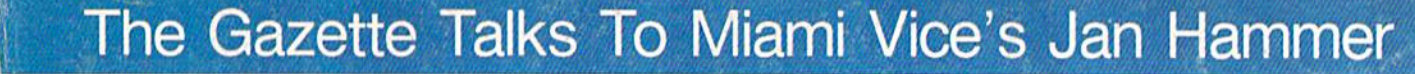

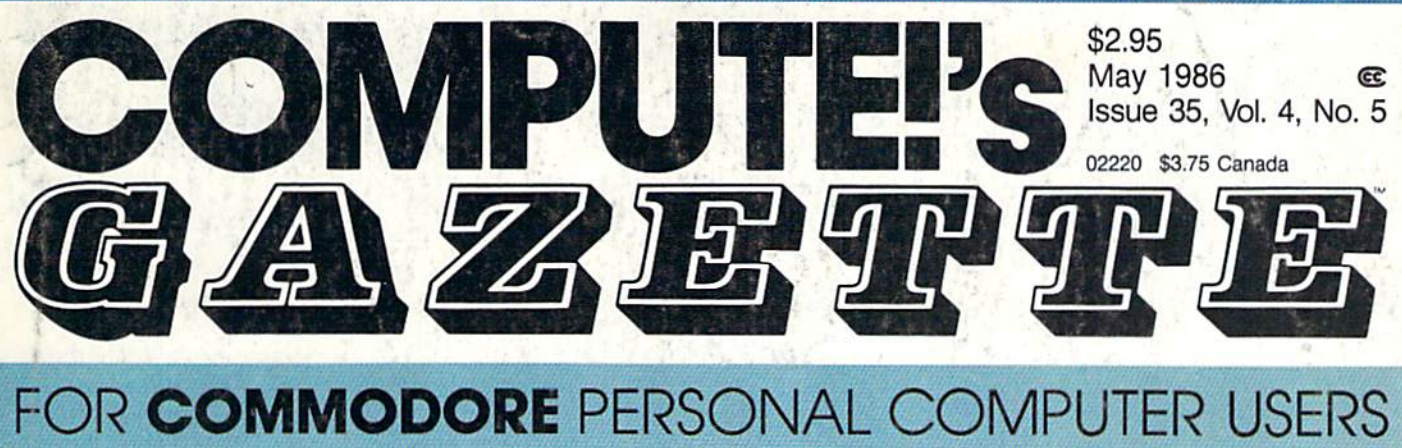

# Computers **Computers**  And MIDI **'And MIDI**

,

Find out how MIDI can link Find out how MIDI can link you and your computer to you and your computer to a whole new world of a whole new world of music. music.

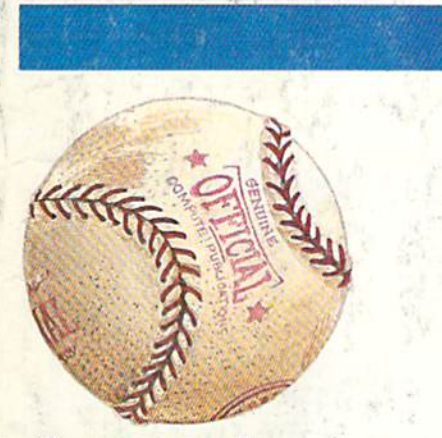

# Arcade **Arcade**  Baseball **Baseball**

Batter up! It's swingtime in Batter up! It's swingtime in springtime. An exciting springtime. An exciting computer version of the computer version of the once popular mechanical once popular mechanical baseball game. For the baseball game, ·For the Commodore 64. Commodore 64.

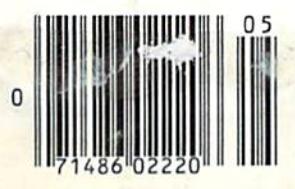

#### Also In This Issue:

**Hints & Tips:** New Ways To Use Variables

Guide To Commodore User Groups, Part

Horizons: BASIC 7.0 Compiler Reviewed

New Products And More

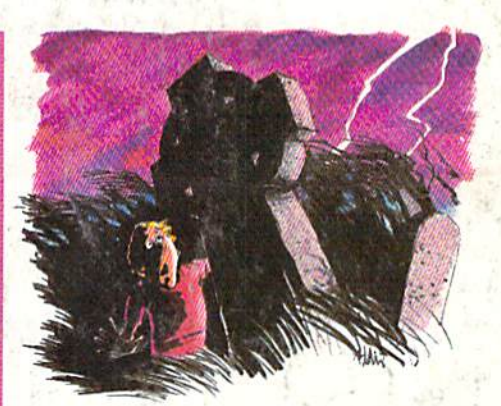

# Vampyre **Vampyre**  Hunter **Hunter**

Enter this dark, uncertain Enter this dark, uncertain world at your own risk. world at your own risk. A text-and-graphics text-and.graphics adventure game for the 64. adventure game for the 64,

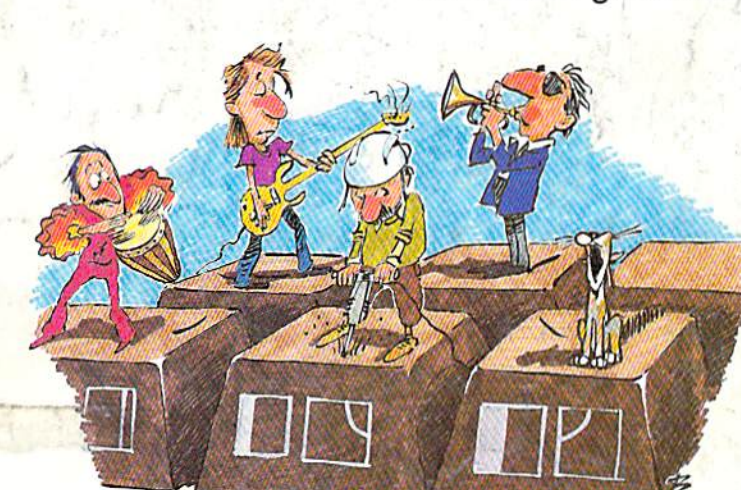

Super Synth **Super Synth** 

Make great sounds on your 64 www.heo easy old ay.e

# When the Going Gets Tough, the Bard Goes Drinking.

nd the going is tough<br>in Skara Brae town. The evil wizard Mangar has cast an eternal winter spell. Monsters control the streets and dungeons beneath. Good citizens fear for their lives. What's worse, there's only one tavern left that serves wine. But the Bard knows no fear. With his trusty harp and a few rowdy minstrel songs he claims

are magic, the Bard is ready to boogie. All he needs is a band of loyal followers: a light-fingered rogue to find secret doors, a couple of fighters to bash heads, a conjurer to create weird allies, a magician for magic armor. Then it's off to com-

bat, as soon as the Bard finishes one more verse. Now what's a word that rhymes with "dead ogre?"

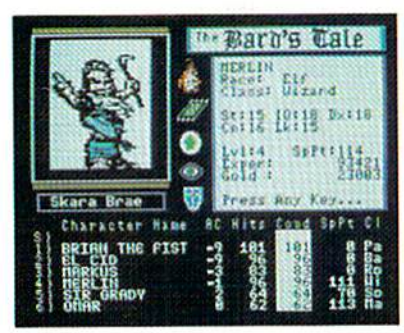

4 classes of magic user, including wizard and sorceror. 85 new magic spells in all.

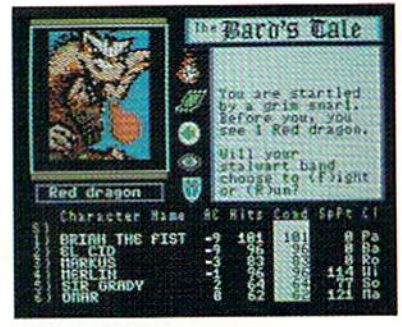

128 color monsters, many animated. All challenging.

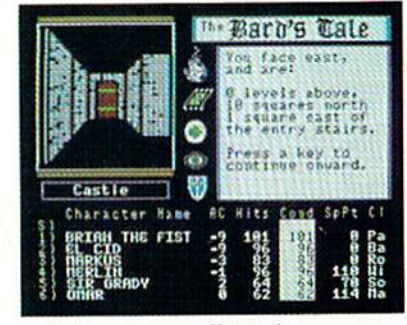

Full-color scrolling dungeons. 16 levels, each better than the one before. 3-D city, too.

# The Bard's Tale<sup>\*\*</sup>

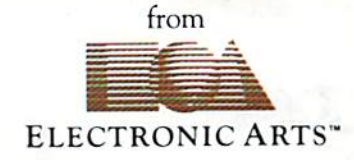

Specs: 100% machine language, 400K worth on 2 disks. 64K RAM minimum; enhanced for 128K. Now available for Apple II family for \$44.95, C-64 & 128 for \$39.95. To order: Visit your retailer or call (800) 245-4525 (In Calif. call (800) 562-1112) for VISA or MasterCard orders. To purchase by mail, send check or money order to Electronic Arts, P.O. Box 306, Half Moon Bay, CA 94109. Add \$3 for insured shipping and handling. Allow 1-4 weeks for delivery. The Bard's Tale is worth the wait. Apple is a trademark of Apple Computer. Wizardry is a registered trademark of Sir-Tech Software, Inc. Ultima is a registered trademark of Richard Garriott. The Bard's Tale and Electronic Arts are trademarks of Electronic Arts. For a copy of our complete catalogue and direct order form, send \$.50 and a stamped, self-addressed envelope to Electronic Arts, 2755 Campus Drive, San Mateo CA 94403.

#### C-www.commodore.ca

# **A New Dimension in Fun**

**Jet** 

**IS: OWIGAN** 

Easy aircraft control, coupled with unexcelled omnidirectional visual (plus audio) references and ballistic power, provide the speed and aerobatic maneuverability that add up to pure fun. Engage in a wide variety of combat scenarios (land-based F-16 or carrier-based F-18), or fly over detailed United States scenery at Mach 2.

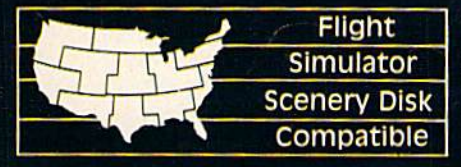

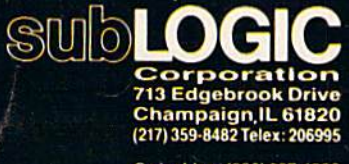

Order Line: (800) 637-4983

Chwww.commodore.ca

# Melodian will teach you to play, compose Melodian will teach you to play, compose,

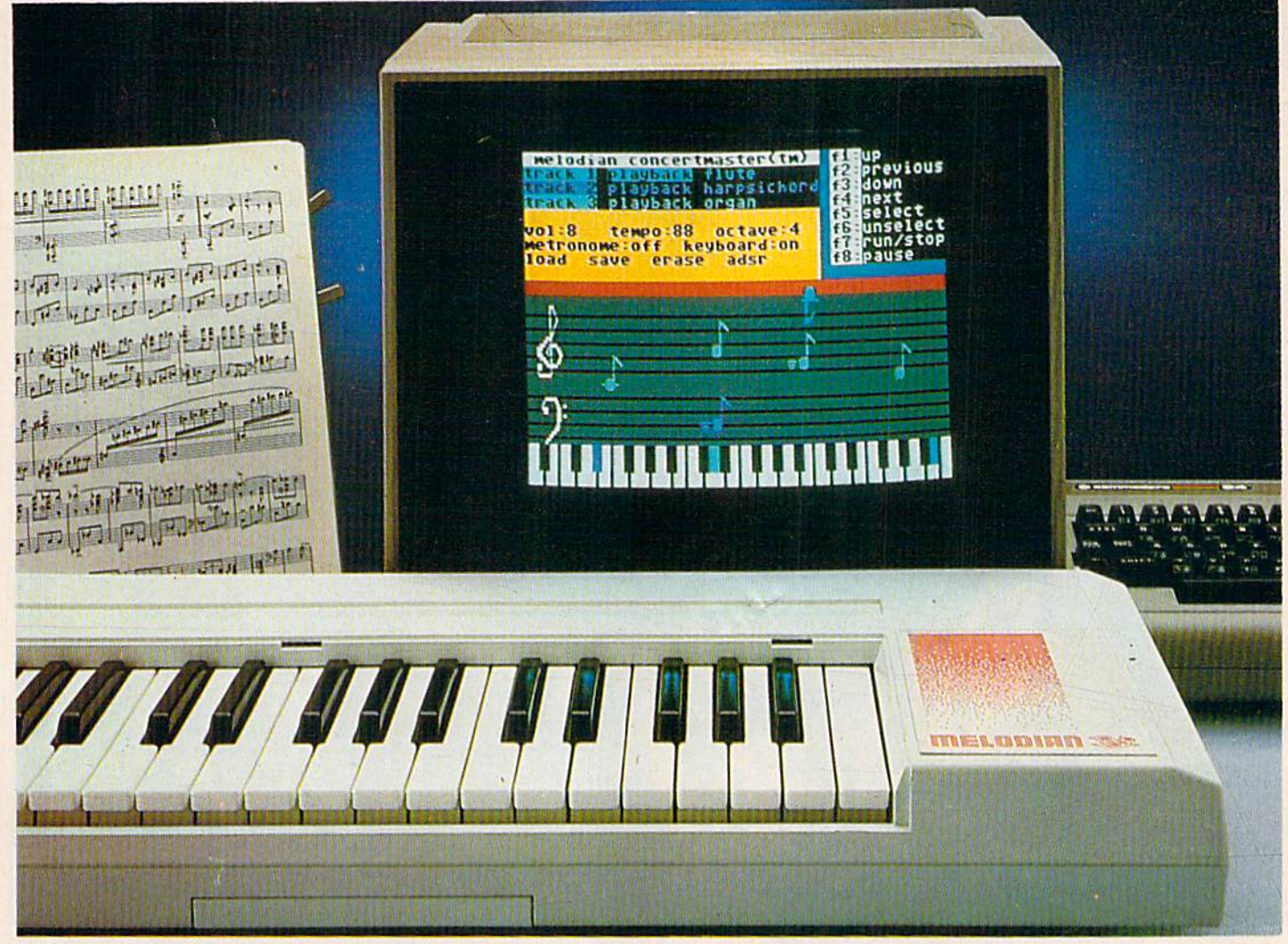

#### A True Breakthrough In Music Education

At last, a program that makes it not only easy but fun to learn music. The Melodian keyboard and software were designed by Harry Mendell The Melodian keyboord and software were deSigned by Harry Mendell who designs custom synthesizer electronics and software for professional musicians such as **Stevie Wonder** and Eric Himy, an award winning concert pianist. The Melodian boasts many of the professional features concert pianist The Melodian boasts many of the professional features found only on more expensive equipment. These features include multitrack recording, the ability to creale cuslom instrument sounds and multitrack recording. the ability to create custom instrument sounds and most importantly, ease of use.

Start your lesson with **RhythmMaster** Software. With its built-in metronome, RhylhmMasler will display the treble and bass musical staffs metronome . RhylhmMasler will display the treble and bass musical staffs and a picture of a piano keyboard. RhythmMaster will then play a measure of music and you must try lo play the same measure back on the Melo-of music and you musl try to play the same measure back on the Melo· dian keyboard. You're not familiar with the keyboard or can't read music? No problem. RhylhmMaster.displays the notes you are to play on the No problem, RhythmMaster,displays the notes you are to play on the musical slaff and on the keyboard pictured on the monilor. If you strike musical staff and on the keyboard pictured on the momtor, If you strike the wrong key the note on the musical staff turns red and shows you which key you played wrong, making it ever so easy to correct whal which key you played wrong, making it ever so easy to correct what you played. you played,

If you should hold a key too long a turtle runs across the screen. Inversely if you should release a key too quickly a rabbit scurries by. If you don't play it correctly RhythmMaster knows it and repeats the measure for you to play to play .

ConcertMaster teaches you how to play 35 pre-recorded songs from Bach lo Rock With ConcerlMaster you can analyze music note by note, Bach to Rock. With ConcertMaster you can analyze music note by note. instrument by instrument and learn how a music composition is put together. Then you can compose your own music and record it right on together, Then you can compose your own music and record it right on· to your floppy disks. to your floppy disks,

There are nineteen different instrument sounds to choose from in over There are nineteen different inslrument 50unds to choose from in over a seven octave range giving you a wide choice of instruments to suit your musical taste and expression. You can also create your own instrument sounds. ment sounds,

Score Master enables you to print out your music in standard music notation for other musicians to play, or for yourself. notation for other mUSicians 10 play. or for yourself.

#### New York Times Says . . . New York Times Says • ••

Erik Sandberg-Diment of Ihe New York Times stales "really useful and Erik Sandberg·Dimenl of the New York Times states "really useful and instructive item ... Tanya, our 10 year old beginner quickly caught the spirit of matching the dance of her fingers to the measured metronome." "One piece of educational software lhat. unlike most of its kinfolk, ac "One piece of educational software that, unlike most of its kinfolk. ac· tually delivers. These software-hardware combinations offer a lot of entertainment to the Commodore owner."

#### RUN Magazine Says...

Tom Benford of RUN notes "Whenever a selection of products of the Tom Benford of RUN notes " Whenever a seledon of products of Ihe same genre is available, one among the bunch rises head and shoulders above the rest. Such is the case with Melodian ConcertMaster keyboard and software. The combined fealures of RhythmMaster and ConcertMaster and software, The comblned features of RhythmMasler and ConcertMasler give you a complete music tutorial."

#### AHOY! Magazine Says . . .

Peggy Herrington of AHOY! said "The system is so easy io use that didn't need the documentation". "It's fun, challenging, and educational, and for payability and ease of use it is nothing short of spectacular," and for playability and ease of use it is nothing shari of spectacular," Peggy Herrington of AHOY! said "The system is so easy to use that I didn't need the documentation". "It's fun, challenging, and educational,

#### Satisfaction Guaranteed When You Buy Direct

By selling directly to you. we are able to give you Ihe Melodian Keyboard By seiling directly to you, we are able to give you the Melodian Keyboard and Software at far lower prices than ever offered before. You take no and Software at far lower prices than ever offered before, You take no risk. If the Melodian keyboard or any of the programs don't please you, for any reason whatsoever, send it back within so da s for with! refund!

# and record music in just one evening!!

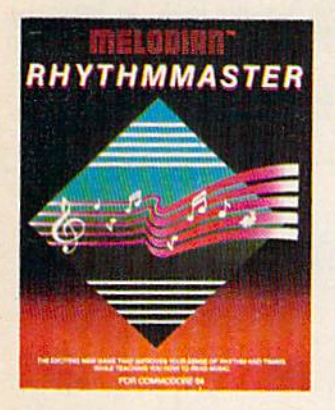

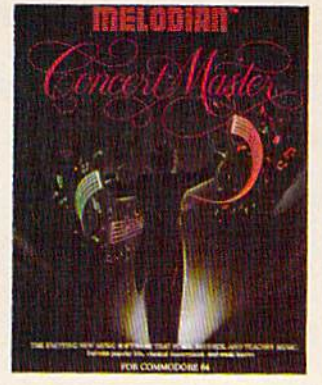

#### RhythmMaster \*\*\* **AR** Software rm-oi **\$29.95**

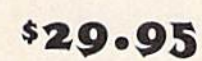

RhythmMaster teaches a beginner how to read music and play it correctly and in rhythm on the musical keyboard.

RhythmMasler will have you reading and playing musical notes in RhylhmMasler will have you reading and playing musical notes In minutes with fun and excitement minutes wilh fun and excitement

#### Rhythm Master Features: RhythmMaster Features:

Trumpet, organ, violin, and synthesizer instrument sounds. Built in Trumpet. organ. violin, and synthesizer Instrument sounds, BUill in metronome. Pause/Play control. Set-up menu for customizing RhythmMaster. RhythmMaster.

#### **RhythmMaster Teaches:**

How to read notes on the treble and bass musical staffs.the names of How 10 read notes on the treble and bass musical staffs,the names of the notes, where the notes are on the keyboard how to play whole notes, half notes, quarter notes, eighth noles and sixteenth notes in notes, half notes. quarter notes, eighth notes and sixteenth notes in combinations, in both  $3/4$  and  $4/4$  time. How to play in different tempos tempos.

#### RhythrnMaster Requires: RhythmMaster Requires:

A Commodore 64 or Commodore 128 with disk drive. Melodian Musical Keyboard kb-oi is required to study the reading and playing Musical Keyboard kb·ol is required to study the readlrlg and playing of musical notes. of musical notes.

#### Melodian Musical Melodian Musical Keyboard kb-o, \$99.95

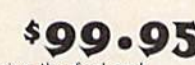

40 Keys (A-C) in professional gauge spring loaded to give the feel and response of a real keyboard instrument. Polyphonic.

#### Registers (with ConcertMaster)

Organ, Trumpet, Flute, Clarinet. Piano. Harpsicord. Violin. Cello. pass, panjo, mandolin, Calliope, Concertino, pagpipe, Synthesizer i.<br>Synthesizer 2. Clavier 1. Clavier 2. which can be played over a 7 octave range, Programmable sounds as well. octave range. Programmable sounds as welt. Organ. Trumpet. Flute. Clarinet. Piano. Harpsicord. Violin. Cello. Bass, Banjo, Mandolin, Calliope, Concertino, Bagpipe, Synthesizer 1. Synthesizer 2. Clavier 1. Clavier 2. which can be played over a 7

Recording (with ConcertMaster)

Three track sequencer (recorder) with overdubbing and multitimbral Three track sequencer (recorder) with overdubbing and multitimbral (different instrument sounds at the same time) effects. (different instrument sounds at the same time) effects.

#### Interface

Built in interface for Commodore 64. Commodore 126. plugs right in Built in interface for Commodore 64. Commodore 128. plugs right in to joystick port no. 2 and user port.

Power Supply

Powered direct by the computer, no batteries and cords required. Finish finish

Table Model in white high-impact material, with carrying handle, protective key cover, and built in music Eland. Size 29 -i/a 9-9/16 tective key cover, and built in music stand. Size 29 -1/8 X 9-9/16 X<br>3-11/16, weighs 9 pounds. J-llli6. weighs 9 pounds.

#### Programmer's Tool Kit Programmer's Tool Kit  $pt-$

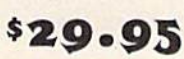

Contains programs, and BASIC source listings for reading the Melodian Musical Keyboard, and for reading and creating music files for dian Musical Keyboard. and for reading and creahng music files for Melodian ConcertMasler. Melodian ConcertMasler.

#### FOR CREDIT CARD ORDERS, CALL TOLL-FREE FOR CREDIT CARD ORDERS, CALL TOLL·FREE 1-800-327-4566 1-800-327-4566

For our International customers: Please send credit card number or international money order For our International customers: Please send credit card number or international money order<br>in U.S. dollars, or call 305-979-3777, For Canada and Mexico, add \$15.00 for air mail. Overseas<br>add \$16.00 for surface mail, and

#### ConcertMaster ConcertMaster Software cm-on

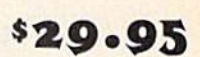

ConcertMaster teaches how a composition is put together, note by note, instrument by instrument. You learn to play 35 pre-recorded songs from Bach lo Rock. Then you can compose your own songs songs from Bach to Rock. Then you can compose your own songs and record them right onto your floppy disk. and record them right onto your noppy disk.

#### ConcertMaster Teaches:

5cales, Bass lines, Familiar Beginner Songs such as "Jingle Bells". Scales. Bass lines. familiar Beginner Songs such as " Jingle Bells". Easy classical songs such as "Bach Minuet" and Ravel's "Bolero". Advanced classics like "A Midsummer's Night Dream" by Mendelssohn, Popular hits such as "Thriller". Mendelssohn. Popular hits such as ··Thriller··. Easy classical songs such as "Bach Minuet" and Ravel's "Bolero" Advanced classics like "A Midsummer's Night Dream" by

#### Instruments Sounds Instruments Sounds

Organ, Trumpet, Flute, Clarinet, Piano, Harpsicord, Violin, Cello. Bass, Banjo, Mandolin, Calliope, Concertina, Bagpipe, Synthesizer 1. Synthesizer 2. Clavier 1. Clavier 22, which can be played over Synthesizer 2. ClaVier 1. Clavier 22. which can be played over a ^octave range. Programmable sounds as well. (octave range. Programmable sounds as well.

#### Recording Functions:

Three track sequencer [recorder) wilh overdubbing and mullitimbral Three lrack sequencer (recorder) with overdubbing and mullitimbral (different instrument sounds at the same lime) effects. (different instrument sounds at the same lime) effects. Each track can be set to one of seven different functions:

**• Monitor:** Lets you use a track to play music live, without recording it.

Record: Records a track as you play. • Record: Records a track as you play.

• Playback: Lets you hear whatever has been recorded or loaded into the track. You may playback one track while recording ed into the track. You may playback one track while recording another to build layers of instruments.

. Mute: Turns a track off. This is useful when you want to listen to or record one or two tracks at a time.

- **Save:** Stores a track to the disk.
- **Load:** Loads a track from the disk.
- Protect: Write protects a track.

#### Create New Instrument Create New Instrument Sounds Sounds

Choose from pulse, sawtooth, triangle and noise sound sources. Con Choose from pulse. sawtooth. triangle and noise sound sources. Can· trol the sound envelope with attack, decay, sustain, and release trot the sound envelope with attack. decay. sustain. and release times. Ring Modulation and Syncronization effects. Set Low pass, band pass, and high pass filter frequencies.

#### **ConcertMaster Requires:**

Commodore 64 or Commodore 12a with disk drive. Melodian A Commodore 64 or Commodore 128 wilh disk drive. Melodian Musical Keyboard kb-01 is required to study Ihe reading and playing Musical Keyboard kb-ol is required to study the reading and playing of musical notes. of musical notes.

#### Melodian ScoreMaster \*9A OF 529.95 sm-ol

With the ScoreMaster program your music can be printed out in music notation, which other musicians can read and play. Any music recorded with the ConcertMaster program can be printed by ScoreMaster. ScoreMaster.

#### ScoreMaster Requires:

A Commodore 64 or Commodore 128 with disk drive and printer compatible with the Commodore graphics mode such as the Com compatible with the Commodore graphics mode such as the Com· modore MPS 803, 1515, and 1525. Melodian ConcerlMasler program Melodian ConcerlMaster program

#### ACCESSORIES ACCESSORIES

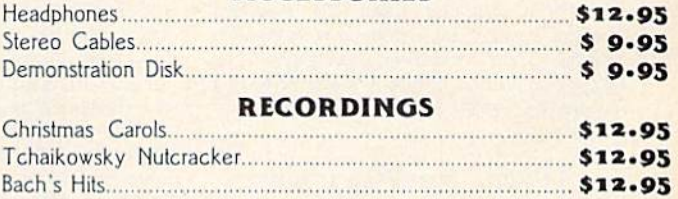

Classical Favorites \$«.95 Classical Favorites ... ........ \$12·95

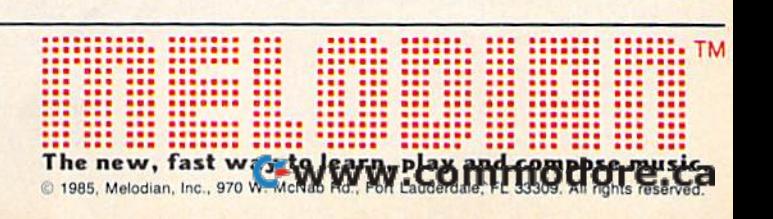

# **A Printer For All Reasons**

#### Search For The Best High Quality Graphic Printer Search For The Best High Quality Graphic Printer

If you have been looking very long, you have probably discovered that there are just too many claims and counter claims in the printer many claims and countcr claims in Ihe primer market today. There are printers that have some of the features you want but do not have others. Some features you probably don't care about, others are vitally important to you. We understand. In fact, not long ago, we were in the same position. Deluged by claims and counter claims. Overburdened by rows and rows of specifications, we decided to separate rows of spcocificalions. we decided to separate all the facts - prove or disprove all the claims to our own satisfaction. So we bought printers. We bought samples of all the major printers. We bought samples of all the major brands and tested them.

#### Our Objective Was Simple Our Objective Was Simple

We wanted to find that printer which had all the features you could want and yet be sold directly to you at the lowest price. We didn't want a "close-out special" of an obsolete product that some manufacturer was dump product that some manufacturer was dumping, so we limited our search to only those new ing. so we limited our scarch to only those new printers that had the latest proven technology. We wanted to give our customers the best printer on the market today at a bargain price.

#### The Results Are In The Results Are In

The search is over. We have reduced the field to a single printer that meets all our goals (and more). The printer is the SP-1000 from Seikosha, a division of Seiko (one of the foremost manufacturers in the world). We ran (his manufacturers in the world). We tan this printer through our battery of tests and it came out shining. This printer *can* do it all. Standard draft printing at a respectable 100 characters per second, and with a very readable 12 (horizontal) by 9 (vertical) character able 12 (horizontal) by 9 (vertical) character matrix. This is a full bi-directional, logic seeking, true descender printer.

#### "NLQ" Mode "NLQ" Mode

One of our highest concerns was about print quality and readability. The SP-1000 has a print mode termed Near Letter Quality printing (NLQ mode). This is where the SP-1000 outshines all the competition. Hands down! The character matrix in NLQ mode is a very dense 24 (horizontal) by 18 (vertical). This equates to 41,472 addressable dots per square inch. Now we're talking *quality* printing. It looks like it was done on a typewriter. You can even print graphics using the standard graphics symbols built into your computer. The results are the best we've ever seen. The only other printers currently available having resolution this high go for hundreds more.

#### Features That Won't Quit

With the SP-1000 your computer can now print 40, 48, 68, 80, 96, or 136 characters per print 40, 48, 68, 80, 96, or lJ6 chamclers per line. You can print in ANY of scores of styles linc. You can print in ANY of scores of styles including double width and reversed (white on black) styles. You not only have the standard Pica, Elite, Condensed and Italics, but also Pica, Elite, Condensed and halics, but also true Superscripts and Subscripts. Never again will you have to worry about how to print  $H_2O$ or  $X^2$ . This fantastic machine will do it

automatically, through easy commands right aulomatically, through easy commands right from your keyboard. Do you sometimes want from your keyboard. Do you somelimes wan! to emphasize a word? It's easy, just use bold (double strike) or use italics to make the words (double S1rike) or use *italics* to make the words stand out. Or, if you wish to be even more emstand out. Or, if you wish to be even more em-<br>phatic, <u>underline</u> the words. You can combine many of these modes and styles to make the many of these modes and styles to make the variation almost endless. Do you want to express something that you can't do with words? Use graphics with your text  $-$  even on the Use graphics with your text — even on the<br>same line. You have variable line spacing of 1 line per inch to infinity (no space at all) and line per inch to infinity (no space at all) and 143 other software selectable settings in bet 14) other software selectable scllings in bel· ween. You can control line spacing on a dotby-dot basis. If you've ever had a letter or by-dot basis. If you've ever had a letter or<br>other document that was just a few lines too long to fit a page, you can see how handy this feature is. Simply reduce the line spacing fenlure is. Simply reduce the line spacing slightly and ... VOILA! The letter now fits on one page. one page.

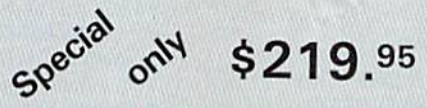

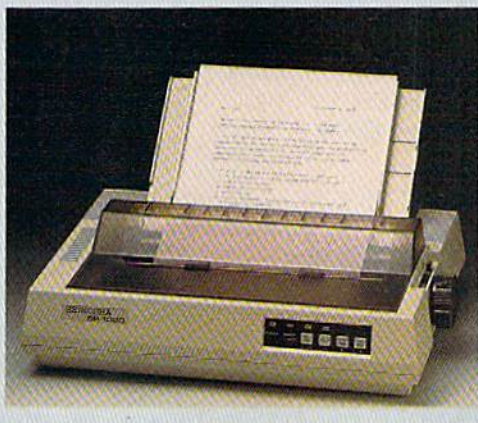

#### Forms? Yes! Forms? Yes! Your Letterhead? Of Course!

Do you print forms? No problem. This unit will do them ail. Any form up to 10 inches will do Ihem all. Any form up to 10 inches wide. The tractors are adjustable from 4 to 10 inches. Yes, you can also use single sheets. Plain typing paper, your Iciterhead, short Plain typing paper, your letterhead, short<br>memo forms, labels, anything you choose. Any size to 10" in width. In fact this unit is so advanced, it will load your paper automatically. Multiple copies? Absolutely! Use forms (up to 3 thick). Do you want to use spread sheets with many columns? Of course! Just go to condensed mode printing and print a full 136 columns wide. Forget expensive wide-carriage printers and changing to wide carriage paper. You can now do it all on a standard 81/2" wide page, and you can do it quietly. The SP-1000 is rated at only 55 dB. This is quieter than any other impact dot matrix printer that than any other impact dot matrix printer that we know of and is quieter than the average office background noise level. fice background noise level.

#### Consistent Print Quality Consistent Print Quality

Most printers have a ribbon cartridge or a single spool ribbon which gives nice dark

printing when new, but quickly starts to fade. printing when new, but quickly S1ans to fade. To keep the printers output looking consistently dark, the ribbons must be changed quite often. The SP-1000 solves this problem by using a wide  $(V_2'')$  ribbon cartridge that will print thousands of pages before needing replacement. (When you finally do wear out your ribbon, replacement cost is only \$11.00. Order #2001.)

#### The Best Part

When shopping for a printer with this quality and these features, you could expect to pay much more. *Not now!* We sell this fantastic printer for only \$219.95! You need absolutely nothing else to start printing — just add paper (single sheet or fanfold tractor).

#### No Risk Offer No Risk Orrer

We give you a 2-week satisfaction guarantee. If you are not completely satisfied for any reason we will promptly refund your purchase. The warranty has now been extended to 2 years. The warranty repair policy is to repair or replace and reship lo the buyer within 72 or replace and reship to thc buyer within 72 hours of receipt.

#### The Bottom Line

Be sure to specify the order # for the correct version printer designed for your computer. Commodore C-64 & C-128, Order #2200,

graphics interface & cable built in. \$219.95 IBM-PC and compatibles, Order #2100, S239.9S plus 8' shielded cable #1103, S26.00 5239,95 plus S' shielded cable *11103,526.00*  Apple IIc & Macintosh Order #2300, \$239.95

with cable 75 CPS. Standard Parallel with 36 pin Centronics con Standurd Parallel with 36 pin Centronics connector, Order #2400, 5239.95 no cable nector, Order #2400.5239.95 no cable

Standard Serial with RS-232 (DB-25) Con Standard Scrial with RS·232 (DB-25) Con· nector, Order B25OO, 1239.95 no cable nector. Ordcr *"2S00,* \$239,95 no cable

We also have interfaces and cables for many other computers not listed. Call Customer Service at *805/987-2454* for details.

Shipping and insurance is  $$10.00 - UPS$ within the continental USA. If you are in a hurry, UPS Blue (second day air), APO or FPO Is S22.O0. Canada, Alaska, Mexico are FPO is 522,00. Canada. Alaska, Mexico are \$30.00 (air). Other foreign is \$70.00 (air). 530.00 (air). Other forcian is 570.00 (air). California residents add  $6\%$  tax. The above are cash prices  $-$  VISA and MC add  $3\%$  to total. We ship the next business day on money orders, cashiers' checks, and charge cards. A 14-day clearing period is required for checks. Prices subject to change—CALL. for checks. Prices subject 10 change-CALL,

For information call 805/987-2454 For information call 8051987-2454 TO ORDER CALL TOLL FREE TO ORDER CALL TOll FREE

1-(800) 962-5800 USA (8-8 PST) 1-(800) 962-3800 CALIF. (8-8 PST)

Dealer inquiries invited

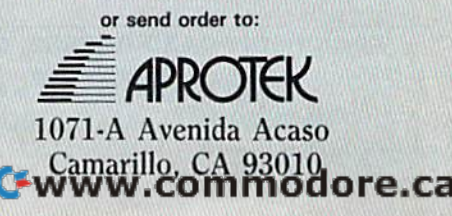

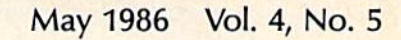

### features features

GAZETTE

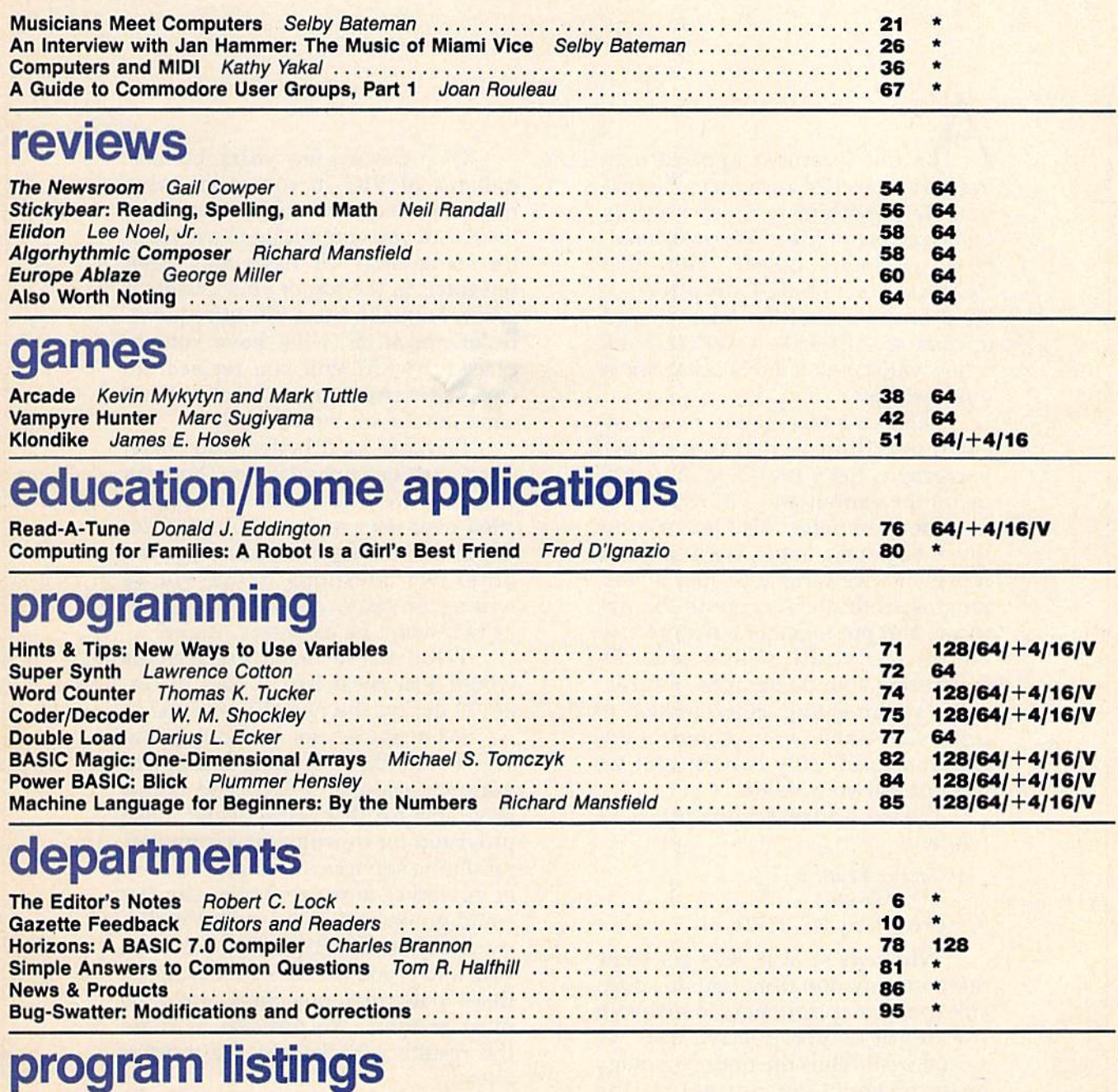

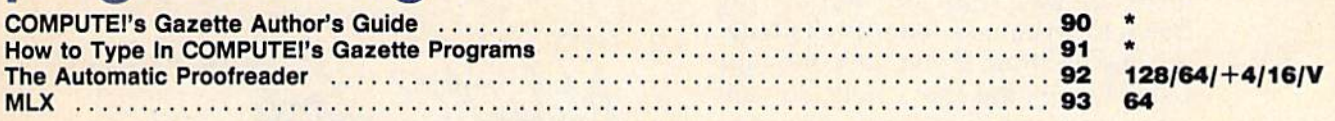

 $*$  = General,  $V$  = VIC-20, 64 = Commodore 64,  $+$ 4 = Plus/4, 16 = Commodore 16, 128 = Commodore 128

COMPUTE's GAZETTE's published monthly by **COMPUTE**I Publications, Inc., 825 7th Avenue, New York, NY 10019 USA. Phone: (212) 265-8360. Editorial offices are located at 324<br>West Wendover Avenue, Greensboro, NC 27408. Domest COMPUTE"s GAZETTE is published monthly by **COMPUTE**I Publications, Inc., 825 7th Avenue, New York, NY 10019 USA. Phone: (212) 265-8360. Editorial offices are located at 324<br>West Wendover Avenue, Greensboro, NC 27408. Domes

rights reserved, ISSN 0737-3716.<br>COMPUTEI Publications, Inc. is part of ABC Consumer Magazines, Inc., One of the ABC Publishing Companies: ABC Publishing, President, Robert G. Burton; 1330 Avenue of the ABC Publishing (Sta

As the foremost applications magazine in the industry, it's ex magazine in the industry, it's extremely important to us to keep up tremely important to us to keep up with you, our readers. We occasionally do a feature called, "How Our Readers Use Their Computers." We'd like to repeat the feature in an We'd like to repeat the feature in an upcoming COMPUTE's GAZETTE, with few variations. Here's what we're a few variations. Here's what we're interested in: interested in:

editor's

Send us a brief letter, or a postcard, detailing in just one or two card, detailing in just one or two paragraphs (let's say 25 to 50 words paragraphs (let's say 25 to 50 words or so) the various ways in which you or so) the various ways in which you use your computer. Also let us know use your computer. Also let us know the model you have. We'll select the model you have. We'll select a representative sample of your letters, representative sample of your letters, ranging from the average to the unusual, and put together a feature article for early fall of this year. By cle for early fall of this year. By submitting your paragraphs, we'll as submitting your paragraphs, we'll assume you're giving us permission to sume you're giving us permission to print your name and comments un print your name and comments unless you specifically request that we less you specifically request that we not publish your name. not publish your name.

Please address your letter as Please address your letter as follows: follows:

> Gazette Readers *Gazette Readers*  P.O. Box 5406 *P.O. Box 5406*  Greensboro, NC <sup>27403</sup> *Greensboro, NC 27403*

While we're at it, let's get some While we're at it, let's get some more information from you. It's diffi more information from you. It's difficult sometimes from here to maintain cult sometimes from here to maintain the depth of perspective that we would wish. Thus the notion of many would wish. Thus the notion of many more of you than normal sitting down to write us a letter is challenging and exciting. If you have the time ing and exciting. If you have the time when you jot the above note, add an when you jot the above note, add another paragraph or two answering other paragraph or two answering these three questions. these three questions.

Over the last few years, literally Over the last few years, literally millions of VIC-20 computers were millions of VIC-20 computers were manufactured and sold. Where are man ufactured and sold. Where are they? Are you continuing to use them they? Are you continuing to use them for something? Or have they been for something? Or have they been relegated to the top of your closet? If relegated to the top of your closet? If you continue to use a VIC infrequently, or not at all, what have you re ly, or not at all, what have you replaced it with? Will you replace the placed it with? Will you replace the replacement computer any time soon, and if so, with what? soon, and if so, with what?

Perhaps we'd better stop there. Perhaps we'd better stop there. That's just our first question. You can see what we mean about getting ex see what we mean about getting excited over your answers to our ques cited over your answers to our questions. Oh, never mind. Here are the tions. Oh, never mind. Here are the other two questions. While you're writing anyway, another paragraph writing anyway, another paragraph or two won't be excessive. Right? or two won't be excessive. Right?

What three features/articles What three featu res/a rticles would you most like to see in GA-ZETTE during the next 12 months? ZETIE during the next 12 months?

What are we not now doing that What are we not now doing that you would like us to start doing? {for you would like us to start doing? (for example, sponsor a SIG; add bonus programs for disk subscribers; make programs for disk subscribers; make provision for downloading from ma provision for downloading from major online services, or whatever; few jor online services, or whatever; fewer reviews; more reviews; the list er reviews; more reviews; the list could go on and we're sure it will). could go on and we're sure it will).

In short, we'd like to hear from In short, we'd like to hear from you, and if you'll help by focusing on you, and if you'll help by focusing on these particular questions, we'd be these particular questions, we'd be most grateful. We promise to share most grateful. We promise to share the results with you in the months the results with you in the months ahead. ahead.

Sheit C. Jock

Editor in Chief Editor in Chief

Cwww.commodore.ca

# **POWEREUR** C128 SOFTWARE BUT DON'T TAKE OUR WORD, SEE WHAT THE EXPERTS SAY!

#### WORD WRITER 128 Spell

An 80-column professional word processing system for home and business use. Includes an 85,000 word spelling checker, built-in 5 function calculator, and on-screen highlighting.

"... Using WORD WRITER <sup>128</sup> is an absolute joy ... We found nothing but the highest quality. Run Magazine

#### SWIFTCALC 128 sideways

powerful, easy-to-use electronic spreadsheet designed especially for home and small business use.

... Everything you could possibly need is present in SWIFTCALC 128." Run Magazine

"... SWIFTCALC 128 has most of the features of Lotus 1-2-3." Ahoy Magazine

+ And at less than half the price!

### **DATA MANAGER 128 Report**

with

A complete general information storage and retrieval system with report writing, graphics, statistics, and label making capabilities.

- '... powerful and flexible database management system that takes full advantage of the C128's potential." Run Magazine
- WORD WRITER 129, SWIFTCALC 128, and DATA MANAGER <sup>128</sup> interface with each other. YOUR PERSONAL FINANCIAL PLANNER interfaces with WORD WRITER 128.

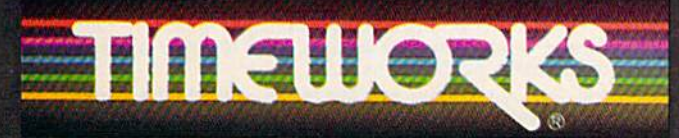

#### More power for your dollar

Timeworks, Inc., 444 Lake Cook Rd,, Deerlieid, IL 60015 (312) 948-9200

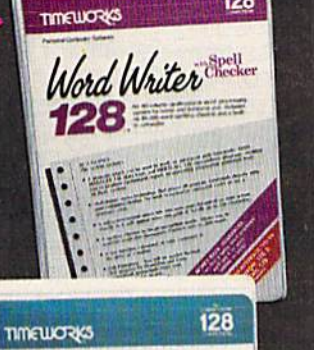

 $128$ 

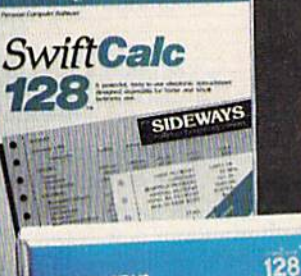

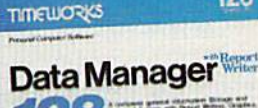

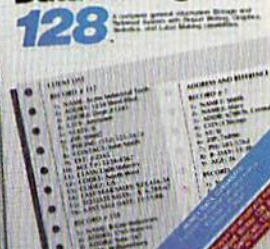

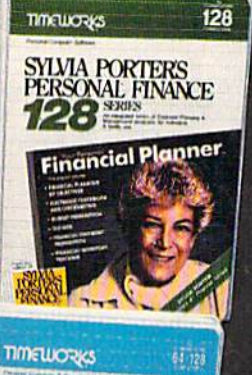

# **SIDEWAYS**

Uk

#### SYLVIA PORTER'S PERSONAL FINANCIAL PLANNER

All the computer tools you'll ever need to help manage your money on day-to uay basis *and plan your financial future*  $\mathsf{to}$ 

... By far the most thorough and readable manual, one that will take you keystroke by keystroke through the construction of budgets and analysis of finance ... The screen layout was the best of the programs we looked at... For beginners espe cially, it's a real standout."

New York Post

#### SIDEWAYS

The ingeniously simple software program that rotates your spreadsheet by 90 degrees as it prints out and causes your hard copy to print out  $-$  you guessed it  $$ sideways.

"... One small program that solves big problem for computer users." New York Times

#### Our customer technical support gets great reviews, too!

"... The good news starts as soon as you open the package. toll-free customer hotline number is printed on the inside front cover of the documentation tor each program. The support person I spoke with knew the systems and specializes in them exclusively."

#### Ahoy Magazine

Back-up program disks can be purchased from Timeworks at a nominal charge. And. with every Timeworks program you're protected by our liberal UPGRADE AND EXCHANGE POLICY. Delails are inside every Timeworks package.

#### Timeworks Money Back Guarantee"

If you can find anything that works better for you, simply send us<br>your Timeworks program, your paid receipt, and the name<br>of the program you want, along with your check or<br>credit card number for any retail price<br>differenc your Timeworks program, your paid receipt, and the name of the program you want, along with your check or credit card number for any retail price difference. If it's available, we'll buy it for you."'

#### COMPUTE!' Publications, Inc. 653 One of the ABC Publishing Companies

Publisher James A. Casella **Fublisher** James A. Casella<br>**Founder/Editor in Chief** Robert C. Lock Senior Editor Richard Mansfield Senior Editor Richard Mansfield Managing Editor Kathleen Martinek Managing Editor Kathleen Martinek **Executive Editor** Selby Bateman Editor Lance Elko Editor Lance Elko Editor Lance Elko<br>Assistant Editor Todd Heimarck Production Director Tony Roberts Production Director Tony Roberts

#### **Editors**

Tom R. Halfhill, Editor, COMPUTE! Magazine; Stephen Levy, Tom R. Halfhill, Editor, COMPUTE! Magazine; Stephen Levy, Editor, COMPUTE! Books Division; Gail Cowper, Production Editor, COMPUTE! Books Division; Gail Cowper, Production Editor; Ottis R. Cowper, Technical Editor; Charles Brannon, Editor; Ottis R. Cowper, Technical Editor; Charles Brannon, Program Editor Program Editor

#### Assistant Editors

Gregg Keizer (Books); George Miller, (Technical); Philip Nelson (COMPUTE! Magazine); Kathy Yakal, Assistant Features (COMPUTE! Magazine); Kathy Yakal, Assistant Features Editor; Joan Rouleau, Research/Copy Editor; Ann Davies, Editor; Joan Rouleau, Resenrch/Copy Editor; Ann Davies, Copy Editor; Mark Tuttle, Submissions Reviewer Copy Editor; Mark Tuttle, Submissions Reviewer

#### **Editorial Programmers**

Patrick Parrish (Supervisor), Tim Victor, Kevin Mykytyn Patrick Parrish (Supervisor), Tim Victor, Kevin Mykytyn

Programming Assistants

David Florance, David Hensley

Executive Assistant, Debi Nash; Julia Fleming, Iris Brooks, Executive Assistant, Debl Nash; Julia Aeming. Iris Brooks, Mary Hunt, Sybil Agee Mary Hunt, Sybil Agee

#### Production

David Florance, David F<br> **Administrative Staff**<br>
Executive Assistant, Deb<br>
Mary Hunt, Sybil Agee<br> **Production**<br>
Irma Swain, Production<br>
Director; Lee Noel, Assi **Production**<br>Irma Swain, Production Manager; Janice Fary, Art & Design nna Swan, Froddeibh Manager, Janice Fary, The & Besign; De Potter, Mechanical Art Supervisor; Terry Cash, Carole Dunton, Mechanical Ar1 Supervisor; Terry Cash, Carole Dunton, Typesetting

Artists

Typesetting<br>**Artists**<br>Dabney Ketrow (Publications), Debbie Bray (Books); Harry Blair, Illustrator Blair, Illustrator

#### Associate Editors

Jim Butterfield (Toronto), Harvey Herman (Greensboro), Jim Butterfield (Toronto), Harvey Herman (Greensboro), Fred D'Ignazio (Alabama) Fred D'Ignazio (Alabama)

#### **Customer Service**

Diane Longo, Customer Service Manager; Orchid Tamayo, Dealer Sales Supervisor Dealer Sales Supervisor

Receptionist, Anita Armfield Receptionist, Anita Armfield

Warehouse Manager, John Williams Warehouse Manager, John Williams

#### Data Processing

Leon Stokes, Manager Leon Stokes, Manager

#### Promotion Promotion

Caroline Dark, Promotion Assistant Caroline Dark, Promotion Assistant Advertising Sales

Peter Johnsmeyer, Director of Advertising Sales; Richard J. Marino, Vice President, Advertising Sales; Bernard J. Theobald, Marino, Vice President, Advertising Sales; Bernard J. Theobald, Jr., Associate Advertising Director; Kathleen Hanlon, Jr., Associate Advertising Director; Kathleen Hanlon, Production Coordinator Production Coordinator

#### Sales Representatives

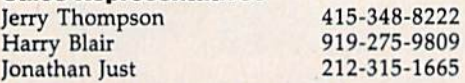

Address all advertising materials to: Address all advertising materials to: Kathleen Hanlon, COMPUTE!'s GAZETTE <sup>324</sup> West Wendover Ave., Suite 200, Greensboro, NC 27408 324 West Wendover Ave., Suite 200, Greensboro, NC 27408

#### Sales Offices

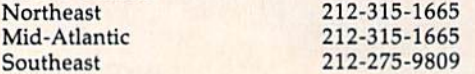

#### Sales Offices, Jules E. Thompson, Inc.

1290 Howard Avenue 1290 Howard Avenue Suite 303 Suite 303

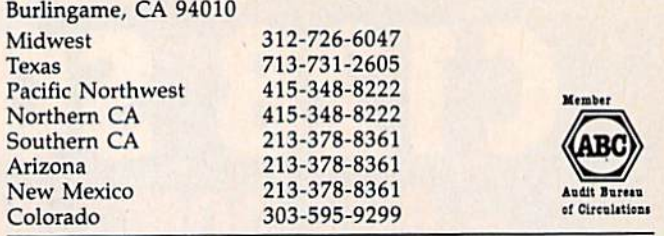

**COMPUTEI** Publications, Inc., publishes

**COMPUTEI COMPUTEI Books COMPUTEI's GAZETTE COMPUTEI's GAZETTE Disk Apple Applications** 

#### **Editorial Office:**

<sup>324</sup> West Wendover Ave., Suite 200, Greensboro, NC 27408 324 West Wendover *Ave.,* Suite 200, Greensboro, NC 27408 **Corporate Offices:** 

825 7th Avenue, New York, NY 10019 825 7th Avenue, New York, NY 10019

#### **Customer Service:**

P.O. Box 5038, F.D.R. Station, New York, NY 10150 P.O. Box 5038, F.D.R. Station, New York, NY 10150 Telephone: (In NY) 212-887-8525; Telephone: (In NY) 212·887·8525; (In U.S.) Toll free 1-800-346-6767 (In U.S.) Toll free 1·800·346·6767 Office Hours: 8:30 AM to 4:30 PM Monday-Friday Office Hours: 8:30 AM to 4:30 PM Monday-Friday

President James A. Casella Vice President, Advertising Richard J. Marino

**Subscription Orders** COMPUTE!'s GAZETTE P.O. Box 10957, Des Moines, IA 50340

#### TOLL FREE TOLL FREE Subscription Order Line Subscription Order Una 1-800-247-5470 1·800-247·5470 In IA 1-800-532-1272 In IA 1-8000532·1272

#### COMPUTE!'s GAZETTE Subscription Rates

(12 Issue Year): US (one year) \$24. Canada, Mexico and Foreign (12 Issue Year): US (one year) \$24. Canada, Mexico and Foreign<br>Surface Mail \$30. Foreign Air Mail \$65.

The COMPUTE's GAZETTE subscriber list is made available to carefully screened organizations with a product or service which may be of interest to our readers. If you prefer not to receive such mailings, interest to our readers. If you prefer not to receive such mailings, please send an exact copy of your subscription label to: compute!'! please send an exact copy of your subscription label to: COMPUTE!'s<br>GAZETTE, P.O. Box 10958, Des Moines, IA 50950. Include a note in dicating your preference to receive only your subscription. GAZETTE, P.O. Box 10958, Des Moines, IA 50950. Include a note in-

Authors of manuscripts warrant that all materials submitted to Authors of manuscripts warrant that all materials submitted to COMPUTE!'s GAZETTE are original materials with full ownership rights resident in said authors. By submitting articles to COMPUTE!'s GAZETTE, authors acknowledge that such materials, upon acceptance for publication, become the exclusive property of COMPUTEI Publications, Inc. No portion of this magazine may be reproduced in any form without written permission from the publisher. Entire<br>contents copyright © 1986 **COMPUTE**I Publications, Inc. Rights to programs developed and submitted by authors are explained in our programs developed and submitted by authors are explained in our author contract. Unsolicited materials not accepted for publication will be returned if author provides a self-addressed, stamped envelope. Where programs are included in an article submission, tape or disk must accompany the submission. Printed listings are will be returned if author provides a self-addressed, stamped envelope. Where programs are included in an article submission, a tape or disk must accompany the submission. Printed listings are optional, but helpful. Articl page should bear the title of the article, date, and name of the author. COMPUTEI Publications, Inc., assumes no liability for errors in articles or advertisements. Opinions expressed by authors are not necessarily those of COMPUTEI Publications, Inc. COMPUTEI Publications assumes no responsibility for damages, delays, or failure of shipment in connection with authors' offer to make tape or disk copies of programs published herein. contents copyright © 1986 COMPUTEI Publications, Inc. Rights to (upper and lowercase, please) with double spacing. Each article page should bear the title of the article, date, and name of the author. **COMPUTEI** Publications, Inc., assumes no liability for errors in articles or advertisements. Opinions expressed by authors are not necessarily those Publications assumes no responsibility for damages, delays, or fail-<br>ure of shipment in connection with authors' offer to make tape or<br>disk copies of programs published herein.

PET, CBM, VIC-20, Commodore 64, Plus/4, 16, and 128 are trademarks of Commodore Business Machines, Inc., and/or Commodore Electronics Limited. Other than as an independent supplier modore Electronics Limited. Other than as an independent supplier of quality information and services to owners and users of Com modore products, COMPUTEI Publications, Inc., is in no way asso of quality information and services to owners and users of Com-<br>modore products, **COMPUTEI** Publications, Inc., is in no way asso-<br>ciated with Commodore Business Machines, Inc., or any of its subsidiaries. subsidiaries.

#### Cwww.commodore.ca

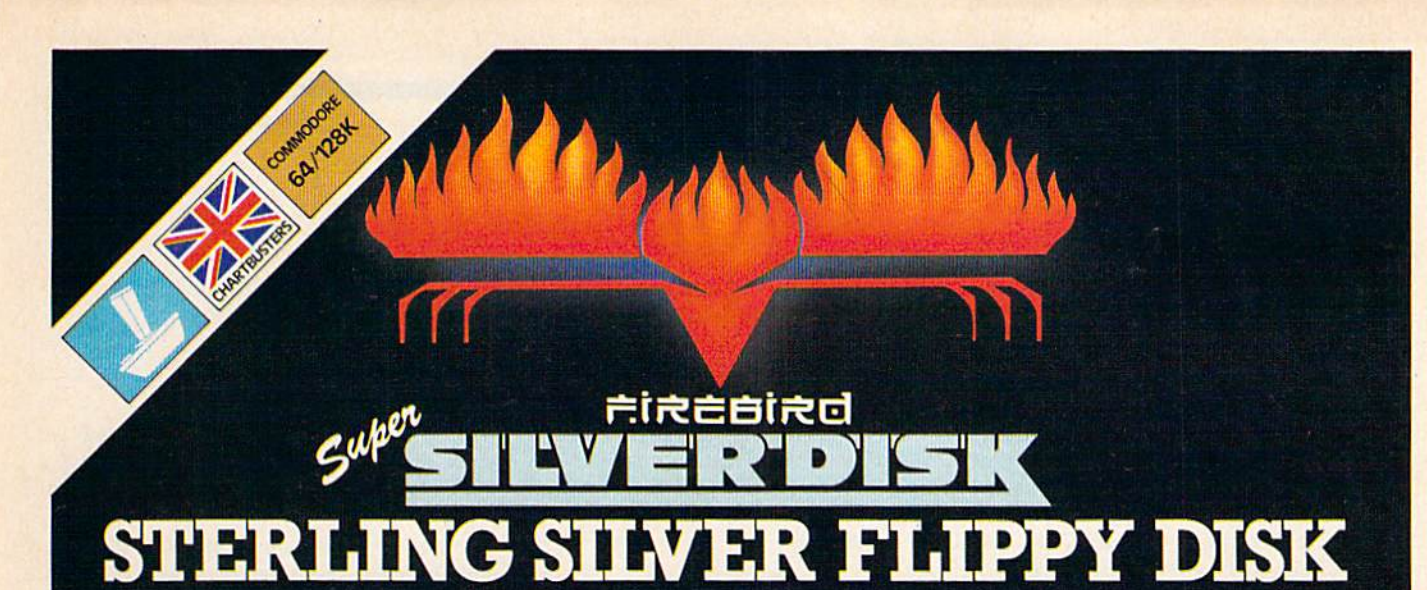

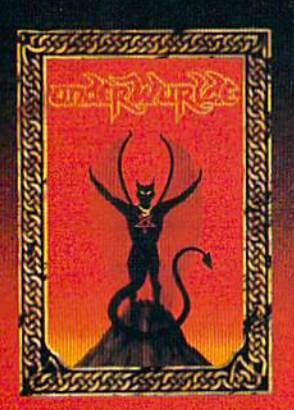

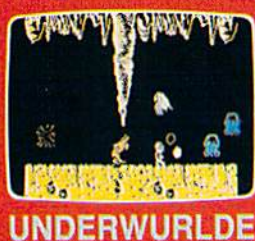

#### **Beware**

All you need is there to take<br>Locate the weapons, then to make A journey on if you would dare To find the devil in his lair<br>The long dark palace, seek you will<br>The gems your pockets will not fill The energy they'll make you fast<br>And gargoyles then you will get past<br>Up and up, the journey's slow<br>So down is first the way to go.

The old travellers' words still singing in my head

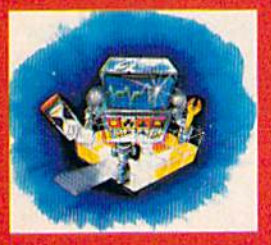

жV,

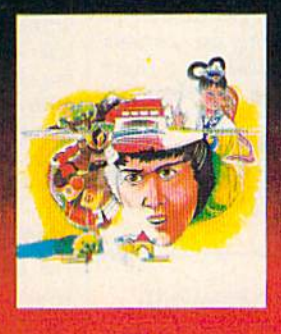

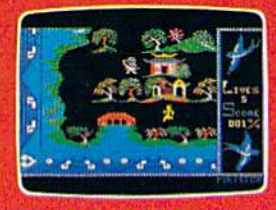

#### **WILLOW PATTERN**

The beautiful Princess Koong-Shee is being forced to marry a merchant,<br>Ta Jin against her will. She really loves a clerk, Chang, who's only hope is to force his way to the Mandarin's palace against terrible odds and help her to escape. Now play on.

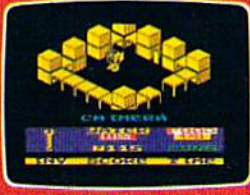

### **CHIMERA**

Investigations have traced the Investigations have traced the<br>source of erratic radio signals to a<br>giant alien vessel, orbting the Earth<br>high in the exosphere. That the craft<br>is hostile, there is no doubl;<br>somebody will have to go aboard and<br>find out ho

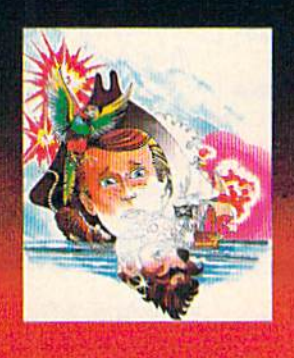

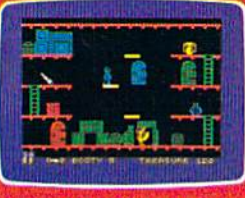

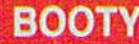

Well shiver me timbers and splice the mainbrace and pass the grog, me<br>hearties. Here be the greatest pirate adventure of them all, aboard that scourge of the Seven Seas-the<br>dreaded Black Galleon. Feast yer<br>eyes on the BOOTY-ful treasure stored in 20 holds. There be pirates parrots and fun galore. If you don't like it, matey, we'll hang you by the highest yard-arm!!!

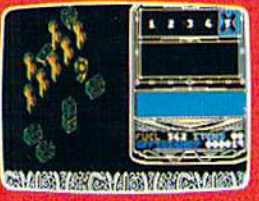

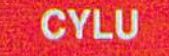

Greetings Cylu, Warrior King, to the land of Evol. Our people need a new<br>leader to make us great again. He must be agile, and show that he is wise and strong, and so we have<br>devised a test. If you pass, you will prove that you are worthy. If you fail.

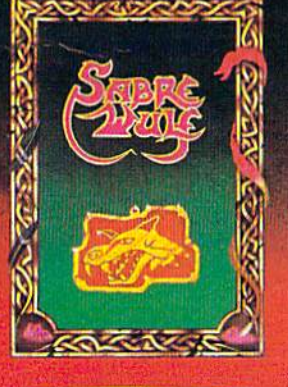

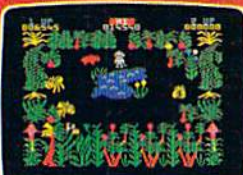

#### **SABRE WULF The Warning**

Thy path is long so tread with care Beware the wulf and pass his lair

Danger threatens all around<br>So take ye from this hidden mound<br>To free thee from this sunken gate<br>By way of cave or meet thy fate An amulet to seek thy will<br>Twas split by quad and hidden still Pass the keeper wrought with hate<br>To gain an entrance to the gate The pieces lost must thee amass For if no charm then none shall pass

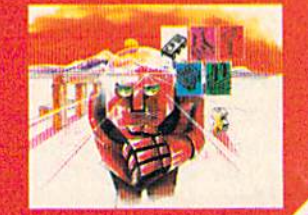

FACTSHEET/ORDER HOTLINE: 201.934.7373 FIREBIRD LICENSEES INC. 74 NORTH CENTRAL AVENUE RAMSEY NEW JERSEY 07446 \* THE MUSIC SYSTEM/ADVANCED MUSIC SYSTEM ARE TRADE MARKS OF FIREBIRD LICENSEES.<br>COMMODORE 64/128 ARE TRADE MARKS OF COMMODORE BUSINESS MACHINES.

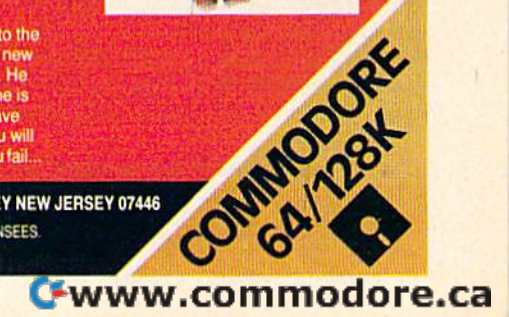

#### Editors and Readers Editors and Readers

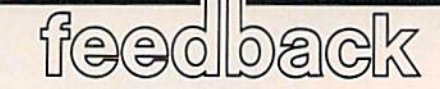

Do you have a question or a problem? Have you discovered something that Have you discovered someth ing that could help other Commodore users? could help other Commodore users? We want to hear from you. Write to Gazette Feedback, COMPUTE!'s GA-ZETTE, P.O. Box 5406, Greensboro, ZETTE, P.O. Box 5406, Greensboro, NC 27403. We regret that due to the volume of mail received, we cannot volume of mail received, we cannot respond individually to programming questions. ming questions.

#### Partial IF A Partial IF

One of the programs you published One of the programs you published contains an IF statement with no equals contains an IF statement with no equals sign: IF A THEN PRINT A,B\$,C,D: STOP. Shouldn't there be a variable or expression for A to equal?

Eugene Guerin Eugene Guerin

*There's no mistake in that line; it's the* equivalent of IF A<>0 THEN PRINT *equivalent of IF A<>O THEN PRINT*  A,B\$,C,D: STOP. In other words, if A is any value other than zero, then print the four variables and stop the program. four variables and stop the program.<br>You may be accustomed to IF-THEN

statements that contain a complete expression like IF  $X=5$  THEN  $Y=Y+Z$ . There's an intermediate step, though, one *pression like IF X- S THEN Y- Y+Z. There's an intermediate step, though, one*  that you don't see. When BASIC comes to *that you don't Set. When BASIC comes to*  the IF, it evaluates the expression (in this *the IF, it evaluates the expression* (ir! *til* is example, the expression is X=5). It checks *example, the expression* is X - 5). *It checks*  the value of the variable X against the *number five. If it's true that X equals five,* the computer executes the statement-or statements—after THEN. Otherwise it *statemen ts-afler THEN. Otherwise* il drops through to the next line. *drops through to the nexl line.* 

The expression  $X=5$  is either true or false. Within the computer, true expres *The expression X-5* is *either true or false. Within tile compuler, true expres* $sions$  are assigned a value of  $-1$ , while false expressions are given a value of 0. You can test this by typing in the follow *You can test this* by *typing* in *tire follow*ing line: ing *line:* 

#### $X = 5$ : PRINT(X = 5),(X = 6)

If  $X$  is not equal to five, the **IF**  $X = 5$ evaluates to IF 0 and since zero means "false," the statements following THEN *"false," Ihe stotements following THEN*  are skipped. But if the variable really *are skipped. Bu t if the variable* X *really*  holds a five, the first part of the line be *holds a five, Ih e first part of the line be*comes IF - 1. A zero always causes the IF to fail, any other value triggers the THEN. Try the following lines to see how this *Try the fo llowillg lines to Set* /r aw tlris works: *works:* 

IF -5 THEN PRINT "-5 IS TRUE" IF  $-1$  THEN PRINT  $-1$  IS TRUE" IF 0 THEN PRINT "ZERO WORKED" IF 0 THEN PRINT "ZERO WORKED" IF .5 THEN PRINT ".5 IS TRUE" IF .5 THEN PRINT ".5 IS TRUE"

10 COMPUTE!'s Gazette May 1986

Note that the message "ZERO *No te that the message "ZERO WORKED"* never prints. As far as IF is concerned, zeros are always false, and any other number is *true*.

#### The Designers' Signatures The Designers' Signatures

Several months ago, we published some *Several mOlrths ago, we publis/red some*  information about messages hidden in *inform ation about messages hidden* in software. 128 owners who are curious *software.* 128 *owners who are curious*  about who worked on designing their *ab oul who wo rked on desigllillg their*  computer can find out by entering SYS *compu ter call fhrd out* by *entering SYS*  32800,123,45,6. Although this SYS has *32800,123,45,6. Althouglr tllis* SYS *has*  been mentioned in several user group *been melltioned* iu *several user group*  newsletters and on bulletin boards, we're *newsletters and on bulletin boards, we're*  uncertain about who originally discovered it.

#### Why Aren't Disks Preformatted?

I understand that I have to format a blank disk before using it. If commer blank disk before using it. If commercial software can be sold on formatted cial software can be sold on formatted disks, why can't blank disks be already disks, why can't blank disks be already formatted when you buy them? formatted when you buy them?

Wendy Hsieh Wendy Hsieh

In a world where all computers used compatible disk operating systems, preformat-*patible disk operating systems, preformat*ted disks would be great convenience. *ted disks would be a great cOllvenience.*  However, almost every computer manu *However, almost every computer manu*facturer uses unique disk format— *facturer uses a unique disk format*usually one that's incompatible with *usually olre that's in compatible* witlr nearly every other brand. To sell format *nearly every other brand. To sell fonna t- ltd disks,* If *dealer would /rave to stock*  ted disks, a dealer would have to stock dozens of different types: one set of disks for the single-sided Commodore 1541, one for the double-sided 1571, another for IBM, at least two different formats for Ap *IBM, at least two different formats for Ap*ple, three different ones for Atari, and so *ple, three different ones for Atari, and* so on.

Disks containing commercial soft *Disks con taining commercial soft*ware must be formatted because it's im *ware must be fo rmatted because it's im*possible to put any data on an un *possible 10* pili *allY da/Q 011 an un*formatted disk. Formatting establishes the tracks and sectors-the magnetic paths in which data is stored, as well as the map *which dato* is *stored, as well as tile map*  which tells the disk drive which of the *which tells the disk drive which of the*  available storage areas actually contain *available slorage areas actually con tain*  data. It's somewhat misleading to say that *data. It's somewllat misleading* 10 *say that*  commercial software is sold on formatted *commercial software* is *sold on fo rmatted*  disks—formatting isn't really an extra *disks- formattiug iSll'1 really an extra*  step in the process of preparing disks for *step in tire process of preparing disks for*  commercial software, it's integral to stor-<br>ing the program on the disk. Many coming the program on the disk. Many com mercial software manufacturers take *mercial software manufacturers take*  advantage of the formatting process to add *advalltage of the formatting process to add*  special copy protection schemes. These *special copy protection schemes. These*  are intentional "kinks" in the format that

make it more difficult to copy the disk *make il more difficult to copy the disk*  since most simple copy programs halt *since most simple copy programs halt*  with error messages when a nonstandard disk format is detected. *disk format* is *detected.* 

You can walk into a computer store and buy a box of disks without having to wonder if they'll be compatible with your *wonder if they'll be compatible with your*  Commodore. To save time, some people *Commodore. To save time, some people format every disk in a box immediately* after opening it. It takes a few minutes, but once it's done you don't have to bother with formatting and you never have to wonder if you've already formatted the *wonder if you've already formatted the*  disk. *disk.* 

#### Aligning Columns Aligning Columns

For any future SpcedScript updates, For any future *SpeedScript* updates, I would suggest adding a tab key func would suggest adding a tab key function, so columns of numbers could be tion, so columns of numbers could be lined up more easily. It's incredibly te lined up more *easily. It's* incredibly tedious to count spaces, and it's easy to dious to count spaces, and it's easy to get confused by the appearance of 60- get confused by the appearance of 60 column formatted data on 40-column column formatted data on a 40-column screen. screen.

Jim King Jim King

Here's a suggestion for aligning columns in SpeedScript and many other 40-column *in* SpeedScript *and many other 40-column*  word processors. First type in a line that's *word processors. First type in a line that's*  mostly blank spaces, with periods where *mostly blank spaces, with periods where*  you want the columns to start. Press RE *you WQnt the columlls to start. Press RE-*TURN and then move to the beginning of *TURN and Ih ell move* 10 *the beginning of*  the line. Press CTRL-E to erase the para *the line. Press CTRL-E* to *erase tile para*graph, which puts it into SpeedScript's erase buffer. Now press CTRL-R to recall the buffer several times—as many lines as *the buffer several times-as many lines as*  you need. (With some word processors, *you lleed. (Witll some word processors,*  you may have to define the line and then *you may have to define Ih e line alld then*  use a copy command).

Now you've got a screen that's full of periods and spaces. Make sure you're not *ptriods and spaces. Make sure you're not*  in insert mode—if the SpeedScript com in *insert mode-if the* SpeedScript *com*mand line is blue, press CTRL-I to go into overstrike mode. Tab to the beginning of a column (marked by a period) with the f1 key or the cursor-down key. Type the *key or the cursor-dowlI key. Type the*  information for that column, press fl *information fo r that col umn, press fI*  again, and so on. Because of the wordwrap feature, the screen might not look right, but when it's printed out, the col *wrap feature, the screen might not look*<br>*right, but when it's printed out, the col-*<br>*umns will be aligned. One more thing—if* you make mistake, don't use the delete *you make a mislake, do n't use the delete*  key, because it pulls characters to the left. *key, because* il *pulls characters to the left. Instead, use Ihe left-arrow key in tire top*  Instead, use the left-arrow key in the top left corner of the keyboard. It erases by re *left corner of the keyboard. 11 erases* by *re*placing characters with spaces. *p/acing cllaracltrs with spaces.* 

# **22 FAST-PACED, EXCITING EVENTS.**<br>GO FOR THE GOLD!

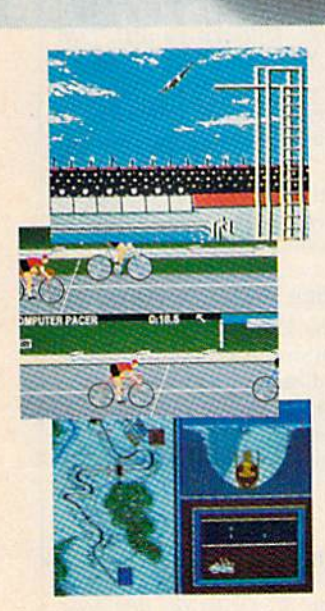

#### **SUMMER GAMES.<sup>®</sup>**

 Want some great play action? This award winning best seller brings you eight great events, including Swimming, Diving, Track, Gymnastics, and more. Compete against world records. Or get together with a group of up to eight for some good competitive fun. Realistic, graphics and *action* will challenge you again and again to *go* for the gold.

#### SUMMER GAMES II,"

You asked us for more great events. Here they are. Rowing, Triple Jump, Javelin, High Jump, Fencing, Cycling. Kayaking, even Equestrian. Like SUMMER GAMES, you get spine tingling *action and challenge* for one to eight players. These aren't just games. They're *the games.* And you're the star.

#### WINTER GAMES,"

You've got to see the graphics, and feel the knot in your stomach as your bobsled careens along the walls of the run

to know why people are wild over WINTER GAMES. Seven events give you a variety of action-from the endurance of the Biathlon to the timing of the Ski Jump, and more.

#### **What are you waiting for'?**

Play your favorite events over and over. Play all 22. Set up teams. Challenge your friends. These great action· strategy games are sure to be the stars of your collection.

At your local Epyx dealer.

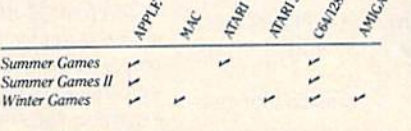

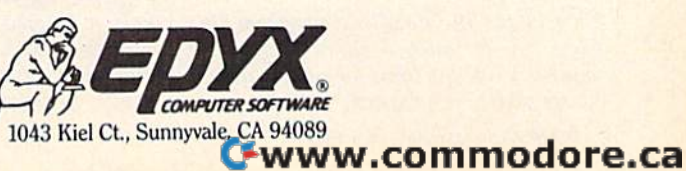

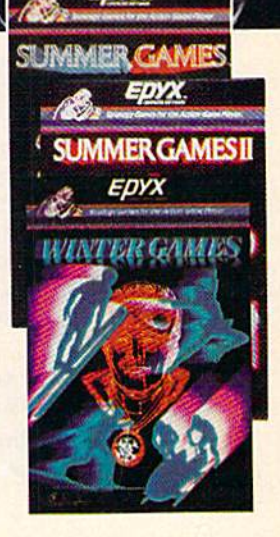

#### **Moving Proofreader Down A Line**

can't see all of the characters on the top can't see all of the characters on the top *decimal* (base *ten). Numbers have to be When the printer* is *finished, you*  line. Usually it's not a problem, but checksums from the New Automatic checksums from the New Automatic *bers before BASIC can perform mathemat- that you include* only *the channel num-*Proofreader are not visible. Can you tell cal operations. Then the result has to be ber-you don't have to CLOSE 1,4). The **Proofreader** are not visible. Can you tell me how to move the two letters down to the next line? line. Usually it's not a problem, but *converted into floating-point binary num- should enter PRINT #1: CLOSE 1. (Note int.)* 

#### Stephen Simon

All television sets have some degree of overscan, which means the picture is not displayed in -its entirety. The edges are covered, the same way the edges of a not disastrous if you don't see what's hap pening on the periphery of a television show, but it could be a problem if you couldn't see all of the screen. So, because of overscan, Commodore computers surin which no text is printed. All television sets have some degree of SQR function operates through loga- characters one at a time as the keys are covered, the same way the edges of a *which should be 51*, but turns out to be Printers stash the characters in a buffer (a *overscan, which means the picture is not* | rithms, which can exacerbate the inaccu- | pressed, a printer doesn't usually print a

Even with the additional border, some TV sets suffer from overscan severe *If you can't adjust the picture to include* it's equal to three. But the printer may still have some charprogram as follows:

In line 80, change 20570 to 20551. In line 110, change 22054 to 22035. In line J90, change 19 to 0.

Resave the program, using a different filename than you gave to the original version. These modifications move the checksum to just below the last line entered. This makes the Proofreader some what less convenient for listing and rechecking a group of existing program lines, so you probably won't want to make necessary. *tered. This makes the Proofreader some-* Cleaning Up After A SHIFT-L after a REM prevents the com-<br>*what less convenient for listing and* Cleaning Up After A *puter from listing past that line* Is there *tion, which tells you the sign of a num-*<br>*filename than you gave to the original ber*—*positive, zero, or negative. Listing Tricks* 

#### Koala Doodle For The 128

I have written a program which may be My printer wakes up and quickly useful to readers who own a 128 and a Koala Pad: mark which a program which hay be *My printer wakes up and quickly mark is needed, but you don't want to be* useful to readers who own a 128 and a *mark is needed, but you don't want to be* In quote mode). Now press CTRL-9 to turn<br>Koala Pad: lists the program. My problem is that *in quote mode*). Now press CTRL-9 to turn

<sup>10</sup> GRAPHIC 1,1: COLOR 1,2 10 GRAPHIC 1,1: COLOR 1,2  $20 X = POT(1): Y = POT(2)$ <sup>30</sup> DRAW 1,X,Y: GOTO <sup>20</sup>

the 128. The POT commands are de signed to read paddles, but they work on the Koala Pad as well. the 128. The POT commands are de- the CLOSE statement was supposed to the top of the screen. Whenever you list

following program to check for positive following program to check for positive Joann Emerson and negative numbers, but it doesn't al-<br>wave work: ways work:

#### 10 INPUT A:  $B = A^*A$ :  $C = SQR(B)$ 20 IF A=C THEN PRINT "POSITIVE"

It doesn't print "POSITIVE" for some numbers like 3, 5, and 6. Why not?

#### Benjamin Burgess

Thanks for the doodling program, it's great fun for such a short program. It could provide the basis for a full-featured hi-res sketching program. could provide the basis for a full-featured command. If there are no DATA state-<br>hi-res sketching program.

My computer is connected to a TV and I *computer doesn't make calculations in* for regaining control of your 64. *painting might be covered by a frame. It's* slightly off. small area of memory in the printer, To answer your question: First, your computer doesn't make calculations in decimal (base ten). Numbers have to be bers before BASIC can perform mathemat ical operations. Then the result has to be curacies can be introduced in this conver Stephen Simon *curacies can be introduced* in *this conver- printer buffer.*  sion process. To make things worse, the *sian* process. *To make things worse, tile Unlike a Iypewriter, which prints*  rithms, which can exacerbate the inaccu displayed in its entirety. The edges are racies. Try entering PRINT SQR(2601), character immediately after receiving it. slightly off.

*round the main screen with a border area* of the logarithm) is calculated, and the re- turn) is received. If you PRINT SQR(9), the computer says the answer is 3. Now try this: IF pening on the periphery of a television says the answer is 3. Now try this: IF more characters). Two events can trigger<br>show, but it could be a problem if you  $SQR(9)=3$  THEN PRINT "THEY'RE characters in the buffer to be pr couldn't see all of the screen. So, because EQUAL". The number 9 is converted to paper-when the buffer fills up or when of overscan, Commodore computers sur- | floating-point format, the square root (half | an end-of-line character (a carriage reof the logarithm) is calculated, and the re in which no text is printed.  $s$  is *slightly different from a nor-* A *misunderstanding may arise when* doesn't show up when you print the square root of nine, only when you check to see if it's equal to three.

Not only is the SQR function rela *program as follows:* tively slow compared to other operations, instructions. The PRINT#1 command sends In line 80, change 20570 to 20551. **it's not suitably accurate for finding out** a carriage return that forces the final line  $\frac{1}{2}$ In line 110, *change* 22054 to 22035. which numbers are positive. To see if a <sup>to</sup> *print and returns output to the screen. In line 190, change 19 to 0. laterright and increments positive, it's faster to use a line* **You can then type CLOSE 1.** such as IF A>0 or to use the SGN func *Resave the program, ushlg a dIfferent such as IF* A>O *or* to *use* the *SGN func*tion, which tells you the sign of a num ber—positive, zero, or negative.

#### Cleaning Up After Program Listing

this change unless it's absolutely much easier to check for errors by hav- list a program? much easier to check for errors by hav necessary. **ing my Gemini print it out. I use these** Monte Ohrt lines: lines:

#### OPEN 1,4 CMD 1: LIST

Plug the Koala Pad into port one of prompt back on the monitor. I thought and enter the message you want printed at Also, I have a question. I wrote the the same thing. What's wrong? My printer wakes up and quickly lists the program. My problem is that the only way I can regain control of my computer is to type READY after CLOSE 1,4. The Gemini prints OUT OF DATA ERROR and I get the READY prompt back on the monitor. I thought signed to read paddles, but they work return output from the printer to the the program, this line will clear the screen screen automatically. Both of my 64s do the same thing. What's wrong? 10 GRAPHIC 1,1: COLOR 1,2<br>
10 GRAPHIC 1,1: COLOR 1,2<br>
20 X = POT(1): Y = POT(2)<br>
30 DRAW 1,X,Y: GOTO 20<br>
20 DRAW 1,X,Y: GOTO 20<br>
20 DRAW 1,X,Y: GOTO 20<br>
20 DRAW 1,X,Y: GOTO 20<br>
20 DRAW 1,X,Y: GOTO 20<br>
20 DRAW 1,X,Y: GOTO 2

Joann Emerson

You're using the first three commands cor rectly, but before you close the channel to the printer, you need to send a blank line. 20 IF A=C THEN PRINT "POSITIVE" The OPEN command tells the computer to  $\bigotimes$  to see the directory. The program in It doesn't print "POSITIVE" for *open channel number one to the printer*, memory remains intact. But the @\$ It doesn't print "POSITIVE" for<br>some numbers like 3, 5, and 6. Why<br>not?<br>not?<br>not?<br>not? put to go to the previously opened channot?<br>Benjamin Burgess *nel. As a result, when you LIST the* you help? program, the listing is transferred to the Steve Nixon *program, the listing is trallsferred* to *the*  printer instead of the screen. When you Thanks for the doodling program, it's printer instead of the screen. When you For some reason, you have to put the dol-<br>great fun for such a short program. It type READY, it's interpreted as a READ lar sign inside quotatio command. If there are no DATA statements, an error occurs and the CMD is ways work:<br>*rectly, but before you close the channel to* When using the DOS Wedge (from the 10 INPUT A: B=A\*A: C=SQR(B) *the printer, you need to send a blank line.*  $1541$  Test/Demo Disk), you can type

Moving Proofreader Down A Line <sup>7</sup> To answer your question: First, your *cancelled. But that's not the best method* for regaining control of your 64.

translated back to base ten before it's me how to move the two letters down *translated back to base ten before iI'S extra PRINT#* is *important because there*  to the next line? **printed.** Slight, almost insignificant, inac-<br>to the next line? **printed.** Slight, almost insignificant, inac-When the printer is finished, you should enter PRINT #1: CLOSE 1. (Note that you include only the channel num ber—you don't have to CLOSE 1,4). The  $extra PRINT#$  is important because there may be a few characters remaining in the printer buffer.

Unlike a typewriter, which prints characters one at a time as the keys are character immediately after receiving it. Printers stash the characters in a buffer (a small area of memory in the printer, not disastrous if you don't see what's hap-<br>If you PRINT SQR(9), the computer | enough to hold at least one line of 80 or more characters). Two events can trigger characters in the buffer to be printed to paper—when the buffer fills up or when an end-of-line character (a carriage re turn) is received.

enough to obscure portions of the screen. root of nine, only when you check to see if it's done, that it listed the whole program. the top screen line, you can modify the *Ihe top screen line, you can modify the Not ollly* is *the* SQR *function rela-* aClers *in the buffer. It's waiting fo r more*  Even with the additional border, | mal 3. The difference is so small that it | the computer transmits the final line of A misunderstanding may arise when the computer transmits the final line of some TV sets suffer from overscan severe doesn't show up when you print the square the program listing. Your 64 knows that it's done, that it listed the whole program. But the printer may still have some char acters in the buffer. It's waiting for more instructions. The PRINT#1 command sends carriage return that forces the final line to print and returns output to the screen. You can then type CLOSE 1.

#### Listing Tricks

lines, so you probably won't want to make When I finish typing a program, I find it print a message when someone tries to One of your articles said that putting a what less convenient for listing and **cleaning Op Atter A** puter from listing past that line. Is there *rechecking a group of existing program* **Program Listing any way to make the screen clear and** print a message when someone tries to list a program?

#### Monte Ohrt

Try this: Enter a low line number and<br>OPEN 1,4 **Try this: Enter a low line number and**<br>REM Press SHIET 2 ruise and delate the REM. Press SHIFT-2 twice and delete the Koala Doodle For The 128 CMD 1: LIST *REM. Press SHIFT-2 Iwice arid delete the*  second quotation mark (only one quotation *second quotation mark (only aile quotation*  on reverse mode, followed by SH1FT-M and SHIFT-S. You should see a reverse backslash and a reverse heart. You can now turn off reverse mode with CTRL-0 and enter the message you want printed at the top of the screen. Whenever you list the program, this line will clear the screen and print your message.

Use The Wedge Within A Program

@S to see the directory. The program in memory remains intact. But the @\$ command doesn't work inside a pro gram, and causes a syntax error. Can you help?

#### Steve Nixon

For some reason, you have to put the dol lar sign inside quotation marks. Within a

# A FANTASY GAMER<br>COULD CALL THIS<br>HEAVEN.

#### O SAMONES

If exploring eerie dungeons filled with monsters is your idea of fun.<br>we've got two fantasy games that if<br>have you floating on cloud nine. Each breaks new ground in role-playing games with special features:

WIZARD'S CROWN \* lets you resolve<br>combat two ways: The computer can do it quickly, or you can personally direct it with a multitude of tactical options.

RINGS OF ZILFIN<sup>\*</sup> adds unprecedented realism to fantasy gaming<br>with its superb graphics. The fully animated scrolling screen grants you step-by-step control of the action.

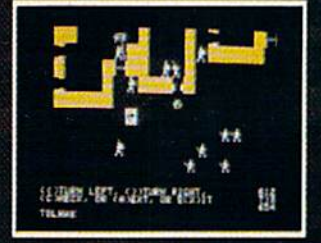

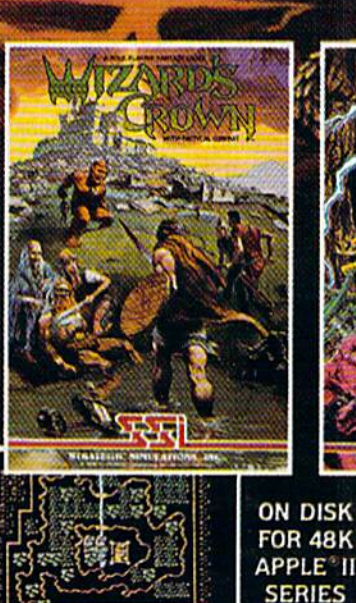

6/125 AFTER

**AND** 

 $C-64$ 

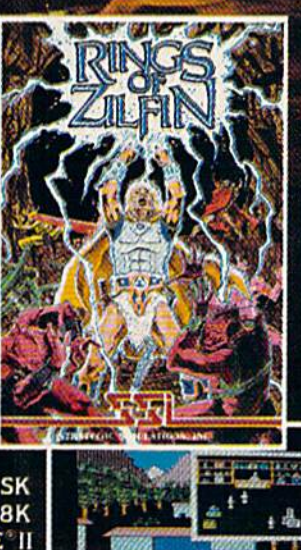

**COMPRESSIONS OF FEMICE AP** 

The gates of heaven are your local computer/software or game

store. Enter them today<br>If there are no convenient stores near you. VISA & M/C helders can order these S39.95 games by calling toll-free 800-<br>443-0100, x335. To order by mail, send<br>your check to: STRATEGIC SIMULATIONS,<br>INC., 883 Stierlin Road, Building A-200. Mountain View. CA 94043. (California residents, add 7% sales tax.) Please specify computer format and add \$2.00 for shipping and handling.

All our games carry a "14-day satisfaction or your money back" guarantee.<br>WRITE FOR A FREE COLOR CATALOG OF ALL OUR GAMES TODAY.

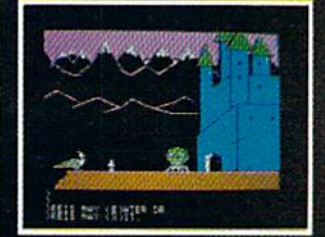

APPLE and COMMODORE 64 are trademarks of Apple Computer, Inc. and Commodore Electronics, Ltd., respectively.<br>RINGS OF ZILFIN includes graphics routines from Penguin Software's Graphics Magician.\*

CPSMATAWATHOMMINISTURING.com

#### Modem Shortcuts Modem Shortcuts

I've just started to access CompuServe I've just started to access CompuServe and other services with my 64 and mo and other services with my 64 and modem. I expect to be making fairly frequent use of them and am already quent use of them and am already looking for ways to save time. For one thing, I'm looking for a 1200-baud modem for faster communications. But dem for faster communications. But I find much of my time is taken up wad find much of my time is taken up wading through menus, supplying com ing through menus, supplying commands. I could save a lot of time if I could enter the responses to prompts could enter the responses to prompts before signing onto a service. Do you know of any terminal programs with know of any tenninal programs with this capability? this capability?

#### John Godfrey John Godfrey

Although menus are helpful when you're *Although menus are helpful when you're*  new to telecommunications or when you *nt'UI* to *ttlecommunications* or *when you just want to explore the system, they can* get in the way when you know exactly *get in the way whell you know exactly*  where you want to go. To reach Compu *where you want* to *go. To reach Compu- Serve's TPUC·sponso red Commodore*  Serve's TPUG-sponsored Commodore Special Interest Group (S1G), for example, *Special Interest Croup* (SIC), *fo r example,*  you have to make your way through sever *you have to make your way through sever*al levels of menus. *al levels of menus.* 

But you should only have to work *But you should only have to work*  through the menus one time. When you *through the menus one time. When you*  find an area you like, make a note of the *find an area you like, make a IIote of the*  CompuServe page number in the top right corner. The TPUG area, for example, is called PCS-116. The next time you log on, *called* PCS-116. *The Il ext time you log on, enter* GO PCS-11 <sup>6</sup>*al Ih e exclamation*  enter GO PCS-116 at the exclamation point (!) prompt. You'll bypass all the *point* (!) *prompt. You'll bypass all the*  menus and go directly to the Commodore *menus and go directly* to *Ihe Commodore*  SIG. Another option is to go to Compu Serve's User Information area (the first *S/G. Another option* is *to go to Compu- Serve's User Inform ation area (ti,e first*  choice on the main menu when you first *choice on the main men u wilen you first*  sign on) and customize your log-on procedure. You can set things up so that when you enter the system, you're sent directly to specified section, whether it's PCS-*to a specified sectioll, whether* it's pes- *116, tht CB simulator,* or *allY other art a.*  116, the CB simulator, or any other area. You can also create your own custom *YOII can also creatt your own custom*  menu with up to ten different choices.

Many local bulletin boards have *Many local bullt tin boards have a*  similar option. Most have an "expert *similar optioll. Most have an "expert*  user" command that turns off the list of available commands, sa you don't have to *available commands,* so *you dOIl'1 I,avt* to see the menu of choices every time you log *ste the menu of* ciroius *every time you log*  on. on.<br>To make things even easier, many

terminal programs allow you to redefine *terminal programs allow you to redefiue*  some keys as macros. You might set up *some keys as* macros. *You mighl set up*  the f1 key to print GO PCS-116, for example. After logging on, you would just *press f1 to go to the SIG.* 

Another helpful feature available in *Allolher helpful feature available in*  some terminal programs is an automatic *some Itnninal programs* is *an automatic*  log-on file. Such a file contains the phone number, ID, and passwords to reach a bul letin board or information service. The *lIumber, ID, alld passwords* 10 *reach a bul- letin board* or *informatiou service. Tile*  terminal program uses this information to *termiual program uses this illfo rmation* to dial the number, wait for a connection, send the ID and password, and so on. We *dial the lIumber, wail fo r a comrectioll, send tile 1D alld password, alld* so *all. We*  know of one person who sets up his com *kllow of one ptrsOll who sets up his com- puter alld modem* efo <sup>~</sup>*goillg to sleep. At*  puter and modem before going to sleep. At 4:00 a.m., when there's not much traffic on the system, the computer automatically dials CompuServe, downloads eleclron-ly *dials CompuServt, dowllioods electron-*

ic mail that might be waiting, signs off, ic *mail that mighl be waitillg, signs off,*  hangs up the phone, and prints out the *hangs up Ihe pholle, and prints oul tile*  messages. When he wakes up, the mail is *messages. Wllell he wakes up, the mail* is waiting for him. *waiting for him.* 

#### Indented Listings Indented Ustings

One of the subjects we're studying in One of the subjects we're studying in a Computer Literacy course is structured Computer Literacy course is structured programming. The computers at school programming. The computers at school allow indented formatting of loops, which I would like to do on my 64. However, additional spaces placed be However, additional spaces placed between the line number and the instruc tween the line number and the instruction are eliminated when the program tion are eliminated when the program is listed. How can I keep the spaces in? I assume they would take extra memory, assume they would take extra memory, but I'm not initially concerned with this. but I'm not initially concerned with this. Geoff Chittenden Geoff Chittenden

#### Prog rummers who like to indent lines on *Programmers who like to indent lines* on *a*  64 or other Commodores commonly em 64 or *other Commodores commonly em- ploy Iwo techniques.*  ploy two techniques.

*The first is to place a single SHIFT-*SPACE, SHIFT-], or almost any other *SPACE, SHIFT-I, or almost any oIlI er sh ifted cllaracter immediately aft er the*  shifted character immediately after the line number, followed by one or more reg ular spaces. The shifted character is re moved from the line, but the spaces remain. A minor drawback of this technique (apart from the extra memory it takes) is that if you should press RETURN *takes)* is *that if you should press RETURN*  over an indented line, the spaces are removed. Thus, whenever you change an indented line, it's necessary to go to the beginning of the line and type both IN-*begilllling of the lille alld Iype both IN-*SerT and a shifted letter. line number, followed by one or more reg-<br>ular spaces. The shifted character is re-<br>moved from the line, but the spaces<br>remain. A minor drawback of this tech-<br>nique (apart from the extra memory it

The second method is to put a colon (:) at the beginning of a line. You can then add as many spaces as you like and they *add as many spaces as you like and they*  won't be affected by later changes to the *won'l be affected by later cllallges* to *tlze*  line.

#### Duplicate Program Names Duplicate Program Names

After entering a program from your magazine, I discovered a few typing mistakes. I corrected them and attempted to resave the program, but the red ed to resave the program, but the red light on the 1541 started flashing. The light on the 1541 started flashing. The next time I loaded the program, the error messages return as if hadn't changed messages return as if I hadn't changed the program. What am I doing wrong? Connie Payne Connie Payne

The error in the program returned because *The error in tile program returlled because*  you really hadn't changed the program at least not the program stored on disk. yOIl *really* hadn't *"ranged Ih e program- at least IIOt* tile *program stored on disk. A*  blinking red error light on the 1541 (or *blinking red error light* all *the* 1541 *(or a*  blinking green light on the 1571) is a signal to you that the operation you were at *Ilal* to *you that the operation you were al*tempting was not completed successfully. The fact that it was blinking after you *The fact that* it *was blinkillg after you*  tried lo save means that your corrected *tried* 10 *save means thai your corrected*  version was not saved. Whenever you see *version was nol saved. Whenever you see*  the error light blinking, you need to figure *Ih e error lighl blinking, you need* 10 *figurt*  out what caused the problem before pro *oul what ca used the problem before pro*ceeding with any further disk operations.

Most likely, you tried to save the program under the same name you used when *gram under tile same /lame you used when*  you saved it originally. Every program on *you saved* it *origillally. Every program on* 

disk must have unique name; if dupli *a disk must have a ullique lIame; if dupli*cate names were allowed it would be im *cate I,ames were allowtd* it *would be* impossible to tell which program was which *possible to tell which program was which*  in the directory. The most obvious solution to the duplicate name problem is to *tion* to *the duplicate name problem* is *to*  simply use different name when you *simply use a different name when you*  save corrected program. Commodore *save a corrected program. Commodore*  128, Plus/4, and 16 owners can use the *128, Plusj4, alld* 16 *owners can use the*  CATALOG command to check the disk di *CATAWG command* to *check the disk di·*  rectory and see which names have been *rectory and see which names have been*  used already. It's more difficult on the *used already. Irs more difficult* on *the*  VIC and 64: Loading the directory erases *VIC and* 64: *Loading the directory erases*  the program you're trying to save, unless *the program you'rt trying* to *save, unless*  you're using utility like "MetaBASIC" *you're using a utility like "MetaBASIC"*  or the "DOS Wedge," both of which allow or *the "DOS Wedge," both of which allow*  you to view the directory without actually *you* to *vit'UI the directory withoul actually*  loading it. *loading* if.

If you want to save new version of *If you want* to *save a* IIt'UI *version of a*  program and get rid of the old one, the best *program and get rid of the old one, the best*  procedure is to first delete (scratch) the old *procedure* is *to first delete (scratch) tht old*  file, then save the revised version. To *file, then save the revised version. To*  scratch the old file, enter this line:

#### OPEN 1,8,15,"S0:/;'(enume":CLOSE OPEN *1,8,15,"SO:filename":CLOSE 1*

The first number (1 in this example) *The first number (J in Ihis example)*  can be any value you choose; whatever *can be any value you choose; whatever*  number you use should match the number *number you use should match the number*  following the CWSE statement. The sec *following the CWSE statement. The sec*ond number is the device number for the drive (usually 8. unless you have more *drive (usually* 8, *unless you have more*  than one drive). The third number must be *than one drive). The third number must be*  15, the command channel for the drive. *15, Ihe* command channel *for the drive.*  Commodore 128, Plus/4, and 16 owners *Commodore* 128, *Plusj 4, and* 16 *owners*  can also use the simpler built-in command:

#### SCRATCH "filename"

After scratching the old version of *After scratching the old version of*  the program, you can save the revised ver *the program, you can save Ihe revised ver*sion under the same name. *sion under Ille same name.* 

The 1541 and 1571 drives do have *The* 1541 *and* 1571 *drives do have a*  "save-with-replace" feature that per *"save-with -replace" feature that per*forms this scratch-and-save process automatically, but we advise against using it. bug in save-with-replace sometimes A *bug in save-witll.replace sometimes*  causes programs saved in this manner to *causes programs saved* in *this manner to*  be scrambled. (For more information on this problem—and how to avoid il—see Illis *problem-alld how to avoid it- see*  "Savc-wilh-Replace: Debugged at Last" *"Save-witll-Replace: Debugged at Last"*  in the October and November 1985 issues iu *Ille October and November* 1985 *issues*  of COMPUTE!.) For the curious, Save-with-Replace simply adds an symbol to the *of* COMPUTE!.) *For the curious, Save-witll· Replace simply adds an* @ *symbol to the*  normal SAVE syntax: *normal SAVE syntax:* 

SAVE "@0:fiIename",8 SAVE *"@O:filenllme",8*  DSAVE "@filename" DSAVE *"@filename"* 

If you do choose to use save-withreplace, you should always reset the drive *If you do choose* to *use save-with- replace, you sllould always reset lhe drive*  before you save, either by turning the *before you save, either by turning the*  drive off and back on, or by sending the re *drive of! alld back all,* or by *sending the re*set command:

OPEN 1,8,15, "UJ" OPEN 1,8,15,"U1" CLOSE CLOSE 1

The drive needs a brief moment to reset, so the CLOSE should be on a separate line. If you send this command from program mode, insert delay loop (or use *gram mode, insert a delay loop (or use*  SLEEP 1 if you have 128). *SLEEP* 1 *if you have a 128).* 

Finding out what caused a disk problem is a simple matter on the 128, Plus/4, and 16: lust PRINT DS\$ to see the disk *and* 16: *lust PRINT DSS* 10 *see the disk*  error number and message. You can get *error number and message. You can get* 

# 2 MILLION AMERICANS ARE ABOUT TO BECOME 'DANGEROUS'

You could be one.

Play Elite-it's totally stunning. Elite is Britain's 1985 Adventure Game Elite is Britain's 1985 Adventure Game of the Year, an interstellar mind-game with of the Year, an interstellar mind-game with incredible 3D Vector-Graphic space flight incredible 3D Vector-Graphic space flight simulation simulation

Take command of your Cobra MK III Take command of your Cobra MK III combat craft, trade with alien cultures on over combat craft, trade with alien cultures on over 2000 planets in eight galaxies. Pick your 2000 planets in eight galaxies. Pick your destination on the starmap, checking out the destination on the slarmap, checking oul the computer's 4-way viewscan - and you're ready for your first jump thru hyperspace. for your first jump thru hyperspace.

As rookie you start with 'Harmless' As a rookie you start with 'Harmless' status but with the right stuff and combat skills, you'll win ratings of 'Average' to 'Dangerous' with your ultimate objective to become one of the Elite. the Elite.

It's big, it's fast and it's here now for the Commodore 64™ and 128,™ complete with Manual, Novel, Control Guide, Ship Manual, Novel, Control Guide, Ship Identification Chart, Keyboard Overlay and the opportunity as the US competition winner to get opportunity as the US competition winnerto get flown to London, England to try for the Elite World Championship. World Championship.

It's so addictive it's been called "the Game It's so addictive it's been called "the Game of a Lifetime".

Elite. Elite. Be dangerous. Be dangerous.

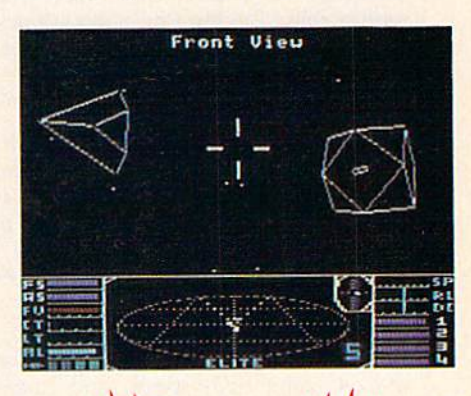

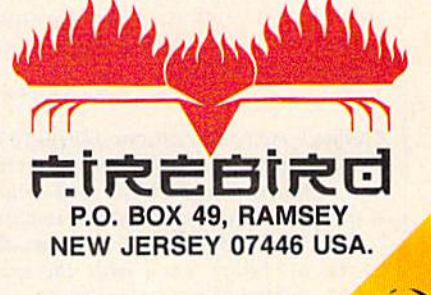

G•www.commodò

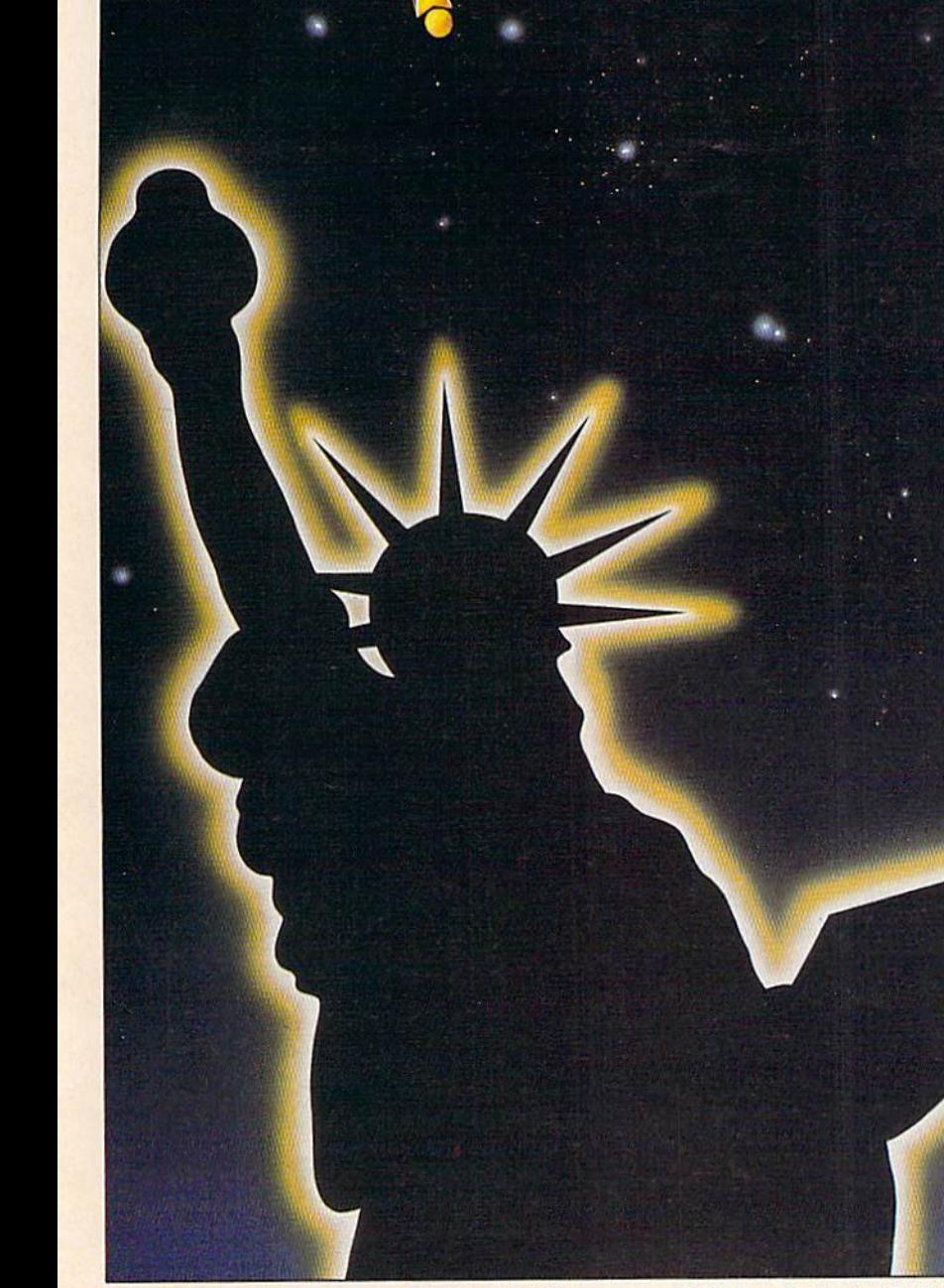

FIR E B I R D HOTLINE 2: 2019347373

the same information on VIC or 64, but *the same informatioll* on *a VIC* or 64, *but*  it takes a bit more work. You must read the error number and error message from the *error lIumber and error message from the*  drive's command channel Enter and run *drive's command channel. Enter and run*  the following one-line program (or add it *the following aile-line program (or add it*  to the program in memory): *to the program* in *memory):* 

#### OPEN 15,8,15:INPUT#15,ER,ER\$ 1 OPEN 15,8,15:INPUT#15,ER,ERS :CLOSE 15:PRINT ER;ER\$:END

You must enter this as a program rather than simply as an immediate mode *rather than simply as an immediate mode*  command because INPUT# works only in *command because INPUT# works only in*  program mode. For your save problem, *program mode. For your save problem,*  you'd be likely to see 63 FILE EXISTS, *you'd be likely to see* 63 *FILE. EXISTS,*  meaning there's already a file with the *meaning there's already a file with the*  name you supplied. Another possibility is *name you supplied. Another possibility is*  <sup>74</sup> DRIVE NOT READY, meaning that *74 DRIVE* NOT *READY, meaning tllal*  you have no disk in the drive, that the disk *you have* no *disk in the drive, that tile disk*  in the drive is not formatted, or that the in *the drive* is *not format led, or tllat the*  drive door is not closed. Refer to your disk *drive door* is *not closed. Refer* to *your disk*  drive manual for explanations of other er *drive manual for explanations of oilier er*ror numbers and messages, *ror numbers a71d messages.* 

#### 80 Columns On A Television

Here's a hint for 128 owners who don't Here's a hint for 128 owners who don't own a monitor but want to use the 80column screen. If you own a video cassette recorder (VCR), you can get 80 sette recorder (VCR), you can get 80 columns on your television. First, you columns on your television. First, you need the right type of monochrome 80 need the right type of monochrome 80-<br>column cable, available commercially for about \$10. for about \$10.

Insert the 9-pin plug into the 128's Insert the 9-pin plug into the 128's RGBI port and plug the RCA jack into RGBI port and plug the RCA jack into the Video In port on your VCR. The the Video In port on your VCR. The VCR takes the composite video signal VCR takes the composite video signal and converts it to a TV-compatible signal. The display is obviously not as nal. The display is obviously not as good as a monitor, but it's readable. good as a monitor, but it's readable. This method doesn't work very well This method doesn't work very well with a color TV, but I'm using a black and white TV, which provides an acceptable display. ceptable display.

#### John W. Marrow John W. Marrow

Thanks for the information. This technique works nicely. Also, you can build *Thanks for Ille i7lfonnation. This tech- nique works nicely. Also, you call build*  your own cable—see "Storage and Dis *your* own *cable-see "Storage and Dis*play: Using Peripherals with the 128" in last month's issue. *last month's issue.* 

#### Combining Sprites With Hi-Res Combining Sprites With Hi-Res

I'm trying to write an arcade game for I'm trying to write an arcade game for the 64 using both sprites and hi-res the 64 using both sprites and hi-res graphics. The sprites, which are stored graphics, The sprites, which are stored at location 12288, always turn to garbage. Can you help? bage. Can you help?

#### John Lefebyne John Lefebyne

Although memory locations 12288-16383 *Although memory locations 12288-16383*  are usually a convenient area for storing sprite shapes, you can't put sprites there *sprite shapes, you can't put sprites there at the same time a hi-res screen is active,* because of the way graphics are handled *because of tile way graphics are handled*  on the 64. Either you'll have the sprite *on the* 64. *Either you'll have the sprite*  shapes and the hi-res screen in two sepa *shapes and the hi-res screen in two sepa* rate video banks (which is not allowed), or they'll be in the same video bank with the *rate video banks (whicll* is *not aI/owed), or they'll be in the same video bank with the*  sprite definitions conflicting with the hi *sprite definitions conflicting wilh the hi- res screen memory.*  res screen memory.

The VIC-1I video chip of the Commo *The VIC-II video chip of the Commo*dore 64 is responsible for displaying all *dore* 64 is *responsible for displaying all*  graphics—text, hi-res, and sprites. It can *graphics-text, hi-res, and sprites.* It *can*  address only 16K of memory at one time, however, which means that all video infor *address only 16K of memory at aile time, however, wllich means that all video infor* mation, including sprite definitions and the hi-res bitmap, must be in the same *the hi-res bitmap, must be in IIl e same*  16K of memory. Since the 64 contains 64K *16K of memory. Since tile* 64 *contains 64K*  of memory, you can select one of four different 16K video banks. When you first turn on 64, the default video bank is *tum on a* 64, *tile default video bank* is number (memory locations 0-16383). *number* 0 *(memory locations 0-16383).* 

The hi-res screen must begin on an *even 8K boundary, which means that* within the default video bank there are two places it can go; either at 0-7999 (not *two places it can go; either at 0- 7999 (not*  very useful—a lot of important infor *very useful-a lot of importallt iI/for- mation like uro-page pointers and the*  mation like zero-page pointers and the stack is stored in this area), or locations *5tack* is *stored in tllis area), or locatiolls*  8192-16191. So if you leave the V1C-I1 in 8192-16191. So *if you leave the VIC-II in*  bank 0, the only choice is to put the hi-res screen at 8192-16191. Unfortunately, this *screell at* 8192-16191. *Unfortunately,* this makes 12288 unavailable for sprite *makes* 12288 *unavailable for sprile*  definitions.

There are two solutions to this prob lem. One is to put your sprites and char acter definitions lower in memory. The following table shows which locations are *following table sllows which locations are*  available: *available: There are two solutions to tills prob- lem. One* is *to put your* sprites *lind char- acter definitions lower in memory. The* 

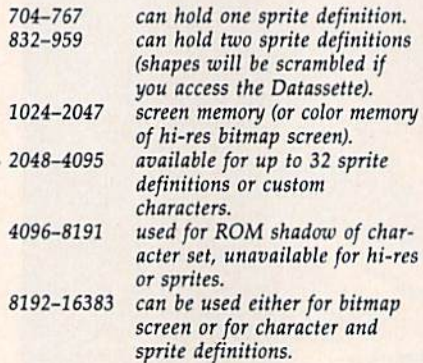

As you can see, there is plenty of As *you can see, there* is *plenty of*  room available for character and sprite *room available for character and sprite*  definitions when the hi-res screen is at location 8192. Bui BASIC programs also re *cation* 8192, *But BASIC programs also re*side in this area, beginning at 2048. To protect sprite definitions, custom charac *protect sprite definitions, custom charac*ters, and the hi-res screen from BASIC *ters, and the hi-res screen from BASIC*  and vice versa; raise the start of BASIC to *and vice versa; raise the slart of BASIC to*  16384 with the following line:

#### POKE 44,64:POKE 64'2S6,0:NEW POKE 44,64:POKE 64°256,O:NEW

This must be entered before you be *Tllis must be entered before you be*gin typing in or loading program. *gin typing* in *or loading a program.* 

second way to solve the memory *A second way* to *solve the memory*  conflict is to move all video information (screen memory, character definitions, *(sc reen memory, c/Zaracter defil/itions,*  sprites, and hi-res) to another bank and POKE to 56576 to redirect the V1C-H chip *POKE to* 56576 *to redirect the VIC-II chip*  to the new video bank. For a brief explanation of how to switch video banks, see lioll *of how to switch video banks, see*  "Creating Hi-Res Graphics on the 64" (August 1985). More detailed information *(August* 1985). *More detailed infonnatioll*  and examples can be found in Mapping the Commodore 64 and COMPUTE!'s Reference Guide to Commodore 64 Reference Guide to Commodore 64 Graphics. Graphics.

#### TurboDisk And The 1571 TurboDisk And The 1571

I read in either COMPUTE! or COMPUTE!'s GAZETTE that initial tests of the 1571 GAZETTE that initial tests of the 1571 showed that the "TurboDisk" program showed that the "TurboDisk" program (July '85 GAZETTE) would not run. Has this been tried with production models? this been tried with production models? Phil Combs Phil Combs

We recently tested "TurboDisk" on a 128 (in 64 mode) and 1571 disk drive. At *(in* 64 *mode) lind a* 1571 *disk drivt. At*  first, the program didn't work properly *first, the program didn't work properly*  and the computer locked up. But after *and the computer locked up. But after*  sending the command which makes the *sending the command whicll makes the*  1571 act like 1541—OPEN 15,8,15, *1571 act like a* lS41-0PfN *15,8,15,*  "U0>M0"—TurboDisk worked fine. *"UO>MO"-TurboDisk worked fine.* 

#### No Modem For CP/M Mode? No Modem For CP/ M Mode?

There is a severe problem with CP/M on the Commodore 128. The RS-232 on the Commodore 128. The RS-232 port cannot be accessed from within port cannot be accessed from within CP/M and this means, of course, that no terminal program can be used. Con no terminal program can be used. Considering the severity of this bug, I am surprised that I have seen nothing in print about it. Could you get to the bot print about it. Could you get to the bottom of this? tom of this?

#### Courtney Harrington Courtney Harrington

It's true that the first releases of CP/M *It's true that tht first releases of CP/M*  did not support telecommunications. But *did not support telecommunicatioll5. But*  this is not bug in the hardware, it was *this* is *not a bug* in *the hardware, it was*  simply feature omitted from the original *simply a feature omitted from the original*  CP/M disk. Commodore presumably de *CP/ M disk. Commodore presumably de*cided to release the <sup>128</sup> without CP/M *cided* to *release the* 128 *without CP/M*  telecommunications rather than delay *telecommunicatiOlls ratller than delay*  shipping the machine. *shipping the machine.* 

The advantage of a disk-based operating system like CP/M is that it's quite *alillg system like CP/M* is *that it's quite*  easy to revise and update. When you boot the CP/M disk, if you see a date of June or *tile CPIM disk, if you see a dale of June* or August 1985, you've got one of the early *August* 198\$, *you've got olle of the early*  versions. There's a new CP/M disk that does support telecommunications (the *does support telecommunications (the*  version we have here at COMPUTE! Pub *version we have here at COMPUTE! Pub*lications is dated December 6). *lications is dated December* 6).

#### Where's The Software! Where's The Software?

I've had question I've wanted to ask I've had a question I've wanted to ask for years, but always thought someone for years, but always thought someone else would ask it and I would see the answer in the gazette. The question is, answer in the GAZETTE. The question *is,*  where do you find CP/M software? where do you find CP/M software? I have a CP/M cartridge for my 64 and I've looked for software in every com I've looked for software in every computer store, but never found anything puter store, but never found anything for CP/M. Now the 128 is available, and it has a CP/M mode. Maybe a better question is, what good is the 128's ter question is, what good is the 128'5 CP/M mode if you can't find software CP 1M mode if you can't find software for it? for it?

#### Alan Vocelka Alan Vocelka

Start by looking in a local bookstore for books about CP/M. Chances are you'll *Start by lookillg in a loco/ bookstore fo r books about CP 1M. Chalices are you'll*  find a book or *two with an index listing* software companies, RCPM bulletin *software companies, RCPM bulletin*  boards, or CP/M user groups, which you *boards,* or *CP/M user groups, which you*  can call or write to. If you have modem, *can call* or *wrile to. If you have a modem, CompuServe has a variety of interest* 

# **Get more out of your Commodore with**

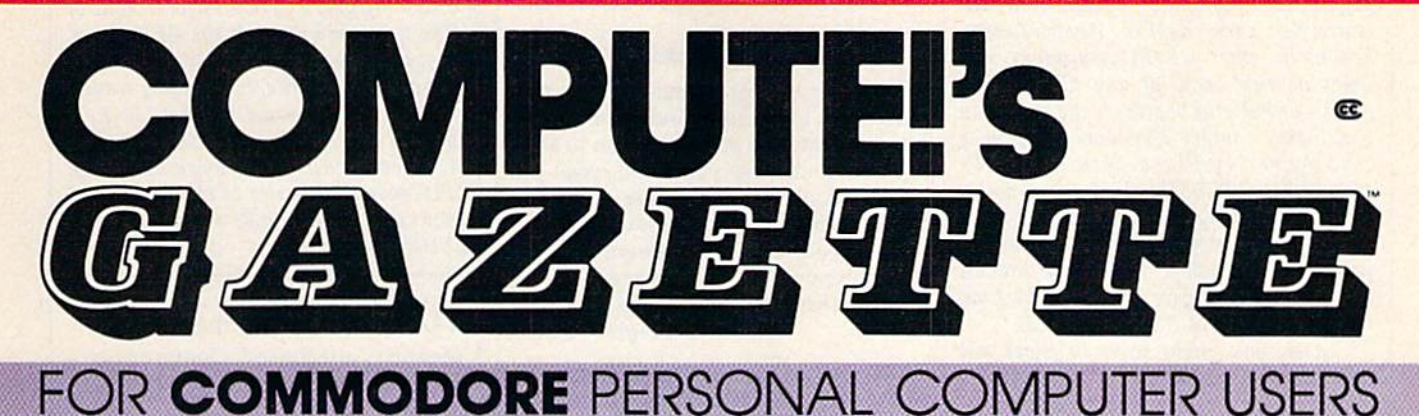

# **More fun**

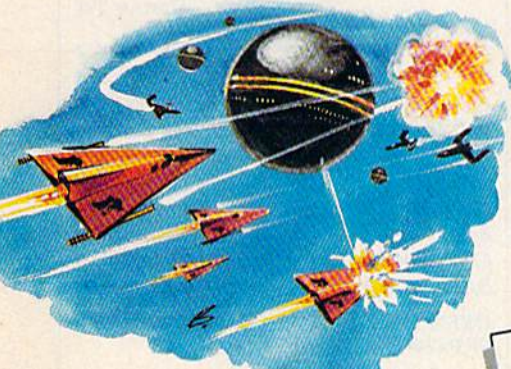

Children will learn and develop new skills with States & Capitals Tutor, Wordmatch, Munchmath, Wordspell, Connect the Dots, Aardvark Attack, and Alfabug. Computing for Kids, a regular monthly feature, will uncover new ways to involve your children in computing.

Martian Prisoner, The Viper, Skydiver, Snake Escape, Demon Star, Cyclon Zap, and Oil Tycoon are just a few of the ready-to-run games you'll find exclusively in COMPUTE!'s Gazette each month. Just type in the programs and watch your screen explode with colorful new computer game excitement.

# **More challenge**

Ready to tackle more advanced projects? In COM-PUTE's! Gazette, you'll learn how to use tape and disk files, how to program the function keys, writing transportable **BASIC, how to make custom** graphics characters, new ways to enliven programs with sound, one-touch commands for the 64, how to use machine language, speeding up the VIC-20-and much more!

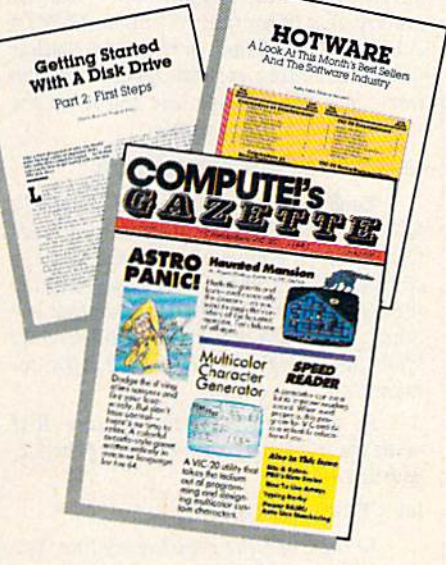

### **More programs**

Programs to help you balance your checkbook, store your addresses, keep tax records, manage your personal business. You can create your own programs and games, improve your word processing, spreadsheets, and data base management, load and run faster with 64 Searcher, VIC/64 Program Lifesaver,

Quickfind, Word Hunt, Disk Menu, VIC Timepiece, The Automatic Proofreader and more.

# **More buying** guidance

 $S \tS \tS \tS \tS \tS \tS \tS \tS$ 

You'll profit from comprehensive reviews of everything from data-quality cassette tapes to software to graphics plotters and modems. Virtually anything that's compatible with your Commodore is reported on in COMPUTEI's Gazette. With this kind of expert help, every computer purchase you make can be the right one!

### **Order now**

All you do is mail the postpaid card bound into this issue. But don't delay! Subscribe now to start receiving every issue of **COMPUTEI's Gazette.** 

**For Faster Service** Call Toll-Free C-www.eommodore.ca groups for CP/M, with many programs *groups for CP/M, with many programs*  that can be downloaded. Check the yellow *that can be downloaded. Check the yellow*  pages under computer dealers and call stores that carry KayPro, Heath/Zenith, Epson, or other CP/M computers. Ask *stores that carTY KayPro, Heath / Zenith, Epson,* or *other CP/M computers. Ask*  them if they know of any CP/M user *them if they know of any CP/M user*  groups or bulletin boards in the area. You *groups or bulletin boards in the area. You*  could also contact Poseidon Electronics *could also contact Poseidon Electronics*  (103 Waverley Place, New York, NY *(103 Waverley Place, New York,* NY 10011, 212-777-9515). Include dollar *10011,* 212-777-9515). *Include a dollar*  bill for shipping/handling and self-*bill for shipping/handling and a self*addressed envelope with two stamps if you want catalog. They have several *you want a catalog. They have several*  dozen disks for sale for both CP/M 2.2 (on *dozen disks for sale for both CP/M* 2.2 *(on*  the 64) and CP/M 3.0 (on the 128). *tire* 64) *aud CP/M 3.0 (On the* 128).

Also, you might want to check out *Also, you might want* to *check out*  -All About CP/M on the 128," an article *"All About CP/M on the* 128," *an article*  in last month's issue which discusses sev *in last month's issue which discusses sev*eral commercial CP/M packages. The fol *eral commercial CP/M packages. The fol*lowing letter will also be of interest. *Jawing Ittter will also be of interest.* 

#### Support For CP/M

Commodore 128 users who are new to Commodore 128 *users* who are new to CP/M may wish to seek out a local CP/M users group for information CP/M users group for information about public domain software that will about public domain software that will run on the 128. It might be good idea run on the 128. It might *be* a good idea to look for an Osbome users group: to look for an Osborne users group: Unlike many CP/M users, Osborne Unlike many CP /M users, Osborne owners include a number of users of CP/M+ (also know as CP/M-Plus or CP/M+ (also know as CP/M-Plus or CP/M 3.0), the version of the operating CP/M 3.0), the version of the operating system found in the 128. Commodore system found in the 128. Commodore 128 users may find kindred spirits 128 users may find kindred spirits among Osbome users. among Osborne users.

It should be noted that the 128 It should be noted that the 128 reads only Osborne double-density reads only Osborne double-density (DD) disks as "native" format. Watch out for Osborne single-density (SD) out for Osborne single-density (SO) disks, the 128 won't read them. If you disks, the 128 won't read them. If you should happen to get such a disk, check in with a local Osborne group where you'll undoubtedly find a friendly soul you'll undoubtedly find a friendly soul who will move the program to DD who will move the program to DO format.

good source of information is the A good source of information is the First Osborne Group (FOG), Box 3474, First Osborne Group (FOG), Box 3474, Daly City, CA 94015, of which our local Daly City, CA 94015, of which our local group is an affiliated member. Contact group is an affiliated member. Contact them for information on local FOG them for information on local FOG chapters. Those in the Chicago area chapters. Those in the Chicago area should drop us a note: Chicago's First should drop us a note: Chicago'S First Osborne Group, Box 1768, Chicago, IL Osborne Group, Box 1768, Chicago, It 60690. Or call our 24-hour remote 60690. Or ca ll our 24 -hour remote CP/M (RCPM) bulletin board at 312- CP/M (RCPM) bulletin board at 312- 344-2505. A portion of the system, with downloadable files, is open to the pub downloadable files, is open to the public, as is the message system. lic, as is the message system.

Benjamin H. Cohen, Benjamin H. Cohen, CFOG President CFOG President

Many 64 owners who upgraded to the 128 *Many* 64 *OWllers who upgraded* to *the 128*  have said they're comfortable with the *have said they're comfortable with the*  two Commodore modes, but feel puzzled *two Commodore modes, but feel puuled*  and baffled by the CP/M operating sys *and baffled by Ih e CP/M operating* system. Thanks for the information and ex pression of support. We've called the *tem. Thanks for the information and ex- pression of support. We've called the*  CFOG bulletin board (using the CP/M *CFOG blilletill board* (usillg *the CP/M*  terminal program called MEX) and the *lermillal program called MEX) arrd the*  sysop left message that CFOG would *sysop left a message that CFOG would*  soon be starting a new interest group de-<br>voted to CP/M on the 128. voted to CP/M on the 128.

#### Tab Stops And Separators Tab Stops And Separators

I'm writing a program that asks for musical notes to be input and then plays a tune. I wanted to add an option to save the data to disk, so you could recall the the data to disk, so you could recall the song and play it back later. The save song and play it back later. The save routine seems to work, but when the data is read back it's different and the data is read back it's different and the program never works. I have enclosed a program listing. program listing.

#### Stephen Setser Stephen Setser

There are two bugs in your program, one *There are* two *bugs* irr *your program, one*  in the save routine and one in the load *in the save routine and one in the load*  routine. We'll begin with the save routine, *routine. We'll begin with Ihe save routine,*  which writes the musical data to a disk file in the following tine (which is within *file in the following/ine (which is wilhin a*  FOR-NEXT bop): *FOR·NEXT loop):* 

#### 150 PRINT#3,A(J),T(J)

The commas in the line have two *The commas in the line have two*  completely different functions. The first *completely different fUllctions. The first*  comma, after PRINT#3, is necessary; it *comma, afler PRlNT#J,* is *necessary; it*  separates the PR!NT# command from the *separates the PRlNT# command from the*  variable to be written to disk. The second *variable to be written* to *disk. The second*  comma, though, causes a problem. You can see what will happen if you enter the following line in direct mode: PRINT "ABC", "DEF". Within a PRINT state ment, comma causes the cursor to skip *ment, a comma causes the cursor to skip*  ahead to the next column, much like the tab key on typewriter. Within PR1NT# *tab key* all *a typewriter. Within a PRlNT#*  command, a comma performs a similar function, adding several spaces between items in file. Change line 150 to fix the items *in a file. Change line 150 to fix the*  routine that writes the file: *routine that writes the filt: following line in direct mode: PRINT "ABC","DEF". Within a PRINT slate-*

#### 150 PRINT#3,A(J): PRINT#3,T(J) 150 PRINT#J,A(J): PRINT#J,T(J)

Each variable written to disk will be *Each variable written* to *disk will be*  followed by RETURN, the control code *followed by a RETURN, the control code*  CHR\$(13). In a moment we'll see why the character 13 is important. If you wanted the variables to be written one after another, you would add semicolon directly *other, !Iou would add a semicololl directly*  after the variable—PRINT #3,A(J); for<br>example. example.

In your program, the routine that *In your program, the routine that*  reads the file has a loop containing the fol *reads the file has a loop containing the fol*lowing line: *lowing line:* 

#### 140 GET#3,A(J),T(J> *140* GET#3,AU),TU)

In this case, the commas are fine. You *In this case, the commas are fine. You*  can GET# or INPUT\* multiple items call *GET#* or *INPUT# multiple items*  from data file by separating the variable *from a data file by separating the variable*  names with commas. The problem is that *IIames with commas. The problem* is *that*  you're using GET# where you should be *you're usillg GET# where you should be*  using INPUT\*. *using lNPUT#.* 

The way you wrote the program, one *The way you wrote the program, one*  of the values for variable A(J) might be 755. When that number is written to the *755. Whell that number* is *written to the*  file, it takes up four bytes on the disk, plus *file,* it *takes up four byte! on the disk, plus*  one more for the RETURN character. If you looked at the file, you would find a *you looked at the file, you would find a*  space character (ASCII 32), the "7" char *space characler (ASCII* 32), *the* "7" *char*acter (ASCII 55), and two "5" characters *acter (ASCII* 55), *and two* "5" *characters*  (ASCII 53). *(ASCII 53).* 

GET\* reads a single character, so the *GET# reads a siugle cllaractu,* so *the* 

first time through the loop, A(J) is given the CHR\$(32) which ends up being a value ofO,andT(J)getsaCHR\$(55)foravalueof *of* 0, *and T(jJ gets a CHR\$(55) for a value of*  7. The next time through the GET# loop, both variables receive values of 5. You *both variables receive values of* 5. *You*  wrote 755 to the file, but reading result *wrote a* 755 *to the file, but reading result*ed in the four separate numbers 0, 7, 5, *ed in the four separate numbers 0,* 7, 5, and 5. If you change the GET# to IN-PUT#, everything will work correctly. 1NPUT# reads a series of characters and *INPUT# reads a* series *of characters and*  doesn't stop until it finds CHRS<13), the *doesn't stop until* it *finds a CHR\$(13), the*  RETURN character. *RETURN character.* 

#### An Unwanted Answering Service An Unwanted Answering Service

recently purchased Commodore's 1 recently purchased Commodore's new 1200 baud modem (model 1670) new 1200 baud modem (model 1670) and am having difficulty with it. Every and am having difficulty with it. Every time the phone rings when the 64 is on, the modem automatically answers and the modem automatically answers and sends a carrier. I could unplug the modem to prevent this, but that's irritating. dem to prevent this, but that's irritating. Please help. Please help.

#### Danny Tai Danny Tai

It would certainly be annoying to have It *would cerlainly be annoying to have a*  friend call you only to hear the shrieking *friend call you only to hear the shrieking*  of a modem trying to make a connection. Fortunately, there's a simple way to solve *Fortunately, there's a simple way to solve*  the problem. Several telecommunications *the problem. Several telecommunications*  services have held online conferences *services have held online conferences*  about the 128. At one of these conferences *about the* 128. AI *aile of tlrese confertrrces held a few months ago, an expert from* Commodore answered that question. From BASIC, enter the following line: *BASIC. enter the fol/owing line:* 

#### OPEN 2,2,2, CHR\$(6) + CHR\$(0) PRINT#2,"ATS0-0": CLOSE2 PRINT#2,"ATSO-O": CLOSE2

That's all there is to it. Your modem *That's all there is* to *it. Your modem*  will stop answering the phone for you. *will stop answering the phone for you.*  The Commodore representative also hint *The Commodore representative also hint*ed that future versions of the 1670 will *ed that future versions of the 1670 will*  have a switch to disable the auto-answer feature. *feature.* 

#### PiayNet Is Online PlayNet Is Online

Based on information received from repre *Based* all *il/formaliorl received from repre- selltatives of the PlayNtt telecommunica*sentatives of the PiayNet telecommunica tions service prior to publication of the *tions service prior to publicatioll of the*  article "What's New Online for Commo *article 'What's New Online for Commo*dore" (March 1986), we omitted PiayNet *dore" (Marclr* 1986), *we omitted PlayNet*  from the material presented. Since the sto *from the material presented. Since the sto*ry appeared, we've learned that PiayNet, ry *appeared, we've learned that PlayNet,*  while undergoing some internal reorgani *while undergoing some iuternal reorgani- :ation, remains* ouline. *Our article dead*zation, remains online. Our article dead line happened to coincide with the *lin e happened to coincide with the*  changes at PlayNet, resulting in the omission. We wish to assure readers that the service can be reached at the following *service can bt reached at the fol/owing*  address: PiayNet, 200 Jordan Road, Troy, *address: PlayNet, 200 Jordan Road, Troy,*  NY 12180. Phone: 1-800-PLAYNET. *NY* J2J80. *Phont; J-8oo-PLAYNET. •* 

# コイリコイコンプリ

#### "Pro Golf Simulator" By Bruce & Roger Carver

Access welcomes you to the<br>exciting world of professional<br>golf with LEADER BOARD.<br>With amazingly realistic 3-D<br>animation, golfers will face<br>matrice is also golf courses<br>matrice is also golf courses<br>concentration and contro come in under par.

**LEADER BOARD is the most** realistic golf game available because it is actually a simulator that gives you a golf game.

There are three levels of play<br>so you can compete from<br>amateur to touring profes-<br>sional. You'll get all the fun,<br>aggravation and stimulation of true golf competition!

- 
- 
- The golf competition<br>
Suggested Retail Frice<br>
539:95<br>
1 to 4 Players<br>
Choice of Club, Distance,<br>
Type of Sinot (nook, slice,<br>
putting) and More<br>
perillstic Sound<br>
Joysick: Controlled<br>
Multiple 18-Hole Colf<br>
Courses<br>
Automa
- 
- 
- 
- 
- 
- 

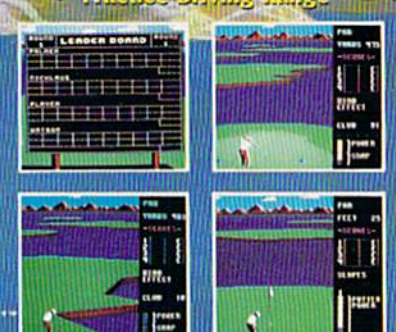

#### **ALSO NEW FROM ACCESS MACH 128**

Commodore 128/1571

- **Auto Boot on Reset**
- Loads 95% of all Software Including Copy<br>Protected Games
- **Full Help Menu at the Touch of a Key**<br>Ellminate 1541 Disk Rattle
- 
- **Print Screen (screen dump to printer)**
- 
- **Restore Basic Program (old)**<br>Auto Run any Basic Program<br>Open and Close Printer Channels with a Single
- ۰
- **Example 2006**<br>
Send DOS Command<br>
Hex, Declmal, Blnary Converter
- **Mode Select Switch**
- 
- **Suggested Retall Price: \$49.95**

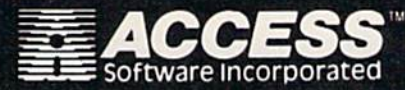

Uite

for mall orders, enclose check or money order,<br>plus \$1.00 shipping and handling, and specify<br>machine version desired. Order by phone on<br>VISA, MasterCharge or C.O.D. by calling (801) 298-9077.

ACCESS SOFTWARE, INC. 2561 South 1560 West<br>Woods Cross, UT 84087

MACH 128 Is a multi-featured enhancement<br>package for the Commodore 128 computer in<br>either the native 128 or C-64 emulation mode.<br>The easy-to-use cartitinge inserts into the<br>expansion port of the Commodore 128 and<br>provides

FEATURES

**SECURITY KEY** 

**OUNLINITED BACKUPS** 

**.FAST LOAD OPTION** 

**OWDRKS ON ALL** 

DISK DRIVES

cartriage for "warm starts" of the computer.<br>
MACH 128 speeds program loading by as much<br>
As 500% on the 1541 disk drive or the 1571 disk<br>
drive in 1541 mode, in special "warp in the"<br>
mode, program loads may be increased

Cherene atommadone.ca

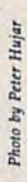

Computer user Michael Riesman, conductor and keyboardist for the Philip Glass Ensemble.

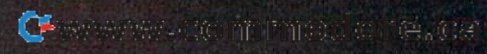

"ffs possible to create *"It's possible* to *create*  fully orchestrated a *fully orchestrated*  piece of music at home." *piece of music* at *home."*  —Michael Riesman *-Michael Riesman* 

# MUSICIANS MEET **MEET**  COMPUTERS **COMPUTERS MUSICIANS**

Selby Bateman, Features Editor Selby Bateman, Features Editor

All forms of contemporary music—television *All forms of contemporary music-television*  themes, film scores, Top 40 albums, pop/rock *themes, film scores, Top 40 albums, pop/rock*  concerts, and even classical performances—are *concerts, and even classical performances-are*  increasingly being influenced by sophisticated *increasingly being influenced by sophisticated*  digital instruments and new computers and *digital instruments and new computers and*  software. For professional musicians, the impact *software. For professional musicians, the impact*  can be both liberating and threatening. Whatever *can be both liberating and threatening. Whatever*  the reaction, it's clear that the world of music will *the reaction, it's clear that the world of music will*  never be the same. *never be the same.* 

he landscape of professional music has been undergoing tremendous changes during the past few years: **mendous changes during the past few years:** 

Digital synthesizers bring us musical sounds never before created; and at the same time stretch, transpose, bend, rotate, **created; and at the same time stretch, transpose, bend, rotate,**  and mix more familiar sounds in ways totally unimaginable to earlier **and mix more familiar sounds in ways totally unimaginable to earlier**  musicians. **musicians . The landscape of professional music has been undergoing tre-**<br> **The Digital synthesizers bring us musical sounds never before**<br> **The Contract Created;** and at the same time stretch, transpose, bend, rotate,<br>
and mix more **• Digital synthesizers bring us musical sounds never before** 

Sound-sampling machines capture, digitize, and recreate virtually **• Sound-sampling machines capture, digitize, and recreate virtually**  any sound, from the chirp of a bird to the roar of a freight train, with amazing fidelity. **amazing fidelity. •** 

new generation of computers and computer software provides • **A new generation of computers and computer software provides**  professional-quality composition and performance tools at low prices, **professional-quality composition and performance tools at low prices,**  and in forms accessible even to amateur musicians. **and in forms accessible even to amateur musicians.** 

And MIDI, the Musical In • And MIDI, the Musical Instrument Digital Interface, links all strument Digital Interface, links all of these instruments, mixing and of these instruments, mixing and enhancing their capabilities, and enhancing their capabilities, and providing musicians with unparal providing musicians with unparalleled control and an often bewilder leled control and an often bewildering array of new options. ing array of new options.

So swift has the new technol So swift has the new technology arrived, that composers and performers are experiencing much performers are experiencing much the same "future shock" that has the same "future shock" that has engulfed the personal computer in engulfed the personal computer industry during the past half-dozen dustry during the past half-dozen years. years.

But perhaps the most impor But perhaps the most impor-<br>tant result, for amateurs and professionals alike, is how this new sionals alike, is how this new technology allows the musician to technology allows the musician to

popular music magazine recently polled recently polled its readers and *its* readers and found that half found that half of them had of them had computers, and computers, and half of those had half of those had Commodore Commodore 64s. 645. *A* popular

enjoy professional studio capabili enjoy professional studio capabilities in his or her own home with the ties in his or her own home with the performance power of an entire or performance power of an entire orchestra—and then some. chestra-and then some.

"The trend—the latest hot "The trend-the latest hot thing-seems to be geared toward home recording," says Ron Bien-home recording," says Ron Bienstock, a professional musician, film soundtrack composer, and former soundtrack composer, and former publisher/editor of International Mu publisher/editor of */Iltenrafional Mu*sician and Recording World magazine.

"That explosion is probably "That explosion is probably the biggest development for musi the biggest development for musicians in the last ten years, begin cians in the last ten years, beginning with the first home multitrack ning with the first home multitrack units. Musicians can now compose, units. Musicians can now compose, can create, more readily at home can create, more readily at home than they did before," he says. than they did before," he says.

Commodore computer owners Commodore computer owners won't be surprised to learn that, for won't be surprised to learn that, for many musicians, their first expo many musicians, their first exposure to a computer was the Commodore 64. Although Bienstock modore 64. Although Bienstock doesn't own a 64, he's used it professionally in film soundtrack de fessionally in film soundtrack development. "A Commodore 64, ve lopment. "A Commodore 64, with the correct composing pro with the correct composing program, gives me the ability to se gram, gives me the ability to sequence and edit without using quence and edit without using a tape and razor blade, the old-tape and razor blade, the oldfashioned way. I can just punch in my parts, get my <sup>17</sup> seconds of this my parts, get my 17 seconds of this theme, and sequence the entire theme, and sequence the entire matter. And MIDI into the com matter. And MIDI into the computer makes it that much easier." puter makes it that much easier."

A nother professional musician who has used the Commodore Another professional musician who has used the Commodore 64 in serious compositional work is 64 in serious compositional work is Michael Riesman, conductor and Michael Riesman. conductor and keyboardist for the internationally keyboardist for the internationally acclaimed Philip Glass Ensemble. acclaimed Philip Class Ensemble. Under the direction of the respected Under the direction of the respected avant-garde composer Philip Glass, avant-garde composer Philip Glass, the group has performed the score the group has performed the score for such movies as *Koyaanisqatsi* and Breathless, in addition to col and *Breatilless,* in addition to collaborations with leading choreogra laborations with leading choreographers, opera directors, and rock and phers, opera directors. and rock and pop stars like David Bowie, Paul Si pop stars like David Bowie, Paul Simon, David Byrne, and others. The mon, David Byrne, and others. The Ensemble has been among the first Ensemble has been among the first groups to continually explore the groups to continually explore the possibilities of electronic music, in possibilities of electronic music, including computers. cluding computers.

Riesman recently bought an Riesman recently bought an Apple Macintosh, and is using it Apple Macintosh, and is using it with Total Music, a sequencer and music notation package from music notation package from Southworth Music Systems. Al Southworth Music Systems. Although he's worked with synthe though he's worked with synthe-<br>sizers and sound sampling machines-Fairlights and Synclaviers-costing tens of thousands of dollars, Riesman feels that his new dollars, Riesman feels that his new setup comes close to achieving setup comes close to achieving what he can do with those units. what he can do with those units.

"I usually work from a structure, but I improvise a lot of keyboard parts. With this system, I'm board parts. With this system, I'm hoping that I'm essentially going to be able to make records at home— be able to make records at homedo all of my parts at home with the do all of my parts at home with the flexibility of time and inspiration. flexibility of time and inspiration. Just sit down and play something, Just sit down and play something, then have the opportunity to manipulate it, change the sound, that nipulate it, change the sound, that kind of thing. Whereas in the past, kind of thing. Whereas in the past, I've always been locked into impro I've always been locked into impro-I ve always been locked into impro-<br>visation on tape, and that's iteither you redo it, or you leave it," he says. he says.

Recently, a popular music magazine polled its readers to find magazine polled its readers to find out their interest in computers. The results, Riesman notes, showed that results. Riesman notes, showed that professional and amateur musi professional and amateur musicians are very much aware of the cians are very much aware of the powers of computers and their ca powers of computers and their capabilities when hooked to other electronic instruments. electronic instruments.

"Something like half of the "Something like half of the readership had computers," says readership had computers," says Riesman, "and half of those had Riesman, "and half of those had Commodore 64s. And of the other Commodore 64s. And of the other half who didn't have computers, half who didn't have computers, half were planning to buy one." half were planning to buy one."

This enthusiasm is already This enthusiasm is already having a spillover effect in a variety of ways, he adds. "I think the big of ways, he adds. "I think the big change is for composer-performers change is for composer-performers who are going to be able to create who are going to be able to create music and get it out to the public music and get it out to the public without making a tremendous investment in studio time, in hiring vestment in studio time, in hiring musicians and so on. It's possible to musicians and so on. It's possible to create a fully orchestrated, big sounding piece of music at home. sounding piece of music at home. And this is an exciting develop And this is an exciting development, because I've felt that in the ment, because I've felt that in the twentieth century the focus has twentieth century the focus has been on performers, and the cre been on performers, and the cre-<br>ation of new music has sort of slipped into the background except slipped into the background except in the pop field."

Riesman's early interest in the Riesman's early interest in the Commodore 64 led him to develop, Commodore 64 led him to develop, with Steven Buchwalter, Cantus, The Music Improviser, a disk-based *Tile* Music *Improviser,* a disk-based program for the 64 that creates, in program for the 64 that creates, in realtime, three-voice improvisa realtime, three-voice improvisa tions. Rather than typing in notes, tions. Rather than typing in notes, you enter choices for tempo, harmony, rhythm, counterpoint, voice mony. rhythm, counterpoint. voice mony, rhythm, counterpoint, voice<br>range, and tone color—from which Cantus improvises. Each of the

# Solutions!

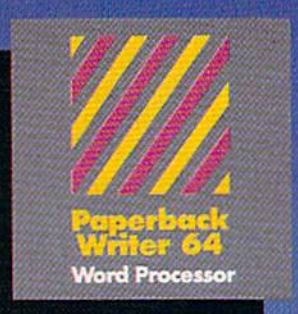

#### MAIL ORDERS:

CRT5TAL COMPUTER INC. CRYSTAL COMPUTER INC.<br>In Michigan 1-517-224-7667<br>Outside Michigan 1-800-245-7316 24 hours a day, 7 days a week

#### Never **Never**  Bad Disk! a Bad Dlskl

Commencing Commencing December 1985, December 1985, Digital Solution's Digital Solution's software will feature sohware will feature Polaroid Premium Polaroid Premium Diskettes with the Diskettes with the exclusive Data Rescue™ exclusive **Data Rescue™**  service. service.

#### ifyour disk label has If your disk label has 'Polaroid'on it. **'Polaroid'** on it,<br>**Data Rescue™ Dota Rescue1M**

is available to you. is a vailable to you. Should anything happen Should anything happen to your diskette, to your diskette Polaroid will help Polaroid will help recover your dato free of charge. recover your dota - **free of charge.** 

#### To utilize this service, toll free 1-800-241-4403 in the continentol-U.S.A.

Serious software that's simple to use. PW 128/64 Dictionary<br>also available at S14.95 (U.S.)

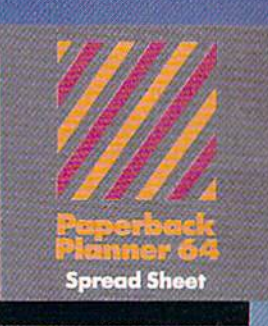

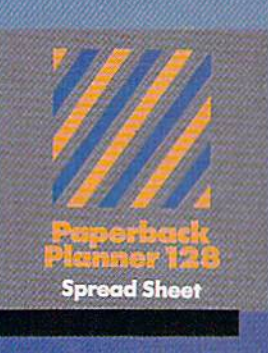

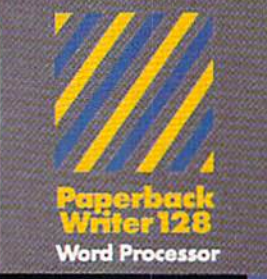

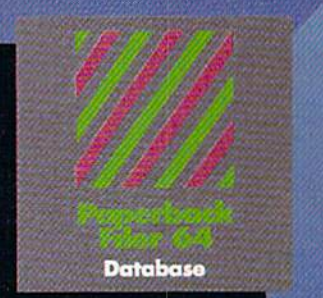

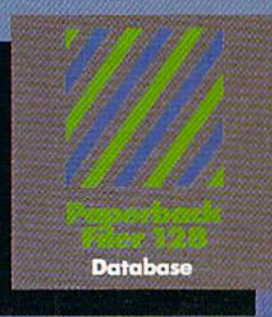

# Best-selling s<mark>oftware f</mark>or<br>Your Commodore 128 or 64

You want the very best software you can find for your Commodore 128 or 64, right?

You want integrated software - word processing, database and spreadsheet applications - at a sensible price. But, you also want top-of-the-line features. Well, our Paperback 128/64 software goes one better.

With Paperback 128 or 64, you'll find all the features you can imagine... and then some. And Paperback 128/64 is so easy to use, you won't even need the reference guide. On-screen and in memory instructions will have you up and running in less than 30 minutes, even if you've never used a computer before.

The price? It's as low as you'd expect for a line of software called 'Paperback', Suggested Retail Price for the 64 Software is \$39.95 (U.S!) and \$49.95 (U.S.) for the 128. Any of the 64 products may be upgraded to<br>their 128 version for \$15.00 (U.S.) + \$3.00 shipping and handling. (Available to registered owners from Digital Solutions Inc. only.)

Paperback Writer 128 or 64, Paperback Planner 128 or 64 and Paperback Filer 128 or 64 ... Solutions at sensible prices from Digital Solutions Inc.

International & Distributor enquiries to:

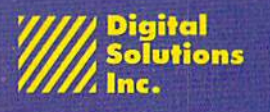

P.O. Box 345, Station Willowdale, Ontario Canada M2N 5S9 !-416-221-3225

Paperback Writer 128 and 64 are now available in Fren $\langle \hat{n}^2\rangle_{\rm MW}$  w  $\langle \hat{n}\rangle$  COMMOCOTE . Ca

choices you make becomes a "patch" that can be saved to disk "patch" that can be saved to disk and replayed at any time. The pro and replayed at any time. The program comes with 65 such patches gram comes with 65 such patches already on disk, representing already on disk, representing a broad range of musical styles. You broad range of musical styles. You can also modify those patches. can also mOdify those patches.

Cantus requires no musical knowledge of the user, although it knowledge of the user, although it comes with a 48-page manual for those who want to explore how the those who want to explore how the program operates. (Algo-Rhythm program operates. *(Alga -Rhythm*  Software, J76Mineola Blvd., Mineola, *Software,* 176 *Milleola Blvd., Milleola,*  NY 11501, \$39.95 plus \$2 shipping.)

Riesman says his interest in Riesman says his interest in computers was an outgrowth of the computers was an outgrowth of the earlier development of synthesizers earlier development of synthesizers with digital memory, sound sam with digital memory, sound sampling machines, digital recorders pling machines, digital recorders and reverberators, and similar elec and reverberators, and similar electronic instruments. tronic instruments.

"Most of the developments af fected at this point are recording "Most of the developments af- fected at this point are recording and composing activities, as op and composing activities, as opposed to live performance," he posed to live performance," he says. For example, digital memory says. For example, digital memory in a synthesizer allows musicians to program all of their synthesizer program all of their synthesizer sounds at home, then go into a studio and start recording right away. dio and start recording right away. Prior to that, a musician would have to rent the studio space to do have to rent the studio space to do all of the programming as well as all of the programming as well as the recording. the recording.

Similarly, sound sampling ma Similarly, sound sampling machines have already begun to affect chines have already begun to affect the way that group like the Philip the way that a group like the Philip Glass Ensemble approaches concert Glass Ensemble approaches concert dates. "For example, to do perfor dates. "For example, to do performances of piece called The mances of a piece called *The*  Photographer, which called for six *Photographer,* which called for six female voices—well, that's some female voices-well, that's something we can't afford to do on tour. thing we can't afford to do on tour. We can't afford to take five extra We can't afford to take five extra singers along for one piece. With an singers along for one piece. With an emulator, however, we can simulate emulator, however, we can *simulate*  chorus and are able to perform a chorus and are able to perform that piece of music. that piece of music.

"And, although we really "And, although we really haven't found it to be a replacement for live musicians, the emulator en for live musicians, the emulator enables you to use fewer musicians ables you to use fewer musicians and still get an orchestral kind of and still get an orchestral kind of sound," he says. sound," he says.

The key to using computers with<br>musical instruments has unmusical instruments has un musical instruments has undoubtedly been the development of doubtedly been the development of MIDI, Riesman adds. "It's a dream come true. Before there was MIDI, come true. Before there was MIDI, I was looking around for someone to was looking around for someone to do some custom work for me in in do some custom work for me in interfacing keyboards. I had gotten

into the practice in the studio of into the practice in the studio of playing two keyboards at the same playing two keyboards at the same time, as one way of getting more time, as one way of getting more complex, more interesting synthe complex, more interesting synthesizer sounds, or doing multiple sizer sounds, or doing multiple overdubs of the same part. overdubs of the same part.

"So I was just dying for something to link keyboards together. thing to link keyboards together. Both from the standpoint of doing Both from the standpoint of doing a live performance or a recording stu live performance or a recording studio performance, having multiple dio performance, having multiple synthesizers under one keyboard's synthesizers under one keyboard's control—and from the point of view of sequencing software-MIDI development is really terrific." velopment is really terrific."

In addition to all of the new In addition to all of the new options for musicians, there are also options for musicians, there are also number of troubling questions in a number of troubling questions involved with the development of digital, computer-based music. digital, computer-based music. Critics of electronic music have Critics of electronic music have complained of its mechanical, sterile sound and its departure from ile sound and its departure from traditional music sounds and traditional music sounds and forms—although the number of forms-although the number of those complaints has been reduced those complaints has been reduced as instruments become more so as instruments become more sophisticated and performers more phisticated and performers more proficient in their use. Sound sam proficient in their use. Sound sampling devices also raise issues relat pling devices also raise issues relating to the use—or misuse—of ing to the use-or misuse-of a performer's sound and the threat performer's sound and the threat that some musicians may be put out that some musicians may be put out of work. of work.

The amazing capabilities of The amazing capabilities of digital sound sampling machines digital sound sampling machines have already given rise to the abili have already given rise to the ability to have virtually anything re ty to have virtually anything recorded-or sampled-and then reused over and over again even reused over and over again even without the performer's knowl without the performer's knowledge, says Ron Bienstock. edge, says Ron Bienstock.

For example, Bienstock says, For example, Bienstock says, a well-known rock musician recently well-known rock musician recently called in a well-respected acoustic called in a well-respected acoustic bass player and paid him to play on bass player and paid him to play on one cut of an album. "They paid one cut of an album. "They paid him a single-session fee. He goes home, and the next thing he hears home, and the next thing he hears from people on the street is that from people on the street is that he's on three cuts. Now, that is he 's on *three* cuts. Now, that is something that the unions—in something that the unions-in terms of their laws and rules and terms of their laws and rules and enforcement problems-are facing at the moment," he says. Once you at the moment," he says. Once you have digitally sampled a sound, it can be reused repeatedly, or even can be reused repeatedly, or even changed in ways that make it unrec changed in ways that make it unrecognizable.

"There's the problem. When ognizable. "There's the problem. When have you taken too much, and how have you taken too much, and how far can you go? It's going to get to far can you go? It's going to get to the point where everybody will the point where everybody will have a sampling unit of some sort within their reach, probably within within their reach, probably within the next year," Bienstock says. Al the next year," Bienstock says. Although the courts have not yet be though the courts have not yet begun to hand out rulings in this area, gun to hand out rulings in this area, Bienstock expects the legal rulings Bienstock expects the legal rulings will be fascinating. will be fascinating.

"All my attorney friends who "All my attorney friends who I spoke to from major firms—copy spoke to from major firms-copyright firms-they don't know anything about this technology," he thing about this teChnology," he says. "I recently got called into a major firm, and really it was an major firm, and really it was an amazing event. I was talking to six attorneys, a minimum of 12 years each in copyright and trademark each in copyright and trademark experience, who were taking notes experience, who were taking notes and saying, 'Sampling...is that with and saying, 'Sampling .. .is that with an a?' They were very much in the an *a?'* They were very much in the dark." dark. "

Sound sampling devices also Sound sampling devices also pose real problems for certain musicians, especially those who make cians, especially those who make money as session performers, says money as session performers, says Riesman. Riesman.

"There's no doubt that sam "There's no doubt that samplers have put people out of work. plers have put people out of work. When you talk about the session When you talk about the session musician, the violin players and so musician, the violin players and so on, who don't get the sweetening dates they used to because of syn dates they used to because of synthesizers being used—well, that thesizers being used-well, that trend is going to continue," he says. trend is going to continue," he says.

But, says Bienstock, "Interest ingly enough, it hasn't had a real impact upon a lot of recording studios because you still need a place to be able to play live drums and do to be able to play live drums and do vocals in a real sound area conducive to quality." cive to quality." But, says Bienstock, "Interest-

Although Bienstock is quick to Although Bienstock is quick to point out the advantages that com point out the advantages that computers and MIDI-connected elec puters and MIDI-connected electronic equipment can have for tronic equipment can have for composers and musicians, he feels composers and musicians, he feels that computers haven't yet had a major impact on the average work major impact on the average working musician. That's especially so ing musician. That's especially so for guitar and bass players, who are for guitar and bass players, who are just beginning to witness the first just beginning to witness the first real breakthroughs in MIDI-guitar real breakthroughs in MIDI-guitar technology. technology.

In the long run, both Bienstock In the long run, both Bienstock and Riesman agree that musicians and Riesman agree that musicians will find more opportunities than will find more opportunities than problems when it comes to inte problems when it comes to integrating computers and digital elec grating computers and digital electronic equipment. But that doesn't tronic equipment. But that doesn't mean that all musicians have to get mean that all musicians have to get wired into the electronic, computer wired into the electronic, computerized world. ized world.

Says Riesman, "There's still Says Riesman, "There's still plenty of room for musicians who plenty of room for musicians who just want to play their instruments just want to play their instruments and ignore the whole thing."

# **COMPUTE!'s** OROGRAMMER<sup>2</sup>  $\overline{P}$   $\overline{P}$   $\overline{P}$   $\overline{P}$   $\overline{P}$ JJID)E

# $(200)(12017)$

#### Ø.

#### The Editors of COMPUTER

The comprehensive guide to the Commodore<br>128 personal computer Everything from BASC<br>programming and memory management to<br>sound, graphics, and machine language<br>presides complete details as on CP/M, 64<br>computer conditions an

\$16.95

**COMPUTEI Books Publication** 

#### COMPUTE!'s 128 Programmer's Guide

ISBN 0-87455-031-9 ISBN 0-87455-031-9 Editors of COMPUTE! 464 pages

Written and compiled by the most technically proficient authors in Written and compiled by the most technically proficient authors in consumer computing today, the technical staff of COMPUTE! consumer computing today, the technical staff of COMPUTEI Publications, this guide to the powerful Commodore 128 computer contains a wealth of information for every programmer. Explore BASIC 7.G through countless hands-on examples and sample BASIC 7.0 through countless hands-on examples and sample programs. Learn how to create dazzling graphics and sophisticated programs. learn how to aeale dazzling graphics and sophisticated sounds in both BASIC and machine language. See how to program peripherals, such as disk drives, printers, and modems. Enter the peripherals, such as disk drives, printers. and modems. Enter the world of CP/M, just one of the three modes of the 128. There are even chapters introducing you to machine language programming even chapters introducing you to machine language programming and the computer's method of managing memory. COMPUTE!'s 128 Programmer's Guide includes numerous appendices covering 128 Programmer's Guide includes numerous appendices covering everything Irom error messages to memory maps. everything from error messages to memory maps. \$16.95 \$16.95

Look for these new books at Look for these new books at a bookstore or computer store near you. bookstore or a computer store near you. Or order directly from COMPUTE! Books. Or order directly from COMPUTE! Books. Call toll-free 1-800-346-6767. In NY call Call toll·free 1·800·346-&767. In NY call 212-887-8525. 212·887·8525.

 $\mathsf{COMPUTE}$  . Publications, Inc.  $_\mathrm{\odot}$ 

Everything you need for successful, Everything you need for successful, entertaining, and challenging entertaining, and challenging programming on your Amiga, Atari programming on your Amlga, Atarl SI or Commodore 128 computer. ST, or Commodore 128 computer.

Each book Is carefully written in Each book Is carefully written In GOMPUTEVs lively, understandable COMPUTEl's lively, understandable style to help even beginning style to help even beginning programmers learn the Ins and outs programmers learn the Ins and outs of their personal computers. of their personal computers.

#### COMPUTE!'s ST Programmer's Guide O-B7455-O23-8 il-87455.{)23-8

Editors of COMPUTE!

Complete and comprehensive, yet easy to understand, Complete and comprehensive, yet easy to understand, COMPUTE!'s ST Programmer's Guide is a must-buy for any Atari ST owner. The technical staff of COMPUTE! Publications has put together a reference guide to programming that takes the put together a reference guide to programming that takes the reader through every aspect of this newest Atari personal reader through every aspect of this newest Atari personal computer. Logo and BASIC, the two programming languages now available for the machine, are explored in detail. From available for the machine, are explored in detail. From programming concepts to writing programs, the scores of ready-to-programming concepts to writing programs, the scores of ready-totype-in examples show just what can be done, and how to do it. Advanced features of this new-generation computer, such as GEM and TOS, the ST's user interface and operating system, are illustrated as readers write their own applications. Valuable il1ustrated as readers write their own applications. Valuable appendices provide information programmers need, including GEM appendices provide information programmers need, inclooing GEM VDI opcodes and a list of ST resources. \$16.95 \$16.95

#### COMPUTEi's Amiga Programmer's Guide COMPUTEt's Amiga Programmer's Guide

0-87455-028-9 0-87455-028-9 Edited Edited

Covering AmigaDOS, BASIC, Intuition, C, machine language, and Covering AmigaOOS, BASIC, Intuition, C, machine language, and the other important programming tools which accompany the new Amiga, COMPUTE!'s Amiga Programmer's Guide is a clear and thorough guide to the inner workings of this fascinating, new-thorough guide to the inner workings of this fascinating. newgeneration computer. The great speed of its 68000 microprocessor, coupled with the versatility of the Amiga-specific graphics and coupled with the versatility of the Amiga-specific graphics and sound chips, makes the Amiga one of the most powerful computers available today. computers available today.

\$16.95 \$16.95

COMPUTE! books are available in the U.K., Europe, the Middle East, and Africa from Holt Saunders, Ltd., 1 St. Anne's Road, Eastbourne, East Sussex BN21 3UN, England, SUssex BN21 3UN, England.

# NTERVIEW

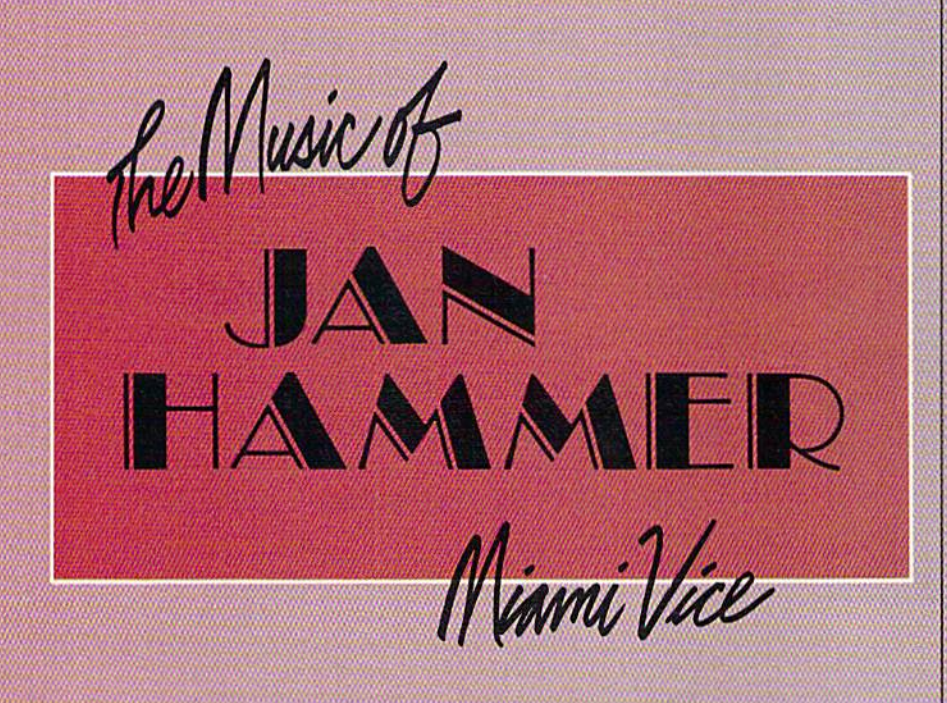

Selby Boteman, Features Editor Selby Bateman Features Editor

Almost singlehandedly, *Almost singlehandedly,*  composer and musician *composer an,d musician·*  Jan Hammer has *. Jan Hammer has*  altered the sound *altered the sound*  of network television *of network television* 

Each week, from computer-controlled *Each week, from* II *computer·controlled*  24-track music studio on his ten-acre 24-tTQck music studio on his fen-acre estate in New York, Hammer composes, performs, and mixes the musi *poses, performs, and mix.e5 the musi*cal score for another episode of the innovative action series, Miami Vice. *innovative action* series, Miami Vice. He creates for the program an eclectic He *creates for the program* all *eclectic*  mix of synthesizer-based pop-rock; *mix of synthesizer-based pop-rock;*  powerful, haunting melodies; and *powerful, ha llllting melodies; and*  background themes ranging from reg *background themes ra1'ging from reg*gae to rockabilly. Hammer dratvs *gae to rO,ckabiIJy. Hpmmer draws*  from—and contributes to—what has *from-and contributes to-what has*  become the unique Miami Vice look *become the unique* MiaJl)i Vice *look*  and feel.

Despite crushing weekly dead *Despite crus/ring weekly dead*lines, Hammer has drawn both criti *li"es,* ijalllll1cr *has drawn botll criti·*  cal and popular acclaim for the *cal* {Hid *,popular au/aim for the*  consistently high quality of his compositions and performances. Along positions *and performances. Alollg*  the way, he's also picked up Emmy nominations, No. hit single, and No. album, all for Miami Vice—the *No.1 album, all for* Miami *Vice-the*  first time a television sound track album has climbed to the top of the *bum has climbed to tile top of the*  charts since Henry Mancini's 1959 re *charts since Hellry Mancilli's* 1959 re~ cord, The Music from Peter Gunn. *the wa'i! lie's also picked up Emmy /lOmiliatiolls, a No. ll1it single, alld a* 

To accomplish all this, Hammer *To accomplish all tMs, Hammer*  benefits from the startling power and *benefits from* tile *startling power aud*  versatility of the latest computer-*versatility of tile latest* eomputer~ *controlled electronic instruments.*  $\boxed{\phantom{\cdot}}$  *Only in the last couple of years has* Only in the last couple of years has technology offered a musician work*technology offered a musician work-*<br>*ing alone the necessary tools to create*  $|$ extraordinary and complex music. *extraor{iinary alld complex* music. With today's technology, a single musician has the freedom to be a oneman symphony. Hammer ivorks his *mall symphollY. Halmller works his*  weekly magic with an array of synthesizers, drum machines, keyboards, *sizers, drum machines, keyboards,*  guitars, and sound sampling units— *guitar:s, alld sound samplin& units*plus personal computer with hard *plus a personal computer* Wit/I *hard*  drive—all connected through MIDI *drive-all cOlllleeted* til *rough MIDI*  (Musical Instrument Digital Inter *(Mllsieallllstrumellt Digitalillter·*  face) devices. (See "Computers and MIDI "elsewhere in this issue.) *MIDl"e/sew/tere* ill *this* isslle.)

It's somewhat ironic that a  $quintessentially American cops-and$ robbers program is being musically scored by a classically trained com*poser born and raised in Czechoslova*kia. But Hammer, 38, is no stranger to *kia. Bllt Hammer,* 38, is 110 *stranger to*  American music. Arriving in the United States from Prague in 1968*just before the Soviet invasion of* Czechoslovakia—Hammer quickly *Czechoslovakia-Hammer quickly*  established himself as a composer and performer of great versatility. He has *performer of great versatjUty. He has*  performed with many jazz and rock superstars: Sarah Vaughan, Mick jagger, Jeff Beck, John Mclaughlin, Car ger, Jeff Beck, John McLaughlin, Car-<br>los Santana, Billy Cobham, Stanley Clarke, and Al DiMeola, among oth *Clarke, and* Al *DiMeola, among otll*ers. He was a founding member of the jazz-rock group, The Mahavishnu *performed with many jazz and rock* superstars: Sarah Vaughan, Mick Jag-

C-www.commodore.ca

Orchestra, and more recently played | on Mick Jagger's first solo album,<br>She's The Boss. She's The Boss.

.4s one-man orchestra, Hammer *, As a"one-man orchestra; Hammer* provides about 20 *minutes* of *music* for each of the 60-minute episodes of foreaG}1 *or* ~1Ii! *60·'J,imlte episodes of*  Miami Vice. The heart of his home studio is the Fairlight CM1 (Computer Miami Vice. *The heart of his home<br>studio is the Fairlight CMI (Computer<br>Musical Instrument) synthesizer, but* he also uses wide range of other in *he also uses a wide range a/pIller in*struments: Memorymoog Plus syn *strllments; a Memorymoog Plus sYll- '*  thesizer, Probe/Oberheim portable *tlltsizer, a Probe/Oberheim portable*  keyboard, Steinway acoustic piano, *keyboard, a Stei"way acoustic piano,*  a Yamaha DX7 synthesizer, an American Modular Instruments (MDS-1) *ican Modular hzslruments* (MDS~V guitar system, Roland jupiter-B key *guitar system, a Roland Jupi/er-S key·*  board, 1978 Fender Stralocaster *boaTli, a* .1978 *Fender Stratocaste,-,*  electric guitar, an IBM PC XT com *eleotri" guitar, qn IBM* PC *XT com·*  puter, and an array of modular sup *'Puter, and an aTray of* modula~ *sup·,* port instruments. Hammer is doing work that in the past might have required roomful of musicians. *quired a roomful of musicians.* 

Gazette: You've seen firsthand the growing power hand the growing power and sophistication of and sophistication of electronic music. Do electronic music. Do you think digital instruments and com struments and computers will one day puters will one day replace human replace human performance? performance?

. . . <u>.</u>

 $\overline{\mathcal{L}}$ 

.

•

". I

**Hammer:** I don't think that they'll ever take over. I think they'll expand the field of music tremendously. I don't think it's replacing musicians, I don't think it's replacing sounds. Some sounds may remind you of certain traditional instruments, but then again, there is whole other world there is a whole other world , of the sounds that were not possible before the invention of these instruments.  $\cdot$ And I think that is the biggest promise. It's really coming up with something that we've never heard. hear~.

Gazette: Your experience Gazette: Your experience and background allow and background aHow you to approach things you to approach things differently from other differently from other

> w, • " ~.

musicians using the same equipment. I'm sure you've already seen men!. 11m sure you've alreaqy seen a number of television shows that try to mimic your style.

**\*** 

Hammer: I think what really makes a difference in my case is what kind a difference in my case is what kind of music I write, regardless of the instrumentation or the mode in instrumentation or the mode in which I put the music together. It comes down to "You hear a melody that moves you. Do you hear a musical idea that makes you feel something?" And that will always be the thing?" And that will always be the bottom line. There is no substitute. bottom line. There is no substitute. board at any pitch. board at any pitch.

Gazette: And you use that exten Gazette: And you use that extensively...

Hammer: Yes, very much. And also, there are quite a few programs as part of the software package for as part of the software package for the Fairlight, where you can se the Fairlight, where you can sequence, string together composi quence, string together compositions, pieces of music. And in tions, pieces of music. And in

It comes down to **·'·'1** t comes down to 'You hear a melody that moves you, Do you hear moves you. Do you hear a I musical idea that makes you musical idea that makes you I feel something?' And that will always be the bottom line. There is no substitute.' There is no substitute."

Gazette: From a technological standpoint, could you have accom standpoint, could you have accomplished several years ago what plished several years ago what you're now doing every week for you're now doing every week for Miami Vice? *Miami Vice?* 

Hammer: From any standpoint, Hammer: From any standpoint, really, it would be impossible. It would take me twice as long. would take me twice as long.

Gazette; What's been the biggest Gazette: What's been the biggest change over the past year or two? change over the past year or two?

Hammer: I would say the better software that became available; especially in the case of the Fairlight pecially in the case of the Fairlight CMI, which is an upper-end digital CM1, which is an upper-end digital synthesizer. But that's not really doing it justice. It's an incredible doing it justice. It's an incredible machine that not only creates sound from scratch, but also is sound from scratch, but also is a great sampling machine—little great sampling machine-little snippets of digital recordings that snippets of digital recordings that can then be replayed from a keydifferent modes: one is directly diffe rent modes: one is directly playing it from the keyboard, an playing it from the keyboard, another one is typing in the values, other one is typing in the values, another is doing it with a light pen on the screen. You can edit musical on the screen. You can edit musical compositions like that. Those things have grown. things have grown.

■HHHHHHHHHB ■"?.'.',-'<"-'/■ ':■•■!,'■:

-<br>-<br>-

And also there is another won And also there is another wonderful thing that's just happened derful thing that's just happened recently, especially now that MIDI has really taken off. People have has really taken off. People have been writing programs for micro been writing programs for microcomputers. For instance, I have a wonderful program [Texture, wonde rful program *[Texture ,* a modular sequencing program from modular sequencing program from Cherry Lane Technologies] that Cherry Lane Technologies] that Roger Powell wrote. [Roger Powell Roger Powell wrote. [Roger Powell is keyboardist for Todd Rundgren's is keyboardist for Todd Rundgren's band, Utopia, and director of prod band, Utopia, and director of product development at Cherry Lane.] uct development at Cherry Lane.] It's available for many computers, It's available for many computers, but I have an IBM XT. And this

thing, you just put a MIDI interface card into an IBM, then you can con card into an IBM, then you can connect as many synthesizers-up to 16-and run them on separate MIDI channels. And basically play MIDI channels. And basically playing performance in realtime, playing sections of pieces of music that ing sections of pieces of music that you can then combine in the same you can then combine in the same manner that word processor manner that a word processor would help you with words. would help you with words.

Gazette: Several years ago, that Gazette: Several years ago, that would have been impossible with a microcomputer. microcomputer.

Hammer: Right. It makes it avail Hammer: Right. It makes it available to the masses, really. able to the masses, really.

Gazette: Do you use the Fairlight in Gazette: Do you use the Fairlight in conjunction with your IBM? conjunction with your IBM?

Hammer: Yes. They're both run Hammer: Yes. They're both running all the time. The Fairlight is ning all the time. The Fairlight is more of an incredible sound ma more of an incredible sound machine, where I pretty much store all my drums—all my drums that you my drums-all my drums that you hear—-but different tunings. And hear-but different tunings. And they're all stored on the disks. I can put them together in different com put them together in different combination drum kits that I can recall. They're stored as instrument files They're stored as instrument files where you have different types of where you have different types of drums combined into drum kits. drums combined into drum kits.

Gazette: How is memory storage Gazette: How is memory storage handled on the Fairlight? handled on the Fairlight?

Hammer: Eight-inch floppies, dou Hammer: Eight-inch floppies, double-density, double-sided. They ble-density, double -sided. They have a new system coming out that's going to be hard-disk sup that's going to be hard-disk supported as well. I have a hard disk on the IBM, and it's incredible [laughs], the IBM, and it's incredible [laughs), the advance that I've made to that the advance that I've made to that level of organization. You know, level of organization. You know, going through subdirectories, and going through subdirectories, and really organizing my world here.

Gazette: How long have you been Gazette: How long have you been using a computer?

Hammer: The IBM I just got recently, a few months ago. I've been working with the Fairlight for about working with the Fairlight for about four years now.

Gazette: Have you been using the Gazette: Have you been using the IBM directly in any of your Miami IBM directly in any of your *Miami*  Vice compositional work? *Vice* compositional work?

Hammer: Absolutely. That's Hammer: Absolutely. That 's what's so wonderful with the pro what's so wonderful with the program—it's called Texture—it's gram-it's called *Texture-it's* <sup>a</sup> compositional program. You can compositional program . You can really do amazing things with that. can sketch out things in advance, I can sketch out things in advance, even before I see the final cut of the show, the final timing. And then show, the final timing. And then I

28 COMPUTE!'s Gazette May 1986

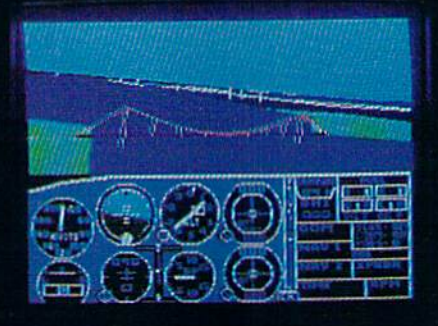

# Flight Simulator II Scenery Disks

#### The Challenge of Accomplished Flight

With a realism comparable to (and in some ways even surpassing) \$100,000 aircraft flight simulators. Flight Simulator II includes full flight instrumentation and avionics, and provides a full-color out-thewindow view. Instruments are arranged in the format standard to modern aircraft. All the radios needed for IFR flight are included. Front, rear, left, right, and diagonal views let you look in any direction. Program features are clearly documented in a 96-page Pilot's Operating Handbook.

For training in proper flight techniques, Flight Simulator II includes another 96-page instruction manual, compiled by two professional flight instructors with over 8.000 hours flight time and 12,000 hours of aviation teaching experience. You'll learn correct FAArecommended flight procedures, from basic aircraft control through instrument approaches. To reward your accomplishments, the manual even includes a section on aerobatic maneuvers.

#### The Realism and Beauty of Flight

Go sight-seeing over detailed, realistic United States scenery. High-speed graphic drivers provide an animated out-the-window view in either day. dusk, or night flying modes.

Flight Simulator II features over 80 airports in four different scenery areas: New York, Chicago, Seattle, and Los Angeles. Six additional Scenery Disks covering the entire Western half of the United States are now available in IBM and C64/I28 disk formats.

Apple and Atari versions will be released soon. Each disk covers a geographical region of the country in detail, and is very reasonably priced.

#### The Pure Fun of "World War I Ace"

When you think you're ready, you can test your flying skills with the "World War I Ace" aerial battle game. This game sends you on a bombing run over heavily-defended enemy territory. Six enemy fighters will attempt to engage you in combat as soon as war is declared. Your aircraft can carry five bombs, and your machine guns are loaded with 100 rounds of ammunition.

See Your Dealer. Flight Simulator II is available on disk for the Apple II, Atari XL/XE, and Commodore 64/128 computers for \$49.95. Scenery Disks for the C64 and IBM PC (Jet or Microsoft Flight Simulator) are \$19.95 each. A complete Western U.S. Scenery six-disk set is also available for \$99.95. For additional product or ordering information, call (800) 637-4983.

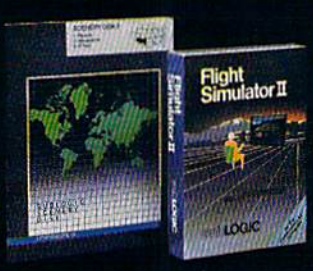

Apple II is a trademark of Apple Computer, Inc. Atari XL and XE are trademarks of Atari Corp.<br>Commodore 64 and 128 are trademarks of Commodore Electronics Ltd IBM PC is a registered trademark of International Business Machines Corp

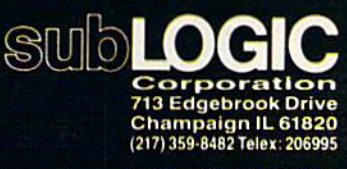

Order Line: (800)637-4983

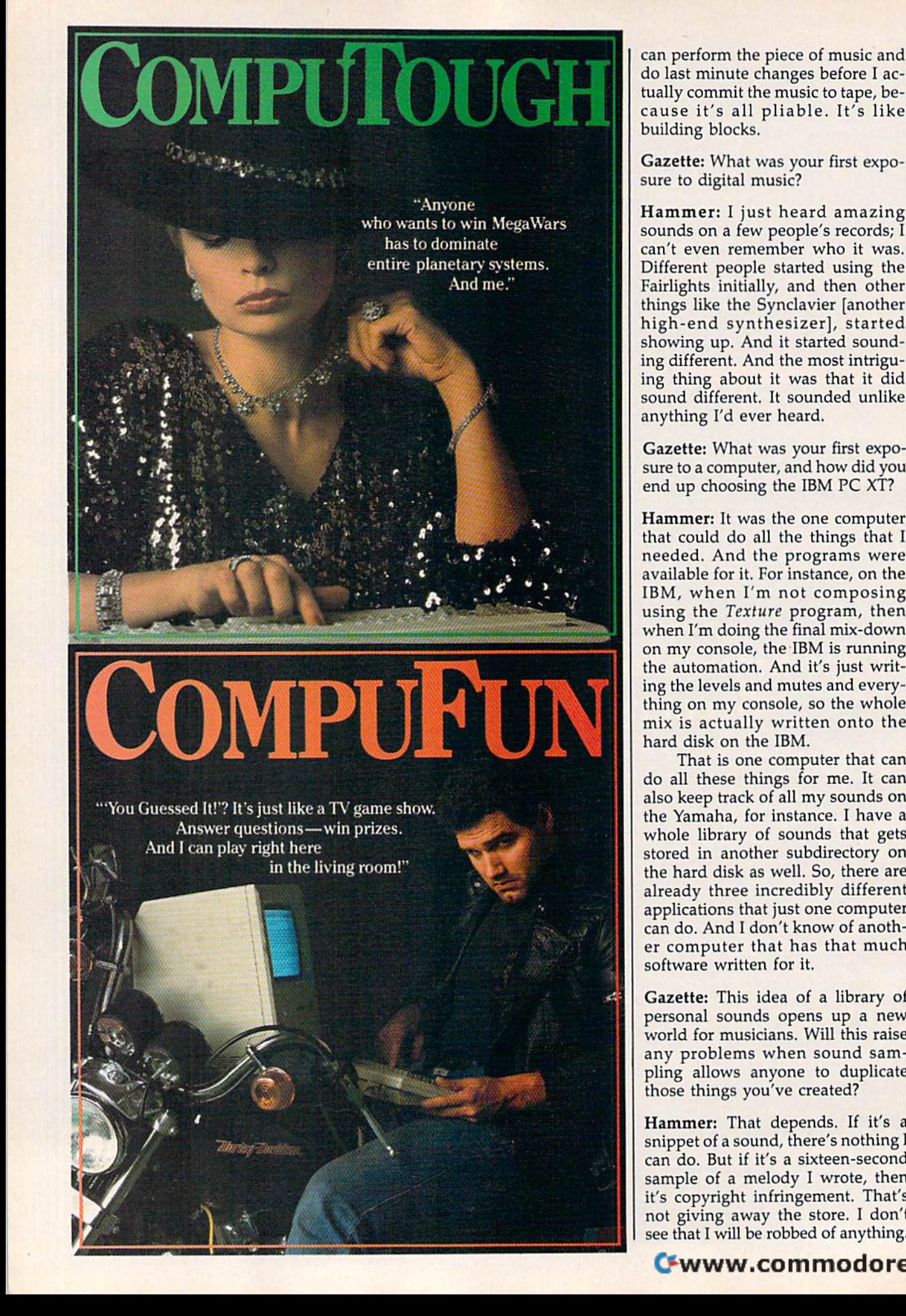

can perform the piece of music and can perform the piece of music and do last minute changes before I actually commit the music to tape, be-tually commit the music to tape, because it's all pliable. It's like cause it 's all p li able. It's like building blocks. building blocks.

Gazette: What was your first expo Gazette: What was your first exposure to digital music? sure to digital music?

Hammer: I just heard amazing sounds on a few people's records; I can't even remember who it was. can't even remember who it was. Different people started using the Different people started using the Fairlights initially, and then other Fairlights initially, and then other things like the Synclavier [another things like the 5ynclavier (another high-end synthesizer], started high-end synthesizer), started showing up. And it started sound showing up. And it started sounding different. And the most intrigu ing different. And the most intriguing thing about it was that it did ing thing about it was that it did sound different. It sounded unlike sound different. It sounded unlike anything I'd ever heard. anything I 'd ever heard.

Gazette: What was your first expo Gazette: What was your first exposure to a computer, and how did you sure to a computer, and how did you end up choosing the IBM PC XT?

Hammer: It was the one computer Hammer: It was the one computer that could do all the things that I needed. And the programs were needed. And the programs were available for it. For instance, on the available for it. For instance, on the IBM, when I'm not composing IBM, when J 'm not composing using the Texture program, then when I'm doing the final mix-down when I'm doing the final m ix-down on my console, the IBM is running on my console, the 'IBM is running the automation. And it's just writ the automation. And it's just writing the levels and mutes and every ing the levels and mutes and everything on my console, so the whole thing on my console, so the whole mix is actually written onto the mix is actually written onto the hard disk on the IBM. hard disk on the IBM.

That is one computer that can That is one computer that can do all these things for me. It can do all these things for me. It can also keep track of all my sounds on also keep track of all my sounds on the Yamaha, for instance. I have a whole library of sounds that gets whole library of sounds that gets stored in another subdirectory on stored in another subdirectory on the hard disk as well. So, there are the hard disk as well. So, there are already three incredibly different applications that just one computer applications that just one computer can do. And I don't know of another computer that has that much er computer that has that much software written for it. software written for it.

Gazette: This idea of a library of Gazette: This idea of a library of personal sounds opens up a new world for musicians. Will this raise world for musicians. Will this raise any problems when sound sam any problems when sound sampling allows anyone to duplicate pling allows anyone to duplicate those things you've created?

Hammer: That depends. If it's those things you've created? Hammer: That depends. If it's a snippet of a sound, there's nothing snippet of a sound, there's nothing I can do. But if it's a sixteen-second sample of a melody I wrote, then it's copyright infringement. That's it's copyright infringement. That's not giving away the store. I don't see that I will be robbed of anything.

Gazette: You score the soundtrack Gazette: You score the soundtrack to Miami Vice from your home stu to *Miami Vice* from your home studio. Do you ever work in Miami dio. Do you ever work in Miami where the program is shot? where the program is shot?

Hammer: I did a quick cameo guest shot last fall, and then we get to shot last fall, and then we get to-<br>gether once in a while, like at the Emmy Awards. Emmy Awards.

Gazette: Does it help you to get to Gazette: Does it help you to get together with the actors and produc gether with the actors and production people? tion people?

Hammer: It's nice; we have some Hammer: It's nice; we have some fun. They're quite an exciting fun. They' re quite an exciting bunch of people working on the bunch of people working on the show. show.

Gazette: How do you actually go about scoring an episode of Miami about scoring an episode of *Miami*  Vice? *Vice?* 

Hammer: Most of the work really Hammer: Most of the work really gets done after I see the show in its rough form. It's all pretty much rough form. It's all pretty much a seat-of-the-pants kind of thinggut feeling. I just go with my instincts. don't have time to do any stincts. I don't have time to do anything else. I really have to go with my instincts, and it has to be the my instincts, and it has to be the first time. So, there aren't many first time. So, there aren't many changes. The only changes that there are are done as far as the tim there are are done as far as the timing and the lengths of individual sections and stuff like that. sections and stuff like that.

Gazette: Do you use the same group of instruments each time? group of instruments each time?

Hammer: Just the opposite. I try to give each show its own flavor, its give each show its own flavor, its own specific themes, in addition to own specific themes, in addition to the Miami Vice theme which was the *Miami Vice* theme which was the hit single—that's on every show, but that just opens the show show, but that just opens the show and that's it. Then when the story and that's it. Then when the story really starts, there are different really starts, there are different themes for each week, which is quite unusual in television scoring. So, it's sort of like a mini-movie, and it's really quite a pressure.

Gazette: In a number of the episodes, you type music to certain in sodes, you type music to certain individual characters or actors. Are you improvising that, or do you you improvising that, or do you work from a plot line?

Hammer: I only work from the picture. There is no time to really read ture. There is no time to really read scripts, and get really involved like scripts, and get really involved like that. I'm like the first-time viewer; I just get caught up in the action, and just get caught up in the action, and if it's scary or exciting or depressing if it's scary or exciting or depressing or whatever it is, I respond to it in that way. However it hits me, it's that way. However it hits me, it's

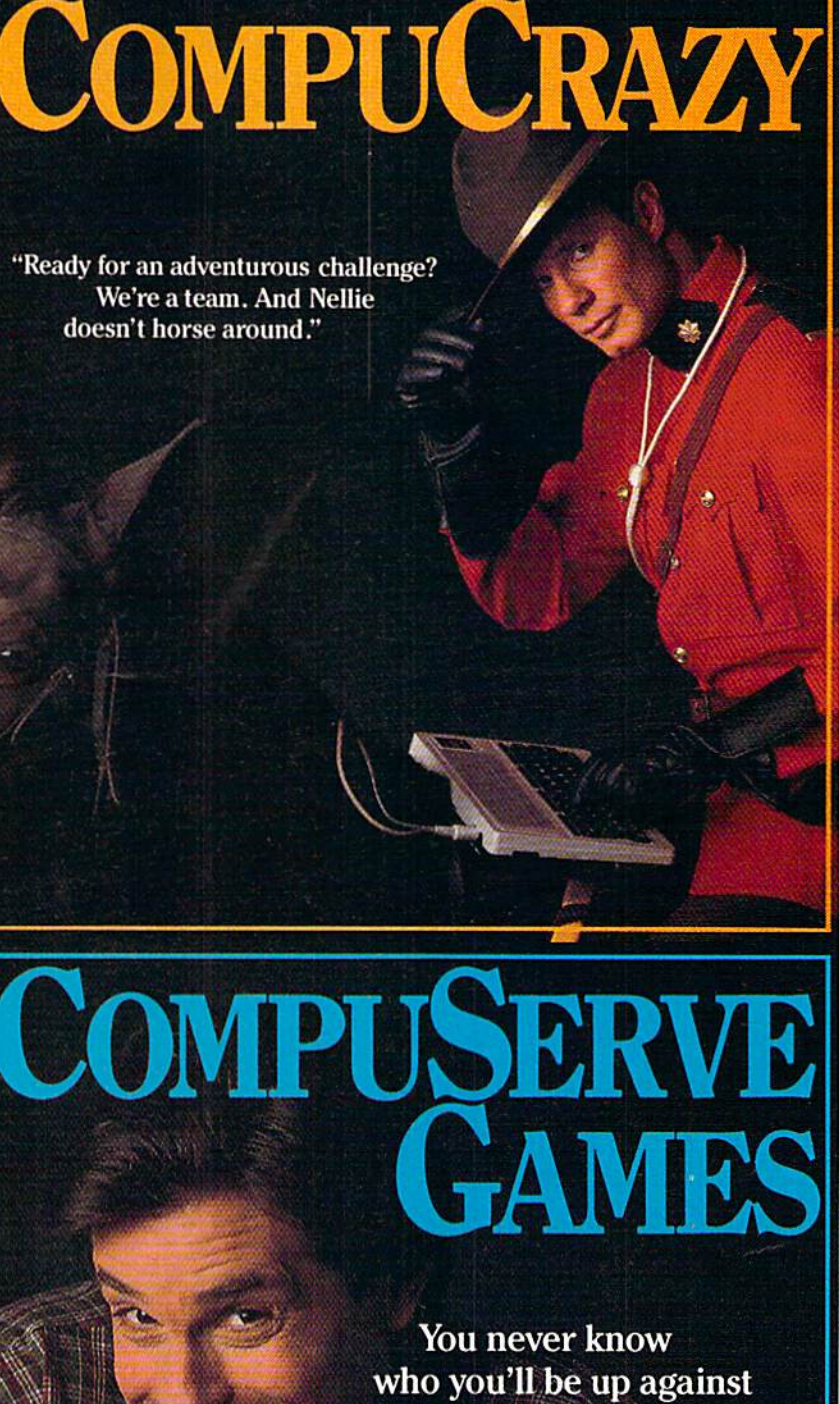

when you go online with CompuServe.

To buy your CompuServe Subscription Kit, see your nearest computer dealer. Suggested retail price \$39.95.

> 5000 Arlington Centre Blvd. Columbus, OH 43220

To request our free brochure or order direct, call or write: 800-848-8199 (In Ohio, call 614-457-0802)

CompuServe

.-;&■■'! '■■■'' '■\*;■- '■■.

C-www.commodore.ca

my subjective response to it.

Gazette: What's your hardware set up in your studio at home?

meric keyboards—one is the IBM and one is the Fairlight. And then I | good computer like that—you can-<br>sition and performance for *Miami* have my favorite piano instrument not distinguish the results. It's real-<br>*Vice.* Would you like to keep this keyboard that I actually play a lot,  $\begin{bmatrix} 1y & e \text{ raising that old sigma.} \\ 0 & 0 \end{bmatrix}$  where  $\begin{bmatrix} 1 & 0 \\ 0 & 0 \end{bmatrix}$  and  $\begin{bmatrix} 1 & 0 \\ 0 & 0 \end{bmatrix}$  and  $\begin{bmatrix} 1 & 0 \\ 0 & 0 \end{bmatrix}$  and  $\begin{bmatrix} 1 & 0 \\ 0 & 0 \end{bmatrix}$  and  $\begin{bmatrix} 1 & 0 \\ 0 & 0 \end{bmatrix$ the Yamaha DX-7, which is just about the most amazing thing. And that is connected through MIDI to just about everything else. I have a Memorymoog [synthesizer] that's the most beautiful sounding old- Gazette: To your knowledge, has summer I'm definitely going to take then I have a Roland synthesizer. And I can directly play the Fairlight from the Yamaha keyboard—I just really like the feel of the Yamaha keyboard, it's my favorite. Reyboard that I actually play a lot,<br>the Yamaha DX-7, which is just Definitely the Fairlight is like that.  $\mu$ , or do you want the Yamaha DX-7, which is just Definitely the Fairlight is like that. just about everything else. I have a thing much more real and involved weeks, and last summer I was is interested periods one is the IBM this-if a drummer programs a vou've gone through a series of compo-<br>wery compressed periods of compothat is connected through MIDI to  $\vert$  all that, you can really do some- **Hammer:** Well, the season is 22 Memorymoog [synthesizer] that's than it used to be. working on the album. But this

Gazette: And then you add your own sounds to this, for instance with the Stratocaster guitar? Gazette: And then you add your Hammer: I don't think so. Because poser and a musician?

Hammer: When it's a real guitar, I actually play the part on a guitar. There are certain strumming tech niques that just cannot be approxi mated.

Gazette: Will we reach a point Gazette: Will we reach a point  $\begin{bmatrix} \text{given this amount of freedom. And } \text{recall} \\ \text{when even a guitar can be replaced} \end{bmatrix}$ by a digital machine? by a digital machine?

Hammer: I think we can evoke the feeling of a guitar, and that's been feeling of a guitar, and that's been something I've been pursuing for something I've been pursuing for years. And I've had all kinds of suc years. And I've had all kinds of success with that. But there are some cess with that. But there are some things I will never be able to do—or at least that I cannot even foresee being able to do-simply because I cannot imagine the controller that cannot imagine the controller that would allow me, a keyboard player, to produce an impression of strum to produce an impression of strumming six strings rapidly across. ming six strings rapidly across. That's where the problem is, the in That's where the problem is, the interface between the human being terface between the human being and the computer. and the computer.

Gazette: There have been com Gazette: There have been complaints from some that digital in plaints from some that digital instruments, such as drum machines, struments, such as drum machines, produce a sterility of sound. Will we always see live drums being we always see live drums being used? used?

Hammer: I'm sure you will. But the Hammer: I'm sure you will. But the point is that the fine line is disap point is that the fine line is disappearing because drummers are pearing because drummers are starting to program these things. starting to program these things. And when you say drum machines, And when you say drum machines, you're probably talking about you're probably talking about something old-fashioned, low-end. something old-fashioned, low-end.

Hammer: There are two alphanu-<br>Hammer: There are two alphanu-<br>of the drummer's mind connected to vou've gone through a series of drum, where the dynamics are infi Gazette: What's your hardware set-<br>up in your studio at home?  $\left| \begin{array}{c} \text{drum, where the dynamics are infi-} \\ \text{nitely variable. And if you have a} \end{array} \right|$  interfered with [laughs]. drummer's mind connected to this—if a drummer programs a good computer like that—you can not distinguish the results. It's really erasing that old stigma. Definitely the Fairlight is like that. all that, you can really do some than it used to be.

fashioned analog instrument. And  $\int$  anyone proviously approached the  $\int$  it easy. There are also a lot of films Gazette: To your knowledge, has anyone previously approached the scoring of a television show as you are—one-on-one, with just days between when you receive the videotape and when you have to finish Gazette: What's the next step in karboard it's my favorite. a score? result of analog instrument. And anyone previously approached the these is a formulate the then I have a Roland synthesizer. And I can directly play the Fairlight<br>from the Yamaha keyboard—I just<br>from the Yamaha keyboard—I just<br>between when you receive the vid-<br>gradients it's just impossible in time.

that really started out as a flash of inspiration from Michael Mann, the Hammer: When it's a real guitar, I executive producer [of *Miami Vice*], | [laughs]. The technology is going actually play the part on a guitar. Where from the first episode after along just fine. I'm not worried the pilot, he told me to go ahead niques that just cannot be approxi- and do it the way I wanted it. And  $I$  sometimes worried about being  $\frac{1}{2}$  and  $\frac{1}{2}$  don't think anyone has ever been able to keep up with the ideas that given this amount of freedom. And feed the technology. own sounds to this, for instance that really started out as a flash of **Hammer:** I would like to have a with the Stratocaster guitar?  $\parallel$  inspiration from Michael Mann, the limitless supply of inspiration There are certain strumming tech- the pilot, he told me to go ahead about technology anymore. I'm

my subjective response to it. The way it's going now is that that makes all the difference, bethere's velocity sensing on each Gazette: What's your hardware set- there's velocity sensing on each cause I do better work when I'm not that makes all the difference, be cause I do better work when I'm not interfered with [laughs].

> Gazette: For more than a year now, you've gone through a series of sition and performance for Miami Vice. Would you like to keep this up, or do you want a break to do some other things?

> weeks, and last summer I was summer I'm definitely going to take it easy. There are also a lot of films have to turn them down because it's just impossible in time.

> Gazette: What's the next step in making your life easier as a com making your life easier as a composer and a musician?

[laughs]. The technology is going along just fine. I'm not worried sometimes worried about being able to keep up with the ideas that feed the technology.

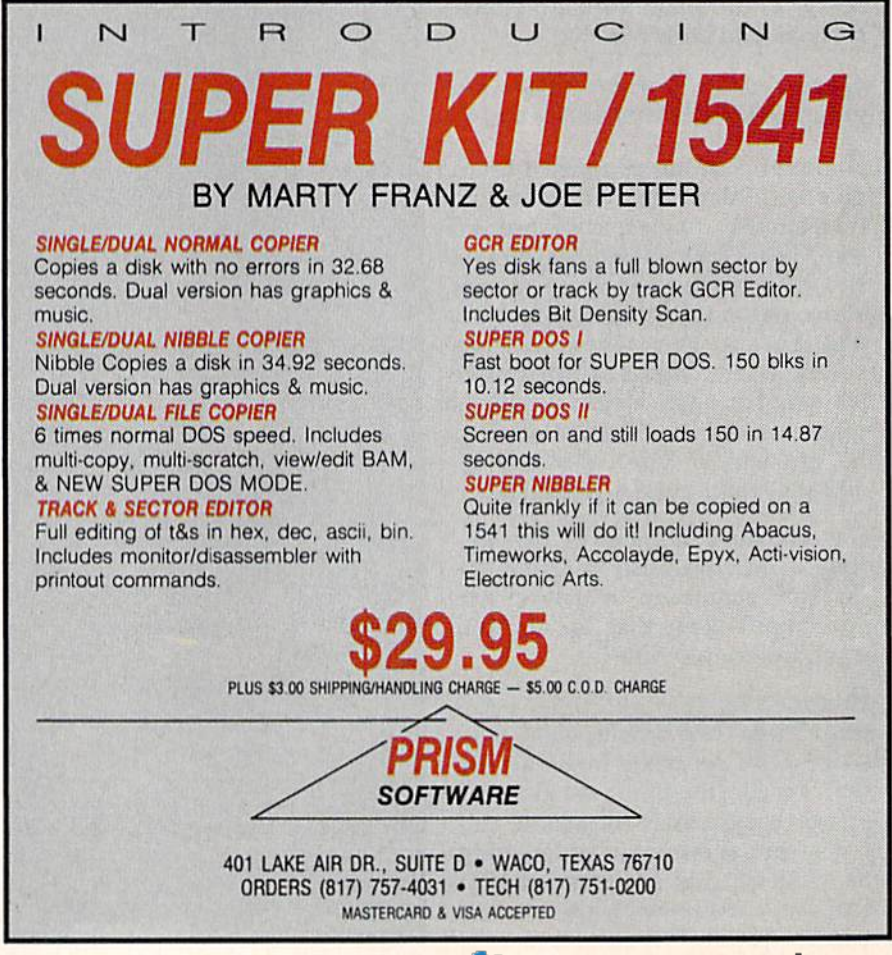

C-www.commodore.ca

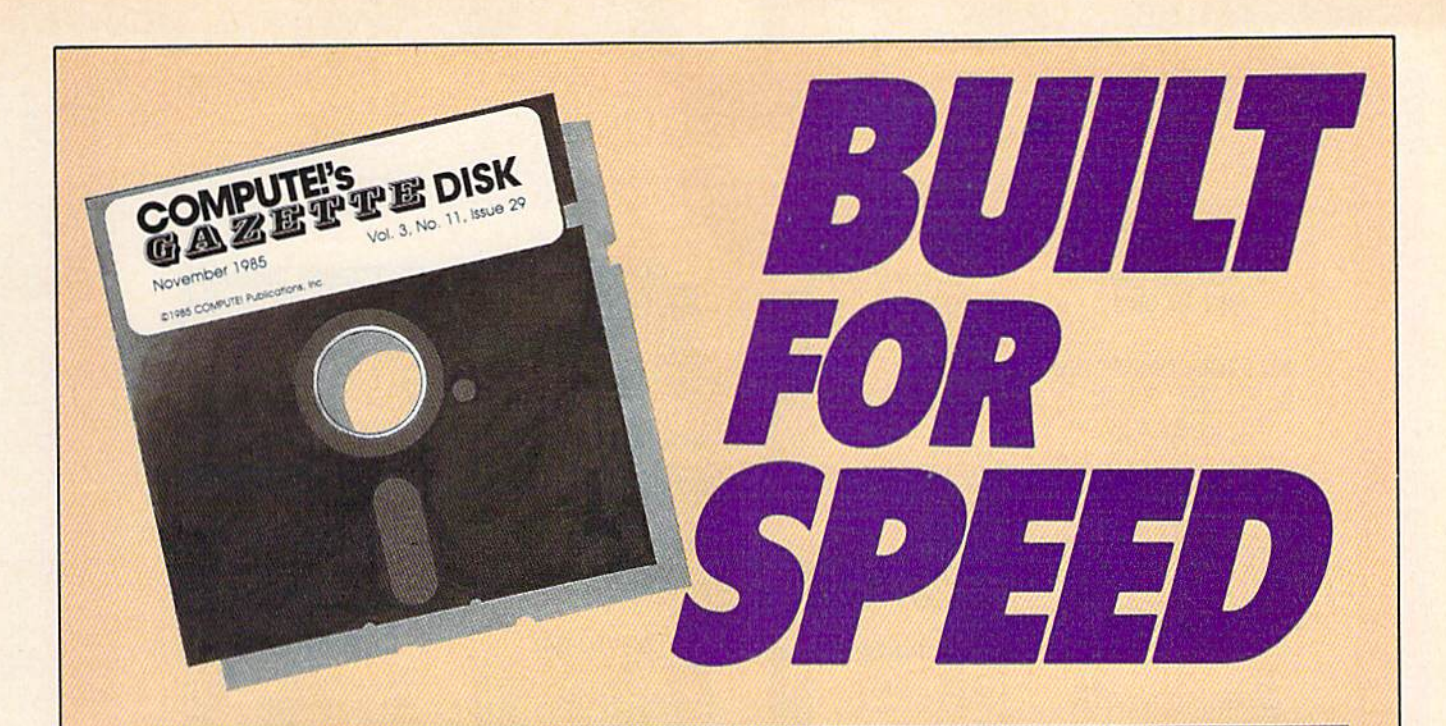

# Now Get Inside Your Commodore with **Now Get Inside Your Commodore with**  COMPUTEVs Gazette Disk. **COMPUTErs Gazette Disk.**

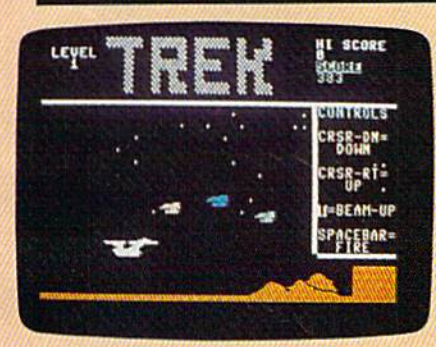

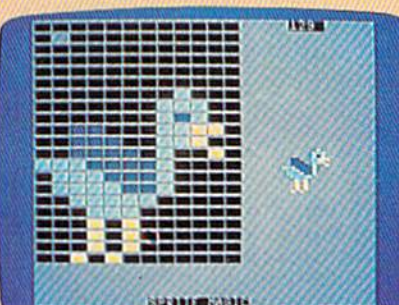

**COUND SETTH** LIREN

Now there's a way to get all the exciting, fun-filled programs of **COMPUTE!'s Gazette—already on disk—with COMPUTE!'s** Gazette Disk. **Gazette** ~isk,

Subscribe today, and month after month you'll get a new, fully-Subscribe today, and month aher month you'll get a new, fullytested 51/4-inch floppy disk guaranteed to run on your Commodore tested 5%-inch floppy disk guaranteed to run on your Commodore 64, Commodore 128, or VIC-20 personal computer. 64, Commodore 128, or VIC-20 personal computer,

COMPUTEVs Gazette Disk brings you all the latest, most **COMPUTEt's Gazette Disk** brings you all the latest, most challenging, most fascinating programs published in the challenging, most fascinating programs published in the corresponding issue of COMPUTEI's Gazette. So instead of corresponding issue of **COMPUTEt's Gazette,** So instead of spending hours typing in each program, now all you do is insert spending hours typing in each program, now all you do is insert the disk...and your programs load in seconds. the disk ... and your programs load in seconds.

RESULT: You have hours more time to enjoy all those great pro RESULT: You have hours more time to enjoy all those great programs which appear in **COMPUTE!'s Gazette**—programs like Number Quest, Address File, Treasure Hunt, Castle Dungeon, Number Quest, Address File, Treasure Hunt, Castle Dungeon, Vocab Builder, Speed Script, and hundreds of others.

So don't waste another moment. Subscribe today to COMPUTEVs So don't waste another moment. Subscribe today to **COMPUTEt's Gazette Disk** at this money-saving price. Take a full year's subscription for just \$69.95, You save 55 percent off the single subscription for just \$69.95. You save 55 percent off the single issue price. Subscribe for two years and save even more! Return issue price. Subscribe for two years and save even more! Return the enclosed card or call toll-free 1-800-247-5470 now (in Iowa the enclosed card or call toll-free 1-800-247-5470 now (in Iowa call 1-800-532-1272). call 1-800-532-1272).

Individual issues of the Disk are available for \$12.95 Individual Issues **01 the Disk are available lor \$12,95**  (plus \$2.00 shipping and handling) by calling **(plus \$2\_00 shipping and handling) by calling**  1-800-346-6767 (in NY 1-212-887-8525). **1-800-346-6767 (In NY 1-212-887-8525),** 

# Lyco Computer Marketing & Consultants

"WE MAKE YOUR COMPUTER FUN TO USE!"

#### **NO LABEL DISKETTES**

NL 5%" SSDD...10.99 (Box 10)<br>NL 5%" DSDD...15.99 (Box 10)<br>Free Diskette Writer Pen!<br>Free Storage Case!

#### **DUST COVERS**

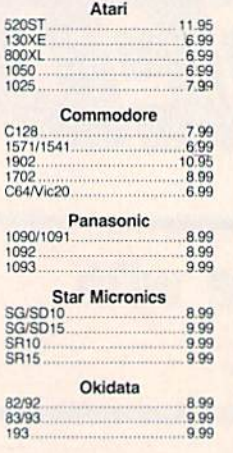

#### **PRINTING PAPER**

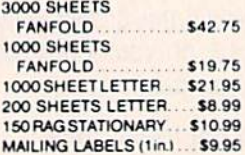

**WICO Joysticks** 

不可能的 人名

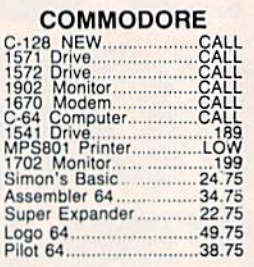

#### **COMMODORE SOFT-WARE**

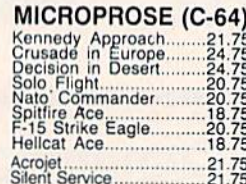

#### **CARDCO**

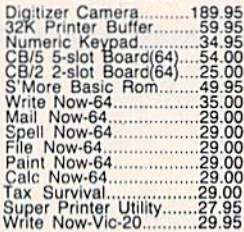

#### BRODERBUND

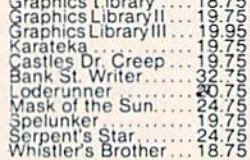

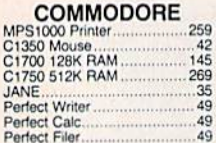

#### SPINNAKER (C-64ROM)

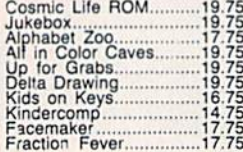

#### SSL (C-64)

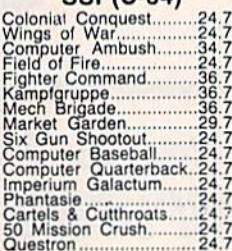

#### 

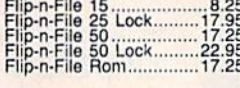

### **SCARBOROUGH (C-64)** Build A Book<br>
Fingroved Mastertype<br>
24.75<br>
Improved Mastertype<br>
48.75<br>
Mastertype Filer<br>
27.75<br>
Boston 64 Diet

#### **TRONIX**

#### PERSONAL PERIPHERALS

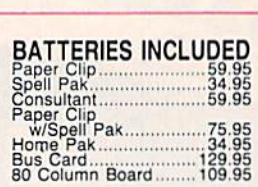

#### **EPYX**

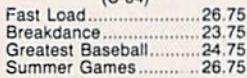

SUB LOGIC (C-64)<br>Flight Simulator II....32.75<br>Night Mission Pinball.....20.75

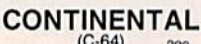

**QR & D**<br>Copy Q...................27.95<br>GPC Printer Interface.....65.00

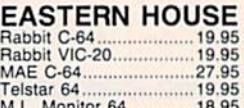

**KOALA** 

#### **3.5" DISKETTES**

#### **DENNISON**

3.5" SSDD .... 5 pak .... 14.95<br>3.5" SSDD .... 10 pak .... 26.95

**MAXELL** 3.5" SSDD....10 pak....29.95<br>3.5" DSDD....10 pak....36.95

3 M 3.5" SSDD.... 10 pak.... 26.95 3.5" DSDD....10 pak....32.95

#### **BUY LYCO AND ENJOY**

★ THE LOWEST PRICES ★ TOLL FREE ORDER LINE ★ ★ Free shipping on prepaid cash orders in U.S. ★ All Merchandise Factory Fresh ★ \* 24 hrs. shipping on in-stock product \* Access to our Multi Million \$ inventory \* \* No deposit on UPS C.O.D. orders \* Orders outside PA save state sales tax \* Air freight service available ★ Full Manufacturer's Warrranty apply! ★ Full accessory line in stock ★<br>★ Purchase Orders Accepted from educational institutions! ★ We check for stolen credit cards! ★ ★ We ship to our servicemen overseas! ★ You'll love our Courteous Sales Staff! ★

A STATE AND COMMUNICATION

**AMERICA'S MAIL ORDER HEADQUARTERS LYCO COMPUTER WORLD'S LEADER IN SALES & SERVICE** 

**TO ORDER CALL TOLL FREE** 800-233-8760 In PA 1 717-327-1824 **Lyco Computer** P.O. Box 5088 Jersey Shore, PA 17740
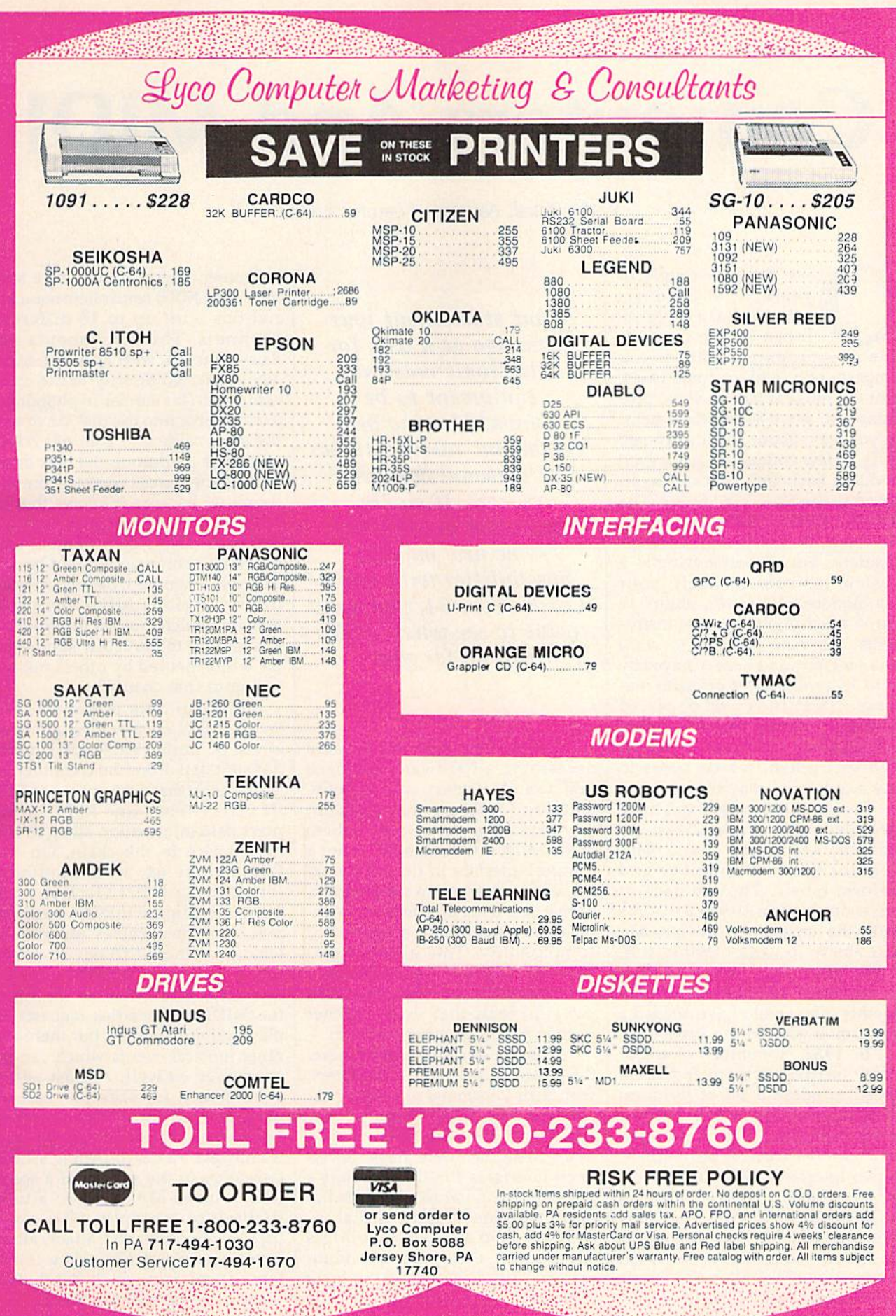

# C-www.commodore.ca

# Computers And MIDI **Computers And MIDI**

Kathy Yakal, Assistant Features Editor Kathy Yakal, Assistant Features Editor

ver the past couple of years, a lot of music software has been pub software has been published for the Commo lished for the Commover the past couple of<br>
years, a lot of music<br>
software has been pub-<br>
lished for the Commo-<br>
dore 64—programs that let you compose, edit, and, in some cases, compose, edit, and, in some cases, print out musical pieces. Some pro print out musical pieces. Some programs also serve as tutorials, help grams also serve as tutorials, helping you learn about music as you go ing you learn about music as you go along. A few companies have even produced keyboards that can be at produced keyboards that can be at·· tached to the 64 to play music. The tached to the 64 to play music. The 64's SID (Sound Interface Device) 64's SID (Sound Interface Device) chip lends itself well to creative ap chip lends itself well to creative applications. But beyond serving as plications. But beyond serving as a musical instrument itself, your musical instrument itself, your Commodore 64 has the ability to Commodore 64 has the ability to control other digital musical instru *control* other digital musical instruments. It's now possible to com ments. It's now possible to compose a melody and hear it played by up to 16 synthesizers or drum ma up to 16 synthesizers or drum machines. The music would be played chines. The music would be played flawlessly because your 64, acting as symphony conductor, is telling as symphony conductor, is telling each instrument which notes to each instrument which notes to play and how to play them. play and how to play them.

Professional musicians have Professional musicians have used electronic synthesizers, se used electronic synthesizers, sequencers, and digital sound sam quencers, and digital sound samplers for years to compose and perform music. Though each of perform music. Though each of these devices individually has these devices individually has made the creative process easier, made the creative process easier, their ability to work together was, their ability to work together was, in the past, very limited. If you in the past, very limited. If you wanted three synthesizers to play wanted three synthesizers to play together, you would have needed together, you would have needed a musician at each of the keyboards. musician at each of the keyboards.

In 1982, a number of major music hardware manufacturers music hardware manufacturers agreed to adopt a set of technical specifications that would become specifications that would become an industry standard. This standard, MIDI (Musical Instrument dard, MIDI (Musical Instrument Digital Interface) makes it possible Digital Interface) makes it possible for any musical device that uses for any musical device that uses MIDI circuitry to work with any MIDI circuitry to work with any other device equipped with MIDI. Musicians could, for the first time, Musicians could, for the first time, have many of their electronic music have many of their electronic music components "talk" to each other. components "talk" to each other.

What started out four *What started out four*  years ago as a way for *years ago as a way for*  electronic musical *electronic musical*  equipment to be *equipment to be*  compatible now has *compatible IIOW has*  important ramifications *important ramifications*  for personal computer *for persollal computer*  owners. If you're *owllers. If you're interested in exploring* some new musical *some new musical*  possibilities with your *possibilities with your*  Commodore 64, you may *Commodore* 64, *you may*  want to see what MIDI *wallt to see what* MIDI can do for you. *can do for you.* 

To do this, two things were To do this, two things were necessary: a hardware interface that would connect two or more that would connect two or more units, and software that could do units, and software that could do the translating. Both would adhere the translating. Both would adhere to the MIDI standard. MIDI is not a physical interface in the traditional physical interface in the traditional sense, or even a software program. Rather it is a set of minimum technical specifications necessary for nical specifications necessary for compatibility. This allows hard compatibility. This allows hardware and software manufacturers ware and software manufacturers a lot of freedom, yet offers musicians lot of freedom, yet offers musicians powerful tools that work together powerful tools that work together as they never have been able to. as they never have been able to.

There's another player here: There's another player here: the personal computer. Computers, with their enormous processing ca with their enormous processing capabilities, are ideal controllers for pabilities, are ideal controllers for electronic musical instruments. electronic musical instruments. Many manufacturers have devel Many manufacturers have developed interfaces that can connect a personal computer to a keyboard or drum machine or other digital in drum machine or other digital instrument, and software that drives strument, and software that drives the coupling. Using such a configuration, you can very efficiently compose, edit, and play multi-compose, edit, and play multi-

instrument compositions as a solo musician. MIDI controllers use a se musician. MIDI controllers use a serial bus with up to 16 different channels. The instruments are channels. The instruments are daisy-chained, with only one actu daisy-chained, with only one actually connected directly to the main ally connected directly to the main computer. (It's similar to plugging computer. (It's similar to plugging a printer cable into the disk drive and printer cable into the disk drive and the drive cable into your 64. When the drive cable into your 64. When you make a printout, the disk drive ignores the signals coming from the ignores the signals coming from the computer because it knows they're computer because it knows they're destined for the printer,) Each in destined for the printer,) Each instrument has its own number and strument has its own number and can tell if a command should be acted upon or ignored. Sequencers can ed upon or ignored. Sequencers can define various MIDI channels define various MIDI channels through which musical information through which musical information can be sent to particular synthesiz can be sent to particular synthesizers while ignored by others not lis ers while ignored by others not listening to that channel. tening to that channel.

Musical data is transmitted Musical data is transmitted among MIDI devices through three among MIDI devices through three kinds of ports. MIDI OUT ports kinds of ports. MIDI OUT ports transmit data from the computer or transmit data from the computer or instrument that's in charge. MIDI instrument that's in charge. MIDI IN ports receive. And MIDI THRU IN ports receive. And MIDI THRU ports pass information along to the ports pass information along to the next device in the chain. On the next device in the chain. On the Commodore 64, MIDI interfaces (containing MIDI OUT and IN (containing MIDI OUT and IN ports) are plugged into the cartridge ports) are plugged into the cartridge port, and then cables are run to port, and then cables are run to whatever other MIDI device you're whatever other MIDI device you're using, such as synthesizer or using, such as a synthesizer or drum machine. Most of the time, drum machine. Most of the time, the MIDI cable carries requests to the MIDI cable carries requests to play individual notes, but there are play individual notes, but there are other musical events which can be other musical events which can be controlled as well. Almost every controlled as well. Almost every synthesizer, for example, can be programmed for different sound programmed for different sound envelopes. MIDI programs can usually ask an instrument to switch usually ask an instrument to switch envelopes in the middle of a song, from a piano-like sound to a tuba timbre, for example. Also, such timbre, for example. Also, such data as individual note attack, after-data as individual note attack, aftertouch (how quickly a key is released), sustain, pitch bend, and leased), sustain, pitch bend, and vibrato can be sent via MIDI. vibrato can be sent via MIDI.

Cwww.commodore.ca

ost MIDI interfaces come with some software, at least M ost MIDI interfaces come with some software, at least some kind of demo program. If you some kind of demo program. If you plan to buy software from a different manufacturer, make sure that it's compatible with all of your MIDI devices and interfaces. Most MIDI devices and interfaces. Most programs are written for a specific synthesizer or other MIDI device but will also work with a few others.

The International MIDI Asso The International MIDI Association (IMA) is good place to go ciation (IMA) is a good place to go for MIDi technical information. The for MIDI technical information. The IMA is non-profit organization IMA is a non-profit organization made up of manufacturers, musi made up of manufacturers, musicians, educators, and other people cians, educators, and other people interested in electronic music. If interested in electronic music. If you want a copy of MIDI 1.0 specifications and 50-page detailed ex fications and a 50-page detailed ex·

planation of MIDI by the MIDI planation of MIDI by the MIDI Manufacturers Association, the Manufacturers Association, the IMA sells them for \$35 (\$30 for IMA sells them for \$35 (\$30 for members). Initial IMA membership fee is \$40, and annual dues are \$25. fee is \$40, and annual dues are \$25.

complete explanation of each A complete explanation of each interface and program's features is interface and program's features is not possible; we'll use the software not possible; we'll use the software categories set up by the IMA for pur categories set up by the IMA for pur· poses of general identification. poses of general identification.

A MIDI sequencer is a computer program (or separate periph puter program (or separate peripheral) that records and plays back eral) that records and plays back music performed on MIDI devices. music performed on MIDI devices. Sequencers can be extremely so Sequencers can be extremely sophisticated: They can correct rhyth phisticated: They can correct rhythmic errors, transpose, invert, time mic errors, transpose, invert, time reverse, append, merge, and permit variety of realtime musical ma a variety of realtime musical manipulations. In addition, "record nipulations. In addition; "recording" can be via direct entry into the ing" can be via direct entry into the computer, step-time playing, or real computer, step-time playing, or realtime playing. time playing.

A librarian facilitates the storage of programmed sounds or any age of programmed sounds or any internal data for specific MIDI internal data for specific MIDI devices. devices.

programmer allows the user A programmer allows the user to modify the programmed voice to mOdify the programmed voice parameters or any other internal parameters or any other internal data for specific MIDI devices via data for specific MIDI devices via the computer. the computer.

printer prints out recorded A printer prints out recorded music in standard music notation. music in standard music notation.

(for more information on MIDI, contact *(For more ill/ormation* all *MIDI, contact*  the International MIDI Association, *the ltllertlational MIDI Association,*  11857 Hartsook Street, North Hollywood, 1 I857 *Hartsook Street, North Hollywood,*  CA 91607.) CA 91607.) •

Following is a list of MIDI hardware and software available for the Commodore 64. For further information, please contact the manufacturer or publisher.

Cherry Lane Technologies Mimetics

110 Midland Ave. P.O. Box 430 Port Chester. NY <sup>10573</sup> CZ Rider Programmer/Librarian **S149** 

Dr. T's Music Software 66 Louise Rd. Chestnut Hill, MA <sup>02167</sup> MIDI Sequencer Sequencer/Editor \$150 Echo Plus Controller \$90 CZ Patch Librarian Programmer/Librarian \$95 DX Patch Librarian Programmer/Librarian \$100

Hybrid Arts 11920 Olympic Blvd. Los Angeles, CA 90064 MidiTrack C Sequencer only, \$149 Sequencer with MIDI interface S349 DX-Patch Librarian S79 CZ-Patch Librarian \$79

P.O. Box 60238 **Station A** Palo Alto, CA 94306 Data 7 Programmer/Librarian \$125 Performance 7 Librarian S125 Data ODX Programmer/Librarian \$95 Moog Electronics

2500 Walden Ave. Buffalo, NY 1422S Song Producer Sequencer/Editor and MIDI interface \$295

MusicData 8414 Wilshire Blvd. Beverly Hills, CA 90211 MIDI Interface SI00 MIDI Sequencer I & II Sequencer/Editor MS (real-time editor) \$95 MS i! (programmable) \$175 Sound Filer Librarian S75 MIDI Merger Utilities \$50 (MS I only)

MIDI/4 Plus Sequencer/Editor S99 MIDI/8 Pius Sequencer/Editor \$150 Master Tracks Sequencer/Editor \$249.95 MIDi Player Utilities \$99.95 The Music Shop Sequencer/Editor/Printer \$149 MIDI Interface \$199.95 (with tape synch) \$129.95 (without tape synch) DX-7 Librarian CZ Librarian Juno 106 Librarian JX-8P Librarian OB-8 Librarian Librarians developed by Computers and Music

Passport Designs

QRS Music Rolls, Inc. Micro~W Distributing 1342B Route 23 Butler, Nf 07405 MIDI Magic Interface \$49,95 MIDI Magic I/O Interface (includes drum sync connection) \$99.95 RolandCorp 7200 Dominion Circle Los Angeles, CA 90040

MUSE (MIDI Users Sequencer/ Editor) Sequencer /Editor S150

Sequential Circuits 3051 N. First St. San fosc, CA 95134 MIDI Interface trtin \$99 Syntech 23953 Craftsman Rd. Calabasas, CA 91320 Studio 1 Sequencer/Editor \$225.95 Studio 2 Sequencer/Editor \$225.95 Song Player **Utility** \$99.95 DX/TX Master Editor/Librarian \$149.95 MIDI Studio Sequencer/Editor \$79,95 MIDI Interface \$129.95 (with drum sync) \$199.95 (with tape and drum sync)

Unicord/Korg 89 Frost St. Westbury, NY <sup>11590</sup> MH01C MIDI Interface \$129.95 KSQ-800C Sequencer/Editor \$99.50 MS11C **Sequencer** S149.95 KVE-800C Editor S99.50 KVE-DW8C Editor \$99.95

# Arcade Baseball

# Kevin Mykytyn and Mark Turtle Kevin Mykytyn and Mark Tuttle

Here's a computerized version of the once-popular mechanical baseball game found in the pre-mechanical baseball game found in the preelectronic arcades. The only difference is you electronic arcades. The only difference is you don't need any dimes or quarters to play. An don't need any dimes or quarters to play. An exciting one- or two-player game for the exciting one- or two-player game for the Commodore 64. Commodore 64.

Spring training is over and baseball Spring training is over and baseball season is under way. Here's a chance to do some swinging and chance to do some swinging and chance to do some swinging and<br>pitching against a friend—or your Commodore 64. "Arcade Baseball" Commodore 64. "Arcade Baseball " is modeled after the mechanical baseball arcade game that was pop baseball arcade game that was popular before computerized games ular before computerized games dominated the scene. But this com dominated the scene. But this com· puter game offers a few options that the mechanical versions did not: the mechanical versions did not: You can choose to practice or play, You can choose to practice or play, and you can select an opponent; an and you can select an opponent: an· other person or your computer. other person or your computer.

# **A Few Choices**

After typing in the program, be sure to save a copy. To play the game, type RUN. First you're prompted to type RUN. First you're prompted to choose Practice (f1) or Play (f7). In practice mode, 20 pitches—a ran-<br>dom mix of fastballs, changeups, dom mix of fastballs, changeups, curves, and sliders—are thrown so curves, and sliders-are thrown so you can practice hitting. (To change you can practice hitting. (To change the number of pitches thrown, change the value of RM in line 740.) change the value of RM in line 740.) No runners are displayed, and outs No runners are displayed, and outs and runs do not accumulate. After all and runs do not accumulate. After all the pitches are thrown, you're asked the pitches are thrown, you're asked again to select Practice or Play. again to select Practice or Play.

In Play mode, you're asked to In Play mode, you're asked to select a one- or two-player game. Press the 1 or 2 key. If you wish to play the computer, select the one-play the computer, select the one· player game. Now you're ready to player game. Now you're ready to begin. begin.

The screen is divided into three The screen is divided into three sections. On the left is the playing sections. On the left is the playing field. Along the top of the field is field. Along the top of the field is a row of black holes. A batted ball

will land in one of these holes, and will land in one of these holes, and each is marked with a result (single, double, triple, or out). To hit do uble, triple , or out). To hit a home run, the ball must pass over home run, the ball must pass over the center of the rectangular ramp the center of the rectangular ramp near the center of the field. (The near the center of the field. (The crowd loves a home run and cheers when either team hits one.) At the bottom of the field is a specially designed bat. signed bat.

The upper right corner of the The upper right corner of the screen is the scoreboard, which contains the inning, number of strikes, outs, and the current score. strikes, outs, and the current score. Players are represented as Visitor Players are represented as Visitor and Home. In the square below the and Home. In the square below the scoreboard is a display of the baseball diamond, designed to show ball diamond, designed to show which bases are occupied by the which bases are occupied by the team at bat.

# Play Ball! Play 8alll

You must first choose a one- or two-player game. The one-player two-player game. The one·player version—like the original arcade version-like the original arcade game—lasts for three outs. Your game-lasts for three outs. Your objective as batter is to score as objective as batter is to score as many runs as possible before reach many runs as possible before reaching three outs. The computer, as ing three outs. The computer, as pitcher, randomly selects the type pitcher, randomly selects the type

# A rare species of<br>interactive illustrated<br>fiction for the Commodore 64<sup>"</sup>/128"

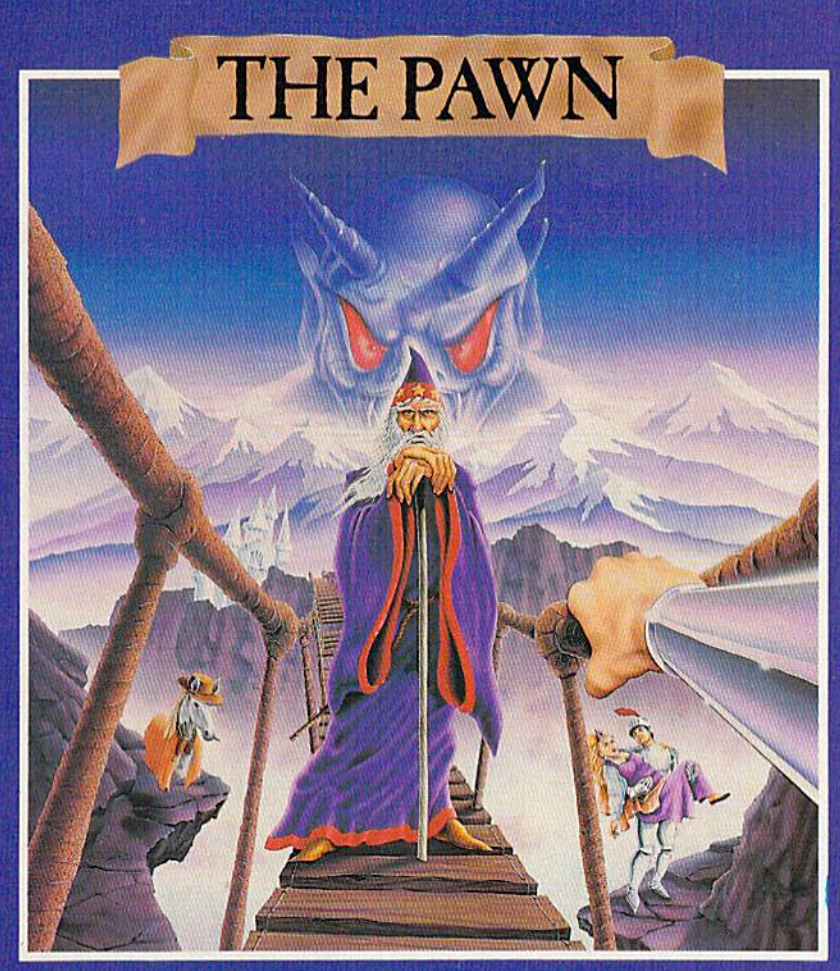

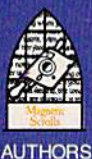

FIREBIRD FIREBIRD HOTLINE

Commodore version available April 1986

**FIREBIRD LICENSEES** PO BOX 49, RAMSEY, NJ 07446

HOTLINE 3 201 934 7373

RAINDIRD UK PUBLISHER

**This illustrated adventure** This illustrated adventure<br>is destined to rival all the classics. Stunning graphics classics. Stunning graphics are the icing on the cake **are the icing on the cake**but underneath lies the most but underneath lies the most advanced text operating advanced text operating system yet developed. system yet developed.

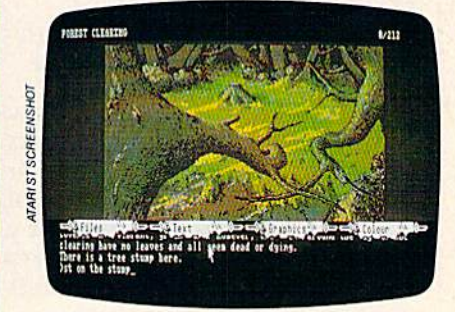

The story is absorbing, The story is absorbing, humorous, lively, full of intrigue humorous, lively, full of intrigue and puzzle, yet subtle enough and puzzle, yet subtle enough to appeal to the beginner and to appeal to the beginner and the hardened adventurer alike. the hardened adventurer alike.

The Pawn' understands 'The Pawn' understands plain English, it knows the **plain English,** it knows the size, volume and weight of the size, volume and weight of the game objects, their texture, and their magical properties and their magical properties {in fact the program stores (in fact the program stores 135 pieces of information for 135 pieces of information for each object). each object).

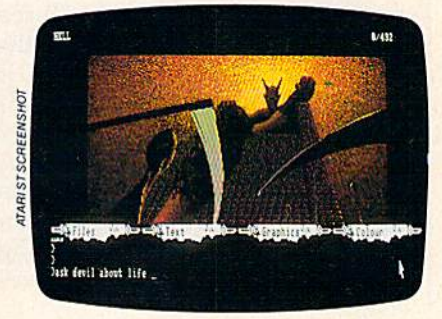

The game is truly The game is **truly**  interactive, each character in **interactive, each character in**  the plot has a personality (even the plot has a personality (even the animals!) and will respond the animals!) and will respond intelligently to conversation...

The Pawn' and further 'The Pawn' and further adventures will be available adventures will be available for all leading personal for all leading personal computers. **computers.** 

Guaranteed to make **Guaranteed to make a**  major impact on the market. **major impact on the market.** 

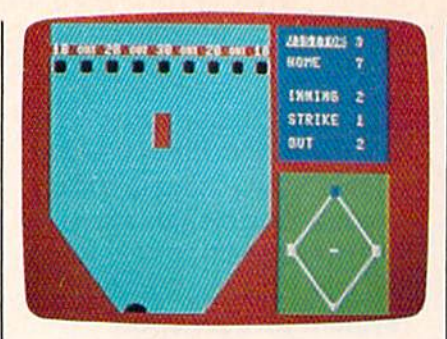

The baiter—on the visiting team-*The batter-Oil the* lIisiting *team*awaits a pitch. Down by four runs, he'll try to score the runner on second base.

of pitch: fast ball, changeup (a slow of pitch: fast ball, changeup (a slow moving pitch), curve (which breaks moving pitch), curve (which breaks away, to the right of the plate), or away, to the right of the plate), or slider (which breaks in, to the left of slider (which breaks in, to the left of the plate). Swing at a pitch by pressing the space bar. This moves pressing the space bar. This moves the bat left to right. Once the bat is the bat left to right. Once the bat is released, you no longer have control of it, so you must time the re trol of it, so you must time the release of the bat to meet the pitched ball. If the ball passes untouched, it ball. If the ball passes untouched, it counts as strike. counts as a strike.

Because different pitches cause Because different pitches cause the ball to travel at different speeds and in some cases change directions, timing the release of the bat is crucial to good hitting. The bat is crucial tions, timing to good the hitting. release oThe f the bat bat is is ~~~~~~~~~~~~~~~~~~~~~~~~~~~~~ designed as half circle to allow designed as a half circle to allow you control of the angle of the bat ted ball. There's no such thing as a foul ball in Arcade Baseball; you foul ball in Arcade Baseball; you the field.

at the lower right of the screen. If at the lower right of the screen. If Super Graphix 0 vances to first base, and any other vances to tirst base, and any other double moves all runners up two double moves all runners up two board.

The two-player version offers The two-player version offers more variety: more variety:

1. The game lasts for three in 1. The game lasts for three innings. If the score is tied after three nings. If the score is tied after three innings, play continues until one innings, play continues until one player wins. (The home team al-<br>ways gets to bat last, regardless of ways gets to bat last, regardless of the score.) The visiting team is blue,<br>the home team red. the home team red.

2. You pitch as well as hit. Press one of the function keys to Press one of the function keys to deliver a pitch: f1-fastball; f3changeup; f5—slider; and f7 curveball. deliver a pitch: f1—fastball; f3—<br>changeup; f5—slider; and f7—<br>curveball.

See program listing on page 96. **6** 

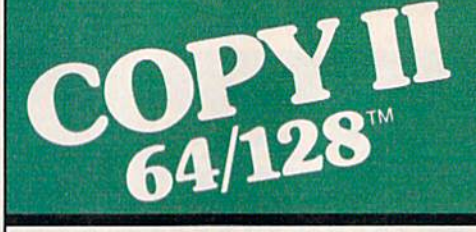

# BACKUP PROTECTED **BACKUP PROTECTED**  SOFTWARE FAST. SOFTWARE FAST,

From the team who brought you From the team who brought you COPY II PLUS (Apple), Copy II PC COPY II PLUS (Apple), Copy II PC<br>(IBM) and COPY II MAC (Macintosh) comes a revolutionary new copy program for the Commodore 64 and 128 computers. 64 and 126 computers. (IBM) and COPY II MAC (Macin-

- Copies many protected Copies many protected programs-automatically. (We update Copy II 64/128 regularly to update Copy 11 641126 regularly to handle new protections; you as handle new protections; you as a registered owner may update at any time for \$15 plus \$3 s/h.)
- Copies even protected disks in Copies even protected disks in under 2 minutes (single drive).
- Copies even protected disks in Copies even protected disks in under 1 minute (dual drive).
- Maximum of four disk swaps on a single drive.
- Includes fast loader, 12-second Includes fast loader, 12-second format. lormal.

Requires a Commodore 64 or 128 computer with one or two 1541 or<br>1571 drives. 1571 drives.

Call 503/244-5782, M-F, 8-5:30 Call 5031244-5782, M-F. 8-5:30 (West Coast time) with your in hand. Or send a check for \$39.95 U.S. plus \$3 s/h, \$8 overseas. overseas.

# S39.95 \$39,95

Central Point Software, inc. 9700 S.W. Capitol Hwy. #100 Central Point Software. Inc. 9700 S.W. Capitol Hwy. *<sup>1100</sup>* Portland, OR 97219 Portland, OR 97219

Central Point Software

This product is provided ior the purpose This product is provided for the purpose of enabling you to make archival copies of enebling you to make archival caples only. only.

C-www.commodore.ca

Backup utilities also available for the IBM, Apple II and Macintosh.

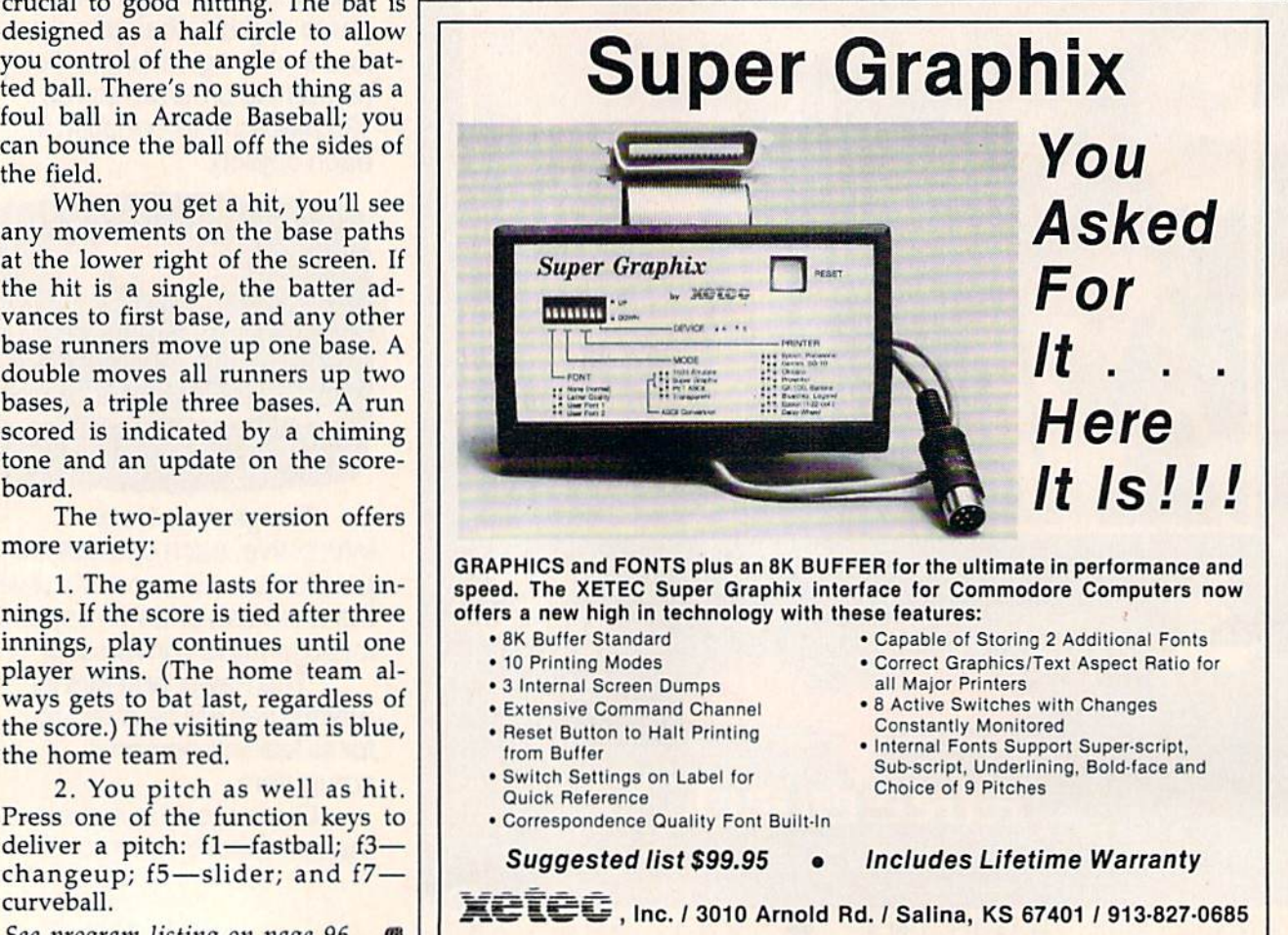

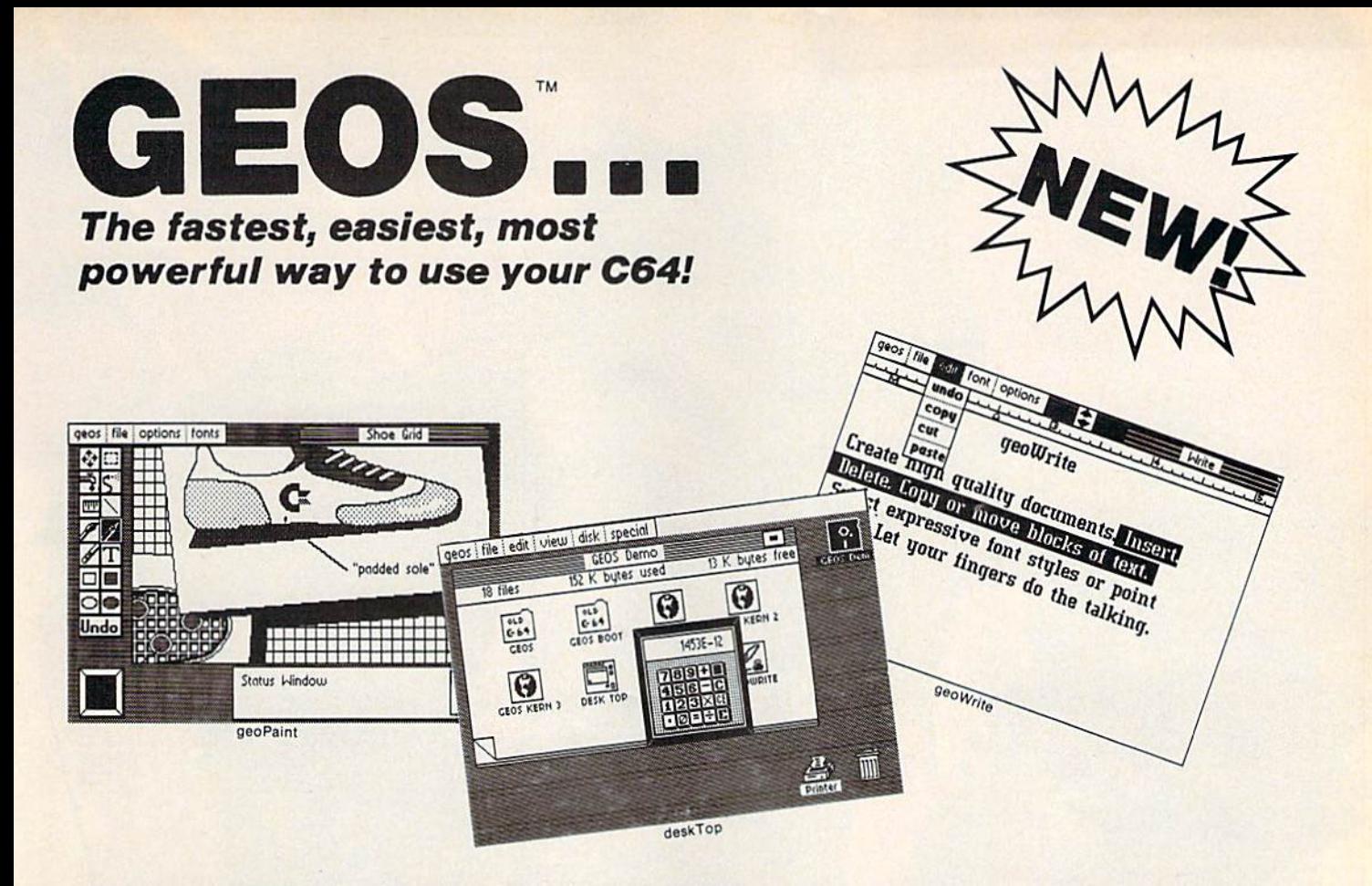

# Graphic Environment Operating System **Graphic Environment Operating System**

GEOS brings the power of a graphic interface to your C64. Icons, pull interface to your C64. Icons, pull down menus and windows make down menus and windows make creating and managing information creating and managing information easier than ever, easier than ever.

All your file handling is done on the All your file handling is done on the GEOS deskTop. Load in any disk GEOS deskTop. Load in any disk and view its contents as icons. If you like, sort the files alphabetically by like, sort the flies alphabetically by name, or by the last time you name, or by the last time you modified them. It's up to you. modified them. It's up to you.

Want to edit a file? Copy or move it to another disk? Print or Delete it? Simply point at the icon or filename Simply point at the Icon or filename and then select a menu function.

File access is also dramatically File access Is also dramatically improved. Seconds after selecting improved. Seconds after selecting the icon on the deskTop, your GEOS application will be loaded and you'll application will be loaded and you'll be ready to work. That's because the be ready to work . That's because the integrated diskTurbo software improves 1541 disk drive Improves 1541 disk drive performance 5 to 7 times (on both reads and writes!)

The high performance doesn't stop The high performan ce doesn't stop there. GEOS also includes two there. GEOS also Includes two integrated applications. geoPaint is a full featured, easy to use graphic editor. Produce any number of high quality graphic images using the 14 different graphic tools and shapes. Paint or fill in 32 different patterns. Zoom in for pixel editing or display Zoom in for pixel editing or display a preview of the full page. Add titles or preview of the full page. Add tilles or snappy captions in different fonts, snappy captions in different fonts, styles, or point sizes.

geoWrite is an easy to use, graphics based word processor. Insert, copy, based word processor. Insert, copy, move, or delete. Choose from five move, or delete. Choose from five different fonts in several different styles and point sizes. Bring in styles and point sizes. Bring In a picture from geoPaint, if you like. picture from geoPaint, if you like. Best of all, what you see on the Best of all, what you see on the screen is what you'll get in the final output. Compose, arrange and rearrange for that picture perfect arrange for that picture perfect presentation. presentation.

There's also a few desk accessories, for that little extra help when and for that little extra help when and where you need it. Available from any GEOS application, they include any GEOS application, they include an alarm clock, a notepad, a four function calculator, and photo and function calculator, and photo and text albums (for collecting pictures text albums (for collecting pictures and phrases to paste into other and phrases to paste into other applications). applications).

GEOS is the beginning of a "whole new world" of products for the C64. Watch for new applications.

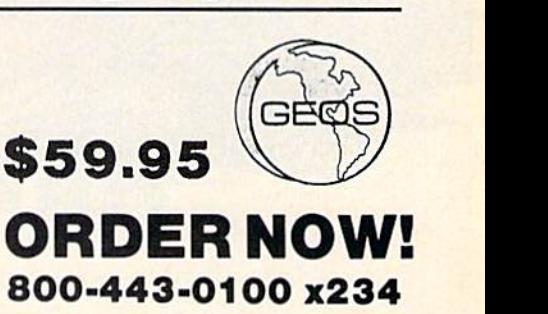

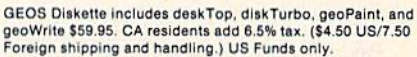

Check or Money Order D VISA D Mastercard

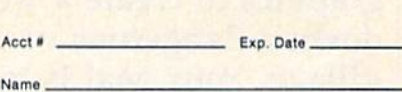

"dOr'" \_ \_\_\_\_\_\_\_\_\_\_ \_

Oly. Slain. Zip C,,~ <sup>S</sup>.. ,o. ZlD \_ \_ \_\_\_\_\_\_\_\_ \_

Signature \_

Send to: Berkeley Softworks Send to: Berkeley Softworks<br>Order Processing PO Box 57135 Hayward, CA 94545 Allow 4-6 weeks for delivery

Commodore 64 and C64 are trademarks of Commodore Electronics. Ltd. GEOS, GEOS Desktop, geoPaint, geoWrite, diskTurbo, and Berkeley Softworks are trademarks of Berkeley Softworks.

# re Hunter **Hunter**

Marc Sugiyama Marc Sugiyama Game Concept by Gregg Keizer and Randy Fosner *Callie Concept* by *Cregg Keizer and* RQlldy *Fosner* 

This excellent adventure game combines text and This excellent adventure game combines text and graphics to create a world in which you hunt down a dangerous vampire terrorizing a small village. Your goal is to corner and destroy the village. Your goal is to corner and destroy the monster. For the 64.

You stand at the outskirts of a small village, high in the mountains of eastern Europe. The townspeople eastern Europe. The townspeople have fled, for a vampire has taken up residence in the old castle near up residence in the old castle nearby. Before they took flight, they by. Before they took flight, they managed to get a message to you. You're well-known in certain cir You're well-known in certain circles for your knowledge and exper cles for your knowledge and expertise concerning esoteric lore. Only tise concerning esoteric lore, Only you can find and destroy the vam you can find and destroy the vampire. If you succeed, the villagers pire. If you succeed, the villagers will be grateful. You find the mere will be grateful. You find the mere existence of such evil repugnant; you will dispatch the vampire, you you *will* dispatch the vampire, you tell yourself.

The world of this adventure The world of this adventure game may seem familiar (who game may seem familiar (who hasn't seen one of the countless hasn't seen one of the countless vampire movies?), but you'll de vampire movies?), but you'll delight in exploring it all the same. light in exploring it all the same. And even though you may think And even though you may *think*  you know how to destroy a vampire, seeing the task through is not pire, seeing the task through is not easy. Brute strength will do little easy. Brute strength will do little good. Patience, careful investiga good. Patience, careful investigation, and the right tools are needed. tion, and the right tools are needed.

''Vampyre Hunter'' isn't a runof-the-mill text adventure game. of-the-mill text adventure game. Not only do you talk to the com Not only do you talk to the computer through the keyboard, read puter through the keyboard, reading and typing in messages, but ing and typing in messages, but you'll also explore a mazelike castle, searching for the vampire's hid-tle, searching for the vampire's hiding place. Although you still ing place . Although you still provide directions and actions for provide directions and actions for your character while in the castle, your character while in the castle, you'll see it graphically displayed you'll see it graphically displayed

Cwww.commodore.ca

# **GET PROFESSIONAL SPREADSHEET POWER<br>WITHOUT PAYING PROFESSIONAL PRICES.**

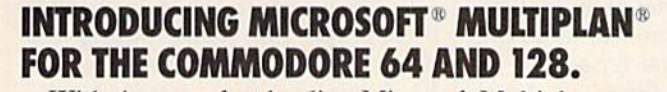

 $\bullet$ 

With the new, fast-loading Microsoft Multiplan, you With the new, fast-loading Microsoft Multiplan, you can add professional spreadsheet power to your can add professional spreadsheet power to your Commodore 64 and 128—the same Multiplan used by over million IBM PC, Apple II and Macintosh owners. Commodore 64 and 128-the same Multiplan used by over a million IBM PC, Apple II and Macintosh owners.

And with the built-in EPYX VorpaI''' Fast Loader, which loads the program in moments, this new Multi-<br>plan delivers business-level power and features at a plan delivers business-level power and features at price you can afford. price you can afford. And with the built-in EPYX Vorpal<sup>™</sup> Fast Loader,

Use Multiplan to create spreadsheets for budgeting, Use Multiplan to create spreadsheets for budgeting, taxes, financial planning or cost estimating. Get fast answers to all kinds of "what if' questions—from persona! finance to complex depreciation allowance personal finance to complex depreciation allowance taxes. financial planning or cost estimating. Get fast answers to all kinds of "what if" questions-from

tables and much, much more. tables and much, much more.

You'll receive a comprehensive Multiplan manual You'll receive a comprehensive Multiplan manual that clearly illustrates all the features, functions and that clearly illustrates all the features. functions and formulas.

Plus you'll get Quick Start manual that gets you Plus you'll get a Quick Start manual that gets you up and running with Multiplan in minutes. And easy-up and running with Multiplan in minutes. And easyto-use templates with built-in formulas and to· use templates with built-in fonnulas and

functions let you start working functions let you start working right away. Microsoft Multiplan for the right away. Microsoft Multiplan for the

Commodore 64 and 128. You Commodore 64 and 128. You get professional spreadsheet get professional spreadsheet

power without paying profes- COMP RESERVED BY A **PARTICIPAL PROPERTY PAYING** paying profes sional prices.

Epyx.

\*Multiplan and Microsoft are registered trademarks of Microsoft Corp. Vorpal is a trademark of Epyx, Inc.

C-www.commodore.ca

on the screen, complete with rats, on the screen, complete with rats, trap doors, dead-end passages, and trap doors, dead-end passages, and thieving bats. Vampyre Hunter thieving bats. Vampyre Hunter combines the best of both text ad combines the best of both text adventures and graphics adventures ventures and graphics adventures to give you a unique world in which to participate.

# Typing Instructions Typing Instructions

Vampyre Hunter is a very long game. It will take some time to type game. It will take some time to type it in. Be assured, however, that the it in. Be assured, however, that the final product will be well worth final product will be well worth your time. The game is long simply your time. The game is long simply because it's a text adventure game. because it's a text adventure game. If you look at Program 1, the BASIC If you look at Program 1, the BASIC section of the game, you'll see that section of the game, you'll see that much of it is DATA statements. much of it is DATA statements. There's just no way around this; in There's just no way around this; in order for the program to talk to the order for the program to talk to the player, the vocabulary and dialogue have to be included. logue have to be included.

Program 1 is the BASIC por Program 1 is the BASIC portion of the game. Before you begin, tion of the game. Before you begin, review the page called "How to Type In COMPUTE!'s Gazette Programs," for details on how to type grams," for details on how to type underlined letters and characters in underlined letters and characters in  $\left\{\text{brackets}\right\}$  and {braces}. It's also good idea to use "The Automatic a good idea to use "The Automatic Proofreader," published regularly in the GAZETTE. Pay close attention in the GAZETTE. Pay close attention to the DATA statements and make to the DATA statements and make sure that the spacing and spelling sure that the spacing and spelling are exactly as listed. Note that sev are exactly as listed. Note that several DATA lines have one or more eral DATA lines have one or more commas in a row. commas in a row.

Program 2 is the machine language routine that creates the castle guage routine that creates the castle rooms, moves the creatures inside rooms, moves the creatures inside the castle, handles the text input, the castle, handles the text input, and controls the formatting of the and controls the formatting of the text. You'll need a copy of "MLX," the machine language entry pro the machine language entry program published regularly in the GA gram published regularly in the GA-ZETTE, to enter this program. Load ZETTE, to enter this program. Load and run MLX and provide the fol and run MLX and provide the following two addresses: lowing two addresses:

## Starting Address: C000 Ending Address: CA97

Save Program 2 under the name "VAMPYRE.ML". If you use name "VAMPYRE.ML". If you use any other name, you'll have to any other name, you'll have to change line 10 of Program 1, so it change line 10 of Program 1, so it loads the proper program. loads the proper program.

Once you've got both pro Once you've got both programs saved on tape or disk, you're grams saved on tape or disk, you're ready to play the game. Load Pro ready to play the game. Load Program I as you would any other BASIC program. Type RUN, and the game begins. The first line in the game begins. The first line in Program 1 loads the machine language portion of Vampyre Hunter. guage portion of Vampyre Hunter. Tape users should change the num-Tape users should change the numgram 1 as you would any other BASIC program. Type RUN, and ber 8 at the end of line 10 to a 1 {LOAD "VAMPYRE.ML",1,1). (LOAD "VAMPYRE.ML",l ,l).

# Issuing Commands Issuing Commands

The screen first cycles through dif The screen first cycles through different colors. This is part of the ma ferent colors. This is part of the machine language initialization chine language initialization routine and lasts about 90 seconds. routine and lasts about 90 seconds. When the screen stops changing When the screen stops changing colors, the BASIC initialization be colors, the BASIC initialization begins. The entire process may take gins. The entire process may take up to two minutes, so be patient. up to two minutes, so be patient.

As long as you're outside the As long as you're outside the castle where the vampire resides, castle where the vampire resides, Vampyre Hunter is an all-text ad Vampyre Hunter is an all-text adventure. You start out south of the venture. You start out south of the village. Communicating with the program is easy; as in most other program is easy; as in most other text adventures, you simply type on text adventures, you simply type on the keyboard. You may use multiword commands to talk to the com word commands to talk to the computer. Compound objects and puter. Compound objects and sentences such as "Take the lamp sentences such as "Take the lamp and the food and go east" are per and the food and go east" are permitted. The text parser is written mitted. The text parser is written entirely in BASIC, so if you issue entirely in BASIC, so if you issue long commands, be patient while long commands, be patient while the computer figures out what you the computer figures out what you said. Remember, though, that the computer has a limited vocabulary-if a phrase does not work, try something else. Only the first four something else. Only the first four letters of each word are significant letters of each word are significant (knif is considered to be the same word as *knife*, for example). You needn't include articles, such as needn't include articles, such as *a*  and the, as they are ignored. In ad and *tile,* as they are ignored. In addition, try to avoid the use of adjec dition, try to avoid the use of adjectives; they may confuse the word tives; they may confuse the word parser. parser.

The input routine, which is The input routine , which is part of the machine language rou part of the machine language routine, will not accept capital letters or tine, will not accept capital letters or commas, so you should avoid their commas, so you should avoid their use. It also rejects leading spaces use. It also rejects leading spaces and more than one space in a row. and more than one space in a row.

If you've played text adven If you've played text adventures, you'll be pleased to know tures, you'll be pleased to know that all of the normal abbreviations that all of the normal abbreviations are available to you. For example, are ava ilable to you. For example, you can use the first letter of a di you can use the first letter of a direction, such as *n* for *north*. There are two other abbreviations; are two other abbreviations; I stands for *look* and *i* for *inventory*. You can also use the examine com You can also use the *examine* command to look more closely at ob mand to look more closely at objects in the castle or the village, but jects in the castle or the village, but be aware that these work only in be aware that these work only in certain locations. certain locations.

Although figuring out how to Although figuring out how to communicate with the computer is communicate with the computer is part of the fun of playing an adven part of the fun of playing an adventure game, there are some com ture game, there are some commands that need some explanation. | of nine spaces using this syntax.

For instance, the command feed the For instance, the command *feed the*  fish is invalid because you haven't *fish* is invalid because you haven't said what to feed the fish. Likewise, said *what* to feed the fish. Likewise, the command throw book is invalid the command *throw book* is invalid because you haven't said what to because you haven't said *what* to throw the book at. In addition, throw the book at. In addition, a command like *throw the book and* the glass at the vampire and the dog is invalid because there are multiple invalid because there are multiple objects. objects.

Only one command is specific: Only one command is specific: Drive the stake into the vampire. This *Drive the slake bllo the vampire.* This command must have this word or command must have this word order or it will not be understood. der or it will not be understood.

# In the Vampire's Lair In the Vampire's Lair

Eventually, you'll find your way in Eventually, you'll find your way inside the castle. At this point, the side the castle. At this point, the game changes and becomes more game changes and becomes more like a graphic adventure game. The like a graphic adventure game. The upper portion of the screen shows upper portion of the screen shows your position within the castle's in your position within the castle's interlocking rooms. Below the map is terlocking rooms. Below the map is text window where you'll issue a text window where you'll issue commands and receive messages. commands and receive messages.

The castle has four levels. You The castle has four levels. You enter on the top floor and work enter on the top floor and work your way down. The vampire's coffin is on one of the lower levels. fin is on one of the lower levels. You'll need the lamp to travel safe You'll need the lamp to travel safely through the castle. If you don't ly through the castle. If you don't have the lantern, or if its fuel runs have the lantern, or if its fuel runs out, you'll be in complete darkness, out, you'll be in complete darkness, and the screen display will disap and the screen display will disappear. Finding your way out is al pear. Finding your way out is almost impossible in the dark. Don't most impossible in the dark. Don't leave things in the castle; they'll be leave things in the castle; they'll be scooped up by bats. Six items may scooped up by bats. Six items may be encountered inside the castle. be encountered inside the castle. Your character is represented by Your character is represented by a figure in the center of the screen. figure in the center of the screen. The other figures are bats, rats, The other figures are bats, rats, stairways, the coffin, and the vam stairways, the coffin, and the vampire. There are hidden trapdoors pire. There are hidden trapdoors throughout the upper levels of the throughout the upper levels of the castle. You won't always fall through them, but there's no way of through them, but there's no way of knowing if one is ahead. knowing if one is ahead.

The vampire tends to wander The vampire tends to wander throughout the castle during the throughout the castle during the night; it's safer if you avoid the cas night; it's safer if you avoid the castle during that time. If you do stay tle during that time. If you do stay inside the castle during the night, inside the castle during the night, hope that you have enough wards hope that you have enough wards and weapons to keep the vampire and weapons to keep the vampire from coming after you. from coming after you.

To make it easier to maneuver To make it easier to maneuver your character, you can specify your character, you can specify more than one move at a time. If you want the figure to move five spaces north, for instance, type  $n_5$ (make sure there's a space between the two). You can move a maximum

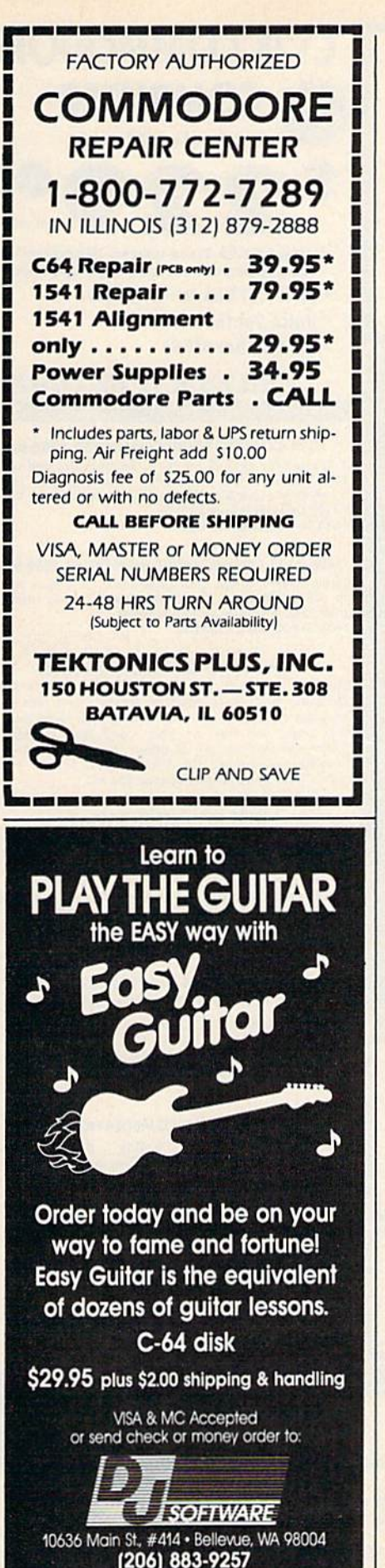

Dealer inquiries welcome

# The Importance Of Mapping The Importance Of Mapping

As you meander through the vil As you meander through the village, you may want to keep track of lage, you may want to keep track of your movements by sketching out your movements by sketching out a map. Don't be in too big a hurry to map. Don't be in too big a hurry to enter the castle, there are several enter the castle, there are several items you'll need to obtain before items you'll need to obtain before you can confront the vampire. If you fail in your first attempt, at you fail in your first attempt, at least you'll have a map and some idea of where you need to move in idea of where you need to move in the next game. the next game.

10 129

143

16 17

24

27

27

28

298

One of the challenges of an ad One of the challenges of an adventure game is figuring out which venture game is figuring out which items are important and where they items are important and where they are. Thus, no more clues about how are. Thus, no more dues about how to win can be provided. You'll have to win can be provided. You'll have to do it yourself. to do it yourself.

# Additional Options Additional Options

There are certain system commands that you can use to change mands that you can use to change the game's format. The color com the game's format. The *color* command allows you to change the mand allows you to change the color of the screen, border, and color of the screen , border, and characters. The verbose and brief characters. The *ve rbose* and *brief*  commands control the length of the commands control the length of the descriptions you receive when you descriptions you receive when you move from one place to another. move from one place to another. The time command tells you the The *time* command tells you the time and the day. If you want to time and the day. If you want to clear the screen and have it re clear the screen and have it redrawn (for whatever reason), use drawn (for whatever reason), use the clear command. the *clear* command.

If you should reset the com If you should reset the computer during game play (by hitting puter during game play (by hitting RUN/STOP-RESTORE), you'll find RUN/STOP-RESTORE), you'll find that the screen is not behaving as it should. Press SHIFT-CLR/HOME, should. Press SHIFT -CLR/ HOME, type POKE 648,4 (you won't see type POKE 648,4 (you won't see the characters; you'll have to type blindly) and press RETURN. This blindly) and press RETURN. This should return the normal screen. If you wish to exit the game, type *quit*.

# Program Pieces Program Pieces

Here's a breakdown of the BASIC portion of Vampyre Hunter, Pro-portion of Vampyre Hunter, Program 1. gram 1.

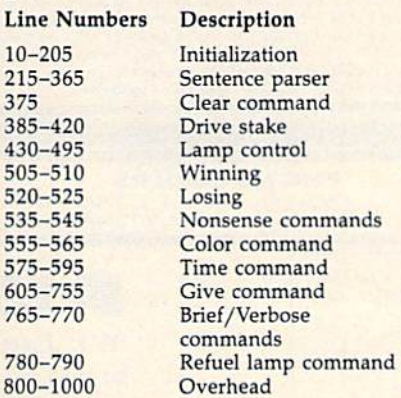

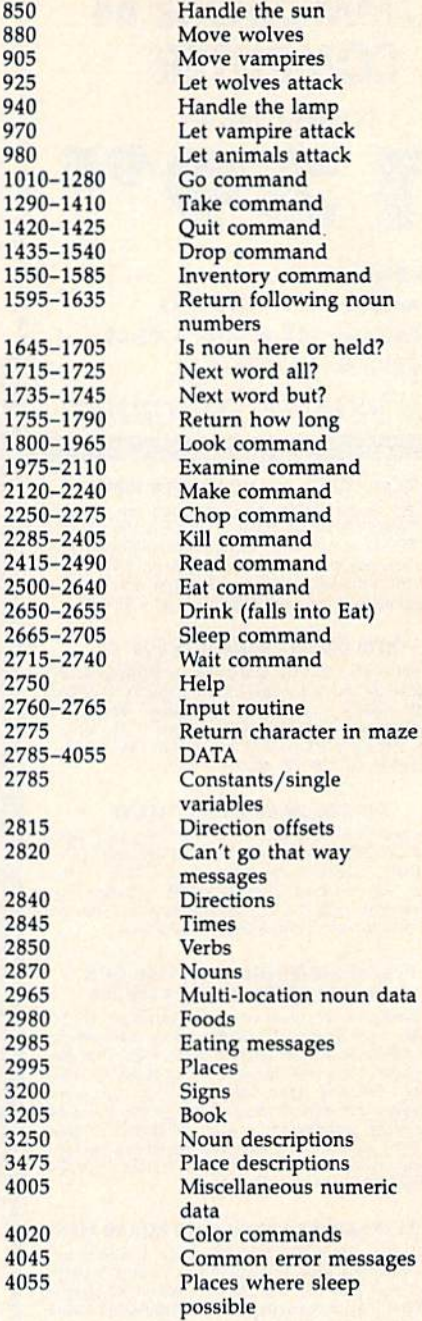

The machine language section, Pro The machine language section, Program 2, has this organization: gram 2, has this organization:

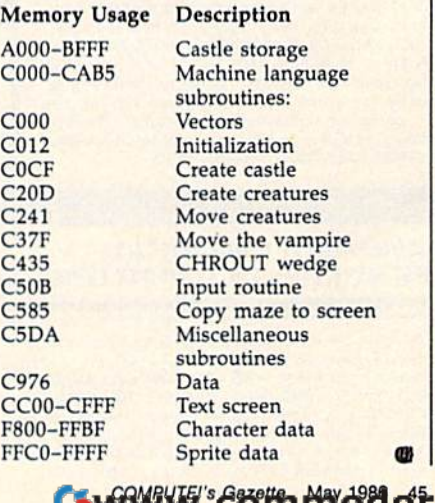

# **COMMODORE 64 COMPUTER** (Order Now) 95 20

- C128 Disks 79' ea.\*
- · Paperback Writer 64 \$39.95
- . 10" Comstar 10X Printer \$148.00
- .14" Color Monitor \$149.95

# **CALL BEFORE YOU ORDER**

## **COMMODORE 64 COMPUTER \$139.95**

You pay only \$139.95 when you order the powerful<br>84K COMMODORE 64 COMPUTER! LESS the value of<br>the SPECIAL SOFTWARE DISCOUNT COUPON we pack with your computer that allows you to SAVE OVER<br>\$250 off software sale prices!! With only \$100 of savings applied, your net computer cost is \$39.95!!

## \* C128 DOUBLE SIDED DISKS 79' EA

Get these 5%" Double Sided Floppy Disks specially designed for the Commodore 128 Computer (1571 Disk<br>Drive). 100% Certified. Lifetime Warranty.<br>Automatic Lint Cleaning Liner included. 1 Box of 10 -\$9.90 (99' eq.), 5 Boxes of 10 - \$44.50 (89' eq.), 10<br>Boxes of 10 - \$79.00 (79' eq.),

# **14" COLOR MONITOR \$149.95**

You pay only \$149.95 when you order this 14" COLOR<br>MONITOR. LESS the value of the SPECIAL SOFTWARE MUNITION. LESS the value of the SPECIAL SOFTWARE<br>allows you to save over \$250 off software sale<br>allows you to save over \$250 off software sale<br>prices!! With only \$100 of savings applied, your net<br>color monitor cost is only

#### **Premium Quality 120-140 CPS Comstar 10X Printer \$148.00**

The COMSTAR 10X gives you a 10" carriage, 120-140<br>CPS. 9 x 9 dot matrix with double strike capability for 18 x 18 dot matrix (near letter quality), high resolution<br>bit image  $(120 \times 144 \text{ dot matrix})$ , underlining, back<br>spacing, left and right margin setting, true lower<br>decenders with super and subscripts, prints standard, italic, block graphics and special characters. It gives<br>you print quality and features found on printers<br>costing twice as much!! (Centronics Parallel<br>Interface) List \$399.00 Sale \$148.00.

# **4 SLOT EXPANDER & 80 COLUMN BOARD \$49.95**

Now you program 80 COLUMNS on the screen at one time! Converts your Commodore 64 to 80 COLUMNS<br>when you plug in the 80 COLUMN EXPANSION<br>BOARD!! PLUS 4 slot expander! Limited Quantities Sale \$49.95. Coupon \$39.95.

#### **80 COLUMNS IN COLOR** PAPERBACK WRITER 64 WORD PROCESSOR \$39.95

This PAPERBACK WRITER 64 WORD PROCESSOR is the finest available for the COMMODORE 64 computer!<br>The ULTIMATE FOR PROFESSIONAL Word Processing,<br>DISPLAYS 40 or 80 COLUMNS IN COLOR or black and white! Simple to operate, powerful text editing,<br>complete cursor and insert/delete key controls line and paragraph insertion, automatic deletion,<br>centering, margin settings and output to all printers!<br>List \$99.00. SALE \$39.95. Coupon \$29.95.

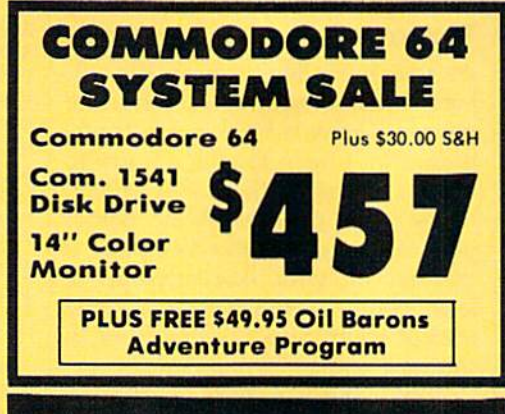

# **SPECIAL SOFTWARE COUPON**

We pack a SPECIAL SOFTWARE DISCOUNT **COUPON with every COMPUTER, DISK AND THE COMPUTER, DISK DRIVE, PRINTER, or MONITOR we sell! This coupon allows you to SAVE OVER \$250 OFF SALE PRICES!!** 

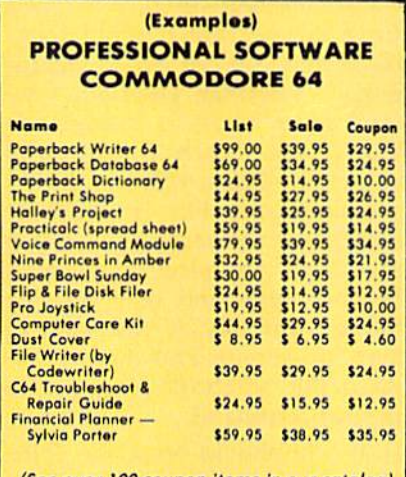

(See over 100 coupon items in our catalog) Write or call for

**Sample SPECIAL SOFTWARE COUPON!** 

# **ATTENTION Computer Clubs We Offer Big Volume Discounts CALL TODAY!**

#### **PROTECTO WARRANTY**

All Protecto's products carry a minimum 90 day warranty.<br>If anything fails within 90 days from the date of purchase. simply send your product to us via United Parcel Service<br>prepaid. We will IMMEDIATELY send you a replacement at no charge via United Parcel Service prepaid. This warranty

**PHONE ORDERS** 

# **C128 COMMODORE External COMPUTER** (Order Now)

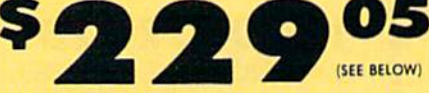

With \$59.95 Timeworks Wordwriter **Wordprocessor savings applied** 

- 340K 1571 Disk Drive \$259.00
- . Voice Synthesizer \$39.95
- 12" Monitor \$79.95

# **PRICES MAY BE LOWER**

# \* C128 COMMODORE COMPUTER \$289.00

You pay only \$289.00 for the C128 computer and we include the C128 Wordwriter Wordprocessor by<br>Timeworks (Sale \$59.95). Thus, your net cost for the C128 computer is only \$229.05. List \$349.00. SALE \$289.00.

340K 1571 COMMODORE DISK DRIVE \$259.00 Double Sided, Single Disk Drive for C-128 allows you<br>to use C-128 mode plus CPM mode. 17 times faster<br>than 1541, plus runs all 1541 formats. List \$349.00. Sale \$259.00.

## **SUPER AUTO DIAL MODEM \$29.95**

Easy to use. Just plug into your Commodore 64<br>computer and you're ready to transmit and receive messages. Easier to use than dialing your telephone, just push one key on your computer! Includes exclusive easy to use program for up and down<br>loading to printer and disk drives. **Best in U.S.A.**<br>List \$99.00. SALE \$29.95. Coupon \$24.95.

#### **VOICE SYNTHESIZER \$39.95**

For Commodore-64 computers. Just plug it in and you can program words and sentences, adjust volume and pitch, make talking adventure games, sound action<br>games and customized talkies!! PLUS (\$19.95 value) TEXT TO SPEECH program included FREE, just type a word and hear your computer talk - ADD SOUND TO<br>"ZORK", SCOTT ADAMS AND OTHER ADVENTURE<br>GAMES!! (Disk or tape.) List \$89.00. SALE \$39.95

#### 12" MAGNAVOX (NAP) 80 COLUMN **MONITOR WITH SOUND \$79.95**

High Resolution green screen monitor. 80 columns x 24 lines, easy to read, plus speaker for<br>audio sound included. Fantastic value List \$129.00<br>Sale \$79.95. (C128 cable \$19.95. C64, Atari cable \$9.95)

#### **PRINTER/TYPEWRITER COMBINATION \$229.95**

"JUKI" Superb letter quality, daisy wheel<br>printer/typewriter-combination. Two machines in one<br>-- just a flick of the switch. 12" extra large carriage, typewriter keyboard, automatic margin control and<br>relocate key, drop in cassette ribbon! (90 day<br>warranty) centronics parallel or RS232 serial port built<br>in (Specify), List \$349.00, **SALE \$229.95.** (Ltd. Qty.)

# 14" RGB & COMPOSITE COLOR MONITOR \$259.95

Must be used to get 80 columns in color with 80<br>column computers (C128 - IBM - Apple).(RGB Cable<br>\$19.95) Add \$14.50 shipping. List \$399.00. SALE \$259.95.

# **. LOWEST PRICES . 15 DAY FREE TRIAL BEST SERVICE IN U.S.A. . ONE DAY EXPRESS MAIL**

Add \$10.00 for shipping, handling and insurance. Illinois residents<br>please add  $6\frac{1}{4}$  tox. Add \$20.00 for CANADA, PUERTO RICO,<br>HAWAII, ALASKA, APO-FPO orders. Canadian orders must be in U.S.<br>dollars. WE DO NOT EXPORT mail! Prices & Availability subject to change without notice.<br>VISA — MASTER CARD — C.O.D. No. C.O.D. to Canada, APO-FPO

# 8 a.m. - 8 p.m. C.S.T. Weekdays<br>9 a.m. - 12 noon C.S.T. Saturdays

• 90 DAY FREE REPLACEMENT WARRANTY **. OVER 500 PROGRAMS . FREE CATALOGS** 

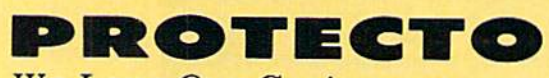

We Love Our Customers Box 550, Barrington, Illinois 60010

312/382-5244 to order Cwww.commodore.ca

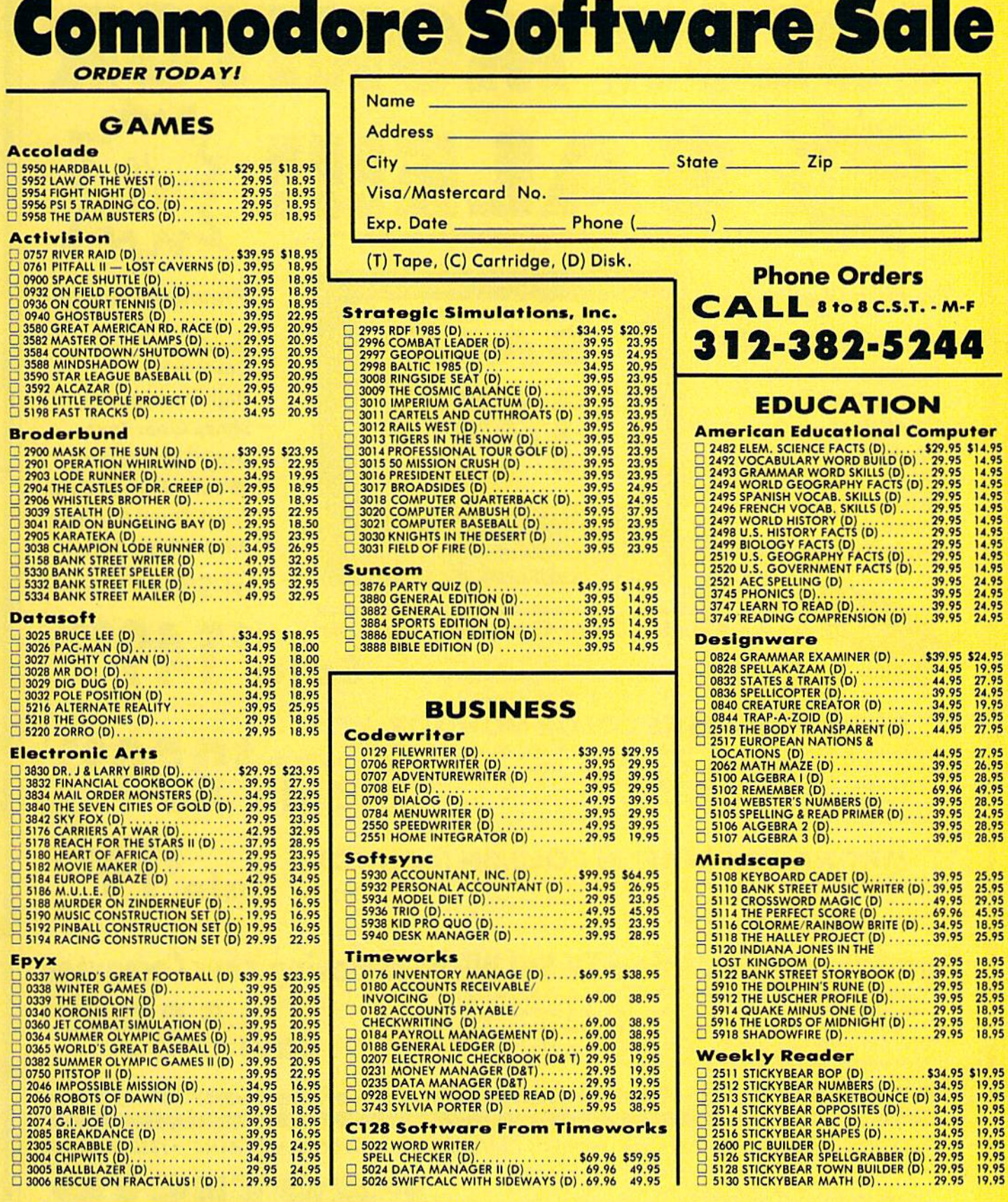

Add \$3.00 for shipping, handling and insurance. Illinois residents<br>please add 61/2% tax. Add \$6.00 for CANADA, PUERTO RICO,<br>HAWAII, ALASKA, APO-FPO orders. Canadian orders must be in U.S.<br>dollars. WE DO NOT EXPORT TO OTHE

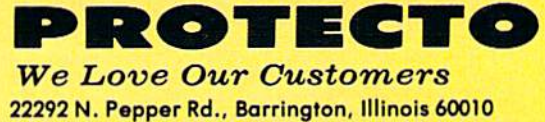

312/382-5244 to order

C-www.commodore.ca

\$24.95<br>19.95<br>27.95<br>24.95<br>25.95<br>27.95

27.95<br>26.95<br>28.95<br>28.95<br>28.95<br>28.95

25.95<br>25.95<br>29.95<br>45.95<br>18.95<br>25.95

18.95<br>25.95<br>18.95<br>25.95<br>18.95<br>18.95<br>18.95

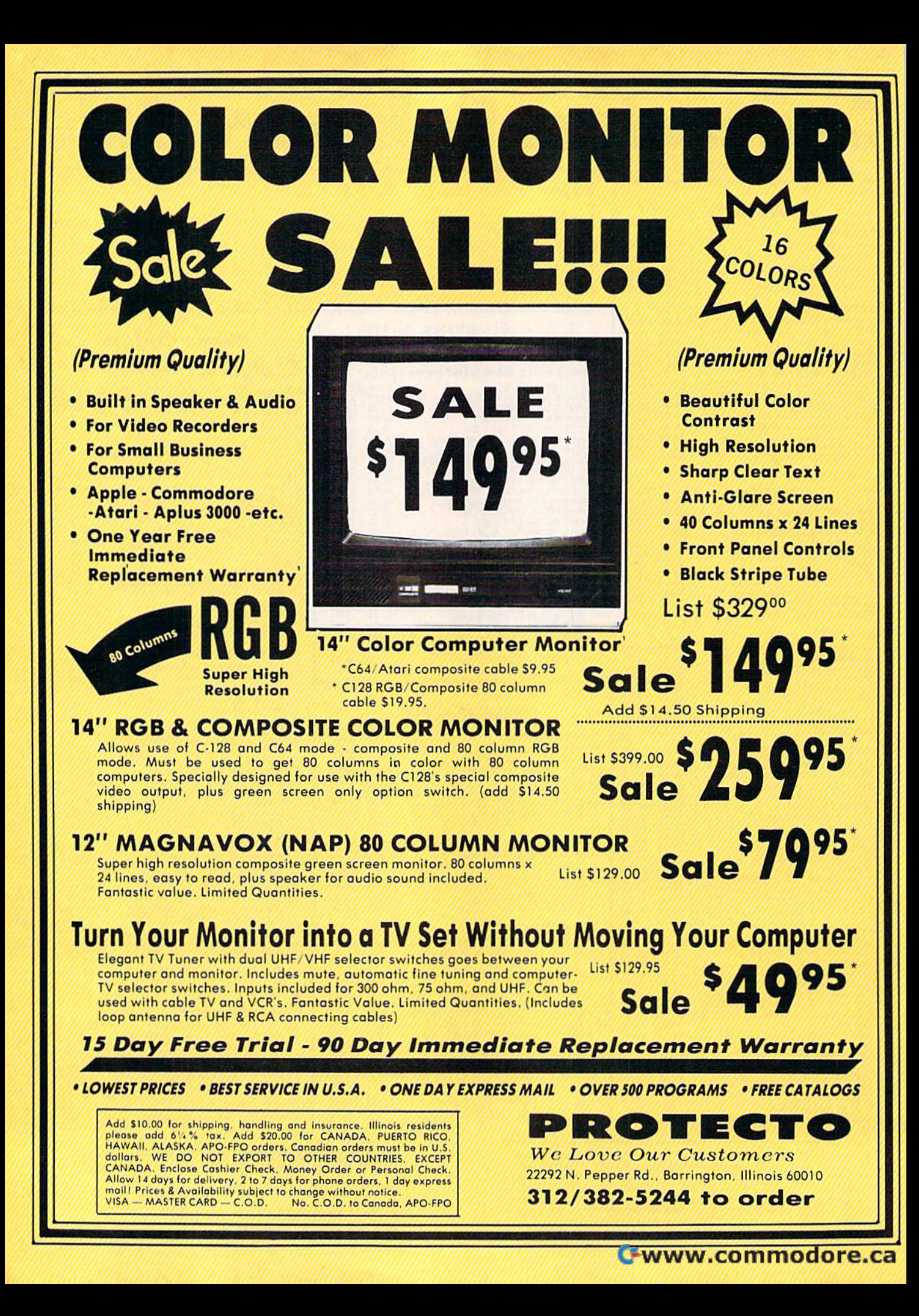

Famous Smith Corona National Brand Famous Smith Corona National Brand ING PRINTER SALE **Below Wholesale Cost Prices!!!** ONE YEAR IMMEDIATE REPLACEMENT WARRANTY • ONE YEAR IMMEDIATE REPLACEMENT WARRANTY • Speed: 120 or 160 characters per second • Friction Feed/Tractor Feed — Standard • 80 character print line at 10 CPI • 1 Line Buffer, 2K Buffer on 160 CPS Plus LQM • Six pitches • Graphics capability • Centronics compatible parallel interface **I 0" PRI TER SALE** 

Features Bidirectional Print, Shorttine Seek, Vertical And Horizontal Tabs • Features Bidirectional Print. ShortHne Seek. Vertical And Horizontal Tabs

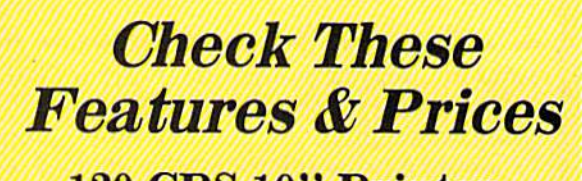

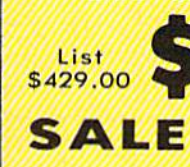

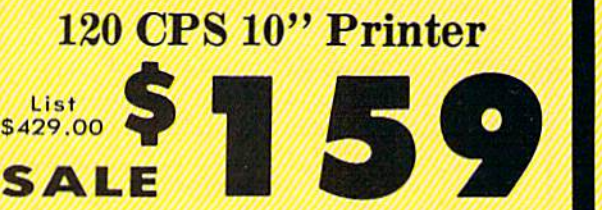

160 CPS + Letter Quality

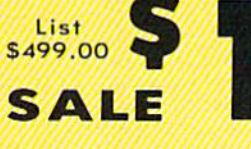

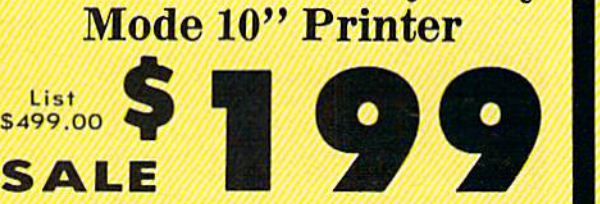

(Apple - Atari - Etc.) Interfaces<br>Parallel 8 bit Centronics compatible 120/160 CPS Plus NLQ: RS232 Serial inc. Character Mode Characte' Mode  $10 \times 8$  Emphasized; 9 x 8 Standard; 10 x 8 Elongated; 9 x 8 Super/Sub Script (1 pass) Character Set 96 ASCII 96 ASCII 11 x 7 International Char, Line Spacing<br>6/8/12/72/144 LPI

**Character Spacing** 10 cpi normal; 5 cpi elongated normal; 12 cpi compressed; 6 cpi elongated compressed; 16.7 cpi condensed; 8.3 cpi elongated 16.7 cpl condensed; 8.3 cpi elongated condensed; 5.12.5 cpi elongated proportional

Impoct Dot Matrix **Example 20 Inc. 2018** Cartridge Ribbon - List \$19.95. Sale \$12.95.

IBM \$89.00 Apple \$59.00

IBM \$69.00 Apple 559.00 Atari 559.00 Commodore \$39.95 Atarl \$59.00 Commodore 539.95

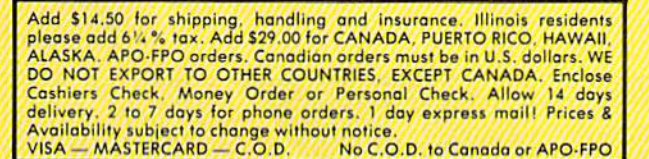

We Love Our Customers *We Love Our Cust01ners*  22292 N. Pepper Rd., Barrington, Illinois 60010 22292 N. Popper Rd .. Barrington . IIlinol\$ 60010 **PROTECTO** 

312/382-5244 to order 312/382-5244 to' order C-www.commodore.ca

italic print

**SUPER GRAPHICS** 

*italic print.* There is standard data processing quality print

# (IBM - Commodore)

Size/Weight Height 5.04" Width 16.7"<br>Depth 13.4" Weight 18.7 lbs. Internal Char. Coding ASCII Plus ISO Print Buffer Size 120 CPS: 132 Bytes (1 line) 120/160 CPS Plus LQM: 2K No. of Char. In Char. Set 96 ASCII Plus International **Graphics Capability** Standard 60, 72, 120 DPI<br>Horizontal 72 DPI Vertical Pitch 10, 12, 16.7, 5, 6, 8.3, Proportional Spacing Printing Mathod Printing Method Impact Dot Matrix

SPECIFICATIONS (Apple - Atari - Etc.) Char. Matrix Size

This is a sample of our emphasized This is a sample of our emphasized<br>near-letter-quality print.

> 9H x 9V (Standard) to 10H x 9V (Emphasized & Elongate) **Printing Foatures** Bi-directional, Short line seeking, Vertical Tabs. Horizontal Tabs Tabs. Horizontal Tabs Forms Type Fanfold, Cut Sheet. Roll (optional) Max Paper Width<br><sup>11"</sup>  $^{\rm 11}$

Feeding Method Friction Feed Std.; Tractor Feed Std. Ribbon Rlbbo" Cassette — Fabric inked ribbon Ribbon Life 4 million characters Interfaces --------------Interfaces

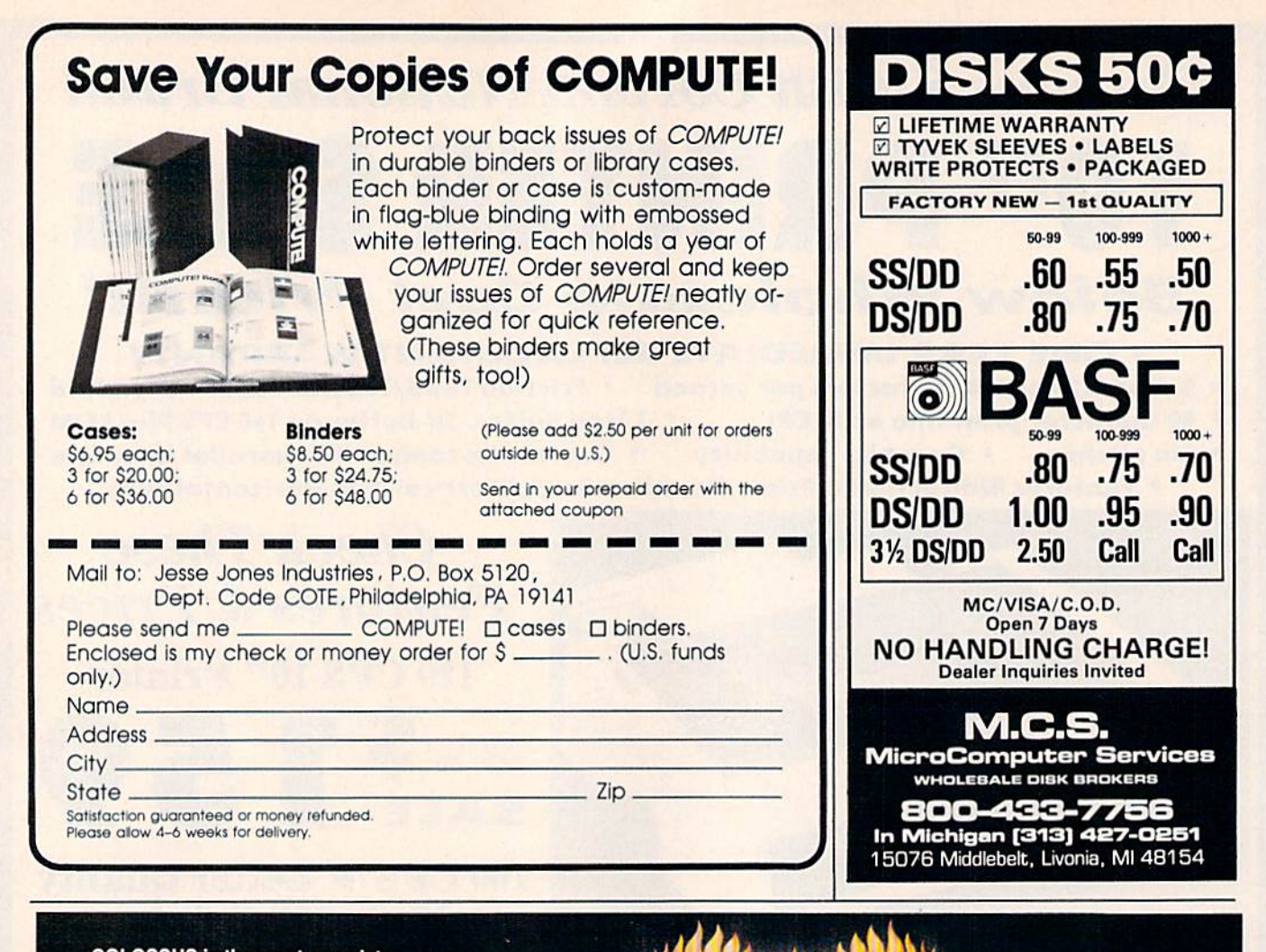

GOLOSSUS CHESS IV CLOSES THE DOOR ON ALL THE OTHERS

COLOSSUS is the most complete chess program available for the CBMTM 64/128 and APPLE™ Z Series,<br>written using the very latest techniques by computer chess programmer of eight years experience. It has the widest range of true features available, including some never before implemented on any home computer chess program.

COLOSSUS has perfect understanding or *air* the rules of chess, including under-<br>promotions, the fifty move rule and all draws by repetition. It can handle standard mates; including the very difficult King, Bishop and Knight versus King,

COLOSSUS also offers the choice between the usual two dimensional flat board display or the new three dimensional real life board which allied to optional joystick control makes<br>it clear and easy to use. It comes with a comprehensive instruction manual and is easily the best chess program for casual and serious players alike.

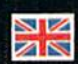

FACT5HEET/ORDER HOTLINE: 20t.934.73T3 FIREBIRD LICENSEES INC. 74 NORTH CENTRAL AVENUE RAMSEY NEW JERSEY 07446  $(201).934.7373$ 

FORM GAILES C-www.commodore.ca

Areve 1 Series

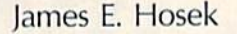

Imagine game of solitaire at which you can't Imagine a game of solitaire at which you can't cheat. Then imagine you've got high stakes riding cheat. Then imagine you've got high stakes riding on the game. "Klondike" is computerized card on the game. "Klondike" is a computerized card game with a betting system and other interesting features for the Commodore 64. features for the Commodore 64.

Once you start playing "Klondike," Once you start playing "Klondike," it's hard to stop. If you've lost a lot of points, you'll be anxious to recover them; if you've won, you'll cover them; if you've won, you'll want to ride out your good luck. want to ride out your good luck.

Klondike is similar to the tradi Klondike is similar to the tradjtional solitaire card game. There are seven rows of cards; the first has seven rows of cards; the first has one card, the second has two cards, and so on. On the right there is and so on. On the right there is a pile for each suit, and at the bottom pile for each suit, and at the bottom there is deck from which to draw there is a deck from which to draw cards and stack on which to cards and a stack on which to discard.

You can draw cards from the stack or the deck, and place them stack or the deck, and place them on the rows in descending order, alternating colors; or place them on the piles by suit in ascending order the piles by suit in ascending order starting with the ace. The object of  $|$  a card from the stack to a row, press

the game is to place as many cards the game is to place as many cards on the piles as you can. However, since you probably won't be dealt all of the aces at the beginning, all of the aces at the beginning, you'll need to place cards in the rows until they can he placed on the rows until they can be placed on the piles. piles.

You can take cards from one You can take cards from one pile and place them on another, so pile and place them on another, so long as you keep them in descend long as you keep them in descending order, alternating colors. If you ing order, alternating colors. If you move a card or set of cards from a row, the card beneath automatical row, the card beneath automatically turns over. If you move the last card in a row, you can place a king (and any cards descending from it) (and any cards descending from it) in the newly empty row. in the newly empty row.

At the bottom of the screen are At the bottom of the screen are the words FROM and TO. To move the words FROM and TO. To move

and then the number of the row. 5 and then the number of the row. To move a card from one row to another, press the number of the row other, press the number of the row from which you want to move from which you want to move a card and then the number of the card and then the number of the row you want to move it to. To row you want to move it to. To draw card from the deck, press D. draw a card from the deck, press D. Finally, to move a card from a row to a pile, enter the number of the row and then press P or F.

# Helping Hand A Helping Hand

The game has an "Automove" fea The game has an "Automove" feature, which scans the cards before ture, which scans the cards before each move to see if there are any each move to see if there are any cards that can be moved onto the cards that can be moved onto the pile. If there are, it automatically pile. If there are, it automatically moves them for you, with some ex moves them for you, with some exceptions. A card won't be moved if another card that has not yet ap another card that has not yet appeared can be played on it. For ex peared can be played on it. For example, if the ace and two of clubs ample, if the ace and two of dubs are the only cards on the pile, the are the only cards on the pile, the three of clubs will not be moved up three of dubs will not be moved up automatically since either the two automatically since either the two of hearts or the two of diamonds of hearts or the two of diamonds can be played onto it. Also, a card will not automatically be moved if will not automatically be moved if a card that can be played on it is covered in a row. Even if a card is not moved automatically, though, you moved automatically, though, you can still move it yourself. can still move it yourself.

# COMPUTE!'s Gazette May 1986 51

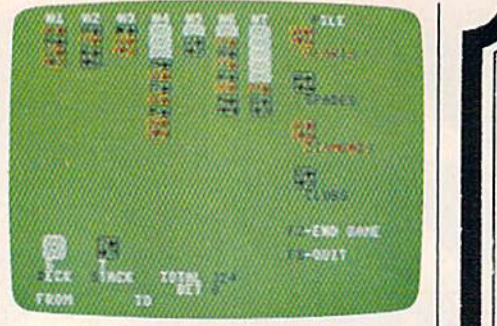

In this round, the player's best move <sup>111</sup>*this* rowld, *the player's best move*  might be to draw from the deck.

When you've turned over all When you've turned over all the cards in the deck, the round of the cards in the deck, the round of play is over and your score is calcu play is over and your score is calculated according to how many cards lated according to how many cards you got on the pile and how much you got on the pile and how much you bet. Press f2 and the cards will you bet. Press f2 and the cards will be reshuffled for another round of be reshuffled for another round of play; press f8 to quit. play; press f8 to quit.

# Placing A Bet

At the beginning of the game, you At the beginning of the game, you have 500 points. For each round of play, the maximum amount you have divided by 52. You then earn five times your bet for each card five times your bet for each card<br>you place on a pile. Therefore, in order to come out ahead, you must order to come out ahead, you must move at least <sup>11</sup> cards onto the pile. move at least 11 cards onto the pile. If you get all of the cards on the piles, you get 1000 times your bet. piles, you get 1000 times your bet. But don't count on it-it's difficult enough just to break even. enough just to break even.

# Typing It In Typing It In

Type in Klondike using the "Auto Type in Klondike using the "Automatic Proofreader," published fre matic Proofreader," published frequently in the GAZETTE. If you're quently in the GAZETTE. If you're using tape, make the following using tape, make the following changes: In line 120, eliminate GO-changes: In line 120, eliminate GO-SUB 1190. Then delete lines 1190 SUB 1190. Then delete lines 1190 through 1230. Also, change line 1240 to read REM. 1240 to read REM.

If you're using a Plus/4 or 16, substitute the lines listed in Pro substitute the lines listed in Program 2 for the corresponding lines in Program 1. in Program 1.

Once you've typed in Klon Once you've typed in Klondike, load it and type RUN. After dike, load it and type RUN. After entering your name, the playing entering your name, the playing screen appears. Enter the same name each time, as the program name each time, as the program saves your latest total. If you don't like the cards that you've been giv like the cards that you've been given, you can reshuffle as many times en, you can reshuffle as many times as you like by pressing 17. as you like by pressing f7.

See program listings on page 98.

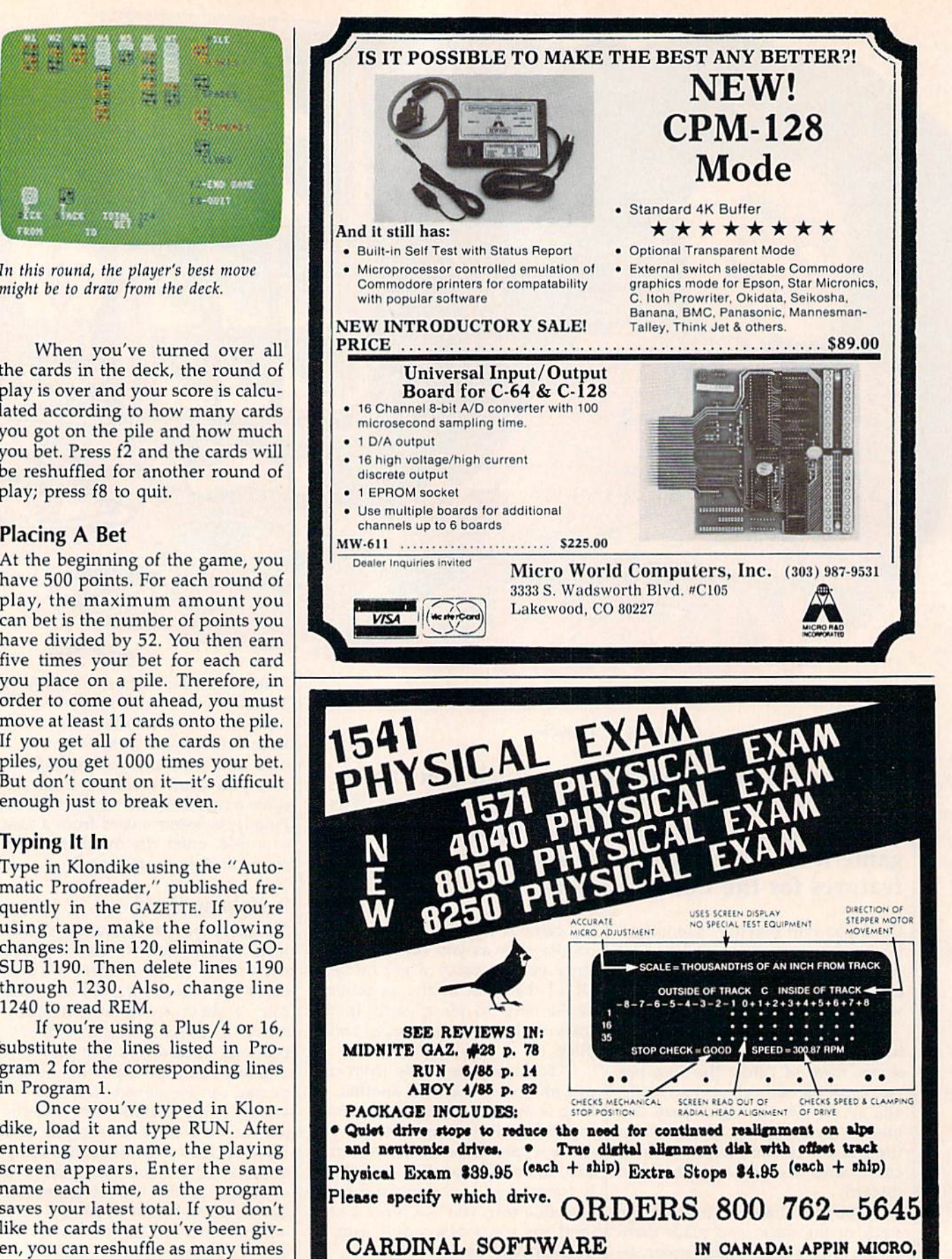

13646 Jeff Davis Hwy. Woodbridge, VA, 22191 INFO CALL: (708) 491-6502

Cwww.commodore.ca

1288 Pharmacy Ave. Scarborough, Ontario, M1R 2J1 (416) 448-0848

# TAP THE POWER<br>of the Commodore 128

By the author of **Machine Language** for Beginners and **Second Book of Machine Language** 

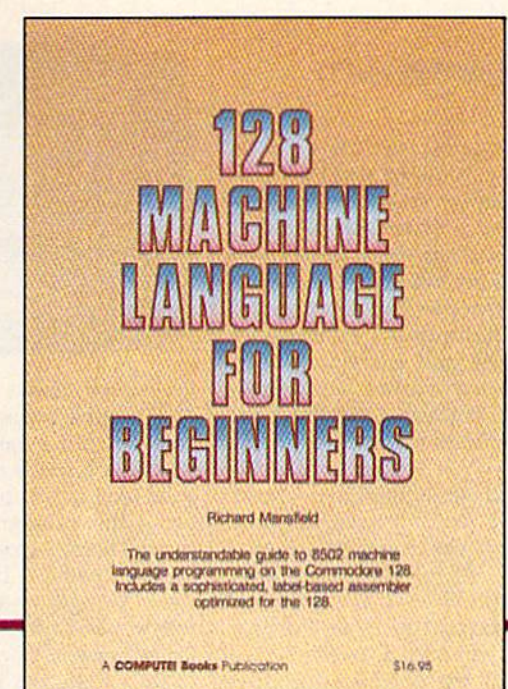

# 128 Machine Language for Beginners

**Richard Mansfield** 

One of the bestselling computer books ever has now been completely revised for the Commodore 128. Most commercial software is written in machine language because it's far faster and more versatile than BASIC. This new edition of Machine Language for Beginners is a step-by-step introduction to 8502 machine language programming on Commodore's 128 computer.

The book includes everything you need to learn to effectively program the 128; numerous programming examples, memory management tutorials; a complete description of the many Kernal routines and other new 128 features; numerous hints and programming techniques; and a dictionary of all major BASIC commands and their machine language equivalents. It also includes a high-speed, professional-quality, label-based assembler, optimized to take advantage of the speed and extra memory of the 128. 0-87455-033-5

# \$16.95

Like the other top-quality books from COMPUTEI, 128 Machine Language for Beginners brings you ready-to-use information in a clear, lively style that makes learning easy and enjoyable, whether you are a beginner or an advanced computer user.

An optional disk is also available which includes the assembler and example programs in the book. The 128 LADS Disk is fully tested and ready to load on the Commodore 128. It costs only \$12.95 and saves you hours of typing time.

Order your copy of 128 Machine Language for Beginners and the LADS Disk today. Call toll free 1-800-346-6767 (in NY 1-212-887-8525) or mail your payment (plus \$2.00 shipping per book or disk) to COMPUTE! Books, P.O. Box 5038, F.D.R. Station, New York, NY 10150.

**COMPUTE!** Publications, Inc. as-One of the ABC Publishing Companies<br>625 7th Avenue, 6th Floor, New York, NY 10019<br>Publishes of COMPUTE, COMPUTE's Gazette, COMPUTE's Gazette Disk, COMPUTE Books, and COMPUTE's Apple Applications COMPUTE! books are available in the U.K., Europe, the Middle East, and Africa from Holt Saunders, Ltd., 1 St. Anne's Road, Eastbourne, East Sussex BN21 3UN, England and in Canada from Holt, Rinehart, & Winston, 55 Horner Avenue, Toronto, ON M8Z 4X6.

# C-www.commodore.ca

# reviews

# The Newsroom The Newsroom

Putting a newsletter together is not as much fun as you might imagine—that much fun as you might imagine-that is, if your tools are the traditional scis is, if your tools are the traditional scissors, tape, and a typewriter. Fiddling sors, tape, and a typewriter. Fiddling with spacing and alignment is not how with spacing and alignment is not how I want to spend my free time. I say thisand yet I did agree to be editor of a club newsletter. The truth is I expected the Commodore 64 and good software Commodore 64 and a good software program to turn this into a happy expe program to tum this into a happy experience for me. Someone recommended rience for me. Someone recommended that I try The Newsroom by Springboard Software. Software.

The Newsroom is designed to take *The Newsroom* is designed to take the chore out of writing, designing, and the chore out of writing, designing, and printing newspapers, newsletters, bro printing newspapers, newsletters, brochures, flyers, and the like. Most all the chures, flyers, and the like. Most all the elements of a publication are accounted elements of a publication are accounted for in the program. You create the ban for in the program. You create the banner, art, text, and layout on the screen ner, art, text, and layout on the screen and then print the completed master. and then print the completed master. No manual pasteup is necessary, not No manual pasteup is necessary, not even for the artwork. even for the artwork.

It certainly wouldn't hurt to read It certainly wouldn't hurt to read the manual before you begin. Students the manual before you begin. Students of journalism in particular can benefit from the brief tutorial on newspaper from the brief tutorial on newspaper production. But if you're already about production. But if you're already about to miss your first deadline, you can skip to miss your first deadline, you can skip that part and still manage; the program's design is largely intuitive. Sit gram's design is largely intuitive. Sit down and start working on your publi down and start working on your publication right away, referring to the man cation right away, referring to the manual as needed. Pictures, or icons, show ual as needed. Pictures, or icons, show how to proceed through the various how to proceed through the various stages of production, represented by six stages of production, represented by six scenes in the opening screen. At one scenes in the opening screen. At one time or another, you'll probably have time or another, you'll probably have work to do in the Banner, Copy Desk, work to do in the Banner, Copy Desk, Photo Lab, Layout, Wire Service, and Photo Lab, Layout, Wire Service, and Printing Press work areas. Printing Press work areas.

If you've ever worked in an editor If you've ever worked in an editorial/production department before, ial/production department before, you'll find The Newsroom a familiar environment. You can jump from one vironment. You can jump from one work area to another as the task de work area to another as the task demands. There's no point, however, in mands. There's no point, however, in going to Layout if your art and copy going to Layout if your art and copy aren't ready. In a real work situation, the art department can get pretty testy if the art department can get pretty testy if you try that. The result is the same at any rate—nothing happens. So, before any rate-nothing happens. So, before anything else, you need to prepare the anything else, you need to prepare the artwork and copy, and design a banner. The Newsroom gives you a choice of three large and two small typefaces for three large and two small typefaces for

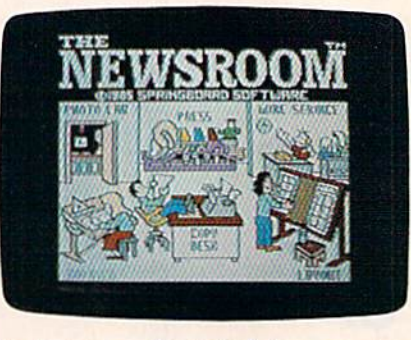

the banner, and scaled-down version the banner, and a scaled-down version of the same typefaces for the text. All of the same typefaces for the text. All margins and page lengths are set; all margins and page lengths are set; all you do is provide the copy and art. You you do is provide the copy and art. You write and edit copy at the Copy Desk, write and edit copy at the Copy Desk, using the program's text-editing fea using the program's text-editing features. There, a screenful of text is equal to one "panel." This will mean more to one "panel. " This will mean more when you get to the Layout work area when you get to the Layout work area where panels are put together to make where panels are put together to make up full pages. Don't worry about what up full pages. Don't worry about what to do where; the icons will guide you to do where; the icons will guide you through each work area. through each work area.

The Clip Art part of the program is The Clip Art part of the program is probably the most fun. As you're creat probably the most fun. As you're creating banner or planning your copy, ing a banner or planning your copy, you can choose from over 600 pieces of cartoon-style artwork included on cartoon-style artwork included on a separate disk with the program. These separate disk with the program. These separate disk with the program. These<br>ready-made pictures—including animals, people, aliens, and other figures mals, people, aliens, and other figures doing a variety of things-can be combined and modified with graphics tools bined and modified with graphics tools also provided in the program, or you also provided in the program, or you can create your own pictures. A supplementary collection of clip art [Clip Art mentary collection of clip art *(Clip Art*  Collection, Volume 1) is available for *Collection, Volume* 1) is available for \$29.95, adding at least another 600 new \$29.95, adding at least another 600 new images to your library. In addition, Clip images to your library. In addition, *Clip*  Art Collection, Volume 2 has recently been released for \$39.95. It's targeted been released for \$39.95. It's targeted for business use. for business use.

It's easy to take some of the The It's easy to take some of the *Tire*  Newsroom's features for granted if you *Newsroom's* features for granted if you haven't had to do them manually haven't had to do them manually before. For example, when you com before. For example, when you combine art with copy, the program auto bine art with copy, the program automatically runs the text around the art. If you reposition the art on the panel, the text runaround is instantly recalculated. text runaround is instantly recalculated. You're not penalized by having to re You're not penalized by having to retype copy everytime you want to try type copy every time you want to try a different layout. different layout.

If you're lucky, you'll have people If you're lucky, you'll have people lined up to help produce the publica lined up to help produce the publication. The program makes allowances tion. The program makes allowances for a staff of contributing writers, editors, and artists. Using a modem, art and copy can be sent or received by and copy can be sent or received by anybody using The Newsroom and Commodore 64/128, Apple II-series, or IBM PC computer. Evidentally, copy IBM PC computer. Evidentally, copy from other word processors can't be from other word processors can't be uploaded because the program trans uploaded because the program transmits graphics characters rather than mits graphics characters rather than ASCII character codes. ASCII character codes. anybody using *The Nwsroom* and a Commodore 64/128, Apple II-series, or

The final publication is assembled The final publication is assembled in the Layout work area. Here you ar in the Layout work area. Here you arrange the panels prepared at the Copy range the panels prepared at the Copy Desk and the banner into full pages, Desk and the banner into full pages, which can be either letter-size  $(8\frac{1}{2} \times$ 11 inches) or legal-size ( $8\frac{1}{2} \times 14$  inches). Anywhere from six to ten panels es). Anywhere from six to ten panels can fit on page depending on the size can fit on a page depending on the size and whether or not you have a banner. The copy is in two-column format, ex The copy is in two-column format, excluding the banner which runs across cluding the banner which runs across the top of the page. You're virtually fin the top of the page. You're virtually finished once layout is set; you simply ished once layout is set; you simply print the pages out. That should be no print the pages out. That should be no problem given the impressive list of problem given the impressive list of printers and interfaces the program has printers and interfaces the program has allowed for. Try using a new ribbon in your printer when you use this program your printer when you use this program because the single-impact dot-matrix because the single-impact dot-matrix screen dump tends to be light. You'll screen dump tends to be light. You'll want a sharp, dark copy for good reproducibility. reproducibility.

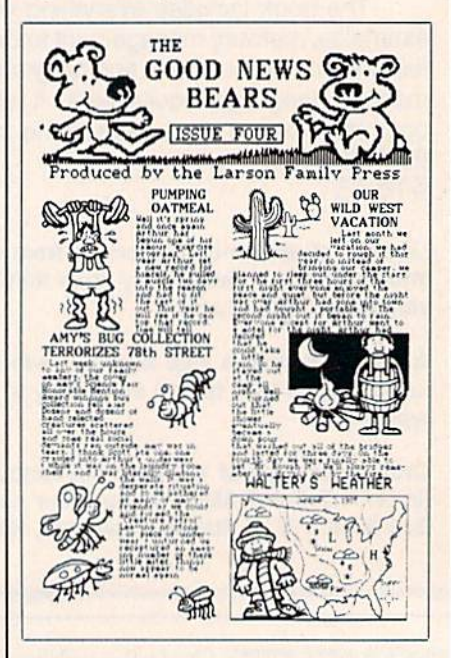

For all the timesaving features The For all the timesaving features *The*  Newsroom offers, do have some *Newsroom* offe rs, I do have some doubts. My main reservation is the look doubts. My main reservation is the look

#### 54 COMPUTE!'s Gazette May 1986

**VISA CREDIT CARD FRAUD**<br>PROSECUTED TO FULL EXTENT OF LAW

# OPEN 9-8 MON-FRI: 10-5 SAT. EAST COAST TIME

ORDERS ONLY ... CALL TOLL FREE LOW PRICES + FAST DELIVERY  $=$  1-800-468-9044

INFORMATION & PA ORDERS 814-234-2236

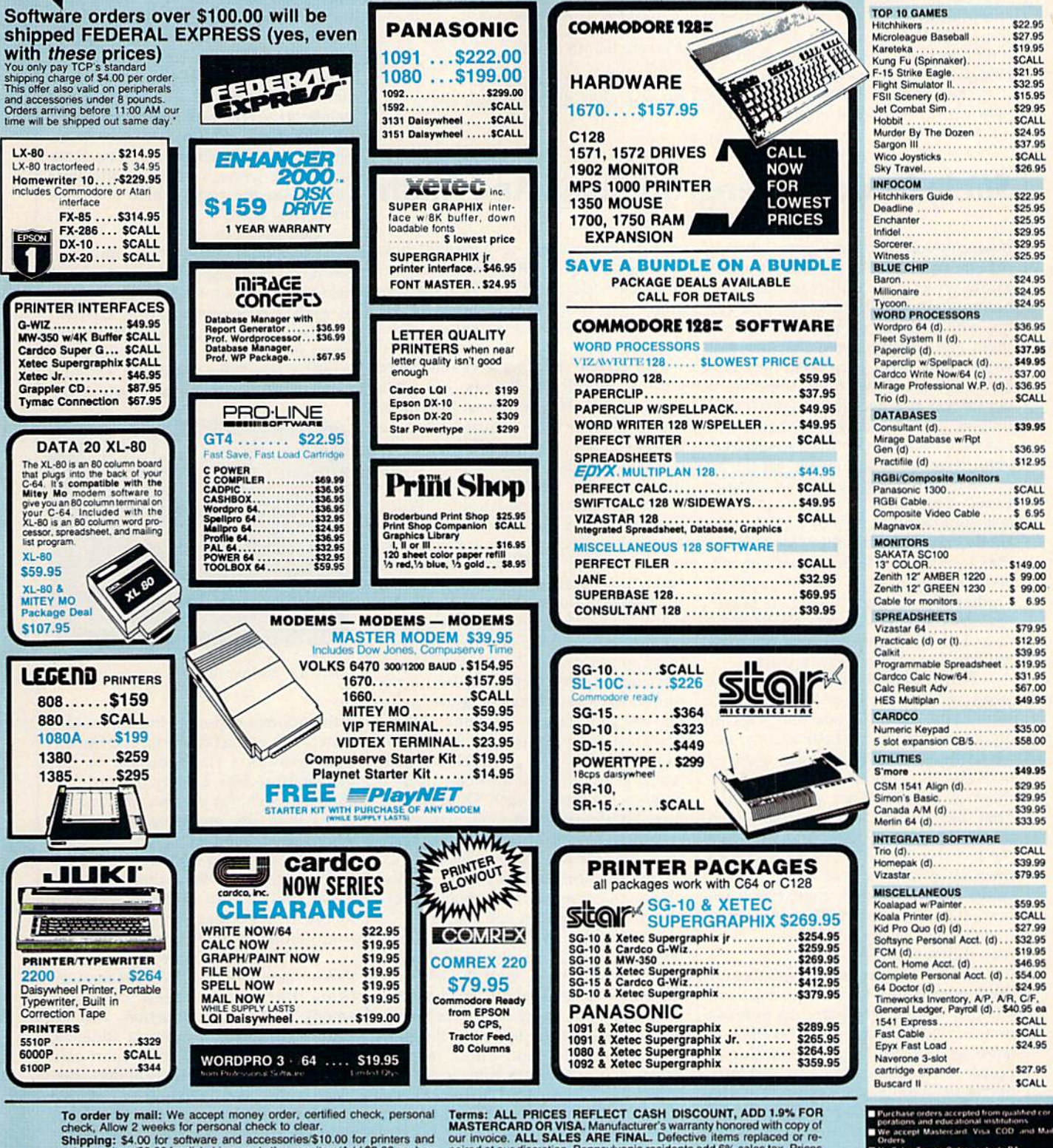

Shipping: \$4.00 for software and accessories/\$10.00 for printers and<br>color monitors/\$8.00 for disk drives and other monitors/Add \$3.00 per box<br>shipped COD. Call for other shipping charges. Additional shipping re-<br>quired on

Fermine: ALL SALES ARE FINAL. Detective items replaced or re-<br>our invoice. ALL SALES ARE FINAL. Detective items replaced or re-<br>paired at our discretion. Pennsylvania residents and derive items replaced or re-<br>paired at ou

**TUSSEY COMPUTER PRODUCTS STATE COLLEGE. PA 16804** 

**Mo Sales Tax on Orders outside PA**<br> **E** Buy with confidence<br>
We honor manufacturers with the y with confidence<br>e honor manufacturer s warranty

of the screen dump: The leading (spac of the screen dump: The leading (spacing between the lines) of the small type ing between the lines) of the small typeface is too tight. I think it's hard to read. And the typefaces themselves appear And the typefaces themselves appear squatty and cramped. Others who have squatty and cramped. Others who have seen The Newsroom's output disagree seen *Tile Newsroom's* output disagree with me, so judge for yourself. A lesser complaint, find the disk-swapping complaint, I find the disk-swapping somewhat tiresome. Also, when you're somewhat tiresome. Also, when you're typing in copy, the cursor tends to lag behind the keystrokes a bit.

The Newsroom is not meant to com *The Newsroom* is not meant to compete with professional typesetting and pete with professional typesetting and pasteup design. For the money, the pro pasteup design. For the money, the program can produce a respectable publication of near-professional quality. cation of near-professional quality. After using it, going back to scissors and After using it, going back to scissors and tape is unthinkable. tape is unthinkable.

—Gail Cow per *-Gail Cowper* 

Springboard Software, Inc. *Spr;ugboard So/twart, hIe.*  7808 Creekridge Circle Minneapolis, MN <sup>55435</sup> *Mimrtapolis,* MN 55435 \$49.95 549.95 Clip Art, Vol. 1, \$29.95 *Clip* Art. *Vol.* 1, 529.95 Clip Art, Vol. 2, \$39.95 (business use) *CUp Art. Vol.* 2, 539.95 *(bu5 irrm* uu)

# *Stickybear***: Reading, Spelling, And Math**

If parenthood holds one main sobering If parenthood holds one main sobering realization, it's that you don't really realization, it's that you don't really know what your children like. Just know what your children like. Just before Cabbage Patch dolls took off, before Cabbage Patch dolls took off, my wife and I stood by a tall stack of them and smugly noted that our kids them and smugly noted that our kids would find them repulsive; two days would find them repulsive; two days before Christmas we hired someone to before Christmas we hired someone to get us two at any cost (we failed), The get us two at any cost (we failed). The following Christmas, I gave them some software I was certain they would treasure; it remains unplayed, except by sure; it remains unplayed, except by me. This year I gave Weekly Reader Family Software's Stickybenr Math as a Family Software's *Slickybear MII/h* as a last-minute, fill-in birthday gift for Michelle, my six-year old. Good father chelle, my six-year old. Good father that I am, I had tested it beforehand, and I thought it fair, but uninspiring. Predictably, Michelle loved it. *Sticky*bear Reading and Stkkybear Spellgrabber *bear Readiflg* and *Slickybear Spcllgrabber*  soon followed, and she and her class soon followed, and she and her class have become Stickybear fanatics<mark>.</mark>

To me, a jaded grown-up expecting more and better things from the soft more and better things from the software I buy, the Stickybear series seems quite ordinary. To Michelle and her sis quite ordinary. To Michelle and her sis· ter Catherine, however, it is a world of marvels. They like the fact that it helps marvels. They like the fact that it helps them in school. (That surprised me). them in school. (That surprised me). They like the fact that it makes them They like the fact that it makes them think hard. (That, too). And they like think hard. (That, too). And they like the fact that it does not seek to dazzle the fact that it does not seek to dazzle them. I've always read that children them. I've always read that children suffer from repetition, that they learn suffer from repetition, that they learn best when the learning is hidden from best when the leaming is hidden from them. After seeing Stickybear, I now read different books. read different books.

The Stickybear series, available for the Commodore 64, is designed around the Commodore 64, is designed around family of animated bears. Its purpose a family of animated bears. Its purpose is clearly educational; its philosophy is is clearly educational; its philosophy is learning through enjoyable drill and learning through enjoyable drill and practice. *Stickybear Math, fo*r instance, opens its manual by saying that the opens its manual by saying that the program "is designed to provide fo program "is designed to provide focused drill and practice in basic addi cused drill and practice in basic addition and subtraction skills for children tion and subtraction skills for children ages six through nine.'' *Stickybear Read*ing "introduces language elements to *ing* "introduces language elements to children ages five through eight.'' S*ticky*bear Spellgrabber's intention is "to cap *bear Spellgrabber's* intention is " to capture the interest of beginning spellers ture the interest of beginning spellers and motivate them to improve their and motivate them to improve their spelling skills." quote these to demon spelling skills." I quote these to demonstrate the educational priority of the pro strate the educational priority of the programs, and because without them we grams, and because without them we cannot really assess the software's effec cannot really assess the software's effectiveness. tiveness.

**Stickybear Reading contains three** games: Match the Words, Find the games: Match the Words, Find the Word, and Build a Sentence. Match the Words displays three pictures down the Words displays three pictures down the left side of the screen, with three corre left side of the screen, with three corresponding nouns in jumbled order down sponding nouns in jumbled order down the right. The child draws a line between the picture and its word. When tween the picture and its word. When she gets them right, Stickybear zips across the screen; if wrong, she gets to across the screen; if wrong, she gets to try again. Find the Word shows a sentence with a missing word, a list of three possible words to put in the three possible words to put in the blank, and an animated picture depict blank, and an animated picture depicting the sentence. For example, the sentence might read, "The (plane, sheep, tence might read, "The (plane, sheep, box) flies over the turtle," while the pic box) flies over the turtle," while the picture shows an airplane flying over a turtle. The child fills in the blank. Build tle. The child fills in the blank. Build a Sentence, logically extending the first Sentence, logically extending the first two games, has the child select a subject, a predicate, and an object from a list showing three of each. Once she has list showing three of each. Once she has done so, the program will animate the done so, the program will animate the sentence. For example, if she chooses sentence. For example, if she chooses Stkkybear for the subject, bounces past *Slickybear* for the subject, *bounces past*  for the predicate, and chicken for the for the predicate, and *a chicken* for the object, the screen will display Sticky-object, the screen will display Stickybear bouncing past a chicken. bear bouncing past a chicken.

Stickybear Spellgrabber also con *Slickybcar Spellgrabber* also contains three games. Picture Spell shows tains three games. Picture Spell shows a picture of an object, with the letters of picture of an object, with the letters of the word scattered about on "ledges." the word scattered about on "ledges." With a joystick, the child directs Stickybear to pick up the letters in the right bear to pick up the letters in the right order. Stickybear jumps from ledge to order. Stickybear jumps from ledge to ledge, and sometimes must catch the ledge, and sometimes must catch the letters in mid-air. Word Spell is almost letters in mid-air. Word Spell is almost identical, but it dispenses with the pic identical, but it dispenses with the picture. Bear Dunk is quite different, a variation of Hangman. The child (or children—two can play) must figure children-two can play) must figure out the letters of a mystery word; if she out the letters of a mystery word; if she fails, Stickybear falls into a tub of water. Stickybear Spellgrabber is the only one of the three products that uses joystick the three products that uses joystick

skills and a points system. It can be edited, so that new word lists may be edited, so that new word lists may be added. added.

Michelle received Stickybear Read Michelle received *Stickybear Read*ing first and then *Stickybear Spell* grabber. As she and Catherine played *grabber.* As she and Catherine played them, I loosed my analytical mind, until finally I was certain why they liked them so much. *Stickybear Reading* captured them with its charming anima tured them with its charming anima' tions; Stickybear Spellgrabber with its solid game qualities and the allure of solid game qualities and the allure of points to score. Smiling to myself, points to score. Smiling to myself, I watched them fire up *Stickybear Math*, which has little animation and no game which has little animation and no game at all. The game, I knew, would bear out my theory, and I would complete my review easily. my review easily.

Oh, well. Oh, well.

More than either of the other two More than either of the other two products, Stickybear Math grabbed and held their interest. Its goals are simple: held their interest. Its goals are simple: to teach by repetition and drill. Ostensi to teach by repetition and drill. Ostensibly, the child is trying to help Stickybear get over a wall, or off a building, or across a pond, by answering addition and subtraction questions. When the and subtraction questions. When the

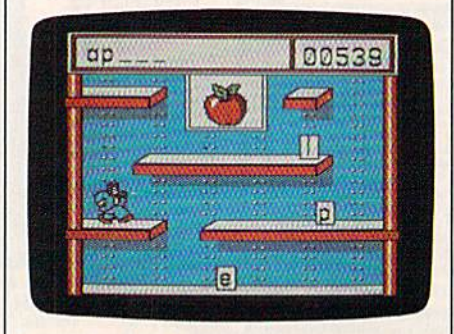

Stickybear Spellgrabber

child answers correctly, the screen ani child answers correctly, the screen animates; five correct answers, and Sticky-mates; five correct answers, and Stickybear moves a little closer to his destination. For Catherine and Michelle, though, the pictures held less in chelle, though, the pictures held less interest than the problems. They liked terest than the problems. They liked adding and subtracting on the com adding and subtracting on the computer. This is not to say that the pictures puter. This is not to say that the pictures meant nothing to them; they've played meant nothing to them; they've played other drill-based math games and other drill-based math games a nd found them boring. For whatever rea found them boring. For whatever reasons, Stickybear Math does it properly, sons, *Slickybear Mall!* does it properly.

The program is quite sophisticated. The program is quite sophisticated. Parents can prescribe the types of ques Parents can prescribe the types of questions that will be asked, choosing tions that will be asked, choosing among addition, subtraction, column among addition, subtraction, column addition, missing or multiple addends, addition, missing or multiple addends, and so on. There is even a report card (which the girls found thrilling), dis (which the girls found thrilling), displaying the level the child started and playing the level the child started and ended the session, and the number of ended the session, and the number of right and wrong answers. The report card is saved to disk under the child's card is saved to disk under the child's name. The disk will hold files for 24 name. The disk will hold files for 24 children. Twenty levels are available. children. Twenty levels are available. Level One is "addition with animated Level One is "addition with animated objects shown, sums to 5, horizontal objects shown, sums to 5, horizontal and vertical presentation." Level 20 and vertical presentation." Level 20

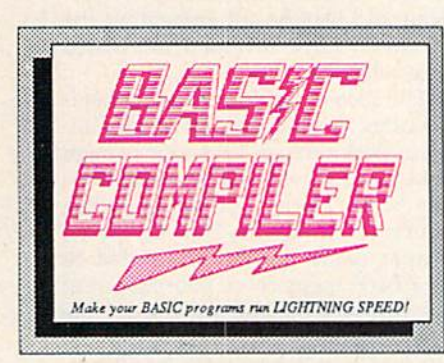

Our BASIC Compilers are the complete compiler and development packages. Speed up your<br>programs from 5x to 35x.

**SPECT** 

Our BASIC Compilers give you many options:<br>flexible memory management; choice of compiling to machine code, compact p-code or a mixture of both. Also on the '128, 40 or 80 column monitor output and FAST-mode operation.

The '128 Compiler's extensive 80-page programmer's guide covers compiler directives and options, two levels of optimization, memory usage, input/output handling, 80 column hi-res graphics, faster, higher precision math functions, speed and space saving the, more. A great package that no<br>software library should be without. BASIC 128 Compiler \$59.95 BASIC 64 Compiler \$39.95

and

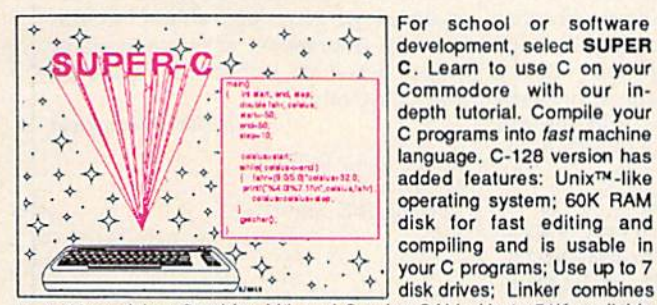

up to 10 modules; Combine M/L and C using CALL; Up to 51K available for object code; Fast loading (8 sec. 1571, 18 sec. 1541); Two standard I/O librarys plus two additional libraries-math functions (sin, cos, sqrt, C-128 \$79.95 etc.) & 20+ graphic commands (line, fill, dot, etc.).  $C - 64$ \$79.95

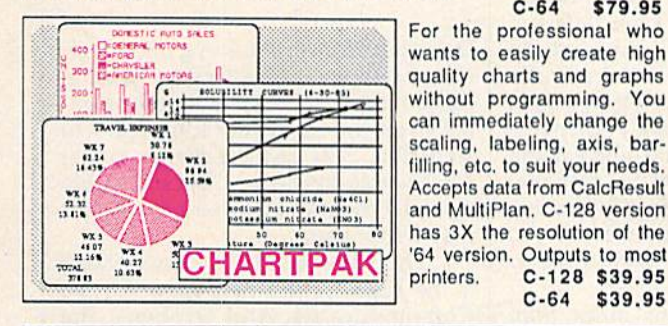

# PowerPlan

One of the most powerful spreadsheets with integrated graphics for your Commodore computer. Includes menu or keyword selections, online help screens, field protection, windowing, trig functions and more. Power-Graph, the graphics package, is included to create integrated graphs & charts.  $C-64$  \$39.95

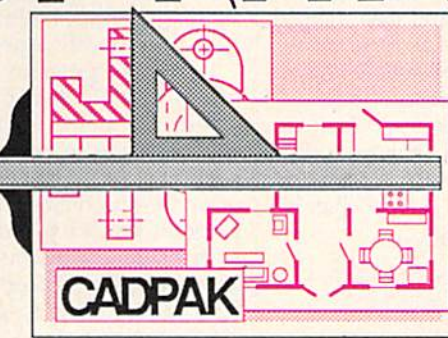

a right quality lightpen.<br>
mit you to COPY from one screen to another. DRAW, LINE, BOX, CIRCLE,<br>
ARC, ELLIPSE are but a few of the many selections to choose from. FILL<br>
objects with preselected PATTERNS; add TEXT; SAVE and separate objects.

**TACULA** 

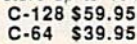

**CADPAK** is a remarkably

easy to use drawing<br>package for accurate

Using CADPAKs new

dimensioning features you can create exact<br>scaled output to all major

This enhanced version of

CADPAK allows you to

input via the keyboard or

a high quality lightpen.

graphic designs.

dot-matrix printers.

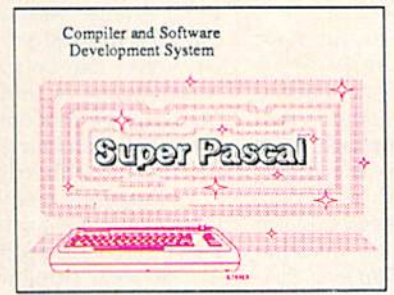

Not just a compiler, but a complete system for developing applications in Pascal. Extensive editor with search, replace, auto, renumber, etc. Standard J & W compiler that generates fast machine code. If you want to learn Pascal or to develop software using the best tools available-SUPER Pascal is your first choice. C-128 \$59.95  $C - 64$  \$59.95

# **OTHER TITLES AVAILABLE:**

#### **Technical Analysis System**

A sophisticated charting and technical analysis system for serious investors. By charting and analyzing the past history of a stock, TAS can help pinpoint trends & patterns and predict a stock's future. Enter data from the keyboard or from online financial services. C-64 \$59.95

# **Personal Portfolio Manager**

Complete portfolio management system for the individual or professional investor. Easily manage your portfolios, obtain up-to-the minute quotes and news, and perform selected analysis. Enter quotes manually or automatically through<br>Warner Computer Systems. C-64 \$39.95 Warner Computer Systems.

#### **Xper**

XPER is the first "expert system" for the C-128 and C-64. While ordinary data base systems are good for reproducing facts, XPER can derive knowledge from a mountain of facts and help you make expert decisions. Large capacity. Complete with editing and reporting. C-64 \$59.95

> C-128 and C-64 are trademarks of Commodore Business Machines Inc. Unix is a trademark of Bell Laboratories

# **Abacus** S **tware** P.O. Box 7219 Grand Rapids, MI 49510 - Telex 709-101 - Phone (616) 241-5510

C-128 \$39.95

\$39.95

 $C - 64$ 

Call now for the name of your nearest dealer. Or to order directly by credit card, MC, AMEX of VISA call (616) 241-5510. Other software and books are available–Call and ask for your free catalog. Add \$4.00 for shipping per order. Foreign orders add \$12.00 per item. Dealer inquires welcome-1400+ nationwide.

# C-www.commodore.ca

has, among other features, "Three-has, among other features, "Threeplace subtraction with borrow, vertical place subtraction with borrow, vertical presentation." The levels automatically presentation." The levels automatically adjust as the child plays. adjust as the child plays.

Weekly Reader Family Software has produced a fine series of educational games. The Stickybear products have al games. The Stickybear products have provided my daughters with hours of provided my daughters with hours of enjoyable instruction, and have helped enjoyable instruction, and have helped them in school. Almost as importantly, them in school. Almost as importantly, they have reinforced for me the knowl they have reinforced for me the knowledge that judging the tastes of others— edge that judging the tastes of othersespecially children-is very difficult. For both parents and reviewers, this For both parents and reviewers, this knowledge is indispensable. knowledge is indispensable.

—Neil Randall *-Neil Randall* 

Weekly Reader Family Software 245 Long Hill Road Middletown, CT 06457 *Midd/(/own, CT 06457*  \$29.95 each (disk) *529.95 tach (disk)* 

# Algorhythmic *Algorhythmic*  Composer *Composer*

With the advent of MIDI-the interface standard for electronic music—all standard for electronic music-all kinds of machines can communicate kinds of machines can communicate and, thus, make music together. And, and, thus, make music together. And, with the addition of an interface, your with the addition of an interface, your Commodore 64 can act as the brains Commodore 64 can act as the brains and bandleader of the whole group. and bandleader of the whole group. Any electronic keyboard, effects device Any electronic keyboard, effects device (echo, reverb, etc.), or drum machine (echo, reverb, etc.), or drum machine which has MIDI can be driven by a variety of available 64 programs through ety of available 64 programs through a 64-to-MlDl interface. 64-to-MIDI interface.

The 64 can be a cost-effective, efficient musical supervisor, and several cient musical supervisor, and several companies currently offer software companies currently offer software which transforms the computer into a magnificent music machine. Among magnificent music machine. Among the most intriguing new software is a set of programs from Dr.T's Music Software which allow your 64 to compose music. This recently released package music. This recently released package contains several distinct music generat contains several distinct music generating routines. The Phrase Generator, for ing routines. The Phrase Generator, for example, is designed "to generate new types of sequences which a person's habitual musical thought processes might bitual musical thought processes might not invent, and as a stimulant to remove creative blocks." move creative blocks."

The user first sets up a particular scale structure which will govern the scale structure which will govern the possible notes and, thereby, the tonal possible notes and, thereby, the tonality of the phrase. Then the rhythmic ity of the phrase. Then the rhythmic structure is defined. Finally, random structure is defined. Finally, randomness is introduced as the computer con ness is introduced as the computer constructs the finished phrase working structs the finished phrase working within the limits established by the within the limits established by the user. Variations on the theme can be user. Variations on the theme can be produced as the user switches to anoth produced as the user switches to another scale or the computer rearranges the er scale or the computer rearranges the notes within the predefined scale. At notes within the predefined scale. At any point, the results can be listened to any point, the results can be listened to or stored to disk for later use with Dr. or stored to disk for later use with Dr. T's Sequencer. T's Sequencer.

Another program in this package, Another program in this package, the Stochastic Algorithm Composer the Stochastic Algorithm Composer (SAC), represents a completely different approach to computer-generated ent approach to computer-generated music. Stochastic means that something music. *Stochastic* means that something depends on chance. Interestingly, the depends on chance. Interestingly, the program utilizes two different random program utilizes two different random number generators: a skewed one for generating the different pitches and generating the different pitches and a fully random one to govern duration. fully random one to govern duration. The user can control a variety of factors The user can control a variety of factors including tempo, phrase repetition, and including tempo, phrase repetition, and whether or not a theme will change as the piece progresses. the piece progresses.

The program generates four-part The program generates four-part harmonies. There are several menu harmonies. There are several menu screens and you step between them to screens and you step between them to predetermine various factors affecting predetermine various factors affecting the final musical product. The individ the final musical product. The individual voices can be transposed, velocity ual voices can be transposed, velocity (the amount of initial attack on each (the amount of initial attack on each note) can be randomized, and you can note) can be randomized, and you can select between four pitch tables or mod select between four pitch tables or modify the tables directly. ify the tables directly.

separate menu allows you to in A separate menu allows you to influence somewhat the rhythm of each fluence somewhat the rhythm of each part by providing a list of duration values or rests from which the random ues or rests from which the random number algorithm will select note time number algorithm will select note time values. Each of the four parts can be values. Each of the four parts can be predefined as legato or staccato. The fi predefined as legato or staccato. The final menu permits selection of individ nal menu permits selection of individual MIDI channels for each part and ual MIDI channels for each part and enable repeat mode (and determine the enable repeat mode (and determine the duration of the theme). This menu also duration of the theme). This menu also offers the programmer a setting which will "permutate" the melody (change it slightly on each repetition), and you can slightly on each repetition), and you can also define the probability that permuta also define the probability that permutation will occur at all. Saving and loading setups from disk are supported, and you setups from disk are supported, and you can scramble the random seed whenever you wish, even in PLAY mode. you wish, even in PLAY mode.

Overall, the resulting music from Overall, the resulting music from both the SAC and the Phrase Generator both the SAC and the Phrase Generator programs is, as you might expect, vari programs is, as you might expect, variable. It's as if you are auditioning hope able. It's as if you are auditioning hopeful composers and you listen to a ful composers and you listen to a variety of pieces-ranging from awful to inspired—as the computer generates constantly varying series of musical a constantly varying series of musical events. It's not that you'll simply be events. It's not that you'll simply be choosing the pieces that harmonize (ev choosing the pieces that harmonize (everything will harmonize unless you set erything will harmonize unless you set up a dissonant scale). It's more a question of picking those selections wherein tion of picking those selections wherein the melody seems worthy, the rhythm the melody seems worthy, the rhythm supports the melodic line and, most of supports the melodic line and, most of all, the entire piece seems apt, seems to all, the entire piece seems apt, seems to have musical value. Of course you can have musical value. Of course you can always load the dice by selecting a scale

which is likely to result in a blues bass line or a rock riff.

Experiments here confirmed that Experiments here confirmed that the Algorhythmic Composer achieves its the *Algorhythmic Composer* achieves its goals admirably. It offers the musician goals admirably. It offers the musician continually varying musical ideas and, continually varying musical ideas and, although initial parameters are user-although initial parameters are userdefined, the results are frequently sur defined, the results are frequently surprising and clearly not something the prising and clearly not something the user would have invented unassisted user would have invented unassisted by the machine. by the machine.

The idea of random music genera The idea of random music generation brings to mind that old literary an tion brings to mind that old literary anecdote: With enough time and enough ecdote: With enough time and enough monkeys typing, one of them will even monkeys typing, one of them will eventually write Hamlet, Listening to the tually write *Hamlet.* Listening to the products of the Algorhythmic Composer, products of the *Algorllythmic Composer,* we were never pleasantly startled to we were never pleasantly startled to hear a Bach fugue come pouring out of the synthesizer. However, one of the the synthesizer. However, one of the four-part computer inventions was no four-part computer inventions was notably lovely and musically intelligent. tably lovely and musically intelligent. The computer permutated it into de The computer permutated it into degenerate variations, but, because any generate variations, but, because any results can be saved to disk, you can ex results can be saved to disk, you can extract the good phrases from the bad. tract the good phrases from the bad. Using the various facilities of the se Using the various facilities of the sequencer, we were later able to orches quencer, we were later able to orchestrate an impressive, coherent piece of music based on a theme invented by the Commodore 64. the Commodore 64.

 $-$ Richard Mansfield

Dr. T's Music Software 66 Louise Rd. *66 Louist Rd.*  Chestnut Hill, MA <sup>02167</sup> *Chestnut Hill,* MA *02167*  \$100 \$100

# Elidon *Elidon*

Does the prospect of turning into a faerie and setting off on a lengthy quest in pursuit of mysterious but highly essen pursuit of mysterious but highly essential elixirs appeal to you? If that's not to tial elixirs appeal to you? If that's not to your taste, how about a chance to win some not-so-mysterious, but still highly some not-so-mysterious, but still highly essential money? In either case, *Elidon* may be for you. may be for you.

The painless elfin metamorphosis The painless elfin metamorphosis is the basis for this new game for the Commodore 64. And Orpheus, the Commodore 64. And Orpheus, the publishers of Elidon, provides the prize publishers of *Elidon,* provides the prize money for the first three people who money for the first three people who solve the software's built-in puzzle. solve the software's built-in puzzle.

The money is a nice inducement, but it's probably not necessary for those but it's probably not necessary for those with a whimsical turn of mind and a burning ambition to ensure that the burning ambition to ensure that the proper floral headgear appears atop the proper floral headgear appears atop the tresses of the Queen of the Faeries at tresses of the Queen of the Faeries at the spring ball. Collecting flowers for the spring ball. Collecting flowers for the monarch's fragrant crown is the ul the monarch's fragrant crown is the ultimate goal of *Elidon*, but it's a task that's neither trivial nor easy. that's neither trivial nor easy.

The faerie world consists of about The faerie world consists of about 300 rooms. These have widely varied 300 rooms. These have widely varied characteristics, ranging from forest clearing to dank dungeon, If you dare to clearing to dank dungeon. If you dare to

# REQURED and C-64 READING  $\overline{a}$

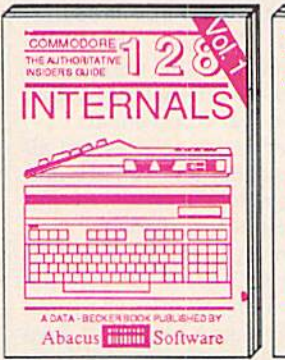

Detailed guide presents the 128's Depending system, explains graphic<br>chips, Memory Management Unit, 80<br>column graphics and commented<br>ROM listings. 600pp \$19.95

**BASIC Training** 

Guide

abon **in esse infanas con**<br>Sexonares esses el pad

 $\delta$ 

**AA** ATEL

اصط

∵∡

Abacus Hillis Software Get all the Inside information on Get all the inside internation on<br>book is complete with commented<br>BASIC 7.0 ROM listings, Coming<br>Summer'86. \$19.95

**PEEKS & POKES** 

eeful programming<br>ulck-hitters

112 (1122 (1122)<br>The Corp (1122)

til til til til til

Complete BASIC<br>7.8 ROM listings

**BASIC 7.0** 

INTERNALS

်

**TWW** only

47 H

ိ

**A A Andi** 

**PUBLISHED IN** 

<u>usas <mark>di</mark> angolanas</u><br>I acaysansus; ang

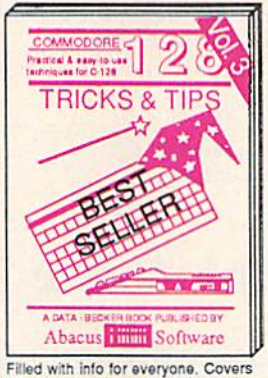

Final will into the straphics, win-<br>dowing, memory layout, Kernal<br>routines, sprites, software pro-<br>tection, autostarting. 300pp \$19.95

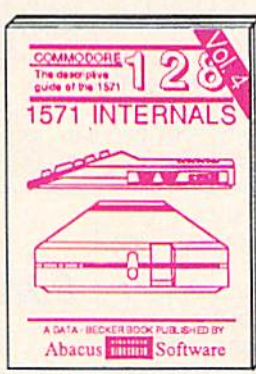

Insiders' guide for novice & advanced users. Covers sequential & relative files, & direct access commands, Describes DOS routines Commented listings. 450pp \$19.95

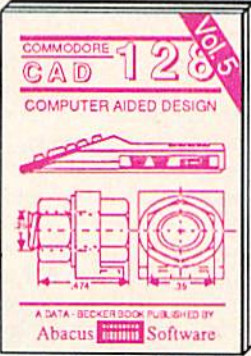

Learn fundamentals of CAD while Learn fundamentals of CAO while<br>objects on your screen to dump to a<br>printer, Includes listings for '64 with<br>Simon's Basic. 300pp \$19.95

**DE NATION** 

**INSANA** 

OPPREXE IS

THE

OF THE

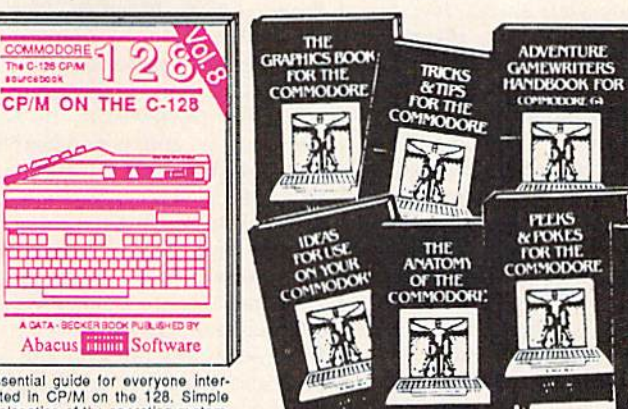

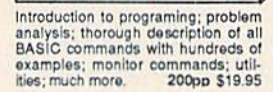

Abacus **The Software** 

ANATOMY OF C-64 Insider's guide to the '64 internals. Graphics, sound, VO, kernal, memory maps, more. Complete commented ROM listings. 300pp \$19.95

ANATOMY OF 1541 gDRIVE Best<br>handbook on tioppy Gardians all. Many<br>examples and trilling and the commented<br>1541 ROM listings.

MACHINE LANGUAGE C-64 Learn 6510 code write fast programs. Many samples and listings for complete assembler, 200pp \$14.95 monitor, & simulator.

GRAPHICS BOOK C-64 - best reference covers basic and advanced graphics.<br>Sprites, animation, Hires, Multicolor,<br>lightpen, 3D-graphics, IRQ, CAD, projections, curves, more. 350pp \$19.95

Presents dozens of programming quick-hitters. Easy and useful<br>techniques on the operating system,<br>stacks, zero-page, pointers, the<br>BASIC interpreter and more. \$19.95

Abacus **Software** 

TRICKS & TIPS FOR C-64 Collection of easy-to-use techniques; advanced graphics, improved data input, enhanced BASIC, 275pp \$19.95 CP/M, more.

1541 REPAIR & MAINTENANCE Handbook describes the disk drive hardware, includes schematics and techniques to keep 1541 running. 200pp \$19.95 ADVANCED MACHINE LANGUAGE<br>Not covered elsewhere: - video controller, interrupts, timers, clocks, VO, real time

extended BASIC, more. 210pp \$14.95 PRINTER BOOK C-64/VIC-20 Understand Commodore, Epson-compatible printers and 1520 plotter. Packed: utilities; graphics dump; 3D-plot; commented MPS801<br>ROM listings, more. 330pp \$19.95

Essential guide for everyone inter-<br>ested in CP/M on the 128. Simple<br>explanation of the operating system,<br>memory usage, CP/M utility pro-<br>grams, submit files & more. \$19.95 SCIENCE/ENGINEERING ON C-64 In depth intro to computers in science. Topics:

chemistry, physics, biology, astronomy,<br>electronics, others. 350pp \$19.95 C-64/VIC-20 CASSETTE BOOK Comprehensive guide; many sample programs. High speed operating system fast file loading and saving. 225pp \$14.95 **IDEAS FOR USE ON C-64 Themes:** auto expenses, calculator, recipe file, stock lists, diet planner, window advertising,<br>others, includes listings. 200pp \$12.95 COMPILER BOOK C-64/C-128 All you need to know about compilers: how they work; designing and writing your own; generating machine code. With working 300pp \$19.95 example compiler.

Adventure Gamewriter's Handbook Step-by-step guide to designing and writing your own adventure games. With automated adventure game generator. 200pp \$14.95

PEEKS & POKES FOR THE C-64 Includes in-depth explanations of PEEK, POKE, USR, and other BASIC commands.<br>Learn the "inside" tricks to get the most out of your '64. 200pp \$14.95

Optional Diskettes for books

For your convenience, the programs<br>contained in each of our books are available on diskette to save you time entering them from your keyboard. Specify name of book when ordering. \$14.95 each

C-128 and C-64 are trademarks of Commodore Business Machines Inc.

11111544444 **Abacus IIIIIIIII S tware** P.O. Box 7219 Grand Rapids, MI 49510 - Telex 709-101 - Phone (616) 241-5510

Call now for the name of your nearest dealer. Or to order directly by credit card, MC, AMEX of VISA call (616) 241-5510. Other software and books are available–Call and ask for your free catalog. Add \$4.00 for shipping per order. Foreign orders add \$10.00 per book. Dealer inquires welcome-1400+ nationwide.

# www.commodore.ca

venture into them, you'll encounter venture into them, you 'll encounter some quite beautiful flora, and also meet the dangerous, dimly perceived meet the dangerous, dimly perceived entities that pass for fauna in the entities that pass for fauna in the strange sylvan environment. As your strange sylvan environment. As your delicate gossamer wings carry you delicate gossamer wings carry you about, you'll find it necessary to restore about, you'll find it necessary to restore your vigor from time to time with a refreshing draught of sparkling fairy dust. freshing draught of sparkling fairy dust. This is not always easily found or ingested. ingested.

However, should you run low on However, should you run low on dust, your mystic energies will fail, your wings fade, and the power of flight depart. You'll shortly regenerate flight depart. You'll shortly regenerate another pair of wings, but you'll have another pair of wings, but you'll have lost one of your four faerie lives. And you'll probably need every break you you'll probably need every break you can get in order to complete your bo can get in order to complete your botanical investigations, for it seems that tanical investigations, for it seems that faerie energy is in great demand in the faerie energy is in great demand in the realm of Elidon. Various airborn life-realm of Elidon. Various airborn lifeforms pursue you as you go, and even forms pursue you as you go, and even momentary contact means serious en momentary contact means serious energy loss for you. But not all your enemies are of the aerial persuasion. Some, mies are of the aerial persuasion. Some, in fact, inhabit deep, Stygian chambers. in fact, inhabit deep, Stygian chambers. These beings are very large; you can see These beings are very large; you can see only their eyes, but their hulking, invisible bodies often impede your progress. And, of course, even the passage gress. And, of course, even the passage of time eats into your energy reserves. of time eats into your energy reserves.

Further, many of the plants act against you. Often, the most beautiful against you. Often, the most beautiful are the most harmful, some seeming to are the most harmful, some seeming to induce an almost unbreakable disorien-induce an almost unbreakable disorientation in the elfin guidance system. tation in the elfin guidance system. And, unfortunately, none of the potions And, unfortunately, none of the potions you're likely to discover appears to be you're likely to discover appears to be the calamine lotion you need to fight the calamine lotion you need to fight the poison plants. the poison plants.

shouldn't forget to mention that I shouldn't forget to mention that just plain, clumsy flying earns-its own just plain, clumsy flying earns, its own dismal reward. Crashing into a sky island or other obstacle means a fallsometimes an almost endless fall into sometimes an almost endless fall into the very nether reaches of Elidon. You the very nether reaches of Elidon, You can only recover the power of flight or can only recover the power of flight or hovering when your descent is broken hovering when your descent is broken by a horizontal surface. And that inevitably leads to a long, energy-dissipating climb back to where you thought you climb back to where you thought you knew what you were doing. knew what you were doing.

And that brings up the subject of And that brings up the subject of Elidonography. It's a large and trackless Elidonography, It's a large and trackless world, but unless your quest is imbued world, but unless your quest is imbued with a certain intelligence, it's doomed to failure. Although elves would never to failure, Although elves would never stoop to such human artifice, a map jotted down on a scrap of paper might not go amiss. (But then again, it might.) go amiss. (But then again, it might.) New passages are constantly opening New passages are constantly opening and closing: Only an elfin lightness of and closing: Only an elfin lightness of spirit will prevail in this twisting, shifting world. ing world,

However, energy conservation and However, energy conservation and geography are the least of your prob geography are the least of your problems. You don't know what you're lems, You don't know what you're looking for or how to find it. There are looking for or how to find it. There are no clues in *Elidon's* documentationit's a puzzle, a mystery without the cus-

tomary courtesies. On the other anten tomary courtesies. On the other anten na, you'll find and collect interesting na, you'll find and collect interesting objects that may eventually prove use objects that may eventually prove useful and informative, but only if you pos ful and informative, but only if you possess the power needed to dispel the sess the power needed to dispel the thick fog that clouds their names and thick fog that clouds their names and natures. Happily, the game is easy to natures. Happily, the game is easy to play, and to make progress in, but the play, and to make progress in, but the final goal is elusive enough to provide final goal is elusive enough to provide a long-term challenge. long-term challenge,

Elidon is other-worldly and positively radiates charm. It's a fine piece of software, and rates a look from anybody already attempting another diffi body already attempting another difficult quest: the search for a gentle and dreamlike computer game. dreamlike computer game,

—lee Noel, jr. *-Lee* Nod, *Jr\_* 

Orpheus *Orpheus*  Box 333, Elmira *Box* JJ3, *Elmira*  Ontario, Canada N3B 2Z7 S22.5O (disk or tape) S22.50 *(disk or tapt)* 

# Europe Ablaze *Europe Ablaze*

Plan a weekend in which you'll gather group of friends—and prepare to a group of friends-and prepare to experience what may well be the ulti experience what may well be the ultimate aerial warfare computer game. Europe Ablaze, based on World War II air combat, is, in my opinion, possibly air combat, is, in my opinion, possibly the best war game available for any the best war game available for any home computer. It's the sequel to Carri home computer. It's the sequel to *Carri*ers At War (reviewed in the November 1985 issue), and is published by the 1985 issue), and is published by the Australian-based Strategic Studies Australian-based Strategic Studies Group for several computers, including Group for several computers, including the Commodore 64, the version reviewed here. Europe Ablaze is not for viewed here. *Europe Ablaze* is not for the arcade champ: Quick reflexes and the arcade champ: Quick reflexes and good hand-eye coordination won't earn good hand-eye coordination won'l earn any points in this game. But cool think any points in this game. But cool thinking under pressure and the ability to ing under pressure and the ability to plan and execute a careful strategy do have their rewards. have their rewards.

Unlike most strategy war games, Unlike most strategy war games, which pit you against the computer or, which pit you against the computer or, at best, against one opponent, roles for at best, against one opponent, roles for up to nine people are available in the up to nine people are available in the various game scenerios included with various game scenerios included with the master disk. It's even possible to set the master disk, It's even possible to set up your own scenerios with up to 12 up your own scenerios with up to 12 participants after you become familiar with the game. with the game.

You'll enjoy it most by beginning You'll enjoy it most by beginning with one of the preprogrammed scenar with one of the preprogrammed scenarios. Select "Their Finest Hour" and par ios. Select "Their Finest Hour" and participate in the Battle of Britain, the ticipate in the Battle of Britain, the struggle for domination of the air over struggle for domination of the air over the English Channel. the English Channel.

In "Enemy Coast Ahead," you'll In "Enemy Coast Ahead," you'll be involved in the strikes by the RAF be involved in the strikes by the RAF Bomber Command against Germany. Bomber Command against Germany,

The last choice is "Piercing the The last choice is " Piercing the Reich," as the 8th Air Force hammers Reich," as the 8th Air Force hammers the final blows against the Luftwaffe in the Battle of Berlin. the Battle of Berlin.

You may select to serve as the commarder-in-chief of either the Allied commander-in-chief of either the Allied Forces or the Axis Powers. You receive Forces or the Axis Powers. You receive your instructions from the Supreme your instructions from the Supreme Command and pass orders to the forces Command and pass orders to the forces under your command. Your friends can under your command, Your friends can then fill the other roles in each scenario, then fill the other roles in each scenario, or the computer can be assigned to fill or the computer can be assigned to fill any roles not assigned to human any roles not assigned to human players. players.

Or you can serve as group com Or you can serve as a group commander and allow the computer to fill mander and allow the computer to fill all other roles for your side, as well as all other roles for your side, as well as controlling the opposing forces. If you controlling the opposing forces. If you want to experience the total aerial war effort, fill all the roles of one side your effort, fill all the roles of one side yourself, and assign the computer to control self, and assign the computer to control your adversary. Of course, the multi your adversary, Of course, the multitude of decisions and the missions to track could easily overwhelm you, just track could eaSily overwhelm you, just as they would a real commander.

Yet another option is to assign all Yet another option is to assign all roles to the computer and sit back and watch. (Surprisingly, the results are not watch, (Surprisingly, the results are not always the same in this mode.) always the same in this mode.)

Don't plan on spending one eve Don't plan on spending one evening with Europe Ablaze, Even with the ning with *Europc Ablaze.* Even with the computer controlling all roles, the game computer controlling all roles, the game can run for more than 12 hours. A Save option is available, and necessary if you option is available, and necessary if you plan to play a game to completion. It's possible to end game in the middle of possible to end a game in the middle of a scenario and determine a victor from the points earned in combat, but this the points earned in combat, but this isn't nearly as satisfying as having com isn't nearly as satisfying as having completed the scenerio. pleted the scenerio,

Most war game simulations are Most war game simulations are very complicated. Usually, the more very complicated. Usually, the more complex the game, the more difficult it complex the game, the more difficult it is to play. Europe Ablaze is extremely is to play. *Europe Ablaze* is extremely complex. (It has to be to allow up to 12 complex. (It has to be to allow up to 12 players at once.) Even so, the user inter players at once.) Even so, the user interface has been well thought out. You'll face has been well thought out. You'll find communication with the program find communication with the program to be almost second nature. to be almost second nature.

All selections are made from easyto-understand menus. The player's to-understand menus. The player's manual explains everything in detail. manual explains everything in detail. Even beginning war gamers will be able Even beginning war garners will be able to understand and enjoy Europe Ablaze, to understand and enjoy *Europe Ablaze.*  On the other hand, the level of com On the other hand, the level of complexity will be satisfying for even the plexity will be satisfying for even the most experienced war gamers. You can most experienced war gamers. You can make mistakes, but not because you make mistakes, but not because you couldn't find information or you didn't couldn't find information or you didn't understand what to do next. understand what to do next.

If and when you tire of the includ If and \vhen you tire of the included scenarios, you can modify them or ed scenarios, you can modify them or create your own by using the Create op create your own by using the Create option and the Game Design Kit. You can tion and the Game Design Kit, You can design a totally new map, use any of the 24 different aircraft types available, the 24 different aircraft types available, assign up to 255 squadrons to 127 air-assign up to 255 squadrons to 127 airbases, define 63 centers of population, bases, define 63 centers of population, communication, industry, and port fa communication, industry, and port facilities, add 63 radar stations, 63 ship cilities, add 63 radar stations, 63 shipping lanes, 63 flak units, create your ping lanes, 63 flak units, create your own weather patterns, define a national doctrine, and much more. doctrine, and much more,

What would have happened dur What would have happened during the Battle of Britain if the Luftwaffe ing the Battle of Britain if the Luftwaffe had four-engined Heavy bomber had a four-engined Heavy bomber available? Here's a chance to find out.

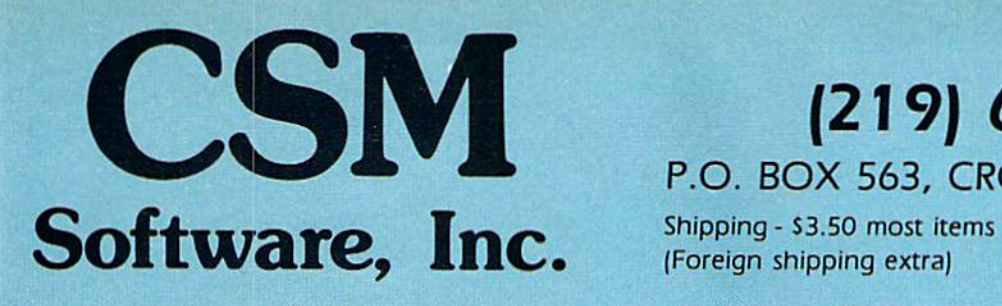

# (219) 663-4335

# P.O. BOX 563, CROWN POINT, IN <sup>46307</sup> P.o. BOX 563, CROWN POINT, IN 46307

Shipping- S3.50 most items |Foreign shipping extra) (Foreign shipping extra!

Visa MasterCard Accepted Visa & MasterCard Accepted Dealer Inquiries Invited

#### SNAPSHOT <sup>64</sup> SNAPSHOT 64

SNAPSHOT <sup>64</sup> is unrque and exciting utility that virtually takes picture SNI\PSHOT M Ii a unique and exciting unlit)' lnal virtually lakes *a* picture of your computer's memory. SNAPSHOT 64 then saves that 'snapshot' to disk and automatically creates an auto-boot loader for the program. Once saved to disk the program may be restarted at the exact same point at which it was interrupted at which it was interrupted

MOST EFFECTIVE UTILITY OF ITS KIND EVEN MORE EFFECTIVE MOST EFFECTIVE UTILITY OF ITS KINO· EVEN MORE EFFECTIVE THAN THOSE UTILITIES THAT CLAIM TO ''COPY ALL MEMORY-RESIDENT SOFTWARE''

INVISIBLE TO SOFTWARE CANNOT BE DETECTED INVISIBLE TO SOFTWARE - CANNOT BE DETECTED

SNAPSHOT FILES RUN BY THEMSELVES - THE BACKUP COPY WILL RUN AS-IS, WITHOUT THE SNAPSHOT CARTRIDGE

WORKS MUCH FASTER THAN OTHER SIMILAR UTILITIES

EASY TO USE - NO COMPLICATED INSTRUCTIONS - EVEN A CHILD CAN DO IT

SNAPSHOT FILES ARE COMPATIBLE WITH FAST LOAD UTILITIES SNAPSHOT FilES *ARE* COMPATIBLE WITH F .... sr LOIIO UTiLITIES SNAPSHOT FILES WILL LOAD FROM ALL COMMODORE COMPATIBLE DISK DRIVES DISK DRIVES

STORE MANY DIFFERENT SNAPSHOTed FILES ON SINGLE DISK STORE MIINV DIFFERENT SNAPSHOTed FILES ON A SINGLE DISK

FULLY SELF-CONTAINED ON CARTRIDGE - NO DISK TO HASSLE WITH

COMPLETE AND THOROUGH MANUAL IS INCLUDED COMPLETE AND THOROUGH M/lNUAL IS INCLUDED

COMPATIBLE WITH C64 CI28 |IN C64 MODE) COMPATIBLE WITH Cb4 & CIIS fIN C64 MODEl

SOLD FOR ARCHIVAL PURPOSES ONLY SOLD *FOR* ARCHIVAL *PURPOSES* ONLY

# \$49.95 plus shipping *S49.95* plus shipping

# EPROM PROGRAMMERS HANDBOOK EPROM PROGRAMMERS HANDBOOK

The EPROM PROGRAMMERS HANDBOOK was written with the average user in mind. Important concepts are covered in a readable, informative manner. But the HANDBOOK is much more than theory. Many useful programs are included on the accompanying diskette. Topics include:

PROGRAMMING EPROMS EXAMPLES AND TIPS **PROGRAMMING EPROMS - EXAMPLES AND TIPS** 

**CARTRIDGE TYPES -** ALL STANDARD TYPES COVERED

PROTECTING CARTRIDGES - MANY VALUABLE TECHNIQUES

C128 CARTRIDGES THEORY PLUS EXAMPLE C128 CARTRIDGES· THEORY PLUS EXAMPLE

**MENU MAKER -** PUT 10 PROGRAMS ON A CARTRIDGE WITH MENU **MODIFYING THE KERNAL -** ADD THE DOS WEDGE AND MORE **MODIFYING THE DOS - ADD COMMANDS. DISABLE "BUMP"** APPENDICES AND DATA SHEETS - USEFUL TABLES

OVER 150 PAGES - DISKETTE INCLUDED

Only S32.95 plus shipping Only *S32 .95* plus Shipping

# PROMENADE EPROM PROGRAMMER PROMENADE EPROM PROGRAMMER

\$99.50 plus shipping S99.50 plus shipping We have a full line of EPROMS and cartridge supplies

# <sup>541</sup> DISK DRIVE ALIGNMENT 1 541 DISK DRIVE ALIGNMENT PROGRAM VERSION 2.0 PROGRAM VERSION 2.0

Still the bestl No special tools or knowledge are required to properly align the 1541 disk drive (although average mechanical ability is required). Thousands already in use.

See the review in the Oct. 1984 Computel's Gazette. Also reviewed in Ahoy and *Run*.

\$44.95 plus shipping *S44.95* plus shipping

Updates available to prior purchasers 20.00 plus shipping S 20.00 plus shipping

# THE SOURCE GENERATOR THE SOURCE GENERATOR

The Source Generator is an advanced programming utility that will produce code from programs in memory or directly from a disk. Imagine being able to take any ML program and convert it to true source code, complete with lables and cross reference table.

DISASSEMBLES ALL UNDOCUMENTED OPCODES DISASSEMBLES 6502, 6510, 65C02, 6511 & 8502 OPCODES HANDLES EXTENDED ZERO PAGE ADDRESSING PROPERLY HANDLES EXTENDED ZERO PAGE ADDRESSING PROPERLY PRODUCES FILES COMPATIBLE WITH CBM. PAL AND MAE ASSEMBLERS ALLOWS USER TO DEFINE LABELS AND SYMBOL TABLE OR USE ALLOWS USER TO DEFINE LABELS AND SYMBOL TABlE OR USE STANDARD KERNAL LABELS STANOARD KERNAL LABELS WORKS FROM DISK OR MEMORY WORKS FROM DISK OR MEMORY NOT COPY PROTECTED NOT COPY PROTECTED DESIGNED FOR SERIOUS USERS A TRUE SYMBOLIC DISASSEMBLER WRITTEN IN ML FAST AND EASY TO USE. NO COMPLICATED INSTRUCTIONS FAST AND EASY TO USE. NO COMPLICATED INSTRUCTIONS COMPATIBLE WITH DOS WEDGE AND MOST ML MONITORS COMPATIBLE WITH OOS WEOGE AND MOST ML MONITORS

# \$34.95 plus shipping *S34.95* plus shipping

# PROGRAM PROTECTION MANUAL FOR PROGRAM PROTECTION MANUAL FOR THE C-64 VOLUME THE C-64 VOLUME I

This is the original protection manual. Covers bad blocks, BASIC and ML protection schemes, reset and cartridge switches and much more. Program disk is included, with many helpful programs. If you are just getting into program protection, this volume is required reading.

# \$29.95 plus shipping S 29.95 plus shipping

# PROGRAM PROTECTION MANUAL FOR PROGRAM PROTECTION MANUAL FOR THE C-64 VOLUME II

Not just a third edition - a new and up-to-date manual covering the latest advances in program protection. Over 275 pages of valuable information. The most advanced manual written on program protection for the C-64. A disk is included to help explain the concepts.

# \$34.95 plus shipping \$34.95 plus Shipping

# CARTRIDGE BACKER II

Just updated! New auto-parameter version archives many more cartridges and disks. Saves cartridges to disk with an autoboot. Cartridge backups run AS-IS - NO EXTERNAL BOARD OR CARTRIDGE REQUIRED TO RUN THE

\$54.95 plus shipping BACKUP *S54.95* plus shipping

Updates for all prior purchasers

# S14.00 plus shipping **C-www.commodore.ca**

# Discover the thrill of

# with COMPUTE! Books' with COMPUTE! Books' 40 Great Flight Simulator Adventures **40 Great Flight Simulator Adventures**

- Maneuver around the towers of the World Trade Center.
- •Sightsee the Hudson River. ·Sightsee the Hudson River.
- •Practice night flying and aerobatics. Practice night flying and aerobatics.

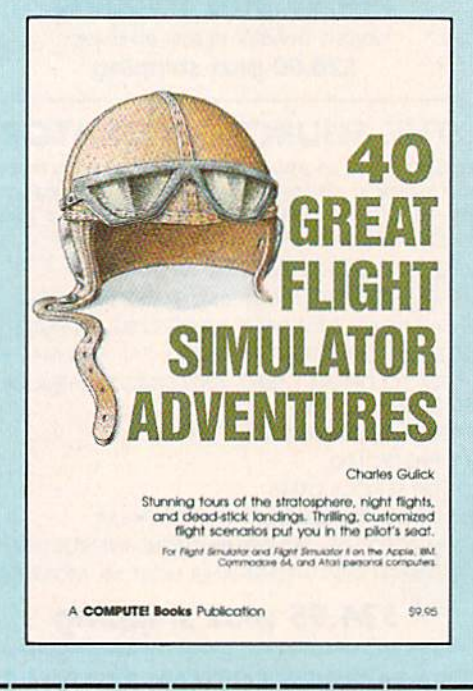

# 40 Great Flight Simulator Adventures 40 Great Flight Simulator Adventures Charles Gulick

Forty exciting, customized flight simulator scenarios put you in the pilot's seat as you fly over bridges, around skyscrapers, and land at mysterious airports. Flight Simulator (IBM PC) and Flight Simulator II (Apple II, Commodore 64, Atari) are two of the most popular games/simulations for personal computers. With this book, you can experience flight adventures from the moment you load the program. Parameters set up each flight and a running commentary describes what you'll see (and where to look to see it). Ranging from the simple and straightforward to the advanced and even mystical, these 40 flights will open a new dimension to an already outstanding program. outstanding program.

89.95 ISBN 0-87455-022-X &9.95 ISBN 0-87455-022-X

Note: Flight Simulator from Microsoft Corporation and Flight Simulator II from Sublogic Corp. are required in order to use this book. The book is designed to enhance the programs.

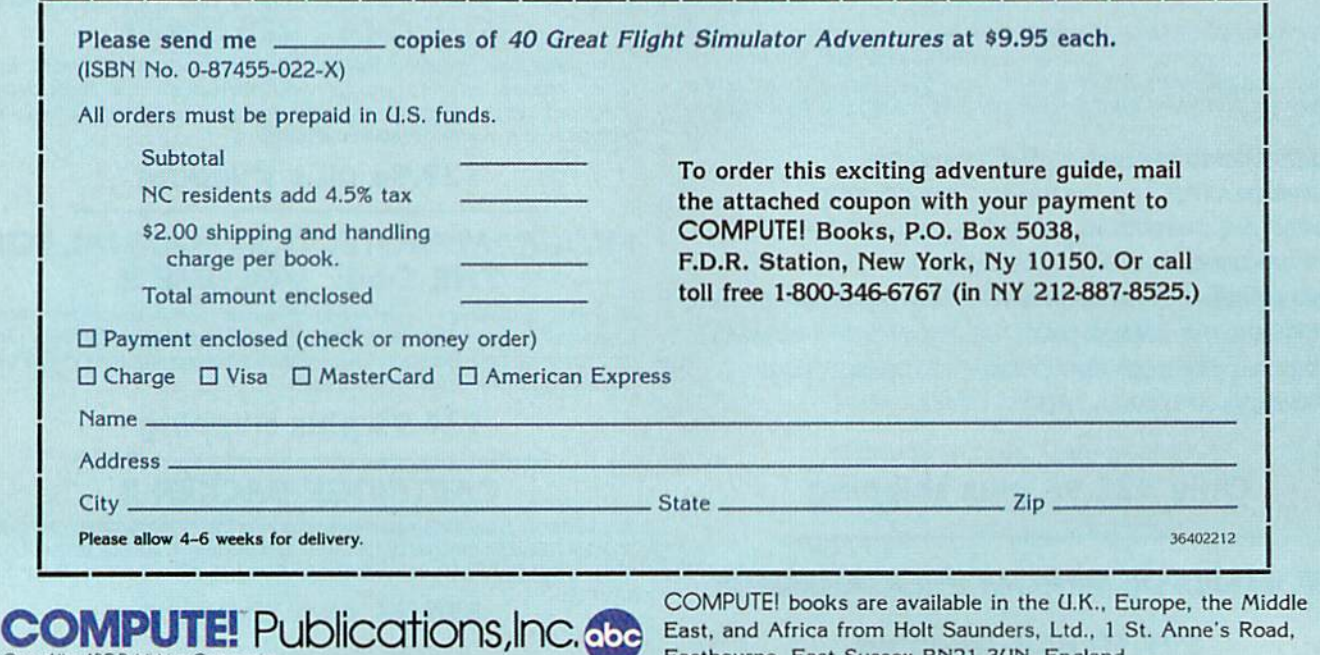

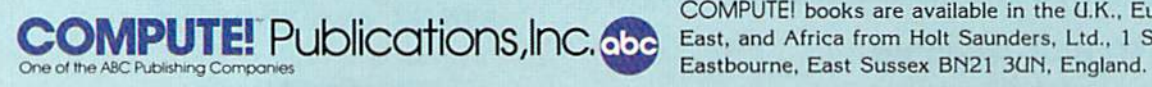

COMPUTEI books are available in the (J.K.. Europe, the Middle East, and Africa from Holt Saunders, Ltd., 1 St. Anne's Road,

# C-www.commodore.ca

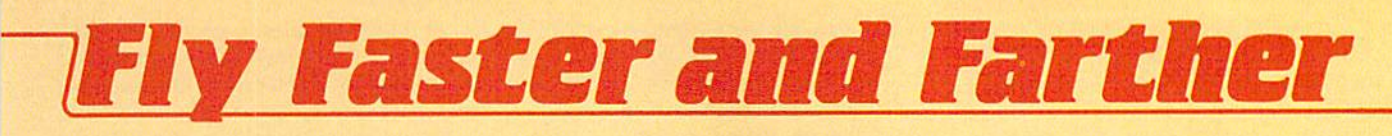

# with COMPUTE!'s with COMPUTE!'s

# 40 More Great Flight Simulator Adventures 40 More Great Flight Simulator Adventures

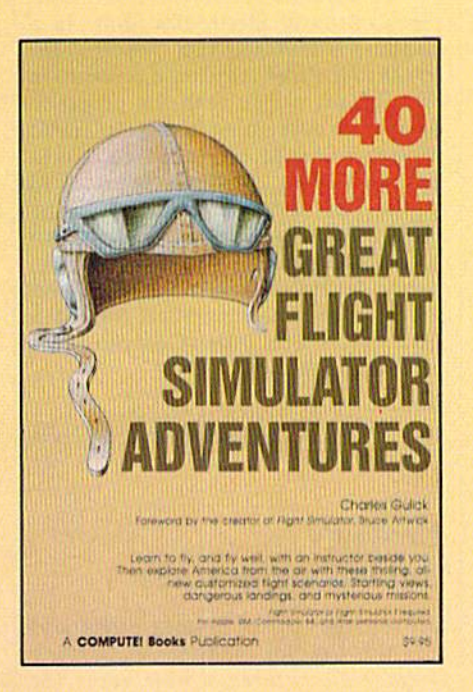

This follow-up to the popular 40 Great Flight Simulator This follow-up to the popular 40 *Great Flight SImulator*  Adventures brings you 40 more exciting, suspenseful *Adventures* brings you 40 more exciting, suspenseful flight simulator scenarios to help you get the most flight simulator scenarios *to* help you get the most enjoyment from your Flight Simulator or Flight Simu enjoyment from your *Flight SImulator* or *Flight SImu*lator II software. *lator II* software.

# 40 More Great Flight Simulator Adventures 40 More Great Flight Simulator Adventures Charles Gulick Charles Gulick

Microsoft's Flight Simulator (IBM PCI and Subloglc's Flight Simulator II (Ap Mlcrosoft's *Flight Simulator* (IBM PC) and Subloglc's *Flight Simulator* /I (Apple II, Commodore 64, Atari) are two of the most popular software packages today. They put you in the pilot's seat, letting you experience the thrill of flight. Now, 40 More Great Flight Simulator Adventures, the second such guide, brings you more dazzling flights drawn from both fact and fancy. fancy.

Now you can fly where no one has flown before, with the author as Now you can fly where no one has flown before. with the author as your flight instructor. He helps you explore the unknown regions of flight your flight instructor. He helps you explore the unknown regions of flight simulation—taking you through cities, over mountains, under bridges—as you explore America from the air. Complete parameters and instructions you explore America from the air. Complete parameters and Instructions at each step make flight easier and more exciting than ever before. at each step make flight easier and more exciting than ever before. 59.95 ISBN 0-87455-043-2 59.95 ISBN o.87455.()43-2

Note: The Flight Simulator program itself is not included and must be pur Note: The *Flight Simulator* program itself is not included and must be purchased separately. chased separately.

To order any COMPUTE! book, call toll free 800-346-6767 (In NY 212-887-8525). To order any COMPUTEI book, call toll free 800-346-6767 (In NY 212-887-8525). Or mall In the attached coupon with your payment. Include \$2.00 shipping and Or mall In the attached coupon with your payment. Include 52.00 shipping and handling per book. handling per book.

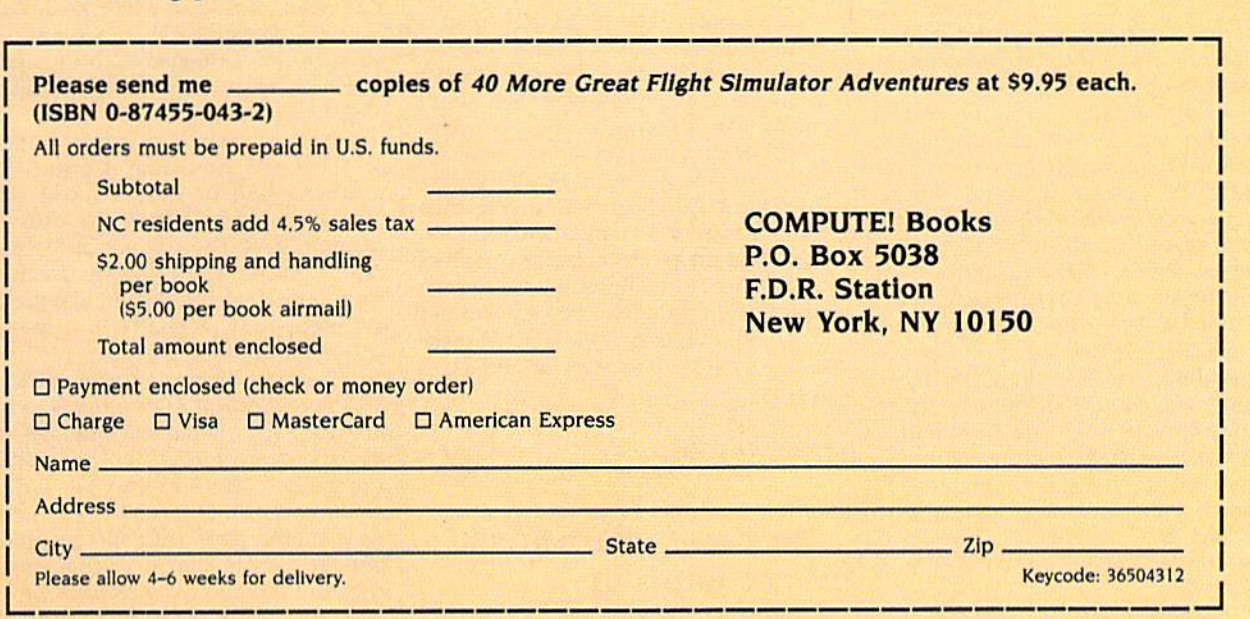

**COMPUTE!** Publications, Inc. 656 92¥.!Y1!lEublications,lnc.C Ot>oo "' ,.,. o.ec <sup>~</sup>e- -2~ 1", .......... b"""""""'VorIo w 101110 ..... ~~ \_ ... \_\_ ............. -"..,.... \_.\_, ........... \_---

COMPUTE! books are available in the U.K., Europe, the COMPUTE! books are available In the U.K.. Europe, the Middle East, and Africa from Holt Saunders, Ltd., 1 St. Anne's Road, Eastbourne, East Sussex BN21 3UN, Eng Anne's Road, Eastbourne, East Sussex BN21 3UN, England and in Canada from McGraw-Hil!, Ryerson Ltd., 330 land and in Canada from McGraw-Hili, Ryerson Ltd., 330 Progress Ave., Scarborough, Ontario, Canada MIP 2Z5.

# Port of ABC Consumer Magazines, Inc.<br>One of the ABC Publishing Companies<br>825 7th Avenue, 6th Floor, New York, NY 10019

Cwww.commodore.ca

As with the game itself, you create As with the game itself, you create your own scenario through a series of menus. detailed, easy-to-understand menus. A detailed, easy-to-understand design manual is included with the design manual is included with the package. Creating your own scenario isn't difficult, but it's best to play those included on the master disk for while included on the master disk for a while to get the feel of the game. to get the feel of the game. package. Creating your own scenario isn't difficult, but it's best to play those

—George Miller *-George Miller* 

Strategic Studies Group 1747 Orleans Ct. Walnut Creek, CA 94598 or

Ground Floor, 336 Pitt St. " *Ground* Floor. 336 *Pitl St.*  Sydney, Australia 2000 *Sydnty. Australia 2000* 

**Distributed by Electronic Arts** 2755 Campus Dr. *2755 Campus Dr.*  San Mateo, CA 94403 S49.95 (disk) *549.95* (di~k)

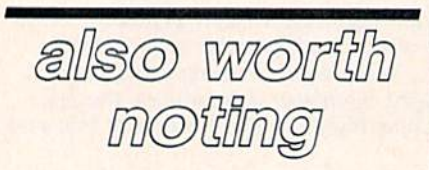

# SkiWriter *SkiWriter*

More than year and a half ago, Ken More than a year and a half ago, Ken Skier created a software package that was half word processor and half tele was half word processor and half telecommunications program, called Ski-communications program, called *Ski-Writer II.* The \$69.95 program, originally marketed by Prentice-Hall Home Software, went into limbo when Home Software, went into limbo when Prentice-Hall withdrew from the home Prentice-Hall withdrew from the home software market. Now, however, Mastertronic has released the SkiWriter tertron ic has released the *SkiWriter*  word processor, without telecommuni word processor, without telecommunications program, for \$15. cations program, for SIS.

Those familiar with the original Those familiar with the original SkiWriter Will remember that the pro *SkiWriter* will remember that the program is menu-driven, easy to use, and gram is menu-driven, easy to use, and contains all of the features you'd expect contains all of the features you'd expect from a good word processor. The Main Menu offers you a list of options: Edit, Preview, Print, File, and Quit. The fl Preview, Print, File, and Quit. The f1 function key provides a help menu with options for new users, typing/editing, options for new users, typing/editing, formatting, previewing, printing, cassette filing, and disk filing. SkiWriter's sette filing, and disk filing. *SkiWriler's*  ease of use and the many help screens ease of use and the many help screens eliminate the need for an extensive manual; a three-page introduction sheet will get you started immediately. sheet will get you started immediately. Also provided in the package are two Also provided in the package are two function key overlays, one for the 64 function key overlays, one for the 64 and one for the 128 (to be used in 64 and one for the 128 (to be used in 64 mode). mode).

Standard features include auto Standard featu res include automatic word wrap; auto reformatting; matic word wrap; auto reformatting; onscreen underlining; line justification; onscreen underlining; line justification; block copying, moving, and deleting; block copying, moving, and deleting; and much more. and much more.

SkiWriter is configured to work im-*SkiWriler* is configured to work im-

mediately with the Commodore MPS-mediately with the Commodore MPS-801 printer (and MPS-803, although BOI printer (and MPS-B03, although this printer is not mentioned in the onscreen documentation), or by a simple menu change, it works with the MP5- menu change, it works with the MPS-802, 1525, or 1526 printer. By following *B02,* 1525, or 1526 printer. By following short series of onscreen directions and a short series of onscreen directions and consulting your printer manual, Ski consulting your printer manual, *Ski·*  Writer can easily be configured to sup *Writer* can easily be configured to support any printer working with any port any printer working with any interface. You can even take advantage interface. You can even take advantage of your printer's special features, such of your printer's special features, such as boldface or italics printing. as boldface or italics printing.

By the time you read this, Master By the time you read this, Mastertronic will also have a Commodore 128 SkiWriter available that takes advantage *SkiWriter* available that takes advantage of the 128's 80-columns and extra memory, for a comparably low price. Even if you're currently using another word you're currently using another word processor, SkiWriter's power, ease of use, processor, *SkiWriter's* power, ease of use, and price make it a genuine bargain.

Mastertronic International, Inc. 7311B Grove Road 7311B *Grovt* Road Frederick, MD 2\7O\ *Frrderick,* MD *21701*  \$15 (disk) *S15 (disk)* 

# Firebird's "Flippies" Firebird's "Fiippies"

Superb graphics, interesting game play, Superb graphics, interesting game play, and budget prices combine to create a choice series of computer entertainment packages from Firebird Software ment packages from Firebird Software for Commodore 64 and 128 users. Fire for Commodore 64 and 128 users. Firebird's "Silver Series" games, all of bird's " Silver Series" games, a ll of which have been bestsellers in the which have been bestsellers in the United Kingdom, have been repack United Kingdom, have been repackaged for U.S. distribution. The best part of the deal is that two games are placed of the deal is that two games are placed on each disk (one game on either side of the floppy, or "flippy"), with the result the floppy, or "flippy"), with the resulting package priced at only \$19,95—in ing package priced at only \$19.95-in other words, \$10 per game. other words, \$10 per game.

Packages in the series that are cur Packages in the series that are currently available now include; Under-rently available now include; *Under*zvurlde and Sabre Wuif, three-*wurl dc* and *Sabre Wlll f,* threedimensional graphics adventures—both dimensional graphics adventures-both on one disk. Booty, an arcade type game, on one disk. *Booty,* an arcade type game, is combined with Cylu, another adventure with 3-D graphics. Finally Willow ture with 3-D graphics. Finally *Willow*  Pattern, a graphics adventure, is teamed with Chimera, 3-D graphic adventure. with *Chimera,* a 3-D graphic adventure.

All of the products feature graphics All of the products feature graphics as near arcade quality as any we've seen as near arcade quality as any we've seen for a home computer, and excellent use of sound. It's easy to see why these games have been so popular abroad. games have been 50 popular abroad.

Firebird Licensees, Inc. *Firtbird Liansus, Inc. P.O. Box 49*  P.O. Box 49 Ramsey, NJ 07446 Rams~, *NJ 07446*  Price: \$19.95 per disk (two games per disk)

# The Great International *The Great International*  Paper Airplane *Paper Airplane*  Construction Kit *Construction Kit*

If you're looking for something completely different, this package might pletely different, this package might just be for you. The Great International Paper Airplane Construction Kit for the Commodore 64 allows you to design Commodore 64 allows you to design and print out your own paper airplanes. and print out your own paper airplanes. Or you may print out any of the designs Or you may print out any of the designs of award-winning paper airplanes included on the disk, fold on the dotted lines, and launch your own paper air lines, and launch your own paper air force. Many of the airplane designs on force. Many of the airplane designs on the disk are winners of The First Inter the disk are winners of The First International Paper Airplane Competition, national Paper Airplane Competition, sponsored by *Scientific American* magazine in 1966-67. zine in 1966-67.

First introduced at the 1985 Sum First introduced at the 1985 Summer Consumer Electronics Show in a mer Consumer Electronics Show in a version for the Macintosh, The Great In version for the Macintosh, *The Great* {IIternational Paper Airplane Construction *ternational Paper Airplane* COllstruction Kit includes a disk with the program, designs for everything from a biplane to the Space Shuttle, plus other designs to the Space Shuttle, plus other designs to customize your creations. In order to customize your creations. In order to design and customize your paper air design and customize your paper airplanes, you'll need a Koala Pad or similar graphics tablet and a paint program, although the ready-made designs on although the ready-made designs on the disk can be used with just your 64, the disk can be used with just your 64, a disk drive, and most Commodore-disk drive, and most Commodorecompatible printers. compatible printers.

Simon and Schuster, Inc. 1230 Avenue of the Americas  $New York, NY 10020$ \$29.95 529.95

# Grover's Animal Adventures *Animal Adventures*

Grover steps out of Sesame Street and Grover steps out of Sesame Street and into the colorful outdoors in Grover's into the colorful outdoors in *Grover's*  Animal Adventures, a new game for children ages four to six, from CBS Software. The game begins with a choice of four enticing environments: the African four enticing environments: the African grasslands, the Atlantic Ocean, a North American forest, and a barnyard. Within each environment there are land, wa in each environment there are land, water, sky, an animated Grover, and a wide variety of animals and natural ob wide variety of animals and natural objects to choose from. jects to choose from.

As each animal or object appears As each animal or object appears on the screen, its name is printed beneath it. Using the joystick and an easy-neath it. Using the joystick and an easy· to-read template which fits over the to-read template which fits over the function keys, the animals and objects function keys, the animals and objects can be placed within the environment. can be placed within the environment. If an animal is placed in an inappropri If an animal is placed in an inappropriate place—say, a giraffe in a tree—it will blink until it's moved. will blink until it's moved.

Perhaps the most charming feature Perhaps the most charming feature of *Grover's Animal Adventures* is its animation. Each animal has a unique way of walking, swimming, or flying across of walking, swimming, or flying across the screen. Grover can be walked the screen . Grover can be walked around as well. *Grover's Animal Adven*tures should meet with success among *tures* should meet with success among preschoolers in that it teaches animal preschoolers in that it teaches animal classification and word recognition in classification and word recognition in a playful, visually appealing, and com playful, visually appealing, and completely non-competitive way. pletely non-competitive way.

**CBS Interactive Learning One Fawcett Place** Greenwich, CT 06836 **6**<br>**514.95 (disk) 198.** \$14.95 (disk)

Cwww.commodore.ca

# **BRADY adds** more power to<br>your Commodore.

Nobody understands how to get the most out of Commodore computerswithout having to add more machine-better than Brady Books. And now you can too. Call toll-free or use the coupon below to order today.

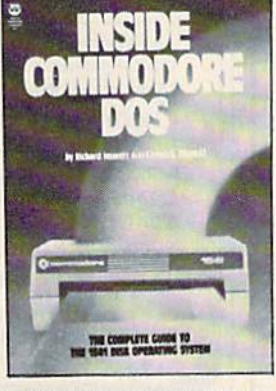

1. Teaches you about using the DOS, disk<br>formatting and organization, direct-access<br>programming, DOS protection recovering<br>"damaged" data, and includes an overview<br>math conversion routines, and a dis-<br>assembled and annota

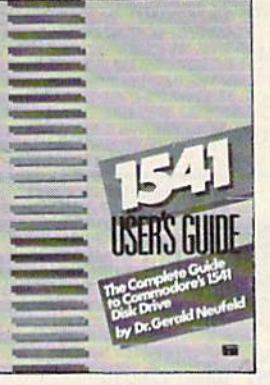

2. Clarifies confusing areas and corrects<br>omissions in the equipment's user's man-<br>ual. You'll learn how to validate, initialize,<br>reuse disks, and more. Also includes a mail-<br>ing list application listing for demonstration<br>

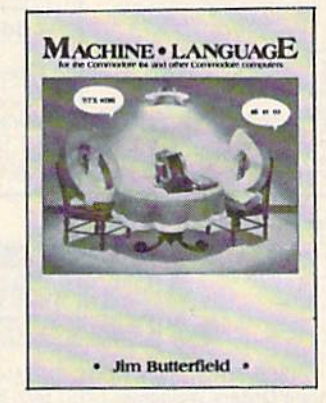

3. A revision of the bestselling classic<br>shown above, this real learn-by-doing<br>tutorial includes discussions of chip architecture along with commands and<br>important concepts such as output,<br>address modes, memory maps, and linking<br>BASIC to machine language, Perfect for<br>new 128 owners. \$14.95 (Disk available)

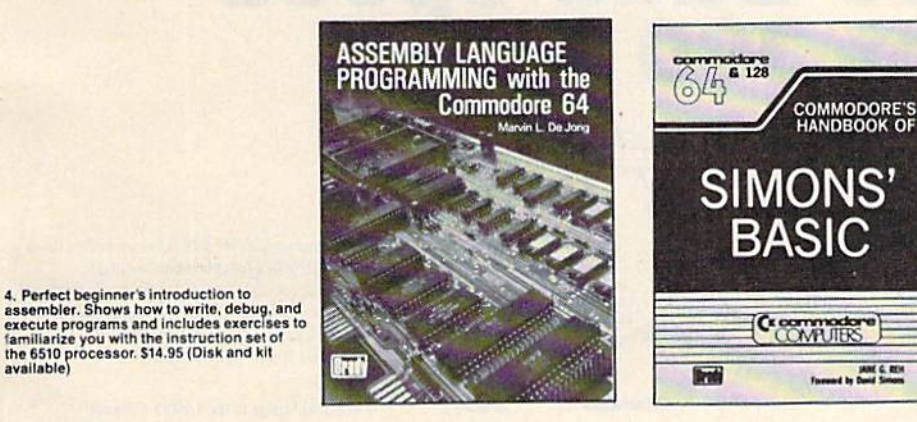

5. With a foreword written by David Simon<br>himself, here's the first and last word on<br>Simons' BASIC. A complete reference to 144<br>commands, and includes a "guided-tour" of<br>practical tips for this language. For both the<br>64 an

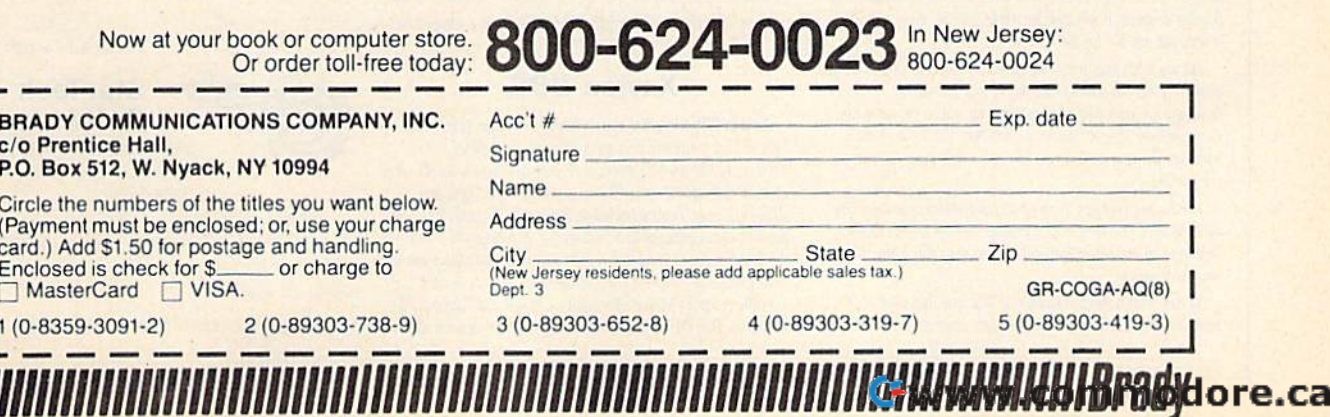

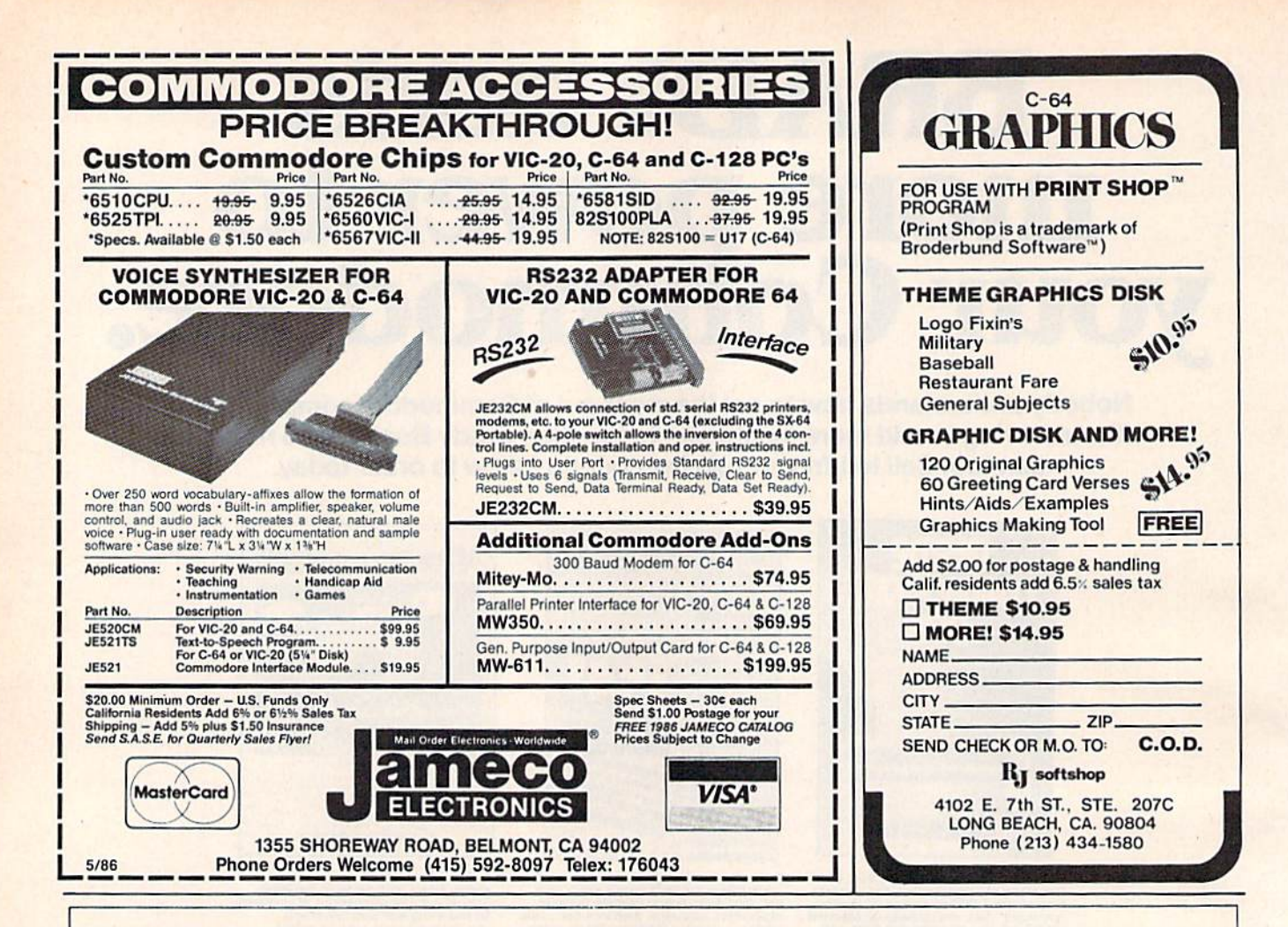

# **1200 Baud Speed<br>at 300 Baud!**

They said it was impossible to get a 21 block per minute transfer at 300 baud...so we went out and did it! We also increased 1200 baud to an unbelievable transfer rate equal to 3000 baud on a 1200 baud modem!!

# **Xavian Term**

Xavian Term was written by Lexas, a name synonymous with quality programming. This terminal program supports Punter. Watson, Xavian and Cross Section protocols! Xavian term allows up to 21 blocks per minute transfer at 300 baud and supports all popular modems. It will transfer tracks 1 to 36, even individual blocks, not just file for file!

But we didn't stop there, we have also included Cross Section protocol. The first protocol for the 64 that allows true simultaneous uploading and downloading and at the same time increases your rate of transfer an amazing 350%! No special hardware is required, just your 64, and 1 disk drive (1541 or compatible!'

Xavian also contains these advanced features: multitransfers. variable baud rate (40-1800), telephone directory, large buffer. built-in word processor. Autoanswer. Autodial, plus many other popular features.

Xavian term is written entirely in Machine Language so it is incredibly fast! So don't wait, order your program today and stop

 $ct$  $97$ wasting time transferring at 6 blocks a minute when you could be moderning at 21 blocks per minute tomorrow for only \$39.95!

For those interested in a BBS, we have created a companion for Xavian:

# **Xavian BBS**

Xavian BBS will allow you to totally customize your own BBS, so that yours will be unique from all other BBS's! It will allow up to 999 users. 7 drives (including dual drives, works with all IEEE drives) and up to 99 access levels! Xavian BBS also allows full sysop control (including remote), uses multiple security codes (numeric and alphabetic), multiple upload and download sections (including private sections), and allows you to mask certain sections for selected members. A very flexible and versatile program Xavian BBS supports Punter and Xavian protocols. This BBS even allows loading of game sections and

specialty programs outside the BBS! If you are looking for an outstanding BBS program with full color and graphics capabilities, that you can customize to your special needs, and one that allows incredibly fast transfers - then this is the board that has been long in coming - Xavian BBS! Place your order TODAY! Only \$39.95!

""A free 256k Amiga to the 1,000th customer!""

To order, write or call:

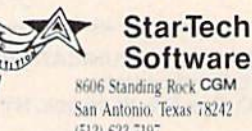

San Antonio. Texas 78242  $(512) 623 - 7197$ 

(Texas residents please add state and local tax. For all orders please add 85(0) shipping and handling or 87.00 for  $\mathcal{C} \cup \mathcal{D}$  is

(Please allow 4-6 weeks for defivery)

Goning Soon: Xavian Term and BBS for the T28 (in 128 mode) and Amiga'

# Guide To **A Guide To**  Commodore User Groups **Commodore User Groups**  Part Part 1

# ]oan Rouleau Joan Rouleau

This user group guide continues next month with Part 2 (states N-W and countries outside the U.S.). When writing to a user group for information, please remember to enclose a stamped, self-addressed envelope. envelope.

User groups are listed within each state by zip code in ascending User groups are listed within each state by zip code in ascending order. order.

# $ALABAMA$

- Commodore Club South, Inc., P.O. Box 324, Birmingham, AL 35126
- Birmingham Commodore Computer Club, P.O.<br>Box 59564, Birmingham, AL 35259
- Crimson Tide Users Group (CTUG), 3722 37th<br>St. E, Tuscaloosa, AL 35405
- Valley Commodore Users Group (VCUG), P.O. Box 835, Decatur, AL 35602-0835
- Shoals Commodore User Group, 114 Van Fleet Dr., Florence, AL 35630
- Scottsboro Commodore 64 Users Group, Rt. 5, Box 255, Scottsboro, AL 35768 Box 255, Scottsboro. At 35768
- Huntsville Alabama Commodore Komputer Society (HACKS), P.O. Box 14356, Huntsville, AL 35815
- Sequoyah Users Group (SUG), 2301 Godfrey Ave. NE, Lot 4, Ft. Payne, AL 35967
- Montgomery Area Commodore Komputer<br>Society (MACKS), P.O. Box 210126, Montgomery, AL 36121-0126
- Montgomery, AL 36121-0126<br>East Alabama Users' Group, P.O. Box 249, Jacksonville, AL 36265<br>WireGrass Micro-Computer Society, 104
- Ridgedale Dr., Dothan AL 36301; or, 109 Key<br>Bend Rd., Enterprise, AL 36301
- Amiga/Commodore Club of Mobile, 3868-H<br>Rue Maison, Mobile, AL 36608

# ALASKA AlASKA

- Anchorage Commodore Users, P.O.Box 104615, Anchorage, AK 99510-4615 Anchoroge, AK 99510·4615 99708 99708
- Latitude 64, P.O. Box 80587, Fairbanks, AK 99708 Sitka Commodore User's Group, P.O. Box 2204, Sitka, AK 99835
- First City Users Group, Box 6002, Ketchikan, AK 99901 9990 1

### ARIZONA ARIZONA

- The Stone 64 Users Group, P.O. Box 301, Reyno, AZ 72462
- The Unknown Users, P.O. Box 1471, Phoenix, AZ 85001
- Commodore User Group of Arizona, P.O. Box 21291. Phoenix, AZ 85036 21291. Phoenix. AZ 85036
- Arizona VIC and 64 Users, 904 W. Marlboro Circle, Chandler, AZ 85224
- COmmodore Users Group of ARizona (COUGAR Inc.), 1820 W. Village Way, Tempe, AZ 85282 AZ 85282
- Gila Hackers, Route 1, Box 34, Globe, AZ 85501 Catalina Commodore Computer Club, Inc, P.O.<br>Box 32548, Tucson, AZ 85751
- Prescott Area Commodore Club, 1631 N.<br>Canfield Ave., Chino Valley, AZ 86323

Canyon De Chelly-Four Corners Users Group, c/o Calumet Consulting, Box 1945, Chinle, AZ 86503 86503

# ARKANSAS ARKANSAS

- Commodore Computer Club of Pine Bluff, P.O.<br>Box 1083, Pine Bluff, AR 71603
- The Southwest Arkansas Commodore Users Group, 404 S. Greening St., Hope, AR 71801 Group. 404 S. Greening St., Hope. AR 71801 Conway County Computer Users Group, Rt. 2,
- Box 69, Morrilton, AR 72110
- River City Commodore Club, P.O. Box 4298. N. River City Commodore Club. P.O, Box 4298. N. Little Rock, AR 72116
- Arkansas 64 Trading Post, P.O. Box 135, Biggers, AR 72413
- The Personal Touch Commodore User Group of Hoxie and Walnut Ridge, 503 Kaylynn Dr., Walnui Ridge, AR 72476 Walnut Ridge. AR 72476
- Harrison Users Group, Rt. 1, Box 15, Harrison, AR 72601 72601
- Fayetteville Commodore User's Group, P.O. Box 931,Gravgite, AR 72736 93 1. Gravette, AR 72736
- Russellville Commodore Users Group, P.O. Box 1327, Russellville, AR 72801
- Ark-La-Tex Commodore Users Exchange (CUE), P.O. Box 6473, Tcxarkana, AR-TX 75503 P.O. Box 6473, Texarkana, AR·TX 75503

# **CALIFORNIA**

- Hollywood Commodore 64 User Group, 733 N. Ridgewood Place, Hollywood, CA 90038
- South Bay Commodore Users Group (SBCUG) (suburban L.A.), P.O. Box 356, Manhattan (suburban l.A.). P.O. Box 356, Manhattan Beach, CA 90266
- Commodore 64 West Users Club (West L.A. and Santa Monica), P.O. Box 406, Santa Monica, CA 90406-0406 90406·0406
- Power Surge, 7660 Western Ave., Buena Park, CA 90620 90620
- West Orange County Commodore Users Group, P.O. Box 6441, Buena Park, CA 90622 P.O. Box 6441, Buena Park, CA 90622
- CLUB64, P.O. Box 3116, Bellflower, CA 90706
- Commodore Helpers, 3736 Myrtle Ave., Long Beach, CA 90807
- Pasadena Commodore Computer Club, P.O. Box 1163, Arcadia, CA 910O6 1163, Arcadia, CA 91006
- Librascope Computer Club, 833 Sonora Ave., Clendale. CA 91201 Glendale, CA 91201
- West Valley Commodore Users Group, President, 23455 Justice St., Canoga Park, CA 91306 91306
- San Fernando Valley Commodore User Group (SFVCUG), 21208 Nashville, Chatsworth, CA 91311 913 11
- Cal Poly Commodore Users' Group, 14617 1/2 Ramona Blvd., Baldwin Park, CA 91706 Ramona Blvd .. Baldwin Park, CA 91706
- California Area Commodore Terminal User Society (CACTUS), P.O. Box 1277, Alta Loma, CA 91701 CA 91701
- South Bay Commodore 64 Users Group, P.O. Box 1899, Chula Vista, CA 92012-1899
- Oceana-64 Commodore User Group, 1004 Plover Way, Oceanside, CA 92056
- Back-Country Commodore Club, 617 16th St.,<br>Ramona, CA 92065
- General Dynamics Commodore Computer Club, General Dynamics/ Electronics Division, P.O.<br>Box 85310, MZ7134G, San Diego, CA 92138-5310
- San Diego Commodore Users Group, P.O. Box 86531, San Diego, CA 92138
- Lowest Users Group in the United States (LUGITUS), 650 S. Imperial Ave., Brawley, CA 92227 92227
- San Bernardino Commodore 64 Club, P.O. Box Sin Bernardino Commodore 64 Club. P.O. Box 514, Patton, CA 92369-0514
- Commodore User Group, 24285 Sunnymead<br>Blvd., #157, Sunnymead, CA 92388
- C-TUG Orange County, c/o Syntax Error, P.O.<br>Box 8051, Orange, CA 92664
- South Orange County User Group, 2314 Monte Cristo, San Clemente, CA 92672
- Southern Orange County Commodore<br>Komputer Services Group (SOCCKS), The<br>Wizard's Exchange, 26421 Avenida Deseo,<br>Mission Viejo, CA 92691 Southern Orange County Commodore<br>
Komputer Services Group (SOCCKS), The<br>
Wizard's Exchange, 26421 Avenida Deseo,<br>
Mission Viejo, CA 92691
- The 2D/64 Group, 2170 W. Broadway, Suite 579, Anaheim, CA 92804-2446 The 20/64 Group, 2170 W. Bl'OiId..-ay, Suite 529. Anaheim. CA 92804·2446
- 64/20 Club, 6464 Shearwater St., Ventura, CA 93003 93003
- C1V1C64. c/o Box 667, Camarillo, CA 93011 CIVIC64, c/o Box 667, Camarillo, CA 93011
- Civic64 User Group, P.O. Box 2442, Oxnard, CA 93034-2442 93034·2442
- A Bakersfield Area Commodore Users Society (ABACUS), 3101 Oakridge Dr., Bakersfield, CA 93306 93306
- Cal Poly Commodore Computer Users Group, Activities Planning Center, Box 121, California<br>Polytechnic State University, San Luis Obispo, CA 93407 CA 93407
- San Luis Obispo Commodore Computer Club,<br>1766 9th St., Los Osos, CA 93402 1766 9th St., Los Osos, CA 93402
- Simply Users of Computers Combining Experience for Strength and Success, 301 Veronica Dr., Paso Robles, CA 93446
- Central Coast Commodore Users Group, 4237 Plumeria Ct., Santa Maria, CA 93455
- Madera Users Group (MUG), P.O. Box 783, Madera, CA 93639
- FCUG/SixtyFourum, P.O. Box 16098, Fresno, CA FCUG/SlxtyFourum, P.O. Box 16098. Fresno. CA 93755 93755
- 93/55<br>PLUG (Plus/4 Users' Group), Box 1001, Monterey, CA 93942 Monterey. CA 93942

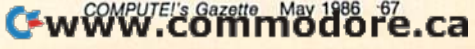

- Monterey Peninsula Commodore Group, P.O. Box 2105, Seaside, CA <sup>93955</sup> Box 2105, Seaside. CA 93955
- First Amiga User Group, 549 Old County Rd., San Carlos, CA <sup>91070</sup> San Carlos. CA 94070
- Peninsula Commodore User Group, 549 Old County Rd., San Carlos, CA <sup>94070</sup> County Rd., San Carlos, CA 94070
- Lowell High School Commodore 64 Users' Group, 2206-26th Ave., San Francisco, CA 94116
- San Francisco Commodore Users Group, 278 27th Ave. #103, San Francisco, CA 94121
- VISIONS-64, P.O. Box 26638, San Francisco, CA <sup>94126</sup> 94 126 .
- PET-On-The-Air, 525 Crestlake Dr., San Francisco, CA 94132
- Concord Area Commodore Enthusiasts (CACE), 1861 Boxer Blvd., Concord, CA 94521
- Diablo Valley Commodore User Group, P.O. Box 27155, Concord, CA <sup>94527</sup> 27155, Concord, CA 94527
- DUG (Danville User Group), 185 Front St., Suite 106, Danville, CA <sup>94526</sup> 106, Danville. CA 94526
- Fremont, Union City, Newark, Hayward Users Fremont, Union City, Newark, Hayward Users<br>| Group (FUNHUG), 36015 Pizarro Dr., Fremont, CA 94536
- Sphinx Commodore Users Group, 22091 Young Ave., Castro Valley, CA 94546
- Amiga & Commodore Computer Enthusiasts Society (ACCESS), 5870 Singing Hills, Ave.,<br>Livermore, CA 94550 Livermore, CA <sup>94550</sup>
- Napa Valley Commodore Computer Club, P.O. Box 2324, Napa, CA <sup>94558</sup> Box 2324. Napa, CA 94558
- Pleasanton User Group (PUG), 3120 Cranwood Ct., Pleasanton, CA 94566
- Marin Commodore Computer Club, 665 Las Colindas Rd., San Rafael, CA 94903
- Commodore Owners of Petaluma (COOP), P.O. Box 5054, Petaluma, CA 94953
- PUG of the Silicon Valley, 22355 Rancho Ventura St., Cupertino, CA 95014
- Commodore Users Group of Santa Cruz, P.O.<br>Box 8068, Santa Cruz, CA 95061-8068
- Commodore Twenty/Sixty-Four User Group, P.O. Box 26811, San Jose, CA 95159-6811
- Stockton Commodore User's Group, 2929 Calariva Dr., Stockton, CA 95204
- Valley Computer Club, P.O. Box 310, Denair, CA <sup>95316</sup> 95316
- The Central California Commodore Computer The Central California Commodore Computer Club *(C-5)*, 3440 De Anza Ave., Merced, CA
- Robles Ave., Santa Rosa, CA 95407-7971 Santa Rosa Commodore 64 User Group, 333 E.<br>Robles Ave., Santa Rosa, CA 95407-7971
- Amateurs and Artesians Computing, P.O. Box 682, c/o Alex KR6C, Cobb Mountain, CA <sup>95426</sup> 682, c/o Alex KR6G, Cobb Mountain, CA 95426 Computer Users Group of Ukiah (CUGU), 9500
- West Rd., Potter Valley, CA 95469
- Auburn Commodore Computer Club, P.O. Box Auburn Commodore Computer Club, P.O. Box 4270, Auburn, CA <sup>95604</sup> 4270, Aubum, CA 95604
- Fairfield Commodore User's Group, 200 Cambridge Dr., Vacavllle, CA <sup>95688</sup> Cambridge Dr .. Vacaville, CA 95688
- Vacaville Commodore Users Group (VCUG), 530 Burlington Dr., Vacaville, CA 95688
- High Sierra 20/61. P.O. Box 8110, S. Lake Tahoe, High Sierra 20/64, P.O. Bo~ 8110, S. lakt Tahoe, CA <sup>95731</sup> CA 95731
- Sacramento Commodore Computer Club, P.O. Box 13393, Sacramento, CA 95813-3393
- North Valley Commodore User's Group, P.O. Box 1925, Chico, CA <sup>95927</sup> Box 1925, Chico, CA 95927

#### COLORADO |

- Colorado Pet Users Group (CPUG), 676 S. Quentin SI,, Aurora, CO <sup>80012</sup> Quentin St., Aurora, CO 80012
- Colorado Commodore Computer Club, 64 Mountain Shadows Lane, Castle Rock, CO
- Commodore Commodore Commodore Commodore Commodore Commodore Commodore Commodore Commodore Commodore Commodore Lakewood, CO <sup>80215</sup> lakewood, CO 80215 Commodore Condor Club, 1680 Lewis St.,
- VDUG Users Group, 326 Emery Dr., Longmont,  $-$ CO 80501
- Ft. Collins C<sup>3</sup>, 1625 Centennial Rd., Ft. Collins, CO <sup>30525</sup> CO 80525
- The Commodore Club, 4058 Baytown Dr, Colorado Springs, CO 80916 Colorado Springs. CO <sup>80916</sup>
- The Local Folks Computer Club, 1653-130 Rd., Glen wood Springs, CO <sup>81601</sup> Glenwood Springs, CO 81601
- Rocky Mountain Commodore Club, P.O. Box 377, Aspen, CO 81612

# CONNECTICUT

68 COMPUTE!'s Gazette May 1986

Bristol Commodore Users Group (BCUG), 38 Mine Rd., Burlington, CT 06013

- Greater New Haven Commodore User Group, P.O. Bo« 796, North Haven, CT D6473 P.O. Box 796, Nonh Haven. CT 06473
	- Commodore 64 User Group, 1070 S. Colony Rd., Wallingford, CT 06492

Marlborough, CT <sup>06447</sup> Marl borough, CT 06447

Commodore Users Group of Stratford, P.O. Box 1213, Stratford. CT 06497

Capital Region Commodore Computer Club<br>(CRCCC), P.O. Box 2372, Vernon, CT 06066 Hartford County Commodore Users Group, Inc., P.O. Box 8553, East Hartford, CT 06108 Millstone Users Group-C64, NNECO Tmg. Bldg., Box 128, Waterford, CT 06385 Interface 64, Plains Rd., Haddam, CT 06438 Computer Users Group, 6 Saner Rd.,

- The Naugatuck Valley Commodore Users<br>Group, 28 Ray St., Waterbury, CT 06708 The Naugatuck Valley Commodore Users<br>Group, 28 Ray St., Waterbury, CT 06708
- Fairfield County Commodore User Group, P.O. Bo» 212, Danbury, CT <sup>06810</sup> Box 212, Danbury, CT 06810
- Stamford Area Commodore Society (SACS), P.O. Box 2122, Stamford, CT 06906-0122 Box 2122. Slam/ord, CT 06906-0122

#### DELAWARE

- Newark Commodore Users Group INCUG}, <sup>210</sup> Newark Commodore Ul ers Group (NCUC). 210 Durso Dr., Newark, DE <sup>19711</sup> Durso Dr., Newark, DE 19711
- The Brandywine Users Group (BUG), 157 Starr Rd., Newark, DE <sup>19711</sup> Rd., Newark. DE 19711
- Tri-State User Group, 2312 Carpenter Rd., Wilmington, DE 19B10 Wilmington, DE 19810
- Diamond State User Group, Box 892, Rt. 2, Felton, DE 19943
- Lower Delaware Commodore Computer Club (LDCCC), P.O Box 882, Rehoboth Beach, DE 19971

#### DISTRICT OF COLUMBIA

- NAVAIR Commodore User Group, Naval Air Sys Command Rec. Assn., Washington, DC 20361
- Navy Micro User Group, c/o Clyde Williams,<br>NAVDAC CODE 91, Washington, DC 20374
- Edison Commodore User Group, Naval Research Lab., Code 7754, Washington, DC <sup>20735</sup> lab .. Code 7754, Washington, DC 20735

#### FLORIDA

1997*1997* 

- Public Domain Users Group, P.O. Box 1442, Orange Park. FL 32067
- Commodore Computer Club, P.O. Box 60514,<br>Jacksonville, FL 32236-0514
- Box 14015, Tallahassee, FL 32317<br>Bay Commodore Users' Group, P.O. Box 3187, Commodore Users Group at Tallahassee, P.O.<br>Box 14015, Tallahassee, FL 32317<br>Bay Commodore Users' Group, P.O. Box 3187,
- Panama City, FL 32401
- Commodore Users Group of Pensacola, P.O. Box<br>3533, Pensacola, FL 32516
- The Commodore Advantage, P.O. Box 18490,<br>Pensacola, FL 32523 Pensacola, FL <sup>32523</sup>
- Fort Walton Beach Commodore Users Group,<br>P.O. Box 3, Shalimar, FL 32579 P.O. Box 3, Shalimar, FL <sup>32579</sup>
- Gainesville Commodore Users Group, Santa Fe Community College, P.O. Drawer 1530,<br>Gainesville, FL 32602
- Gainesville Commodore User Group, P.O. Box 14716, Gainesville, FL 32604-4716
- Citrus Co. Commodore Users Group, P.O. Box 503, Beverly Hills, FL <sup>33665</sup> 503, Beverly Hills. Fl 32665
- Tri-County Commodore Users Group, P.O. Box Trl-County Commodore Usets Gmup, P.O. Box 1151, Ocala, FL 32678
- Lake Sumter Commodore Users Group (LSCUG), P.O. Box 416, Leesburg, FL 32748
- Lake County Commodore Club, P.O. Box 326, Tavares, FL 32778
- Titusville Commodore Club, 890 Alford St., Titusville, FL <sup>32796</sup> Tltusville. FL 32796
- 64 Society, 4071 Edgewater Dr., Orlando, FL ----32804
- The Central Florida Commodore User's Club, Inc., P.O. Box 7326, Orlando, FL 32854
- El Shift OH, P.O. 361348, Melbourne, FL 32936- EI Shift OH. P.O. 361348, Melbourne, FL 32936- <sup>1348</sup> 1348
- Miami 64 User Group, P.O. Box 561689, Miami, FL <sup>33256</sup> FL 33256
- Gold Coast Commodore Group (GCCG), P.O. Box 375, Deerfield Beach, FL 33441
- Mana Sota Commodore Users Group (MSCUG), <sup>916</sup> E, 35th Ave, Bradenton, FL <sup>33508</sup> 916 E. 35th Ave, Bradenton, Fl33508
- Brandon Users Group, P.O. Box 351, Brandon, FL Commodore Brooksville User Group (C-BUG), 335 11
- P.O. Box 1261, Brooksville, FL 33512
- Clearwater Commodore Club, P.O. Box 11211, Clearwater, FL 33516

Bits and Bytes Computer Club, 1859 Neptune Dr., Englewood, FL 33533

- Suncoast Bytes Commodore Computer Club, 801 Pine St., New Port Richey, FL 33552
- C.I.P.E. 64/128 Commodore User Group, 730 Pincherry Ln., Port Richey, FL 33568
- Commodore Computer Club, P.O. Box 21138, St. Petersburg, FL <sup>33742</sup> Petersburg, Fl33742
- Chips User Group, P.O. Box 142, Avon Park, FL 33825
- Commodore Users Group of SW Florida, P.O. Box 6399, Ft. Myers, FL 33911
- Charlotte County Commodore Club (CCCC),
- P.O. Box 512103, Punta Gorda, FL 33951-2103 SUNCOAST 64s, P.O. Box 6628, Ozona, FL 34265-6628 34265·6628
- Gulf Coast Computer Club, P.O. Box 1104, Port Richey, FL 34288-1104
- Ram Rom 84, P.O. Box 1369, Englewood, FL 34295-1369 34295· 1369

#### GEORGIA

- Clayton County C-64 Users Group, 6379 Bimini Dr., Forest Park GA 30050
- Griffin Commodore Program Exchange (GCPE), Grlffin Commodore Progflm Exchinge (GCPE), 1820 Hallmark Dr., Griffin, GA 30223
- Stone Mountain Users Group (SMUG 64/128), P.O. Box 1762, Lilburn, GA 30247
- CCC64UG, P.O, Box 842, Morrow, GA <sup>30260</sup> CCC64UG, r.o . Bo~ 841. Morrow, GA 30260 Covington C-64 User Group, P.O. Box 642, Oxford, GA 30267
- Oxford, GA <sup>30267</sup> Commodore's Telecommunications Users Group (CTUG), P.O. Box 143, Glenwood, GA Croup (CTUGI, P.O. Box 143, Glenwood, GA 30428
- ----North East Georgia Commodore User Group, Rt.<br>2, Box 226, Oakwood, GA 30566 Athens Commodore Users Group, 170 Old Fort

Athens Commodore Enthusiasts (ACE), 130 St. C-64 Friendly Users Group, 2410 Hog Mountain<br>Rd., Watkinsville, GA 30677 Commodore Club of Augusta, P.O. Box 14337,

Middle Georgia Commodore User Group, 214 Angus Blvd., Warner Robins, GA 31093 Commodore Craze International, 1284 Lynn Dr., Waycross, GA 31501

96822; or 98-351 Koauka Loop, Apt. 1207, Aiea,<br>HI 96701

20/64 Hawaii, P.O. Box 23260, Honolulu, HI

Makai Commodore User Group (MCUG), P.O. Makal Commodore Uter Group (MCUG), P.O.

Commodore Hawaii User's Group (CHUG), 1114 Punahou #8A, Honolulu, Hi 968268, Honolulu, Hi 96826, Honolulu, Hi 96826, Honolulu, Hi 96826, Honolulu, Hi 96826, Honolulu, Hi 97626, Honolulu, Hi 97626, Honolulu, Hi 97626, Honolulu, Hi 97626, Honolulu, Hi 97626, Honolulu

The Blackfoot Users Group (BUG), 760 Janet St.,

Caribou Commodore Club, P.O. Box 535, Soda

Mini-Cassia Computer Club, 2043 Yale Ave.,

Best Western User Group (BWUG), Rt. 2, Box 285,<br>Rupert, ID 83350

User Group of Lower Idaho (UGLI), Rt. 4, Box 67,

Eagle Rock Commodore Computer Club, P.O. Box 3884, Idaho Falls, ID 83403-3884 Banana Belt Commodore Users Group (BBCUG),<br>P.O. Box 1272, Lewiston, ID 83501 P.O. Box 1272, Lewiston, ID <sup>83501</sup> GEM-64, Ken Rosecrans, 407 N. DeClark,

64-BUG (Commodore-64 Boise User's Group), 597 Wickham Fen Way, Boise, ID 83709 The Commodore Corps of the Coeur d'Alene<br>Computer Club (C-Fifth), P.O. Box 007,

McHenry County Commodore Club, 227 East<br>Terra Cotta Ave., Crystal Lake, IL 60014 Northwest Suburban Commodore User Group, <sup>214</sup> South Greenwood, Palatine, IL <sup>60067</sup> 214 South Greenwood, Palatine, Il 6OO67 PET VIC Club (PVC), <sup>892</sup> Knollwood, Buffalo PET VIC Club (PVC), 892 Knollwood, Buffalo

Fox Valley Commodore Users Group, 833

Cwww.commodore.ca

Box 6381, Honolulu, HI 96818

Punahou #8A, Honolulu, HI 96826

Rd., Athens, GA <sup>30606</sup> Rd., Athens, GA 30606

James Dr., Athens, GA 30606

Augusta, GA <sup>30919</sup> Augusta, GA 309 19

Waycross, GA <sup>31501</sup>

HAWAII

HI <sup>96701</sup>

IDAHO

Blackfoot, ID 83221

Springs, ID 83276

Springs, 10 83276

Burley, ID 83318

Rupert, Indian St., Ind., Ind., Ind., Ind., Ind., Ind., Ind., Ind., Ind., Ind., Ind., Ind., Ind., Ind., Ind., Ind., Ind., Ind., Ind., Ind., Ind., Ind., Ind., Ind., Ind., Ind., Ind., Ind., Ind., Ind., Ind., Ind., Ind., Ind.

Rupert, ID <sup>83350</sup> Rupert, 10 83350

Emmett, ID <sup>83617</sup> Emmett, 10 83617

Harrison, ID 83833 ILLINOIS.

Grove, IL <sup>60089</sup> Grove, IL 60089

Prospect, Elgin, IL 60120

Computers-West, 440 N. Stewart, Lombard, IL 60148 60148

- Over the Counter Users Group, 8841 Forestview Rd., Evanston, 1L 60203 Rd., Evanston, 1L 60203
- Commonwealth Edison Employees Commodore Users' Group, 1910 S. Briggs St., Joliet, IL 60133-9987 60433-9987
- Computer Hackers of Illinois, 6800 Powell, Downers Grove, IL 60516
- Fox Valley 64 Users Group, P.O. Box 28, North Aurora, IL 60542
- Midwest C-64 Users Group (MW64UG), P.O. Box 421, Westmont, IL 60559
- Chicago B-128 Users Group, 4102 N. Odell, Norridge, IL 60634
- The Kankakee Hackers, RR #1, Box 279, St. Anne, IL 60964 tL 60964
- Knights of the Round Table, 1724 Pierce Ave., Rockford, IL 61103
- Rockford Area Commodore Computer Club,<br>2507 Pelham Rd., Rockford, IL 61107 2507 Pelham Rd., Rockford, IL 61107
- Tri-County Commodore Users Group, P.O. Box 564, Erie, IL 61250 564, Erie, lL 61250
- Survivors of Sixty-four Users' Group (SOSUG), Dept. of English, Western Illinois University,<br>Macomb, IL 61455
- Western Illinois Commodore Users Group (WICUG), 906 W. 6th Ave, Monmouth, IL 61462 Canton Area Commodore Users Group, Spoon
- River College, RR 1, Canton, IL 61520 PAPUG (Peoria Area PET Users' Group), 800 SW
- Jefferson St., Peoria, IL 61605 Bloomington-Normal Commodore User Group
- (BNCUG), P.O. Box 1058, Bloomington, IL 61702 61702
- Champaign-Urbana Commodore User Group Champaign-Urbana Commodon User Group (CUCUG), P.O. Box 716, Champaign, IL 61820 The 64 User Group of America, 51 Thornhill Dr.,
- Danville. 11.61832 Danville. IL 61832
- East Side Computer Club, P.O. Box 1347, Alton, IL 62002-1347 IL 62002·1347
- Gateway Computer Club, P.O. Box 207, Belleville, IL 62222
- Western Illinois PET User Group (WIPUG), Rt. 5, Box 75, Quincy, IL 62301<br>Southern Illinois Commodore User Club, 1707
- E. Main St., Olney, IL 62450 E. Main St., Olney, [l 62450 Decatur Commodore Computer Club (DC3), 664 Southern illinois Commodore User Club. 1707
- W. Grand, Decatur, IL 62526 Jacksonville Area Commodore Users' Group,
- P.O. Box 135, Murrayville, IL 62668<br>SPUG Computer Club, 3116 Concord,
- Springfield, II. 62704 Sprlngfleld. II. 62704 Capitol City Commodore Computer Club (5 C's),
- P.O. Box 2961, Springfield, IL 62708 Chess Players' Commodore User Group, 723
- Barton St., Mt. Vernon, IL 62864 Southern Illinois Commodore User Group, 508
- W. Collins, Goreville, IL 62939 Knox Commodore Club, 675 Arnold St.,
- Galesburg, IL The C-64 Users Group Inc., P.O. Box 46464,<br>Lincolnwood, IL
- Lincoln wood, IL INDIANA
- Commodore Users Group of Rush County (CUGOR), 829 N. Willow St., Rushvillc, IN 46173; or Box 22, Manilla, IN 46150 Commodore Users Group of Rush County<br>
(CUGOR), 829 N, Willow St., Rushville, IN<br>
46173; or Box 22, Manilla, IN 46150
- VIC Indy Club, P.O. Box 11543, Indianapolis, IN 46201 620 <sup>1</sup>
- Northern Indiana Commodore Enthusiasts (NICE), P.O. Box 95, Mishawaka, IN 46544
- Fort Wayne Area Commodore Club, P.O. Box 13107, Fort Wayne, IN 46867
- Logansport Commodore Club, 2329 Myers Lane, Logansport, IN 46947
- Rochester Commodore Assembly, Rt. 3, Box 143, IN 46975 IN 46975
- Columbus Commodore Club. 2676 Lafayette St., Columbus Commodore Club. 2676 Lafayette St., Columbus, IN 47201
- Bloomington Commodore Users Group (BCUG),<br>4755 Kinser Pike, Bloomington, IN 47401 4755 Kinser Pike, Bloomington, IN 47401 Commodore Computer Club, P.O. Box 2332,
- Evansville, IN 47714 Western Indiana Commodore Users (WICU),
- P.O. Box 1898, Terre Haute, IN 47808 Commodore Owners of Lafayette (COOL), P.O. Commodore Owners of Lafayette (COOL). P.O.
- Box 5763, Lafayette, IN 47903
- IOWA
- Capitol Complex Commodore Computer Club, Box 58, Hartford, IA 50118
- Newton Commodore User Group, 320 W. 9th St.<br>S., Newton, IA 50208 S., Newton, IA 50208
- Commodore Computer User Group of Iowa, P.O. Box 3140, Des Moines, IA 50316
- The John Deere Tractor Works Commodore Computer Companions, 7412 W. Bennington Rd., Cedar Falls, IA 50613
- 3C Users Group, 1008 Allison St., Charles Ctiy, IA 50616 50616
- Product Engineering Center Commodore Users<br>Group (PECCUG), 333 Joy Dr., Waterloo, IA 50701 50701
- Syntax Errors Anonymous Commodore User Syntax Errors Anonymous Commodore User<br>Group, R. R. Box 6845, Spirit Lake, IA 51360
- Crawford County Commodore Users Group, 519 N. 19th St., Denison, IA 51442
- Iowa City Commodore Users Group (ICCUG), P.O. Box 2412, Iowa City, IA 52244
- Washington Area Commodore Users Group, P.O. Box 445, Washington, IA 52353
- Penn City User Group, R.R. 1, Box 390, Fort Madison, IA 52627
- The Commodore User's Group of Clinton, P.O. Bo> 743, Clinton, IA 52732 Box 743. Clinton, IA 52732
- Quad Cities Commodore Computer Club, P.O. Quad Cities Commodore Computer Club. P,O. Bos 3994, Davenport, IA 52808 Box 3994. Davenport. IA 52808

# KANSAS KANSAS

- Lawrence Commodore User's Group, P.O. Box 2204, Lawrence, KS 66045 2204, Lawrence. KS 66045
- Topeka Commodore Users Group, Inc., 7939 S.<br>Topeka Blvd., #39, Wakarusa, KS 66546
- Newton Area Commodore Club, 617 Lincoln, Sedgwick, KS 67135 Sedgwick. KS 67135
- Commodore User Group of Wichita Inc., P.O. Box 593, Wichita, KS 67201-0593
- Salt City Commodore Club, P.O. Box 2644, Hutchinson, KS 67504
- High Plains Commodore Users Group, 1307 Western Plains, Hays, KS 67601

# KENTUCKY KENTUCKY

- Gold City Users Group, P.O. Box 257, Ft. Knox, KY 40121
- Louisville Users of Commodore of Kentucky (LUCKY), P.O. Box 19032, Louisville, KY 40219-0032 0032
- Commodore Users' Group of Central Kentucky, 546 Halifax Dr., Lexington, KY 40503
- Capital City Commodore Club (4°C), Rte. 8, Jones Lane, Frankfort, KY 40601
- Pendleton Commodore Organization (PENCO), R.R. 2, Box 366, Falmouth, KY 41040
- Bowling Green Commodore Users Croup, P.O. Bowling Green Commodore Users Group. P.O. Box 20214, Bowling Green, KY 42102
- Glasgow Commodore User's Group, P.O. Box 154, Glasgow, KY 42141
- Logan County Commodore Users Club, P.O. Box 302, Lewisburg. KY 422S6 302. Lewisburg, K't' 42256
- The Commodore Connection, 1010 S. Elm, Henderson, KY 42420
- The Commodore Users Group of Madisonville<br>(CUGOM), P.O. Box 849, Madisonville, KY 42431 42431

## LOUISIANA

- Commodore-Pet User Group (C-PUG), 2308 Houma Blvd., Apt. 724, Metairie, LA 70001
- Sixty Four'Um User Group, 4317 Stockton St., Meiairie, LA 70001 Metairie, LA 70001
- Commodore PET User Group, 616 N. Niagara Circle, Gretna, LA 70053 Circle. Gretna, LA 70053
- Commodore Users Group of Slidell (CUGS),<br>1326 Sunset Dr., Slidell, LA 70460
- Southwest Louisiana User's Group (SLUG), 99 Ann, Sulphur, LA 70663 Ann. Sulphur, LA 70663
- 64 Club of Baton Rouge, 8255 Florida Blvd. Suite<br>206, Baton Rouge, LA 70806
- Baton Rouge Area Commodore Enthusiasts (BRACE), P.O. Box 1422, Baton Rouge, LA 7DB21 70821
- Ark-La-Tex Commodore User Group, P.O. Box 6502, Shreveport, LA 71108 6502. Shreveport. l.A 71108
- Worldwide Commodore User Croup, Ark-La-Worldwide Commodore User Group, Ark-La-<br>Miss Division, P.O. Box 371, Quitman, LA 71268 Northeast Louisiana Commodore User's Group,
- P.O. Box 175, Swartz, LA 71281
- Zero-Page Commodore User Group, 1311 Peterman Dr., Alexandria, LA 71301-3433

,

## MAINE

- Maine Commodore 64 User Group, P.O. Box 542, Ogunquit, ME 03907 Ogunquit, ME 03907
- Your Commodore Users Group, Brunswick Chapter, 175 Columbia Ave., Brunswick, ME 04011 04011
- Your Users Group (YUG), P.O. Box 1924, N. Windham, ME 04062 Windham. ME 04062
- Compumania, 81 North St., Saco, ME 04072 Southern Maine Commodore, P.O. Box 416,
- Scarborough, ME 04074-0416 Your Commodore Users Group, 18 Colony Rd.,
- Westbrook, ME 04092 Southern Maine 64 Users Group, 9 Lynda Rd.,
- Portland, ME 04103
- COM-VICS, P.O. Box 1541, Auburn, ME 04210 Commodore Hackers Advanced Operating System (CHAOS), 750 Hancock St., Rumford,
- ME 04276 ME 04276 Computer User Society of Penobscot, c/o 101 Crosby Hall, University of Maine at Orono, Orono, ME 04469 Orono, ME 04469
- Southern Aroostook Commodore User's Group Southern Aroostook Commodore User's Group (SACUG), P.O. Box 451, Houlton, ME 04730 (SACUG). P.O. Box 451, Houlton, ME 04730

# MARYLAND l\IA ltYLAND

- C.C.C.C., Rt. 2, Box 197, Pomfret, MD 20675
- Southern Maryland Commodore Computer Southern Maryla nd Commodore Computer Users Group (SMCUG), 4115 Cassell Blvd., Pr. Frederick. MD <sup>20678</sup> Frederick. MD 20678
- Federation of Commodore User Societies, Inc. Federation of Commodore User Societies, Inc.<br>(FOCUS DC/MD/VA), P.O. Box 153, Annapolis Junction, MD 20701 (Note: This is a federation consisting of 15 user groups in the *{.duMion consisring of* 15 *UStr Ilro up,* in *Iht*  VA/MD/DC area, not a club offering individual  $m$ *emberships.)*

Southern MD Commodore User Group, 6800

Hyattsville Commodore User Group, 7209<br>Dartmouth Ave., College Park, MD 20740 C-64 Users Group FGGM, 7238-C Hall St., Ft.<br>Meade, MD 20755 TriTech's Commodore Users Group, 10100 Ormond Rd., Potomac, MD 20854 West Montgomery County C-64 User Group, West Montgomery County C-64 User Group. <sup>8700</sup> Hidden Hill Lane, Potomac, MD <sup>20854</sup> 8700 Hidden HiU Lane. Potomac, MD 20854 Rockville Commodore Users Group, P.O. Box

Gaithersburg C-64 Users Group, P.O. Box 331,

Montgomery County Commodore Computer Society, P.O. Box 2689, Silver Spring, MD <sup>20902</sup> Montgome ry Coun ty Commodore Compu ter Sotlety, 1',0. Box 2689, SilverSpring. MD 20902 VIC Appreciators (VICAP), 10260 New Hampshire Ave., Silver Spring, MD <sup>20903</sup> Hampshire Ave .• Silver Spring, MD 20903 Compucats' Computer Club, 680 W. Bel Air Ave.

Jumpers 64 User Group, 712 Snowden Ln., Glen

Burnie, MD 21061<br>Commodore Computer Kids (for ages 7-100), 403

Commodore Users Medium-Baltimore Area Computer Club (CUM-BACC). P.O. Box 479, Computer Club (CUM-BACCI. P.O. Box 479,

BAYCUG, 110 Danbury Rd., Reisterstown, MD

CUM-BAC, P.O. Box 479, Reisterstown, MD

Westinghouse Friendship Site Commodore Users Group, Westinghouse Elec. Corp., P.O.<br>
Box 1897, Baltimore, MD 21203

Baltimore Area Commodore Users Group (Bay-CUG), 4605 VOGT Ave., Baltimore, MD 21206 Randallstown Commodore User Group, 3702 Durley Ln., Baltimore, MD 21207 Baltimore Commodore Users Group (BCUG), 402 Waverly Ave., Baltimore, MD 21225-3437 C-16 & Plus/4 Users Group, 8202 Edwill Ave.,

Hagerstown User Group (HUG), 23 Coventry

Wicomico Commodore Users Group, 1306 Hamilton St., Salisbury, MD 21801

Pioneer Valley Commodore Club, 6 Laurel<br>Terrace, Westfield, MA 01085 The Commodore Connection, 132 N. Ridge Rd.<br>Westfield, MA 01085

Commodore 64 User Group of the Berkshires, 184 Highland Ave., Pittsfield, MA 01201

COMPUTEL's Gazette May 1986 69

Kllamy St.. Clinton, MD <sup>20735</sup> Kllamy St., Clinton, MD 20735

8805, Rockville, MD 20856

Aberdeen, MD <sup>21001</sup> Aberdeen. MD 21001

Avery Ct., Joppa, MD 21085

Reisterstown, MD 21136-9998

Box 1897. Baltimore, MD <sup>21203</sup>

Baltimore, MD 21237

**MASSACHUSETTS** 

Westfield, MA 01085

Lane, Hagerstown, MD 21740

Burnie, MD <sup>21061</sup> Burnie, MD 21061

21136 21136

21136 21136

Washington Grove, MD 2OBB0 Washington Crove. MD 20880

# **DIIST COVERS**

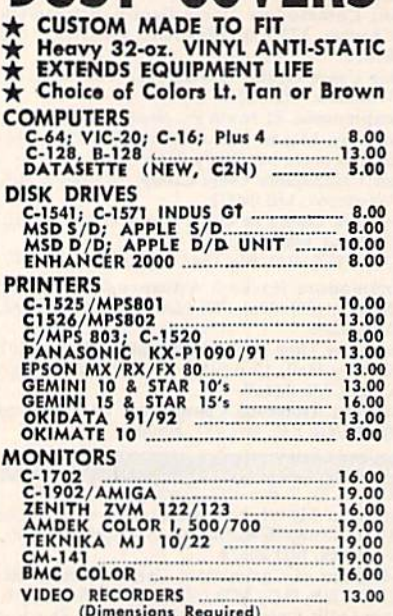

Order by stating NAME and MODEL<br>and COLOR CHOICE TAN or BROWN.<br>Enclose these to money order plus \$1.50<br>per litem (4.50 mox.) shipping and handling<br>California Res. Include 6.5\*% Sales Tax.

SPECIAL COVERS WILL BE MADE TO YOUR DIMENSIONED SKETCH. SEND YOUR RE-QUIREMENTS FOR OUR LOW PRICE QUOTES

**Crown Custom Covers** 9606 SHELLYFIELD RD., Dept. A

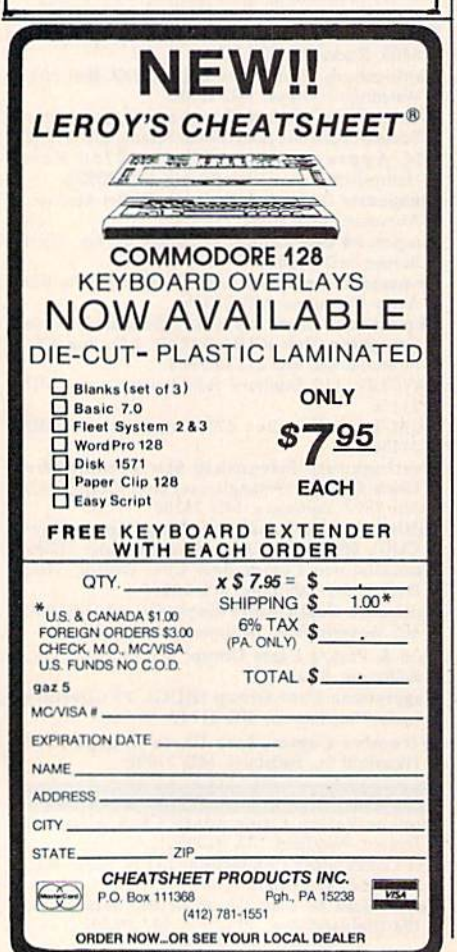

Commodore COM-RADES, 269 Lincoln St., Worcester, MA 01605

Eastern Mass 20/64 Commodore 20 User Group, 6 Flagg Rd., Marlboro, MA 01752<br>EM 20/64 User Group, 24 Cottage St., Stoneham,

- MA 01801
- MET-COMM 64/128 User Group, 2 Adams Ave., Saugus, MA 01906-2402

Foxboro Area Commodore Users Group, P.O. Box 494, Mansfield, MA 02048

- Boston Computer Society, One Center Plaza, **Boston, MA 02108**
- Rockland Area Commodore User's Group, 254 East Water St., Rockland, MA 02370

Newport Computer Club (MA), c/o CBS, P.O.<br>Box 389, Somerset, MA 02726

MASSPET, P.O. Box 283, Taunton, MA 02780 **MICHIGAN** 

Michigan Commodore 64 Users Group, Inc., P.O. Box 539, East Detroit, MI 48021

- Computer Operators (COMP), 7514 Puttygut Rd., Richmond, MI 48062
- Downriver Commodore Group, 17029 Keppen, Allen Park, MI 48101
- University of Michigan Commodore User Group, School of Public Health, Ann Arbor, MI 48109
- B.H.S. Computer Club, Belleville High School,<br>501 W. Columbia, Belleville, MI 48111
- Commodore Computer Club of Monroe, P.O.<br>Box 586, Monroe, MI 48161
- Thieves World Users Group, P.O. Box 54, Wayne, MI 48184
- Soft-Type Users Group, 20231 Westmoreland, Detroit, MI 48219
- Northern Genesee County Commodore Users<br>Group (NGCCUG), P.O. Box 250, Clio, MI 48420
- Commodore Users Group of Durand, MI, P.O.<br>Box 188, Lennon, MI 48449
- Mid-Michigan Commodore Club, 417 McEwan, Clare, MI 48617
- Commodore Kids, 124 E. Maple St., Gladwin, MI 48624
- Commodore Computer Club, 4106 Eastman Rd., Midland, MI 48640
- Lansing Area Commodore Club, P.O. Box 1065, East Lansing, MI 48823-1065
- The Commodore Club, 304 N. Kibber, St. Johns, MI 48879
- United Martial Artists Computer Club (UMACC), 1325 Shaffer Ct., Lansing, MI 48917

Kalamazoo Valley Home Users Group, P.O. Box 3085, Kalamazoo, MI 49003

- **Battle Creek Commodore and VIC Enthusiasts,** 1299 S. 24th, Battle Creek, MI 49015
- Delton Area User Group (DAUG), 11386 Letches Lane, Delton, MI 49046
- Van Buren Users' Group (V-BUG), 50984 35 1/2 St., Maple Lake, Paw Paw, MI 49079
- DAB Computer Club, P.O. Box 542, Watervliet, MI 49098
- Edwardsburg Commodore Users' Group<br>(ECUG), P.O. Box 130, Edwardsburg, MI 49112 Jackson Commodore Computer Club, 1203
- Walnut, Jackson, MI 49203 Columbia Commodore Computer Club (C4), 133
- Ernest, Brooklyn, MI 49230 West Michigan Commodores, 3317 Van Buren
- St., Hudsonville, MI 49426
- 64 Trident Software Club, 7416 Westwood Dr., Jenison, MI 49428
- Traverse Area Commodore Club, 200 High Lake Rd., Traverse City, MI 49684
- Copper Country Computer Users Group, P.O. Box 196, Dollar Bay, MI 49922
- O.C.U.G., Box 342, Rockland, MI 49960 **MINNESOTA**
- Club 64, 256 16th St. NE, Owatonna, MN 55060 Metro-Area Commodore Computer Club, Box M, Mendota, MN 55150
- Minnesota Commodore Users Association (MCUA), P.O. Box 22638, Robbinsdale, MN 55422
- MinneComm 64, P.O. Box 24751, Minneapolis, MN 55424
- Duluth Commodore Users Group, 1502 Fairview, Cloquet, MN 55720
- Rochester Area Commodore User's Group, 2526 6th Ave. NW, Rochester, MN 55901

Worthington Commodore Computer Society, Rt.<br>2, Box 261, Worthington, MN 56187

- Redwood Falls Area Computer Exchange, 815 E. Spring St., Redwood Falls, MN 56283
- Minnesota Users of PET (MUPET), 3029 Santa Fe Trail, St. Cloud, MN 56301
- Heartland Area Computer Cooperative, Box V, Albany, MN 56307
- Central Minnesota Computer Users Group (CMCUG), 217 Riverside Ave. S, Sartell, MN 56377
- Commodore Bemidji User Group, Rt. 3, Box 392, Bemidji, MN 56601

# **MISSISSIPPI**

Commodore Computer Club, Southern Station,<br>Box 10076, Hattiesburg, MS 39406-0076<br>Hattiesburg Commodore Computer Club, Dept.

- of Polymer Science, S.S. Box 10076, Hattiesburg, MS 39406-0076
- Marion County 64 Users Group, P.O. Box 709,<br>Columbia, MS 39429
- Commodore Biloxi User Group (ComBUG),<br>3004-2 Hwy. 90 E., Ocean Springs, MS 39564
- Columbus Commodore 64 Club, 407 East Gaywood, Columbus, MS 39702<br>Software Source, 4550 W. Beach, Biloxi, MS
- 

#### **MISSOURI**

- **MOARK Commodore User Group, P.O. Box 504,** Golden, MO 65658
- Commodore User Group of Springfield (CUGOS), Box 607 Jewell Station, Springfield, **MO 65801**
- The Commodore User Group of St. Louis, Inc.,<br>P.O. Box 6653, St. Louis, MO 63125-0653
- Association of Commodore User Groups (ACUG), 10378 Coburg Lands, St. Louis, MO 63137
- Commodore Hannibal Area Users Group
- (CHUG), 3400 Geronimo, Hannibal, MO 63401 Commodore 64 User Group, 820 E. Line,
- Kirksville, MO 63501 Northeast Missouri Commodore Users Group<br>(NEMOCUG), P.O. Box 563, Macon, MO 63552
- Heartland User's Group, Box 1251, Cape Girardeau, MO 63701
- C.B.U.G., 1925 Treasure Dr., Kennett, MO 63857 Northland Amateur Radio Association, 811
- Lindenwood Lane, Liberty, MO 64068 Commodore Users Group of Warrensburg, P.O.<br>Box 893, Warrensburg, MO 64093
- Commodore User's Group of KC, Inc., P.O. Box 36492, Kansas City, MO 64111
- Commodore User Group of St. Joseph, 2505
- Shirley Dr., St. Joseph, MO 64503<br>Joplin Commodore Computer User Group, 422 S. Florida Ave., Joplin, MO 64801
- Carthage Commodore Computer Club, P.O. Box
- 842, Carthage, MO 64836<br>Commodore Users Club of the Ozarks, 211 N. Aurora, Eldon, MO 65026
- Mid-Missouri Commodore Club, P.O. Box 7026, Columbia, MO 65205-7026

# **MONTANA**

Cascade County Users Group Inc., P.O. Box 739,<br>Great Falls, MT 59403

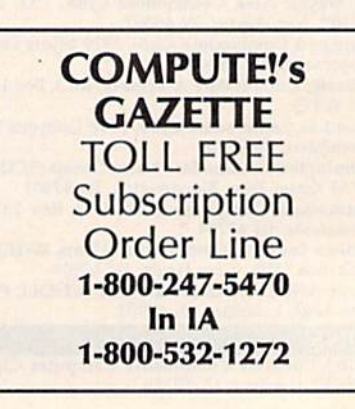

Cwww.commodore.ca
New Ways To Use Variables New Ways To Use Variables

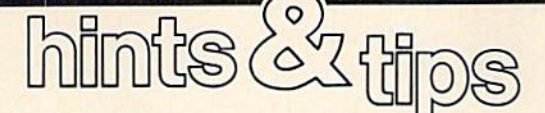

If you've discovered clever time-*If you've discovered* a *clever time*saving technique or a brief but effective programming shortcut, send it to "Hints Tips," c/o *effective programming shortcut, send it to "Hints* & *Tips," c/o*  COMPUTEl's GAZETTE. If we use it, COMPUTEr. GAZETTE. *If we use* it, we'll pay you \$35.

### Choosing A Path

### Jeffrey E. Phipps Jeffrey E. Phipps

How do you handle a yes/no response within a program? The usual technique is to GET a key, use an IF-THEN to see if it's a "Y" character and branch to the proper line, ter and branch to the proper line, then use another IF-THEN to branch elsewhere if it's "N." On the branch elsewhere if it's "N." On the VIC and 64, this requires at least VIC and 64, this requires at least two IFs on separate lines. two IFs on separate lines.

With the 128 you can test mul With the 128 you can test multiple possibilities by stringing ELSEs after IF-THEN statements: ELSEs after IF-THEN statements:

45 GETKEY A\$: IF A\$="Y" THEN 500: ELSE IF A\$="N" THEN 700: ELSE 45

There *is* a way to simulate an ELSE for the VIC and 64. But first we should take a look at how ON-we should take a look at how ON-GOTO and ON-GOSUB work. COTO and ON-COSUB work.

These two commands most These two commands most commonly take a numeric variable, after ON, and a list of line numbers, after GOTO or GOSUB:

80 IF H=1 THEN 410 90 IF H = 2 THEN 450 <sup>100</sup> IF H-3 THEN <sup>700</sup> 100 IF H- 3 THEN 700

### 200 ON H GOTO 410,450,700

In line 200, if the value in variable H is 1, the computer goes to the first line number (410) in the list. If H is 2, the program jumps to the second is 2, the program jumps to the second line (450), and so on. Thus, the ON-line (450), and so on. Thus, the ON-GOTO in line 200 does exactly the same thing as lines 80-110. It's also more compact, runs faster, and uses more compact, runs faster, and uses less memory. less memory.

A variation of ON-GOTO can check whether the user pressed Y or N, and branch accordingly: N, and branch accordingly:

45 GET A\$: ON ((A\$-"Y")\*2 +  $(AS="N"$  +3) GOTO 500,700,45

The key to this line is knowing The key to this line is knowing how a computer views true and false statements. If the expression  $(A$ = "Y")$  is true, BASIC assigns it a value of  $-1$ . If not, it's given a value ofO. of O.

So if the user pressed Y, the computer calculates  $((-1)^*2 + (0) +$ 3), a value of 1, which triggers the GOTO to line 500. If the user pressed COTO to line 500. If the user pressed N, the computer calculates ((0)\*2  $+(-1) + 3$ , a total of 2, so the ON-GOTO branches to the second line COTO branches to the second line number. Finally, if any other key was number. Finally, if any other key was pressed, the sum is  $((0)^*2 + (0) + 3)$ , and the program goes to line 45 to and the program goes to line 45 to GET another key. CET another key.

Instead of putting a variable into the ON-GOTO, we've used expressions as pseudo-variables that are sions as pseudo-variables that are equal either to  $-1$  or 0.

### An Array Of Addresses An Array Of Addresses

michael Mayers

Arrays usually hold variables. But Arrays usually hold variables. But you can also store memory address you can also store memory addresses in arrays to make POKEing and es in arrays to make POKEing and PEEKing much easier. For example, PEEKing much easier. For example, there are seven registers for each there are seven registers for each voice in the 64's SID chip: voice in the 64's SID chip:

- Low byte of frequency o Low byte of frequency
- 1 High byte
- Low byte of pulse width 2 Low byte of pulse width
- High byte 3 High byte
- 4 Gate/waveform/ring mod/sync
- Attack/decay 5 Attack/decay
- Sustain/release 6 Sustain/release

It's easy to set up a two-dimensional array for the SID registers:

 DIM S1DG.6) 10 DIM 510(3,6) 20 FOR J=0 TO 6 SID  $(1, J) = 54272 + J$  SID  $(2, J) = 54279 + J$  SID  $(3, J) = 54286 + J$ NEXT 60 NEXT

Now let's say you want to store Now let's say you want to store 99 into the attack/decay register a 99 into the attack/decay register (register 5) of voice 2. After setting (register 5) of voice 2. Alter setting up the array, POKE SID(2,5),99 up the array, POKE 510(2,5).99 (much easier to remember than POKE 54284,99). To make it even POKE 54284,99). To make it even easier, name the seven registers easier, name the seven registers

with variables. You could use  $AD = 5$ :  $SR = 6$ , and then to set up the envelope for voice 3, POKE SID (3,AD),52: POKE SID (3,SR), SID (3,AO),52, POKE SID (3,SR), 131. It not only makes programming music simpler, it makes the ming music Simpler, it makes the program listing more readable. program listing more readable.

This idea can be helpful for This idea can be helpful for other memory locations as well. Sprite colors and positions, for ex Sprite colors and positions, for ex ample, could be put into an array. ample, could be put into an array.

### Fast-Forward Autostop For 64 Fast-Forward Autostop For 64

### Robert V. Taylor Robert V. Taylor

It's aggravating to have to fast-It's aggravating to have to fastforward a long tape to a position that's close to the end. You watch that's dose to the end. You watch the counter with your finger poised the counter with your finger poised on the stop button, ready to push it at just the right time. The following at just the right time. The following program asks you to enter the tape program asks you to enter the tape position and it does the rest: The position and it does the rest: The program stops the tape at the right program stops the tape at the right time. When you hear the buzzer, time. When you hear the buzzer, look at the tape counter; it should look at the tape counter; it should be very close to your program. be very close to your program.

- 20 PRINT "ADVANCE COUNTER TO": I NPUTC NPUTC
- 30 PRINT "PRESS FAST FORWARD"
- 40 WAIT1, 32, 32
- 50 L=199+(C/100) 11.95:L=L-(C/1  $( C/10)$
- 60 FORJ=1TOC:FORK=1TOL:NEXTK,J
- 70 POKE192,32:POKE1,55 70 POKE192,32,POKEl , 55 80 S=54296:FORJ=1TO60:POKES, 15 : POKES, Ø:NEXT

This program is very accurate This program is very accurate on my old C2N Datassette. It's al on myoid C2N Datassetle. It's almost perfect up to 100 and it's off by only three at the far end of the by only three at the far end of the tape. You may need to adjust it for tape. You may need to adjust it for your unit, however. Try raising or lowering the number 1.95 in line lowering the number 1.95 in line 50. A little experimentation should reveal the best number. The variable L controls the size of the delay loop in line 60. The larger the value, loop in line 60. The larger the value, the more time the loop takes and the more time the loop takes and the longer the tape runs. If you're overshooting your target, lower the overshooting your target, lower the value of 1.95 in line 50.

COMPUTEI's Gazette May 1986 71

## Super Synth **Super Synth**

Lawrence Cotton Lawrence Cotton

Your 64 never sounded this much like a real synthesizer. With a playable keyboard and saveable sounds, this innovative program is fun for the sounds, this innovative program is fun for the novice and educational for the more serious music novice and educational for the more serious music programmer. programmer.

No two electronic keyboards whether they're synthesizers or whether they're synthesizers or computer-based keyboards-are exactly alike. But electronic key exactly alike. But electronic keyboards have one thing in common: boards have one thing in common: They're programmable. The sounds They're programmable. The sounds are basically controlled by turning are basically controlled by turning knobs, sliding controls, or pressing knobs, sliding controls, or pressing buttons in various combinations. buttons in various combinations.

This one's bit different. In This one's a bit different. In "Super Synth," the settings are controlled completely by the com controlled completely by the computer. You play notes on the key puter. You play notes on the keyboard, but the sound waveforms board, but the sound waveforms and modifiers are generated com and modifiers are generated completely at random by the computer. pletely at random by the computer. You have absolutely no control over the sounds-but you'll be amazed at some of the sounds it can create. at some of the sounds it can creale.

The basis of these thick, animated sounds is two voices playing mated sounds is two voices playing slightly out of tune with one another. So even the less complex sounds cr. So even the less complex sounds have richer nuances than would be have richer nuances than would be possible with single-voice sounds. possible with single-voice sounds. Add ring modulation, synchroniza Add ring modulation, synchronization, vibrato, and sweep (the last tion, vibrato, and sweep (the last two courtesy of voice three), and two courtesy of voice three), and

you have some really nice—and some not so nice—sounds. some not so nice-sounds.

The computer doesn't care whether the sounds are musically whether the sounds are musically pleasing or not, so some will be pleasing or not, so some will be downright awful. Depending on your musical perspective, the per your musical perspective, the percentage of musically acceptable sounds ranges from about 10 to 50 sounds ranges from about 10 to 50 percent. percent.

### Recording The Sounds You Recording The Sound\ You Want Want

When you get a nice sound with When you get a nice sound with Super Synth, you can take a "snap Super Synth, you can take a "snapshot" of it as you hear it. As you shot" of it as you hear it. As you build a library of favorite sounds, you can load them from disk to play you can load them from disk to play on the keyboard. on the keyboard.

Seven waveforms are used: tri Seven waveforms are used: triangle, sawtooth, square, noise, ring angle, sawtooth, square, noise, ring modulation, sync, and the unlikely modulation, sync, and the unlikely combination of square/triangle/ combination of square/trian gle/ ring mod. Two of these waveforms ring mod. Two of these waveforms are independently assigned to the are independently assigned to the first two voices, but occasionally first two voices, but occasionally voice two is turned off completely voice two is turned off completely to allow the sweeping effect to be to allow the sweeping effect to become more obvious. Voice three is come more obvious. Voice three is used only for modulation purposes. used only for modulation purposes.

After typing in the program, After typing in the program, save it to disk and run it. After about a ten-second delay while frequencies are being calculated, the quencies are being calculated, the keyboard will be displayed. Its keyboard will be displayed. Its pitches are continuous, but physi pitches are continuous, but physically interrupted. That is, the  $\uparrow$  and the Z are musically adjacent white notes on the piano. "Q" is the low notes on the piano. "Q" is the lowest note, and ";" is the highest.

Most electronic keyboards de Most electronic keyboards depend on the user to set up the first sound, but this one defaults to (be sound, but this one defaults to (begins with) a good basic synthesizerlike sound. To generate a new sound, press f3. Random values sound, press f3. Random values will be sent to the sound chip. Now will be sent to the sound chip. Now play a few notes to hear the sound. If you don't like it, press f3 again. If you don't like it, press f3 again.

If you wish to save or load If you wish to save or load a sound, press f5 or f7 respectively. (Rather than trying to coin names (Rather than trying to coin names for each of these sounds, consider for each of these sounds, consider just numbering them consecutively.) just numbering them consecutively.) Pressing fl at any time returns the Pressing fl at any time returns the computer to the beginning sound. computer to the beginning sound.

The only input from the user is from the menu on the screen with from the menu on the screen with the keyboard. Besides the note keys the keyboard. Besides the note keys themselves, the only keys used are themselves, the only keys used are the function keys (mentioned above) and the RETURN key,

**C-www.commodore.ca** 

which displays the values of the which displays the values of the sound currently being heard. If you're experienced at programming you're experienced at programming the SID chip, you can use these val the SID chip, you can use these values in your own programs. ues in your own programs.

### Program Structure **Program Structure**

Lines 100-210 calculate the fre Lines 100-210 calculate the frequencies needed to produce pitches quencies needed to produce pitches ranging from  $C3$  (Q key) to  $D#6$  (; key). Each note, for each voice, re key). Each note, for each voice, requires two values (high and low quires two values (high and low bytes of the note's decimal frequen bytes of the note's decimal frequency). These values are calculated and cy). These values are calculated and stored in arrays Fl and F2. stored in arrays Fl and F2.

To achieve the richer basic To achieve the richer basic sounds, voice one's frequencies are sounds, voice one's frequencies are multiplied by a factor M (1.005) for voice two, which is pitched just voice two, which is pitched just slightly higher than voice one. slightly higher than voice one. These are stored in arrays F3 and These are stored in arrays F3 and F4. Arrays G1-G4 and H1-H4 con F4. Arrays GI-G4 and HI-H4 contain values for frequencies one oc tain values for frequencies one octave higher and lower, respectively. tave higher and lower, respectively.

Lines 220-240 define con Lines 220-240 define constants, initialize variables, and GO-stants, initialize variables, and GO-SUB to line 490, a routine to print the keyboard screen. Lines 250-270 the keyboard screen. Lines 250-270 POKE the default values to the SID POKE the default values to the SID chip. chip.

Lines 280-460 are the heart of lines 280-460 are the heart of the program; they form a continuous loop which looks at memory lo-ous loop which looks at memory location 197—the key currently cation 197-the key currently being pressed. When the value being pressed. When the value there is less than 8 (RETURN or the function keys), control goes to line function keys), control goes to line 470. (The INST/DEL and cursor 470. (The INST/OEL and cursor keys also return values less than 8, keys also return values less than 8, but the program just loops back to but the program just loops back to 280 when they are pressed.) 280 when they are pressed.)

The secret to quick keyboard The secret to quick keyboard response is to have all the frequen response is to have all the frequencies pre-stored in arrays whose cies pre-stored in arrays whose "addresses" correspond to the key "addresses" correspond to the keyboard matrix values PEEKed at 197. board matrix values PEEKed at 197. When a key is pressed, the precalculated frequency values are POKEd to the SID chip and the POKEd to the SID chip and the voice is turned on. voice is turned on.

Line 300 sends control on to other lines, depending on the ran other lines, depending on the random value of Z. The random value of FL further modifies the path the of FL further modifies the path the program takes. Two key memory program takes. Two key memory locations to note are  $V+27$  (54299) in line  $400$  and  $V+22$  (54294) in line 410. Location 54294 controls line 410. Location 54294 controls the cutoff frequency of the programmable filter for sweeping grammable filter for sweeping sounds. Location 54299 reads voice sounds. Location 54299 reads voice three's waveform and thus controls three's waveform and thus controls vibrato. vibrato.

Lines 340 and 350 POKE one Lines 340 and 350 POKE one of voice three's frequency registers of voice three's frequency registerS with a multiple of voice one's frequency; this controls the synced quency; this controls the synced and ring modulated sounds if and ring modulated sounds if waveforms 21, 23, or 85 are ran waveforms 21, 23, or 85 are randomly selected.

domly selected.<br>Lines 310, 320 and 460 POKE the arrays' values to the frequency the arrays' values to the frequency registers to produce sounds one oc registers to produce sounds one octave higher, one octave lower, and tave higher, one octave lower, and at the basic pitches, respectively. at the basic pitches, respectively. Lines 370 and 430 turn the notes on Lines 370 and 430 tum the notes on and off. and off.

Line 470 sends control to other parts of the program, depending on parts of the program, depending on whether the RETURN or function whether the RETURN or function keys are'pressed. The subroutine at keys are pressed . The subroutine at line 480 calculates envelope values line 480 calculates envelope values (from attack, decay, sustain, and re (from attack, decay, sustain, and release values) to be POKEd into voices one and two. Voice three's envelope generator is not used. envelope generator is not used.

Lines 490-630 print the key Lines 490-630 print the keyboard screen. board screen.

Lines 640-680 contain 40 pairs Lines 640-680 contain 40 pairs of data units: the key matrix loca of data units: the key matrix location (PEEKed at 197) and the corre tion (PEEKed at 197) and the corresponding note's decimal frequency. sponding note's decimal frequency.

Lines 690-1040 are the ran lines 690-1040 are the randomizing subroutine. Without go domizing subroutine. Without going into a lot of detail, the choices yield six values for Z, three values yield six values for Z, three values for FL, 255 step limits, seven wave for FL, 255 step limits, seven waveforms for each of voices one and forms for each of voices one and two, 33750 different envelope val two, 33750 different envelope values (the same values are POKEd ues (the same values are POKEd into voices one and two; attack is into voices one and two; attack is limited to ten values), four filter combinations, 40 sweep step sizes, combinations, 40 sweep step sizes, four vibrato shapes, 145 vibrato four vibrato shapes, 145 vibrato speeds, eight different square wave speeds, eight different square wave shapes for each of the three voices shapes for each of the three voices (voice three's waveform controls the shape of the vibrato), and three the shape of the vibrato). and three different filters (low-pass, mid-different filters (low-pass, midpass, and high-pass). Unfortunate pass, and high-pass). Unfortunately, not all of these millions of combinations will produce audible combinations will produce audible differences in the sounds. differences in the sounds.

Lines 1050-1190 print the val Lines 1050-1190 print the values screen and wait for you to press ues screen and wait for you to press RETURN. These values are printed RETURN. These values are printed on the screen in the same order that sound is saved to disk. a sound is saved to disk.

The values for Z cause the following effects: 1-octave up, 2- lowing effects: I-octave up, 2 unison, 3-ring modulation, 4-sync, unison, 3-ring modulation, 4-sync, 5-repeat, and 6-octave down. The 5-repeat, and 6-octave down. The values for FL are: 0-normal, 1- values for FL are: O-normal, 1 vibrato, and 2-sweep. The four resonance values POKEd to 54295 are: 240-no voice is filtered, 241-voice 240-no voice is filtered, 241-voice and the set of the set of the set of the set of the set of the set of the set of the set of the set of the set of the set of the set of the set of the set of the set of the set of the se

tered and 243-both voices are tered and 243-both voices are filtered. filtered.

Step limit (SL) and sync speed Step limit (SL) and sync speed (XT) are used in line 380. ADSR (XT) are used in line 380. ADSR values are not POKEd directly to the sound chip; they are used to cal the sound chip; they are used to calculate POKEable values (AD and culate POKEable values (AD and SR) in the subroutine at line 480. SR) in the subroutine at line 480. Vibrato speed (VI) is POKEd to Vibrato speed (VI) is POKEd to 54286; vibrato shape (VS) is 54286; vibrato shape (VS) is POKEd to 54290; and the filter val POKEd to 54290; and the filter value (VO), which includes full vol ue (VO), which includes full volume of 15, is POKEd to 54296. ume of 15, is POKEd to 54296.

Lines 1200-1310 contain the Lines 1200-1310 contain the subroutines for saving and loading subroutines for saving and loading sounds to and from disk. Note that sounds to and from disk. Note that there are no error-trapping routines there are no error-trapping routines here, so be careful what you type here, so be careful what you type when saving to or loading from the when saving to or loading from the disk. disk.

See program listing on page 100. *See program* listing 011 *page 100.* 

### Violin Lessons Violin Lessons

When writing this article, the au When writing this article, the author stumbled on a "patch" (synthesizer jargon for a group of switch, knob, and slider settings) switch, knob. and slider settings) which very closely simulates the which very closely simulates the sounds of a violin played by an amateur. The patch is extraordinarily ateur. The patch is extraordinarily (and humorously) realistic. (and humorously) realistic.

Here's how to create and save Here's how to create and save "Violin Lessons": "Violin Lessons":

1. Type in and save the follow 1. Type in and save the following program, "Sound Patcher," to ing program, "Sound Patcher," to disk. When you run it, it will create disk. When you run it, it will create short file on your disk called "VI a short file on your disk called "VI-OLIN LESSONS"

### Sound Patcher Sound Patcher

- 100 POKE53281,0:PRINTCHRS(147) 100 POKE53281,0 : PRINTCHR\$(147) CHRS(5) CHR\$(5)<br>110 S\$="VIOLIN LESSONS":OPEN1,
- $8,1,85$
- 120 FORT=1TO17:READV:PRINT#1, V  $:NEXT:CLOSEL:END$
- 130 DATA2,1,33,33,10,8,8,8,240 130DATA2.1,33,33.10.8,8 , 8,240 ,1,9,17,8,8,8,31,0 ,1, 9,17,8 , 8 , 8,31,0

2. Load and run "Super 2. Load and run " Super Synth." Confirm that sound is there Synth." Confirm that sound is there by pressing a few keys.

3. Press f7, type VIOLIN LES 3. Press f7, type VIOLIN LES-SONS, and press RETURN. SONS, and press RETURN.

4. Play the keyboard in the 4. Play the keyboard in the usual way, especially the letters usual way, especially the letters X V NBVBCV repeatedly. N B V B C V repeatedly.

# Word Counter **Word Counter**

Thomas K. Tucker Thomas K. Tucker

If you ever need a quick word count of a document, this program is for you. It works with text ment, this program is for you. It works with text files—program or sequential—created by almost files-program or sequential-created by almost any word processor. For the 128, 64, Plus/4, 16, any word processor. For the 128, 64, Plus/4, 16, and VIC-20. A disk drive is required.

Teachers are fond of giving assignments in terms of words: a "3,000 word term paper" or a "500 word word term paper" or a "500 word essay," for example. I recently wrote such a paper using the word processor SpeedScript, but when processor *SpeedScript,* but when I finished writing, I had no idea of the number of words. It seemed to the number of words. It seemed to me it would be a fairly easy task to write a program to count the words in a file, but first I had to determine what constituted a word.

Spaces separate words from Spaces separate words from neighboring words, so the number neighboring words, so the number of spaces in document should of spaces in a document should equal the number of words. The equal the number of words. The only snag would be multiple spaces only snag would be multiple spaces in the file. I didn't want to count *all* the spaces, just the ones immedi the spaces, just the ones immediately preceded by a character that was not a space. was not a space.

The BASIC program I came up with looked something like this: with looked something like this:

```
10 Z = 0:AS -"":B$ = ""
20 INPUT"F1LENAME";FS
20 INPUT"FILENAME";FS 
30 OPEN 1,8,0,F$+",P,R"
40 GET#1,A$
40 GET#l,A$ 
50 IF 64 AND ST THEN 90
50 IF 64 AND ST THEN 90 
60 IF AS = \text{CHR}(32) THEN IF BS \llCHR$(32) THEN Z = Z + 170 B\text{S} = A\text{S}80 GOTO 40
90 CLOSE
90 CLOSE I 
100 PRINT'NUMBER OF WORDS IN
100 PRlNT"NUMBER OF WORDS IN 
     FILE: ";Z+2110 END
110 END
```
Line 50 checks for the end of the file. Line 60 rules out counting the file. Line 60 rules out counting consecutive spaces as more than consecutive spaces as more than one word. By experiment, I found that by adding 2 to the counter (Z) a more accurate count is shown. more accurate count is shown. Since printer format codes and car Since printer fonnat codes and carriage returns are counted as words, riage returns are counted as words, 100 percent accurate count is not a 100 percent accurate count is not possible. But it's rarely important possible. But it's rarely important that the final number of words is that the final number of words is exact. (Is anyone penalized for be exact. (Is anyone penalized for being six words short in 2,000 word ing six words short in a 2,000 word paper?) paper?)

### Speeding It Up Speeding It Up

The BASIC program above took The BASIC program above took over four minutes to count about 2,500 words. Much too slow. 2,500 words. Much too slow.

Writing the loop part of the Writing the loop part of the program (lines 40 to 80) in machine program (lines 40 to 80) in machine language (ML) seemed to be the an language (ML) seemed to be the answer. Since it's a short routine, it fits nicely into the cassette buffer at nicely into the cassette buffer at \$033C (828). The ML data is POKEd \$033C (828). The ML data is POKEd into the cassette buffer using DATA into the cassette buffer using DATA statements. statements.

Later I added the directory routine and the option of counting se tine and the option of counting sequential as well as program files. quential as well as program files. This program should read files This program should read files written on any word processorbut remember, the more printer code strings used in the file, the less code strings used in the file, the less accurate the word count. In any accurate the word count. In any case the program is pretty fast, tak case the program is pretty fast, taking about 40 seconds to count ing about 40 seconds to count a 2,500 word, 60-block file. 2,500 word, 60-block file.

### How To Use It How To Use It

Word Counter is easy to use. Type Word Counter is easy to use. Type in the program and save a copy to disk. As listed, the program works disk. As listed, the program works on the  $64$ , Plus/ $4$ , 16, and VIC. If you have a 128, substitute the fol you have a 128, substitute the following lines: lowing lines:

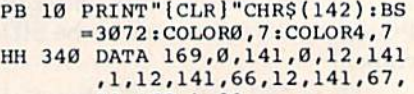

- 12,162,1,32 12,162,1,32 BK 350 DATA 198,255,32,183,255 BK 350 DATA 198,255,32 , 183,255 ,41,64,208,34,32,207,25 ,41,64, 208 ,34 , 32,207,25
- 5,141,66,12,201,32,208,<br>15<br>DATA 32,207,255,201,32, 15 QJ 360 DATA 32,207,255,201,32, OJ 360 DATA 32 ,207 .255,201 , 32 , 240,8,2 38,0,12.20B,3,2 240,8,238.0,12 . 208,3,23 8,1,12,173,66,12,141 8, 1,12,173,66,12,141
- BQ 370 DATA 67,12,76,21,12,32, so 370 DATA 67,12.76.21,12.32. 231,255,96,3,4,-1 231,255,96.3,4, -1

After you've finished writing Alter you've finished writing and saving your document, load and saving your document, load Word Counter and type RUN. The Word Counter and type RUN. The first prompt is ''Press D for Directory." Insert the disk containing the ry." Insert the disk containing the text file and press D. You're then text file and press D. You're then asked to type in the filename and asked to type in the filename and type (Program) or (Sequential) type P (Program) or S (Sequential) for file type. Word Counter reads for file type. Word Counter reads through the file and seconds later through the file and seconds later displays the number of words. You're then asked if you'd like to You're then asked if you'd like to count the words in another file. count the words in another file.

Editor's Note: We tested Word *Editor's Note: We tested Word*  Counter with text files created by SpeedScript (64 and VIC versions), Paperback Writer (128 and 64 versions), Word Writer 128, and the word processor built into the Plus/4. *word processor buill into the Plus/4.*  The program gave a reasonably accurate count with these files (program or *rate count with these files (program* or sequential), which were of varying *sequentia/), which were of varying*  length.

See program listing on page 101. *See program* listing *on page* 101. •

### Coder-Decoder **Coder-Decoder**

### W. M. Shockley W. M. Shockley

Protect the privacy of your DATA statements Protect the privacy of your DATA statements with this short routine that scrambles and re with this short routine that scrambles and restores any text. It's useful in almost any program stores any text. It's useful in almost any program that keeps information in DATA statements. For that keeps information in DATA statements. For the 64, 128, Plus/4,16, and VIC. the 64, 128, Plus/4, 16, and VIC.

Probably the most convenient way Probably the most convenient way to store lists of information in BASIC programs is to use DATA BASIC programs is to use DATA statements. A word game like Hangman, for instance, might have Hangman, for instance, might have 50-100 words in DATA. The ques 50-100 words in DATA. The questions and answers in a trivia game would fit nicely in DATA statements. An adventure game would ments. An adventure game would contain lists of rooms and their contain lists of rooms and their treasures. A history quiz would contain names and dates. There are contain names and dates. There are many possibilities. many possibilities.

But DATA statements aren't But DATA statements aren't very secure. Someone can easily list very secure. Someone can easily list the program, where the words, the program, where the words, questions, rooms, history facts, and questions, rooms, history facts, and so on are right there for the user to read or memorize. In other situa read or memorize, In other situations—a personal diary, say—you tions-a personal diary, say-you want the information kept secret want the information kept secret from anyone but yourself. from anyone but yourself.

### Scrambling Characters Scrambling Characters

"Coder-Decoder" is a short utility program which transforms norma! program which transforms normal DATA inputs into seeming gibber DATA inputs into seeming gibberish. If the program is listed, the ish. If the program is listed, the DATA statements are almost im DATA statements are almost impossible to read. A second part of the program (lines 63210 on) re the program (lines 63210 on) re-

translates the gibberish into the translates the gibberish into the original DATA statements. original DATA statements.

Type in the program and save Type in the program and save copy. It works on the VIC and 64 a copy. It works on the VIC and 64 as listed, but can be modified to as listed, but can be modified to work on the 128, Plus/4, and 16 by work on the 128, Plus/4, and 16 by changing line 63020 as follows: changing line 63020 as follows: For the 128:  $63020$   $Y = 842:Z = 208:B$ \$=""

For the Plus/4 and 16: For the Plus/4 and 16:<br>63020 Y=1319:Z=239:B\$=""

Coder-Decoder allows DATA Coder-Decoder allows DATA statements to be typed in directly, statements to be typed in directly, without line numbers or the word without line numbers or the word DATA. It uses the dynamic key DATA. It uses the dynamic keyboard technique to add DATA board technique to add DATA statements to memory. The Coder statements to memory. The Coder section (lines 63010-63130) can be section (lines 63010-63130) can be used as a subroutine to generate used as a subroutine to generate statements for a program already in memory. It can be added as is. Once memory. It can be added as is. Once it's in memory with the program, it's in memory with the program, just type RUN 63010. It will continue until the word END is typed at ue until the word END is typed at the prompt. the prompt.

### Adding It To A Program

The two routines are short enough The two routines are short enough so that they can be listed on the so that they can be listed on the screen (after being loaded) and screen (after being loaded) and added to a program on 40-column computers (unfortunately, this computers (unfortunately, this technique won't work on the VIC). technique won't work on the VIC). Load the Coder portion of the program and list it on the screen. Load gram and list it on the screen. Load the program to which it is to be ap the program to which it is to be appended. Then go to the top of the pended. Then go to the top of the screen and press RETURN enough screen and press RETURN enough times to enter the lines of the Coder times to enter the lines of the Coder routine into the program in memory. routine into the program in memory.

The Decoder section (lines The Decoder section (lines 63210-63300) can be added in the 632 10-63300) can be added in the same way. This routine turns the same way. This routine turns the DATA statements back into what DATA statements back into what you originally typed in. The DATA you originally typed in. The DATA statements are read into the variable A\$. After decoding, an un able AS. After decoding, an unscrambled word is returned to the scrambled word is returned to the program as B\$. When you have program as B\$ . When you have more than one DATA statement, more than one DATA statement, use FOR-NEXT loop to retrieve use a FOR-NEXT loop to retrieve the coded words. the coded words.

There are a couple of limitations which must be observed. Commas, colons, and semicolons Commas, colons, and semicolons cannot be used in the inputs. The cannot be used in the inputs. The letters and numbers and extra char letters and numbers and extra characters which can be used are listed acters which can be used are listed in S\$, defined in line 63220. Others in 5\$, defined in line 63220. Others can be added by extending S\$ and S1\$ and the 41 in the R loop (line 63080 in the Coder routine and line 63080 in the Coder routine and line 63260 in the Decoder routine). 63260 in the Decoder routine).

In addition, each input must be In addition, each input must be no longer than 116 characters on no longer than 116 characters on the 128, and up to 70 characters on the 64, VIC, Plus/4, and 16. the 64, VIC, Plus/4, and 16.

See program listing on page 98.

COMPUTEI's Gazette May 1986 75

### Read-A-Tune **Read-A-Tune**

### Donald ]. Eddington Donald J. Eddington

Even children can compose easily with this pro Even children can compose easily with this program. You can store dozens of your songs in gram. You can store dozens of your songs in memory or on disk and play them back later. For memory or on disk and play them back later. For the 64, VIC with at least 8K expansion, Plus/4, the 64, VIC with at least 8K expansion, Plus/4, and 16. disk drive is required. and 16. A disk drive is required.

You might call this program a sort of music processor. You write melo of music processor. You write melodies which can then be played back. dies which can then be played back. If you like the tune, save it to disk. If you like the tune, save it to disk. It's easy enough for children to use It's easy enough for children to use and could serve as a valuable educational tool for those who are just learning to play music. You'll find learning to play music. You'll find this a versatile program that you can fully use within minutes. can fully use within minutes.

Type in the appropriate ver Type in the appropriate version for your computer and save sion for your computer and save a copy before running it the first time. copy before running it the first time. After running the program, you'll After running the program, you'll see this menu: see this menu:

 $1 =$  Write a song 2=Play back your song 3=Recall your songs 3- Recall your songs 4=Save your songs 5=Twelfth Street Rag Yankee Doodle 6- Yankee Doodle 7=Some really fast scales! 8=End of program

Select 1, and "Read-a-Tune" Select 1, and "Read-a-Tune" will rely on your talents at writing will rely on *your* talents at writing songs. First, you're asked to name songs. First, you're asked to name the song. Song titles can be up to 20 the song. Song titles can be up to 20 characters long (15 on the VIC). characters long (IS on the VIC). The screen tells you the notes that The screen tells you the notes that Read-a-Tune understands, and Read -a -Tune understands, a nd their note-name equivalents. Most of these are direct: C is middle C; F is F; A is A; and H is High C. Be sure to use only the listed note values; to use only the listed note values; any other letters or numbers are as any other letters or numbers are assumed to mean the note A. sumed to mean the note A.

You'll hear the notes play as you enter them. Rhythm is you enter them. Rhythm is achieved by using a series of short notes to make one long note (write notes to make one long note (write AAAA for a long A). Use R for any rests. You would write AARAA to rests. You would write AARAA to get two midlength A's, for example. get two midlength A's, for example. (See "Special Notes" below for more details on time values.) Now more details on time values.) Now you're ready to begin. You can get you're ready to begin. You can get out a music book and enter your favorite songs, or compose songs of vorite songs, or compose songs of your own. your own.

Be sure that each song does not exceed 254 notes, a little more than  $s$ ix printed lines on the screen  $(11<sup>1</sup>/<sub>2</sub>$ lines on the VIC). Exceeding this lines on the VIC). Exceeding this limit will either cause only the last limit will either cause only the last few notes of your song to be stored, few notes of your song to be stored, or a STRING TOO LONG error. Use the INST/DEL key to correct Use the INST /DEL key to correct mistakes. When you finish typing mistakes. When you finish typing in your song, type a period to mark the end of the song and press RETURN. RETURN.

If you have written a song using option 1 from the menu, you can call it at any time to hear it. Just press selection 2 and a list of your songs is displayed. Use the cursor songs is displayed. Use the cursor keys to move the arrow to the song keys to move the arrow to the song you want, press RETURN, and the you want, press RETURN, and the tune you wrote will print and play tune you wrote will print and play for you. Now you can play any of for you. Now you can play any of the other preprogrammed tunes the other preprogrammed tunes and be assured that the rune you and be assured that the tune you just wrote is still stored in memory. just wrote is still stored in memory. You can also write another tune You can also write another tune (with selection 1) and it will be (with selection 1) and it will be stored and can be played back later. stored and can be played back later. You're limited only by the memory You're limited only by the memory available on your computer: Up to available on your computer: Up to 125 songs can be stored this way on the 64, 25 songs on the VIC with 8K the 64, 25 songs on the VIC with 8K expansion (55 songs with 16K expansion), 190 songs on the Plus/4, pansion), 190 songs on the Plus/4, and 25 songs on the 16. and 25 songs on the 16.

If you really like a song you've written, and want to save it to disk, written, and want to save it to disk, select 4 and give the song a unique filename. If you give it the name of filename. If you give it the name of an existing file, it will write over it. an existing file, it will write over it.

Select option 3 to load a song from disk. disk.

Selections 5-7 play pre Selections 5-7 play pre programmed tunes. You can play programmed tunes. You can play the tunes in any order, like a jukebox. Press 5 if you want to hear the "Twelfth Street Rag," or press 6 for "Yankee Doodle." Selection 7 plays "Yankee Doodle." Selection 7 plays a series of very fast scales. Finally, selection 8 turns off the whole mu selection 8 turns off the whole music system. sic system.

### Special Notes Special Notes

Avoid using any character not list Avoid using any character not listed as valid note on the tune values ed as a valid note on the tune values table. Most invalid characters will table. Most invalid characters will play the note A, but a space or a period is interpreted as end-of-tune markers. All graphics characters are markers. All graphics characters are assumed to be A's. assumed to be A's.

Timing is achieved by adding Timing is achieved by adding together short notes. Use the fol together short notes. Use the following chart to get the proper num lowing chart to get the proper number of notes: ber of notes:

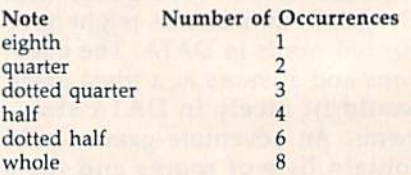

Repeated notes of the same Repeated notes of the same pitch must be written with a rest in between to execute as two separate between to execute as two separate notes. For example, to write the first notes. For example, to write the first six notes of "Jingle Bells," use this six notes of "Jingle Bells," use this sequence: EREREEEREREREEER. sequence: EREREEEREREREEER.

### Getting Started Getting Starled

Here are some songs to try out—see Here are some songs to tryout-see if you can guess the tunes. if you can guess the tunes.

- CRCRDRERCRERDRMRCRCRDRERCCC CRCRDRERCRERDRMRCRCRDRERCCC COOMMCRCRDRERFFEEDDCCOOM COOMMCRCRDRERFFEEDDCCOOM MNNOOCCCRCCCR MNNOOCCCRCCCR
- CRCDRDEGECRMCRCDEFEEECRMCR CDRDEGECCRARRDDFEEECCCR
- DEFFEEDRDEFAEFDRDEFFEEDRDEF AEFDRFC A[ Al AC E;C HGHGFDEFFE AEFDRFGAIAIAGEFGHGHGFDEFFE EDRDEFFFAAAEEEEFFFFDDDDDDR

GGGAGGFFEEFFGCCRDDEEFFFREE GGGAGGFFEEFFGGGRDDEEFFFREE FFGGGRGGGAGGFFEEFFGGGRDD RRGGRREECCCCRR RRGGRREECCCCRR

See program listings on page 102.

C-www.commodore.ca

### Double Load **Double Load**

### Darius L. Ecker

Now users of combination programs such as Now users of combination programs such as SpeedScript with "Preview-80" or "Plus/Term" with "Screen-80" can have automated loading on with "Screen-SO·" can have automated loading on the Commodore 64 and 128 (in 64 mode). No more the Commodore 64 and 12S (in 64 mode). No more typing in commands and remembering SYS addresses. Just load and run one program—the rest dresses. Just load and run one program-the rest is done for you. is done for you.

Both COMPUTE!'s GAZETTE and COM-PUTE! have published programs that rUTE! have published programs that work in conjunction with another work in conjunction with another program. "Preview-80" (COM-program. "Prev iew-SO" (COM-PUTEI's GAZETTE, November 1985), PUTErs· GAZETTE, November 1985), for example, adds an 80-column for example, adds an SO-column preview option to SpeedScript. To preview option to *SpeedScript.* To get the two to work together takes get the two to work together takes four steps: You load Preview-80, type NEW, load SpeedScript, and then SYS 52000. And to get then SYS 52000. And to get "Screen-80" (COMPUTE!'s GAZETTE, September 1984) to work with September 1984) to work with "Plus/Term" (COMPUTE!, February "Plus/Term" (COMPUTE!, February 1985), you must load the first pro 1985), you must load the fjrst program, run it, then load the second gram, run it, then load the second and run it. and run it. four steps: You load Preview-SO, type NEW, load *SpeedScript,* and

"Double Load" uses the dy "Double Load" uses the dynamic keyboard technique to load namic keyboard technique to load two programs and execute whatever command (RUN or SYS) is ever command (RUN or SYS) is necessary. And by studying the necessary. And by studying the program, you'll be able to find oth program, you'll be able to find other applications for this idea. er applications for this idea.

### The Dynamic Keyboard The Dynamic Keyboard

The dynamic keyboard is a wellknown loading technique on Com known loading techn ique on Commodore computers. If you're modore computers. If you're unfamiliar with it, here's a brief introduction. introduction.

From within a program, you clear the screen, which leaves the clear the screen, which leaves the cursor in the home (upper-left) po cursor in the home (upper-left) position. Now you have the program sition. Now you have the program print two cursor downs, then the print two cursor downs, then the appropriate LOAD command and appropriate LOAD command and four cursor downs, followed by four cursor downs, followed by

either a RUN command or a SYS, and then HOME to move the cursor and then HOME to *move* the cursor back to the top. The screen is ready. back to the top. The screen is ready. Now you could end the program Now you could end the program and tell the user to press RETURN. and tell the user to press RETURN. The screen would print SEARCH The screen would print SEARCH-ING FOR PROGRAMNAME on ING FOR PROGRAMNAME on one line, LOADING on another, and then READY. The cursor would be placed on the RUN or would be placed on the RUN or SYS, ready for the user to press RE SYS, ready for the user to press RE-TURN again. TURN again.

But we won't ask the user to do But we won't ask the user to do all that. The dynamic keyboard technique allows us to press those technique allows us to press those keys from inside the program. keys from inside the program.

The 64's keyboard buffer occu The 64's *keyboard buffer* occupies memory locations 631-640. It pies memory locations 63 1-640. It keeps track of which keys have been pressed. So if we POKE loca been pressed. 50 if we POKE locations 631 and 632 with the code for tions 631 and 632 with the code for RETURN (the number 13), the RETURN (the number 13), the computer will think that the user computer will think that the user has pressed RETURN twice. has pressed RETURN twice.

One more POKE is necessary. One more POKE is necessary. Location 198 tells the operating system how many characters are in system how many characters are in the keyboard buffer. By POKEing the keyboard buffer. By POKEing 198 with the number of characters 198 with the number of characters we have placed in the keyboard we have placed in the keyboard buffer, and then ending the pro buffer, and then ending the program, the keyboard buffer is acti gram, the keyboard buffer is activated. Since the commands have been printed to the screen in the been printed to the screen in the right places, they execute in the immediate mode. mediate mode.

Problems arise when we run Problems arise when we run a program from the immediate mode. program from the immediate mode. After the RUN or SYS is executed, After the RUN or SYS is executed, the computer is under control of the the computer is under control of the executed program, and no more of executed program, and no more of the preprinted commands will be the preprinted commands will be carried out. However, Preview-80 carried out. However, Preview-SO and Screen-80 are ideally suited as and Screen-SO are ideally suited as pre-loaders. Preview-80 is not exe pre-loaders. Preview-SO is not executed before loading SpeedScript, cuted before loading *SpeedScript.*  Although Screen-80 is run before Although Screen-SO is run before loading Plus/Term, it still accepts loading Plus/Term, it still accepts commands in the immediate mode, commands in the immediate mode, and the dynamic keyboard tech and the dynamic keyboard technique can be used.

### Preview-80 And SpeedScript Preview-SO And *SpeedScript*

Program 1 loads Preview-80 and SpeedScript. Since Preview-80 is *SpeedScript.* Since Preview-SO is a machine language program that machine language program that loads at the top of memory out of loads at the top of memory out of the way of the BASIC program the way of the BASIC program area, we can safely load it from pro area, we can sa fely load it from program mode without using the dy gram mode without using the dynamic keyboard. This is done in namic keyboard. This is done in line 10. SpeedScript, however, loads line 10. *SpeedScript,* however, loads into the BASIC area and will erase into the BASIC area and will erase Double Load, so we must use the Double Load, so we must use the dynamic keyboard technique. Line dynamic keyboard technique. Line 20 prints LOAD"SPEEDSCRIPT",8 20 prints LOAD"SPEEDSCRIPT",8 and SYS52000 at the proper loca and SYS52000 at the proper locations so that they will be executed tions so that they will be executed when line 30 puts two RETURNs into the keyboard buffer. into the keyboard buffer.

Type in the program, inserting Type in the program, inserting your own filenames in lines 10 and 20, and save a copy. Preview-80 and SpeedScript must be on the same and *SpeedScript* must be on the same disk as Double Load with filenames disk as Double Load with filenames matching those in lines 10 and 20. matching those in lines 10 and 20. Now load and run Double Load Now load and run Double Load and you're ready to do word pro and you're ready to do word processing with SpeedScript and cessing with *SpeedScript* and Preview-80. Preview-SO.

### Screen-80 And Plus/Term Screen-SO And Plus/ Term

Loading Screen-80 and Plus/Term Loading Screen-SO and Plus/Term is more difficult for two reasons. is more difficult for two reasons. First, Screen-80 must set up the 80- First, Screen -SO must set up the SOcolumn screen before Plus/Term is column screen before Plus/Term is

loaded. This clears the screen and loaded. This clears the screen and erases any commands we may have erases any commands we may have printed there. But we can solve the printed there. But we can solve the problem by inserting the command problem by inserting the command to load Plus/Term into the key to load Plus/Term into the keyboard buffer (instead of printing it board buffer (instead of printing it to the screen). to the screen).

The second problem is the size The second problem is the size of the keyboard buffer, a mere ten characters, of which two are used to characters, of which two are used to load and run Screen-80. This leaves load and run Screen-SO. This leaves us with eight characters. Even using us with eight characters. Even using the abbreviated BASIC commands the abbreviated BASIC commands for LOAD (L SHIFT-O) and RUN (R SHIFT-U) and using a single character filename for Plus/Term, the acter filename for Plus/Term, the buffer leaves us one character short. buffer leaves us one character short. The solution? We POKE the extra The solution? We POKE the extra character into the buffer after the character into the buffer *after* the two RETURNs for loading Screen-80 have been used. Instead of sim 80 have been used. Instead of sim-

ply printing RUN to run Screen-80, ply printing RUN to run Screen-80, we print POKE 639,131:POKE we print POKE 639, 131 :POKE 198,9:RUN. This line is entered by 198,9:RUN. This line is entered by the second RETURN. At that point, the second RETURN. At that point, the two RETURNS have left the the two RETURNs have left the buffer and made room for the extra buffer and made room for the extra character. The two POKEs put the character. The two POKEs put the code for SHIFT-RUN/STOP at the end of the buffer to complete the end of the buffer to complete the string of characters that will load string of characters that will load and run Plus/Term. and run Plus/Term.

Type in Program 2, substitut Type in Program 2, substituting your own filename for Screen-ing your own filename for Screen-80 in line 20, and save a copy. Both Screen-80 and Plus/Term must be Screen-80 and Plus/Term must be on the same disk as Double Load. The BASIC portion of Plus/Term The BASIC portion of Plus/Term must be saved under the single must be saved under the single character filename "P". Also, a copy of the machine language por copy of the machine language portion of Plus/Term must be included tion of Plus/Term must be included

on the disk under the original filename ("PLUS/TERM.ML") given in name ("PLUS/TERM.ML") given in the February 1985 COMPUTE! article. the February 1985 COMPUTE! article.

When Plus/Term executes, When Plus/Term executes, a menu to select baud rates will ap menu to select baud rates will appear in 80- column format. After se pear in 80- column format. After selecting the baud rate, the screen will lecting the baud rate, the screen will blank. Press f7 and the main menu blank. Press f7 and the main menu will appear. See the documentation will appear. See the documentation in the appropriate issue of COM-PUTE! before attempting to use this PUTE! before attempting to use this program. program.

If you're an avid user of Spced-If you're an avid user of *Speed-*Scripi, Screen-80, or Plus/Term, *Script,* Screen-80, or Plus/Term, I'm sure you'll find Double Load to I'm sure you'll find Double Load to be a timesaver and a valuable addition to your program library. And tion to your program library. And with a little practice, you might be able to apply some of these tech able to apply some of these techniques to your own programs. niques to your own programs. See program listings on page 98.

horizons

### BASIC 7.0 Compiler A BASIC 7.0 Compiler

### Charles Brannon Charles Brannon Program Editor Program Editor

The Commodore 128 looks like it The Commodore 128 looks like it will be a great success. Although Commodore 64 compatibility is its Commodore 64 compatibility is its ace in the hole, good 128-mode ace in the hole, good 128-mode software is essential for its continu software is essential for its continuing popularity. I've had a problem with the 128, though. If you're writ with the 128, though. If you're writing a program for the 128 that doesn't use 80 columns or more doesn't use 80 columns or more than 64K of memory, why write it than 64K of memory, why write it for 128 mode? The program would for 128 mode? The program would work just as well in 64 mode, and work just as well in 64 mode, and would be less trouble to write if would be less trouble to write if you're more familiar with the 64. you're more familiar with the 64. Your program would be able to run Your program would be able to run on all 64s and 128s. The mere on all 64s *and* 128s. The mere convenience of not having to type convenience of not having to type GO <sup>64</sup> isn't worth the work it takes GO 64 isn't worth the work it takes to convert a 64 program to 128 mode. Naturally, if you can find mode. Naturally, if you can find a significant way to use 128K, 80 col Significant way to use 128K, 80 columns, and the FAST mode, you'll umns, and the FAST mode, you'll want to write the program for 128 want to write the program for 128 mode. mode.

But there's another good rea But there's another good reason to use 128 mode: BASIC 7.0. son to use 128 mode: BASIC 7.0. This is a luxury BASIC, at least compared to VIC and 64 BASIC. Fi compared to VIC and 64 BASIC. Finally, we have the commands nally, we have the commands needed for sound and graphics, needed for sound and graphics, disk file programming, error check disk file programming, error checking, and structured programming. ing, and structured programming. Although the 64 could do every Although the 64 could do everything that BASIC 7.0 does with ma thing that BASIC 7.0 does with machine language (ML) extensions, it's chine language (ML) extensions, it's much easier and faster to program much easier and faster to program in BASIC 7.0. But unless you go in BASIC 7.0. But unless you go into FAST mode, BASIC's significantly slower in 7.0 than it was with the 64. It's difficult to write arcade-the 64. It's difficult to write arcadestyle games, even when you don't need PEEKs or POKEs. Applica need PEEKs or POKEs. Applications like sorting, searching, and tions like sorting. searching, and merging are expedited by the high merging are expedited by the high speed of the 1571 disk drive, but speed of the 1571 disk drive, but BASIC just can't keep up with the BASIC just can't keep up with the 1571, especially when using GET# to read files. What we need is to read files. What we need is a speed enhancer for BASIC, a turbocharged compiler. charged *compiler.* 

Compilers translate source Compilers translate source code into either a high-speed interpreted language (P-code), or direct preted language (P-code), or directly into ML. P-code is much faster to interpret than the original source interpret than the original source code of BASIC. Since the compiler code of BASIC. Since the compiler can look at the whole program at once while generating the compiled once while generating the compiled code, it can optimize your program code, it can optimize your program for speed. An interpreter can see for speed. An interpreter can see only one character at a time. For example, the compiler turns GOTOs ample, the compiler turns GOTOs

and GOSUBs into high-speed and GOSUBs into high-speed jumps to the actual address of the jumps to the actual address of the target line, instead of having to search through the program to find search through the program to find the target line number. Even though P-code is interpreted, it's designed for streamlined interpre tation. P-code would make little designed for streamlined interpre- tation. P-code would make little sense to a human, even if we could list it (and we can't). It's not a good language to program with directly, language to program with directly, but it's ideal for use with compilers, but it's ideal for use with compilers, where you can translate from where you can translate from a readable BASIC program. readable BASIC program.

When a compiler generates optimized ML, it's the next best thing timized ML, it's the next best thing to writing your own ML. But BASIC to writing your own ML. But BASIC is a high-level language, which allows ambiguities to creep in. There lows ambiguities to creep in. There are myriad ways to multiply by two, but ML has a single instruction that can do this within a few millionths of a second. A compiler cannot always figure out that  $X=2$ :  $Y=8:PRINT X^*Y$  should use this high-speed trick, since the values of high-speed trick, since the values of X and Y may not always be constant in BASIC program. in a BASIC program.

Although you can speed up Although you can speed up your programs ten or twenty times your programs ten or twenty times by compiling to ML, the ambigu by compiling to ML, the ambiguities lead to inevitable inefficiencies. An experienced ML programmer who manually trans programmer who manually 'translates a BASIC program into ML may be able to speed it up a thousand times or more. And the ML sand times or more. And the ML version generated by a compiler may be ten times longer, where the may be ten times longer, where the human-generated ML program human -generated ML program would probably be shorter. would probably be shorter.

### BASIC-128 BASIC-128

The Abacus BASIC-128 compiler is ingenious; it may be the most com ingenious; it may be the most complete compiler system yet for eight-plete compiler system yet for eightbit computers. BASIC-128 can bit computers. BASIC - 128 can compile any BASIC 7.0 program— compile any BASIC 7.0 programit's completely compatible with all it's completely compatible with all commands and statements, and commands and statements, and generates a much faster program. If you're willing to sacrifice some you're willing to sacrifice some compatibility, you can produce even faster, optimized code. You can choose between P-code (fast and compact), or ML {faster, but and compact), or ML (faster, but quite a bit larger) code generation. quite a bit larger) code generation. second level of optimization lets A second level of optimization lets you further accelerate programs you further accelerate programs that don't need floating-point that don't need floating -point math. Even if you use floating math. Even if you use floating· point, this compiler can double or point, this compiler can double or quadruple the speed of certain quadruple the speed of certain floating-point functions, a feature usually seen only on expensive compilers for computers with math compilers for computers with math coprocessors. coprocessors.

You can embed special compil You can embed special compiler commands in your program with er commands in your program with REM. These commands can select REM. These commands can select the type of code generation (P-code the type of code generation (P-code or ML), optimization level, even or ML), optimization level, even whether some variables should be whether some variables should be treated as integers, without having treated as integers, without having to use the percent sign with them. to use the percent sign with them. This lets you really speed up FOR/ This leis you really speed up FOR/ NEXT loops, since BASIC doesn't NEXT loops, since BASIC doesn't let you use an integer variable with let you use an integer variable with FOR/NEXT. Within the same pro FOR/NEXT. Within the same program, you can change the level of gram, you can change the level of optimization and the choice of P-optimization and the choice of Pcode or ML, letting you optimize code or ML, letting you optimize some subroutines in ML, while pre some subroutines in ML, while preserving compatibility with floating serving compatibility with floatingpoint operations where necessary. point operations where necessary.

You can also select these op You can also select these options and several special purpose tions and several special purpose features (such as selecting the memory boundaries of the com memory boundaries of the compiled program, generating a line-list for error tracking, and turning off for error tracking, and turning off the code generator) from the the code generator) from the BASIC-128 compiler menu. Other BASIC-128 compiler menu. Other special features of the compiler let you compile programs using BASIC you compile programs using BASIC extensions, merge compiled pro extensions, merge compiled pro-

grams with ML, even generate overlays to permit virtual programs overlays to permit virtual programs as large as the disk can hold.

as large as the disk can hold.<br>Compiling a program doesn't take more than five to ten minutes take more than five to ten minutes for average-sized programs (scan for average-sized programs (scanning one to two thousand bytes per ning one to two thousand bytes per minute), and it's worth the wait. minute), and it's worth the wait. Just how fast is BASIC-1287 Al Just how fast is BASIC-128? Although Abacus's early Commodore though Abacus's early Commodore 64 BASIC compiler left something 64 BASIC compiler left something to be desired, this package can give to be desired, this package can give you speed increases in excess of 2000 percent. In the FAST mode 2000 percent. In the FAST mode (80 columns required if you want to (80 columns required if you want to see the screen display), you can see the screen display), you can double this speed. The compiler double this speed. The compiler can even switch on and off FAST can even switch on and off FAST mode automatically if you need to use 40-column display, giving use a 40-column display, giving you an average speed somewhere

between normal and FAST mode.<br>To test BASIC-128's speed, I've To test BAS1C-128's speed, I've once again resurrected my own favorite benchmark, the bubble sort. vorite benchmark, the bubble sort. Although no single benchmark can Although no single benchmark can adequately test a computer's speed or accuracy, the bubble sort is a good one. So that you can evaluate good one. So that you can evaluate what I'm testing here, refer to this what I'm testing here, refer to this program: program:

### BASIC Bubble Sort BASIC Bubble Sort

- MS 10 REM BUBBLE SORT BENCHMAR
- AA 20 PRINT" (CLR) GENERATING LI ST" ST-
- FA 30 DIM A% (100) : FORI=1TO100: A%(I)=101-I , NEXT
- QB 35 FORI=1TO100:PRINTA%(I);: NEXT;PRINT NEXT:PRINT
- BC 40 PRINT" {RVS}SORTING":TI\$= "000000"
- FJ 50  $EX=0$ :FOR I=1 TO 99:IFA%  $I$ )>A%(I+1)THEN T=A%(I+1)  $X=1$  $A\$ (I+1) = A $\$ (I) : A $\$ (I) = T: E
- HK 60 NEXT:IFEXTHEN50
- HK 60 NEXT:IFEXTHEN50<br>BA 70 T\$=TI\$:PRINT"DONE!":PRIN T"IN ";TIS;" AND";TI;"JI T"IN ";TI\$;" AND";TI;"JI<br>FFIES."
- FH 80 FORI=1TO100: PRINTA\(I);: NEXT HEXT

I tested the speed of the compiler with the P-Code/Level I Optimization (most compatible with all mization (most compatible with all programs), and the Machine Lan programs), and the Machine language/Level II Optimization (fast guage/Level II Optimization (fastest possible). est possible).

### The Envelope, Please The Envelope, Please

Running in BASIC 7.0, the bubble Running in BASIC 7.0, the bubble sort takes exactly four minutes to sort takes exactly four minutes to sort 100 integers in ascending or sort 100 integers in ascending or-<br>der. The P-code version did it in only 36 seconds. The fastest possi only 36 seconds. The fastest possi· ble compilation into ML (the pro-ble compilation into ML (the program uses only integer math) took gram uses only integer math) took an astounding 14 seconds. And an astounding 14 seconds. And these figures can be halved in the these figures can be halved in the FAST mode. FAST mode.

It's interesting to note the size It's interesting to note the size of the compiled program: a mere two disk blocks for the BASIC program, 38 blocks for the P-code ver gram, 38 blocks for the P·code version, and <sup>40</sup> blocks for the ML sion, and 40 blocks for the ML version. (A more typical example version. (A more typical example with a 14-block BASIC program resulted in a 74-block ML file and a 50-b!ock P-code file.) Although 50 · block P-code file.) Although compiled code can actually be compiled code can actually be shorter than a very large BASIC program, you'll usually find that program, you'll usually find that the total program size is much the total program size is much larger. larger.

Most of the code expansion can Most of the code expansion can be attributed to the runtime pack be attributed to the runtime package merged with your program, age merged with your program, containing the subroutines used containing the subroutines used while the compiled program is run while the compiled program is running, such as the P-code interpreter ning, such as the P-code interpreter and the high-speed floating-point and the high-speed floating-point routines. However, you can com routines. However, you can compile programs without the runtime pile programs without the runtime package. By compiling a single line (1 REM), you can generate the run (1 REM), you can generate the runtime package by itself. You can then time package by itself. You can then load the runtime package separate load the runtime package separately, saving disk space and reducing ly, saving disk space and reducing the disk loading time when you're the disk loading time when you're running many compiled programs. running many compiled programs.

Other languages, such as C, are Other languages, such as C, are designed especially for high-speed designed especially for high-speed compilers, but an expert ML pro compilers, but an expert ML programmer with a good bag of tricks can always leave a compiler in the dust. Until computers become as dust. Until computers become as smart as people, compilers may smart as people, compilers may never be a substitute for writing your own ML, but they'll always be crucial for speeding up high-level languages. languages.

BASIC-128 BASIC·128 Abacus Software *Abacus Software P.O. Box 7211* Grand Rapids, Ml 49510 Grand Rapids, Ml 49510 S59.95 \$59.95

**o** 

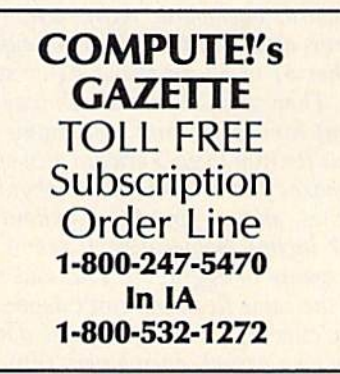

COMPUTEI's Gazette May 1986 79

### A Robot Is A Girl's Best Friend

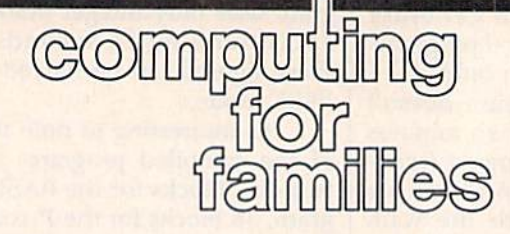

### Fred D'Ignazio Fred O'Jgnazio Associate Editor Associate Editor

This month I'm turning my column This month I'm turning my column over to Joanna Sisk of Roanoke, Virginia. Ten-year-old Joanna has Virginia. Ten·year-old Joanna has been living with a robot named Elami Jr. for several months, and Elami Jr. for several months, and she has some thoughts about what life is like with a little mechanical friend. friend.

was really excited when Mr. *1 was really excited when Mr.*  D'Ignazio said that could review *D'Ignazio said that I could review*  this robot. After all, I had only used robots about twice before in my life!

His name is Elami jr. He's about *His lIame* is *Elami Jr. He's about*  11-3/4 inches tall, and is already put *11 -3/4 illches tall, and* is *already put*  together when you get him. He has two arms with grippers. They aren't *two amls with grippers. Tiley aren't*  motorized, but you can move them, so *motorized, bll t you can move them,* so he can still bring things to people. He *he call still brillg things to people. He*  has 25-key keyboard on his front; *has a 25·key keyboard* all Ilis *frollt;*  and when you type in a key, he will tell you the command you typed. He has 24 lights and requires four AA *lias* 24 *ligllts and requires four* AA batteries and four batteries. *batteries and four* C *batteries.* 

Elami makes four faces out of liq *Elanli makes four faces out of liq*uid crystals, like on digital watch. *uid crystals, like* all *a digital watcli.*  His mouth moves when he talks. His four expressions are sleepy, happy, angry, and surprised. When you first turn him on he says, "Hello, I am Elami. Please enter my code," and looks sleepy. If you enter the code (mine is 2222), he looks happy, and *(mille* is 2222), *he looks happy, and*  you can enter a program. If you leave him on for too long, he gives you an *him* 011 *for too long, lie gives you a1l*  angry look and says, "Please switch me off" in an angry voice.

Elami has two speeds and can go forward, backward, right, left, right *fonvard, backward, rigllt, left, rigM*  curve, and left curve. First you type in either SI or S2 for speed #1 or speed *either* 51 *or* 52 *for speed* #1 or *speed*  #2. Then you tell him which way you want him to go, and how many seconds for him to go. Forward in speed *ollds for* Il illl *to go. Forward* 1 iI/ *speed*  makes Elami go forward about six *1 makes Elami go fonvard about* six inches, and on speed 2 it's about 10-<br>1/2 inches. Sometimes, it seems like 1/2 inches. Sometimes, it seems like *he wants to aggravate you, and even* on the same floor you can't depend on him curving correctly. He also doesn't run on a carpet, even a very thin one.

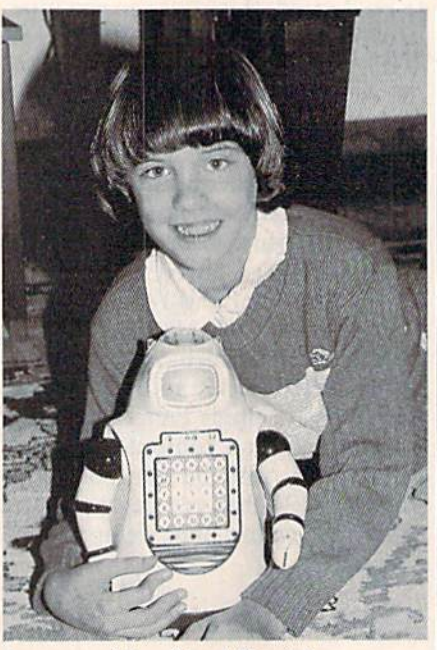

Joanna and her friend Elami Jr.

Elami knows 206 different words, *f lami k/lows 206 differtll/ words,*  but you can only program him to say *but you call ollly program him* to *say*  19 words or phrases at time. He also *19 words* or *phrases at a time. He also*  says other things that you don't pro *says other thillgs tllat you don't pro*gram in, such as "Good morning, *gram in, SU cll as "Goo d morning,*  Master," "Can I help you?," and Master,'' "Can I help you?,'' and<br>"Please Enter Program Again." Some of my favorite words to program are *of my favorite words to progra m are*  "1 am happy," "Mommy," "Daddy," "I love you," and "Follow me." He has a British accent and really doesn't<br>**has a like a robot at all.**<br>Here are some bad things about sound like a robot at all. "/ *am happy," "Mommy," "Daddy,"*  "I love you," and "Follow me." He

Here are some bad things about Elami. *Elami can't have a program* that goes on forever and ever. The *book says that he won't accept any* commands after certain number are *commands after a certa i" mlmber are*  entered. You probably wouldn't have any trouble, though, because I've entered some pretty long programs and *allY trouble, tllollgh, because I've en- tered some pretty 10llg programs alld folami wouldn't stop accepting them.* 

When you read the first part of the book, it makes it sound as ifElami's *tile book, it makes it sOlmd* as *if* flami's arms are motorized, so I tried the commands to move the arms a lot of times, and I was afraid that I had already broken him! *ready broken Mm!* 

Another problem is that Elami *ArID/ller problem* is *tllat f lami*  really eats up batteries. Once they got *reall y ea ts li p batteries. Ollce they got*  used up after only about five days. So *used up after ollly about five days. So if you use him a lot, it can get awfully* expensive. *expensive.* 

Elami can be used for a lot of different things. One thing is waking up *feren t t/lillgs. Oue thing* is *wakillg up*  your mother or father. made little *your mother* or *fa ther. I made a littlc*  program sort of like this one-—TB, T5, *program sort of like this olle- TB, T5,*  T4, 17, TS, S2, R5, F9.1 put Elami in *T4, Tl, T8,* 52, *R5, F9. I put f lami* ill my parents' room while they were sleeping. Elami said, "Hello. am *sleeping. Eland said, "Hello. I am*  Elami. Please, Mommy, let's play!" *f lami. Please, Mommy, let's play!"*  Then he zoomed away in second gear.

Elami can easily surprise people, *Tll ell he zoomed away* in *second gea r. Elami call easily surprisc people,*  especially ones who have never seen *cspecially olles who have lIever* seell him, by greeting them at the door. At *him, by greeting them at the door. At*  party had, well, tried to get him *a party* 1 *had, well, I tried* to *get him*  to greet my friends at the door. *to greet my friends at tile door. 1*  didn't get him ready in time, but *didll 't get Il im ready* ill *time,* bllt *I*  would have done something like TB, T5, T6, S2, R5, F6, TE, TC That would *would have dOlle sOllletllillg like TB, T5, T6,* 52, *R5, F6, TE, TC. That would*  make him say, "Hello. I am Elami. make him say, "Hello. I am Elami.<br>Please follow me." Then he would go to the edge of our entrance hall and say, "Have nice day. Good-bye." *say, "Have a lIice day. Good-bye."* 

Also, it's easy to dress Elami up *Also,* it's *easy to dress Elami li p*  in a costume for Halloween or somein a costume for Halloween or some-<br>thing. I was a clown for Halloween, and I dressed up Elami as my assistant. gave him little hat tied on *tant. I gave* llilll *a little lIat tied* all with bright red string, and tied an *witll brigllt red strillg, and I tied all*other bright red siring around the *ot/l er briglll red strillg arolmd the*  middle of him and stuffed cotton on it *middle of* llim *alld stllffed cattail* all it to make white spots. also gave him *to make wh ite spots. I a/so gave Ilim a*  joker playing card to hold. The only *Joker p/ayillg card to lID/d. The ollly*  problem was that sometimes the *problem was fllat sometimes til e*  string holding his hat on would get in *string holding his hat* <sup>0</sup> <sup>11</sup>*would get* ill front of his eyes, so he only went back *frollt of* II is *eyes, so ht ollly wellt back*wards, trying to get away from the *hat, since he thought he would bump* into it. *illto* it.

Elami is a really neat robot, and *Elami* is *a really "eat robot, a"d I*  wish could keep him. Sometimes ro *wish I could keep him. Sometimes ro*bots (and computers) seem like they're *bots (and computers) seem like they're*  alive. Maybe they are.

You can find out more about Elami and other robots by sending Elami and other robots by sending for a robot catalog from ROBOT-LAND, 1313 Central Terrace, Lakeworth, FL 33460; or call (305) Lakeworth, FL 33460; or call (305) 533-5264. Next month, I'll return 533-5264. Next month, I'll return with a column on other new robots.

### Tom R. Halfhill, Staff Editor

### **@firman @ @ITU@W@P@** Tom R. Halfhill, Staff Editor  $~\pm~0$  colminion questions

Each month, COMPUTE!'s GAZETTE tackles some questions commonly asked by Commodore users. If you *asked* by *Commodore* IIsers. *If* yOIl have a question you'd like to see answered here, send it to this column,  $c/o$  COMPUTE!'s GAZETTE, P.O. Box 5406, Greensboro, NC 27403.

Q. In recent issues of COM-PUTE!'s GAZETTE I've read about the Commodore 128 and Amiga the Commodore 128 and Amiga computers. I'm a 64 owner, and I'm worried about the future of I'm worried about the future of the 64. How long do you expect the 64. How long do you expect the 64 to be supported by Com the 64 to be supported by Commodore, as well as by third-party modore, as well as by third-party companies? Even though the 128 companies? Even though the 128 and Amiga are great computers, and Amiga are great computers, I like my <sup>64</sup> and cannot afford to like my 64 and cannot afford to buy another computer. Should buy another computer. Should I try to save for an Amiga, or still try to save for an Amiga, or still purchase software for my <sup>647</sup> purchase software for my 641 Please tell me what you think will happen to the 64. will happen to the 64.

A. We can't speak for Commodore, of course, but it seems likely that support for the 64 will remain that support for the 64 will remain strong for the next couple of years. strong for the next couple of years. More 64s have been sold than any More 64s have been sold than any other computer ever made—-at least other computer ever made-at least a million in 1985 alone—and that adds up to a lot of potential customers for hardware and software man ers for hardware and software man· ufacturers. Almost every piece of ufacturers. Almost every piece of software released for the home and software released for the home and educational markets is made avail educational markets is made avail· able for the 64. The only other machine with a comparable nonbusiness software base is the Apple business software base is the Apple II series, followed by the Atari 4O0/8D0/XL/XE line. 400/800/XL/XE line.

The Commodore 128 actually The Commodore 128 actually strengthens the 64's position. Be strengthens the 64's position. Be· cause the 128 can run virtually all 64 software and work with virtually 64 software and work with virtually all 64 hardware, the potential mar all 64 hardware, the potential mar· ket for 64-compatible products can ket for 64·compatible products can remain stable even if Commodore remain stable even if Commodore stops producing the 64. In fact, stops producing the 64. In fact, we've learned that Commodore we've learned that Commodore halted its 64 production lines twice during the fall of 1985 but was

forced to restart them due to unex forced to restart them due to unex· pected demand over the holidays. pected demand over the holidays. Even if Commodore discontinues Even if Commodore discontinues production of the 64 sometime in production of the 64 sometime in 1986, the 128's success means that 1986, the 128's success means that manufacturers will continue intro manufacturers will continue intra· ducing 64-compatible products as ducing 64-compatible products as long as there is sufficient demand. long as there is sufficient demand. True, some products for the 128 will be designed to work in 128 will be designed to work in 128 mode only, but the vast number of mode only, but the vast number of 64s encourages manufacturers to 64s encourages manufacturers to tap both markets. tap both markets.

The Amiga is completely dif The Amiga is a completely dif· ferent class of machine. It offers ferent class of machine. It offers vast amounts of computing power and many fascinating capabilities. Yet, although it's fun to be the first Yet, although it's fun to be the first person on the block with a shiny new computer, there's no reason new computer, there's no reason why you have to buy a new computer if you don't really need one. puter if you don't really need one. A 64 or 128 has plenty of computing power for many people. And no tool becomes really obsolete as long tool becomes really obsolete as long as it continues performing the task as it continues performing the task you bought it for. you bought it for.

Keep in mind that computers Keep in mind that computers will always be growing more powerful. If there are any limits to com erful. If there are any limits to com· puting power, we haven't run into puting power, we haven't run into them yet. Even when silicon chips them yet. Even when silicon chips can't get any smaller or cheaper, can't get any smaller or cheaper, there is the promise of wholly different technologies: gallium arse ferent technologies: gallium arse· nide chips, parallel processors, nide chips, parallel processors, supercooled Josephson junctions immersed in vats of liquid helium, immersed in vats of liquid helium, fiber-optic processors, biocomputers, and on and on. Computer puters, and on and on. Computer science is advancing so rapidly that any computer you buy is virtually any computer you buy is virtually guaranteed to be *technologically* obsolete within a few years. Whether it becomes *functionally* obsolete depends on how fast your needs (or wants) change. wants) change.

It's still relatively early, but the way the computer market seems to way the computer market seems to be shaking out indicates that there'll probably be two tiers in the near future: an under-\$500 market for home, educational, and some small home, educational. and some sm<lll

business users; and an over-\$1,000 market for the majority of business users, professionals, and wellheeled hobbyists. In other words, heeled hobbyists. In other words, the mature computer market of tomorrow will closely resemble to morrow will closely resemble 10 day's markets for camera and audio equipment. Prices will remain equipment. Prices will remain roughly the same, but over the years you'll be getting more for years you'll be getting more for your dollar.

How close to my <sup>1701</sup> mon Q. How close to my 1701 monitor can I store disks without any degrading effects due to stray degrading effects due to stray magnetic fields? magnetic fields?

I'd recommend keeping disks **A.** I'd recommend keeping disks at least one foot away from a monitor or TV. Other sources of magnetic fields to watch out for are telephones (especially when they telephones (especially when they ring), power supplies, electric motors, printers (which contain power tors, printers (which contain power supplies and electric motors), and supplies and electric motors), and loudspeakers (especially hi-fi speakers with large woofers). Storing your disks in a steel (not aluminum) box is another way to protect num) box is another way to protect them from magnetic harm. them from magnetic harm.

Q. I am trying to translate a BASIC program that was written for an IBM PC. The problem is for an IBM Pc. The problem is that for the program to give satis that for the program to give satisfactory results, it is necessary to factory results, it is necessary to use double-precision arithmetic. Is use double-precision arithmetic. Is it possible to get double precision it possible to get double precision on the Commodore 64? If so, how? on the Commodore 64? If so, how?

/»• Sorry, but double-precision **A.** Sorry, but double·precision variables aren't available in Com variables aren't available in Com· modore 64 BASIC. Enhanced BA-SICs, such as *Simons' BASIC* and S'more, don't have double preci *S'more,* don 't have double precision, either. Although it's possible sion, either. Although it's possible to write your own double-precision to write your own double·prccision math routines in machine language, it's a project that could be tackled only by the most advanced ML programmers. Perhaps a reader can suggest a solution.  $\bullet$ 

### One-Dimensional Arrays One-Dimensional Arrays

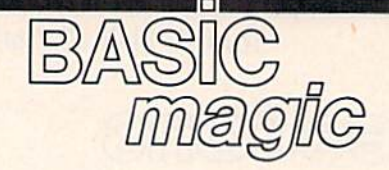

### Michael S. Tomczyk Michael S. Tomczyk

This month, we'll begin to explore This month, we'll begin to explore one of the trickier areas of BASIC one of the trickier areas of BASIC programming: arrays. But first, we programming: arrays. But first, we have a bit of business left over from our previous discussions of READ our previous discussions of READ and DATA—so here's a quick review. First, type in this program: view. First, type in this program:

#### <sup>10</sup> DATA 1986,2000,3.14,-13 10 DATA 1986,2000,3.14,,1]

100 PRINT CHR\$(147> 100 PRINT CHRS(147)

#### $200$  FOR  $X=1$  TO 4:READ N:PRINT "NUMBER"X"IS"N:NEXT "NUMBER"X"IS"N:NEXT

Line 10 lists numbers, separat Line 10 lists numbers, separated by commas, as DATA. ed by commas, as DATA.

Line 100 clears the screen. Line 100 clears the screen.

Line 200 uses a FOR-NEXT loop to read four items from the list, loop to read four items from the list, and uses those items in the PRINT and uses those items in the PRINT statement. The individual numbers statement. The individual numbers appear where the N appears in the PRINT line. The X in the sentence comes from the FOR-NEXT loop, comes from the FOR-NEXT loop, which acts like a counter. You can use any numeric variables, including or instead of X and N.

Now type NEW and press RETURN. RETURN.

This example uses various types of string information with types of *string intormatioll* with READ and DATA: READ and DATA:

<sup>10</sup> DATA COMPUTER.BASIC 10 DATA COMPUTER,BASIC

MAGIC.333-666-4444,— MAGIC,333-666-4444,- 100 READ A\$:PRINT A\$"...IS A WORD."

<sup>200</sup> READ B\$:PRINT B\$"...IS 200 READ B\$:PRINT 8\$" ... 15 A PHRASE." PHRASE."

<sup>300</sup> READ CS:PRINT CS"...IS SERIAL 300 READ C\$:PRINT CS" .. .IS A SERIAL NUMBER." NUMBER."

- 400 READ D\$:FOR G=1 TO 22:PRINT DS;:NEXT D\$;:NEXT
- 500 PRINT D\$"...IS A GRAPHICS SYMBOL." SYMBOL."

Line 10 contains the DATA list. Line 10 contains the DATA list. Line 100 reads the first item from Line 100 reads the first item from the list, defines it as A\$ and uses it the list, defines it as A\$ and uses it in the PRINT statement. in the PRINT statement.

Line 200 reads the next item, Line 200 reads the next item, defines it as B\$ and uses it. defines it as BS and uses it.

Line 300 defines the third item Line 300 defines the third item as C\$. as C\$.

Line 400 defines the graphics Line 400 defines the graphics symbol as D\$ and uses a FOR-NEXT loop to draw a horizontal line across the screen. FOR-NEXT is line across the screen. FOR-NEXT is used to *repeat* actions or to *count*—

82 COMPUTE!'s Gazette May 1986

in this line we repeat the horizontal line graphics symbol 22 times across the screen, which connects across the screen, which con nects them into one long horizontal line. them into one long horizontal line.

Line 500 uses the symbol (D\$) Line 500 uses the symbol (0\$) again. again.

Our final READ and DATA example demonstrates how to mix ample demonstrates how to mix and match string and numeric vari and match string and numeric variables in the same program: ables in the same program:

<sup>10</sup> DATA TEN,10,TWENTY,20,THIRTY, t o DATA TEN,10,TWENTY,20,THIRTY, 30,FORTY,40,FIFTY,50,-1,-I 3D,FOR TY,40,FIFTY,SO,- 1, - 1 100 PRINT CHR\$(147)"LET'S COUNT

TO SO BY TENS" TO 50 BY TENS" TO 50 BY TENS"<br>200 READ N\$,N:IF N=  $-1$  THEN END 300 PRINT N" ... "NS 300 PRINT N" ... "NS <sup>400</sup> GOTO <sup>200</sup> 400 GOTO 200

Line 10 contains the DATA. Line 10 contains the DATA.

Line 100 clears the screen and Line 100 clears the screen and displays a PRINT message. (Note that we need only one PRINT com that we need only one PRINT command at the beginning of the line). mand at the beginning of the line).

Line 200 reads two variables: Line 200 reads two variables: first a string variable (TEN), then a numeric variable (10). It also checks numeric variable (10). It also checks for an *end-of-program-marker*, which tells the computer IF N equals  $-1$ , THEN END the program. By putting two  $-1$ 's at the end of the DATA, we give the com end of the DATA, we give the computer a marker or flag it can look for when it runs out of DATA to read. If when it runs out of DATA to read. If you don't include one, the computer you don't include one, the computer will keep trying to READ DATA and will keep trying to READ DATA and cause an OUT OF DATA error. We cause an OUT OF DATA error. We use two —l's here because we're use two -l's here because we're reading two DATA variables. reading two DATA variables.

Line 300 prints the two vari Line 300 prints the two variables, one pair at a time. Notice variables like N and N\$ are always printed outside quotation marks— printed outside quotation marksbut we have to put our three punc but we have to put our three punctuation dots inside quotation tuation dots inside quotation marks. marks.

### Creating An Array Creating **An** Array

An *array* is a group of itemsusually arranged as a chart or as a usually arranged as a chart or as a table of words or numbers. The notation used with arrays is very simi tation used with arrays is very similar to that used with string and lar to that used with string and numeric variables, For example, the numeric variables. For eXample, the following program uses numeric following program uses numeric variables Fl, F2, and F3: variables FI, F2, and F3:

#### 20 PRINT Fl" DAYS/T2" 20 PRINT Fl" DAYS,"F2" MONTHS,"F3" WEEKS." MONTHS,"F3" WEEKS."  $10 F1 = 365: F2 = 12: F3 = 52$

Array notation is slightly dif Array notation is slightly different. For example, we'll use F(l), ferent. For example, we'll use F(l), F(2), and F(3) instead of Fl, F2, and F(2), and F(3) instead of Fl, F2, and F3. To modify the program, LIST it, F3. To modify the program, LIST it, then change it to the following and then change it to the following and type RUN. type RUN.

#### $10 \text{ F}(1) = 365 \cdot \text{F}(2) = 12 \cdot \text{F}(3) = 52$ 20 PRINT F(1)"DAYS,"F(2>"MONTHS, 20 PRINT F(1)''DAYS,''F(2)''MONTHS, "F(3)"WEEKS." "F(3)"WEEKS."

Line 10 defines three items: Line 10 defines three items:  $F(1)$ ,  $F(2)$ , and  $F(3)$ . By defining these numbers like variables but these numbers like variables but using parenthesis, you caused your using parenthesis, you caused your computer to automatically reserve computer to automatically reserve 11 locations—and only 11—in an array called "F." Since we used a rray called "F." Since we used only three locations, we could have put eight more in this array—but put eight more in this array-but no more than 11. (We'll see how to no more than 11. (We'll see how to get more than 11 in a moment.)

Line 20 takes the numbers Line 20 takes the numbers from the array locations defined in from the array locations defined in line 10, and prints them as shown. line 10, and prints them as shown. How is this different from using How is this different from using regular variables like Al or Fl? regular variables like Al or Fl? Well, as soon as you define an ar Well, as soon as you define an array, your computer automatically ray, your computer automatically makes room for exactly 11 items. makes room for *exactly* 11 items. The array we created is called F, so The array we created is called F, so the computer reserves 11 areas, la the computer reserves 11 areas, labeled  $F(0)$  to  $F(10)$ .

Each location is like a box. One location can contain one number. location can contain one number. Let's stop a moment and test the computer to see if it reserved exact computer to see if it reserved exactly 11 items. Add this line, then run ly 11 items. Add this line, then run the program to see if it works: the program to see if it works:  $30 F(12)=4$ 

It doesn't work. You get a BAD It doesn't work. You get a BAD SUBSCRIPT ERROR—no more SUBSCRIPT ERROR-no more than 11 items can be used in an ar than 11 items can be used in an array. This means you can't use array ray. This means you can't use array names like F(12), F{20), F(100), or names like F(12), F(20), F(100), or anything larger than F(10) because anything larger than F(lO) because the computer won't accept it. the computer won't accept it.

Wait a minute-computers process huge amounts of information. There must be some way to mation. There must be some way to create a larger array, right? There is. To create an array which contains To create an array which contains more than 11 items, you must use more than 11 items, you must use another command. another command.

### The DIM Command The DIM Command

You can tell the computer to set You can tell the computer to set aside space for a much larger array by using the DIM command. DIM by using the DIM command. DIM stands for dimension. We talk about dimensioning an array be about dimensioning an array because an array can have several di cause an array can have several dimensions (as we'll see next month). mensions (as we'll see next month).

To DIMension an array to hold To DIMension an array to hold more than 11 items—let's say you more than 11 items-let's say you want to include' 20 numbers—sim want to include' 20 numbers-simply type: DIM A(19).

The A defines the name of the array, and the 19 in parentheses is array, and the 19 in parentheses is one less than the number of spaces one less than the number of spaces you've reserved for the numbers you want to include. Try this pro you want to include. Try this program, which puts 20 numbers, gram, wh ich puts 20 numbers, numbered from 200 to 219, in an numbered from 200 to 219, in an array defined as A. array defined as A.

#### <sup>10</sup> DIM A[19) 10 DIM A(19)

20 FOR  $X=0$  TO 19:A $(X)=200+X:PRINT$  $"A("X") = "A(X):NEXT"$ 

Line 10 DIMensions the array. Line 10 DIMensions the array. That is, it creates an array called That is, it creates an array called A and reserves 20 places or "boxes" and reserves 20 places or "boxes" numbered A(0) to A(19). The rea numbered A(O) to A(19). The reason the computer starts at A(0) is son the computer starts at A(O) is because (unlike us humans) your because (unlike us humans) your computer always starts counting at computer *always* starts counting at instead of 1. o instead of 1.

Line 20 uses a FOR-NEXT loop to count from 0 to 19, then borrows the from the counter to define the X from the counter to define A(X). For example, when the loop A(X). For example, when the loop begins counting at  $0, A(0) = 200 + 0$ , so array position A{0) equals 200. so array position A(O) equals 200. On the next loop, X equals 1, so  $A(1) = 200 + 1$ . This means the array position A(1) equals 201, and so on. At the end of the line, we print on. At the end of the line, we print the entire array so you can see how the entire array so you can see how it is defined. it is defined.

### READ-DATA And ARRAYS READ-DATA And ARRAYS

You can also use READ and DATA to put information into an array. to put information into an array. The usefulness of this technique is The usefulness of this technique is that DATA can only be read sequentially or cleared and READ with a FOR-NEXT loop. Putting the DATA into an array allows you to DATA into an array allows you to READ and use the DATA one item READ and use the DATA one item at a time, or in any order you like.

Try this example: Try this example:

- 10 DIM A(20)
- <sup>20</sup> DATA 0,1,2,3,4,5,6,7,8,9,10,11, 20 DATA 0,1,2.3,4,5,6,7,8,9,10,11,
- 12,13,14,15,16,17,18,19 12,13,14,15,16,17,18,19<br>30 FOR X=1 TO 20:READ A(X):PRINT  $"A("X") = "A(X):NEXT$

The result is slightly different because we listed the numbers from because we listed the numbers from

If to 19 and defined  $A(X)$  as values from 0 to 19. You cannot easily change the size of an array after it's change the size of an array after it's DIMensioned, but you can redefine DIMensioned, but you can *redefine*  any of the items in the array. For ex any of the items in the array. For example, to change the items in this ample, to change the items in this list from 0, 1, 2, 3, etc., to 200, 201, 202, 203, etc., change line 30: 202, 203, etc., change line 30:

### $30$  FOR  $X=1$  TO 20:READ  $A(X):A(X)$ =200 + A(X):PRINT"A("X") =<br>"A(X):NEXT

"A(X):NEXT

See what we did? After READ-See what we did? After READing A(X), which defines the array ing A(X), which defines the array element, we redefined it by adding element, we redefined it by adding 200. Now, when we PRINT out the 200. Now, when we PRINT out the array, everything has been in array, everything has been increased by 200. You can also creased by 200. You can also change individual items. Try add change individual items. Try adding line 40 like this: ing line 40 like this:

#### 40 A(17) = 2000: PRINT" A(17) = "A(17)

Run the program. Now element A(17) equals the number 2000, as you've redefined it. The 2000, as you've redefined it. The other numbers are unchanged. other numbers are unchanged.

### String Information In Arrays String Information In Arrays

So far we've been working only So far we've been working only with numeric arrays. But, you can with numeric arrays. But, you can create string arrays as well. create string arrays as well.

Let's begin with a small array (less than 11 items) which does not (less than 11 items) which does not require a DIMension command. Type NEW, then try this program: Type NEW, then try this program: 10 C\$(1) = "GREEN":C\$(2) = "RED"

:C\$(3) = "ORANGE"

100 PRINT C\$(1)" IS THE COLOR OF SHAMROCKS." SHAMROCKS."

<sup>200</sup> PRINT CS(2)" IS THE COLOR OF 200 PRINT C\$(2)" IS THE COLOR OF ROSES." ROSES."

300 PRINT C\$(3)" IS THE COLOR OF ORANGES." ORANGES."

So far, you could just as easily have used regular variables like C1\$ or C2\$ to define the three colors, right? Now try this variation:

<sup>10</sup> DATA GREEN,RED,ORANGE 10 DATA GREEN,RED,ORANGE

100 READ C\$(1), C\$(2), C\$(3)

- 200 PRINT C\$(1)" IS THE COLOR OF SHAMROCKS." SHAMROCKS."
- <sup>300</sup> PRINT C\$(2>" IS THE COLOR OF 300 PRINT C\$(2)" IS THE COLOR OF ROSES." ROSES."
- 400 PRINT C\$(3)" IS THE COLOR OF ORANGES." ORANGES."

Note that you could put any Note that you could put any list of words or phrases into list of words or phrases into a DATA list, define them in an array DATA list, define them in an array by READing them as we did in line by READing them as we did in line 100, then use the DATA in your 100, then use the DATA in your program. Note the new way of program. Note the new way of READing DATA: simply by listing READing DATA: simply by listing the items to be READ, with commas, as shown. Type NEW to erase mas, as shown. Type NEW to erase the program. the program.

Here's a more familiar bit of program which may give you some program which may give you some insight into how adventure games insight into how adventure games

are set up: are set up:

10 DATA GOLDEN BELL, DIAMOND JEWEL,WORKMAN'S AX,SIX JEWEL.WORKMAN'S AX,SIX

FOOT SPEAR FOOT SPEAR <sup>200</sup> READ CS(1),CS<2),CS(3),CS(4) 200 READ C\$(l),C5(2),C\$(3),C5(4)  $300 R = INT(4*RND(1))+1$ 400 GET K\$:IF K\$="" THEN 400 500 PRINT CHR\$(147)"MORLOCK GIVES YOU A"C\$(R):GOTO <sup>300</sup> GIVES YOU A"C\$(R):GOTO 300

Line 10 contains a DATA list of four phrases. Notice that you can four phrases. Notice that you can include phrases (including spaces) include phrases (including spaces) and sentences in DATA lists. and sentences in DATA lists.

Line 200 causes the computer Line 200 causes the computer to set up an array containing string to set up an array containing string information. We'll define four "boxes" in the array. The items in "boxes" in the array. The items in the DATA list are always defined in the DATA list are always defined in the order in which we READ them, the order in which we READ them, so C\$(1) automatically becomes GOLDEN BELL, C\$(2) is DIA GOLDEN BELL, C\$(2) is DIA-MOND JEWEL, and so on. MOND JEWEL, and so on.

Line 300 is a random number formula which randomly selects formula which randomly selects a number from one to four and de number from one to four and defines that number as the numeric fines that number as the numeric variable R. From now on, R stands for a number from one to four which the computer has selected at random. the computer has selected at random.

Line 400 is a key checking routine. This line tells the computer to tine. This line tells the computer to check to see if a key is being pressed. If none is, it tells the com pressed. If none is, it tells the computer to keep going back (to the puter to keep going back (to the same line 400). The computer will same line 400). The computer will stay in an "endless loop" checking stay in an "endless loop" checking the keyboard over and over until and the keyboard over and over until and unless one of the keys is pressed. unless one of the keys is pressed.

Line 500 clears the screen, then Line 500 clears the screen, then prints a sentence. At the end of the sentence, the last phrase is repre sentence, the last phrase is represented by  $C<sup>s</sup>(R)$ . Remember, R is now a random number from 1 to 4, so C\$(R) could be any of the phrases from the DATA list. Final phrases from the DATA list. Finally, the computer is instructed to ly, the computer is instructed to GOTO line 300, which selects COTO line 300, which selects a new random number and drops new random number and drops down to line 400, which patiently down to line 400, which patiently waits for you to press another key. waits for you to press another key.

To see the program work, type To see the program work, type RUN and press RETURN, then RUN and press RETURN, then press a few keys to see what happens. You could use this technique pens. You could use this technique in a real adventure program, but instead of going back to get another stead of going back to get another item from Morlock, you would item from Morlock, you would keep the item (at least until some keep the item (at least until some evildoer took it away from you). evildoer took it away from you).

This finishes our introductory This finishes our introductory look at one-dimensional arrays. Next look at one-dimensional arrays. Next month, we'll look further into arrays month, we'll look further into arrays and how they work, and take a crack at two and three-dimensional arrays as well. **• Contract Contract Contract Contract Contract Contract Contract Contract Contract Contract Contract Contract Contract Contract Contract Contract Contract Contract Contract Contract Contract Contract Contract Con** 

Blick

## **POWET BAS**

### Plummer Hensley Plummer Hensley

This short utility spices up your pro This *sllorl Iltility spices lip YOllr pro*grams by adding blink and click to *grams by adding a blink and* Q *click to*  the PRINT command. Anytime you type a character to the screen, you'll see an underline cursor accompanied by a brief sound. For the 128, 64, Plus/4, 16, and VIC. *Pllls/ 4,* 16, Qnd VIC.

If you don't think sound is impor If you don't think sound is important, try playing your favorite action game with the volume turned lion game with the volume turned all the way down. It's just not as much fun without the explosions, much fun without the explosions, zaps, and other noises. zaps, and other noises.

Sounds help to liven up games, Sounds help to liven up games, so why not make PRINT state so why not make PRINT statements a little more interesting? This program gives you a blink and a click (a "blick") every time a character is printed. acter is printed.

### Typing It In Typing It In

Enter the version written for your computer and save it to tape or disk computer and save it to tape or disk before proceeding. Saving is impor before proceeding. Saving is important because the last command in tant because the last command in line 120 is NEW, which erases the line 120 is a NEW, which erases the program currently in memory. program currently in memory.

"Blick" is written in machine "Blick" is written in machine language (ML), but you don't need language (ML), but you don't need to know ML to use it. It is presented to know ML to use it. It is presented in the form of BASIC loader that in the form of a BASIC loader that reads DATA statements and POKEs reads DATA statements and POKEs the routine into memory. After run the routine into memory. After running it, you should see the message ning it, you should see the message BLICK ENABLED. BLICK ENABLED.

Once Blick is in memory, try Once Blick is in memory. try printing a message, PRINT "THIS IS BLICK", for example. Or load a program and list it. See the table program and list it. See the table below for ideas on customizing the below for ideas on customizing the program, program.

If you should accidentally disable Blick by pressing RUN/STOP-able Blick by pressing RUN/STOP-RESTORE or RUN/STOP-RESET, RESTORE or RUN/STOP-RESET, enter the appropriate SYS from the enter the appropriate SYS from the table to re-enable Blick. To turn it table to re-enable Blick. To tum it off, enter the two POKEs listed (Note: enter them on the same line, (Note: enter them on the same line, separated by a colon). To change the cursor character, POKE the appropriate ASCII value into the location listed. Finally, the blinking tion listed. Finally, the blinking speed can be modified with a POKE to the address specified in the table. to the address specified in the table.

### How It Works How It Works

Blick is a "wedge" that temporarily diverts the PRINT command into diverts the PRINT command into a routine that prints an underline character, makes a sound, and erases the underline. When it's finished, it goes on to the main PRINT ished, it goes on to the main PRINT command. command.

PRINT is common, easy-to-PRINT is a common, easy-touse command in BASIC. But at the use command in BASIC. But at the machine language level, PRINT is machine language level, PRINT is more complex; it has to do a lot of work. First, the computer looks ahead to see whether it will be printing a variable, a number, a string, or maybe even a long calculation. Once that's straightened out lation. Once that's straightened out and BASIC knows the sequence of and BASIC knows the sequence of characters to be printed, it goes characters to be printed, it goes through the Kernal routine for printing characters (always at loca printing characters (always at location \$FFD2 on the 128, 64, Plus/4, tion \$FFD2 on the 128, 64, Plus/4, 16, and VIC). The Kernal routine 16, and VIC). The Kernal routine looks at locations 806-807 (804-805 on the Plus/4 and 16) to (804-805 on the Plus/4 and 16) to find the actual ROM routine for find the actual ROM routine for printing a character.

This pointer was deliberately This pointer was deliberately designed to be the weak link in the designed to be the weak link in the process. If we change the address process. If we change the address there, anytime the computer wants there, anytime the computer wants to print a character, it runs into a detour we have set up. This detour detour we have set up. This detour handles the blink and the click before jumping back to the main before jumping back to the main PRINT routine. PRINT routine.

A word of caution: The 64 version of Blick is subject to the infa sion of Blick is subject to the infamous lockup bug which affects mous lockup bug which affects version 2 of ROM. To see if your 64 version 2 of ROM. To see if your 64 has version 2 of the operating sys has version 2 of the operating system, start with a newly powered up 64 and put the cursor at the bottom 64 and put the cursor at the bottom of the screen. Hold down the space of the screen. Hold down the space bar until it travels across two com bar until it travels across two complete screen lines. After the cursor plete screen lines. After the cursor has wrapped around to the beginning of the next line exactly twice, ning of the next line exactly twice, use the DELete key to move it back use the DElete key to move it back to the end of the previous line. If the screen says LOAD and the com the screen says LOAD and the computer locks up, you've got version puter locks up, you've got version 2 ROM. This lockup happens only ROM. This lockup happens only when the cursor color is red, cyan, blue, yellow, light red, dark gray, blue, yellow, light red, dark gray, light blue, and light gray. If you light blue, and light gray. If you limit character colors to black, limit character colors to black, white, purple, green, orange, white, purple, green, orange, brown, medium gray, and light brown, medium gray, and light green, you'll be safe. It's also good green, you'll be safe. It's also a good idea to limit your printing to strings idea to limit your printing to strings of 79 characters or less. of 79 characters or less.

See program listings on page 105.

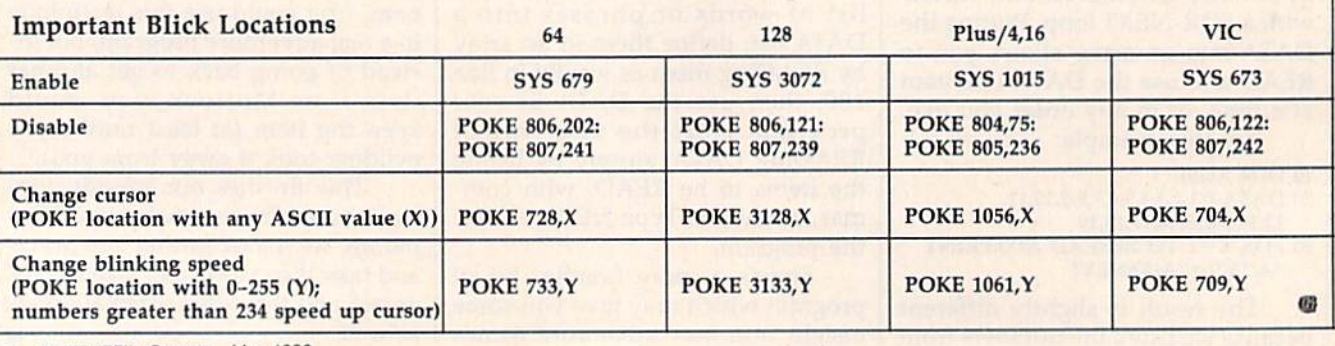

84 COMPUTE!'s Gazette May 1986

### Cwww.commodore.ca

### By The Numbers By The Numbers

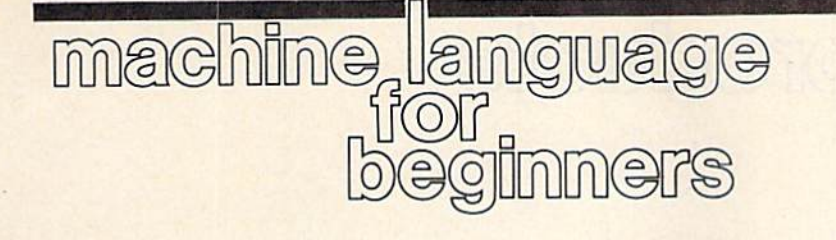

Richard Mansfield Richard Mansfield Senior Editor Senior Editor

People unfamiliar with computer People unfamiliar with computer programming frequently have the programming frequently have the mistaken idea that programming is mistaken idea that programming is fundamentally a mathematical activity. It's not, of course; it's not tivity. It's not, of course; it's not even derivative of science or math. even a derivative of science or math. Programming is a new, unique activity, part talent, part logic, part tivity, part talent, part logic, part common sense and patience. Many common sense and patience. Many excellent programmers have had minimal math training. minimal math training.

Likewise, people unfamiliar Likewise, people unfamiliar with machine language program with machine language programming often assume that it, at least, ming often assume that it, at least, must require a strong math back must require a strong math background. But, again, this assumption ground. But, again, this assumption is unwarranted. Calculations in is unwarranted. Calculations in volving trigonometry or other advanced mathematical manipulations vanced mathematical manipulations are best done in a higher-level language like BASIC where provision guage like BASIC where provision is made for SIN and COS and so is made for SIN and COS and so forth. Also, floating point arithme forth. Also, floating point arithmetic (where your calculations require tic (where your calculations require that decimal point be available) is that a decimal point be available) is easiest via higher-level languages. easiest via higher-level languages.

All the math you'll need to All the math you'll need to program ML will likely be limited program ML will likely be limited to *arithmetic:* multiplication, division, addition, and subtraction. sion, addition, and subtraction. And you'll use no decimal points And you'll use no decimal points nor, surprisingly, any negative nor, surprisingly, any negative numbers. A number with no decimal point is called an *integer* and in ML programming you'll be more or ML programming you'll be more or less exclusively concerned with less exclusively concerned with performing arithmetic on simple, performing a rithmetic on simple, positive integers. positive integers.

Let's see how to accomplish Let's see how to accomplish this arithmetic. The fundamental this arithmetic. The fundamental arithmetic unit in <sup>6502</sup> ML pro arithmetic unit in 6502 ML programming is the byte which can gramming is the *byte* which can represent or "hold" any number represent or " hold" any number between 0-255. If you PRINT PEEK (1098), to take a random memory location, you might find memory location, you might find that this address, this byte, held a 5 that this address, this byte, held a 5 or a 173, but you'll never find that it or a 173, but you'll never find that it had  $a - 2$  or 264. Those numbers are beyond the range of a byte. are beyond the range of a byte.

To add two bytes together, use To add two bytes together, use the ADC instruction which means the ADC instruction which means ADd with Carry. Let's try it:

10 LDA #4 10 LOA #4 20 CLC 20 CLC <sup>30</sup> ADC #3 30 AOC #3

After this, the accumulator will After this, the accumulator will hold the result, 7. The CLC clears the carry flag and should always be included in your programs just included in your programs just before any addition. The carry flag flies up when the result of an addi flies up when the result of an addition goes beyond 255 and the re*mainder is left in the accumulator,* not the total. The total, when the carry flag is up, is 256 plus the re carry flag is up, is 256 plus the remainder left in the accumulator. mainder left in the accumulator. Thus, if your addition is likely to result in a number bigger than one sult in a number bigger than one byte can hold (bigger than 255) you byte can hold (bigger than 255) you need to take a different approach and utilize another common ML and utilize another common ML unit: two consecutive bytes. With unit: two consecutive bytes. With two bytes, we can count up to 65535 two bytes, we can count up to 65535 (one of the bytes will represent mul (one of the bytes will represent multiples of 256 and the other byte will tiples of 256 and the other byte will represent the remainder). Here's how to do double-byte addition: how to do double-byte addition:

This assumes that there were This assumes that there were two, two-byte units being added together: one in addresses 6000 and gether: one in addresses 6000 and 6001 and the other in addresses 6001 and the other in addresses 7000 and 7001. The result of the ad 7000 and 7001. The result of the addition is left in addresses 6000 and dition is left in addresses 6000 and  $6001$ . To add  $255 + 255$ , you would first put 255 into each unit: first put 255 into each unit:

LDA #255 5 LOA #255 STA 6000 6 STA 6000 STA 7000 7 STA 7000

LDA #0;STA <sup>6001</sup> :STA <sup>7001</sup> 8 LOA #O;STA 6OO1:STA 7001

The result of all this would be The result of all this would be 254 in 6000 and a 1 in 6001 (this location is the *most significant byte*, the one considered to be holding the one considered to be holding a multiple of 256). multiple of 256).

Subtraction is similar to addi Subtraction is similar to addi-

tion, however, you use SEC to SEt tion, however, you use SEC to SEt the Carry flag just prior to any subtraction: subtraction:

LDA #9 LOA #9 SEC SEC SBC #7 SHC #7

would leave the result, 2, in the ac would leave the result, 2, in the accumulator. Two-byte subtraction cumulator. Two-byte subtraction also follows the pattern used for also follows the pattern used for addition: addition:

We have subtracted the double-We have subtracted the doublebyte number in 7000-7001 from byte number in 7000-7001 from the double-byte number in 6000- the double-byte number in 6000- 6001 and left the result in 6001 and left t he resu lt in 6000-6001. 6000-6001.

Multiplication can be accom Multiplication can be accomplished by putting an addition rou plished by putting an addition routine within a loop and repeatedly adding. To multiply something by adding. To multiply something by five, just run through the loop five five, just run through the loop five times: times:

LDX #5 5 LOX #s <sup>10</sup> LDA #0 10 LOA #0 <sup>20</sup> CLC 20 CLC <sup>30</sup> LOOP ADC #3 30 LOOP AOC #3 40 DEX 50 BNE LOOP

This would leave the result of 5 This would leave the result of 5  $\times$  3 in the accumulator.

However, there's an elegant However, there's an e legant way to multiply involving the ASL way to multiply involving the ASL instruction if one of the numbers in instruction if one of the numbers involved is power of two (2, 4, 8,16, volved is a power of two (2, 4, 8, 16, 32, etc.). 32, etc.).

This technique, along with di This technique, along with division and multiple-byte arithme vision and multiple-byte arithmetic, isn't much more complicated tic, isn't much more complicated than single- or double-byte arith than single-or double-byte arithmetic. We'll look at all of these top metic. We'll look at all of these topics next month. ics next month.

news & products

### 3-D Graphics

Graph-Tech Software Co. has an nounced an upgraded version of its 3-D World 64 graphics program for the Commodore 64 and 128. The graphics package has been expanded to include support of dot matrix printers.

The original version of the program enables Commodore 64 users to create complex, three-dimensional wireframe graphics, including rotation, zoom, and translation of all 3-D objects. The new Version 4.0 contains a module which permits hardcopy screen dumps on most popular dot-matrix printers. It also cuts drawing time by 200 to 500 percent and allows saving and loading of individual screens to and from the disk. Frame graphics, including rotation,<br>
zoom, and translation of all 3-D objects.<br>
The new Version 4.0 contains a module<br>
which permits hardcopy screen dumps<br>
on most popular dot-matrix printers. It<br>
on most popular dot-matri

64 retails for \$39.95. Present owners of 3-D World 64 can obtain the Version 4.0 for \$10.

Editron Software Systems, 165 West 47ih St., Suite 4D, New York, NY 10036. Circle Reader Service Number 220.

### Gato For The 64

Spectrum HoloByte has released the Commodore 64 version of Gato, game. This game puts you in the cap game. This game puts you in the cap- 128 CP/M Word statement preparation, and financial in-<br>tain's seat of a "Gato" class submarine ventory tracking. where you must carefully plan your strategy to avoid being sunk.

The Commodore version includes eight missions, five difficulty levels, of the 64's sound capabilities by incor rine sound effects into the game.

Earlier versions of the game are for the Apple and IBM.

priced at \$29.95. priced at \$29.95. Davis *Rubin Associates Ltd., P.O.* The programs retail for \$69.95

Spectrum HoloByte, Inc., 1050, Suite 325, Boulder, CO 80302. 325, Boulder, CO 80302. **Circle Reader Service Number 224.** Timeworks registered users for \$14.70.

Circle Reader Service Number 221. Circle Reader Service Number 221. *Timeworks Inc., 444 Lake Cook Rd.,* 

new BH100 General Purpose I/O Card for the Commodore 64, 128, and V1Ceight, eight-bit parallel ports. Data is and small business allows the user to ier to use.

sent or retrieved by a single POKE or PEEK command.

The card can be used for controlling lights, appliances, motors, and any World 64 graphics program for the electrical device or for high speed data The CCI Property Rental version acquisition, automated testing/experimentation, and security systems. It can support of dot matrix printers. also be connected to analog-to-digital tions of features for rental searches. and digital-to-analog converters. Commodore 64 and 128. The graphics acquisition, automated testing/experi-<br>package has been expanded to include mentation, and security systems. It can ty file for up to 500 units with descrip-The original version of the pro- and digital-to-analog converters. Another version, *CCI Mortgage* 

Suggested retail price is \$129.

Intelligent I/O, Inc., 30 Lawrence Ave., Potsdam, NY 13676.

Circle Reader Service Number 222.

### Combat Simulation

The upgraded version of 3-D World The upgraded version of *3-D World* flung galaxy in the year 2044, combin-Survival, from Infinity Software, is a fupercent and allows saving and loading turistic combat simulation game for the *Clockwork Computers Inc.*, 4612 Commodore 64. This two-player game of individual screens to and from the Commodore 64. This two-player game *Holly Ridge Rd., Rockville,* MD *20853.*  disk. takes place on a lonely planet in a far- Circle Reader Service Number 225. flung galaxy in the year 2044, combining chess-like strategy with standard war-gaming. You and your opponent for \$10. command the RED and BLUE armies as Word Processor you battle for the survival of your civilizations, 64 retails for \$39.95. Present owners of ing chess-like strategy with standard **128 Financial Planner, Enhanced** 

> Survival is available on disk for \$25.  $\bullet$  **enhanced** *Word Writer 128.* **enhanced** *Word Writer 128.*

Infinity Software, 536 Curie Dr., San Jose, CA 95723.

Circle Reader Service Number 223.

### 128 CP/M Word Processor, Spreadsheet

and three ships. *Gato* takes advantage Davis Rubin Associates. Both *Pocket* column monitor. Its new features in-Pocket WordStar (with MailMerge) and Pocket CalcStar for the Commodore are Davis Rubin Associates. Both Pocket implementations of the original Micro-Pro programs.

Gato for the Commodore 64 is <sup>\$89.</sup> Planner 128. Pocket WordStar with MailMerge is priced at S189 and Pocket CalcStar costs \$89. the Apple and IBM. priced at \$189 and *Pocket CalcStar* costs terfaced with the *Personal Financial* 

Box 595, King of Prussia, PA 19406. Circle Reader Service Number 224.

Intelligent I/O For Commodore | Clockwork Computers, Inc., has an-Intelligent I/O, Inc., has released its nounced its CCI Bottom Liner (80-<br>new BH100 General Purpose I/O Card column mode) accounting system for Utility Kit For 64 20. The card plugs into the memory ex- for the 64 in 40-column mode. Epyx, is designed to enhance the Com-128 And 64 Accounting System 128 And 64 Accounting System Clockwork Computers, Inc., has an nounced its CCI Bottom Liner (80 column mode) accounting system for the Commodore 128. It's also available for the 64 in 40-column mode. The Vorpal Utility Kit, introduced by for the Commodore 64, 128, and VIC- the Commodore 128, It's also available The *VorpaJ Utility Kit,* introduced by

pansion port and provides a total of This accounting system for home modore 64 and 128 and make them eas-This accounting system for home and small business allows the user to

define up to 700 accounts and includes spreadsheets, voucher check writing, a client file, and production of mailing stickers. **3-D Graphics**<br> **3-D Graphics**<br> **3-D Graphics**<br>
The card can be used for control-<br>
The card can be used for control-<br>
The card can be used for control-<br>
The card can be used for control-<br>
ling lights, appliances, motors, a

> The CCI Property Rental version ty file for up to 500 units with descrip tions of features for rental searches.

gram enables Commodore 64 users to<br>create complex, three-dimensional wire-<br>Intelligent I/O, Inc., 30 Lawrence for up to 400 mortgages with full data for up to 400 mortgages with full data on basic aspects of a mortgage, an inter nal bookkeeping system, and amortiza tion schedules in addition to the accounting system.

> Prices vary from \$75.95 to \$154.95, depending on your equipment.

> Clockwork Computers Inc.. 4612 Holly Ridge Rd., Rockville, MD 20853. Circle Reader Service Number Z25.

### 128 Financial Planner, Enhanced Word Processor

Editron Software Systems, 165 West vou battle for the survival of your Timeworks has released the Commo-<br>47th St., Suite 4D, New York, NY 10036. civilizations.<br>Circle Reader Service Number 220. Survival is available on dis dore 128 version of Sylvia Porter's Personal Financial Planner and an

World War II submarine simulation **budget preparation** budget preparation, tax aids, financial *Infinity Software, 536 Curie Dr., San The Personal Financial Planner 128* Gato For The 64 *lose, CA 95123*. takes advantage of the new features of the Commodore 128 and includes an Spectrum HoloByte has released the Circle Reader Service Number 223. the Commodore 128 and includes an Commodore 64 version of *Gato*, a electronic checkbook and checkwriting, budget preparation, tax aids, financial statement preparation, and financial in ventory tracking.

porating digitized voices and subma- implementations of the original Micro- margin justification, superscript and eight missions, five difficulty levels, now being distributed in the U.S. by 128 mode with either a 40- or 80of the 64's sound capabilities by incor-<br> *WordStar* and *Pocket CalcStar* are full clude on-screen highlighting, right The upgraded Word Writer 128 is an 80-column word processing system for home and business use and works in 128 mode with either a 40- or 80column monitor. Its new features in clude on-screen highlighting, right margin justification, superscript and rine sound effects into the game. Pro programs. Subscript, headers and footers, and Earlier versions of the game are for *Pocket WordStar with MailMerge* is speed keys. *Word Writer 128* can be in-Planner 128. where you must carefully plan your<br>strategy to avoid being sunk.<br>The upgraded Word Writer 128 is an<br>The upgraded Word Writer 128 is an<br>The upgraded Word Writer 128 is an<br>Pocket WordStar (with MailMerge) and<br>Pocket CalcStar

The programs retail for \$69.95 each. Backup disks are available for *Spectrum HoloByte, Inc., 1050, Suite Box* 595, *King of Prussia, PA* ] *9406.* each. Backup disks are available for

Deerfieid, IL 60015. *Deerfield, IL 60015.* 

Circle Reader Service Number 226.

### Utility Kit For 64

Epyx, is designed to enhance the Com modore 64 and 128 and make them eas ier to use.

The Kit features a head realign The *Kit* features a head realignment utility which remedies many head ment utility which remedies many head alignment problems for the Commo dore 1541 disk drive, and a nie recovery utility which recovers lost or damaged utility which recovers lost or damaged files. The Vorpal Utility Kit also includes files. The *Vorpa/* Utility *Kit* also includes the Vorpal Save and Load feature, the Vorpal Save a nd Load featu re, which allows programmers to incorpo which allows programmers to incorporate the *Vorpal Fast File* loading utility into their own programs. In addition, into their own programs. In addition, fast-formatting and fast-disk backup fast-formatting and fast-dis k backup utilities reduce the time needed to load, utilities reduce the time needed to load, format, and copy disks. format, and copy disks. alignment problems for the Commodore 1541 disk drive, and a file recovery

The Vorpal Utility Kit is available The *Vorpa/ Utility Kit* is available from retailers for \$24.95 to \$34.95. from retailers for \$24.95 to \$34.95.

Epyx, Inc., 1043 Kiel Ct., Sunnyvale, *Epyx, Inc., 1043 Kid Ct., 5111l11yuale,*  CA 94089. CA *94089.* 

Circle Reader Service Number 227.

### Home Inventory Program Home Inventory Program

How much is your personal property How much is your personal property worth? What's Our Worth? from Adita Enterprises is home inventory pack Enterprises is a home inventory package for the Commodore 64 that helps age for the Commodore 64 that helps you keep track of your personal belong you keep track of your personal belongings and their value. ings and their value.

The menu-driven program allows The menu-driven program allows you to enter items into your inventory, you to enter items into your inventory, search for specific information, change or delete items, make a backup data disk, and view the disk directory. A 20page user manual is included. page user manual is included.

The program is marketed in Canada The program is marketed in Canada by mail order for \$19.95. by mail order for \$19.95.

Adita Enterprises, Inc., 116 Bermondsey Way NW, Calgary, Alberta, Can *nrondsey Way* NW, *Calgary, Alberta, Can*ada T3K IV4. *ada* T3K JV4.

Circle Reader Service Number 228.

### New Commodore Games New Commodore Games

CYGNUS has released a new line of software for the Commodore 64 and software for the Commodore 64 and 128. Star Fleet I is a strategy game, previously available for the IBM PC. QUIZAM! is a computer trivia game, and *Stinger!* is a space arcade game for younger players. younger players.

Star Fleet I retails for \$49.95, QWZAM! for S39.95, and Stinger! for QUIZAM! for \$39.95, and *Stinger!* for \$19.95. \$19.95.

CYGNUS, P.O. Box 57825, Webster, *CYGNUS, P.O. Box* 57825, *Webster,*  TK 77598. *TX 77598.* 

Circle Reader Service Number 229. Circle Reader Service Number 229.

### Computer Board Game Computer Board Game

King Chip from XYLYX Computer En *King Cllip* from XYLYX Computer Entertainment Limited is a new trivia board game about computers and com board game about computers and computing for two to six players. The game puting for two to six players. The game package includes six playing boards, package includes six playing boards, a die, various markers, and 675 cards die, various markers, and 675 cards containing 4,050 questions and an containing 4,050 questions and answers. You don't need a computer to play the game. play the game.

The object of King Chip is to gain The object of *King Chip* is to gain the throne and hold it for as long as the throne and hold it for as long as possible. Gaining and holding the

### GET THE **GET KNOW IU KEPAIK EVEKT** COMPUTER THIS PAGE **ON PAGE. m REPAIR EVERY AND MORE.**

EPSON

IBM is a Registered Trademart<br>of International Business

Epson is a Registered<br>Trademark of Epson<br>America, Inc. Apple and the Apple<br>logo are Registered **Trademarks of Apple** Computer, Inc.

Compaq is a registered.<br>Trademark of COMPAQ<br>Computer Corporation Technologies

### Learn the Basics the **NRI Way-and Earn Good Money**<br> **NRI Way-and Earn Good Money NRI Way-and Earn Good Money**<br> **Troubleshooting Any Brand of Money** New Your NRI course includes installation and **Basics the** <br> **Basics the** Learn the Basics the Technical staff<br>
Basics the Technical Staff ready to answer<br>
Vour questions or give the conductions of the ready to answer

IBN

ATA

Computer

The biggest growth in jobs between now and 1995, according to Department ol Labor estimates, will occur in the computer service and repair business, where demand for trained future peripherals such as printers and joysticks. technicians will actually double. estimates. will occur in the computer service and language. You'll also prepare the interfaces for

You can cash in on this opportunity, once you've learned all the basics ol computers the NRI way. NRI's practical combination of "reason-why" gives you all the facts about NRI courses theory and "hands-on" building skills starts you in Microcomputers and otl with the fundamentals of electronics, then guides you through advanced electronic circuitry and on you through advanced electronic circuitry and on into computer electronics. into computcr electronics. You can cash in on this opportunity, once Send the coupon today for NRI's big 100-page you've learned all the basics of computers the NRI color catalog on electronics training, which

### You Build-and Keep-a Sanyo Tou Build-and Keep-a Sanyo MBC'550.2 MIC.550.1

The vital core of your training is the step-by-step<br>building of the 16-bit Sanyo MBC-550-2 computer. Once you've mastered the details of this IBM-PC compatible machine, you'll be qualified to service Your NRI course and repair virtually every major brand of Includes the Sanvo computer, plus many popular peripheral and MBC-550-2 Comaccessory devices. **put ... put ... with ... with ... with ... with ... with ... with ... with ... with ... with ... with ... with ... with ... with ... with ... with ... with ... with ... with ... with ... with ... with .** building of the 16-bit Sanyo MBC-550-2 computer.

With NRI training, you learn at your own con-<br>monitor, disk with NKI training, you learn at your own con-<br>venience, in your own home. You set the pace—arive, and without classroom pressures, rigid night-school "intelligent" schedules, or wasted time. You build the Sanyo keyboard; the NRI Discovery Lab", MBC-550-2 from the keyboard up, with your own mbC-550-2 from the Keyboard up, with your own<br>personal NRI instructor and the complete NRI Processing Software worth \$1500 at retail—and more Schedules, or wasted time. You build the Sanyo<br>MBC-550-2 from the keyboard up, with your own<br>Digital Multimeter; Bundled Spread Sheet and Word

technical staff ready to answer you guidance and special help whenever you need it.

Your NRI course includes installation and Computer troubleshooting of the "intelligent" keyboard, The biggest growth in jobs between now and power supply, and disk drive, plus you'll check out 1995. according to Department of Labor the 8088 microprocessor functions, using machine future peripherals such as printers and joyslicks.

### technicians will actually *double.* **log-Page Free Catalog Tells More**

gives you all the lacts about NRI courses in Microcomputers and other growing high-tech career fields. If the coupon is missing, write to NRI 5choois. 3939 Wisconsin Ave., NW, Washington, D.C. 20016.

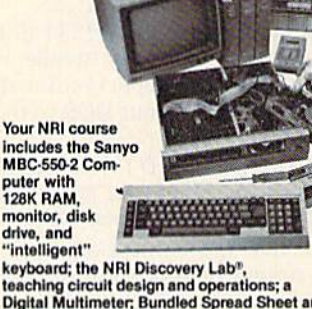

Processing Software worth \$1500 at retail—and more.

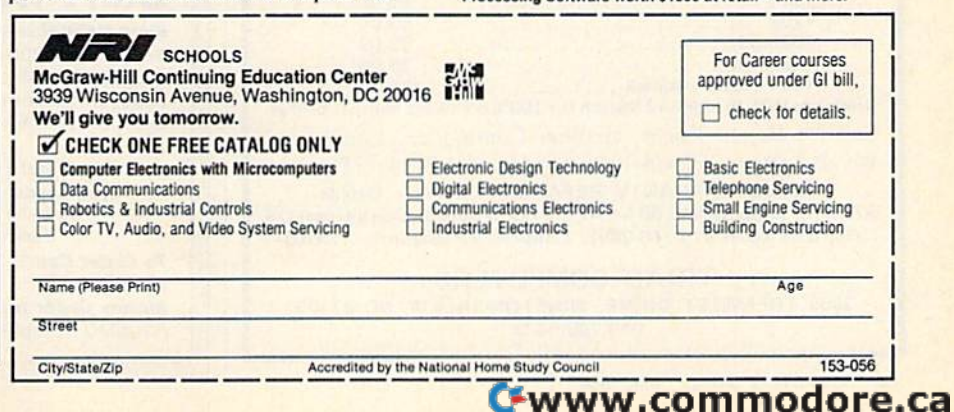

throne depends on your ability to throne depends on your ability to answer the questions. There are six answer the questions. There are six categories of questions: data communi categories of questions: data communications, history and current events, hardware, jargon and acronyms, pot hardware, jargon and acronyms, potpourri, and software. pourri, and software.

King Chip retails for \$39.95 and is marketed in the U.S. by Ingram Software, Inc., 2128 Elmwood Ave., Buffalo, ware, Inc., 2128 Elmwood Ave., Buffalo, NY 14207. *XYLYX Computer Entertain* ment limited, 20 Torbay Rd, Markham, *mellt Limited, 20 Torbay Rd., Markham,*  Ontario, Canada L3R 1G6.

Circle Reader Service Number 230. Circle Reader Service Number 230.

### Computer Golf Game Computer Golf Game

The world-famous Pebble Beach Coif The world-famous Pebble Beach Golf Links course is recreated in hi-res color Links course is recreated in hi-res color graphics in *Championship Golf at Pebble* Beach, a new game for Commodore 64/128 computers from Sportsware. The game features variable tee place The game features variable tee placements and pin positions, scorecard ments and pin positions. scorecard printout, and a bird's-eye view of the course, including tees, fairways, greens, course, including tees, fairways, greens, sand traps, the Pacific Ocean, and sand traps, the Pacific Ocean, and a close-up of the green for putting. There close-up of the green for putting. There are two skill levels and a choice of 14 different clubs. different clubs.

Data disks for Augusta National Data disks for Augusta National and the Tournament Players Club are and the Tournament Players Club arc also available. also available.

Championship Golf at Pebble Beach *Chllmpiol/ship Golf* III *Pebble Beach*  is available on disk for \$24.95 prepaid or S27.95 C.O.D. or \$27.95 C.O.D.

Sportsware, 5234 War Wagon Dr., *Spor/sware.* 5234 *War WagolJ Dr.,*  San lose, CA 95136. *Sail lose,* CA 95136.

Circle Reader Service Number 231.

### Financial Software Financial Software

Aspen Glen Software has introduced Aspen Glen Software has introduced the *Mutual Fund Prospector*, a software program for the Commodore 64 to aid program for the Commodore 64 to aid you in planning your financial invest you in planning your fina ncial investments. The program allows you to identify new potential investments and identify new potential investments and helps you determine when to change helps you determine when to change your portfolio. your portfolio.

The *Mutual Fund Prospector* is available for \$49.95. available for \$49.95.

Aspen Glen Software, 87S Jackman *AS1,en Glen Sof/wau,* 878 *Jackmall*  St., Suite 157, El Cajon, CA 92020. St .. *Suite* 157, £1 *Cajon, CA 92020.* 

Circle Reader Service Number 232.

### "Disk Drive" A Chevrolet With Your Commodore 64 Your Commodore 64

General Motors has devised a rather unique way for personal computer own unique way for personal computer owners to calculate the cost of a new 1986 Chevy car or truck. The Chevy Tech disk Chevy car or truck. The *Chevy Teclr* disk begins by playing the Chevy theme begins by playing the Chevy theme song, then lets you choose a vehicle song. then lets you choose a vehicle from the entire 1986 line of cars and light-duty trucks. The program then dis light-duty trucks. The program then displays basic information about that mod plays basic information about that model and lists optional equipment and el and lists optional equipment and prices, providing a running tally of suggested retail price. Once you're comfort gested retail price. Once you're comfortable with a particular configuration, a finance calculator helps determine the finance calculator helps determine the monthly payments, based on varying interest rates, payment periods, trade-in interest rates, payment periods, trade-in allowances, and other variables. allowances, and other variables.

The program also includes a short The program also includes a short game called Depreciation Derby, in game called *Depreciation Derby,* in which you race against the clock to get which you race against the clock to get your 12 used cars to the dealer for a trade-in. The value of the cars drop as you try to run the obstacles and time you try to run the obstacles and time passes. passes.

Chevy Tech is available for the Commodore 64 through mail order for Commodore 64 through mail order for \$3 (Please specify in a letter what kind of computer you have).

Chevy Tech, P.O. Box 2054, Warren, Chcvy *Tech, P.O. Box 2054, Warrell,*  Ml 4S090-2054. MI *48090-2054.* 

Circle Reader Service Number 233. Circle Reader Service Number 233.

### New Software from SSI New Software from SSI

Strategic Simulations Inc. has introduced number of new games for the duced a number of new games for the Commodore 64 and 128. Commodore 64 and 128.

Battlegroup is a tactical-level, historically accurate simulation of all the torically accurate simulation of all the major engagements of WWII from major engagements of WW[I from North Africa in 1943 to the war's end in North Africa in 1943 to the war's end in Germany. This sequel to *Kampfgruppe* has four historical scenarios with three has four historical scenarios with three levels of difficulty. For the Commodore levels of difficulty. For the Commodore 64. (\$59.95) M. (\$59.95)

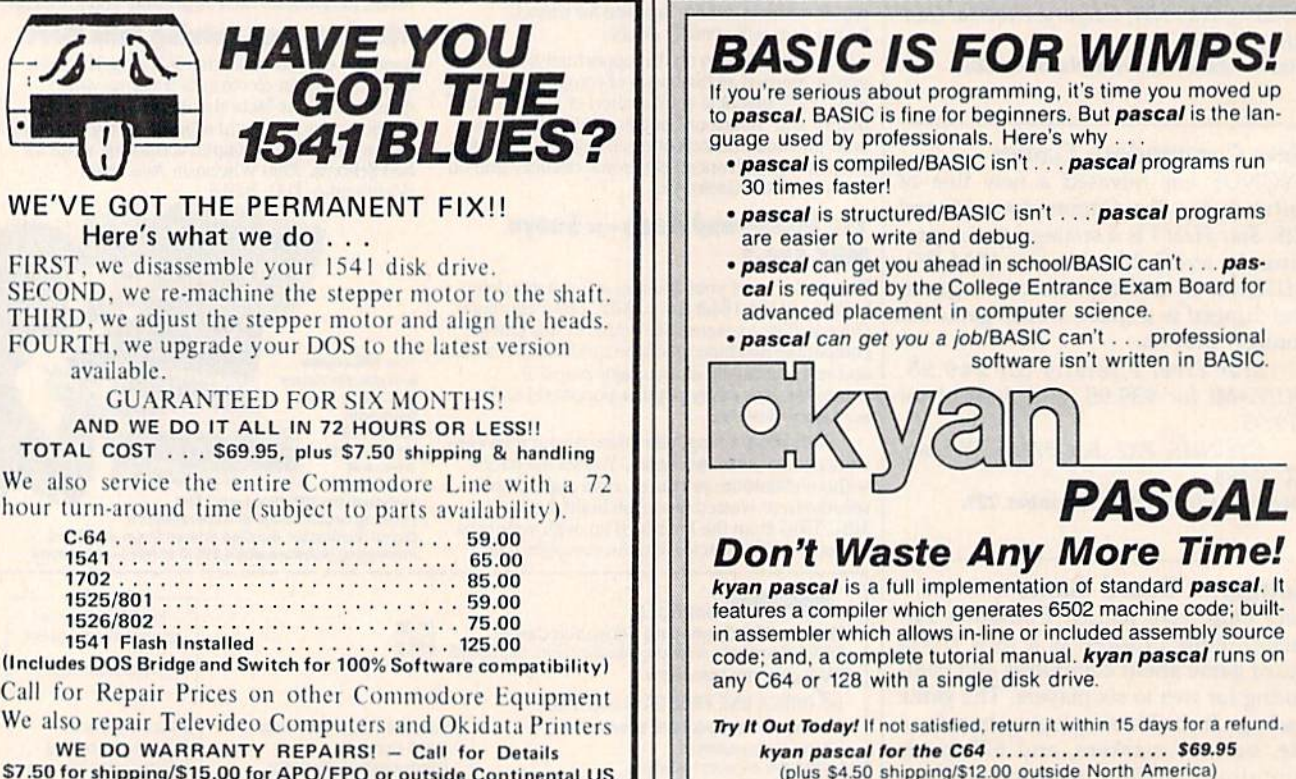

\$7.50 for shipping/\$15.00 for APO/FPO or outside Continental US. Our BBS No. is 919-765-3892, Temporary Password - TRIAD

TRIAD COMPUTERS 3068 TRENWEST DRIVE, WINSTON-SALEM, NC 27103 919-765-0433 919·765·0433

### BASIC IS FOR WIMPS! If you're serious about programming, it's time you moved up II you're serious about programming. it's lime you moved up to pascal. BASIC is fine for beginners. But pascal is the language used by professionals. Here's why .

- pascal is compiled/BASIC isn't. . . pascal programs run pascal is compiled/BASIC isn't .. pascal programs fun 30 times faster!
- pascal is structured/BASIC isn't . . . pascal programs are easier to write and debug. are easier to write and debug.
- **pascal** can get you ahead in school/BASIC can't . . . pascal is required by the College Entrance Exam Board for advanced placement in computer science advanced placement In computer science. • pascal can get you ahead in so<br>
cal is required by the College<br>
advanced placement in comp<br>
• pascal can get you a job/BAS<br>
softwith

**pascal** can get you a job/BASIC can't... professional software isn't written in BASIC. • pascal can get you a job/BASIC can't . . . professional

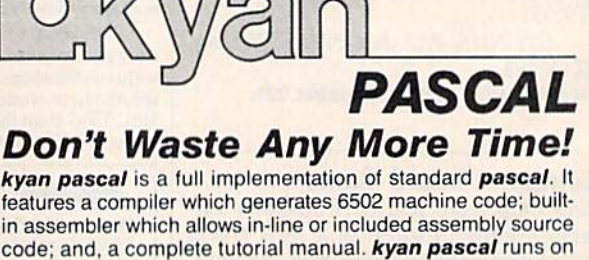

Try It Out Today! If not satisfied, return it within 15 days for a refund. kyan pascal tor the C64 S69.9S (plus S4 50 snippmg/\$12.00 outside North America) kYiln pilicililor Ihe C64 .•.... . .....•.•• S69.95 (pl~S *54.50* sh'ppingl\$t2.00 outside North America) (California residents add 6.5% sales tax)

To Order Call: (415) 626-2080 Send Check/<br>
Money Order to: The Check Ryan software, Dept. X1<br>
(Visa/MC Accepted) & San Francisco. CA 94123 Money Order to: **WALLET 1850 Union Street.** #183 (Visa/MC Accepted) **COLLECTED** San Francisco. CA 94123

### C-www.commodore.ca

Nam, for the Commodore 64 with a joystick, contains six realistic battle sim joystick, contains six realistic battle simulations based on actual situations in the ulations based on actual situations in the Vietnamese War. Each small-unit action Vietnamese War. Each small-unit action scenario is playable with two alternate deployments. This combat game is set deployments. This combat game is set on a 50  $\times$  50 map grid with three difficulty levels. (\$39.95) culty levels. (\$39.95)

Phantasie II, the sequel to Phantasie, takes you to the Isle of Ferronrah sie, takes you to the Isle of Ferronrah where you and your adventurers de where you and your adventurers destroy demons and their Orb and rid the stroy demons and their Orb and rid the land of the evil spell of Nikademus, the Dark Lord. This one-player game in Dark Lord. This one-player game includes six classes of characters and over cludes six classes of characters and over 80 monster types. For the Commodore 80 monster types. For the Commodore 64 with a joystick. (\$39.95)

Rings ofZilfin is role-playing, fan *Rings ofZilfi u* is a role-playing, fan tasy adventure game which uses ani tasy adventure game which uses animated window graphics and clues to mated window graphics and dues to help you in your search for the Rings of help you in your search for the Rings of Zilfin. You use magic, weapons, spells, Zilfin. You use magic, weapons, spells, the balance of forces, as well as the economic situation to fight 26 different kinds of monsters. For the Commodore kinds of monsters. For the Commodore 64 and 128. (\$39.95) 64 and 128. (\$39.95)

Wizard's Crown combines detailed war-game-type tactical battles with the war-game-type tactical battles with the magic and mystery of a fantasy quest. In this adventure game you can create this adventure game you can create a multitude of characters that move singly multitude of characters that move singly or collectively. Wizard's Crown is for intermediate players on the Commodore termediate players on the Commodore 64. (\$39.95) 64. (S39.95)

Strategic Simulations Inc., 883 Stier-*Stralegic Simu/alious /nc.,* 883 *Slier*lin road, Bldg. A-200, Mountain View, CA lin *road, Bldg. A-200,* Mounlailr *View,* CA 94043-1983. *94043-1983.* 

Circle Reader Service Number 234. Circle Reader Service Number 234.

### Source Code Generator For 128 Source Code Generator For 128

OMNICodel is a source code generator (a program that creates programs) (a program that creates programs) which writes BASIC programs and sub which writes BASIC programs and subroutines to handle screen formatting, input, and compiled output. The code input, and compiled output. The code generated is completely modular, well REMarked, and compiler-compatible.

The program's user interface was The program's user interface was designed so that even a novice can start using it with little more than a quick glance through the manual. For the ex glance through the manual. For the experienced programmer, OMNICodel perienced programmer, OMN1Codel can cut a ten-hour programming job can cut a ten-hour programming job down to about 30 minutes. down to about 30 minutes.

The Commodore 128 version re The Commodore 128 version requires at least one 1541 or 1571 disk quires at least one 1541 or 1571 disk drive and an 80-column display (either color or monochrome). It writes Com color or monochrome). It writes Cammodore BASIC 7.0, and is compatible modore BASIC 7.0, and is compatible with the BLITZ!-128 BASIC Compiler from Skyies Electric Works. Retailing from Skyles Electric Works. Retailing for \$89.95, the package includes OMNI-Merge-128, which allows the user to Merge-128, which allows the user to merge tokenized BASIC programs and subroutines. subroutines.

OMNISoft & Associates, P.O. Box 280, Rogers, AZ 72756. *280, Rogers,* AZ 72756.

Circle Reader Service Number 235. 4B Circle Ruder Service Number 235. •

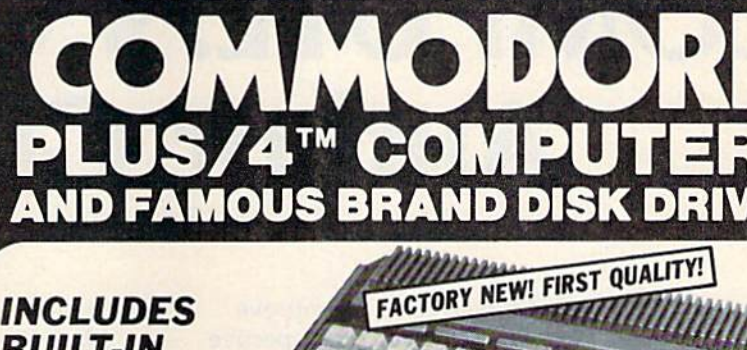

:■-

PLUGS INTO YOUR TV FOR MONITOR'

ON LIMITED SUPPLY

### BUILT-IN BUILT·IN SOFTWARE SOFTWARE

for word processing^ file management, spreadsheets s preadsheets and 128 color graphics! and Ideal for home or business! Perfect for programmers! for word processing,<br>file management,

Commodore® designed Plus/4™ for small businesses and programmers ... then made it VERY EASY for novices to learn and use. For programmers, this machine has easyit **VERY EASY for novices** to learn and use.<br>For programmers, this machine has easy-<br>to-use powerful commands and 60K of usable memory. And you can hook up as<br>many as four disk drives. many as four disk drives.

FOUR highly popular programs are BUILT-<br>INTO the machine. And they quickly inter-<br>act with each other! Use the FILE MANAGE-INTO the machine. And they quickly interact with each other! Use the FILE MANAGE-MENT program for mailing lists, inventories, personal or business files, etc. Write and edit letters, reports, student papers with the<br>WORDPROCESSOR before final printout. WORDPROCESSOR before final printout,

Do the books, budgets, sales forecasts, profit/loss statements, etc., with SPREAD-SHEET program. Every time you change a profit/loss statements, etc., with SPREAD-<br>SHEET program. Every time you change a<br>number, Plus/4™ immediately recalculates entire spreadsheet. Combine the calcula entire spreadsheet. Combine the calcula-<br>tions with WORDPROCESSOR text.

Use GRAPHICS program to draw simple or Use GRAPHICS program to draw simple or complex shapes. GRAPHICS works with

### $\blacksquare$  ISK DRIVE (Compatible with Plus/4"")

A famous U.S. brand, but we're not permitted to print the name. Factory reconditioned and warranted. Intelligent, high-speed. 2K RAM, 16K ROM. Maximum storage of 170K formatted data; 35 tracks. Uses 5<sup>1</sup>/<sub>4</sub>" floppy diskette; single sided,<br>single density (double density can be used, but not single density (double density can be used, but not needed). Serial interface. Second serial port for chaining second drive or printer. Data transfer rate of 400 bps. Compatible with C64, VIC 20, SX64, Educator 64, C16 and Plus/4<sup>tM</sup>.

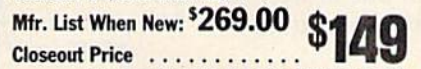

Item H-1164-3553-013 Ship, handling: \$8.00

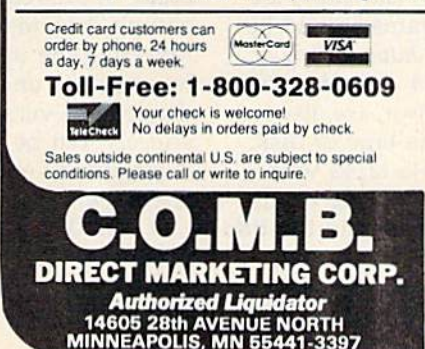

SPREADSHEET or WORDPROCESSOR, so SPREADSHEET or WORDPROCESSOR, so<br>you can display calculations in up to 128 colors. ..or include graphics in your text colors ... or include grophics in your text.

Touch a key to go from one built-in program to another. Additional software is available to anorher. Additional software is avatlable for a variety of businesses or personal uses.<br>Games available, too! Games available, too!

ADDITIONAL FEATURES. Data base of 99 ADDITIONAL FEATURES: Data base of 99 records. Computer holds 99 lines ot text records. Computer holds 99 lines of text before it must be transferred to disk drive for storage. Excellent terminal for use with modem. Split screen and windowing cap modem. Split screen and windowing cap-<br>abilities. Compatible with all Commodore® hardware except joystick and dataset. NOT compatible with C64 software. compatible with C64 sollware.

Includes Commodore<sup>®</sup> warranty.

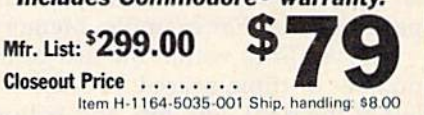

Item H-1164-5035-001 Ship, handling: \$8.00

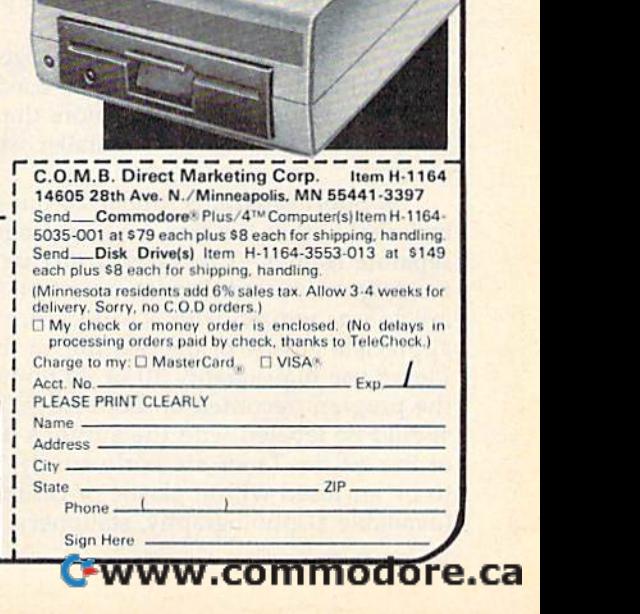

# **COMPUTE!'s GAZETTE** Author Guide **Author Guide**

Here are some suggestions which serve to improve the speed and accuracy of publication for prospective the speed and accuracy of publication for prospective authors. COMPUTE!'s GAZETTE is primarily interested in new and timely articles on the Commodore 128, 64, new and timely articles on the Commodore 128, 64, Plus/4, 16, and VIC-20. We are much more concerned with the content of an article than with its style, but articles should as be clear and well-explained as possible. possible.

The guidelines below will permit your good ideas The guidelines below will permit your good ideas and programs to be more easily edited and published:

1. The upper left corner of the first page should contain your name, address, telephone number, and contain your name, address, telephone number, and the date of submission. the date of submission.

2. The following information should appear in the 2. The following information should appear in the upper right corner of the first page. If your article is upper right corner of the first page. If your article is specifically directed to one model of computer, please specifically directed to one model of computer, please state the model name. In addition, please indicate the state the model name. In addition, *please indicate tile*  memory requirements of programs. *memory requiremellfS of programs.* 

3. The underlined title of the article should start 3. The underlined title of the article should start about 2/3 of the way down the first page. about 2/3 of the way down the first page.

4. Following pages should be typed normally, 4. Following pages should be typed normally, except that in the upper right corner there should be an abbreviation of the title, your last name, and the an abbreviation of the title, your last name, and the page number. For example: Memory Map/Smith/2. page number. For example: Memory Map/Smith/2.

5. All lines within the text of the article must be 5. All lines within the text of the article must be double- or triple-spaced. A one-inch margin should be left at the right, left, top, and bottom of each page. No left at the right, left, top, and bottom of each page. No words should be divided at the ends of lines. And words should be divided at the ends of lines. And please do not justify. Leave the lines ragged. please do not justify. Leave the lines ragged.

6. Standard typing or computer paper should be 6. Standard typing or computer paper should be used (no erasable, onionskin, or other thin paper) and used (no erasable, onionskin, or other thin paper) and typing should be on one side of the paper only typing should be on one side of the paper only (upper- and lowercase). (upper-and lowercase).

7. Sheets should be attached together with 7. Sheets should be attached together with a paper clip. Staples should not be used. paper clip. Staples should not be used.

8. If you are submitting more than one article, 8. If you are submitting more than one article, send each one in a separate mailer with its own tape or disk. or disk.

9. Short programs (under 20 lines) can easily be 9. Short programs (under 20 lines) can easily be included within the text. Longer programs should be included within the text. Longer programs should be separate listings. It is *essential that we have a copy of* the program, recorded twice, on tape or disk. If your *tile program, recorded twice, on a tape* or *disk.* If your article was written with a word processor, we also appreciate a copy of the text file on the tape or disk. Please use high-quality 10 or 30 minute tapes with the program recorded on both sides. The tape or disk the program recorded on both sides. The tape or disk should be labeled with the author's name and the title should be labeled with the author's name and the title of the article. Tapes are fairly sturdy, but disks need of the article. Tapes are fairly sturdy, but disks need to be enclosed within plastic or cardboard mailers (available at photography, stationery, or computer (available at photography, stationery, or computer

supply stores). supply stores).

10. A good general rule is to spell out the numbers zero through ten in your article and write higher zero through ten in your article and write higher numbers as numerals (1024). The exceptions to this numbers as numerals (1024). The exceptions to this are: Figure 5, Table 3, TAB(4), etc. Within ordinary are: Figure 5, Table 3, TAB(4), etc. Within ordinary text, however, the zero through ten should appear as text, however, the zero through ten should appear as words, not numbers. Also, symbols and abbreviations should not be used within text: use "and" (not &), should not be used within text: use "and" (not &), "reference" (not ref.), "through" (not thru).

11. For greater clarity, use all capitals when refer 11. For greater clarity, use all capitals when referring to keys (RETURN, CTRL, SHIFT), BASIC words ring to keys (RETURN, CTRL, SHIFT), BASIC words (LIST, RND, GOTO), and the language BASIC. Head (LIST, RND, GOTO), and the language BASIC. Headlines and subheads should, however, be initial caps lines and subheads should, however, be initial caps only, and emphasized words are not capitalized. If you wish to emphasize, underline the word and it will you wish to emphasize, underline the word and it will be italicized during typesetting. be italicized during typesetting.

12. Articles can be of any length-from a singleline routine to a multi-issue series. The average article line routine to a multi-issue series. The average article is about four to eight double-spaced, typed pages. is about four to eight double-spaced, typed pages.

13. If you want to include photographs, they 13. If you want to include photographs, they should be either  $5\times7$  black and white glossies or color slides. color slides.

14. We do not consider articles which are submit 14. We do not consider articles which are submitted simultaneously to other publishers. If you wish to ted simultaneously to other publishers. If you wish to send an article to another magazine for consideration, send an article to another magazine for consideration, please do not submit it to us. please do not submit it to us.

15. COMPUTE!'s GAZETTE pays between \$70 and \$800 for published articles. In general, the rate reflects the length and quality of the article. Payment is made the length and quality of the article. Payment is made upon acceptance. Following submission (Editorial upon acceptance. Following submission (Editorial Department, COMPUTE!'s GAZETTE, P.O. Box 5406, Greensboro, NC 27403) it will take from two to four Greensboro, NC 27403) it will take from two to four weeks for us to reply. If your work is accepted, you weeks for us to reply. If your work is accepted, you will be notified by a letter which will include a contract for you to sign and return. Rejected manuscripts tract for you to sign and return. *Rejected manllscripts*  are returned to authors who enclose a self-addressed, stamped envelope.

16. If your article is accepted and you have since 16. If your article is accepted and you have since made improvements to the program, please submit an made improvements to the program, please submit an entirely new tape or disk and a new copy of the article reflecting the update. We cannot easily make revisions reflecting the update. We cannot easily make revisions to programs and articles. It is necessary that you send to programs and articles. It is necessary that you send the revised version as if it were a new submission entirely, but be sure to indicate that your submission entirely, but be sure to indicate that your submission is a revised version by writing, "Revision" on the envelope and the article. envelope and the article.

17. COMPUTE!'s GAZETTE does not accept unsolicited product reviews. If you are interested in serving on product reviews. If you are interested in serving on our panel of reviewers, contact our Features Editor for details.

### How To Type In **How To Type In**  COMPUTEI's GAZETTE Programs **COMPUTErs** GAZE I If **Programs**

Each month, COMPUTE!'s GAZETTE publishes programs for the Com publishes programs for the Commodore 128, 64, Plus/4, 16, and VIC-20. Each program is clearly marked by title and version. Be sure to type in the correct version for your machine. All 64 programs run your machine. All 64 programs run on the 128 in 64 mode. Be sure to on the 128 in 64 mode. Be sure to read the instructions in the corresponding article. This can save time sponding article. This can save time and eliminate any questions which and eliminate any questions which might arise after you begin typing. might arise after you begin typing.

We frequently publish two programs designed to make typing programs designed to make typing easier: The Automatic Proofreader, easier: The Automatic Proefreader, and MLX, designed for entering and MLX, designed for entering machine language programs.

When entering BASIC pro machine language programs. When entering a BASIC program, be especially careful with gram, be especially careful with DATA statements as they are ex DATA statements as they are extremely sensitive to errors. tremely sensitive to errors. A mistyped number in DATA state mistyped number in a DATA statement can cause your machine to ment can cause your machine to "lock up" (you'll have no control "lock up" (you'll have no control over the computer). If this happens, over the computer). Ir this happens, the only recourse is to turn your the only recourse is to turn your computer off then back on, erasing computer off then back on, erasing whatever was in memory. So be whatever was in memory. So be sure to save a copy of your program before you run it. If your computer crashes, you can always reload the crasties, you can always reload the program and look for the error. program and look for the error.

### Special Characters Special Characters

Most of the programs listed in each issue contain special control charac issue contain special control charac· ters. To facilitate typing in any pro lers. To facilitate typing in any programs from the GAZETTE, use the grams from the GAZETTE, use the following listing conventions. following listing conventions.

The most common type of control characters in our listings appear trol characters in OUf listings appear as words within braces: {DOWN} as words within braces: {DOWN} means to press the cursor down means to press the cursor down key; (5 SPACES} means to press key; {S SPACES} means to press the space bar five times. the space bar five times.

To indicate that a key should be shifted (hold down the SHIFT be *sMIled* (hold down the SHIFT key while pressing another key), key while pressing another key), the character is underlined. For example,  $\underline{A}$  means hold down the SHIFT key and press A. You may see strange characters on your see strange characters on your screen, but that's to be expected. If you find a number followed by an underlined key enclosed in braces underlined key enclosed in braces (for example,  $\{8 \underline{A}\}\)$ , type the key as many times as indicated (in our as many times as indicated (in our example, enter eight SHIFTed A's). example, enter eight SHIFTed A's).

If a key is enclosed in special brackets,  $\mathbf{\bar{g}}$   $\overline{\mathbf{g}}$ , hold down the Commodore key (at the lower left Commodore key (at the lower leftcorner of the keyboard) and press comer of the keyboard) and press the indicated character. the indicatea character.

Rarely, you'll see single letter Rarely, you'll see a single letter of the alphabet enclosed in braces. of the alphabet enclosed in braces. This can be entered on the Com This can be entered on the Commodore 64 by pressing the CTRL modore 64 by pressing the CTRL key while typing the letter in braces. For example, {A} means to braces. For example, *{A}* means to press CTRL-A. press CTRL-A.

### The Quote Mode The Quote Mode

Although you can move the cursor Although you can move the cursor around the screen with the CRSR keys, often a programmer will want to move the cursor under program to move the cursor under program control. This is seen in examples control. This is seen in examples such as {LEFT} and {HOME} in the program listings. The only way the program listings. The only way the computer can tell the difference between direct and programmed be tween direct and programmed cursor control is the quote mode. cursor control is tile *quote //lode.* 

Once you press the quote key, Once you press the quote key, you're in quote mode. This mode you're in quote mode. This mode can be confusing if you mistype can be confusing if you mistype a character and cursor left to change character and cursor left to change it. You'll see a reverse video character (a graphics symbol for cursor ter (a graphics symbol for cursor left). In this case, you can use the left). In this case, you can use the DELete key to back up and edit the DELete key to back up and edit the line. Type another quote and you're line. Type another quote and you 're out of quote mode. If things really get confusing, you can exit quote get confusing. you can exit quote mode simply by pressing RETURN. mode simply by pressing RETURN. Then just cursor up to the mistyped Then just cursor up to the. mistyped line and fix it. line and fix it.

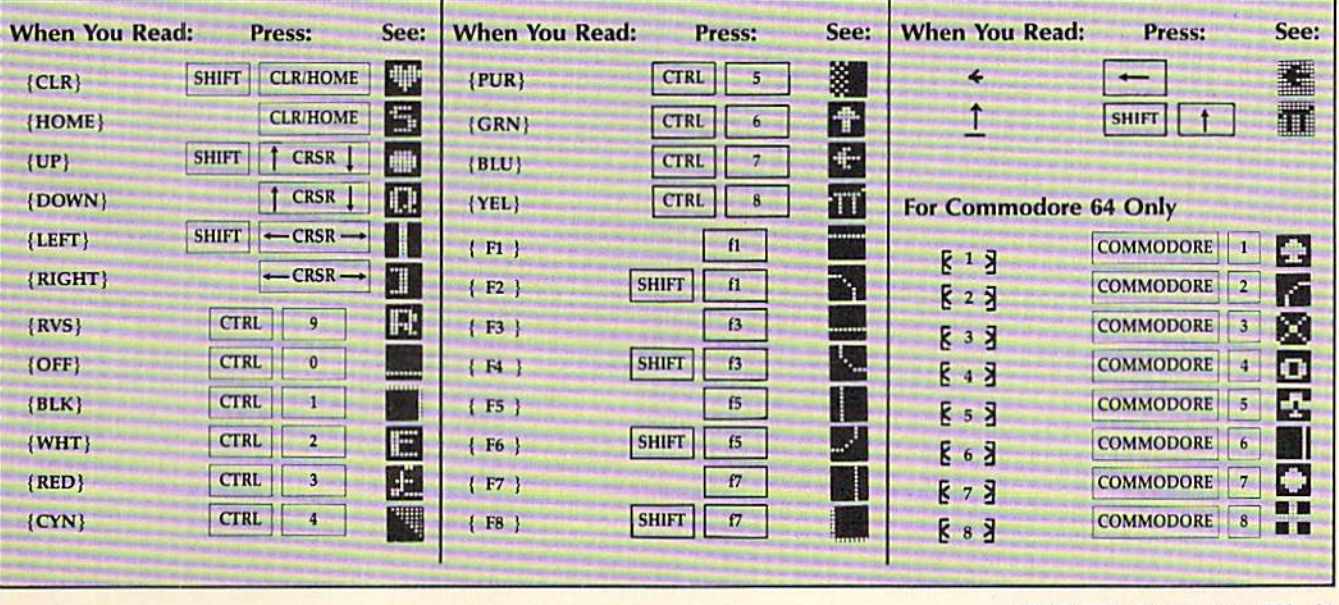

COMPUTE!'s Gazette May 1986 91

## The **The Automatic Proofreader**

### Philip I. Nelson, Assistant Editor Philip I. Nelson, Assistant Editor

"The Automatic Proofreader" helps you type in program listings for the 128, 64, Plus/4, 16, and V1C-20 and 128, 64, Plus/ 4, 16, and VIC-20 and prevents nearly every kind of typing prevents nearly every kind of typing mistake. mistake,

Type in the Proofreader exactly as listed. Since the program can't check it listed. Since the program can't check itself, type carefully to avoid mistakes. Don't omit any lines, even if they contain unfamiliar commands. After finish tain unfamiliar commands, After fi nishing, save a copy or two on disk or tape before running it. This is important be before running it. This is important because the Proofreader erases the BASIC cause the Proofreader erases the BASIC portion of itself when you run it, leav portion of itself when you run it, leav· ing only the machine language portion ing only the machine language portion in memory. in memory.

Next, type RUN and press RE Next. type RUN and press RE· TURN. After announcing which com TURN. After announcing which computer it's running on, the Proofreader puter it's running on, the Proofreader displays the message "Proofreader displays the message " Proofreader Active". Now you're ready to type in Active", Now you're ready to type in a BASIC program. BASIC program.

Every time you finish typing a line and press RETURN, the Proofreader and press RETURN, the Proofreader displays a two-letter checksum in the upper-left corner of the screen. Com upper-left corner of the saeen, Com· pare this result with the two-letter pare this result with the two-letter checksum printed to the left of the line in the program listing. If the letters in the program listing. If the letters match, it's almost certain the line was match, ii's almost certain the line was typed correctly. If the letters don't match, check for your mistake and cor match, check for your mistake and correct the line. rect the linc.

The Proofreader ignores spaces not The Proofreader Ignores spaces not enclosed in quotes, so you can omit or enclosed in quotes, so you can omit or add spaces between keywords and still add spaces between keywords and still see matching checksum. However, see a matching checksum. However, since spaces inside quotes are almost always significant, the Proofreader pays attention to them. For example, 10 PRINT'THIS IS BASIC" will generate a different checksum than 10 PRINT'THIS ISBA SIC". PRINT"THIS ISBA SIC", attention to them. For example, 10 PRINT"THIS IS BASIC" will generate

common typing error is transpo A common typing error is transposition-typing two successive characters in the wrong order, like PIRNT instead of PRINT or 64378 instead of 64738. The Proofreader is sensitive to 64738. The Proofreader is sensitive to the position of each character within the the *positiorl* of each character within the line and thus catches transposition errors. errors,

The Proofreader does not accept The Proofreader does nol accept keyword abbreviations (for example, keyword abbreviations (for example, ? instead of PRINT). If you prefer to use instead of PRINT). If you prefer to use abbreviations, you can still check the abbreviations, you can still check the line by LISTing it after typing it in, line by LiSTing It after typing it in, moving the cursor back to the line, and

pressing RETURN. LISTing the line pressing RETURN. LiSTing the line substitutes the full keyword for the ab substitutes the full keyword for the abbreviation and allows the Proofreader to work properly. The same technique to work properly. The same technique works for rechecking programs you've already typed in. already typed in.

If you're using the Proofreader on the Commodore 128, Plus/4, or 16, do the Commodore 128, Plus/4, or 16, do not perform any GRAPHIC commands while the Proofreader is active. When *while the Proofuader* is *active.* When you perform a command like GRAPH-IC 1, the computer moves everything at the start of BASIC program space—including the Proofreader-to another memory area, causing the Proofreader memory area, causing the Proofreader to crash. The same thing happens if you to crash. The same thing happens if you run any program with GRAPHIC *run* any program with a GRAPHIC command while the Proofreader is in command while the Proofreader is in memory. memory.

Though the Proofreader doesn't Though the Proofreader docsn't interfere with other BASIC operations, interfere with other BASIC operations, it's good idea to disable it before run it's a good idea to disable it before running another program. However, the ning another program. However, the Proofreader is purposely difficult to dislodge: It's not affected by tape or disk lodge: It's not affected by tape or disk operations, or by pressing RUN/ STOP- RESTORE. The simplest way to disable it is to turn the computer off disable it is to tum the computer off then on. A gentler method is to SYS to the computer's built-in reset routine the computer's built-in reset routine (SYS 65341 for the 128, 64738 for the 64, 65526 for the Plus/4 and 16, and 64, 65526 for the Plus/4 and 16, and 64802 for the VIC). These reset routines 64802 for the VIC). These reset routines erase any program in memory, so be erase any program in memory, so be sure to save the program you're typing sure to save the program you're typing in before entering the SYS command. in before enteri ng the SYS command,

If you own a Commodore 64, you may already have wondered whether may already have wondered whether the Proofreader works with other programming utilities like "MetaBASIC." gramming utilities like "MetaBASIC." The answer is generally yes, if you're The answer is generally yes, if *you're*  using a 64 and activate the Proofreader after installing the other utility. For example, first load and activate Meta-BASIC, then load and run the Proofreader. Proofreader.

When using the Proofreader with When using the Proofreader with another utility, you should disable both another utility, you should disable *both*  programs before running BASIC pro programs before running a BASIC program. While the Proofreader seems un gram. While the Proofreader seems unaffected by most utilities, there's no affected by most utilities, there's no way to promise that it will work with way to promise that it will work with any and every combination of utilities any and every combination of utilltles you might want to use. The more utili you might want to use. The more utili· ties activated, the more fragile the sys ties activated, the more fragile the system becomes. tem becomes.

### The New Automatic Proofreader

10 VEC=PEEK(772)+256\*PEEK(773)<br>:LO=43:HI=44  $:LO=43:HI=44$ 

- 20 PRINT "AUTOMATIC PROOFREADE  $FOR$  ::IF VEC=42364 THEN R FOR "::IF VEC=42364 THEN<br>{SPACE}PRINT "C-64"
- 30 IF VEO50556 THEN PRINT "VI *30 IF* VEC-5D556 THEN PRINT ~VI  $C - 20$
- 40 IF VEC=35158 THEN GRAPHIC 40 If' VEC- 35158 THEN GRAPlllC C  $LR:PRINT$  "PLUS/4 & 16"
- 50 IF VEC=17165 THEN LO=45:HI= 46:GRAPHIC CLR:PRINT"128"
- 60 SA=(PEEK(LO)+256 \* PEEK(HI)) +  $6:ADR = SA$
- 70 FOR J=0 TO 166:READ BYT:POK E ADR, BYT: ADR=ADR+1: CHK=CHK +BYT:NEXT
- 80 IF CHK<>20570 THEN PRINT "\* ERROR\* CHECK TYPING IN DATA STATEMENTS": END
- 90 FOR J=1 TO 5:READ RF.LF.HF: RS-(256\*HB) RS- {256\*IIB)  $RS = SA + RF : H B = INT(RS/256) : L B =$
- 100 CHK=CHK+RF+LF+1]F:POKE SA+L 1013 CIIK\_CIIK+RF+LF+IIF:POKE SA+L F, LB: POKE SA+HF, HB: NEXT
- 110 IF CHK<>22054 THEN PRINT " 110 IF CHK<>22054 THEN PRINT "<br>\*ERROR\* RELOAD PROGRAM AND iSPACE|CHECK FINAL LINE":EN (SPAcejcHEcK FJNAL LINPo":EN o
- 120 POKE SA+149,PEEK(772):POKE 120 POKE SA+149 ,peeK(772) ,POKE SA+15O,PEEK(773) SA+lSO,PEEK(773)
- 130 IP VEC=17165 THEN POKE SA+ 130 IF VEC-17 165 THEN POKE SA+ 14,22:POKE SA+18,23:POKKSA+ 14,22 : POKE SA+J8,23 : POKESA+ 29,224:POKESA+139,224 29,224:POKESA+139 . 224
- 140 PRINT CHR\$(147); CHR\$(17);" PROOFREADER ACT1VE":SYS SA PROOFREADER ACTIVE" : SYS SA
- 150 POKE HI,PEEK(HI)+1:POKE (P 150 POKE IIl , PEeK(HI)+l : POKE (P EEK(LO)+256\*PEEK(HI))-1,0:N EW
- EW<br>160 DATA 120,169,73,141,4,3,16 9,3,141,5,3 9,3,141.5 , 3
- 170 DATA 88,96,165,20,133,167, 170 DATA 88,96 .165,20,1 33 ,167, 165, 21, 133, 168, 169
- 180 DATA 0,141,0,255,162,31,18 1,199,157,227,3 1.199,1 57 ,227,3
- 190 DATA 202,16,248,169,19,32, 190 DATA 202 , 16,248 , 169 , 19,32, 210,255,169,10,32 210.255,169,18,32
- 200 DATA 210,255,160,0,132,180 200 DATA 210 , <sup>255</sup> ,1 60,0,1 <sup>32</sup> ,180 , 132,176,136,230,180 ,132,176,136,230,180
- 210 DATA 200,185,0,2,240,46,20 210 DATA 200 , 185 ,0,2,240,46 ,20 1,34,208,8,72 1,34,208,8,72
- 220 DATA 165,176,73,255,133,17 220 OATA 165,176 , 73 ,255 , 133 ,\7 6, 104,72,201,32,208 6 ,104, 72 , 201 . 32 , 208
- 230 DATA 7,165,176,208,3,104,2 230 DATA 7 . 165,176,208 , 3 ,104, 2 03,236, 104,166,180 08,226 . 104,166,180
- 240 DATA 24, 165, 167, 121, 0, 2, 13
- 3,167,165,168,105 3 ,167 ,165,168,105
- 250 DATA 0,133,168,202,20(1,239 250 DATA 0,133,168.202,208.239 , 240,202,165,167.69 ,240,202,165,167,69 260 DATA 168,72,41,15,168,185, 260 DATA 168,72,41.15,168,185,
- 211,3,32,210,255 211,3,32,210,255<br>270 DATA 104,74,74,74,74,168,1
- 85,211,3,32,210 270 DATA 104 . 74,74 , 74 , 74,168 ,1
- 85,211,3,32,210<br>280 DATA 255,162,31,189,227,3, 280 DATA 255,162,31,189,227,3,
- 149,199,202,16,248 149,199,202,16 , 248 290 DATA 169,146,32,210,255,76 290 DATA 169 , 146 , 32 ,210,255 , 76
- ,86,137,65,66,67 ,86,137,65 , 66 , 67 300 DATA 66,69,73,71,72,74,75, 77,B0,81,82,83,88 300 DATA 68 , <sup>69</sup> , 70,71 , <sup>72</sup> , <sup>74</sup> , <sup>75</sup> , 77 , <sup>80</sup> , <sup>81</sup> , <sup>82</sup> , <sup>83</sup> , <sup>88</sup>
- 310 DATA 13,2,7,167,31,32,151, 116,117,151,128,129,167,136 .137 310 OATA 13 , 2 ,7 , 167,31,32,151, 116,117,15\,128,129,167,136  $,137$   $\blacksquare$

### **MLX** Machine Language Editor<br>
For The Commodore 64 Technical Editor **MLX** Machine Language Editor<br>
For The Commodore 64 Technical Editor

Technical Editor Technical Editor

"MLX" is a labor-saving utility that will help you enter machine lan will belp you enter machine language program listings without error. guage program listings without error. MLX is required to enter all Commo MLX is required to enter all Commodore 64 machine language programs dore 64 machine language programs published in COMPUTEI's GAZETTE. This version of MLX was first published in the January 1986 issue; it cannot be used to enter MLX pro cannot be used to enler MLX programs published prior to that date, grams published prior to that date, nor can earlier versions of MLX be nor can earlier versions of MLX be used to enter the listings in this issue.

Type in and save a copy of MLX. You'll need it for all future machine language programs in COMPUTEI's GAZETTE, as well as machine language (ML) pro well as machine language (ML) programs in our companion magazine, grams in our compa nion magaZine, COMPUTE!, and COMPUTE! books. When you're ready to enter an ML pro When you're ready to enter an ML program, load and run MLX. It asks you for gram, load and run MLX. It asks you for starting and ending address. These a starting and ending address. These addresses appear in the article accom addresses appear in the article accompanying the MLX-format program list panying the MLX-format program listing you're typing. If you're unfamiliar ing you're typing. If you're unfamiliar with ML, the addresses (and all other values you enter in MLX) may appear values you enter in MLX) may appear strange. Instead of the usual decimal strange. Instead of the usual decimal numbers you're accustomed to, these numbers you're accustomed to, these numbers are in hexadecimal—a base 16 numbers are in *Jlextldecimtl/-a* base 16 numbering system commonly used by numbering system commonly used by ML programmers. Hexadecimal—hex ML programmers. Hexadecimal-hex for short—includes the numerals 0-9 for short-includes the numerals 0-9 and the letters A-F. But even if you and the letters A-F. But even if you know nothing about ML or hex, you know nothing about ML or hex, you should have no trouble using MLX. should have no trouble using MLX.

After you enter the starting and After you enter the starting and ending addresses, MLX offers the op ending addresses, MLX offers the option of clearing the workspace. The data tion of clearing the workspace. The data you enter with MLX is kept in a special reserved area of memory; clearing this workspace area fills the reserved area workspace area fills the reserved area with zeros, which will make it easier to with zeros, which will make it easier to find where you left off typing if you en find where you left off typing if you enter the listing in several sessions. Choose this option if you're starting to Choose this option if you're starting to enter a new listing. If you're continuing a listing that's partially typed from a previous session there's no point in previous session there's no point in clearing the workspace, since the data clearing the workspace, since the data you load in will fill the area with what you load in will fill the area with whatever values were in workspace memory ever values were in workspace memory at the time of the last Save. at the time of the last Save.

At this point, MLX presents a menu of commands: menu of commands:

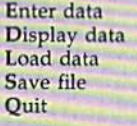

Press the corresponding key to select Press the corresponding key to select a menu option. These commands are menu option. These commands are available only while the menu is dis available only while the menu is displayed. You can get back to the menu played. You can get back to the menu from most options by pressing RETURN. RETURN.

### **Entering A Listing**

To begin entering data, press E. You'll To begin entering data, press E. You'll be asked for the address at which you be asked for Ihe address at which you wish to begin. (If you pressed E by mistake, you can return to the command take, you can return to the command menu by pressing RETURN.) When menu by pressing RETURN.) When you begin typing a listing, enter the starting address here. If you're typing in starting address here. If you're typing in long listing in several sessions, you a long listing in several sessions, you should enter the address where you left should enter the address where you lelt off typing at the end of the previous off typing at the end of the previous session. In any case, make sure ihe ad session. In any case, make sure the address you enter corresponds to the ad dress you enter corresponds to the address of a line in the MLX listing. Otherwise, you'll be unable to enter the Otherwise, you'll be unable to enter the data correctly. data correctly.

After you enter the address, you'll After you enter the address, you'll see that address appear as a prompt with a nonblinking cursor. Now you're ready to enter data. To help prevent ready to enter data. To help prevent typing mistakes, only a few keys are active, so you may have to unlearn some tive, so you may have to unlearn some habits. MLX listings consist of nine col habits. MLX listings consist of nine columns of two-digit numbers-eight bytes of data and checksum. You do not type of data and a checksum. You *do not* type spaces between the columns; the new spaces between the columns; the new MLX automatically inserts these for MLX automatically inserts these for you. Nor do you press RETURN after typing the last number in a line; MLX automatically enters and checks the line after you type the last digit. The line after you type the last digit. The only keys needed for data entry are 0-9 only keys needed for dara entry are 0-9 and A-F. Pressing most of the other and A-F. Pressing most of the other keys produces a warning buzz.

To correct typing mistakes before To correct typing mistakes before finishing a line, use the INST/DEL key to delete the character to the left of the to delete the character to the left of the cursor. (The cursor-left key also de cursor. (The cursor-left key also deletes.) If you mess up a line badly, press CLR/HOME to start the line over. The CLRjHOME to start the line over. The RETURN key is also active, but only RETURN key is also active, but only before any data is typed on a line. Pressing RETURN at this point returns you ing RETURN at this point returns you to the command menu. After you type to the command menu. After you type a character, MLX disables RETURN until the cursor returns to the start of a line. Remember, you can press CLR/HOME to quickly get to a line number prompt.

### Beep Or Buzz?

After you type the last digit in a line, MLX calculates a checksum from the line number and the first eight columns line number and the first eight columns of data, then compares it with the value of data, then compares it with the value in the ninth column. The formula (found in lines 370-390 of the MLX (found in lines 370-390 of the MLX program) catches almost every conceiv program) catches almost every conceivable typing error, including the trans able typing error, including the transposition of numbers. If the values match, you'll hear a pleasant beep, the data is added to the workspace area, data is added to the workspace area, and the prompt for the next line of data and the prompt for the next line of data appears (unless the line just entered was the last line of the listing-in which case you'll automatically ad which case you'll automatically advance to the Save option). But if MLX vance to the Save option). But if MLX detects a typing error, you'll hear a low buzz and see an error message. Then buzz and see an error message. Then MLX redisplays the line for editing. MLX redisplays the line for editing.

To edit a line, move the cursor left and right using the cursor keys. (The and right using the cursor keys. (The INST/DEL key now works as an alter INST J DEL key now works as an alternative cursor-left key.) You cannot move left beyond the first character in the line. If you try to move beyond the the line. If you try to move beyond the rightmost character, you'll reenter the rightmost character, you'll reenter the line. To make corrections in a mistyped line, compare the line on the screen line, compare the line on the screen with the one printed in the listing, then move the cursor to the mistake and type move the cursor to the mistake and type the correct key. During editing, RE-TURN is active; pressing it tells MLX to recheck the line. You can press the recheck the line. You can press the CLR/HOME key to clear the entire line if you want to start from scratch, or if If you want to start from scratch, or if you want to get to a line number prompt to use RETURN to get back to prompt to use RETURN to get back to the menu. the menu.

### Other MLX Functions Other MLX Functions

The Display data option lets you review The Display data option lets you review your work. When you select D, you'll your work. When you select D, you'll be asked for a starting address. (As with the other menu options, pressing RE-TURN at this point takes you back to TURN at this point takes you back to the command menu.) Make sure the ad the command menu.) Make sure the address corresponds to a line from the listing. You can pause the scrolling display by pressing the space bar. (MLX finish by pressing the space bar. (MLX finishes printing the current line before halting.) To resume scrolling, press the ing.) To resume scrolling, press the space bar again. The display continues to scroll until the ending address is to scroll until the ending address is reached, then the menu reappears. To break out of the display and return to break out of the display and return to the menu before the ending address is the menu before the ending address is reached, press RETURN. quick way reached, press RETURN. A quick way to check your typing is to compare the to check your typing is to compare the reverse video checksums on the screen reverse video checksums on the screen with the data in the rightmost column with the data in the righhnost column of the printed listing, if the values of the printed listing. If the values match, you can be sure the line is en match, you can be sure the line is entered correctly. tered correctly.

The Save and Load menu options The Save and Load menu options are straightforward. First, MLX asks for are straightforward. First, MLX asks for filename. (Again, pressing RETURN a filename. (Again, pressing RETURN at this prompt without entering any at this prompt without entering anything returns you to the command thing returns you to the command menu.) Next, MLX asks you to press menu.) Next, MLX asks you to press either T or D for tape or disk. If you notice the disk drive starting and stopping tice the disk drive starting and stopping several times during a load or save,

don't panic; this behavior is normal be don't panic; this behavior is nonnal because MLX opens and reads from or cause MLX opens and reads from or writes to the file instead of using the writes to the file insteaa of using the usual LOAD and SAVE commands. For usual lOAD and SAVE commands. For disk, the drive prefix 0: is automatically disk, the drive prefIX 0: is automatically added to the filename {line 750), so this added to the filename (line 150), so this should not be included when entering should *not* be included when entering the name. (This also precludes the use of @ for Save-with-Replace, so remember to give each version saved a different name.) MLX saves the entire work ent name.) MLX saves the entire workspace area from the starting to ending space area from the starting to ending address, so the save or load may take address, so the save or load may take longer than you might expect if you've longer than you might expect if you've entered only a small amount of data from a long listing. When saving a partially completed listing, make sure to tially completed listing. make sure to note the address where you stopped note the address where you stopped typing so you'll know where to resume typing so you'll know where to resume entry when you reload. entry when you reload.

MLX reports any errors detected MLX reports any errors detected during the save or load. (Tape users during the save or load. (Tape users should bear in mind that the Commo should bear in mind thai tlie Commodore 64 is never able to detect errors dore 64 is never able to detect errors when saving to tape.) MLX also has when saving to tape.) MLX also has three special load error messages: INCORRECT STARTING ADDRESS, INCORRECT STARTING ADDRESS, which means the file you're trying to load does not have the starting address load does not have the starting address you specified when you ran MLX; LOAD ENDED AT address, which LOAD ENDED AT *address,* which means the file you're trying to load means the file you're trying to load ends before the ending address you ends before the ending address you **MLX**  specified when you started MLX; and TRUNCATED AT ENDING ADDRESS, which means the file you're trying to load extends beyond the ending ad- *issue*. dress you originally specified. If you get  $\left| \begin{array}{c} 188666 & 100 \\ \hline 1866 & 100 \end{array} \right|$ one of these messages and feel certain one of these messages and feel certain that you've loaded the right file, exit DM 110 and rerun MLX, being careful to enter and rerun MLX, being careful to enter the correct ending address. the correct ending address. specified when you started MLX; and *For instructions on entering this listing*, refer to "How To Type In COMPUTED TRUNCATED A'[ ENDING ADDRESS, I *'refer* fo *"Ffow70 Type* 111 *COMPUTErs*  which means the file you're trying to GAZETTE Programs" elsewhere in this

The Quit menu option has the  $ob - \alpha$  120 vious effect-it stops MLX and enters BASIC at a READY prompt. Since the  $\left| \right|$  SB 130 RUN/STOP key is disabled, Q lets you exit the program without turning off the exit the program without turning off the<br>computer. (Of-course, RUN/STOP– RESTORE also gets you out.) You'll be RESTORE alSo gets you out.) You'll be asked for verification; press Y to exit to BASIC, or any other key to return to the  $\lceil$  FC 150 menu. After quitting, you can type RUN again and reenter MLX without RUN again and reenter MLX without losing your data, as long as you don't  $\mathbb{E}$  EJ 160 use the clear workspace option. computer. (Of course, RUN/STOP- CQ 140

### The Finished Product The finished Product

When you've finished typing all the data for an ML program and saved your data for an Ml program and saved your work, you're ready to see the results. work, you're ready to see the results. The instructions for loading the finished product vary from program to ished product vary from program to program. Some ML programs are de program. Some ML programs arc designed to be loaded and run like BASIC signed to be loaded and run like BASIC programs, so all you need to type is LOAD "filename",% for disk or LOAD "filename" for tape, and then RUN. *"fil ename"* for tape, and then RUN. (Such programs usually have 0801 as (Such programs usually have 080] as their MLX starting address.) Others their MLX starting address.) Others must be reloaded to specific addresses programs, so all you need to type is LOAD "filename",8 for disk or LOAD

with a command such as LOAD "file $name''$ ,8,1 for disk or LOAD "filename",\,\ for tape, then started with *name",* 1, I for tape, then started with a SYS to a particular memory address. (On the Commodore 64, the most com [On the Commodore 64, the most common starting address for such programs mon slarting address for such programs is 49152, which corresponds to MLX address C00O.) In any case, you should address COOO.) Tn any case, you should always refer to the article which accom always refer to fhe article which accompanies the ML listing for information on panies the ML listing for information on loading and running the program. loading and running the program.

By the time you finish typing in the By the time you finish typing in the data for a long ML program, you'll have several hours invested in the project, several hours invested in the project. Don't take chances—use our "Auto Don't take chances-use our " Automatic Proofreader" to type in MLX, and then test your copy thoroughly before then test your copy *thoroughly* before first using it to enter any significant first using it to enter any Significant amount of data. (Incidentally, MLX is amounf of data. (lnddentally, MLX is included every month on the GAZETTE Disk.) Make sure atl the menu options DISK.) Make sure all the menu options work as they should. Enter fragments of work as they should. Enter fragments of the program starting at several different Ihe program starting at several different addresses, then use the Display option addresses, then use Ihe Display option to verify that the data has been entered to verify that the data has been entered correctly. And be sure to test the Save and Load options several times to en and Load options several times to ensure that you can recall your work from sure that you can recall your work from disk or tape. Don't let simple typing disk or tape. Don't let a simple typing error in MLX cost you several nights of error in MLX cost you several nights of hard work. hard work.

issue. EK 100 POKE 56,50: CLR: DIM IN\$, I,J,A,B,AS,BS,A(7),N? I,J,A,B,A\$,B\$,A(7),N\$<br>DM 110 C4=48:C6=16:C7=7:Z2=2:Z  $4 = 254:25 = 255:26 = 256:27$ 127 127  $CJ$  120  $FA=PEEK(45)+Z6*PEEK(46)$ 

|^lil§l|§ il§|§

- $:BS = PEEK(55) + Z6*PEEK(56)$ ): H\$ = "0123456789ABCDEF" SB 130  $RS=CHRS(13):LS="LEFTJ$  $:$  SS=" $':$  DS=CHRS(20):  $20$  $CHRS(0):TS = "113 RIGHT"$  $R$ = CHR$ (13): L$ = " {LEFT} "$  $IS^{\text{S}} = " " : D\$ = \text{CHR\$}(20) : Z\$ = \text{CHR\$}(0) : T\$ = " [13 \text{ RIGHT}]"$
- CQ 140 SD=54272:FOR I=SD TO SD +23:POKE I, Ø:NEXT:POKE
- [SPACE}SD+24,15;POKE 78 {SPACE lsD+24,lS :POKE 76 8,52 8 ,52 FC 150 PRINT"ICLR]"CHRS(142)CH PRINT" (CLR) "CHR\$ (142)CH<br>R\$ (8):POKE 53280,15:POK 53281,15 E 53281,15 EJ 160 PRINT T\$" (RED) (RVS)<br>[2 SPACES) [8 @3
- $[2$  SPACES  $]$  "SPC $(28)$ " {2 SPACES}{OFF}{BLU} ML<br>X II {RED}{RVS} [2 SPACES]"SPC(2B>"  $[12$  SPACES $]$  $[BLU]$ " FR 170 PRINT" (3 DOWN) [3 SPACES]COMPUTE!'S MA CHINE LANGUAGE EDITOR CHINE LANGUAGE EDITOR  $[2$  SPACES  $]$  $[8]$   $@$  $]$ (2 SPACES)[OFF][BLU] ML<br>X II (RED)[RVS]<br>[2 SPACES]"SPC(28)" (3 DOWN)"

JB 180 PRINT"{BLKjSTARTING ADD JD *180*  PRINT"{BLK}STARTING ADD RESSK41";:GOSUB300:SA=A RESSK43";:GOSUB300:SA=A<br>D:GOSUB1040:IF F THEN18 D:GOSUBI040:IF F THENIS<br> *0*<br>GF 190 PRINT"(BLK)[2 SPACES]EN DING ADDRESS § 43" ; : GOSUB

300: EA=AD: GOSUB1030: IF ESPACEjF THEN190 (SPACE)F THEN190 KR 200 INPUT" [3 DOWN] [BLK] CLEA

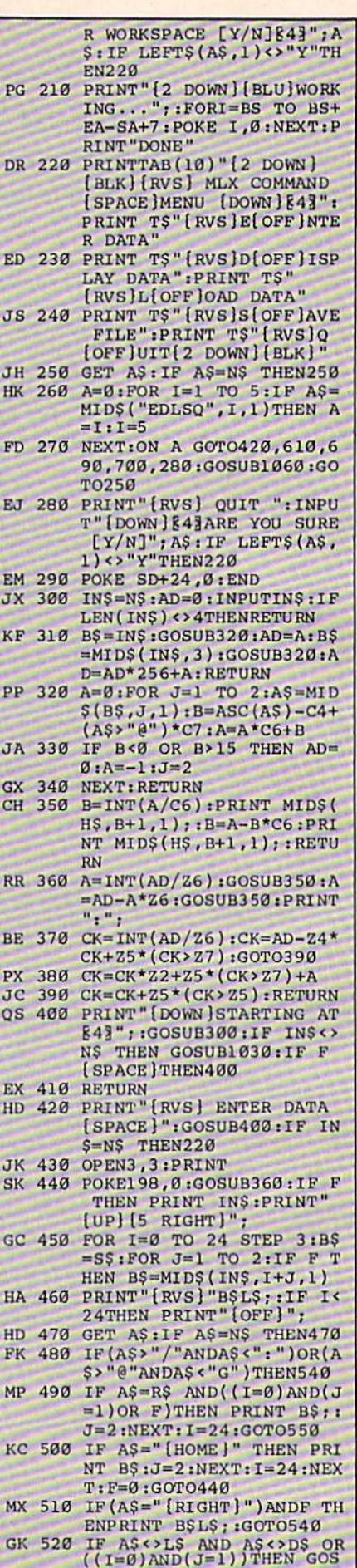

### Gwww.commodore.ca

![](_page_96_Picture_142.jpeg)

![](_page_96_Picture_143.jpeg)

- DX 1070 FOR S=1 TO 100:NEXT:GO **TO1090**
- PF 1080 POKE SD+5,8:POKE SD+6, 240:POKE SD, 0:POKE SD+ 1,90:POKE SD+4,17
- AC 1090 FOR S=1 TO 100:NEXT:PO KE SD+4,0:POKE SD,0:PO KE SD+1,0:RETURN

### bug-swatter

### **Modifications And Corrections**

· "Cataloger" (March) included modifications for the 128. If you change the number 800 to 2000 in lines 10 and 370, you should also make this change in line 920. Thanks to reader William J. Eline for finding this correction. In addition, line 360 of the program (all versions) crashes when it encounters a single disk file containing 100 or more blocks and a filename 16 characters long. The following line fixes this bug:

• The "Banners" (December 1985) program modifications for the 1526 and MPS-802 suggested changing CHR\$(8) to CHR\$(32) in lines 360 and 390. This same change should also be made to line 480 (64 and Plus/4 versions) or 460 (VIC version).

• The 64 version of "Custom Labels" (February) should work correctly, but if you own a Plus/4 or 16, some additional changes are required. As stated in the article, the number 1026 in line 200 should be changed to 3074, and the 1035 in line 210 should be changed to 3083. These same changes apply to lines 400-410 and 490-500.

• The printer that made the listing of Program 2: Menu from "128 Autoboot" (March) inserted an extraneous question mark in line 120. To fix it, remove the question mark from between the 1 and the 3 in CHR\$(13). The same kind of error appears in line 66 of Program 4 ("Mountain Demo") of "The Coordinator." It has no effect on the running of the program, but will affect the checksum when you're typing it in.

• A portion of the program listing under Sound Effects For PRINT (page 16 of "Gazette Feedback," January) was apparently folded under when printer's negatives were made. Missing from the listing are the final line number (80), the first D of DATA, and part of the number 104 (the fourth number from the end).

**a** 

SX 360 B\$(C)=B\$(C)+LEFT\$(S\$,20  $-LEN(B$(C)) - LEN(NMS)) + N$  $MS + "12$  SPACES  $" + DNS$ 

Article on page 38.

### **BEFORE TYPING...**

Before typing in programs, please refer to "How To Type In COMPUTE!'s GAZETTE Programs," Listings.

- KB 10 POKE56,48:POKE55,0:CLR:G OSUB780
- RS(14)"K43PLEASE WAIT
- POKEA,B:C=C+B:NEXT
- ICLRjDATA ERR0B":ST0P
- 0,141,1,212,169,0,133 69,0,141,167,3,32,85,193
- 
- 73,120,3,201,250,208,8 AX 80 DATA 169,0,141,162,3,76,
- 163,3,169,37,141,164,3,1
- 176,3,76,38,192,173,163 ,3,24, 105,24,141,163
- 9,169,2,141,21,208,173
- ,255,232,56,233,24,176, ,3
- ,208,169,49,141,20,3,L6 141
- ,5,3,5,2,5,1,201,30,240 ,3,76,38
- 3,76,152,192,169,2,141, BF 160 DATA 160, 7, 169, 0, 153, 11
- 0,3,136,16,248,169,90,1 41,101,3,169,230,141,12
- 3,169,0,141,40,208,169,
- ,13,220,169,214,141,20, 27
- ,141,26,208,169,250,141 ,16,208,169,117,141,100 ,3,169
- 129,141,26,208,96,165,1 ,220
- BA 210 DATA 169,0,141,1,220,17

Arcade Baseball 3.1,220,201,239,240,1,9 .252,169,128,141,4,212, which appears before the Programs,<br>which appears before the Program 1. 0.220.169.8.141.1.220 01.255.214.255.227.255. AP 20 PRINT"[7 DOWN]"SPC(14)CH 9,210,193,133,6,189,202 HK 500 ML\$="EI3"+CHR\$(8)+"EX3< R\$(14)"E43PLEASE MAIT ,193 (14) "E43PLEASE MAIT ,193<br>
HM 270 DATA 133,253,169,0,133, (133, 169) +CHR\$(248)+"LEB3ET3" EC 30 FORA=49152TO49999;READB: HM 270 DATA 133,253,169,0,133, 169, 133,248,169, 133,248,169, in the space of the space of the space of the space of the space of the space of the space of the space of the space of the space EE 40 IFC<>104062THENPRINT" , 251 OKE831, 216:POKE828, 0:PO FK 50 DATA 173,4,220,141,166,3 21,208,96,173,166,3,10, RX 520 POKE1,51:ML\$=ML\$:SYS(PE ,169,18,141,5,212,169,10 10,56,109,166,3,141,166 EK(51)+256\*PEEK(52)):PO MQ 60 DATA 187,133,188,133,189<br>169,1,141,25,208,32,199,192,1<br>169,1,141,25,208<br>RD 540 FORE12672TO12727:READJ ,173,30,208,32,199,192,1 169,1,141,25,208 : POKEI,255-J:NEXT XB 70 DATA 32,15,194,32,254,19<br>
4,32,182,194,32,15,194,1<br>  $208,185,120,3,157,1$ <br>  $208,185,120,3,157,1$ <br>  $208,185,120,3,157,1$ <br>  $163,160,3,157,0$ <br>
HG 550 DATA 0,115,21<br>
219,113,0,0,1 BATA 32,15,194,32,254,19<br>4,32,182,194,32,15,194,1 208,185,120,3,157,1 HG 550 DATA 0,115,219,219,219, 152,192,174,167,3,208,11 7,202,202,136,16,227,16 BD 560 DATA 149,149,149,149,16<br>152,192,174,167,3,208,11 7,202,202,136,16,227,16 BD 560 DATA 179,179,26,96,96  $4,201,76,176,220,201,69$ <br>  $4,201,76,176,220,201,69$ <br>  $5,170,170,170,170,86,86,86,86,86$ 4,201,76,176,220,201,69<br>AG 90 DATA 144,216,169,27,141, RH 320 DATA 3,141,16,208,169,2 86 570,170,170,170,170,170 163,3,169,37,141,164,3,1<br>62,7,173,100,3,205,163 6,188,254,198,247,240,1 70,000 86,86,86,86,86 JH 100 DATA 3,144,8,205,164,3, JH 100 DATA 3 , 144.8,205,164,3, ,96 70,90 , 86,86,86,86 GC 110 DATA 3,173,164,3,24,105 40,3,141,140,3,173,120, 0,0,0,0 66,0,0 DATA 3,173,164,3,24,105<br>,24,141,164,3,202,16,21 3 eM 590 DATA 255,255,255,126,06 JB 120 DATA 100,3,56,233,9,162 J6 126 DATA 100,3 , 56,233,9,162 174,167,3 , 208,26 , 201,66 ,0,0,0,0,0,0,0 , 0,1 250,189,175,192,141,162 69 255,255,255,255,126,60,24,0 XA 130 DATA 120,169,240,141,26 ,48,6,169,60,133,251,20 x 610 DAT 9,234,141,21,3,169,129, 9,234,1 41,21,3,169,129, , <sup>1</sup> 5O 5,127,127 , <sup>255</sup> ,255,125 , <sup>1</sup> GA 140 DATA 13,220,88,96,1,5,2 50,3,173,100,3,101,252, 125 DR 150 DATA 192,169,4,141,162, (251,73,255,24,105,1,13) 55,255,255,255,255,255,255,255,126 21,208,169,1,141,28,208 5,0<br>21,208,169,1,141,28,208 5,0 QH 170 DATA 3,169,227,141,131, AR 390 DATA 101,6,133,252,165, XT:GOT0650 12,141,37,208,169,11,14 ,224,240,6,206,130,3,76 MP 670 POKEQ,B:Q=Q+1:GOTO650 FQ 180 DATA 38,208,169,127,141 1.130,3,76,181,194,173, 85,0,0,85,0,0,20,-51,2 3,169,193,141,21,3,169, 130 130 5,0,0 3,1,2 20,201,2 39,240,1,9 6,165,189,208,14,230,18 Article on page 38. **DE 220 DATA 230,189,238,101,3,** JC 450 DATA 254,169,120,133,25 **BEFORE TYPING...**  $\begin{vmatrix} 3 & 3 \\ 0 & 230 \\ 0 & 0 & 3 \end{vmatrix}$  are 3,240,24,169,0 BC 460 DATA BEFORE ITPING ...<br>Before typing in programs, please ,133,162,32,189,193,41, <br>63 9 64 197 162 288 252 97 255 189,255 189,255 189,255 189,255 189,255 189,255 189,255 189,255 189,255 189,255 refer to "How To Type In 63,9,64,197,162,208,252 ,87,255,100,255,113,255 COMPUTE!'s GAZETTE Programs," DX 240 DATA 32,189,193,41,3,17 BE 470 DATA 126,255,139,255,15<br>
0,76,147,193,169,255,14<br>
which appears before the Program 0,76,147,193,169,255,14 1,0,220,169,0,141,1,220 Which appears before the Program<br>Listings. 1.0,220, 169,254,141,0,220, 240,255,214,255,227,255,<br>173,1,220,201,248,176,2<br>173,1,220,201,248,176,2<br>KJ 480 DATA 255,0,0,0,0,0,16,0,2 255 FF 260 DATA 232,74,144,252,134 osub780 .2,189,206,193,133,5,18 169,0,192,0,192,0 9,210,193,133,6,189,202 ,193  $\frac{18}{16}$  UPJ<sup>M</sup> 220 DATA 133,253,169,0,133, 169,00,133, 169,00,133, 169,00,133, 16)+CHR\$(248)+"LEB3ET3" 54,169,20,133,248,169, POKEA, B:C=C+B:NEXT 224, 141, 130, 3, 169, 0, 133 XR 510 POKE836, 208:POKE830, 0:P ,251 ICLRJDATA ERROR":STOP CO 280 DATA 133,252,169,3,141, KE829,56:POKE56334,0 21,208,96,173,166,3,10, 10,56,109,166,3,141,166 0, 141, 1, 212, 169, 0, 133 GG 290 DATA 3, 96, 200, 250, 180, 2 KE1, 55: POKE56334, 1 00,5,0,0,248,0,0,0,255, 169,1,141,25,208 69,0,141,167,3,32,85,193 HS 300 DATA 169,0,133,3,160,7, KD 540 FORI=12672TO12727:READJ 162,14,185,100,3,157,0, 208,185,120,3,157,1 73,120,3,201,250,208,8 CQ 310 DATA 208,185,110,3,10,1 13 ,00,111,102,102<br>AX 80 DATA 169,0,141,162,3,76, 02,3,185,130,3,153,248, 02,3,185,130,3,153,248, 02,113,00,111,102,102 02,3,185,130,3,153,248, 7,202,202,136,16,227,16 RH 320 DATA 3, 141, 16, 208, 169, 2 06,37,169,37,141,164,3,1<br>
163,3,169,37,141,164,3,1<br>
163,3,169,37,141,164,3,1 6,188,254,198,247,240 ,1 ,96 DATA 3,144,8,205,164,3,<br>176,3,76,38,192,173,163 PP 330 DATA 169,90,133,247,32, CB 580 DATA 130,130,130,130,130 39,19 3,16 5,253,24,109,1 ,3,24,105,24,141,163 39 ,193,165,253 , 24,109.1 <sup>0</sup> , <sup>170</sup> ,170, <sup>170</sup> ,1 28,0,0 ,0 40,3,141,140,3,173,120, AH 340 DATA 101,254,141,120,3, <sup>9</sup> . 169,2,141,21,208,173 *N'* "0 DATA 101 , 254,141,120 , <sup>3</sup> , 0,024,0 , <sup>0</sup> , <sup>1</sup> , 0,0.0,0 , <sup>0</sup> , <sup>0</sup> 174,167,3,208,26,201,66 ANA 100,3,30,233,3,102<br>,255,232,56,233,24,176, ,208,22,169,0,133,254,1 HS 600 DATA 0,0,0,0,0,0,0,128, 69 HF 350 DATA 50, 133, 253, 165, 252 ,0.213, 213, 213, 245, 253, ,48,6,169,60,133,251,20 8,4,169,190,133,251,173 , <sup>208</sup> ,1 <sup>69</sup> ,49,141,20,3 , 16 8.4,169,190,133,251 , 173 KX 61O DATA 255,2 <sup>55</sup> , <sup>87</sup> , <sup>87</sup> , <sup>95</sup> , <sup>9</sup> ,150 FD 360 DATA 3,24,101,251,141,1 <sup>141</sup>m 360 DATA 3 ,24, <sup>101</sup> , 251,141,1 25 . <sup>125</sup> . <sup>125</sup> , 125,125,125 , 50,3,173,100,3,101.252, 141,100,3,201,16,240,4 , 5,3,5,2,5 ,1, 201.30,240 141 . 100,3,201,16.240.4 Ke 620 DATA 126 , 255.255 , 255 , <sup>25</sup> KX 370 DATA 201,217,208,17,165 , <sup>3</sup> , <sup>76</sup> ,38 KX 370 DATA 201,217.208,17,165 5 , <sup>255</sup> , 255,255 . 255,255.2 ,251,73,255,24,105,1,13 3,76,152,192,169,2,141, 3,251,165,252,73,255,10 FA 630 DATA 127,255,255,255,25 5,0 BF 160 DATA 160,7,169,0,153,11 BX 380 DATA 133,252,198,248,20 55,255,255,255,255,255,254 8,60,169,20,133,248,165 0,3,136,16,248,169,90.1 8.60 ,169,20,133,248,165 MD 640 0-14336 41,101,3,169,230,141,12 ,251,24,101,5,133,251,1 SD 650 READB:IFB <0THENFORA=1TO 65,252 AR 390 DATA 101, 6, 133, 252, 165 3,169,0,141,40,208,169, 254,16,21,173,130,3,201 AD 660 IFB=256THENFF=1:GOT0730 ,224,240,6,206,130,3,76 HB 400 DATA 181,194,169,226,14 KQ 680 DATA -25,60,0,0,255,0,0 1,130,3,76,181,194,173, 130,3,201,2 26,240,6,2 38 ,1 <sup>3</sup> ,220,169,214 ,141, <sup>20</sup> , 130,3,201 , 226,240,6,238 0,0,0,255 ,0, 0,255,0,0 , <sup>8</sup> ,130 XC 410 DATA 3,76,181,194,169,2 HR 690 DATA 20,-51,20,0,0,85,0<br>PATA 141,17,200,160,120 XC 410 DATA 3,76,181,194,169,2 HR 690 DATA 20,-51,20,0,0,0,85,0 255 .104,0,117,0 KB 10 POKE56,48:POKE55,0:CLR:G FF 260 DATA 232,74,144,252,134 HD 490 DATA 130,0,143,0,156,0,<br>2,189,206,193,133,5,18 169,0,192,0,192,0,192,0,192,0 ABS(B):POKEQ,0:Q=Q+1:NE<br>1 65,252 MM CONCORDING

- 87,208,26,169,127,141,0 .0,201,28,144,2,169,27, 56 24,141,130,3,96,165,188 ,18,208,169,117,141,100 MP 420 DATA 201,3,208,58,169,0 5,248 3,100,3,56,237,101,3 ,0,201,28,144,2,169,27,
- BA 210 DATA 169,0,141,1,220,17 JB 440 DATA 251,189,23,195,133 0,0,0,0,0,0,0,0,129

![](_page_97_Picture_2836.jpeg)

0,0,0,0,0,0,0,129

Cwww.commodore.ca

![](_page_98_Picture_2493.jpeg)

![](_page_98_Picture_2494.jpeg)

DOWN JCl DOWN JT DOWN

![](_page_98_Picture_2495.jpeg)

### COMPUTE!'s Gazette May 1986 97

![](_page_99_Picture_2598.jpeg)

![](_page_99_Picture_2599.jpeg)

 $\S$ ,R,1)THENCS=MIDS(S1\$<br>,R,1):R=41  $,R,1):R=41$ XX <sup>63100</sup> NEXTR xx 63100 N£XTR KR 63110 BS=BS+CS:NEXTN RB 63120 PRINTS (CLAIRES PRINTS) RB 63120 PRINT"{CLR}{BLK}"X"DA<br>"CHRS(34)BSCHRS(34)"  $[2$  DOWN  $]X = "X + 1" : GOTO6$ 3020" 302"" SX 63130 POKEY, 19: POKEY+1, 13: P OKEY+2,13JPOKEY+3,13: OKEY+2,13:POK~~+3,1 : POKEZ,4;EMD POKEZ,4 , END AP 63200 REM \*\*\*\* DECODER \*\*\*\* BM 63210 S1\$=".ABCDEFGHIJKLMNO PQRSTUVWXYZ?1123456 <sup>78</sup> PQRSTUVWXYZ1112345678 BD 63220 SS=" 1?ZYXWVUTSRQPONM LKJIHGFEDCBA.09876S43 LKJIIIGFEDCBA.09876543  $21$   $"$ BK 63230 PRINT" [CLR] ENTER # OF DATA STATEMENTS TO D ECODE: ": INPUTN: FORL=1 TON'S WE'LL BE THE REAL PROPERTY OF THE REAL PROPERTY. RF 63240 READAS: REM GET FROM D ATA STATEMENT ATA STATEMENT KS <sup>63250</sup> FORN=1TOLEN(AS) KS 63250 FORN- ITOLEN(AS) MLKJIHGFEDCBA.0987654 E CODED ( ' END' TO OUI T): ":INPUTAS:IFAS="EN  $90'$  $TON: BS = "$ 

KG 63260 FORR=1T041

BB 63270 IFMIDS(AS, N, 1)=MIDS(S

 $\S, R, 1)$ THENC $\S$ =MID $\S$ (S1 $\S$ 

![](_page_99_Picture_2600.jpeg)

### Double Load and the Load and Load and Load and Load and Load and Load and Load and Load and Load and Load and Load and Load and Load and Load and Load and Load and Load and Load and Load and Load and Load and Load and Load Double load

Article on page 77. *Article* <sup>011</sup>*page 77.* 

HR 63280 NEXTR

### BEFORE TYPING . . . BEFORE TYPING . . .

Before typing in programs, please Before typing in programs, please refer to "How To Type In refer to "How To Type In COMPUTE!'s GAZETTE Programs," which appears before the Program which appears before the Program Listings. listings.

### Program 1: Preview-80 and Program 1: Preview-80 and SpeedScript *SpeedScript*

- CC 10 IFA=0THENA=1:LOAD"PREVIE  $\cdots$   $\cdots$   $\cdots$
- W-80", 8, 1<br>QE 20 PRINT"[CLR][2 DOWN]LOAD" CHR\$(34) "SPEEDSCRIPT" CHR S(34)",B"sPRINT"[4 DOWNJ S(34)",B~:PRINT"14 DOWNJ SYS52000[HOME]"; QE 20 PRINT" [CLR] [2 DOWN ] LOAD"
- BE <sup>30</sup> POKE631,13:POKE632,13:PO BE 30 POKE63I , 13:POKE632 ,13: PO KE198.2 KE198 ,2

### Program 2: Screen-80 and Program 2: Screen-80 and Plus/Term

- EJ <sup>10</sup> FORI=631TO640:READJ:POKE EJ 10 FORI 63IT0640;READJ:POKE I,J:NEXT:POKE19B,10
- I,J:NEXT:POKE198,10<br>BS 20 PRINT"{CLR}{2 DOWN}LOAD"  $\sim$  34)  $\sim$  34)  $\sim$  CHR\$(34)"SCREEN-80"CHR\$(<br>34)",8" J<I)",8"
- HE <sup>30</sup> PRIMT"i4 DOWN)POKE639,13 HE 30 PRINT"{4 DOWN}POKE639,13<br>1:POKE198,9:RUN{HOME}";  $1:$  POKE198, 9: RUN $\{$  HOME  $\}$  ";
- HR <sup>40</sup> DATA 13,13,76,207,34,80, ItR 40 OATA 13,13,76 , 207 . 34. 80, 34,44,56,58 34,44 , 56,58

### -----------Klondike

Article on page 51.

Program 1: Klondike—64 Program 1: Klondike-64  $\cdot$  . . . . . . . Version

![](_page_99_Picture_2601.jpeg)

### Cwww.commodore.ca

![](_page_100_Picture_63.jpeg)

HJ 470 FORX=1TO7:C4=LY(X,UC(X)  $+1$ ):  $V4 = FNUL(C4)$ : IFV4 <> V

BX 520 C=Ml:GOSUB1150:IFTP(M1)  $=1$ THENPRINTBL\$:TP(M1)=0

RC 530 IFTP(M1)=1THENPRINTBL\$: TP(M1)=0:GOT0560 EK 540 TP(M1)=TP(M1)-1:PRINTBL S" {4 LEFT } {2 UP } "CD\$ (LY

 $(M1, TP(M1)));$ BB 550 IFTP(M1)=UC(M1)THENUC(M  $1)=UC(M1)-1$ 

 $3-1$ THEN490 QR 480 IFFNSC(S3) <>FNSC(FNSU(C  $4)$ ) THENBM= $-1$ 

XK 500 IFBMTHENRETURN GD 510 IFM1=0THEN570

:GOTO580

HA 490 NEXT

![](_page_100_Picture_64.jpeg)

![](_page_100_Picture_65.jpeg)

SM 460 NEXT: IF(M1>0)OR(V3<3)T **EN500** 

![](_page_101_Picture_169.jpeg)

 $10$ 

### Program 2: Klondike-Plus/4 **And 16 Substitution Lines**

- AM 10 COLOR0, 16, 5: COLOR4, 16, 5: IFPEEK (14850) <> 24THENGOS **UB2000** JX 15 POKE65298, PEEK(65298) AND 251:POKE65299, PEEK(65299 **JAND3OR56** XA 18 POKE56, 55: CLR AG 20 DN\$="{19 DOWN}":0V\$="  $[29$  RIGHT  $]$ "  $PX$  30  $BK$ = " [WHT] SQRT$  [DOWN]  $[4$  LEFT JURFIRCIV": BLS=" [4 SPACES] [DOWN] [4 LEFT]  $[4$  SPACES} MX 35 KEY1, CHR\$(133):KEY2, CHR\$ (137): KEY6, CHR\$ (140): KEY 7, CHR\$(136) PF 160 PRINTOV\$" {BLK }F2 {WHT }-E ND GAME": PRINTOV\$" [BLK]<br>F6 [WHT ] -QUIT [DOWN ] " AK 930 PRINT: PRINT" {9 DOWN}  $[6$  RIGHT  $]$  "CD\$ (ST(SP)):G **ОТО760** FF 2000 FORX=828T0867:READA:PO KEX, A: NEXT: SYS828 MR 2080 DATA169, 0, 133, 3, 133, 5, 169 AG 2090 DATA208, 133, 4, 169, 56, 1 33, 6, 160, 0, 177, 3, 145 PC 2100 DATA5, 230, 3, 230, 5, 208, 246, 165, 4, 201, 215, 240, 7,230,4,230 XR 2110 DATA6, 76, 76, 3, 96 **Super Synth** Article on page 72. **BEFORE TYPING...** Before typing in programs, please refer to "How To Type In **COMPUTE!'s GAZETTE Programs,"** which appears before the Program Listings. RP 100 POKE53281, 0:POKE53280, 0 : PRINT" {CLR } " : POKE214, 1 ø JR 110 PRINTTAB(9)"{DOWN}{YEL} WELCOME TO SUPER-SYNTH" RM 120 PRINT: PRINTTAB(3) "WHILE WAITING FOR FREQUENCIE S TO BE MP 130 PRINT: PRINTTAB(5) "CALCU LATED, TURN UP THE VOLU ME. ": K=256: CH=35 SF 140 M=1.005:MA=64:DIMF1(MA) , F2(MA), F3(MA), F4(MA), G  $1(MA), G2(MA), G3(MA), G4($ MA) KK 150 DIMH1 (MA), H2 (MA), H3 (MA)  $, H4(MA)$ QG 160 PRINT: READT, N:N1=N\*M:N2  $=N*2:N3=N*2*M:N4=INT(N/$  $2) : N5 = INT(N/2*M)$ SB 170 F1(T)=INT(N/K):F2(T)=N- $(FI(T)*K):F3(T)=INT(N1/$  $K$ ): F4(T)=INT(N1-(F3(T)\*  $K)$
- BD 180 G1(T)=INT(N2/K):G2(T)=N  $2-(G1(T)*K):G3(T)=INT(N$  $3/K$ : G4(T)=INT(N3-(G3(T)  $(\ast_{K})$
- SB 190 H1(T)=INT(N4/K):H2(T)=N

![](_page_101_Picture_170.jpeg)

C-www.commodore.ca

![](_page_102_Picture_66.jpeg)

![](_page_102_Picture_67.jpeg)

![](_page_102_Picture_68.jpeg)

f.

- EQUENTIAL" HR 210 GETGS: IFGS<> "P"ANDGS<>" S"THEN210 KX 220 PRINT" [2 DOWN] COUNTING"<br>BR 230 IFG\$="S"THEN250
	-
- JK 240 OPEN1, 8, 0, F\$+", P, R": GOT 0260
- MP 250 OPEN1, 8, 0, F\$+", S, R"
- FA 260 SYSBS+2
- AK 270 Z=PEEK(BS)+256\*PEEK(BS+  $1)+2$
- RC 280 PRINT"[CLR][DOWN]NUMBER<br>OF WORDS: "Z:CLOSE1<br>DF 290 OPEN15,8,15, "I0":CLOSE1
	- 5
- GP 300 PRINT" [DOWN ] ANOTHER FIL
- ET(2 SPACES)(Y/N)<br>AQ 310 GETAȘ:IFAȘ="Y"THEN50<br>AB 320 IFAȘ="N"THENEND
- 

I

- CG 330 GOT0310
- JR 340 DATA169, 0, 141, 58, 3, 141, 59, 3, 141, 60, 3, 141, 61, 3, 162, 1, 32, 198, 255, 32
- KR 350 DATA183, 255, 41, 64, 208, 3 C-www.commodore.ca

![](_page_103_Picture_2906.jpeg)

### Read-A-Tune Read-A-Tune

Article on page 76. *Article* on *page 76.* 

### BEFORE TYPING . . BEFORE TYPING ...

GA

CP

KD CD

 $DE$ 

FB

DB

KQ OJ

BB ME

PR KB

KK

FO

PS

FA **GX** so XD

FP PE BD

BM

Before typing in programs, please Before typing in programs, please refer to "How To Type In COMPUTE!'\* GAZETTE Programs," COMPUTEt's GAZ£TTE Programs," which appears before the Program which appears before the Program Listings. listings.

### Program 1: Read-A-Tune—64 Version Version

- DM 10 PRINT" [CLR]LOADING ML...  $"$ : FORI=1TO255: A\$=A\$+" "; NEXT:NS=125:DIMM\$(NS),N\$ (NS) INS)
- FF 20 FORI=49152TO49290:READA: FF 20 FORI-49152T049290 : READA , POKEI,A:CK=CK+A:NEXT:REM LOAD KEY NOTE PLAYER LOAD KEY NOTE PLAYER
- GM 30 IFCK<>15135THENPRINT"ERR OR IN DATA STATEMENTS.": STOP STOP
- SR 40 DATA 162,49,160,234,173, 97,192,73,1,141 97,192 , 73 , 1.141
- JF 50 DATA 97,192,240,4,162,27 ,160,192,120,142
- CD 60 DATA 20,3,140,21,3,88,96 CD 60 DATA 20.3 , 140.21 , 3,88,96 ,164,197,185 . 164,197,185
- AM 70 DATA 129,235,56,233,65,4 AM 70 DATA 129,235 , 56 , 233,65.4 8,27,201,15,176 GG 80 DATA 23, 168, 169, 64, 141, 4
- ,212,185,67,192 HE 90 DATA 190,82,192,141,1,21 liE 90 DATA 190,82,192,141,1.21
- 2,142,0,212,169 2 , 142,0.212 . 169
- PX 130 DATA 65,141,4,212,76,49 PX 100 DATA 65,141.4,212,76 , 49 ,234,28,31,16 ,234,2B.31,16
- DR 110 DATA 18,21,22,25,33,37, DR 110 DATA IB,21.22 , 25 , 33,37, 42,44,50,12
- EC 120 DATA 14, 15, 49, 165, 195, 2 09,31,96,30,135
- SG 130 DATA 162,62,193,60,143, 24,210,0 UX 140 DATA 32,253,174,32,139, !IX 140 DATA 32,253,174 , 32,139.
- 176,160,1,177,71 176 , 160,1 , 177 , 71 PA 150 DATA 133,2,200,177,71,1 PA 150 DATA 133 , 2,200,177 , 71.1
- 33,3,162,1,32 33 ,3,162,1,32 FK 160 DATA 198,255,160,0,32,2 FK 160 DATA 19B ,255,160.0, 32 . 2
- 07,255,145,2,201 07,255,145,2,201 QJ 170 DATA 46,240,4,200,76,12 OJ 170 DATA 46 , 240.4,200.76,12
- 2,192,200,132,4,96 2,192,200,132,4,96 DC 180 FORI=54272T054296:POKEI
- ,0:NEXT:POKE54275,5:POK ,0,NEXT :POKE54275 . 5 : POK E54296.12 E54296,12
- XC 190 RL=54272:RH=54273:DIMH( XC 190 RL\_5 4272:RH=54273 : DIMH( 1S),L(1S):FORI=1TO15:RE 15),L(15) , FORI=ITOI5 : RE ADH(r),L(I):NEXT:REMNOT ADH(I),L(I):NEXT:REMNOT DATA E DATA MO 200 DATA 28,49,31,165,16,19 MQ 200 DATA 28 ,49,31.165,16,19
- 5,18,209,21,31,22,96 5 .18 ,209,21,31 , 22,96 GD 210 DATA 25,30,33,135,37,16
- 2,42,62,44,193,50,60,12 , 143, 14, 24, 15, 210 HH 220 POKE53281, 15:POKE53280,
- PC 230 IFENTHENPRINT" [CLR]":CL 4
- O5E15:END OSEI5 : END JX 240 PRINT"[CLR][2 DOWN]
- 102 COMPUTE!'s Gazette May 1986

![](_page_103_Picture_2907.jpeg)

BM 510 N=N+1:IFN>NSTHENPRINT" (CLRH2 DOWNJTOO MANY {CLR}{2 DOWN}TOO MANY T<br>UNES ! ":FORDE=1TO1000:NE

XT:N=N-1:GOTO240 XT:N- N-l :GOT0240

DH 820 PRINT "PRESS <RETURN> TO AH 830 PRINTTAB(2)" | BLK | SONG # MA 690 SP=33:GOT0430 EX 700 IFN=0THEN230 U=0:R=4:GOSUB810:FORI=1 DO 710 U\_0:R\_ 4:GOSUB810 : FORI=1 TON:IF(I-U\*16+U)/16=INT TON:IF(I-U\* 16+U)/16=INT ((I-U\*16+U)/16)THEN7 30 ( (I-U \* 16+U) /16 )TIIEN73C SR 720 PRINTTAB(5-LEN(STR\$(I))<br>
)"lBLK}"I"l8 SPACES} )"IDLK]"I"|S SPACESJ IPUR|"N\$(I),NEXT I pURI"N\$(I) INEXT MB 730 PRINT" (DOWN ) { RED } PRESS {SPACE}{RVS}M{OFF} FOR<br>{SPACE}MORE":Y\$=">":GOS UB800 USB00 FJ 740 GETAS: IFAS=""THEN740  $FX$  750 IFA\$=CHR\$(17)THENY\$=" " :GOSUB800: R=R-(R<>(I+2-U\*15)): Y\$=">": GOSUB800 SPACE i":GOSUB800:R=R+( ISPACEI":GOSUB800:R=R+( R<>4):Y\$=">":GOSUB800 AK 770 IFA\$ = CHR\$ (13) THENSN=U\*1 5+R-3:GOTO840 5+R- 3:GOTOB40 1:R=4:Y\$=">":GOSUB800:G OSUB810:GOTO720 OSUB810 : GOT0720 DK 790 GOTO740 FR 800 POKE214, R:PRINT:PRINT" tIJLKJ "YSlRETURN IllLKI " YS : R£TURN SC 810 PRINT"\CLR | \RED | LOCATE 1SPACEJARROW WITH CURSO ISPACEIARROW WITH CURSO KEYS AND" R KEYS AND " PICK A TUNE.": PRINT  $IFAS=CHR$$  (145) THENY \$=" IFAŞ="M"ANDI <= NTHENU=U+

O YOU'RE READY TO WRITE

ARE THE NOTES: ": PRINT" (DOWNjM=LOW Gl3 SPACES! l OOWNIM- LOW GI3 SPACES I N=LOW A<sup>14</sup> SPACES JO=LOW

D=MID D(4 SPACES JE=MID  $\{$  SPACE  $\}$  E $\{$  3 SPACES  $\}$  F=MID

A=MID A(4 SPACES B=MID  $|$ SPACE  $|B|$  3 SPACES  $|H=$ HIG

[2 SPACESJJ=HIGH 12 SPACESIJ-HIGH E 13 SPACES)K=HIGH 13 SPACESIK\_HIGH F [2 SPACESJL=HIGH G":PRI l2 SPACES/L-HIGti G" : PRI

[SPACEjOF SONG #"N": lSPACEl oF SONG '~N" :

 $$ (N) = ""THENP RINT" {UP}$ ;

RINT" { DOWN } { BLU } OK, ENT ER *(PUR )* "N\$ (N) ": {RED }"

2THENPS=PS+CHR?(PEEK(17 2THENP\$\_P\$+CHR\$(PEEK(17 03+P)+64):GOTO660

lBLKj"N"lREDjCALLED I BLK / "N" I REDICALLED IPUR)"MS(N)"IREDJ:":MS( I PURl "N\${N)·' IREOI: ":MS( N)=PS+"."iPRINT"[DOWN)" <sup>N</sup>)- PS+" ." , PRINT" IOOh'N I ·'

 $MS(N): PS = ""$ 

NT"R=RESTlDOWNj" NT"R-RESTI DOWN I"

A SONG!"

 $I$  SPACE  $I$  B"

F" F"

C" II C"

IPURJ" I PURl"

:GOTO590

1IEN620 IlEN620

Cwww.commodore.ca

"TAB(15) "TITLE | DOWN | ": R **ETURN** 

- CS 840 PRINT" (CLR) (RED JA SONG (SPACE) CALLED (PUR) "N\$( SN) "IRED !: ": PRINT" I DOWN I "MS (SN) : PRINT" {BLK } ": GOTO430
- OM 850 IFN=0THEN230  $XS="" : PRINT"$  [CLR JENTER **BF 860** (SPACE | FILENAME: "; : INP UTX\$:IFX\$=""THEN240
- RC 870 XS="0:"+XS: IFQ=4THEN910 CG 880 OPEN1, 8, 8, X\$+", S, R": GOS
- **IIR950 JP 890** INPUT#1, N:FORI=1TON:INP UT#1, N\$(I):NEXT:FORI=1T
- ON RA 900 SYS49250, A\$:M\$(I)=LEFT\$ (AS, PEEK(4)): NEXT: GOSUB 950:CLOSE1:GOSUB950:GOT
- 0240 HS 910 CLOSE15:OPEN15,8,15,"S" +X\$:CLOSE15
- PM 920 0=0:OPEN1,8,8,X\$+",S,W"  $:GOSUB950$
- EH 930 PRINT#1, N:FORI=1TON:PRI NT#1, N\$(I):NEXT
- HP 940 FORI=1TON: PRINT#1, M\$(I) ; : NEXT: GOSUB950 : CLOSE1 : GOSUB950:GOTO240
- EJ 950 IFO=0THENOPEN15,8,15:0=
- QJ 960 INPUT#15, A, B\$, C, D: IFATH ENPRINTA, B\$, C, D: STOP MC 970 RETURN

### Program 2: Read-A-Tune-VIC **Version**

HJ 10 PRINT "{CLR}LOADING ML... ":FORI=1TO255:A\$=A\$+" ": **NEXT** BA 20 NS=25: IFPEEK(644)>64THEN  $NS = 55$ GA 30 DIMM\$(NS), N\$(NS):FORI=82 8TO867: READA: POKEI, A: CK= CK+A:NEXT PH 40 IFCK<>5021THENPRINT"ERRO R IN 1ST DATA STATEMENTS ":STOP SP 50 DATA 32, 253, 206, 32, 139, 2 08,160,1,177,71 DATA 133, 2, 200, 177, 71, 13 DB 60 3, 3, 162, 1, 32 AA 70 DATA 198, 255, 160, 0, 32, 20 7, 255, 145, 2, 201 AX 80 DATA 46, 240, 3, 200, 208, 24 4,200,132,4,96 HK 90 DATA 162, 191, 160, 234, 173  $254, 2, 73, 1, 141$ PX 100 DATA 254, 2, 141, 255, 2, 24 0,4,162,191,160 SR 110 DATA 2, 120, 142, 20, 3, 140  $, 21, 3, 88, 96$ BJ 120 DATA 164, 197, 185, 94, 236 56, 233, 65, 201, 190 EE 130 DATA 240, 16, 48, 11, 201, 1 5,176,7,168,185 KE 140 DATA 239, 2, 141, 12, 144, 7 6,191,234,238,255 EJ 150 DATA 2, 173, 255, 2, 201, 40 208, 243, 169, 0 KF 160 DATA 141, 12, 144, 141, 255 2,240,233,219,223 GC 170 DATA 195,201,207,209,21 5, 225, 228, 231, 232, 235 BQ 180 DATA 175, 183, 191, 0, 0 QA 190 CK=0:FORJ=673TO767:READ A: POKEJ, A: CK=CK+A: NEXT IFCK<>13287THENPRINT"ER EP 200 ROR IN 2ND DATA STATEME NTS. ": STOP

![](_page_104_Picture_370.jpeg)

#### ESE ARE THE NOTES: ": PRI NT "M=LOW G13 SPACES IN=L OW A15 SPACES JO=LOW B [3 SPACES ]C=MID C" AB 520 PRINT "D=MID D[3 SPACES] E=MID E15 SPACES F=MID [SPACE]F[3 SPACES]G=MID G15 SPACES JA=MID A {3 SPACES }B=MID B" AC 530 PRINT "H=HIGH C 12 SPACES JI=HIGH D 14 SPACES JJ=HIGH E {2 SPACES } K=HIGH F **4 SPACES L=HIGH G** 12 SPACES | R=REST" AH 540 PRINT" {BLU FITLE OF SON G #"N": { PUR } ": PRINT"  $[2$  SPACES]............  $\cdot$ .  $\text{UP}$ HJ 550 N\$(N)="": INPUTN\$(N): IFN  $S(N) = "THENP RINT" [UP]';$ :GOTO550 HF 560 NS(N)=LEFTS(NS(N), 15) XF 570 FORJ=1TO15:IFMID\$(N\$(N)  $J,1$ ) = ". "THENN\$ (N)=LEFT  $$ (N$ (N), J-1) : J=15$ QG 580 NEXT KX 590 PRINT" {2 UP } {DOWN } { BLU } ENTER [PUR] "N\$(N)" [RED] AA 600 P=0:SYS673 DB 610 GETTS: IFTS=""THEN610 PS 620 IFTS=CHR\$(13)THEN640 CB 630 PRINTTS; : P=P+1:IFP<254T **HEN610** RF 640 P=0:SYS673:POKER, Ø RE 650 P=P+1:IFPEEK(4337+P) <> 3 2THENPS=PS+CHRS(PEEK(43) 37+P)+64):GOTO650<br>GP 660 IFP\$=""THENN=N-1:GOTO23 ø HG 670 PRINT "{CLR} {RED}SONG # [BLK] "N"[RED] CALLED  $[PUR]":PRINTNS(N)"[RED]$ : ": M\$ (N)=P\$+" . ": PRINT"  $1$  DOWN  $1$  "M\$ (N) : P\$="" HD 680 SP=33:GOT0420 **RS 690** IFN=ØTHEN230 EG 700 U=0:RR=5:GOSUB800:FORI=  $1TON:IF(I-U*16+U)/16=IN$  $T((I-U*16+U)/16)$ THEN720 BA 710 PRINTTAB(3-LEN(STR\$(I)) "[BLK]"I"[2 SPACES]  $[PUR]$ "N\$ $(I)$ : NEXT JX 720 PRINT" [DOWN ] [RED ] TYPE (RVS MOFF) FOR MORE";:  $YS=" " " : GOSUB790$ HS 730 GETAS: IFAS=""THEN730 EM 740 IFAȘ=CHRȘ $(17)$ THENYȘ="" :GOSUB790:RR=RR-(RR<>(I +3-U\*15)): Y\$=">": GOSUB7  $90$ KK 750 IFA\$=CHR\$(145)THENY\$=" [SPACE]":GOSUB790:RR=RR  $+(RR \rightarrow 5):Y$ = "\\ ":GOSUB79"$ EJ 760 IFAS=CHRS(13)THENSN=U\*1 5+RR-4:GOTO830 XC 770 IFA\$="M"ANDI <= NTHENU=U+  $1:RR=5:Y$ = "\\ ":GOSUB790:$ GOSUB800:GOTO710 SH 780 GOTO730 **XS 790** POKE214, RR: PRINT: PRINT" [BLK] "Y\$:RETURN PRINT" {CLR } { RED } LOCATE **BO 800 ISPACE JARROW WITH": PRIN T"CURSOR KEYS AND PRESS**  $"$ EB 810 PRINT" {RVS }RETURN { OFF } *ISPACE ITO PICK A "; : PRI* NT "TUNE. HS 820 PRINT" {BLK } SONG #"TAB (1 Ø) "TITLE { DOWN } " : RETURN

C-www.commodore.ca

![](_page_105_Picture_38.jpeg)

F

 $\mathbf{I}$ 

 $\overline{1}$ 

J  $\mathbf{r}$ 

 $\mathbf{I}$ 

![](_page_105_Picture_39.jpeg)

![](_page_105_Picture_40.jpeg)

#### 104 COMPUTE!'s Gazette May 1986

### Cwww.commodore.ca

- GF 830 PRINT" (CLR) { RED } LOCATE **ISPACE JARROW WITH CURSO** R KEYS AND"
- PE 840 PRINT "PRESS <RETURN> TO PICK A TUNE. ": PRINT JJ 850 PRINTTAB(2)" {BLK } SONG #
- "TAB(15) "TITLE[DOWN]":R ETURN
- RR 860 PRINT "[CLR] | RED JA SONG *ISPACE JCALLED [PUR] "N\$(* SN) " { RED } : " : PRINT" [DOWN ] "M\$ (SN) : PRINT"<br>[BLK] ": SP=10: GOT0460
- SS 870 IFN=0THEN260 GB 880 X\$="": PRINT" { CLR } ENTER (SPACE)FILENAME: ";: INP
- UTX\$:IFX\$=""THEN270 DK 890 X\$="0:"+X\$:IFQ=4THEN930
- 900 OPEN1, 8, 8, X\$+", S, R": GOS DC. **UB970**
- $910$ INPUT#1, N:FORI=1TON:INP DJ UT#1, N\$(I):NEXT:FORI=1T ON
- XJ 920 SYS945, A\$:M\$(I)=LEFT\$(A  $$.$  PEEK(161)) : NEXT: GOSUB 970: CLOSE1: GOSUB970: GOT 0270
- XQ 930 CLOSE15:OPEN15,8,15, "S" +X\$:CLOSE15
- HB 940 0=0: OPEN1, 8, 8, X\$+", S, W" :GOSUB970
- QE 950 PRINT#1, N: FORI=1TON: PRI  $NT#1, NG(I): NEXT$
- RB 960 FORI=1TON: PRINT#1, M\$(I) : INEXT:GOSUB970:CLOSE1: GOSUB970:GOTO270
- QM 970 IFO=0THENOPEN15,8,15:0=
- EP 980 INPUT#15, A, B\$, C, D: IFATH ENPRINTA, B\$, C, D: STOP
- CE 990 RETURN

### **Power BASIC: Blick**

Article on page 84.

### **BEFORE TYPING...**

Before typing in programs, please refer to "How To Type In **COMPUTE!'s GAZETTE Programs,"** which appears before the Program Listings.

### Program 1: Blick-64 Version

- DP 100 FORI=679T0758:READA:POK EI.A:CK=CK+A:NEXT BP 110 IFCK<>11167THENPRINT"ER ROR IN DATA STATEMENTS. ":STOP BD 120 SYS679: PRINT "BLICK ENAB LED":NEW
- SF 130 DATA 169, 15, 141, 24, 212, 141, 19, 212, 169, 120
- SM 140 DATA 141, 15, 212, 169, 1, 1 41, 14, 212, 169, 0
- JX 150 DATA 141, 20, 212, 162, 201  $, 160, 2, 142, 38, 3$
- MC 160 DATA 140, 39, 3, 96, 32, 202 , 241, 133, 251, 134
- MD 170 DATA 252, 132, 253, 169, 33 , 141, 18, 212, 169, 175 MP 180 DATA 32, 202, 241, 162, 234
- , 160, 0, 200, 208, 253 BH 190 DATA 232, 208, 250, 169, 32
- , 141, 18, 212, 169, 20

![](_page_106_Picture_549.jpeg)

### Program 2: Blick-VIC Version

- AF 100 FORI=673T0734:READA:POK EI, A: CK=CK+A: NEXT
- PQ 110 IFCK<>8745THENPRINT"ERR OR IN DATA STATEMENTS.  $:STOP$
- PS 120 SYS673: PRINT "BLICK ENAB LED":NEW
- KE 130 DATA 169, 15, 141, 14, 144, 162, 177, 160, 2, 142
- CC 140 DATA 38, 3, 140, 39, 3, 96, 3 2, 122, 242, 133
- SR 150 DATA 251, 134, 252, 132, 25 3, 169, 238, 141, 12, 144 HD 160 DATA 169, 175, 32, 122, 242
- , 162, 234, 160, 0, 200
- KK 170 DATA 208, 253, 232, 208, 25 0,169,20,32,122,242 AB 180 DATA 169, 0, 141, 12, 144, 1
- 65, 251, 166, 252, 164 MM 190 DATA 253,96

### Program 3: Blick-Plus/4 And 16 **Version**

- BP 100 FORI=1015TO1086:READA:P OKEI, A: CK=CK+A: NEXT FP 110 IFCK<>9280THENPRINT"ERR OR IN DATA STATEMENTS." : STOP XB 120 SYS1015: PRINT "BLICK ENA BLED":NEW RR 130 DATA 162, 2, 160, 4, 142, 36 3,140,37,3 CF 140 DATA 96, 32, 75, 236, 133, 1 59, 134, 160, 132, 161
- XM 150 DATA 169, 23, 141, 17, 255, 169, 129, 141, 14, 255
- JQ 160 DATA 173, 18, 255, 41, 252, 9, 3, 141, 18, 255
- AK 170 DATA 169, 175, 32, 75, 236, 162, 234, 160, 0, 200 FB 180 DATA 208, 253, 232, 208, 25
- 0,169,20,32,75,236 BH 190 DATA 169, 16, 141, 17, 255,
- 165, 159, 166, 160, 164 AP 200 DATA 161,96

### Program 4: Blick-128 Version

- BA 100 FORI=3072TO3158:READA:P OKEI, A: CK=CK+A: NEXT
- XD 110 IFCK<>10998THENPRINT"ER ROR IN DATA STATEMENTS. ":STOP
- FE 120 SYS3072: PRINT "BLICK ENA **BLED":NEW**
- SF 130 DATA 169, 15, 141, 24, 212, 141, 19, 212, 169, 120
- SM 140 DATA 141, 15, 212, 169, 1, 1 41, 14, 212, 169, 0
- RH 150 DATA 141, 20, 212, 162, 34, 160, 12, 142, 38, 3
- QG 160 DATA 140, 39, 3, 96, 72, 169  $0, 141, 0, 255$
- SD 170 DATA 104, 32, 121, 239, 133 , 167, 134, 168, 132, 169 FG 180 DATA 169, 33, 141, 18, 212,
- 169, 175, 32, 121, 239 PS 190 DATA 162, 234, 160, 0, 200,
- 208, 253, 232, 208, 250 SS 200 DATA 169, 32, 141, 18, 212,
- 169, 20, 32, 121, 239 EF 210 DATA 165, 167, 166, 168, 16
	- 4,169,96

### **Vampyre Hunter**

See instructions in article on page 42 before beginning to type.

### Program 1: Vampyre Hunter-**BASIC Portion**

- DD 10 IF A=0 THEN A=1:LOAD "VA MPYRE.ML", 8, 1
- XR 15 IFPEEK(49152)<>18THENPRI NT"ML?":STOP
- RA 20 SP=53269:BO=53280:SC=532<br>81:PRINT"{CLR}":POKEBO,2 :POKESC, 2
- MB 25 DEFFNA(I)=PEEK(I)+256\*PE  $EK(I+1):DEFFND(I)=INT(RN)$  $D(1) * I)$
- PK 30 I=49152: IZ=FNA(I): MV=FNA  $(I+2):$ WK=FNA $(I+4):$ BP=FNA  $(I+6):CS=FNA(I+8)$
- JX 35 MT=FNA(I+10): MB=FNA(I+12  $):MR=FNA(I+14):EV=FNA(I+$  $16)$
- GA 40 SYSIZ: PRINT" [CLR] [H] [3 DOWN] [3] "TAB(13) "VAMP YRE HUNTER"
- HK 45 SYSCS: SYSMT: POKEBO, 2: POK ESC, 2<br>MR 50 S8\$="{F}{HOME}{RVS}
	- [40 SPACES] [HOME]"
- XX 55 DL\$=" $[F]{38}$  SPACES ${B}$ "<br>DM 60 S1\$=" ":S4\$=" ${4}$  SPACES}"
	- : READNT, MW, SL, MS, Q, X, Z, W F, PES, ARS, DRS, D1S, DNS, DR , TN, VE, NO
- SG 65 READSO, FO, LF, PL, RS, MC, BC , NE, DE, WV, IO, SV, WS, ALS, B U\$, CD\$, DY, TT, XS, YS, LS
- DA 70 READBH, RH, DH, CH, TH, OS, SH , WC, VR, NG, AF, NU, VH, SE
- ED 75 CD=LEN(CD\$)-X:DIMCD\$(CD) , DR\$(DR), TN\$(TN), TN(TN), VES(VE), NOS(NO), NP&(NO)
- EM 80 DIMNW%(NO), NS%(NO), ND\$(N<br>O), SH%(NO), NE%(NO+X), MS%  $MS), SO$(SO), SO$(SO)$
- GR 85 DIMFO% (FO), NU% (FO), FD\$ (F  $O$ ), PN\$(PL), PD%(PL+X), PP\$  $(PL), PS$ (PL), PV$ (PL)$
- ER 90 DIMRD\$(RS), BC% (MC+X), BC\$ (BC), NES(NE), DES(DE), WV&  $(WV)$ ,  $IO$ 8(NO),  $SV$ 8(SV)
- GP 95 DIMWS% (NO), WO\$ (SL), ND% (S L), NC%(SL), DD%(2,5), CC\$(  $2$ , CC(2), ER\$(8), SE%(SE)
- QF 100 FORI=0TO2:FORJ=0TO5:REA DDD%(I,J):NEXT:NEXT
- RQ 105 FORI=0TOCD: READCD\$(I):N EXT: FORI=ØTODR: READDR\$( I):NEXT:FORI=ØTOTN
- CR 110 READTN\$(I), TN(I):NEXT:F ORI=ØTOVE: READVE\$(I):NE  $XT:FORI = \emptyset TOMS: MS\ (I) = -2$  $NEXT$
- CS 115 FORI=ØTONO: READNO\$(I), N P%(I), NW%(I), ND\$(I), NS%  $(I)$ : NEXT
- GC 120 FORI=0TOSO: READSQ% (I), S O\$(I):NEXT:FORI=0TOSO:S  $H_{6}(SO_{6}(I))=I+X:NEXT$
- BM 125 FORI=ØTOFO:READFO% (I), N U%(I):NEXT CS 130 FORI=ØTOFO: READFD\$(I):N
- EXT: FORI=ØTOPL: READPN\$(  $I$ , PP\$ $(I)$ , PS\$ $(I)$ : NEXT
- BM 135 FORI=ØTORS: READRD\$(I):N EXT: J=0: FORI=0TOBC

![](_page_107_Picture_133.jpeg)

![](_page_107_Picture_134.jpeg)

XA 490 GOSUB1595: IFNOTNC=00RNO

![](_page_107_Picture_135.jpeg)

:: GOSUB2760 EH 560 IFIN\$>""ANDVI>=0ANDVI<1 6THENPOKECC(IP), VI RS 565 NEXT: RETURN BF 570 : MC 575  $T\frac{5}{7} = "A" : T = 0 : IFTT > 719$ THEN<br>  $T\frac{5}{7} = "F" : T = 12$ HB 580 TI=INT(TT/60):T\$="<br>[LEFT]: "+RIGHT\$("0"+MID  $$ (STR$ (INT ( (TT/60-T1)*6$  $(9)$ , 2), 2) + T\$ JP 585 IFT1=ØTHENT1=12 AP 590 RETURN GQ 595 GOSUB575: PRINT"IT'S"TI-T; T\$" OF DAY"DY" {LEFT }. " : RETURN TNC=1THEN **STURN**  $\sqrt{C*(1):IFN}$ 

:IFNOTNL=

 $DN$ ) = -2:PR

### S(INS, 1)="Y"THENRUN<br>PG 525 PRINT"[CLR][TOP]":END BC 530 : CD 535 PRINT "WEEEE11": RETURN SC 540 PRINT "AGHHHHIII":RETURN<br>PK 545 PRINT "HELLOI":RETURN KD 550 : RG 555 FORIP=0TO2:PRINTCC\$(IP)

TNC% (Ø)=5THENPRINTER\$(Ø

[SPACE]YOU ARE NOW THE [SPACE] CHAMPION VAMPYRE

) : RETURN AX 495 IN\$="OFF ":GOTO435

HUNTERI"

QA 505 GOSUB575: PRINT "THE VAMP IRE WAS KILLED ON DAY"D  $\frac{Y''}{\text{SPACE}^{\text{H}}}, \frac{\text{AT}''\text{T1}-\text{T} \cdot \text{T}\text{S}''}{\text{SPACE}^{\text{H}}},$ 

CP 510 PRINT "CONGRATULATIONS,

ES 520 POKESP, Ø: PRINT "PLAY AGA IN? ";: GOSUB2760: IFLEFT

FA 500 :

 $FC 515:$ 

### Cwww.commodore.ca

106 COMPUTE!'s Gazette May 1986
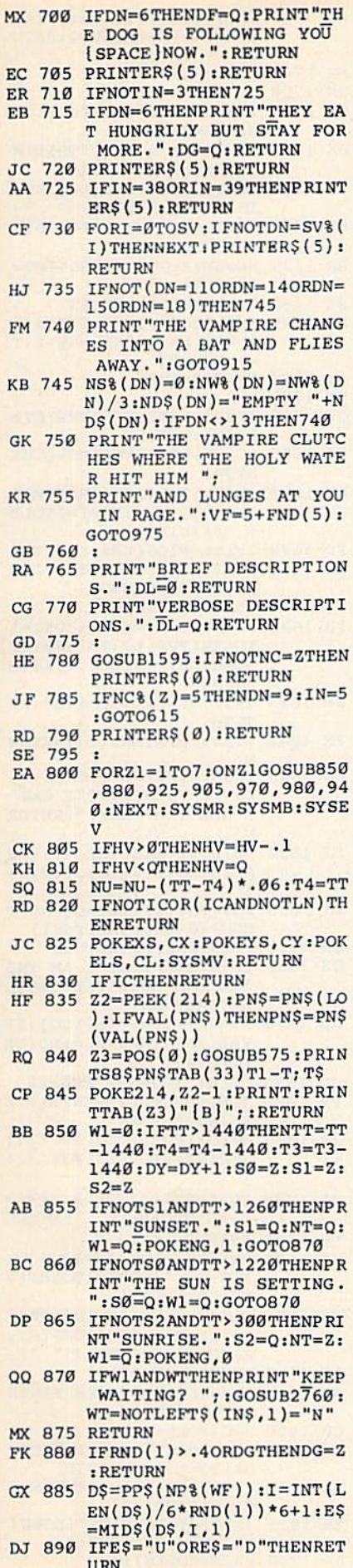

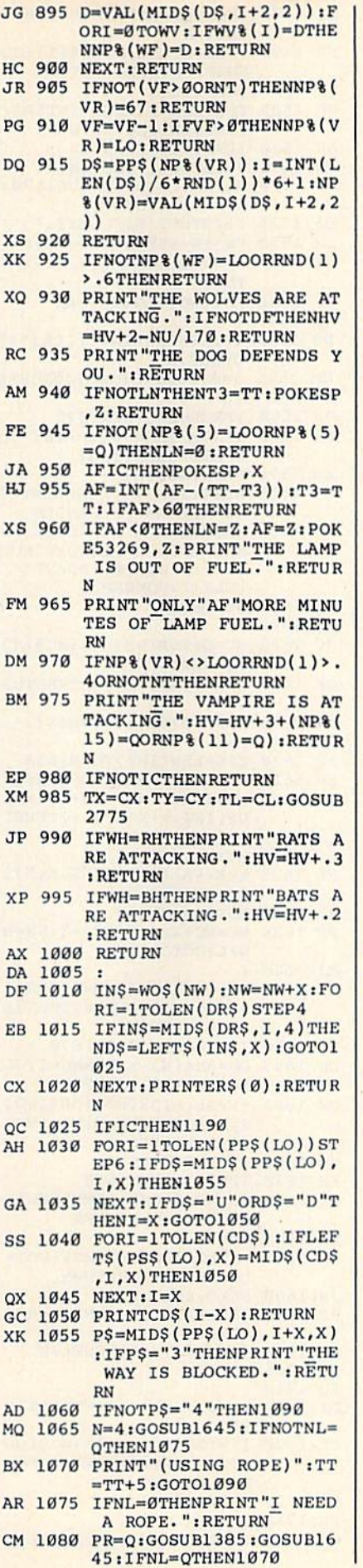

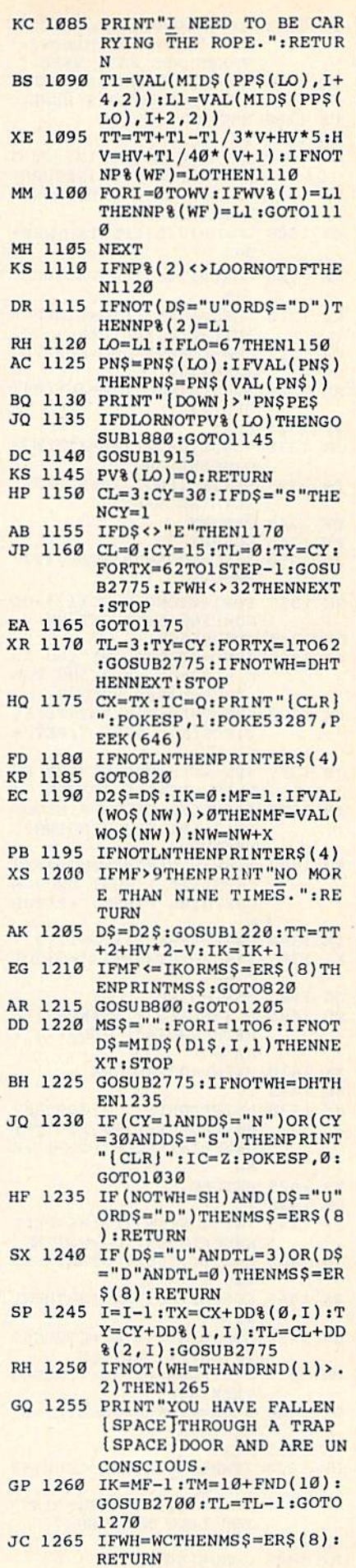

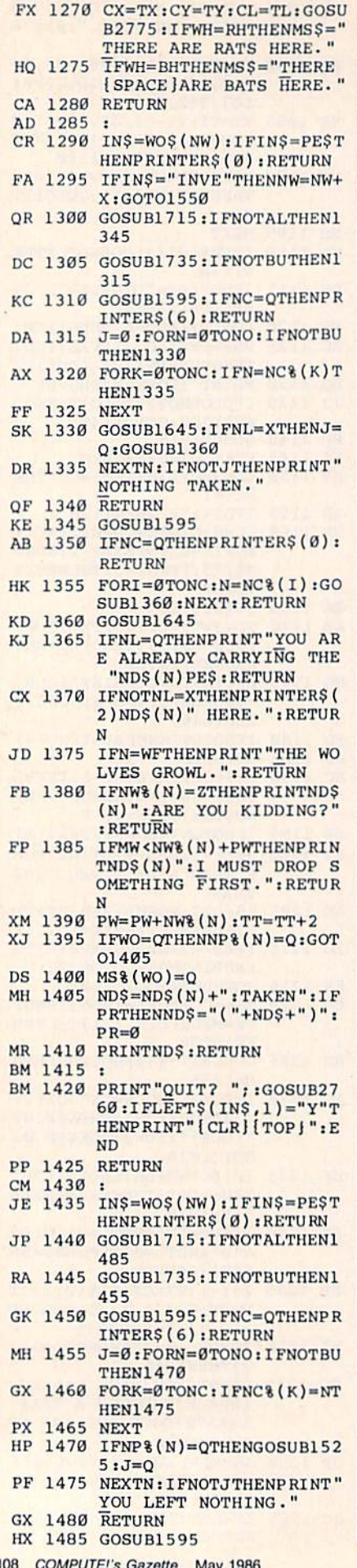

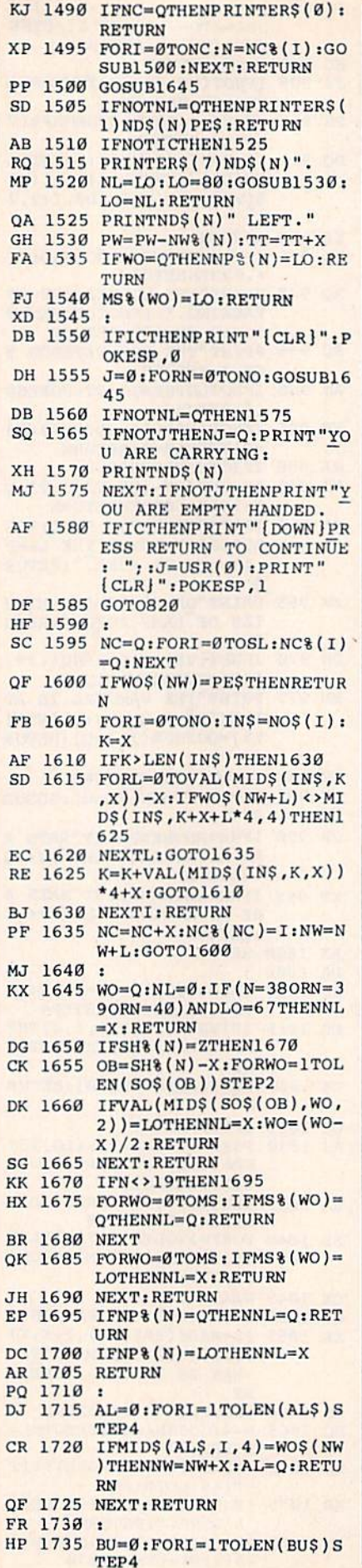

 $\epsilon$ 

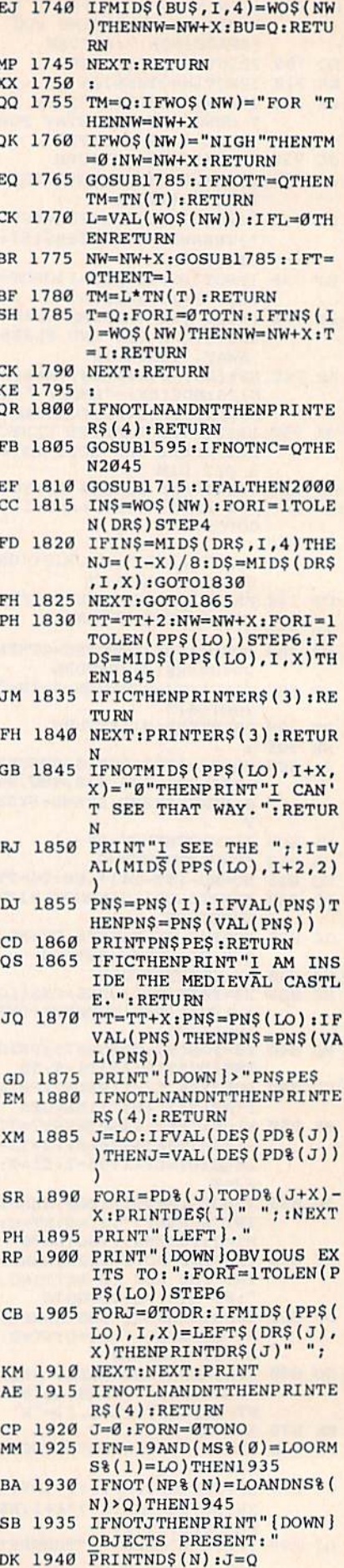

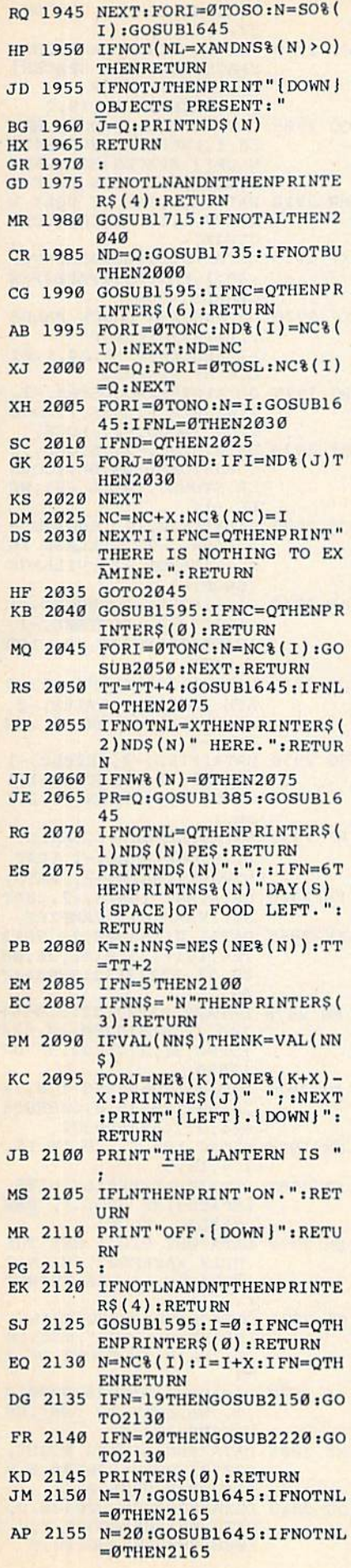

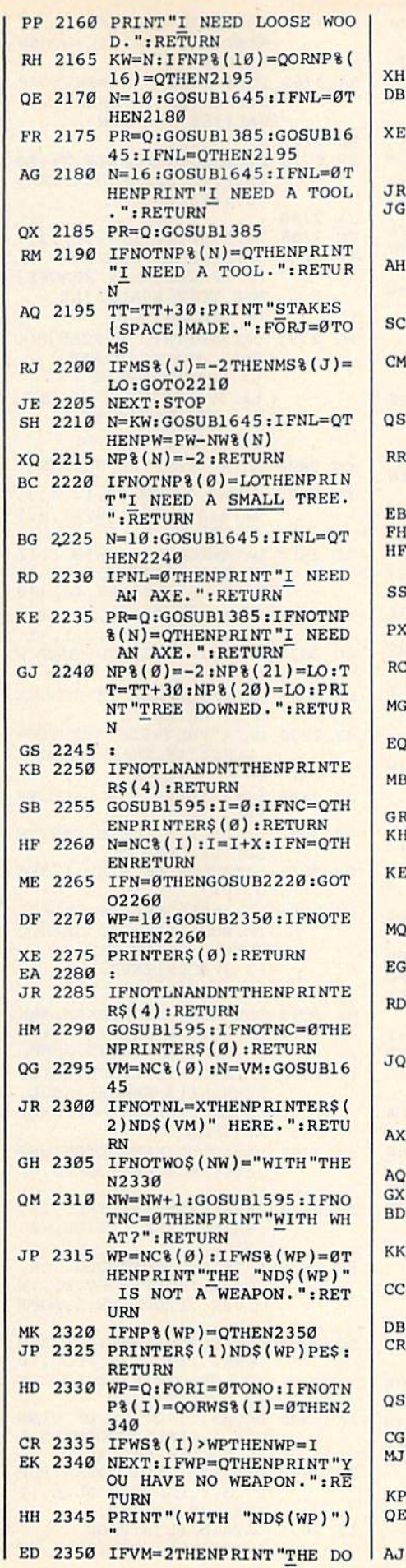

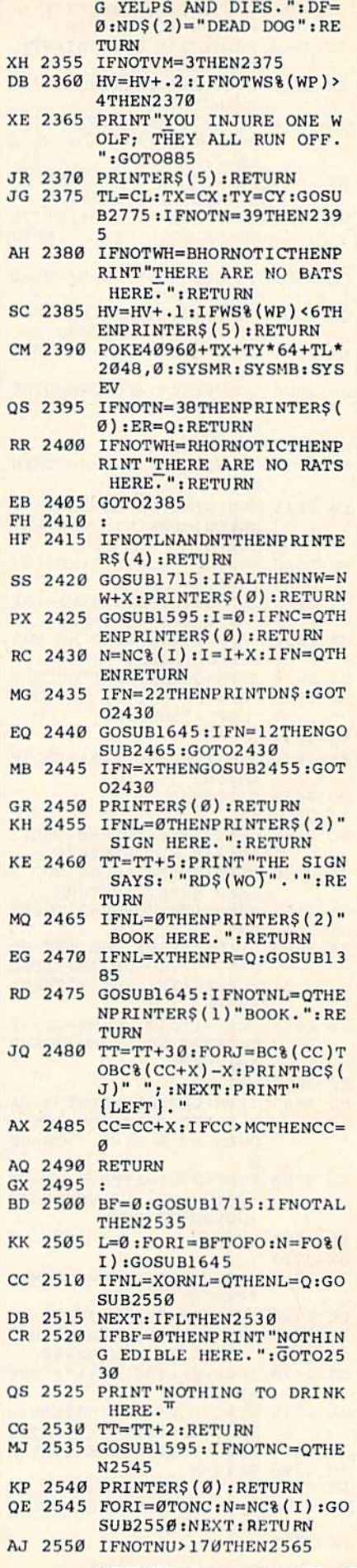

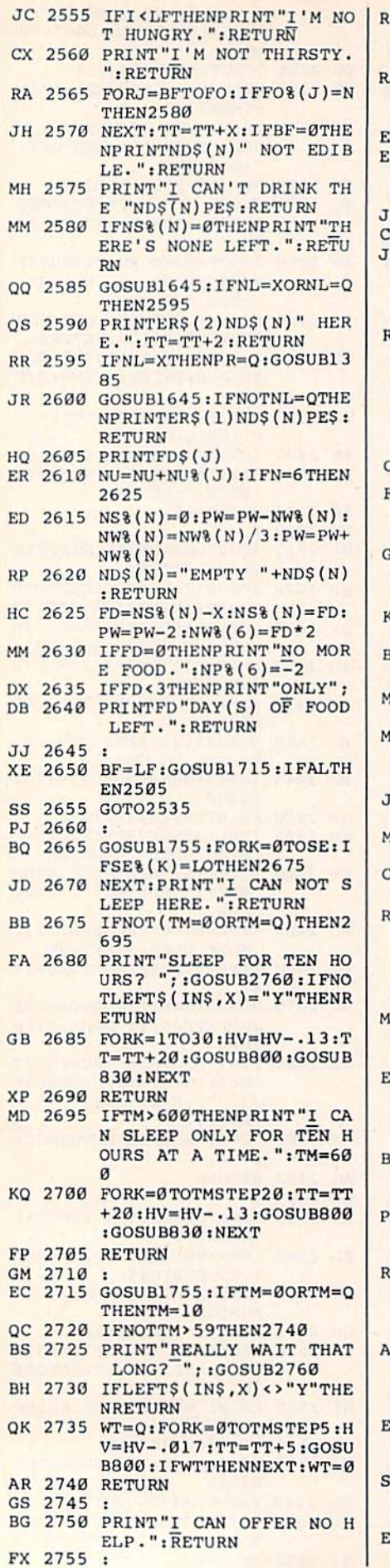

110 COMPUTE!'s Gazette May 1986

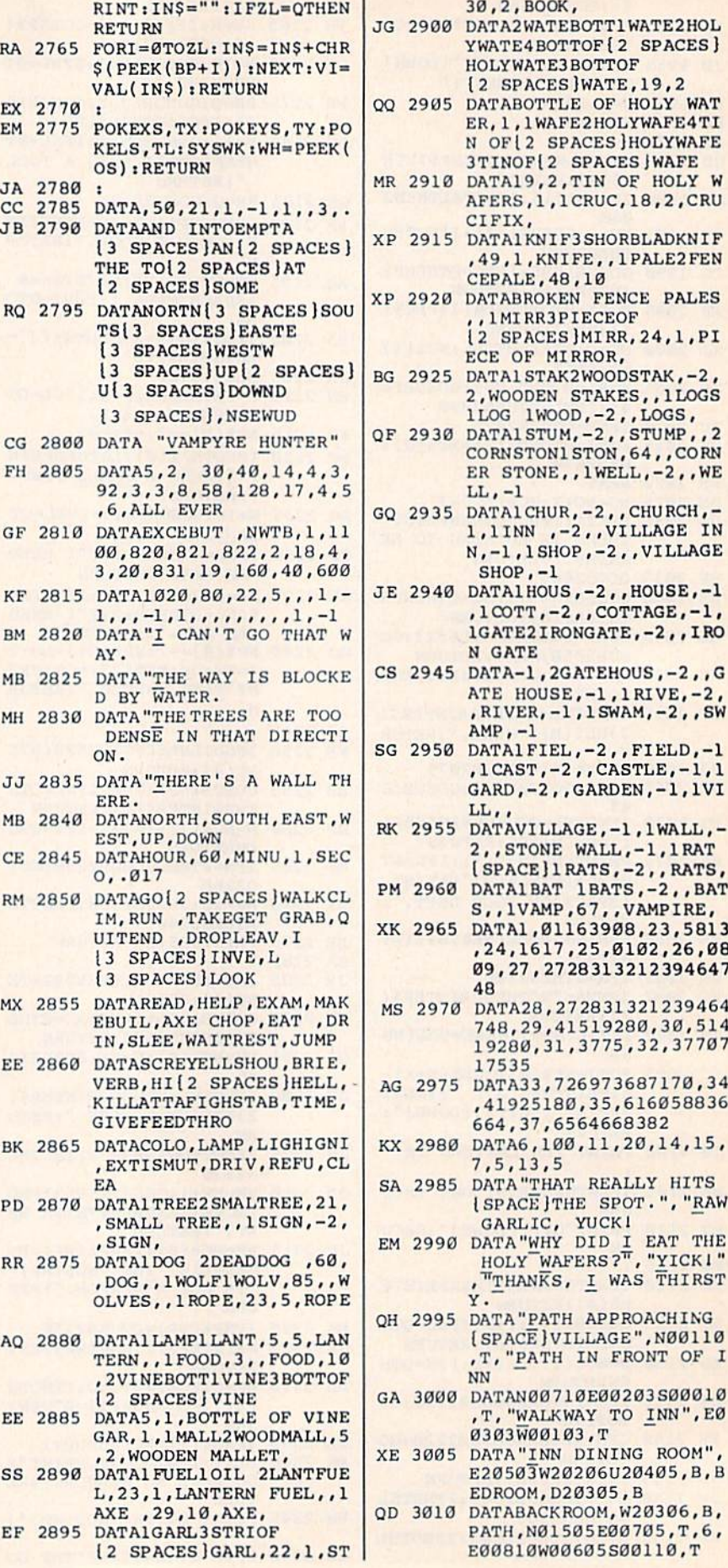

RR 2760 GOSUB830:ZL=USR(0)-1:P

YWATE4BOTTOF{2 SPACES] YWATE4BDTTOF{2 SPACES} H0LYWATE3B0TT0F 1I0LYWATE3BOTTOF (2 SPACES]WATE,19,2 12 SPACESlwATE,19,2 QQ 2905 DATABOTTLE OF HOLY WAT ER, 1, 1 WAFE2HOLYWAFE4TI N OF [2 SPACES ] HOLYWAFE 3TINOF[2 SPACESJWAFE 3TINOFI2 SPACES)WAFE MR <sup>2910</sup> DATA19,2,TIN OF HOLY MR 2910 OATA 19 ,2.TIN OE' HOLY W AFERS,1,1CRUC,18,2,CRU AFERS . l.1CRUC.18,2 . CRU CIFIX, CIFIX . XP 2915 DATAIKNIF3SHORBLADKNIF ,49,1, KNIFE,, 1 PALE2 FEN CEPALE, 48,10 XP <sup>2920</sup> DATABROKEN FENCE PALES ,,1MIRR3PIECEOF , .IMIRR3PIECEOF <sup>12</sup> SPACES]MIRR,24,l,PI \2 SPACI::S}MIRR.24.1,PI ECE OF MIRROR, BG <sup>2925</sup> DATA1STAK2WOODSTAK.-2, BG 2925 DATAlSTAK2WOOOSTAK, -2. 2,WOODEN STAKES,,1LOGS 2.WOOOEN STAK£S,,1LOGS 1LOG 1WOOD,-2,,LOGS, lLOG lWOOO. -2 , ,LOGS . QF 2930 DATAlSTUM, -2,, STUMP,, 2 CORNSTON1STON,64,,CORN CORNSTONI STON, 64 •• CORN ER STONE,, 1WELL, -2,, WE  $LL$ ,  $-1$ GO 2935 DATAICHUR, -2, CHURCH, -1.1INN ,-2,.VILLAGE IN 1.IINN .-2 •• VILLAGE IN  $N, -1, 1$  SHOP,  $-2, 7$  village  $SHOP, -1$ JE 2940 DATA1HOUS,-2,,HOUSE,-1 ,lCOTT,-2,,COTTAGE,-1, . IOOTT . -2. ,COTTAGE. -I, 1GATE2IRONGATE,-2,,IRO IGATE2IRONGATE, -2,. I RO GATE N GATE CS <sup>2945</sup> DATA-1,2GATEHOUS,-2,,G CS 2945 DATA- l.2GATEHOUS.-2 ., G ATE HOUSE, -1, 1 RIVE, -2,  $,RIVER, -1,1SWAM, -2,$ , SW AMP.-l AMP. - 1 SG 2950 DATAlFIEL, -2,, FIELD, -1 ,1CAST,-2,,CASTLE,-1,1 .lCAST.-2,.CASTLE,-1,1 GARD, -2,, GARDEN, -1, IVI LL,, RK <sup>2955</sup> DATAVILLAGE,-1,1WALL,- RK 2955 OATAVILLAGE. - l.1WALL,- 2,, STONE WALL, -1, 1 RAT  $[SPACE]$   $1$  RATS,  $-2$ , , RATS, PM <sup>2960</sup> DATA1BAT 1BATS,-2,,BAT PM 2960 OATAIBAT IBATS,-2.,BAT  $S,$ ,  $1$ VAMP,  $67,$ , VAMPIRE, XK <sup>2965</sup> DATA1,01163908,23,5813 XK 2965 OATAl.01163908 .23.5813 ,24,1617,25,0102,26,08 . 24.1617 . 25,0102 .26 ,08 09,27,27 <sup>28313212394647</sup> 09,27,272831321 239 4647  $-$ MS <sup>2970</sup> UATA28,272831321239464 MS 2970 OATA28,272831321239464 748,29,41519280,30,514 748 . 29,41519 280.30.514 19280,31,3775,32,37707 19200 . 31.3775.32.37707 <sup>17535</sup> AG <sup>2975</sup> DATA33,726973687170,34 AG 2975 DATA33 , 726973687170.34 ,41925180,35,616058836 664,37,6564668382 664.37.6564668382 KX <sup>2980</sup> DATA6,100,11,20,14,15, KX 2980 DATA6.100,11.20.14,15, 7,5,13,5 7,5.13.5 SA 2985 DATA "THAT REALLY HITS SPACEJTHE SPOT.", "RAW ISPAcf: JTIIE SPOT . ". "RAW GARLIC, YUCK! EM <sup>2990</sup> DATA"WHY DID EAT THE  $\cdots$ , "THANKS, I WAS THIRST OH 2995 DATA "PATH APPROACHING (SPACE]VILLAG E",N00110 {SPACE JVILLAGE". Na0l10 ,T,"PATH IN FRONT OF .T, "PATH IN FIlONT Of' 1 GA 3000 DATAN00710E00203S00010 ,T, "WALKWAY TO Um".E0 . T. "WALKWAY TO INN" .E0 0303W00103,T XE <sup>3005</sup> DATA"INN DINING ROOM", XE 3005 DATA"INN DINING ROOM". E20S03W20206U20405,B,B £2050!W20206U2 040 5 . B. B EDROOM,D20305,B EOROOM,D20305 . B TABROKEN FENCE PALES  $LL$ ,, 4B 17535 EM 2990 DATA"WHY DID I EAT THE<br>"HOLY WAFERS?". "YICK!" NN -

RING OF GARLIC,,1BOOK, RING OF GARLIC,. I BOOK .

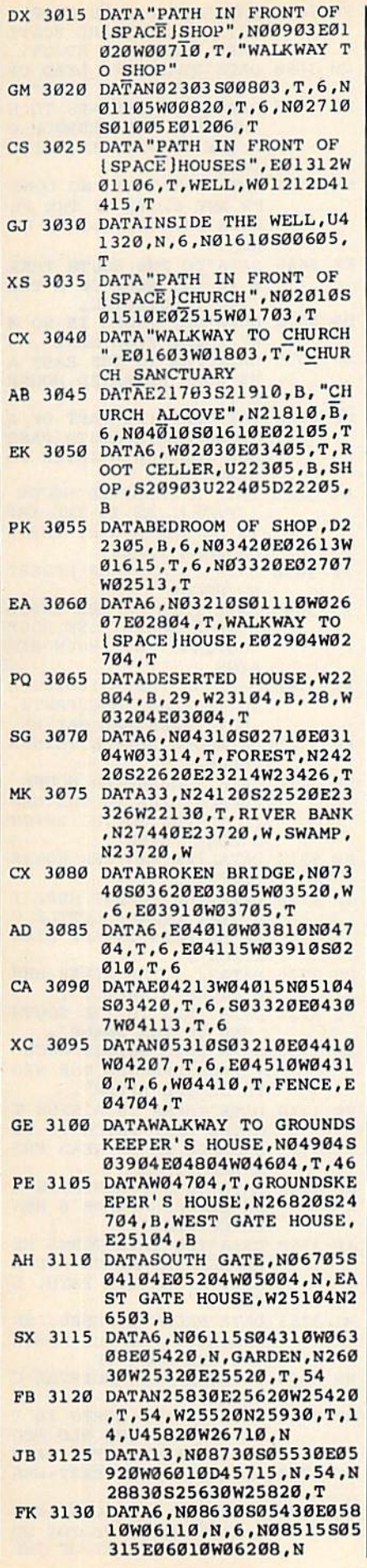

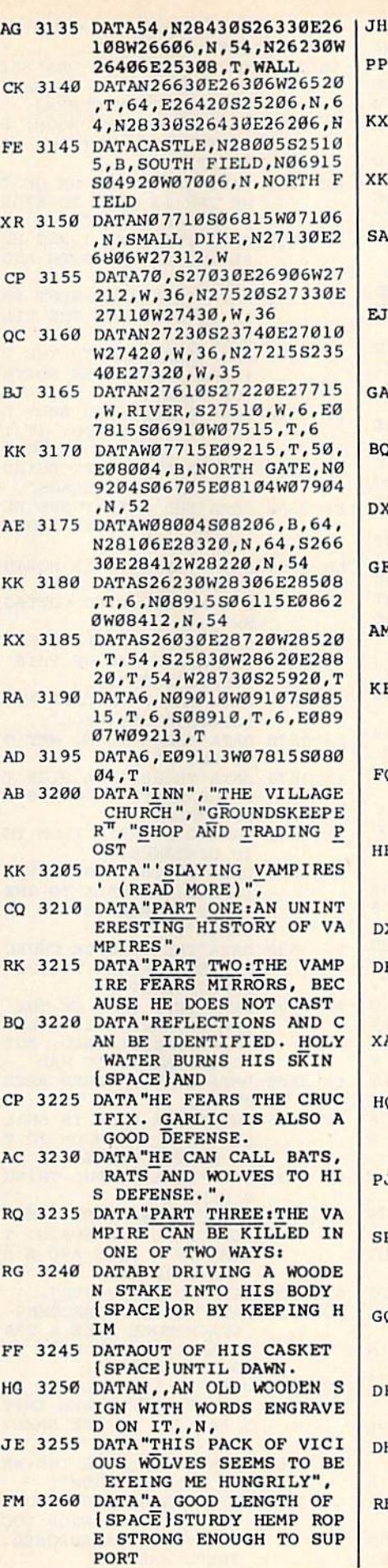

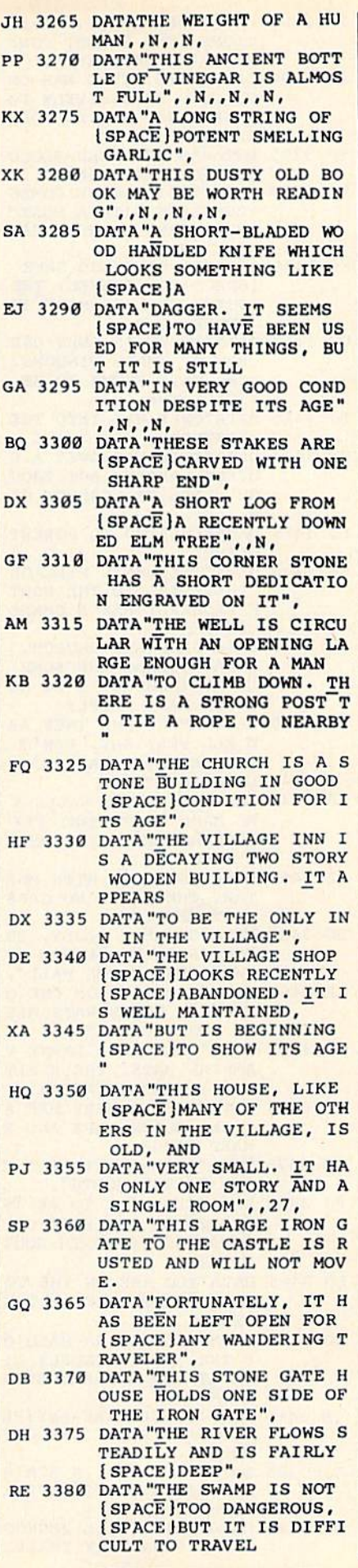

COMPUTE!'s Gazette May 1986 111

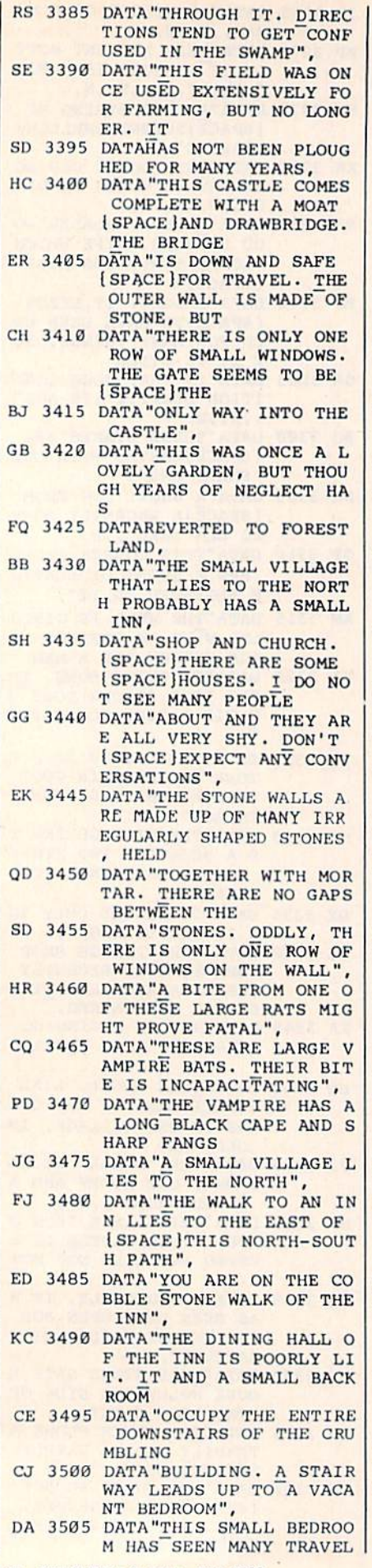

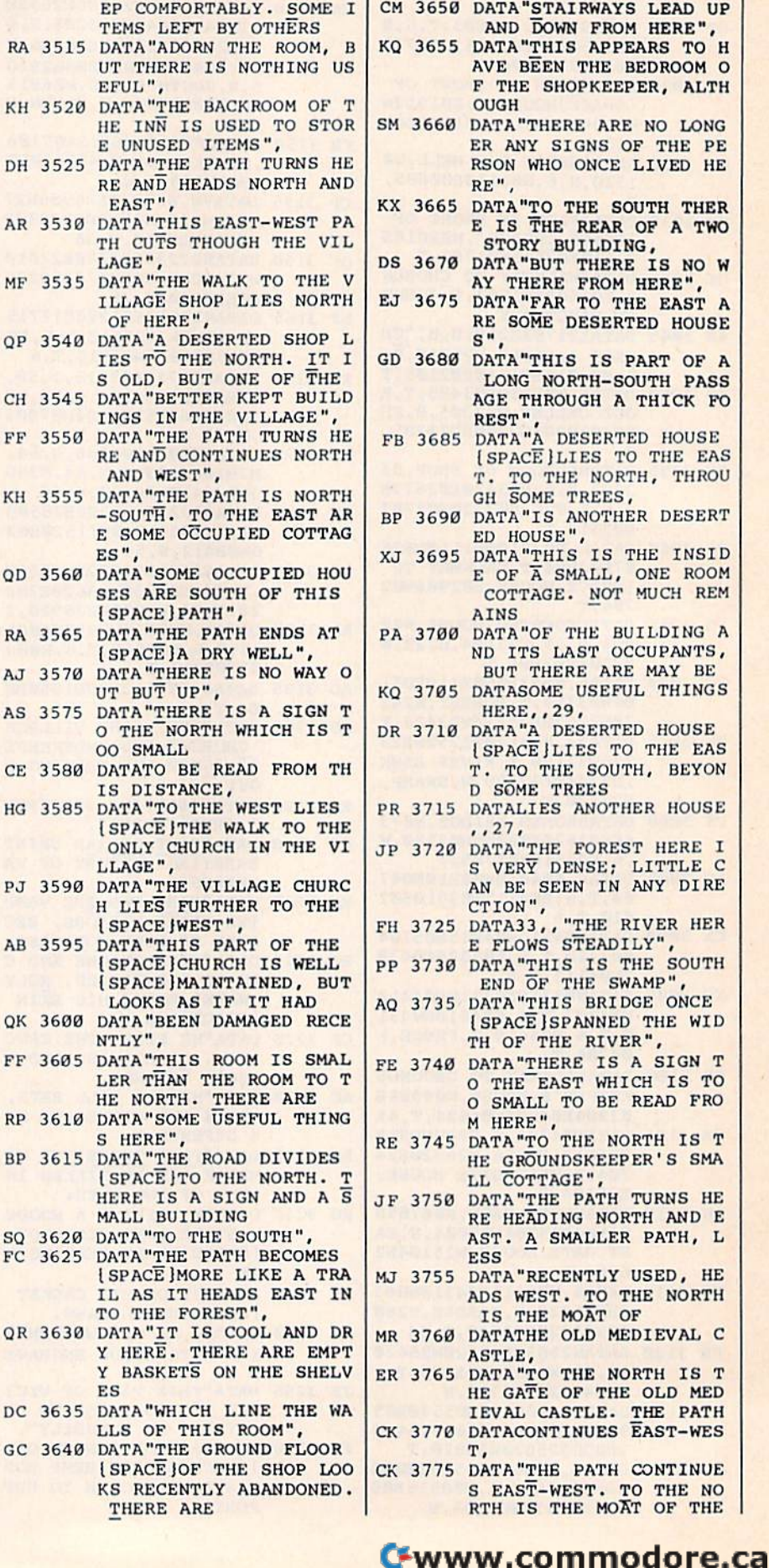

[SPACE ] BED KA <sup>3510</sup> DATA"WHERE YOU CAN SLE KA 3510 DATA "WHERE YOU CAN SLE

ERS. THERE IS A SMALL | PH 3645 DATA"STILL SOME SUPPLI ES, BUT MOST ABE SCATT ES, BUT MOST ARE SCATT ERED USELESSLY ABOUT. ERED USELESSLY ABOUT. CM 3650 DATA STAIRWAYS LEAD UP AND LODGED UP AND LODGED UP AND LODGED UP AND LODGED UP AND LODGED UP AND LODGED UP AND LODGED UP AND LODGED UP AND LODGED UP AND LODGED UP AND LODGED UP AND LODGED UP AND LODGED UP AND LODGE AND DOWN FROM HERE", AND DOWN FROM HERE", AVE BEEN THE BEDROOM AVE BEEN TilE BEDROOM 0 F THE SHOPKEEPER, ALTH OUGH OUGH SM 3660 DATA THERE ARE NO LONG ER ANY SIGNS OF THE PE RSON WHO ONCE LIVED HE RSON WIlO ONCE LIVED liE RE", RE" , KX <sup>3665</sup> DATA"TO THE SOUTH THER KX 3665 DATA "TO THE SOUTH THER E IS THE REAR OF A TWO STORY BUILDING, STORY BUILDING, DS 3670 DATA"BUT THERE IS NO W AY THERE FROM HERE", EJ 3675 DATA FAR TO THE EAST A RE SOME DESERTED HOUSE RE SOME DESERTED HOUSE S", GD <sup>3680</sup> DATA"THIS IS PART OF <sup>A</sup> GO 3680 DATA"THIS IS PART OF A LONG NORTH-SOUTH PASS AGE THROUGH A THICK FO REST", REST " , FB 3685 DATA A DESERTED HOUSE (SPACElLIES TO THE EAS ISPACE/LIES TO THE EAS T. TO THE NORTH, THROU T . TO THE NORTH , THROU GH SOME TREES, Gil SoME TREES , BP 3690 DATA"IS ANOTHER DESERT ED HOUSE", ED HOUSE". XJ <sup>3695</sup> DATA"THIS IS THE IMSID OF A SMALL, ONE COMPANY COTTAGE. NOT MUCH REM ---PA 3700 DATA"OF THE BUILDING A ND ITS LAST OCCUPANTS, NO ITS LAST OCCUPANTS , BUT THERE ARE MAY BE KO 3705 DATASOME USEFUL THINGS HERE,,29, HERE,,29, DR <sup>3710</sup> DATA"A DESERTED HOUSE DR 3710 DATA "A DESERTED 1I0USE (SPACE)LIES TO THE EAS {SPACE /LI ES TO Till:: EAS T. TO THE SOUTH, BEYON D SOME TREES PR 3715 DATALIES ANOTHER HOUSE ,-27, , ,27, JP 3720 DATA THE FOREST HERE I S VERY DENSE; LITTLE C AN BE SEEN IN ANY DIRE AN BE SEEN IN ANY DIRE CTIOH", CTION" , FIT 3725 DATA33, THE RIVER HERITOPHETY FLOWS STEADILY", PP 3730 DATA"THIS IS THE SOUTH END OF THE SWAMP", END OF THE SWAMP", AQ 3735 DATA THIS BRIDGE ONCE {SPACEJSPANNED THE WID \SPACE1 SPANNED TilE WID TH OF THE RIVER", FE 3740 DATA "THERE IS A SIGN T <sup>O</sup> THE EAST WHICH IS TO o THE EAST WHICH IS TO SMALL TO BE READ FRO o SMALL TO BE READ FRO HERE", RE 3745 DATA"TO THE NORTH IS T HE GROUNDSKEEPER'S SMA LL COTTAGE", LL COTTAGE ", JF 3750 DATA "THE PATH TURNS HE RE HEADING NORTH AND E AST. A SMALLER PATH, L  $-$ MJ 3755 DATA RECENTLY USED, HE ADS WEST. TO THE NORTH ADS WEST, TO THE NORTH IS THE MOAT OF MR <sup>3760</sup> DATATHE OLD MEDIEVAL MR 3760 DATATHE OLD MEDIEVAL C ASTLE, ASTLE, ER 3765 DATA"TO THE NORTH IS T HE GATE OF THE OLD MED IlE GATE o r THE OLD MED IEVAL CASTLE. THE PATH CK <sup>3770</sup> DATACONTINUES EAST-WES CK 3770 DATAOONTINUES EAST- WES  $\sim$ CK 3775 DATA THE PATH CONTINUE S EAST-WEST. TO THE NO RTH IS THE MOAT OF THE CM 3650 DATA"STAIRWAYS LEAD UP XJ 3695 DATA"THIS IS THE INSID<br>E OF A SMALL, ONE ROOM FII 3725 DATA33, ,"THE RIVER HER  $S^{\prime\prime}$ AINS E FLOWS STEADILY", M tlERE". **ESS** T,

 $\overline{D}$  $G$ 

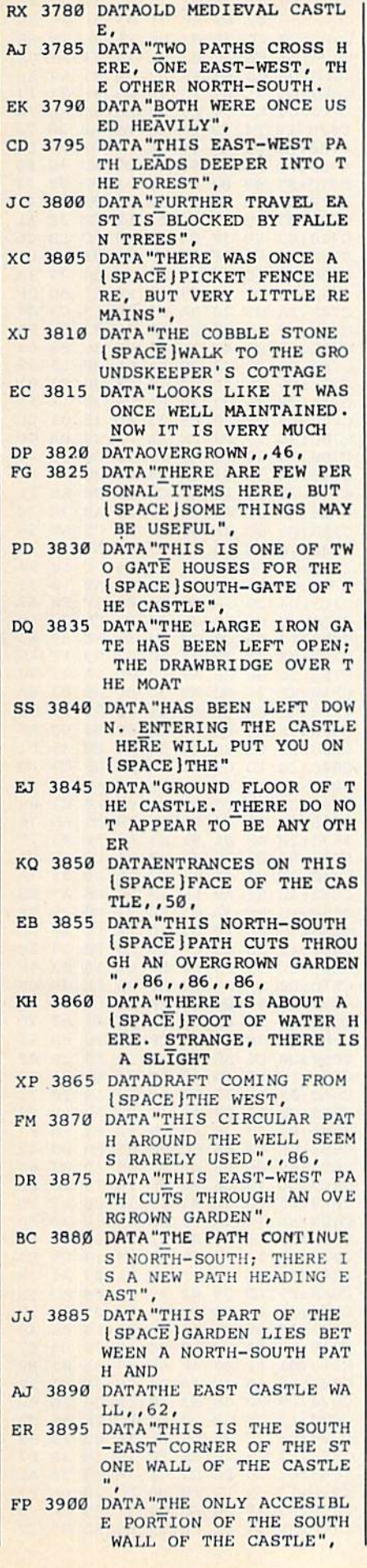

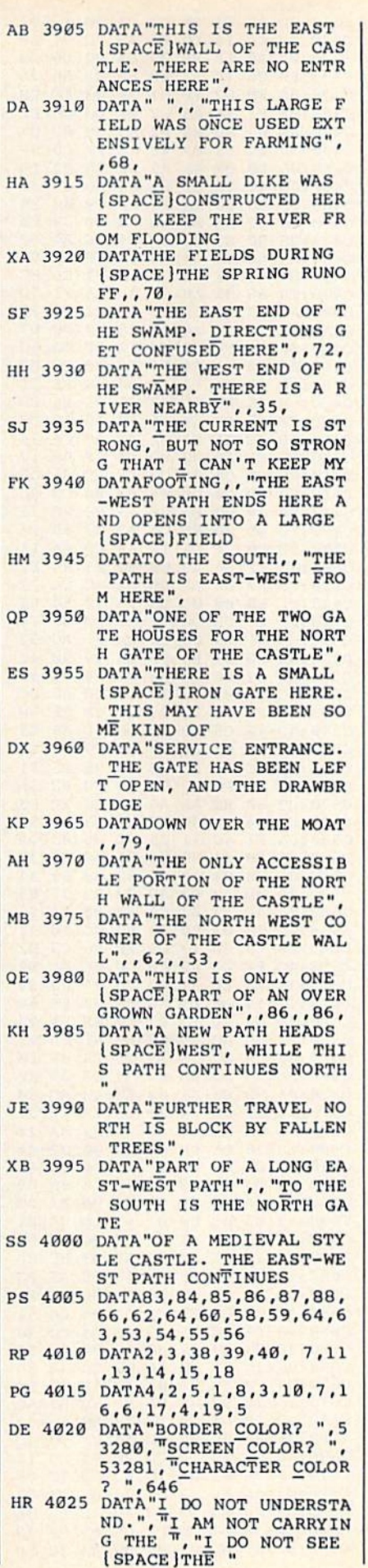

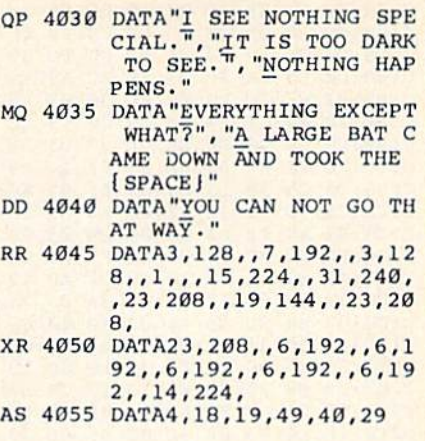

#### BEFORE TYPING BEFORE TYPING . . .

Before typing in programs, please Before typing in programs, please refer to "How To Type In COMPUTE!'s GAZETTE Programs," which appears before the Program which appears before the Program Listings. listings.

#### Program 2: Vampyre Hunter-Machine Language Portion Machine language Portion

See instructions in article on page *See instructions* in *article* on *page*  <sup>42</sup> before beginning to type. *42 before* beginning *to type,* 

<u>\_</u>\_\_  $$ core : 03 112 03 05 26 26 112 11 C010:6F C3 A9 35 8D 26 03 A9 77<br>C018:C4 8D 27 03 A9 00 85 FB C8 c018: C4 8D 27 03 A9 00 85 FB C8<br>C020: 85 FE A0 00 98 8D 95 CA 29 C020:85 FE A0 00 98 8D 95 CA 29<br>C028:8D B5 CA 8D D5 CA 8D EE F3 C030:CA B9 95 CA 18 69 40 99 65 C030:CA B9 95 CA 18 69 40 99 65<br>C038:96 CA B9 B5 CA 69 00 99 DF<br>C040:B6 CA C8 C0 1F D0 EA B9 C0 C038:96 CA B9 B5 CA 69 00 99 DF<br>C040:B6 CA C8 C0 1F D0 EA B9 C0 C040:B6 CA C8 C0 1F D0 EA B9 C0<br>C048:D5 CA 18 69 28 99 D6 CA 21  $-$ C050:B9 EE CA 69 00 99 EF CA 6B<br>C058:C8 C0 18 D0 EA A9 C5 8D 95<br>C060:12 03 A9 0B 8D 11 03 A9 F1  $C000$ . 12 03  $A99$  09 09 11 99  $B9$ C060:12 03 A9 0B 8D 11 03 A9 F1<br>C068:CC 8D 88 02 A9 93 20 CA 8B C07G ;F1 A9 3P BD <sup>02</sup> DD A9 <sup>14</sup> <sup>05</sup> C070 , Fl C070:F1 A9 3F 8D 02 DD A9 14 05<br>C078:8D 00 DD A9 3E 8D 18 D0 40 C078:8D 00 DD A9 3E 8D 18 D0 40<br>C080:85 02 A9 00 8D 0E DC A9 82<br>C088:33 85 01 A2 00 86 03 86 F5 C088:33 85 01 A2 00 86 03 86 F5<br>C090:05 A9 D8 85 04 A9 F8 85 B0  $C090$  .  $0900$   $090$   $0112$   $0900$ C090:05 A9 D8 85 04 A9 F8 85 B0<br>C098:06 A0 00 B1 03 91 05 C8 91  $CDIN + DO + 3$  and  $DO + SO + 3$  and  $DO + 3$ CØAB: 08 DØ EE A9 37 85 01 A9 56 CØA8:08 DØ EE A9 37 85 01 A9 56<br>CØB0:01 8D ØE DC A9 FF 8D ØF 1D CØB8:D4 A9 80 8D 18 D4 A9 81 E0<br>CØCØ:8D 12 D4 A0 A0 B9 75 C9 D2 c0B8:D4 A9 80 8D 18 D4 A9 81 E0<br>C0C0:8D 12 D4 A0 A0 B9 75 C9 D2 CØC8:99 37 FB 88 DØ F7 60 A9 BD COMPANY AND INCOME.  $C$ C0E0:04 A6 04 E0 C0 D0 F3 A9 77<br>C0E8:03 8D 36 03 A9 00 8D 3D EB C0E0:04 A6 04 E0 C0 D0 F3 A9 77<br>C0E8:03 8D 36 03 A9 00 8D 3D EB CØFØ: Ø3 8D 3E Ø3 A9 3F 8D 3B EF C0F0:03 8D 3E 03 A9 3F 8D 3B EF<br>C0F8:03 A9 1F 8D 3C 03 20 A5 F6 c100: C6 A9 00 8D 3F 03 A9 0F 92<br>C108: 85 FC A9 00 8D 3E 03 A9 D7 C108:85 FC A9 00 8D 3E 03 A9 D7<br>C110:1C 8D 3D 03 A9 24 8D 3B 11 C110:1C 8D 3D 03 A9 24 8D 3B 11 C110:1C 8D 3D 03 A9 24 8D 3B 11<br>C118:03 A9 1F 8D 3C 03 20 A5 18  $C120:C6$  20 5B C6 C6 FC 10 F9 2B  $\sim$  10.00 00 03 10 01 112 03 00 C130 :36 <sup>03</sup> A9 <sup>01</sup> AA AB A9 G6 <sup>86</sup> CI28 , Cl:: J6 OJ 'D OF '" '" OJ a. C128:CE 36 03 10 BF A9 03 8D 3A<br>C130:36 03 A9 01 AA A8 A9 66 86<br>C138:20 B6 C8 A2 3E A0 01 A9 DC C140:66 20 B6 C8 CE 36 03 10 C7 C148:E9 A9 03 8D 36 03 20 B6 19 C150: C7 EE 20 D0 CE 36 03 10 E9 C158 :F5 A9 <sup>03</sup> 8D <sup>36</sup> <sup>03</sup> A9 <sup>01</sup> 8C C158:F5 A9 03 8D 36 03 A9 01 8C<br>C160:8D 3A 03 20 22 C9 A9 1E 45 C168 :8D 3A <sup>03</sup> <sup>20</sup> <sup>22</sup> C9 A9 <sup>02</sup> <sup>31</sup> C170:8D 36 03 A9 07 85 FC 20 AB :12 C0 C000:12 C0 85 C5 60 C9 00 07 F8<br>C008:CF C0 0D C2 41 C2 47 C2 D5 C048:D5 CA 18 69 28 99 D6 CA 21<br>C050:B9 EE CA 69 00 99 EF CA 6B CØC8:99 37 FB 88 DØ F7 60 A9 BD<br>CØDØ:AØ 85 04 A9 00 85 03 A8 E3 03 C3 00 C3 00 C3 C  $1D$ 36 03 A9 07 85 FC 20 AB |<br>**EUW WEL'COMPUTERING MA** CØ98:06 A0 00 B1 03 91 05 C8 91<br>CØA0:D0 F9 E6 06 E6 04 E8 E0 40<br>CØA8:08 D0 EE A9 37 85 01 A9 56 COD0:A0 85 04 A9 00 85 03 A8 E3<br>COD8:A9 20 91 03 88 D0 FB E6 FF<br>COE0:04 A6 04 E0 C0 D0 F3 A9 77 C160:8D 3A 03 20 22 C9 A9 1E 45<br>C168:8D 3A 03 20 22 C9 A9 02 31<br>C170:8D 36 03 A9 07 85 FC 20 AB

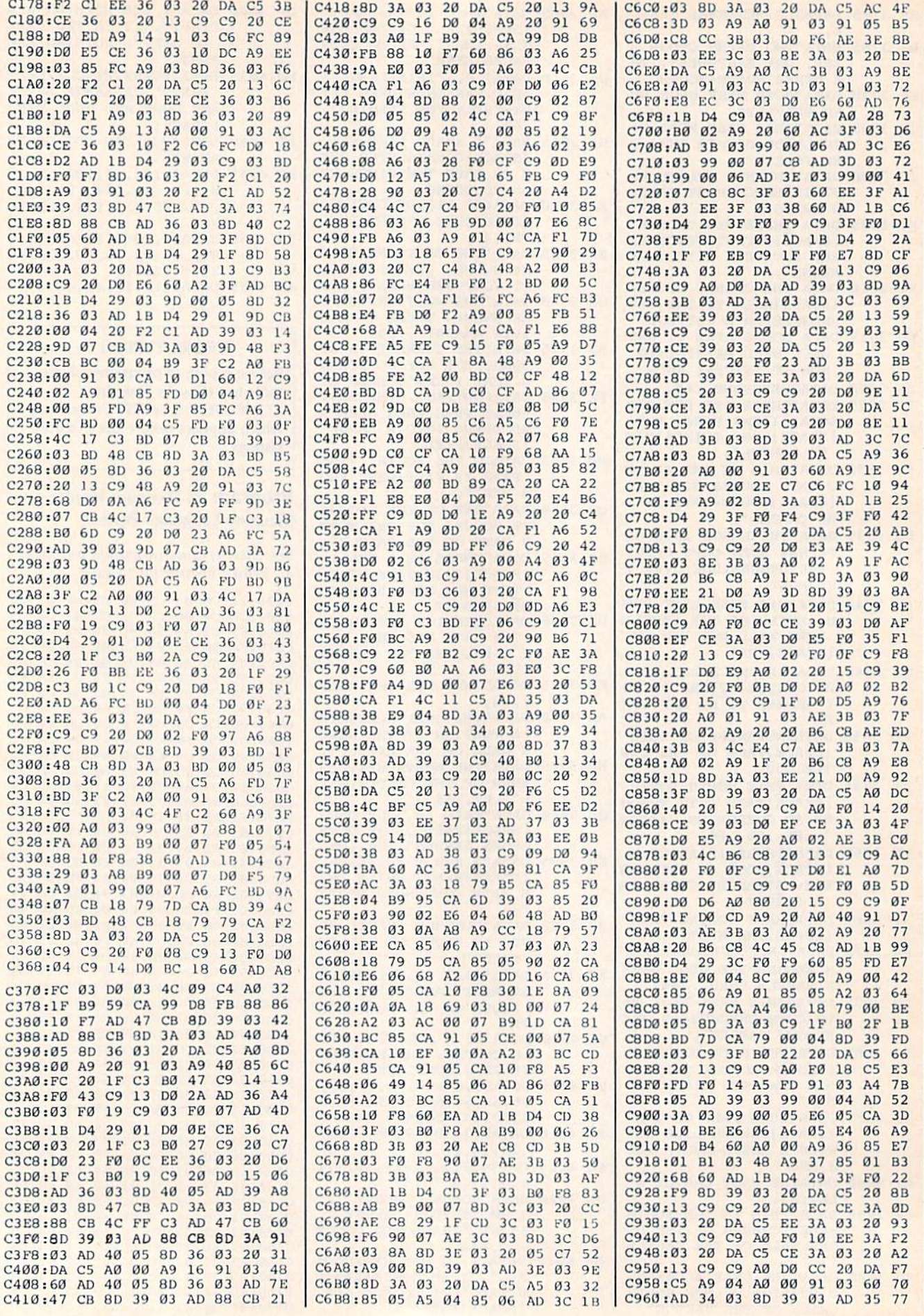

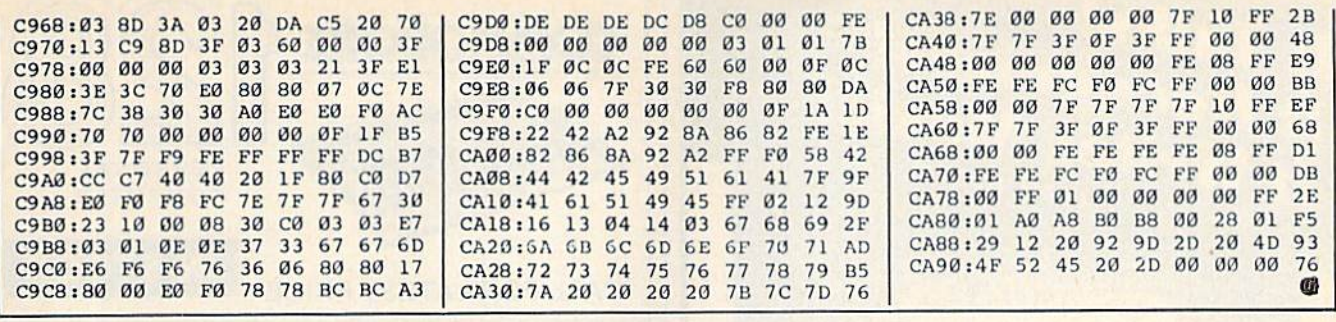

# **Classified**

#### SOFTWARE

**COMMODORE: TRY BEFORE YOU BUY. Top 25** best-selling games, utilities, new releases. Visa, MasterCard. Free brochure. Rent-A-Disk, 908 9th Ave., Huntington, WV 25701 (304) 522-1665

FREE MEMBERSHIP IN SOFTWARE CLUB. Top British C64 programs. Member's discount. Introductory offer: Membership, catalog and<br>reviews (no strings.) ARROW EXPRESS, Box 205 G5, Rossland, BC VOG 1YO

PROJECT PLANNING/MANAGEMENT using the C64, SX, or C128. Data sheet for SASE. Program for \$106.95 (CA res. add 6% s.t.) LAWCO, Dept. CL, Box 2009, Manteca, CA 95336

ARB BULLETIN BOARD FOR THE 64 & 128 Uses Punter & Xmodem Protocols, 27 Msg. Categories, Dating Board & More! \$64.95<br>(BBS) 718-645-1979 \* (Voice) 718-336-2343 L&S Computers, PO Box 392, Bkln, NY 11229

**FREE SOFTWARE CATALOGI** Call Toll-Free 1-800-554-1162, Tevex, Inc. Save 1/3 off retail prices. We carry SSI, Elect. Arts, Infocom, and many more!

SPECIAL ED. PROGRAMS FOR THE 64. Learning Handicaps, Physical Disability, Early Learning. Send for Free Brochure: SCIENCE OUTREACH - Rm. 3, 1731 Howe Ave. #410, Sacramento, CA 95825. (916) 427-7248

**BUSINESS APPLICATIONS - C64 - DISK.** Decision Analysis or Mult. Alternative \$24.95. People Analysis for Mgmt. & Sales \$21.95. R. Lewter & Assocs., 5104 Linda Lou Dr.,<br>Carmichael, CA 95608

PLAY TV's "WHEEL OF FORTUNE" C64/128. Great fun for all ages. Send \$14.95 to Mike Day, 4747 Snow Dr., San Jose, CA 95111. Indicate Disk or Tape.

THE ALLEY CAT - BOWLING SECRETARY Up to 12 teams with strength of 7 members. C64, 1541 Disk, 1526 Printer req.: \$39.95 plus \$2 p/h. WI res. add 5% tax. Send CH/MO to Sabre Tooth Software, 426 E. North St., Suite 223, Waukesha, WI 53188

C64/VIC "FALKLAND" a TWO COMPUTER game. Use your VICModem to play across town or across the table. \$10 gets BOTH versions. P. Bupp, 21724 124th Ave., SE, Kent, WA 98031

RENT SOFTWARE WITH OPTION TO BUY. Lowest prices with no membership fee. 100's of brand-name programs. Send \$1.00 for catalog to: **Centsible Software** P.O. Box 263 Stevensville, MI 49127  $(616)$  465-6632

EASYMATH for C64. A math program that really helps with homework. Designed for

7th-12th grade. With three screens of menu and 29 programs to do your math work, basic math to geometry. Specify disk or cassette. Send \$14.95 to: JS Software, 1232 NW 13th, Lincoln City, Oregon 97367

**BASEBALL PLAYERS/COACHES** Display, save, print your team's roster & complete statistics (up to 20 players/team). C64 & 128. Disk \$19.95 (mbg). Scoreboard Software, Dept. G5, POB 31566, Phoenix, AZ 85046

Dictionary Disk for C64/128, COMPUTE!'s GAZETTE Dec. '85 SpeedCheck spelling checker.<br>20,000 words. \$12.95. Joe Srdarev, 475 The West Mall #702, Etobicoke, On., Can. M9C 4Z3

UNRAVEL THE MYSTERY OF WINE! Select wine like an expert from 205 wines for any occasion based on food/taste/cost/etc. Includes buying/serving guidelines and other useful information. C64/128 \$39.95. The Wine Steward, POB 106, Rexford, NY 12148

For 64 SpeedScript 3.X: PRINT PREVIEW 80-COLUMNS onscreen at once with /SPEEDMATE/, the SS customizing program. Set default margins, print codes, more. Disk<br>\$15 (\$17 outside US/CAN). Send SASE for info. TO ORDER send check or MC/V/C no. + exp. date.: UPSTART-5g, POB 22022, Greensboro, NC 27420. ORDERS ONLY: 1-800-628-2828 ext. 678.

LOTTO PICKER. Improve your chances for those Million Dollar Jackpots! Picks LOTTO, WIN-4 and Daily Numbers. All USA & CAN. games incl. Expandable! IBM/C64/T199 \$29.95. Order<br>Now! 1-800-341-1950 ext. 77. Mail Orders: Ridge, 170 B'way, #201G, NY, NY 10038. Catalog.

VIDEO TITLE MAKER!! Colorful, eye-catching in-store business advertising messages and special effects generator. \$24.95 (C64 Disk): MicroAds, 145 East Norman Dr., Palatine, IL 60067

FREE SOFTWARE for C64, C128, IBM, & CPM. For info send large stamped (39¢) return envelope to: PUBLIC DOMAIN USERS GROUP, PO Box 1442-A2, Orange Park, FL 32067

**ARTIFICIAL INTELLIGENCE language LISP!** Lisp interpreter for C64 with 140 page manual, Source Code, Tutorial & Sample Programs. Send \$39.95 to List Processing Software, Box 3422, Rapid City, SD 57709

**HEBREW, RUSSIAN, GREEK, KOREAN** JAPANESE word processors for C64/128. Also create your own char. sets! Send \$29.95 to: ISRACOMP, POB 1091, K. of Prussia, PA 19406

C64 HEALTH PROGRAMS, Diet Analysis for 24 nutrients, 21 Nutr. Deficiency Symptoms & Food Sources, Nutritional Therapy, Shield from tv's bad e-m field, Low Blood Sugar symptoms and diet, \$10 disk or tape. HEALTH SOFTWARE, 1521 Lancelot, Borger, TX 79007

**GENESISTM** - Scientific American's Game of Life in a fast machine language program. 3.5 generations/second. C64 Disk or Tape: \$9.95 + \$3 p/h (OH res. add \$.55 s.t.) Hawk Software, POB 15923, Cincinnati, OH 45215

#### **HARDWARE**

CUSTOM CARTRIDGE - Your 64 Basic (8k max.) or ml (16k max.) program converted to an auto-start cart. -\$20.00- send a copy to DLW Co., Box 485, Cupertino, CA 95015

#### **MISCELLANEOUS**

INDEXES TO LEADING COMMODORE MAG-AZINES. Introductory offer! Vol. 1-1982/84, Vol. 2-1984/85. \$6 each or \$9 both. Send ck/mo to: PCdex, Box 563, Dayton, OH 45409

Will allign 1541 Drives. Immediate turnaround \$20. BUY & SELL used software cheap. Contact us first about software. S&B, 2113 Gaylord, Butte, MT 59701 406-782-4830

FREE! SHOP AT HOME BY MODEM! FANTASY PLAZA 1-818-840-8066 (MODEM) MEET NEW FRIENDS BY MODEM! MODEM PARTY LINE 1-818-842-3322 (MODEM)

GET THE MOST OUT OF SUBLOGIC'S AMAZING Flight Simulator II! "Mastering Flight Simulator II" teaches realistic VOR, ILS, NDB, DR nav, emergencies. 120 pages, charts. \$9.95 incl.<br>s/h. GREAT BEAR, POB 206, Atkinson, NH 03811-0206. Let's go flying!

C=www.commodore.ca

#### COMPUTE!'s Gazette Classified is a low-cost way to tell over 275,000 microcomputer owners about your product or service.

**Rates:** \$25 per line, minimum of four lines. Any or all of the first line set in capital letters at no charge. Add \$15<br>
per line for beachdage words, or \$50 for the entire ad set in boldface (any number of lines.)<br>
Terms:

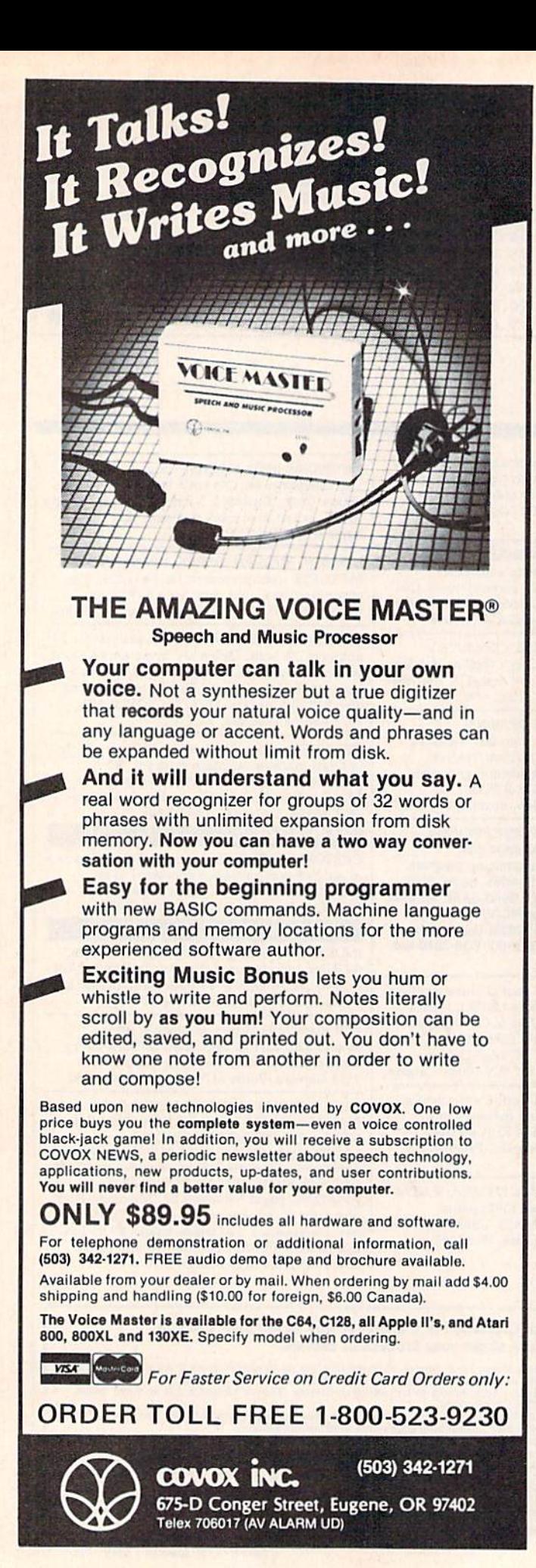

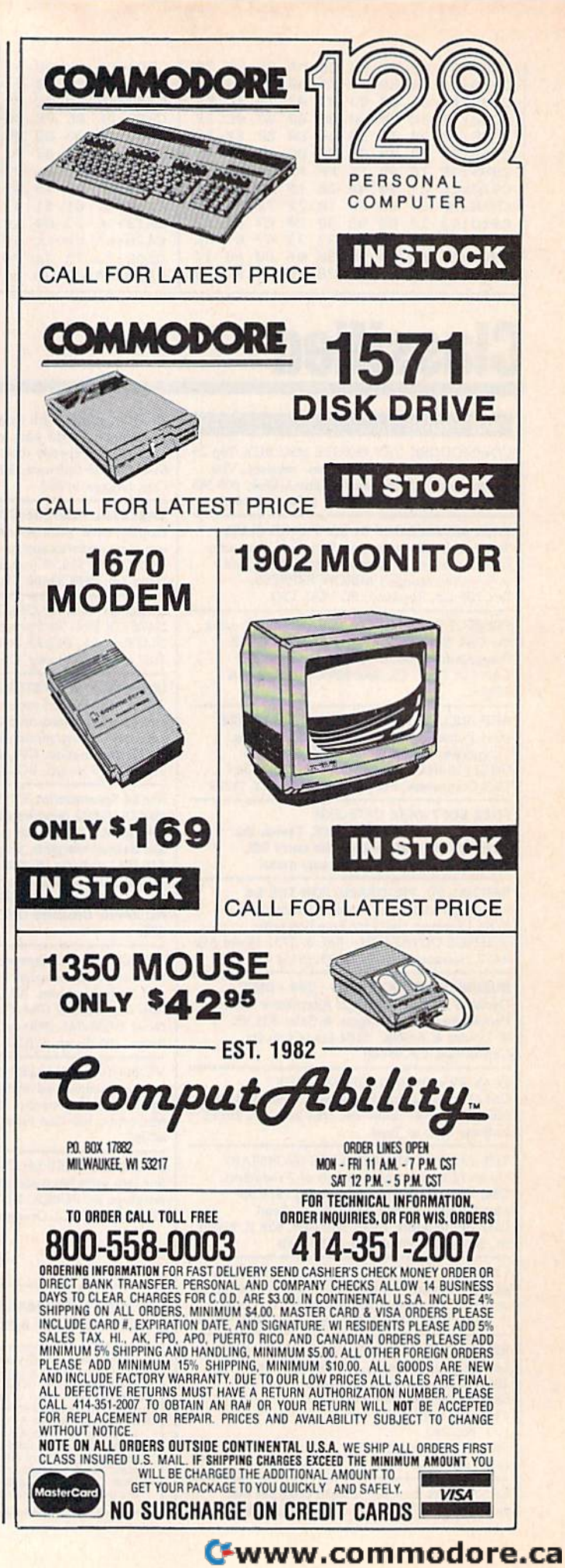

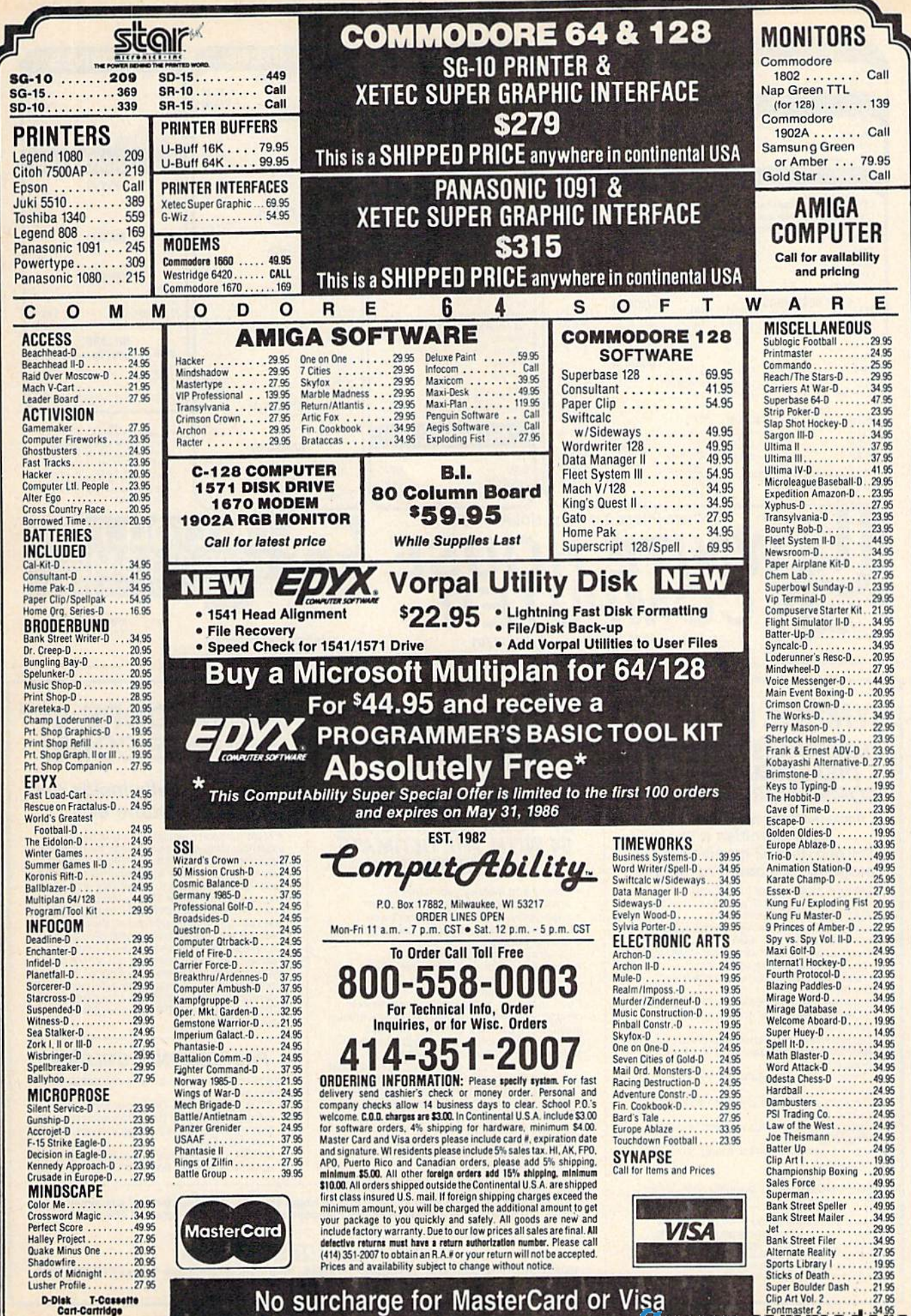

No surcharge for MasterCard or Visa

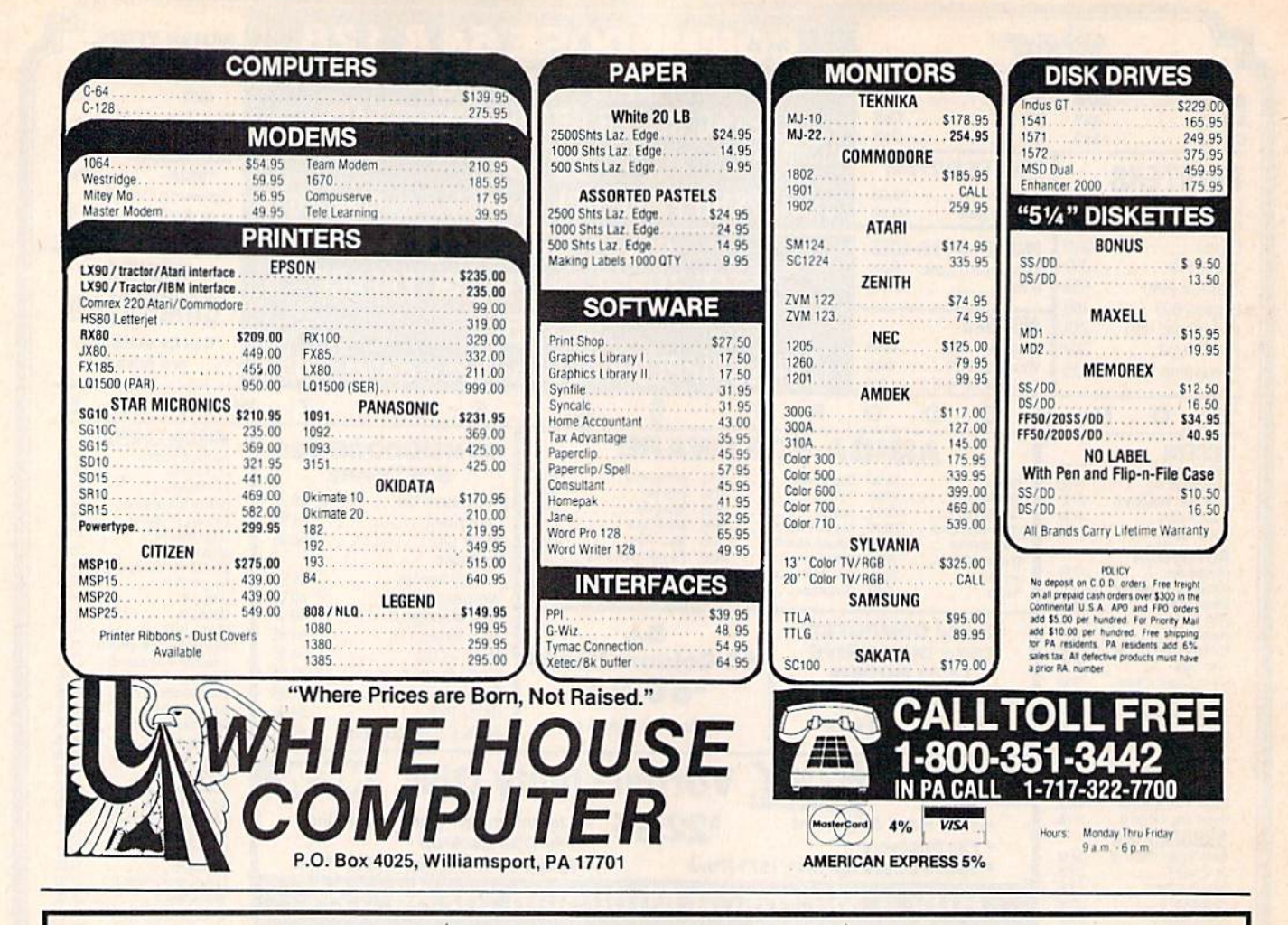

# **SYMBOL MASTER™**

### **MULTI-PASS SYMBOLIC DISASSEMBLER FOR COMMODORE 64\* & 128\***

(Includes C-128 native 8502 mode) disassembles any 6502/6510/8502 machine code program into beautiful source

- Learn to program like the experts!
- Adapt existing programs to your needs!<br>Automatic LABEL generation.
- ٠
- Nutrilistic CADE of the and the control of the control of the compatible with your MAE, \* PAL, \* CBM, \* Develop-84, \* LADS \* or Merlin \* assembler, ready for re-assembly and editing!
- *printer*
- Automatically uses NAMES of Kernal jump table routines and all operating system variables
- · Disassembles programs regardless of load<br>address. Easily handles autorun "Boot" programs
- Generates list of equates for external addresses
- · Generates complete cross-referenced symbol table
- Recognizes instructions hidden under BIT instructions . 100% machine code for speed. Not copy
- protected

**ORDER NOW! \$49.95 postpaid USA. Disk** only.

\*MAE is a trademark of Eastern House, PAL is a<br>trademark of Pro-Line, Commodore 64 & 128 are<br>trademarks and CBM is a registered trademark of<br>Commodore, Develop-64 is a trademark of French Silk,<br>LADS is a trademark of Compu

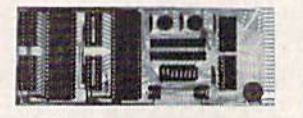

### **UNLEASH THE POWER OF YOUR COMMODORE 64 WITH THE ULTIMATE INTERFACE**

- 
- Control and monitor your home --<br>appliances, lights and security system
- Intelligently control almost any device
- Connect to Analog-to-Digital Converters
- **Control Robots**
- Perform automated testing Acquire data for laboratory and other
- instrumentation applications • Many other uses
- Don't make the mistake of buying a limited capability interface. Investigate our universally<br>applicable Dual 6522 Versatile Interface
- Adapter (VIA) Board, which plugs into the expansion connector and provides:
- Four 8-bit fully bidirectional I/O ports & eight<br>handshake lines . Four 16 bit timer/ counters . Full IRQ interrupt capability .<br>Four convenient 16-pin DIP socket interface connections . Expandability up to four oards & sixteen ports.

ORDER NOW! Price \$169, postpaid USA. Extensive documentation included. Each additional board \$149.

## **COMMODORE 64™ SOURCE CODE!**

## "What's Really Inside the Commodore 64"

· Most complete available reconstructed assembly language source code for the C-64's<br>Basic and Kernal ROMs, all 16K. • You will<br>fully understand calls to undocumented ROM routines, and be able to effectively use them in your own programs. . Uses LABELS. Not a mere one-line disassembly. All branch targets<br>and subroutine entry points are shown. . TABLES are fully sorted out and derived. . Completely commented, no gaps whatsoever.<br>You will see and understand the purpose of every routine and every line of code! Complete listing of equates to external label references. . Invaluable fully cross-referenced symbol table. Order C-64 Source. \$29.95 postpaid USA

## **PROFESSIONAL UTILITIES:**

We personally use and highly recommend these two:

- PTD6510 Symbolic Debugger for C-64. An<br>extremely powerful tool with capabilities far beyond a machine-language monitor. \$49.95 postpaid USA
- MAE64. Fully professional macro editor/<br>assembler. \$29.95 postpaid USA.

All orders shipped from stock within 24 hours via UPS. VISA/MasterCard welcomed. There will be a delay of 15 working days on orders paid by personal check.

## **SCHNEDLER SYSTEMS**

1501 N. Ivanhoe, Dept. G-5., Arlington, VA 22205. Information/Telephone Orders (703) 237-4796

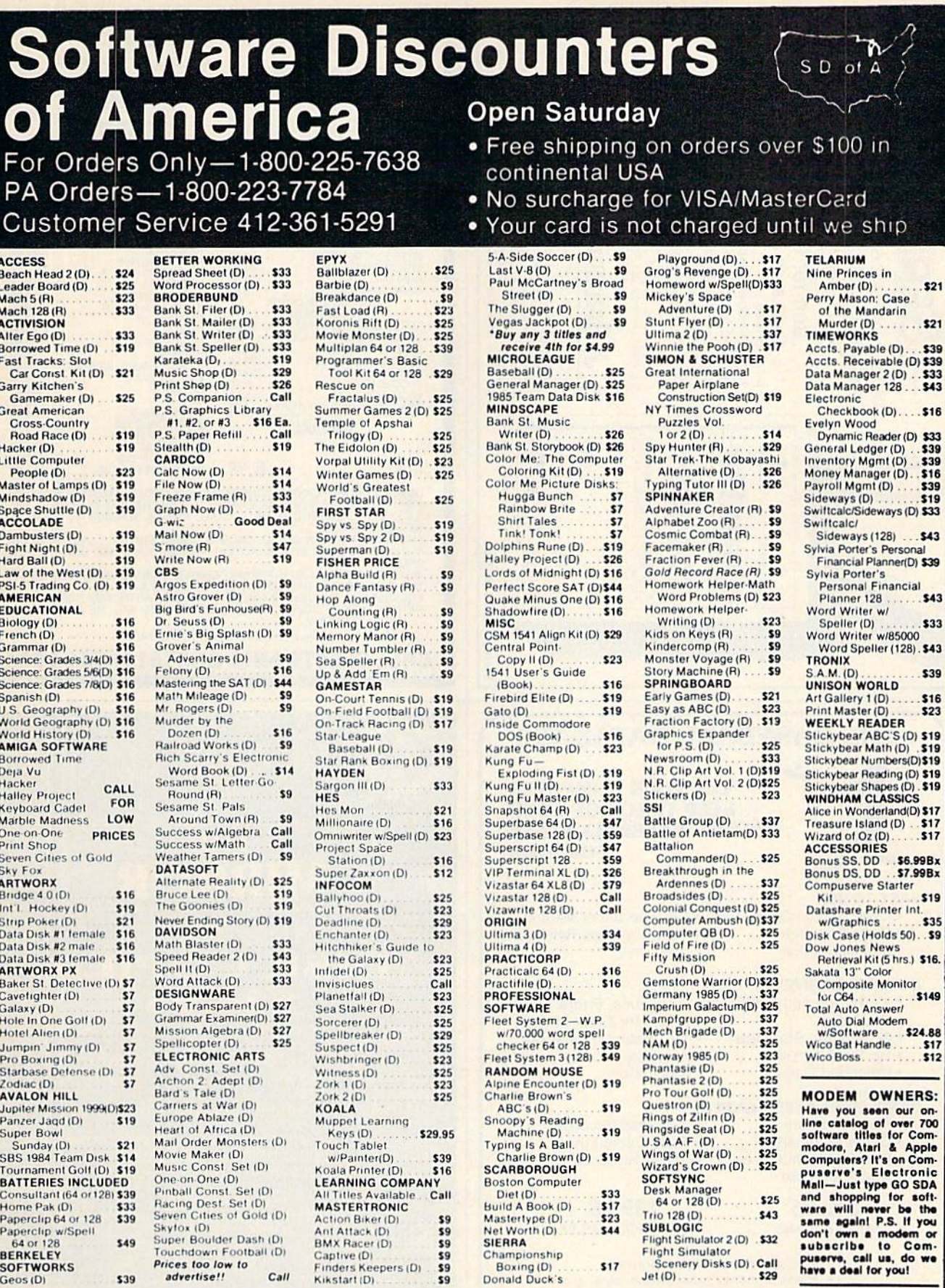

## P.O. BOX 111327-DEPT. CG BLAWNOX, PA 15238

\*Ordering and Terms: Orders with cashier check or money order shipped immediately, Personal/company checks, allow 3 weeks clearance. No C.O.D.'s. Shipping: Continental<br>U.S.A.—Orders under \$100 add \$3; free shipping on orde

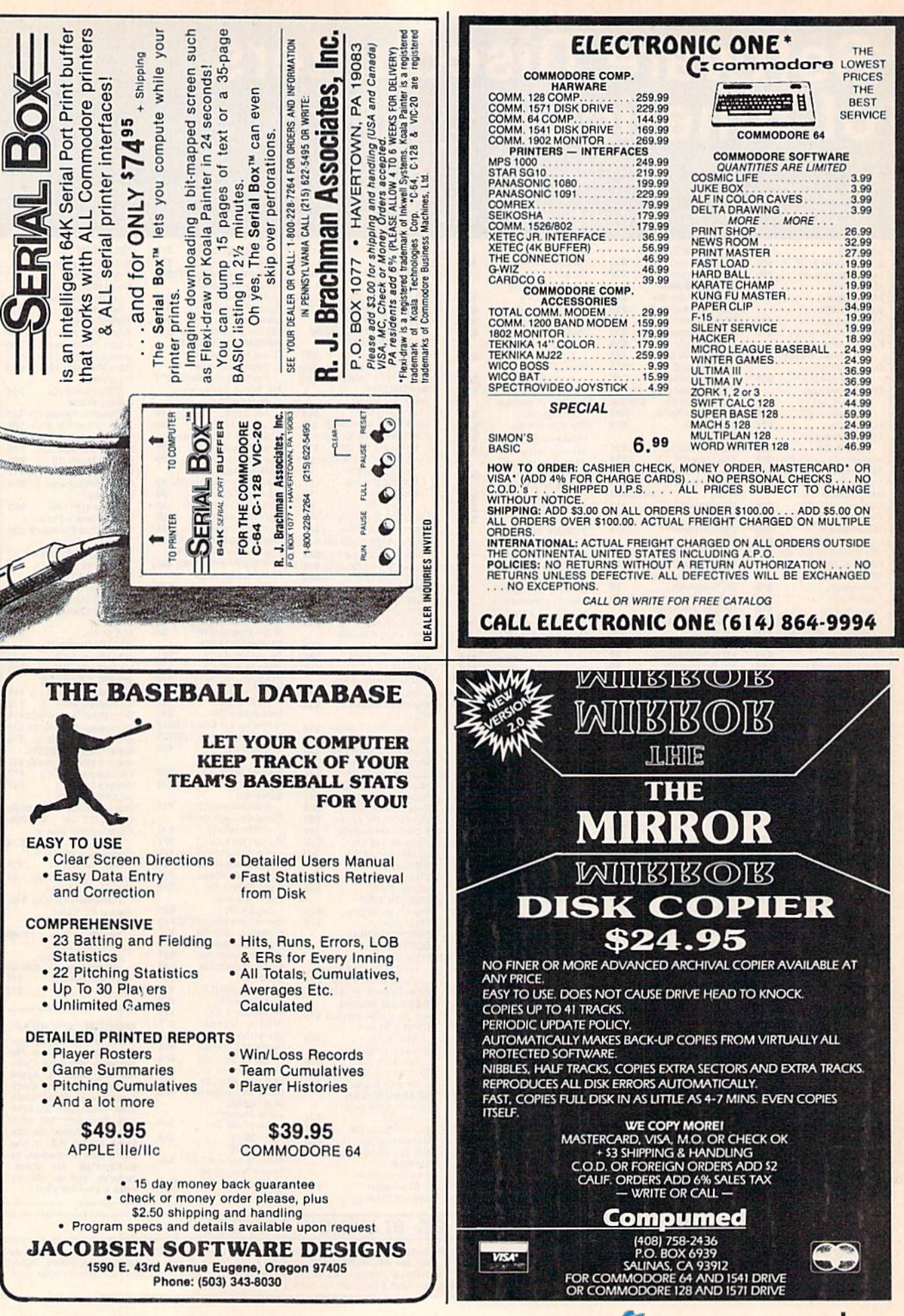

# Sensational Prices! . . . On Our Most Popular Items! *Sensational Prices!* ... On *Our Most Popular Items!*

COMMODORE C-128 Computer<br>1571 Disk Drive 1902 Monitor 1670 Modem

LOWEST PRICES IN U.S.A.!

SIEGIT PRICES IN U.S.A.!

We can offer you some of the lowest prices in the country on the most popular printers, mon-We can offer you some of the lowest prices in the country on the most popular printers, monitors and interfaces. Our normal prices are already low, but to make sure you get the best deal you can, we will also meet most co basis (Remember-we don't charge for use of your credit card, impose excessive shipping fees, or use any other midden extras to boost the price you pay. Due to the rapid change in prices in<br>the computer industry, we can only meet prices at the time you place your order; we cannot adjust<br>prices on items ordered or s

or use any other hidden extras to boost the price you pay. Due to the rapid change in prices in<br>the computer industry, we can only meet prices at the time you place your order; we cannot adjust<br>prices on items ordered or

CARDCO<br>G-Wiz Interface SWORE S'MORE

 $"$ 

COMPUTERFACTS™from SAMS

TOUT COMPUTET AND PETIPHETAIS<br>Sams introduces COMPUTERFACTS"..., packets of information that reveal the<br>inner workings of major brand micros, monitors, printers and disk drives. Includes sche-<br>maid wring diagrams, parts li

**TECHNICAL SETVICE DATA TOP**<br> **Your Computer and Peripherals**<br>
Sams introduces COMPUTERFACTS<br>
inner workings of major brand micros, monitors, printers and disk drives. Includes sche-<br>
inatic wiring diagrams, parts lists, d

33508 Commodore Ct6 Computer **All packets**<br>33513 VIC-20 Computer **1998 Commodore 1701 Monitor**<br>33481 Commodore 1541 Disk Drive 1998 Gemini 15X Printer 1997 ... 17.95 each language Commodore 1525 Printer 1997 ... and other repair data.<br>
33477 Commodore 64 Computer 33568 Commodore C16 Computer 33551 Commodore Plus/4 Computer 33556 Commodore 1701 Monitor<br>
33551 Commodore 1541 Disk Drive 35950 Gemini 15X Printer S17.95 each<br>
33481 Com

We also carry famous name software... Epyx, Broderbund, Infocom, Sierra, Timeworks, Random House, Activision, and more!

AXIOM **CARDCO** 

**SCALL SCALL** 

PRINTER PLUS I GRAPHICS INTERFACE 100 cps. Near Letter Quality, parallel interface. 35044 S1B9

**INDUS** 

**STAR MICRONICS** SG-10 SG-10C 50·10 SO·IOC EPSON FX-85 FX-185

FX-85 SCALL FX-185 SCALL

All packets

SCALL SCALL

\$189

SEQIF<sup>BMC</sup>

no long wait for the merchandise you already paid for,

\$CALL **SCALL**<br>SCALL **SCALL** 

 $\star$  The best prices  $\star$  $\star$  THE BEST SERVICE  $\star$ WHY SHOP ANYWHERE ELSE? WHY SHOP ANYWHERE ELSE?

Technical Service Data for Technical Service Data for Your Computer and Peripherals

3349B CornmoaorB 15P5PrinlHr a59M Qnm' " .... ~. 1!>25 Print ..

and other repair data. 33477 Commodore 64 Computer

## from  $m$ <sub>icro</sub> $\frac{101}{101}$ ...

# THE **DYW** DISKETTE!

Are you paying too much for diskettes? Try our first quality, prime, 51/4" diskettes (no rejects, no seconds) Are you paying too much for diskettes (no rejects, no seconds)<br>at these fantastic sale prices and save, save, SAVE!<br>Disks are packaged in boxes of 50; each box contains 5 shrink-wrapped 10-packs that include diskettes in sleeves, labels, and write-protect tabs.

Each diskette is certified to be 100% error free and<br>comes with a lifetime warranty (if you have a problem,<br>we'll replace the diskette). All diskettes include hub reinforcement rings and write-protect notch. Each diskette is certified to be 100% error free and<br>comes with a lifetime warranty (if you have a problem,<br>we'll replace the diskette). All diskettes include hub rein-

All diskettes are double density and work in either single or double density drives.

SS, DD Diskettes, Box of 50 32391 3239'

DS, DD Diskettes, Box of 50 \$34.50-69¢ ea.!

\$44.50-89¢ ea.

# POWER and PROTECTION \ FOR YOUR C-64! FOR YOUR C-64!

 $POW'R$  PAK 64  $\frac{1}{2}$ ,  $B = \sqrt{\frac{1}{2}}$ 

Pow'r Pak is a replacement power supply (1.5 amp) for the Commodore 64. . . but that's not all! Pow'r Pak also supplies two additional surge protected outlets (120V) for monitor, disk drive, or other peripherals. On/off switch. Fuse protection. Sturdy all-metal casing is ventilated for heat dissipation. Full 1 year warranty. warranty.

32403

 $34910$  \$49.95

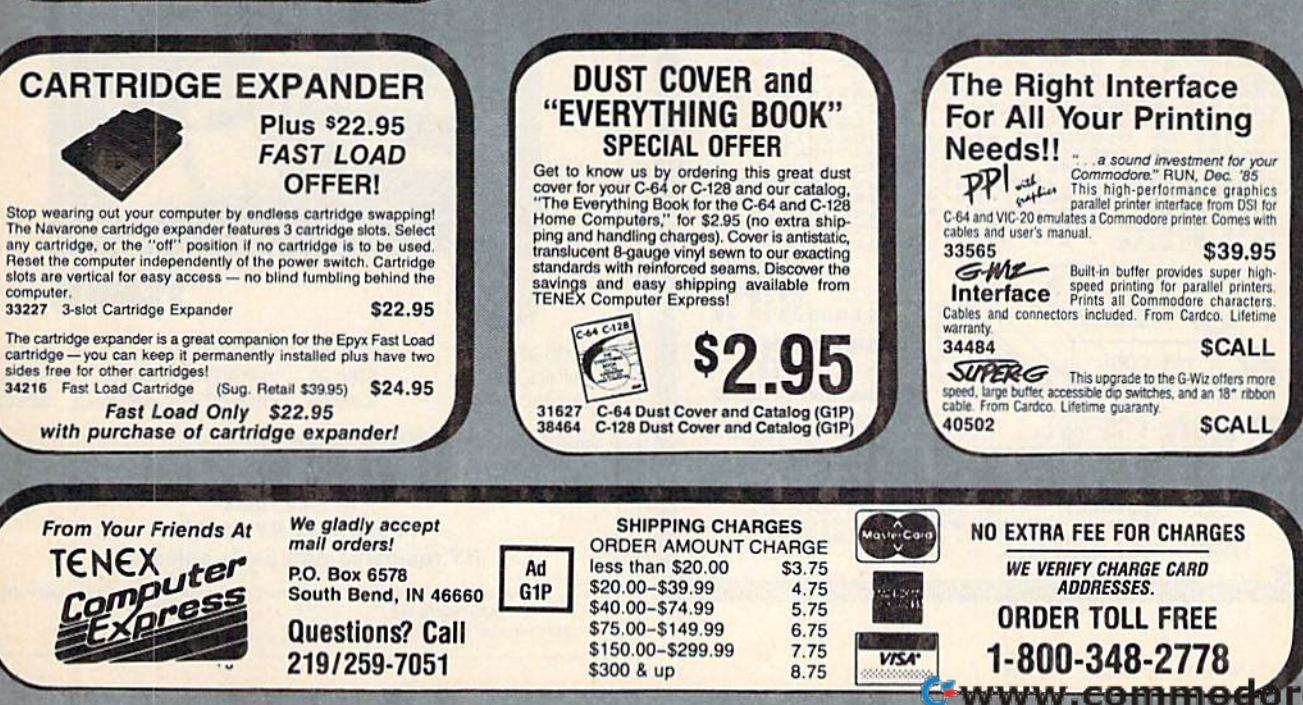

# It's here!

# **The Programmer's Reference Guide for the Commodore Plus/4**

by Cyndie Merten & Sarah Meyer. This long-awaited handbook covers BASIC, the built-in integrated software, graphics, peripherals, assembly language, and more. It includes over 200 short program examples and indepth information not found in the Plus/4 manual. \$21.95, 464 pages

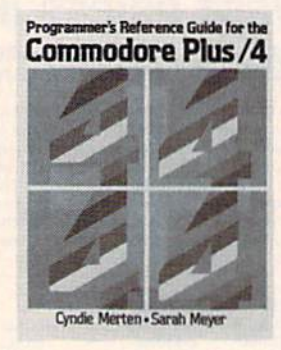

To order, contact

**Scott, Foresman and Company Professional Publishing Group, Dept. CG** 1900 East Lake Avenue Glenview, IL 60025

Or call (312) 729-3000. Ask for the Professional Publishing order department.

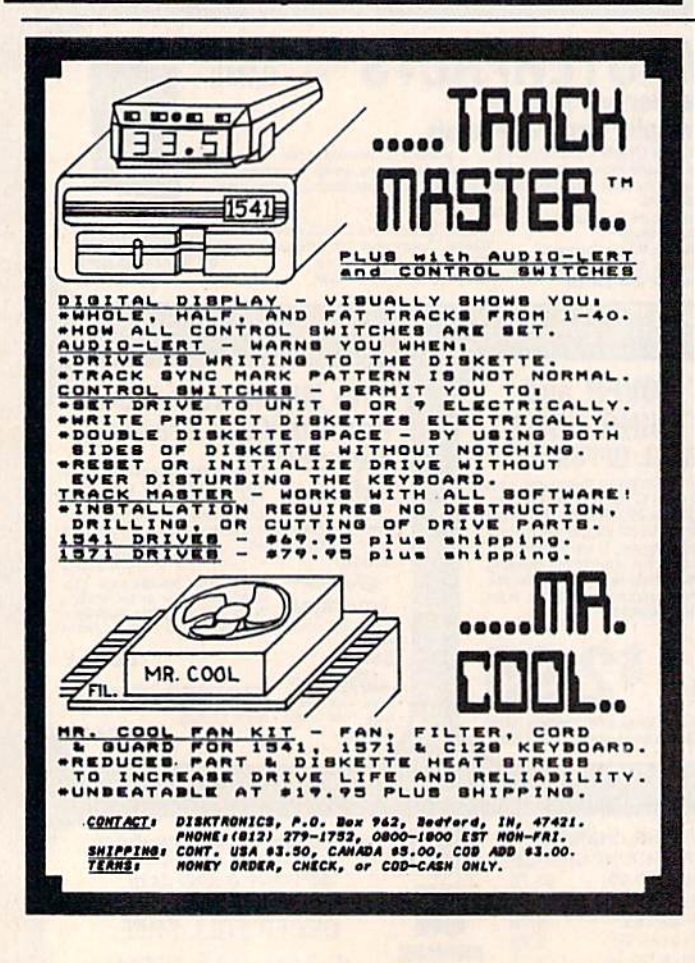

**APROSPAND-64**<sup>TM</sup> Gives your Commodore 64 or 128 full expandability! This superbly designed expansion module plugs into the expansion port & gives you 4 switchable (singly or in any combination) expansion connectors - plu expander, be sure that it has a fuse to protect your computer and that you can activate your cartridges in ANY combination allowed by the cartridges.

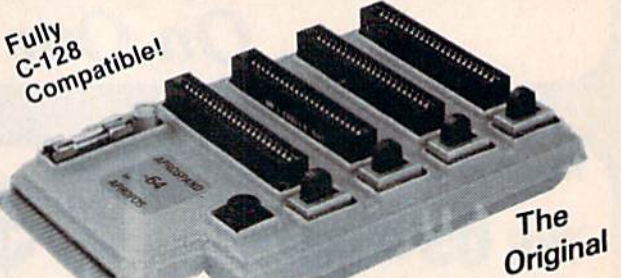

## Reduced to ONLY \$29.95

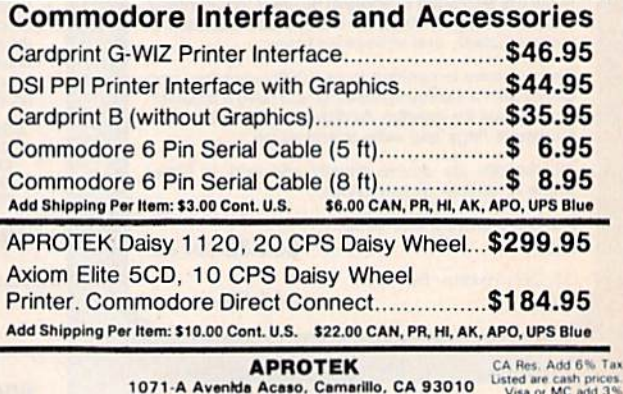

**CALL QUR TOLL FREE ORDER LINES TODAY:** Visa or MC<br>1-(BOO) 962-5800 USA or 1-(BOO) 962-3800 CALL OUR TOLL FREE ORDER LINES TODAY:<br>TECHNICAL INFORMATION: 1-(805) 987-2454<br>All Products have 2 Week Satisfaction or Money Back

# **HUBDISTINK**

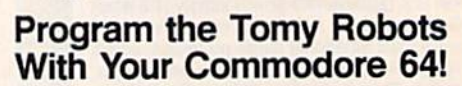

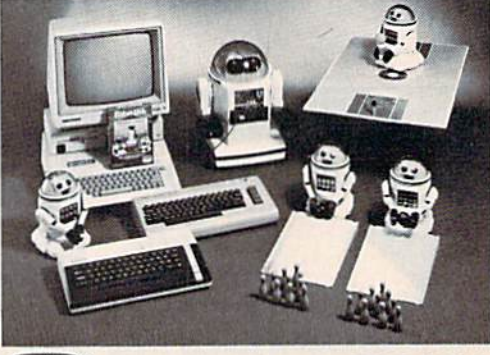

VERBOT .......... \$ 60.00 OMNIBOT ........ \$250.00 OMNIBOT 2000 .... \$500.00 ROBOT\*LINK ....... **VERBOT BOWLING ...** VERBOT BASKETBALL \$25.00

TO

\$40.00 \$25.00

Send Check or Money Order to:

**Computer Magic Ltd. 18 East Mall** Plainview, NY 11803 NY residents add 81/4% sales tax.

Tomy is a registered trademark of Tomy Corp. Computer Magic is a registered trademark of Computer Magic Ltd. ©1985 Computer Magic Ltd.

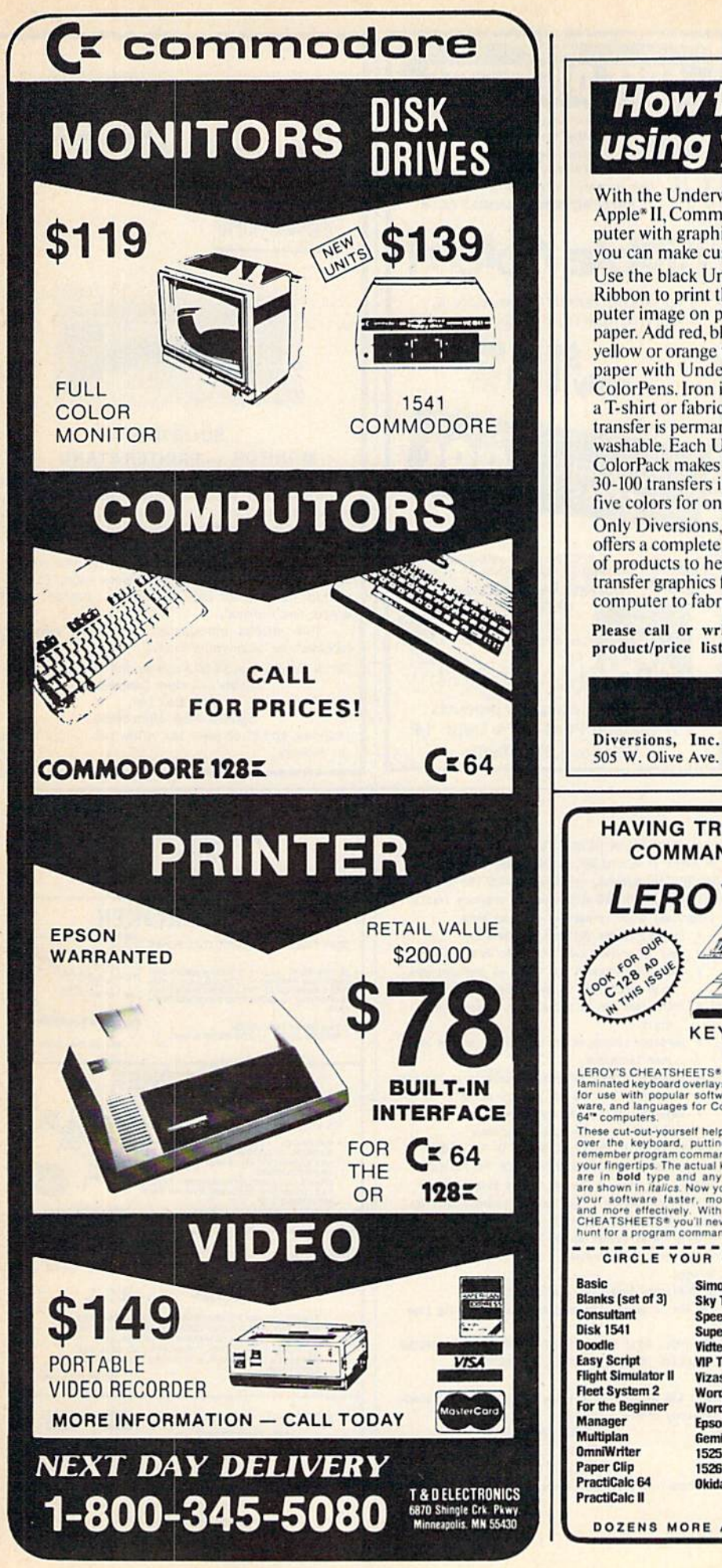

# **How to print T-shirts** using your computer!

With the Underware\* ColorPack and a Macintosh!" Apple<sup>\*</sup> II, Commodore, IBM<sup>\*</sup> PC, Atari-virtually any computer with graphics capability and a dot matrix printeryou can make custom color T-shirts and more...

Use the black Underware Ribbon to print the computer image on plain paper. Add red, blue, green, yellow or orange to the paper with Underware ColorPens. Iron it on to a T-shirt or fabric. The transfer is permanent and washable. Each Underware ColorPack makes between 30-100 transfers in up to five colors for only \$24.95. Only Diversions, Inc. offers a complete selection of products to help you transfer graphics from your computer to fabric.

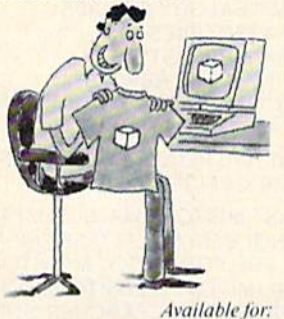

Apple Imagewriter **NEC 8023 C.Itoh Prowriter** Epson MX80 & MX100 Okidata 80, 82, 83, 92, 93 Star Gemini 10X, 15X

Please call or write for our free brochure and a complete product/price list. Specify printer type when ordering.

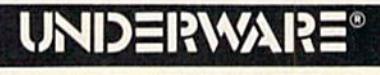

505 W. Olive Ave. #520, Sunnyvale, CA. 94086 408-245-7575

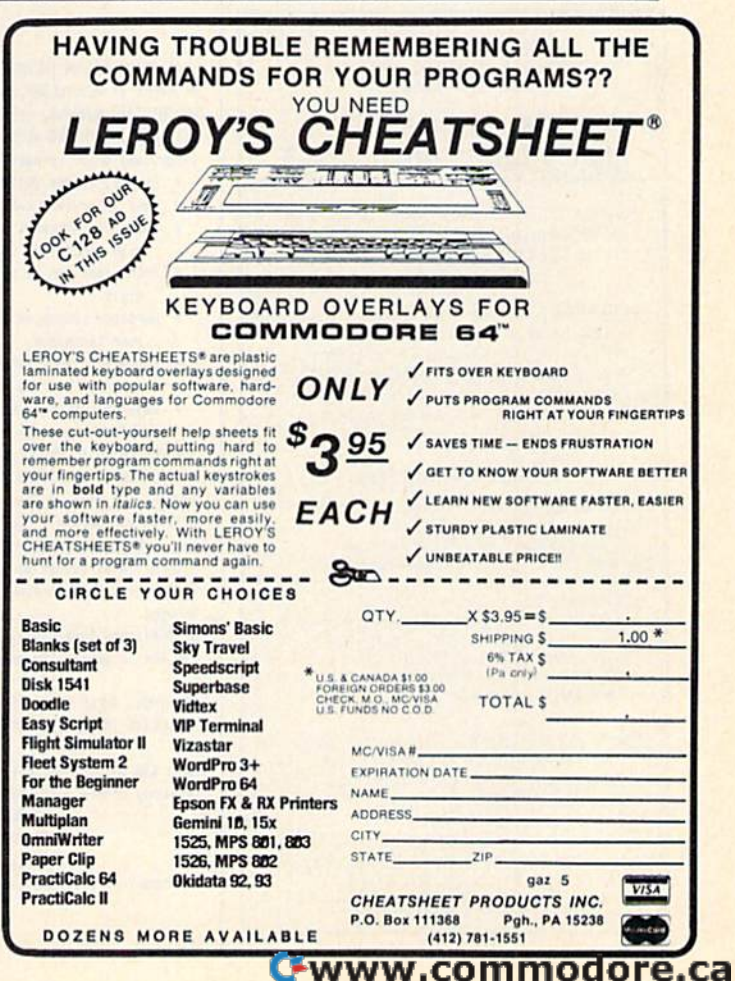

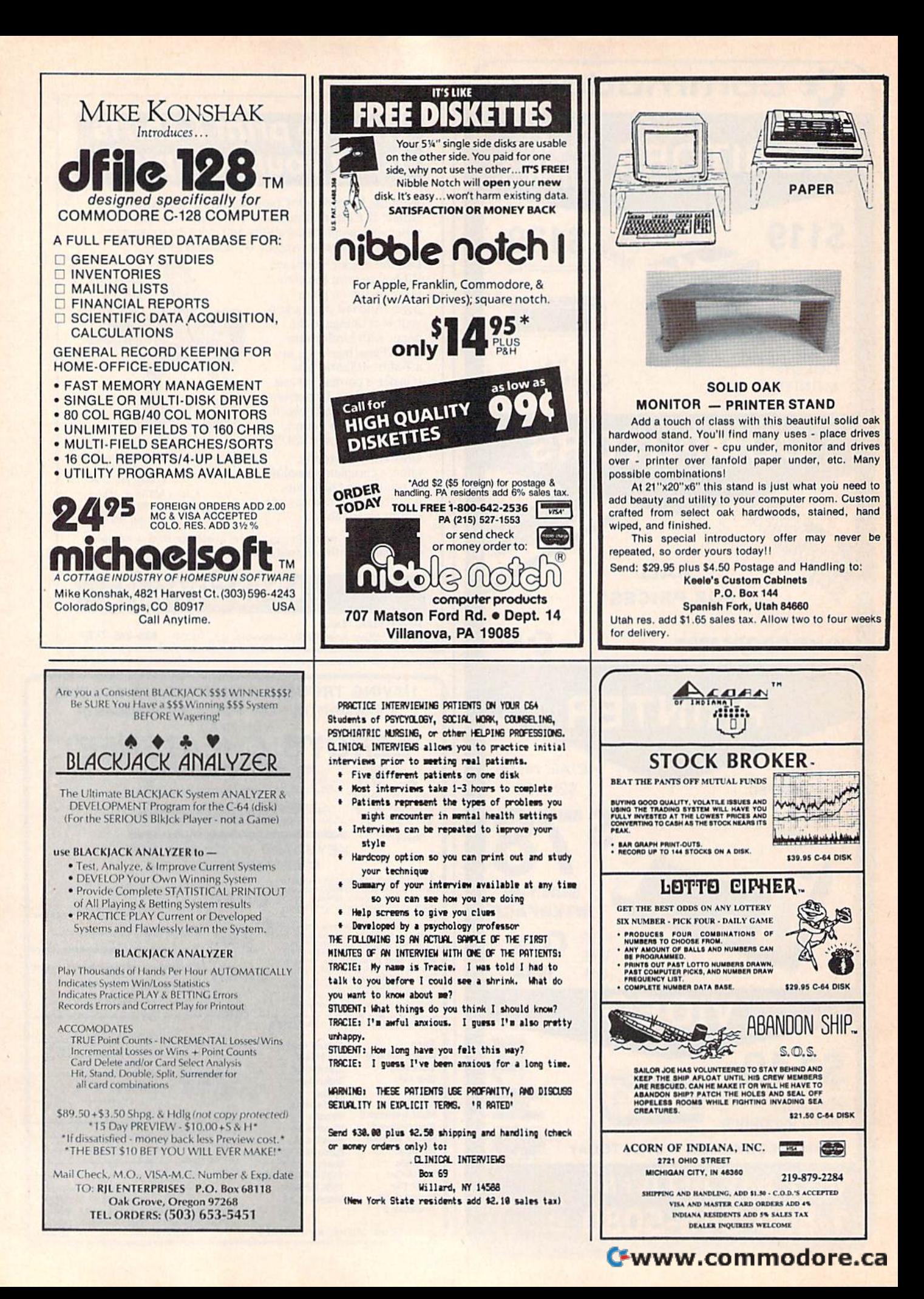

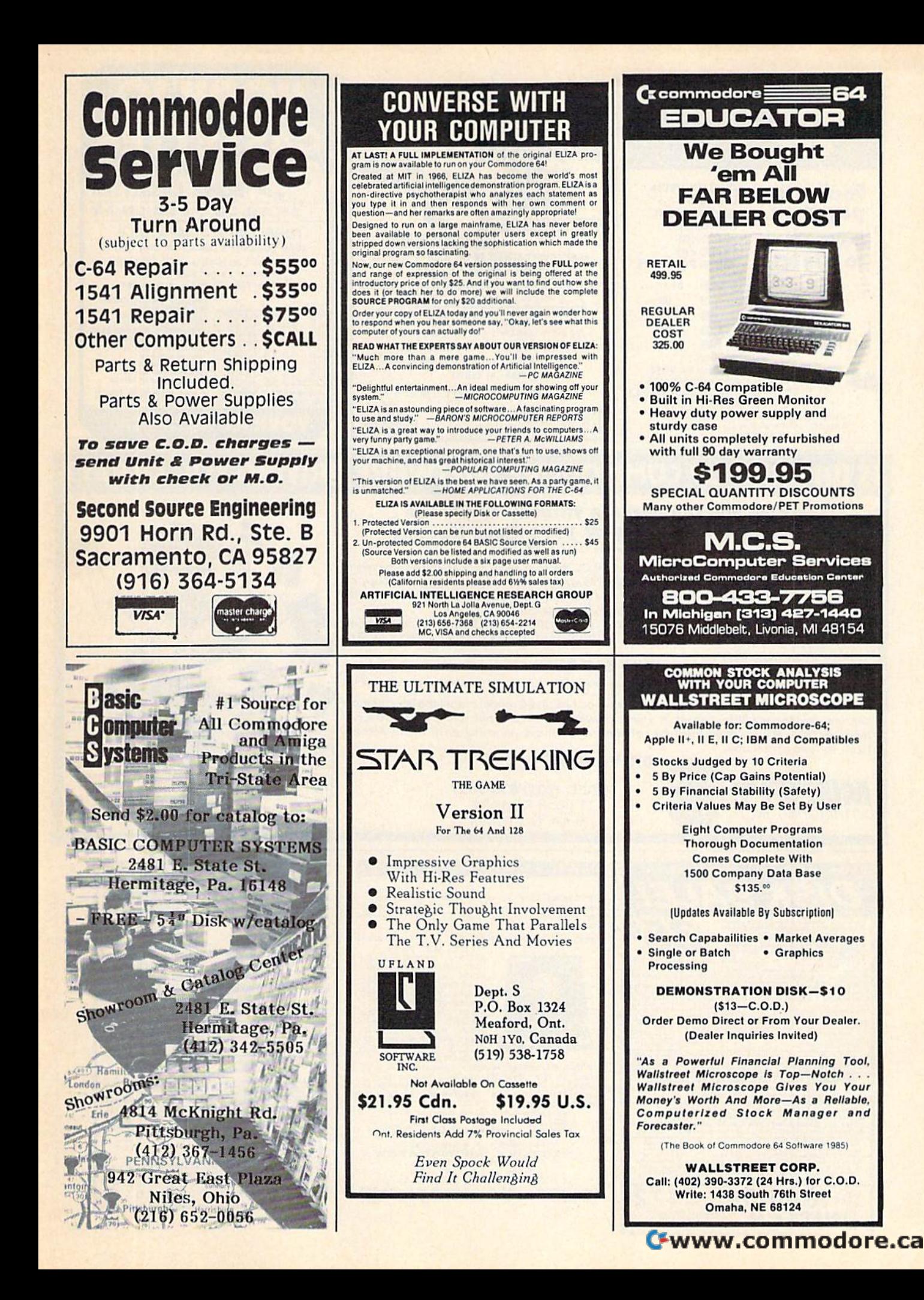

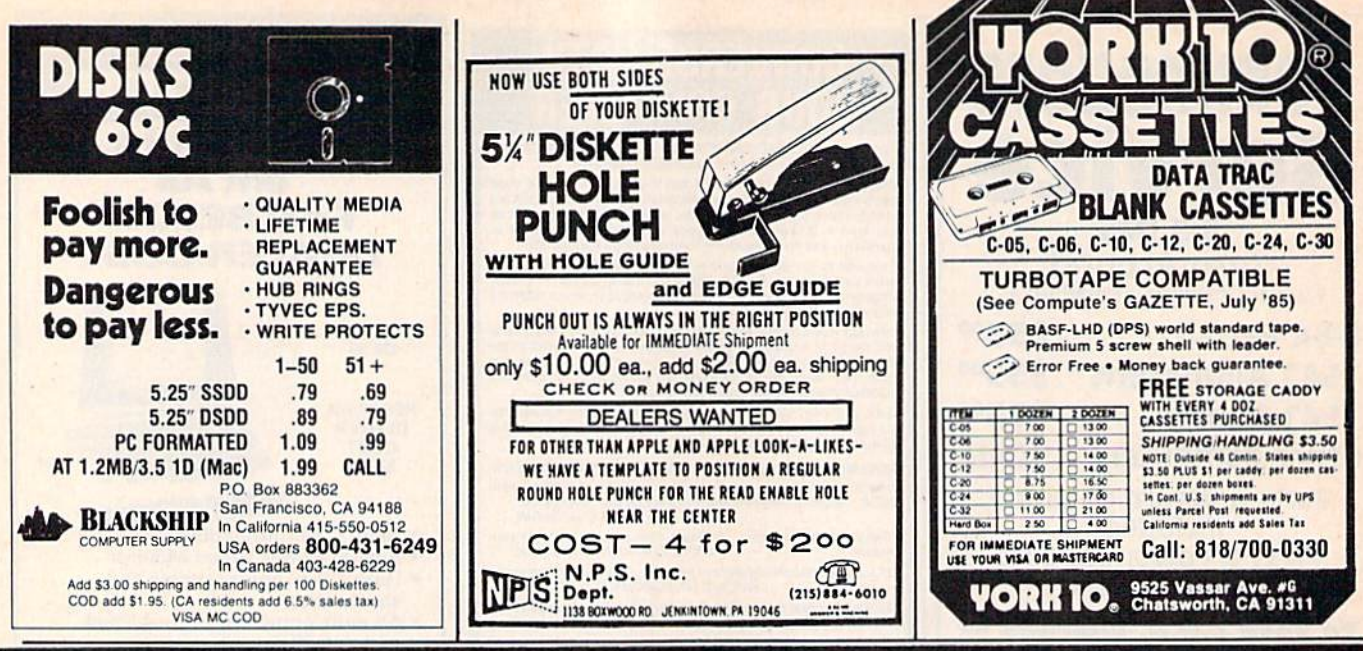

# IS BACKING UP COMMODORE SOFTWARE DRIVING YOU CRAZY?

#### Now you can Back-Up virtually all 64/128 Software with our NEW 1571 Clone Machine (requires a Commodore 128 with 1571 drive)

Months of R & D have gone into our 1571 GCR CLONE MACHINE so that you now have the ability to reproduce GCR signals on the disk. This way you are assured that you're copying the most rudimentary signals placed on the disk allowing you to back-up 64 Software, CPM Software, and 128 Software. The complete package includes:

1) GCR COPY, 2) COMPLETE DENSITY UTILITY, 3) DIRECTORY UTILITIES (rename, delete, copy file, etc.), 4) AUTO BOOT MAKER (for 64 and 128 Software), 5) EXPANSION MODULE SEC-TION (for future upgrades.)

## **ONLY \$49.95\***

\*(Send us any old copy program and we'll give you \$10.00 credit so your cost for 1571 Clone Machine is only \$39.95)

THE NEW CLONE BUSTER Cartridge for the 64 or 128 (in 64 mode) is now the best memory capture device available. Snapshot your software and save it out to the standard Commodore DOS. Will back-up most 64 software and remove annoying error tracks and difficult to load protection.

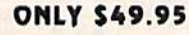

**ELAT** 

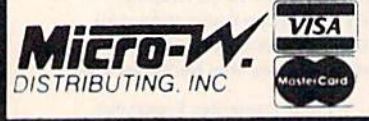

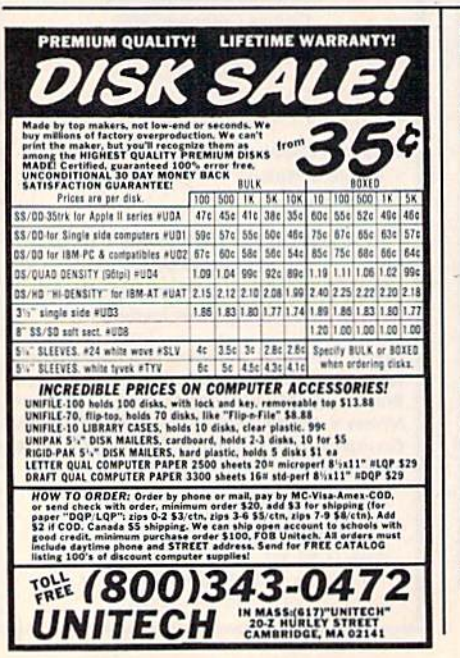

CALL: (201) 838-9027 1342 B Route 23 Butler, N.J. 07405

## FINALLY a FAST and EASY to use inex-<br>pensive professional all in one THOROUGHBRED<br>and HARNESS race handicapping system any one can use. NO NON SENSE JUST GOOD HORSE SENSE

THE TRACK

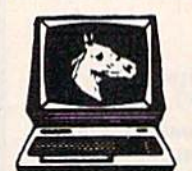

**SET JUST GOOD HORSE SENSI**<br>FRATINER, POCKEY, THE TRAINSER, POST POSITION<br>SINCE LABS ARE JOST POSITION<br>SINCE LABT RACE, THE<br>OF WINNER OF PAST RACE, LABT RACE, LABY RACE, LABT RACE,<br>WINNER OF PAST RACE,<br>WINNER OF PAST RACE,

ODDS

FEATURES ARE: Contains two pro-<br>grams in one. Enables you to finetune var-<br>iables to obtain a maximum win percentage at<br>any particular track. Enables you to make backup copies. Available for C-64 on tape or disk.

FREE<br>SHIPPING.....ONLY \$59.95

Send check or money order to<br>
VICTORY ENTERPRISE<br>
47 PUTMAN ST. Dept. A<br>
47 PUTMAN ST. DEVICE TO THE CO. DUPPALO. NEW YORK 14213<br>
C. O. Deall (715) 984-6499 add \$5.00<br>
N.Y. Residents add 8 a<br>
C-64 is a trade mark of Commod

add \$15

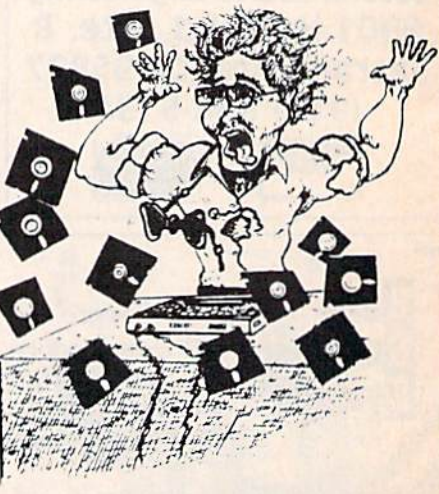

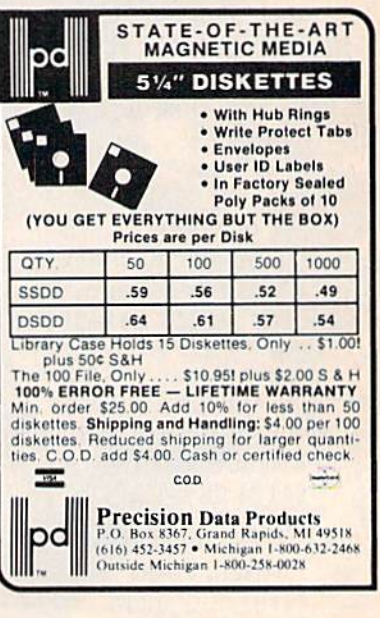

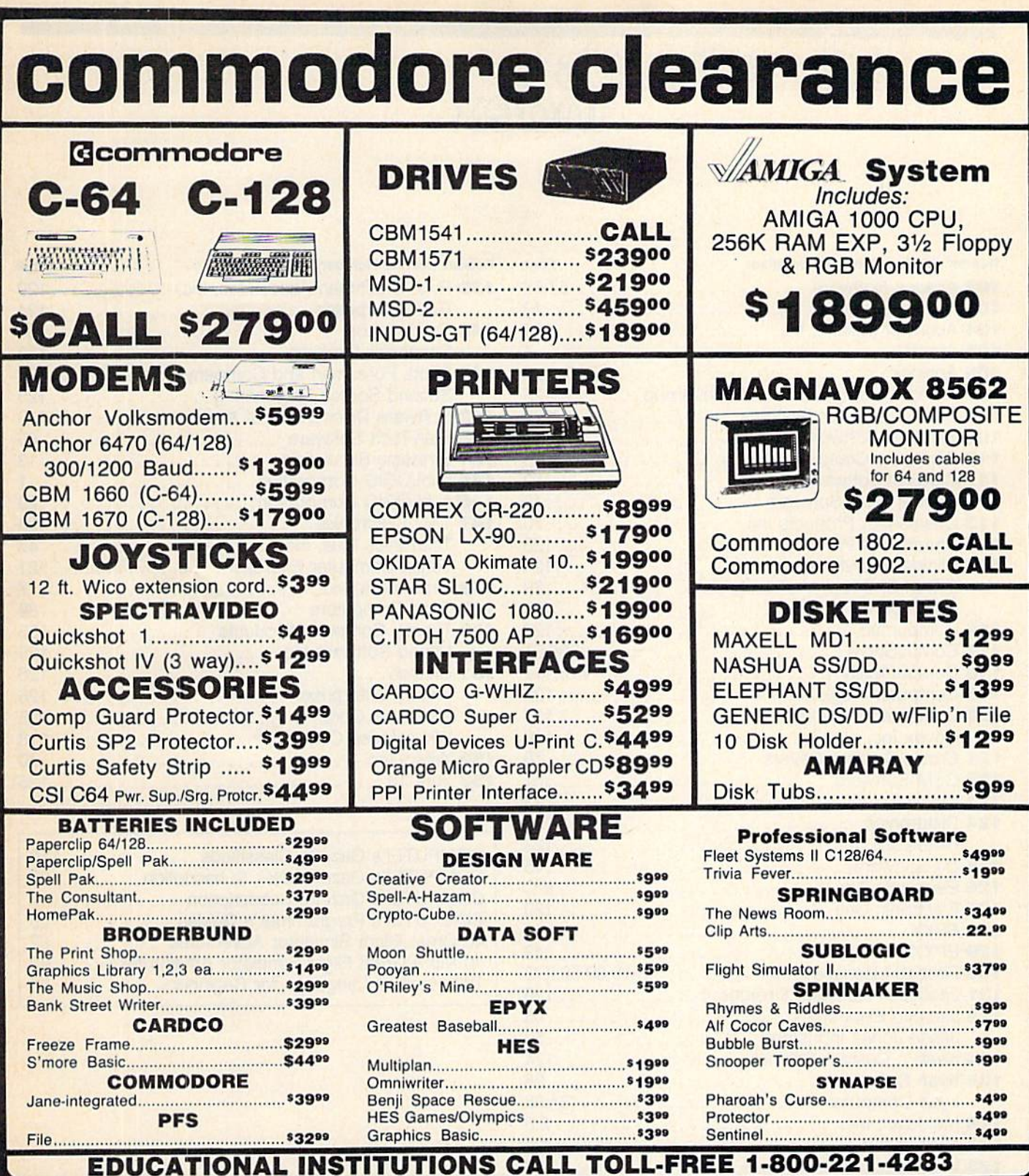

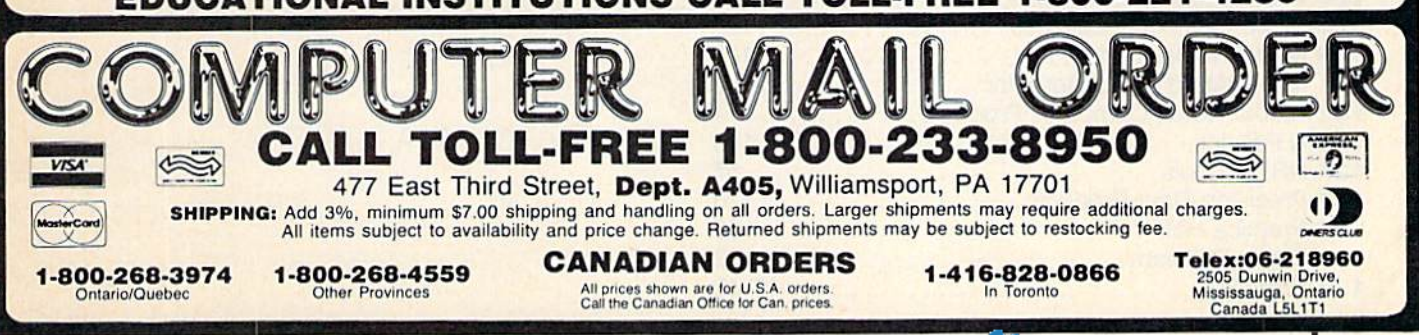

advertiser's **Index** 

#### Reader Service Number/Advertiser **Page** 102 Abacus Software . . . . . . . . . . . . . . . . . . 57,59 103 Access Software, Inc 19 **<sup>103</sup>**Access SOftware, Inc. . . ..... . .... . .. . .... 19 104 Acorn of Indiana, Inc 124 **<sup>104</sup>**Acorn of Indiana, Inc. ...... .. .. .. . . .. 124 105 Aprotek **<sup>105</sup>**Aprotek ...... . .. . ... . ....... .... . ..... 4 106 Aprotek 122 106 Aprotek ............ .... .. . ... ... .. . .. 122 107 Artificial Intelligence Research Group 125 **<sup>107</sup>**Artificial Intelligence Research Group ....... 125 108 Basic Computer Systems ....................125 109 Berkeley Softworks 41 109 Berkeley Softworks ... . .... . ............. 41 110 Blackship Computer Supply 126 **110** Blackship Computer Supply . .. .. .. • • .. .... 126 111 Cardinal Software 52 **<sup>111</sup>**Cardinal Software ............••. • • . ..... 52 112 Central Point Software 40 **<sup>112</sup>**Central Point Software ..... . ..... •. ..... . 40 113 Cheatsheet Products Inc 70 **<sup>113</sup>**Cheatsheet Products Inc .. ..... ... • •. .... . 70 114 Cheatsheet Products Inc 123 **<sup>11</sup> <sup>4</sup>**Cheatsheet Products Inc .... . .. . ... .. . ... 123 115 Clinical Interviews 124 **<sup>115</sup>**Clinical Interviews ................ . ..... 124 C.O.M.B. Direct Marketing Corp. . . . . . . . . . . . 89 Commodore BC Commodore .......... . ....... .. . . .... BC 116 Compumed 120 **<sup>116</sup>**Compumed .... . ....... .............. . 120 117 CompuServe 30,31 **<sup>117</sup>**CompuServe . ....................... 30,31 118 ComputAbility 116,117 **<sup>118</sup>**ComputAbility ....... . . ........•... 116.1 <sup>17</sup> 119 Computer Magic, Ltd 122 **119** Computer Magic, Ltd. . .... . •• • .• • . .. . . . . 122 120 Computer Mail Order 115 **<sup>120</sup>**Computer Mail Order ...........•.... . .. 115 Covox Inc 116 Covox Inc. . .. ..... ....... .. . . • .... . .. 116 121 Crown Custom Covers 70 **<sup>121</sup>**Crown Custom Covers .... .• • . •• •.... . ... 70 122 CSM Software <sup>61</sup> **<sup>122</sup>**CSM Software .......... .•• .• •. •. . . . ... 61 123 Digital Solutions Inc 23 **<sup>123</sup>**Digital Solutions inc. . .......... •.. ... . . .. 23 124 Disktronics 122 **<sup>124</sup>**Disktronics . . ............ . ... • •. .. . .. . 122 Diversions, Inc 123 Diversions, Inc .. . . .. . .. . .• •..• • . ....... 123 125 DJ Software 45 **<sup>125</sup>**OJ Software . .. . . .. . . .. •• •.. • • ... .... .. 45 126 Electronic Arts IFC **<sup>126</sup>**Electronic Arts . . ............••........ IFC 127 Electronic One 120 **<sup>127</sup>**Electronic One . . ... ... ........ . ....... 120 128 EPYX <sup>11</sup> 128EPYX ....... . . ... .. . . .......... . ..... 11 129 EPYX 43 129EPYX .... . .. . ........................ 43 **130** Firebird Licensees, Inc. . . . . . . . . 9,15,39,50,IBC 131 Jacobsen Software Designs 120 **<sup>131</sup>**Jacobsen SOftware Designs .............. 120 132 Jameco Electronics 66 **<sup>t</sup>32** Jameco Electronics ............... . .. .. .. 66 Jesse Jones Industries 50 Jesse Jones Industries ........ . .......... 50 124 Keele's Custom Cabinets 124 **<sup>124</sup>**Keele's Custom Cabinets .... • • . .... ..... 124 125 Kyan Software 88 **<sup>125</sup>**Kyan Software ............ •• . . . .... .... 88 Lyco Computer 34,35 Lyco Computer . .. . . ... . . . . • .. . ...... 34,35 126 Melodian, Inc 2,3 **<sup>126</sup>**Melodian, Inc ....... . . . . .. .• . .... .. .... 2,3 127 Michaelsoft 124 **<sup>127</sup>**Michaelsoft .......... . . .. . • •.... ...... 124 **128** Micro Computer Services .....................50 129 Micro Computer Services 125 **<sup>129</sup>**Micro 'Computer Services ...... ... . . . . ... 125 **130** Micro-W Distributing, Inc. . . . . . . . . . . . . . . . . . 126 **131** Micro World Computers, Inc. . . . . . . . . . . . . . . 52 132 Nibble Notch Computer Products 124 **<sup>132</sup>**Nibble Notch Computer Products .......... 124 **132 NIDDIE NOICH COMPUTER PRODUCTS** .............124 134 NRI Schools 87 **<sup>134</sup>**NRI Schools . .... .. .... . ... . ........... 87 135 Precision Data Products 126 **<sup>135</sup>**Precision Data Products . ... . . .•. • .. .. .. . '26 136 Prentice Hail 65 **136** Prentice Hall . .... .. .... . ... ... .. . . ..... 65 137 Prism Software 32 **<sup>137</sup>**Prism Software ......................... 32 138 Protecto 46-49 **<sup>138</sup>**Protecto ............... • .. .• .• .. . .. 46-49

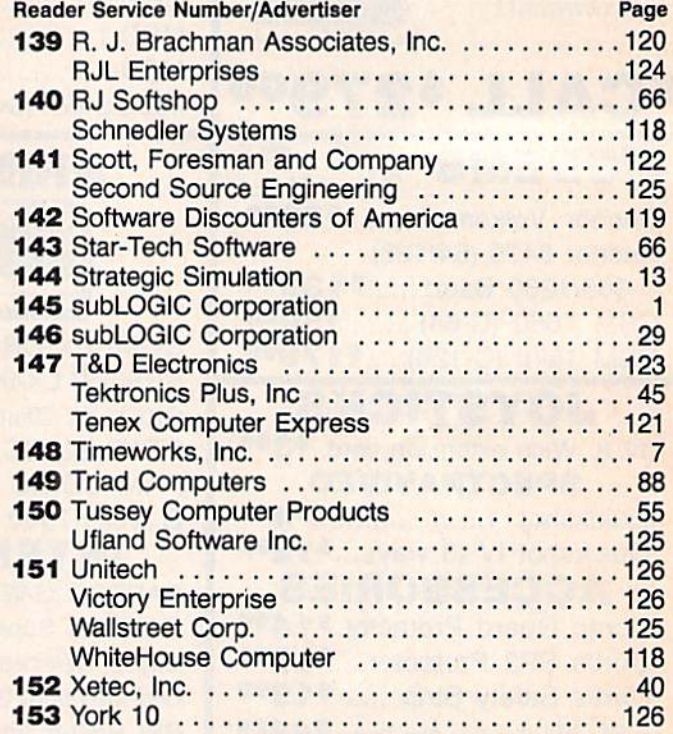

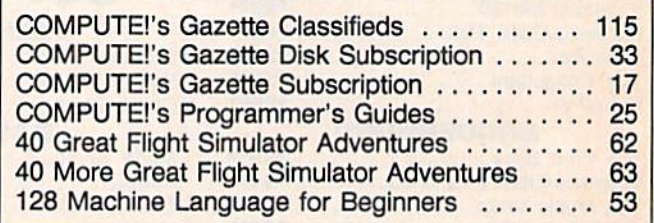

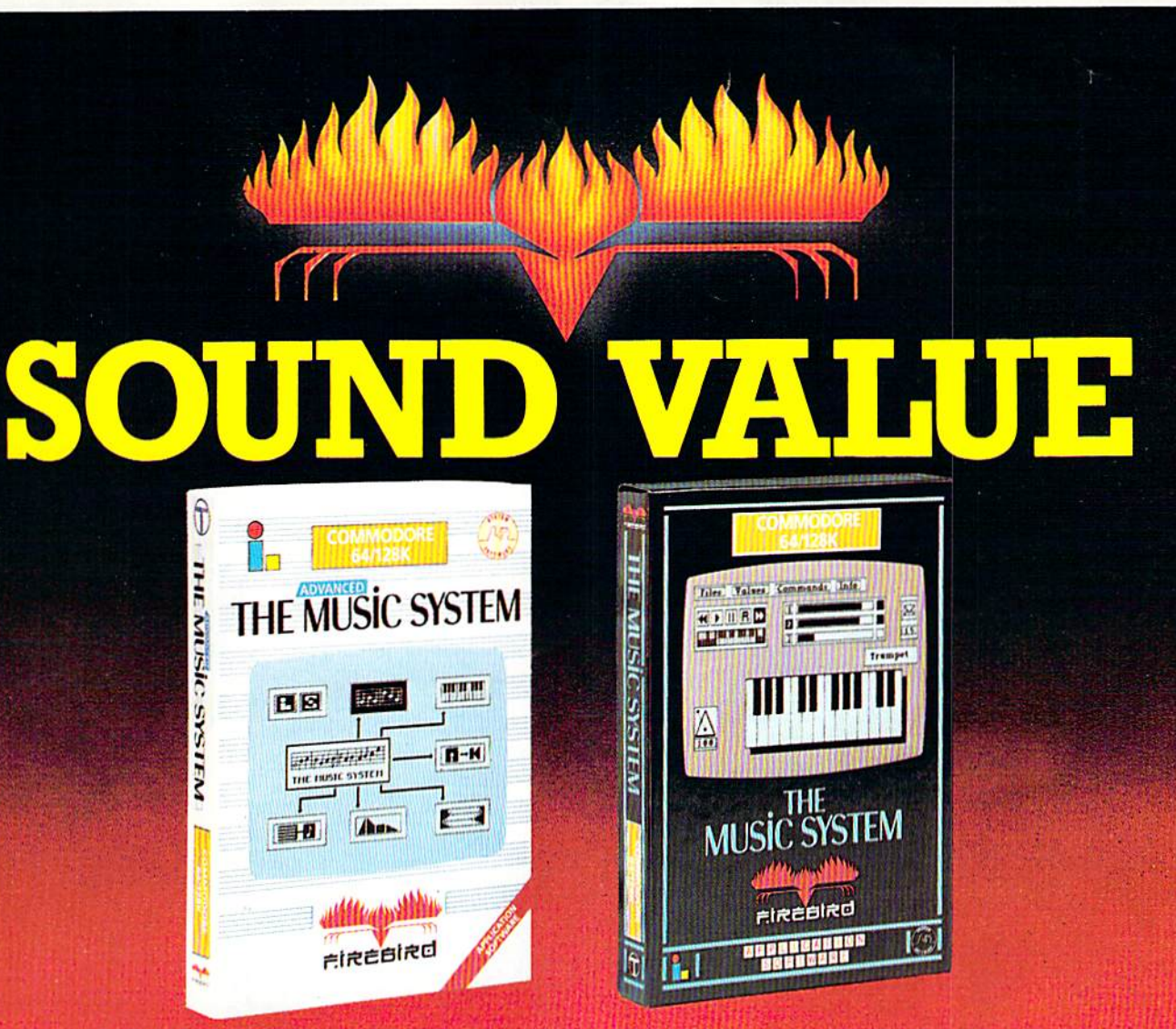

# **SOUND SYNTHESIS HAS NEVER BEEN SO SIMPLE** (OR GOOD LOOKING).

#### THE ADVANCED MUSIC SYSTEM

The package for the professional musician. Includes Printer Options for completed sheet-music, Linker for creating full-length compositions, and MIDI capability for controlling and playing back through conventional MIDI keyboards and synthesisers. An invaluable aid to live performance and serious composition.

"Quite simply the best piece of 64 music software yet" - Commodore Horizons Magazine UK.

#### THE MUSIC SYSTEM

Use your Commodore keyboard to enter and correct music with the cassette recorder style multi-tracking functions.

The sound editing module contains custom designed software which extends the range of the sound chip. Creating and modifying sounds which the sequencer allows you to 'soundscape' and mix in real-time.

\* Save to tape or Disk

#### **FEATURES:**

- \* 4000 note Sequencer
- \* Over-Dub facility \* Professional Manual \* Upgrade to advanced music system offer.
- \* 30 Present sounds
- \* Sample Music Files
- THE STANDARD IS SET NOTE FOR NOTE THE MUSIC SYSTEM\* AND ITS' Contain 28th Container BIG BROTHER THE ADVANCED MUSIC SYSTEM\* GIVE YOU MORE THAN **ANY OTHER MUSIC PACKAGE AVAILABLE - AT ANY PRICE**

**EASE OF USE FOR THE BEGINNER - REVOLUTIONARY SOPHISTICATION FOR THE MUSICIAN.** 2 YEARS OF DEVELOPMENT AND PREPARATION HAVE PRODUCED THE MOST ADVANCED APPLICATION SOFTWARE YOU CAN BUY FOR THE COMMODORE 64 and 128\* IN FACT ALL YOU NEED IS SOME IMAGINATION!

> FACTSHEET/ORDER HOTLINE: 201.934.7373 FIREBIRD LICENSEES INC. P.O. BOX 49, RAMSEY, N.J. 07446 THE MUSIC SYSTEM ADVANCED MUSIC SYSTEM ARE TRADE MARKS OF FIREBIRD LICENSEES COMMODORE 64/128 ARE TRADE MARKS OF COMMODORE BUSINESS MACHINES.

# All you need to do this

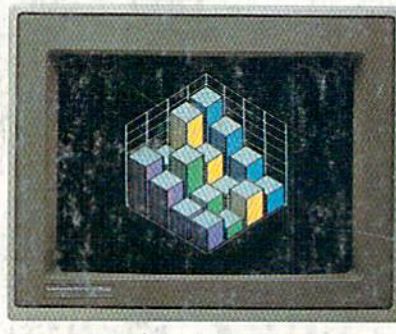

graph a spreadsheet

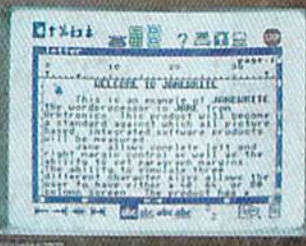

write a novel

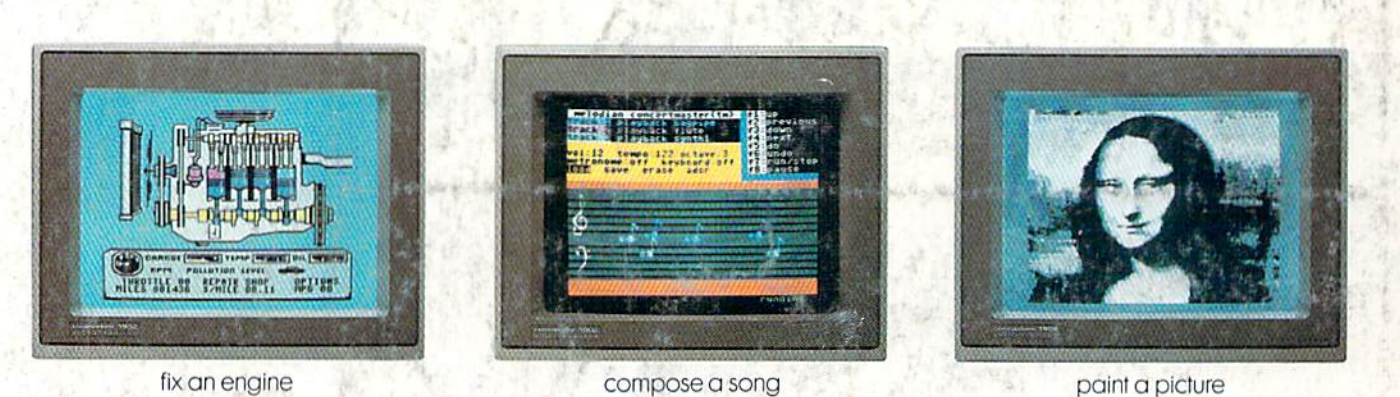

fix an engine

compose a song

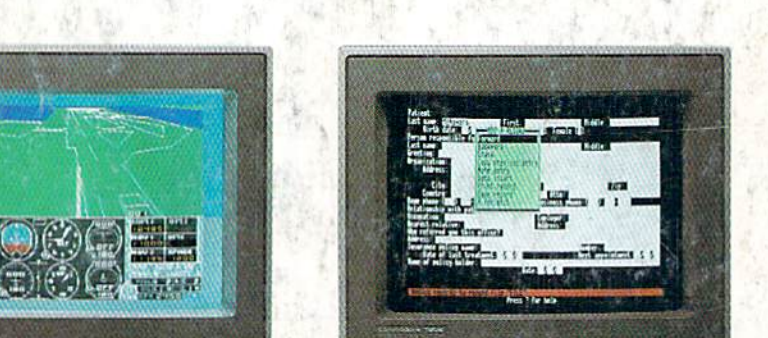

organize a data base

Artist Inda

operates with little effort.

When it comes to personal computers, you want the smartest, at a price that makes sense. The new Commodore 128™ system has a powerful 128K memory, expandable by 512K. An 80-column display and 64, 128 and CP/M® modes for easy access to thousands of edu-

cational, business and home programs. And a keyboard, with built-in numeric keypad, that

than you had in mind, you can pick up the<br>Commodore 64.<sup>®</sup> The Commodore 64 is

fundamental, basic needs.

than IBM® or Apple®

Or if the Commodore 128 is more machine

our lower-priced model geared to more

do more for you. At prices you've been waiting for. From the company that sells more personal computers

Discover personal computers that?

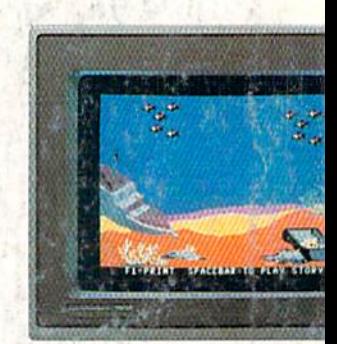

tell a story

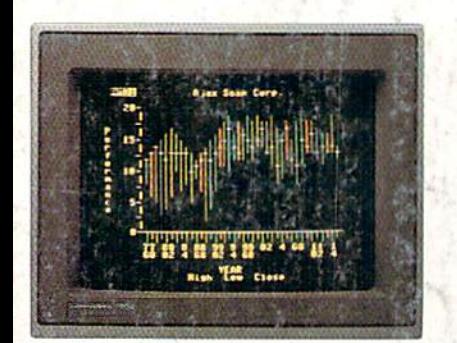

ur banking

forecast sales

© 1985, Commodore Electronics Limited<br>® CP/M is a registered trademark of Digital Research, Inc.

® Apple is a registered trademark of Apple Computer, Inc.

& Apple is a registered trademark of<br>
BM is a registered trademark of<br>
International Business Machines Corporation

R Commodore 64 is a registered trademark of Commodore Electronics, Ltd.

**COMMODORE 128 AND 64 E PERSONAL COMPUTERS** A Higher Intelligen Commodore.ca

is this.

the same of the state of the company of the state of the state of the state of the state of the state of the state of the state of the state of the state of the state of the state of the state of the state of the state of

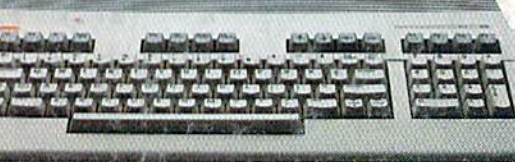

learn to fly